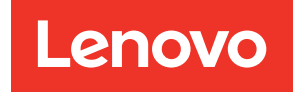

# Guia de configuração do ThinkSystem SR650

Tipos de máquina: 7X05 e 7X06

#### **Nota**

Antes de usar estas informações e o produto suportado por elas, leia e compreenda as informações e instruções de segurança, que estão disponíveis em: [http://thinksystem.lenovofiles.com/help/topic/safety\\_documentation/pdf\\_files.html](http://thinksystem.lenovofiles.com/help/topic/safety_documentation/pdf_files.html)

Além disso, certifique-se de estar familiarizado com os termos e condições da garantia Lenovo para o seu servidor, que estão disponíveis em: <http://datacentersupport.lenovo.com/warrantylookup>

#### Vigésima primeira edição (Junho 2023)

#### © Copyright Lenovo 2017, 2023.

AVISO DE DIREITOS LIMITADOS E RESTRITOS: se dados ou software forem fornecidos de acordo com um contrato de GSA (Administração de Serviços Geral), o uso, a reprodução ou a divulgação estarão sujeitos às restrições definidas no Contrato Nº GS-35F-05925.

### <span id="page-2-0"></span>Conteúdo

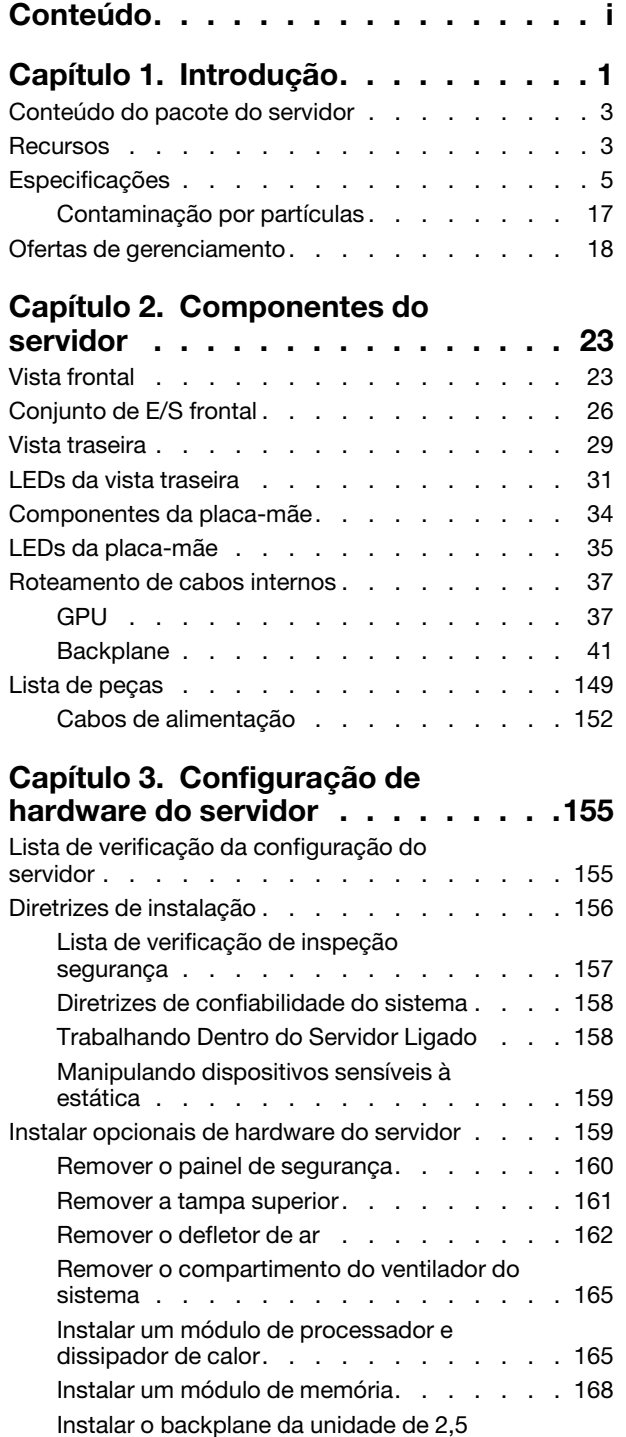

[polegadas . . . . . . . . . . . . . . . 184](#page-187-0)

[polegadas . . . . . . . . . . . . . . . 187](#page-190-0)

[Instalar o backplane da unidade de 3,5](#page-190-0) 

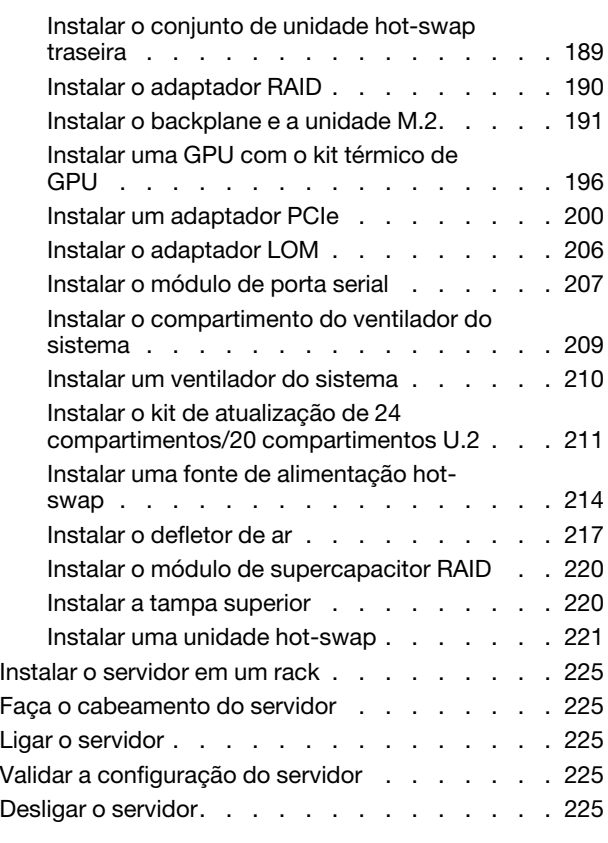

### [Capítulo 4. Configuração do](#page-230-0)

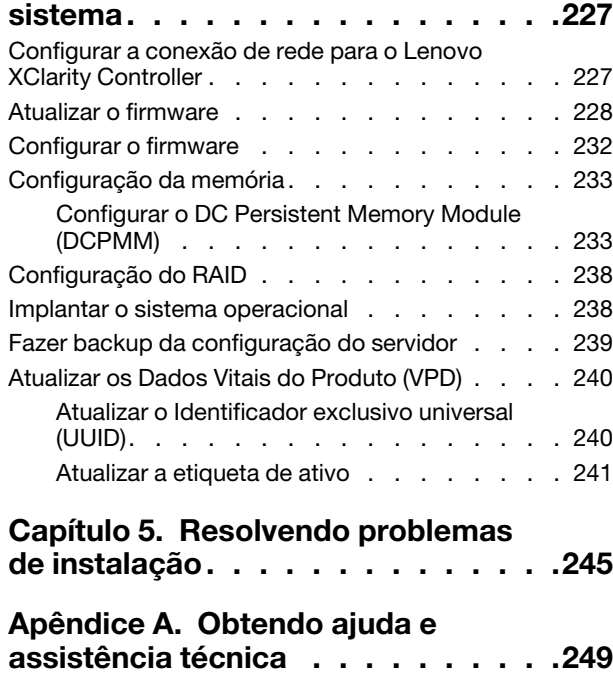

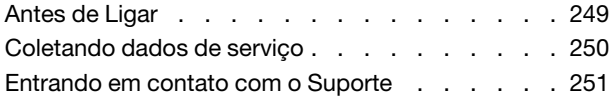

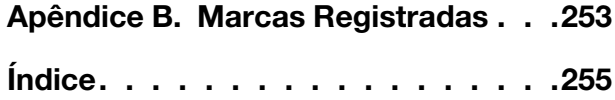

### <span id="page-4-0"></span>Capítulo 1. Introdução

O ThinkSystem™ SR650 é um servidor em rack 2U projetado para desempenho e expansão em várias cargas de trabalho de TI. Com design modular, o servidor é flexível para personalização até o máximo de capacidade de armazenamento ou alta densidade de armazenamento, com opções selecionáveis de entrada/saída e gerenciamento de sistemas em camadas.

Desempenho, facilidade de utilização, confiabilidade e recursos de expansão foram considerações essenciais no projeto do servidor. Esses recursos de projeto permitem a personalização do hardware do sistema para atender às suas necessidades atuais e proporcionam recursos flexíveis de expansão para o futuro.

O servidor tem garantia limitada. Para obter detalhes sobre a garantia, consulte: <https://support.lenovo.com/us/en/solutions/ht503310>

Para obter detalhes sobre sua garantia específica, consulte: <http://datacentersupport.lenovo.com/warrantylookup>

#### Identificando seu servidor

Quando você entrar em contato com a Lenovo para obter ajuda, as informações de tipo e número de série da máquina ajudam os técnicos de suporte a identificar seu servidor e a prestar atendimento mais rápido.

O tipo de máquina e número de série estão no rótulo de identificação na trava direita do rack na parte frontal do servidor.

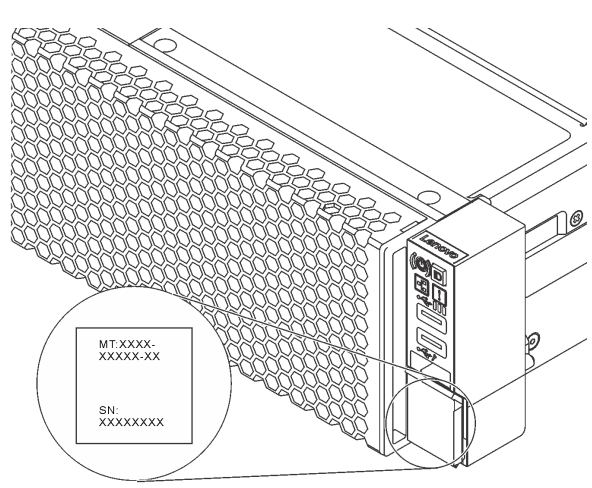

Figura 1. Local do rótulo de identificação

#### Rótulo de acesso à rede do XClarity Controller

O rótulo de acesso à rede do XClarity® Controller está no lado superior da aba de informações extraível. Depois de acessar o servidor, retire o rótulo de acesso à rede do XClarity Controller e guarde-o em local seguro.

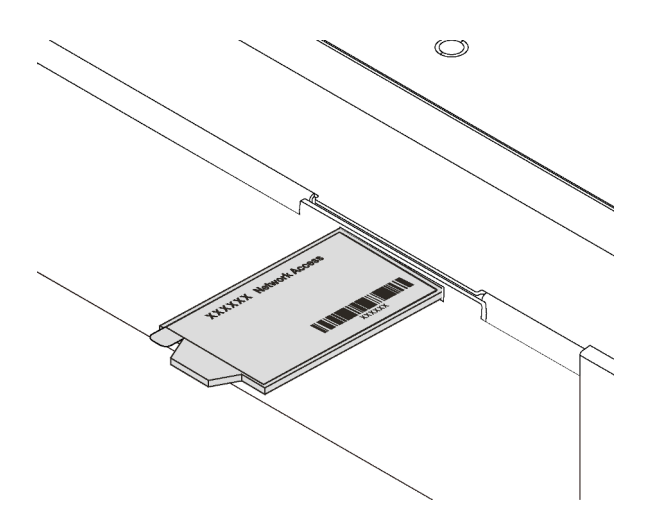

Figura 2. Local do rótulo de acesso à rede do XClarity Controller

#### Código de resposta rápida

O rótulo de serviço do sistema, que está na tampa superior do servidor, fornece um código de resposta rápida (QR) para acesso remoto a informações de serviço. Leia o código QR com um dispositivo móvel e um aplicativo de leitor de código QR para ter acesso rápido ao site de serviço da Lenovo para esse servidor. O Web site de informações de serviço da Lenovo fornece informações adicionais sobre instalação de peças e vídeos de substituição, e códigos de erro para suporte ao servidor.

A ilustração a seguir exibe o QR code: <https://support.lenovo.com/p/servers/sr650>

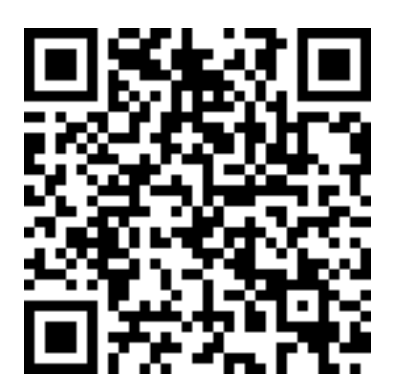

Figura 3. Código QR

### <span id="page-6-0"></span>Conteúdo do pacote do servidor

Ao receber o servidor, verifique se a entrega contém tudo o que você esperava receber.

O pacote do servidor inclui os seguintes itens:

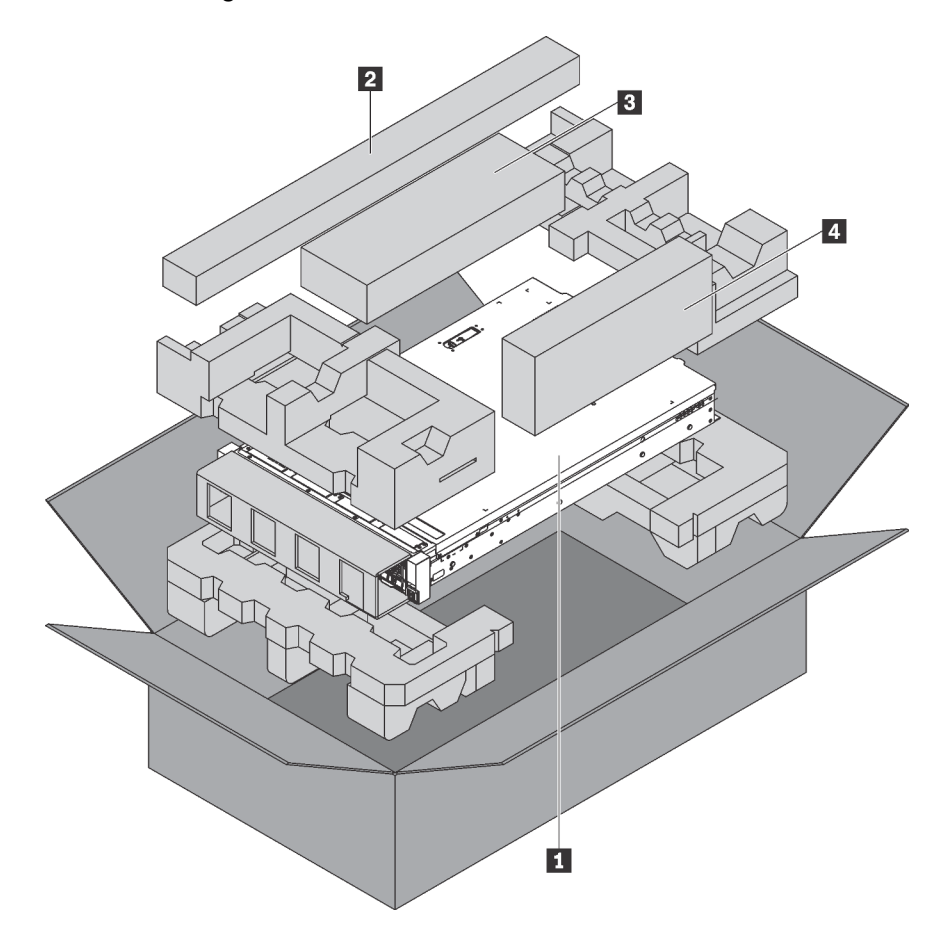

Nota: Itens marcados com asteriscos (\*) estão disponíveis em alguns modelos apenas.

#### **1** Servidor

**2** Kit de trilho\*. Instruções detalhadas para instalar o kit do trilho são fornecidas no pacote com o kit do trilho.

**3** Braço para organização de cabos\*

<span id="page-6-1"></span>**4** Caixa de materiais, incluindo itens como kit de acessórios, cabos de alimentação\* e documentação

### **Recursos**

Desempenho, facilidade de utilização, confiabilidade e recursos de expansão foram considerações essenciais no projeto do servidor. Esses recursos de projeto permitem a personalização do hardware do sistema para atender às suas necessidades atuais e proporcionam recursos flexíveis de expansão para o futuro.

O servidor implementa os seguintes recursos e tecnologias:

• Lenovo XClarity Controller (XCC)

O Lenovo XClarity Controller é o controlador de gerenciamento comum para o hardware do servidor Lenovo ThinkSystem. O Lenovo XClarity Controller consolida diversas funções de gerenciamento em um único chip na placa-mãe do servidor.

Alguns dos recursos que são exclusivos do Lenovo XClarity Controller são melhor desempenho, vídeo remoto de resolução mais alta e opções expandidas de segurança. Para obter informações adicionais sobre o Lenovo XClarity Controller, consulte:

[http://sysmgt.lenovofiles.com/help/topic/com.lenovo.systems.management.xcc.doc/product\\_page.html](http://sysmgt.lenovofiles.com/help/topic/com.lenovo.systems.management.xcc.doc/product_page.html)

#### • Firmware do servidor compatível com UEFI

O firmware Lenovo ThinkSystem é compatível com Unified Extensible Firmware Interface (UEFI). O UEFI substitui o BIOS e define uma interface padrão entre o sistema operacional, o firmware de plataforma e dispositivos externos.

Os servidores Lenovo ThinkSystem são capazes de inicializar sistemas operacionais compatíveis com UEFI, sistemas operacionais baseados em BIOS e adaptadores baseados em BIOS, bem como adaptadores compatíveis com UEFI.

Nota: O servidor não aceita DOS (Disk Operating System).

#### • Grande capacidade de memória do sistema

O servidor oferece suporte a RDIMMs (DIMMs) registrados, LRDIMMs (DIMMs de carga reduzida), a 3DS RDIMMs (DIMMs registrados de pilha tridimensional) e aos DC Persistent Memory Modules (DCPMMs). Para obter mais informações sobre tipos específicos e a quantidade máxima de memória, consulte ["Especificações" na página 5.](#page-8-0)

#### • Suporte Flexível de Rede

O servidor possui um conector do adaptador LOM, que fornece dois ou quatro conectores de rede para suporte de rede.

#### • Trusted Platform Module (TPM) Integrado

Este chip de segurança integrado executa funções criptográficas e armazena chaves seguras privadas e públicas. Ele fornece o suporte de hardware para a especificação Trusted Computing Group (TCG). É possível baixar o software para aceitar a especificação TCG.

Trusted Platform Module (TPM) tem duas versões – TPM 1.2 e TPM 2.0. Você pode alterar a versão TPM de 1.2 a 2.0 e voltá-la para a anterior novamente.

Para obter mais informações sobre configurações de TPM, consulte "Habilitar TPM/TCM" no Manual de manutenção.

Nota: Para clientes na China Continental, um adaptador TPM 2.0 qualificado para Lenovo ou um adaptador Trusted Cryptographic Module (TCM) (às vezes chamado de placa filha) pode ser préinstalado.

#### • Capacidade de armazenamento de dados grande e recurso de hot swap

Os modelos de servidor oferecem suporte a no máximo catorze unidades de armazenamento SAS/SATA hot-swap de 3,5 polegadas ou no máximo vinte e quatro unidades de armazenamento SAS/SATA/NVMe hot-swap de 2,5 polegadas.

Com o recurso hot-swap é possível adicionar, remover ou substituir unidades sem desligar o servidor.

#### • Diagnósticos de light path

O diagnóstico de Light Path fornece LEDs para ajudar no diagnóstico de problemas. Para obter mais informações sobre o sistema de diagnósticos light path, consulte:

– ["Conjunto de E/S frontal" na página 26](#page-29-0)

- ["LEDs da vista traseira" na página 31](#page-34-0)
- ["LEDs da placa-mãe" na página 35](#page-38-0)

#### • Acesso remoto ao website do Serviço de Informações Lenovo

O servidor fornece um código de QR no rótulo de serviço do sistema, que está na cobertura do servidor, que você pode varrer usando um leitor de código QR e scanner com um dispositivo remoto para obter acesso rápido ao website Serviço de Informações Lenovo. O website Informações de Serviço Lenovo fornece informações adicionais sobre instalação de peças e vídeos de substituição, e códigos de erro para suporte ao servidor.

#### • Conexão de rede redundante

O Lenovo XClarity Controller fornece o recurso de failover para uma conexão Ethernet redundante com o aplicativo aplicável instalado. Se ocorrer um problema com a conexão Ethernet primária, todo o tráfego Ethernet associado à conexão primária será automaticamente alternado para a conexão Ethernet redundante opcional. Se os drivers de dispositivo adequados estiverem instalados, essa comutação ocorrerá sem a perda de dados e sem a intervenção do usuário.

#### • Recursos de resfriamento redundante e de energia opcional

O servidor oferece suporte a no máximo duas fontes de alimentação hot-swap e seis ventiladores hotswap, que fornecem redundância para uma configuração típica. O resfriamento redundante pelos ventiladores no servidor permite operação contínua se um dos ventiladores falhar.

### <span id="page-8-0"></span>Especificações

As informações a seguir são um resumo dos recursos e das especificações do servidor. Dependendo do modelo, alguns recursos podem não estar disponíveis ou algumas especificações podem não se aplicar.

| Especificação | <b>Descricão</b>                                                                                                    |
|---------------|----------------------------------------------------------------------------------------------------|
| Dimensão      | -2U<br>Altura: 86,5 mm (3,4 pol.)<br>Largura:<br>$-$ Com travas do rack: 482,0 mm (19,0 pol.)<br>- Sem travas do rack: 444,6 mm (17,5 pol.)<br>Profundidade: 763,7 mm (30,1 pol.)<br><b>Nota:</b> A profundidade é medida com as travas do rack instaladas, mas sem o<br>painel de segurança instalado. |
| Peso          | Até 32,0 kg (70,6 lb), dependendo da configuração do servidor                                                                                                    |

Tabela 1. Especificações do servidor

Tabela 1. Especificações do servidor (continuação)

| Especificação                         | Descrição                                                                                                    |
|---------------------------------------|----------------------------------------------------------------------------------------------------|
| Processador (dependendo do<br>modelo) | • Até dois processadores Intel® Xeon® escaláveis<br>- Projetado para o soquete Land Grid Array (LGA) 3647<br>- Escalável até 28 núcleos<br>- Thermal Design Power (TDP): até 205 watts<br>Para obter uma lista de processadores com suporte, consulte:                                                                                                    |
|                                       | https://static.lenovo.com/us/en/serverproven/index.shtml                                                                                                    |
|                                       | Notas:<br>• Os processadores Intel Xeon 6137, 6242R, 6246R, 6248R, 6250, 6256 ou 6258R<br>podem ser usados somente quando os seguintes requisitos são atendidos:<br>- O chassi do servidor é o chassi de 24 compartimentos de 2,5 polegadas.<br>- A temperatura de operação é igual ou inferior a 30 °C.<br>- Até oito unidades estão instaladas nos compartimentos de unidade 8 - 15.<br>Os processadores Intel Xeon 6144, 6146, 8160T, 6126T, 6244 e 6240Y ou<br>processadores com TDP igual a 200 watts ou 205 watts (exceto o 6137, 6242R,<br>6246R, 6248R, 6250, 6256 ou 6258R) podem ser usados apenas quando os<br>seguintes requisitos são atendidos:<br>- O chassi do servidor é o chassi de 24 compartimentos de 2,5 polegadas.<br>- Até oito unidades estão instaladas nos compartimentos de unidade 8 - 15 se a<br>temperatura de operação for igual ou inferior a 35 °C, ou até 16 unidades estão<br>instaladas nos compartimentos de unidade 0 - 15 se a temperatura de<br>operação for igual ou inferior a 30 °C.<br>Para modelos de servidor com 16/20/24 unidades NVMe, dois processadores são<br>necessários, e o TDP máximo suportado de processador é 165 watts.<br>• Para modelos de servidor com compartimentos com vinte e quatro unidades de<br>2,5 pol. e doze unidades de 3,5 pol., se processadores Intel Xeon 6144 e 6146<br>estiverem instalados, a temperatura de operação é igual a ou menos de 27 °C.<br>• Os processadores Intel Xeon 6154, 8168, 8180 e 8180M suportam os seguintes<br>modelos de servidor: 8 compartimentos de unidades de 3,5 pol., 8<br>compartimentos de unidades de 2,5 pol. ou 16 compartimentos de unidade de 2,5<br>pol Para modelos de servidor com 16 compartimentos de unidade de 2,5 pol. e 8<br>compartimentos de unidade de 3,5 pol., a temperatura de operação é igual ou<br>menor a 30 °C.<br>• Os processadores Intel Xeon 6246, 6230T e 6252N suportam os seguintes<br>modelos de servidor: 8 compartimentos de unidades de 3,5 pol., 8<br>compartimentos de unidades de 2,5 pol. ou 16 compartimentos de unidade de 2,5<br>pol.<br>• Se duas RDIMMs TruDDR4 2933 de 128 GB 3DS estão instaladas em um canal, a<br>temperatura de operação é igual ou menor a 30 °C. |
| Memória                               | Para o processador Intel Xeon escalável de 1ª geração (Intel Xeon SP Gen 1):<br>· Slots: 24 slots do módulo de memória<br>Mínimo: 8 GB<br>Máximo:<br>- 768 GB usando DIMMs registrados (RDIMMs)<br>- 1,5 TB usando DIMMs de carga reduzida (LRDIMMs)<br>- 3 TB usando DIMMs registrados de pilha tridimensional (3DS RDIMMs)<br>Tipo (dependendo do modelo):<br>- RDIMM de 8 GB/16 GB/32 GB TruDDR4 2.666 single-rank ou dual-rank<br>- LRDIMM de 64 GB TruDDR4 2.666 quad-rank<br>- 3DS RDIMM de 128 GB TruDDR4 2.666 octa-rank<br>Para processador Intel Xeon escalável de 2ª geração (Intel Xeon SP Gen 2):<br>Slots: 24 slots DIMM<br>Mínimo: 8 GB<br>Máximo:<br>- 1,5 TB usando RDIMMs                                                                                                    |

Tabela 1. Especificações do servidor (continuação)

| Especificação         | Descrição                                                                                                    |
|-----------------------|----------------------------------------------------------------------------------------------------|
|                       | - 3 TB usando 3DS RDIMMs<br>- 6 TB usando DC Persistent Memory Module (DCPMM) e RDIMMs/3DS<br>RDIMMs no Modo de Memória<br>Tipo (dependendo do modelo):<br>- RDIMM de 16 GB/32 GB TruDDR4 2.666 single-rank ou dual-rank<br>- RDIMM de 8 GB/16 GB/32 GB/64 GB TruDDR4 2933 single-rank ou dual-rank<br>- RDIMM Performance+ de 16 GB/32 GB/64 GB TruDDR4 2933 single-rank ou<br>dual-rank<br>- 3DS RDIMM de 64 GB TruDDR4 2.666 quad-rank<br>- 3DS RDIMM de 128 GB TruDDR4 2933 quad-rank<br>- 3DS RDIMM Performance+ de 128 GB TruDDR4 2933 quad-rank<br>- DCPMM de 128 GB/256 GB/512 GB                                                                                                    |
|                       | Regras de instalação da DCPMM:<br>· Os DCPMMs não recebem suporte se alguma GPU estiver instalada.<br>• As DCPMMs somente suportam os seguintes modelos de servidor: oito<br>compartimentos de unidade de 3,5 pol., oito compartimentos de unidade de 2,5<br>pol. e dezesseis compartimentos de unidade de 2,5 pol. As DCPMMs de 256 GB e<br>512 GB suportam somente o modelo de servidor com oito compartimentos de<br>unidades de 2,5 pol.<br>• Se os processadores com TDP igual a 200 watts ou 205 watts estiverem<br>instalados, os DCPMMs serão suportados apenas quando os seguintes requisitos<br>forem atendidos:<br>- Duas fontes de alimentação estão instaladas.<br>- Para modelos de servidor com 16 compartimentos de unidade de 2,5 pol. e 8<br>compartimentos de unidade de 3,5 pol., a temperatura de operação é igual ou<br>menor a 30 °C.<br>- Nenhum Mellanox ConnectX-6, Innova-2 FPGA ou placa suplementar (AIC)<br>NVMe PCIe estiver instalados.                                                                                                   |
|                       | Notas:<br>• A memória simulada é necessária quando algum dos requisitos de configuração<br>de hardware a seguir é atendido:<br>- Processadores com TDP maior ou igual a 125 watts foram instalados<br>- Qualquer um dos seguintes processadores instalados: 5122, 8156, 6128, 6126,<br>4112, 5215, 5217, 5222, 8256, 6226, 4215, 4114T, 5119T, 5120T, 4109T,<br>4116T, 6126T, 6130T, 6138T, 5218T, 6238T<br>- GPU instalada<br>- Modelo de servidor: vinte e quatro compartimentos de unidade de 2,5<br>polegadas, doze compartimentos de unidade de 3,5 polegadas (exceto para a<br>China Continental)<br>Para o modelo de servidor com os processadores com TDP menor que 125 watts<br>instalado e sem memória simulada instalada, o desempenho da memória poderá<br>ser degradado se um ventilador falhar.<br>A operação da velocidade e da capacidade total de memória depende do modelo<br>do processador e das configurações UEFI.<br>Para obter uma lista de módulos de memória com suporte, consulte:<br>https://static.lenovo.com/us/en/serverproven/index.shtml |
| Sistemas operacionais | Sistemas operacionais suportados e certificados:<br>Microsoft Windows Server<br><b>VMware ESXi</b><br>Red Hat Enterprise Linux<br><b>SUSE Linux Enterprise Server</b><br>Referências:<br>Lista completa de sistemas operacionais disponíveis: https://lenovopress.com/osig.                                                                                                    |

Tabela 1. Especificações do servidor (continuação)

| Especificação                       | Descrição                                                                                                    |
|-------------------------------------|----------------------------------------------------------------------------------------------------|
|                                     | · Instruções de implantação do SO: "Implantar o sistema operacional" na página<br>238.                                                                                                    |
| Unidades internas                   | As unidades com suporte variam conforme os modelos.<br>• Até oito unidades SAS/SATA hot-swap de 3,5 polegadas<br>• Até doze unidades SAS/SATA hot-swap de 3,5 polegadas<br>• Até 12 unidades SAS/SATA/NVMe hot-swap de 3,5 polegadas (unidades NVMe<br>são suportadas apenas nos compartimentos de unidade 8-11)<br>• Até oito unidades SAS/SATA hot-swap de 2,5 polegadas<br>• Até oito unidades SAS/SATA/NVMe hot-swap de 2,5 polegadas (unidades NVMe<br>são suportadas apenas nos compartimentos de unidade 4-7)<br>• Até dezesseis unidades SAS/SATA hot-swap de 2,5 polegadas<br>• Até 16 unidades SAS/SATA/NVMe hot-swap de 2,5 polegadas (unidades NVMe<br>são suportadas nos compartimentos de unidade 4-7 e 12-15)<br>• Até 16 unidades NVMe de 2,5 polegadas (unidades NVMe são suportadas nos<br>compartimentos de unidades 0-15)<br>• Até 16 unidades NVMe de 2,5 polegadas com oito unidades SAS/SATA (unidades<br>NVMe são suportadas nos compartimentos de unidades 0-15)<br>• Até 20 unidades NVMe de 2,5 polegadas (unidades NVMe são suportadas nos<br>compartimentos de unidades 0-19)<br>• Até 24 unidades SAS/SATA hot-swap de 2,5 polegadas<br>• Até 24 unidades SAS/SATA/NVMe hot-swap de 2,5 polegadas (unidades NVMe<br>são suportadas nos compartimentos de unidade 4-7, 12-15 e 20-23)<br>• Até 24 unidades NVMe de 2,5 polegadas (unidades NVMe são suportadas nos<br>compartimentos de unidades 0-23)<br>• Até duas unidades SAS/SATA hot-swap de 3,5 polegadas na traseira<br>• Até duas unidades M.2<br>Notas:<br>• O termo unidades NVMe significa unidades Non-Volatile Memory express.<br>• Se a temperatura operacional for igual a ou menor que 30 °C, os modelos de<br>servidor instalados com o processador Xeon 6137, 6154, 6242R, 6246R, 6248R,<br>6250, 6256, 6258R, 8168, 8180 e 8180M não oferecerão suporte a mais de oito<br>unidades NVMe.<br>Para modelos de servidor com 16/20/24 unidades NVMe:<br>- A potência máxima da placa PCIe instalada é de 25 watts.<br>- Não há suporte para placa adicional (AID) SSD.<br>- As fontes de alimentação mínimas devem ser de 1.100 watts.<br>Para modelos de servidor com dezesseis/vinte/vinte e quatro unidades NVMe, o<br>módulo de memória máximo é de 128 GB e não há suporte para DCPMM. |
| Slots de expansão                   | Um slot PCIe na placa-mãe<br>Um slot do adaptador RAID na placa-mãe<br>Dois slots para placa riser na placa-mãe<br>Dois ou três slots PCIe na placa riser<br>Para obter informações detalhadas, consulte "Vista traseira" na página 29.                                                                                                    |
| Recursos de entrada/saída (E/<br>S) | • Painel frontal:<br>- Um conector VGA (disponível em alguns modelos)<br>- Um conector USB do XClarity Controller<br>- Um conector USB 3.0<br>Backplane:<br>- Um conector VGA<br>Um conector de rede do XClarity Controller<br>- Uma porta serial (disponível em alguns modelos)<br>- Dois conectores USB 3.0<br>Dois ou quatro conectores Ethernet no adaptador LOM (disponíveis em alguns<br>modelos)                                                                                                    |

Tabela 1. Especificações do servidor (continuação)

| Especificação                                 | Descrição                                                                                                    |
|-----------------------------------------------|----------------------------------------------------------------------------------------------------|
| Unidade de processamento<br>de gráficos (GPU) | Seu servidor oferece suporte às seguintes GPUs ou adaptadores de processamento:<br>• GPUs de altura integral, comprimento integral e slot duplo ou adaptadores de<br>processamento: AMD MI25, AMD V340, NVIDIA® M10, NVIDIA M60, NVIDIA P40,<br>NVIDIA P100, NVIDIA P6000, NVIDIA RTX5000, NVIDIA RTX A6000, NVIDIA V100,<br>NVIDIA V100S, NVIDIA A100, A16 e A30.<br>· GPU de comprimento e altura completos de slot único: NVIDIA P4000, NVIDIA<br>RTX4000 e Cambricon MLU100-C3<br>· GPU de altura integral e meio comprimento de slot único: NVIDIA V100, NVIDIA<br>A10<br>• GPU de meia altura e meio comprimento de slot único: NVIDIA A2<br>· GPUs de perfil baixo, meio-comprimento e slot único: NVIDIA P4, NVIDIA P600,<br>NVIDIA P620, NVIDIA T4 e Cambricon MLU270-S4<br>Nota: A GPU NVIDIA V100 tem dois tipos de fator de forma: altura completa,<br>comprimento completo (FHFL) e altura completa, meio comprimento (FHHL). Daqui<br>em diante, a GPU V100 de altura e comprimento completos será chamada de GPU<br>FHFL V100; a GPU V100 de altura completa e meio comprimento será chamada de<br>GPU FHHL V100.                                                                                                    |
|                                               | Regras de instalação de GPU:<br>· Para Intel Xeon SP Gen 2 com a placa-mãe compatível, você pode instalar até<br>cinco GPUs NVIDIA A2, NVIDIA P4 ou NVIDIA T4 nos slots PCIe 1, 5, 6, 2 e 3.<br>· Para adaptadores de processamento Cambricon MLU100-C3, você pode instalar<br>apenas dois adaptadores nos slots 5 e 6, ou quatro adaptadores nos slots 1, 2, 5<br>e 6.<br>• Antes de instalar uma GPU, certifique-se de que o defletor de ar no servidor é<br>adequado para a mesma. Para obter mais informações sobre o defletor de ar,<br>consulte "Informações importantes sobre o defletor de ar e GPU" na página 16.<br>· Para instalar uma GPU de altura completa ou a GPU NVIDIA P4, será necessário<br>usar o kit térmico da GPU. Para obter mais informações, consulte "Instalar uma<br>GPU com o kit térmico de GPU" na página 196.<br>• Para GPUs NVIDIA P600, NVIDIA P620, NVIDIA P4000, NVIDIA RTX4000 e FHHL<br>V100, você pode instalar até três GPUs nos slots PCIe 1, 5 e 6. Para as outras<br>GPUs aceitas, é possível instalar até duas GPUs nos slots PCIe 1 e 5.<br>• O NVIDIA A100 é compatível apenas nos modelos de servidor com o firmware<br>UEFI (V2.80 ou superior) e o firmware do XCC (V5.40 ou superior). Se o NVIDIA<br>A100 estiver instalado, a temperatura operacional deverá ser igual ou menor que<br>35 °C. Se o NVIDIA A100 estiver instalado no conjunto de placa riser 2, use o<br>suporte ThinkSystem SR650 2FH de placa riser BKT NVFF5 para se encaixar no<br>NVIDIA A100.<br>Há suporte para até duas GPUs NVIDIA A30 e a temperatura operacional deverá<br>ser igual ou menor que 35 °C. Se o NVIDIA A30 estiver instalado no conjunto de<br>placa riser 2, use o suporte ThinkSystem SR650 2FH de placa riser BKT NVFF5<br>para se encaixar no NVIDIA A30. Se um ventilador falhar, o desempenho da GPU<br>poderá ser degradado.<br>· Se o NVIDIA A16 estiver instalado, a temperatura operacional deverá ser igual ou<br>menor que 35 °C.<br>• Se o NVIDIA RTX A6000 estiver instalado no conjunto de placa riser 2, use o<br>suporte ThinkSystem SR650 2FH de placa riser BKT NVFF5 para se encaixar no<br>NVIDIA RTX A6000.<br>Notas:<br>• Se o NVIDIA P4 estiver instalado no slot PCIe 1, PCIe 5 ou em ambos os slots,<br>mantenha o slot PCIe 2, PCIe 6 ou ambos os slots desocupados.<br>• Para modelos de servidor instalados com três NVIDIA P4 poderão ser instaladas<br>no slot PCIe 1, no slot PCIe 5 e no slot PCIe 6 ao mesmo tempo, a temperatura de<br>operação deverá ser igual ou inferior a 35 °C. |

Tabela 1. Especificações do servidor (continuação)

| Especificação | Descrição                                                                                                    |
|---------------|----------------------------------------------------------------------------------------------------|
|               | · Se até cinco GPUs NVIDIA P4 estiverem instaladas, os modelos de servidor não<br>oferecerão suporte a mais de oito unidades SAS/SATA/NVMe hot-swap de 2,5<br>polegadas e a temperatura de operação deverá ser igual ou inferior a 35 °C.<br>Para modelos de servidor instalados com GPU FHHL V100, NVIDIA T4 ou GPU<br>Cambricon MLU270-S4, a temperatura de operação deve ser igual ou inferior a<br>$30^{\circ}$ C.                                                                                                    |
|               | • Se uma GPU NVIDIA T4 ou Cambricon MLU270-S4 estiver instalada, instale no<br>slot 1.                                                                                                    |
|               | • Para modelos de servidor instalados com uma CPU, se duas GPUs NVIDIA T4 ou<br>Cambricon MLU270-S4 estiverem instaladas, instale no slot 1 e no slot 2. Para<br>modelos de servidor instalados com duas CPUs, se duas GPUs NVIDIA T4 ou<br>Cambricon MLU270-S4 estiverem instaladas, instale no slot 1 e no slot 5.<br>• Para modelos de servidor instalados com uma CPU, se três GPUs NVIDIA T4 ou<br>Cambricon MLU270-S4 estiverem instaladas, instale no slot 1, no slot 2 e no slot<br>3. Para modelos de servidor instalados com duas CPUs, se três GPUs NVIDIA T4<br>ou Cambricon MLU270-S4 estiverem instaladas, instale no slot 1, no slot 5 e no<br>slot 6.<br>Quatro GPUs NVIDIA T4 ou Cambricon MLU270-S4 são suportadas apenas para<br>modelos de servidor instalados com duas CPUs e instalados no slot 1, slot 2, slot |
|               | 5 e slot 6.<br>• Cinco GPUs NVIDIA T4 ou Cambricon MLU270-S4 são suportadas apenas para<br>modelos de servidor instalados com duas CPUs e instalados no slot 1, slot 2, slot                                                                                                    |
|               | 3, slot 5 e slot 6.<br>• A GPU NVIDIA T4 não pode ser misturada com a GPU NVIDIA A2.<br>• Se a GPU NVIDIA P600, NVIDIA P620, NVIDIA P4000, NVIDIA RTX4000, NVIDIA<br>P6000, NVIDIA RTX A6000 ou NVIDIA RTX5000 estiver instalada, não haverá<br>suporte para a função de redundância do ventilador. Se um ventilador falhar,<br>desligue o sistema imediatamente para evitar o superaquecimento da GPU e<br>substitua o ventilador por um novo.                                                                                                    |
|               | • O adaptador de processamento Cambricon MLU100-C3 suporta o CentOS 7.6<br>quando usado em combinação com Intel Xeon SP Gen 2 e suporta o CentOS 7.5<br>quando usado em combinação com Intel Xeon SP Gen 1.                                                                                                    |
|               | Requisitos de instalação da GPU:                                                                                                    |
|               | A GPU será suportada apenas quando os seguintes requisitos de configuração de<br>hardware forem atendidos ao mesmo tempo:<br>Modelo de servidor: oito compartimentos de unidade de 3,5 polegadas, oito                                                                                                    |
|               | compartimentos de unidade de 2,5 polegadas ou dezesseis compartimentos de<br>unidade de 2,5 polegadas<br>• Processador: pode ser do tipo High Tcase; TDP menor ou igual a 150 watts                                                                                                    |
|               | Notas:                                                                                                    |
|               | - Para modelos de servidor com oito compartimentos de unidade de 2,5 pol., se<br>o servidor estiver instalado com GPUs (exceto para uma GPU modelo NVIDIA<br>P4, NVIDIA T4, NVIDIA V100 FHHL, NVIDIA P600, NVIDIA P620, NVIDIA P4000,<br>NVIDIA RTX4000, NVIDIA P6000, NVIDIA RTX A6000 e NVIDIA RTX5000) e a<br>temperatura de operação for igual a ou menor que 30 °C, o TDP deverá ser<br>menor que ou igual a 165 watts.<br>Para modelos de servidor com oito compartimentos de unidade de 3,5<br>$\qquad \qquad -$<br>polegadas ou dezesseis compartimentos de unidade de 2,5 polegadas, se o<br>servidor estiver instalado com GPU NVIDIA T4 ou Cambricon MLU270-S4, o<br>TDP deverá ser menor ou igual a 150 watts.<br>Para modelos de servidor com oito compartimentos de unidade de 2,5<br>$\qquad \qquad -$                 |
|               | polegadas, se o servidor for instalado com até quatro GPUs NVIDIA T4 ou<br>Cambricon MLU270-S4, o TDP poderá ser superior a 150 watts, se o servidor                                                                                                    |

Tabela 1. Especificações do servidor (continuação)

| Especificação                              | Descrição                                                                                                    |
|--------------------------------------------|----------------------------------------------------------------------------------------------------|
|                                            | for instalado com cinco GPUs NVIDIA T4 ou Cambricon MLU270-S4, o TDP<br>deverá ser menor ou igual a 150 watts.<br>Unidade: não mais do que quatro unidades NVMe instaladas e nenhuma placa<br>suplementar (AIC) NVMe PCIe instalada.<br>· Fonte de alimentação: para uma GPU, fontes de alimentação de 1100 ou 1600<br>watts instaladas; para duas ou três GPUs, fontes de alimentação de 1600 watts<br>instaladas                                                                                                    |
| Adaptadores RAID<br>(dependendo do modelo) | Portas SATA internas com suporte ao RAID de software (Intel VROC SATA RAID,<br>anteriormente conhecido como Intel RSTe)                                                                                                    |
|                                            | Nota: VROC ainda não é compatível com o VMware ESXi.<br>Portas NVMe internas com suporte ao RAID de software (Intel VROC NVMe RAID)<br>- VROC Intel-SSD-Only (também conhecido como padrão Intel VROC): suporta<br>apenas os níveis RAID 0, 1, 5 e 10 com unidades Intel NVMe<br>- VROC Premium: oferece suporte aos níveis RAID 0, 1, 5 e 10 com unidades<br>NVMe que não sejam Intel                                                                                                    |
|                                            | Nota: VROC ainda não é compatível com o VMware ESXi.<br>Um adaptador HBA 430-8e ou 430-16e SAS/SATA que oferece suporte ao modo<br>JBOD, mas não oferece suporte ao RAID<br>Um adaptador HBA 430-8i ou 430-16i SAS/SATA que oferece suporte ao modo<br>JBOD, mas não oferece suporte ao RAID<br>Um adaptador HBA 440-8e SAS/SATA que é compatível com o modo JBOD, mas<br>não é compatível com RAID<br>• Um adaptador HBA 440-8i ou 440-16i SAS/SATA que oferece suporte ao modo<br>JBOD, mas não oferece suporte ao RAID<br>· Um adaptador HBA 4350-8i ou 4350-16i SAS/SATA que oferece suporte ao modo<br>JBOD, mas não oferece suporte ao RAID<br>• Um adaptador RAID 530-8i SAS/SATA que oferece suporte ao modo JBOD e<br>níveis RAID 0, 1, 5, 10 e 50<br>Um adaptador RAID 530-16i SAS/SATA que oferece suporte ao modo JBOD e<br>níveis RAID 0, 1 e 10<br>• Um adaptador RAID 540-8i ou 540-16i SAS/SATA que oferece suporte ao modo<br>JBOD e aos níveis RAID 0, 1 e 10<br>• Um adaptador RAID 730-8i 1 GB Cache SAS/SATA que é compatível com o modo<br>JBOD e os níveis RAID 0, 1, 5, 10 e 50<br>• Um adaptador RAID 730-8i 2 GB Cache SAS/SATA que oferece suporte ao modo<br>JBOD e aos níveis RAID 0, 1, 5, 6, 10, 50 e 60<br>• Um adaptador SAS/SATA Flash 4 GB 730-8i RAID com CacheCade (somente<br>para alguns modelos) que é compatível com o modo JBOD e os níveis RAID 0, 1,<br>5, 6, 10, 50 e 60<br>• Um adaptador RAID 930-8e SAS/SATA que oferece suporte ao modo JBOD e aos<br>níveis RAID 0, 1, 5, 6, 10, 50 e 60<br>• Um adaptador RAID 930-8i, 930-16i ou 930-24i SAS/SATA que oferece suporte<br>ao modo JBOD e aos níveis RAID 0, 1, 5, 6, 10, 50 e 60<br>• Um adaptador RAID 940-8e 4 GB SAS/SATA que é compatível com o modo<br>JBOD e os níveis RAID 0, 1, 5, 6, 10, 50 e 60<br>• Um adaptador RAID 940-8i, 940-16i, 940-32i ou 940-8e 4 GB SAS/SATA que é<br>compatível com o modo JBOD e os níveis RAID 0, 1, 5, 6, 10, 50 e 60<br>· Um adaptador RAID 5350-8i SAS/SATA que oferece suporte ao modo JBOD e<br>níveis RAID 0, 1, 5 e 10<br>• Um adaptador RAID 9350-8i 2 GB ou 9350-16i 4 GB SAS/SATA que oferece<br>suporte ao modo JBOD e níveis RAID 0, 1, 5, 6, 10, 50 e 60<br>Notas:<br>• Um módulo de supercapacitor RAID deverá ser instalado se o adaptador RAID<br>540-16i, 930-8e, 930-8i, 930-16i, 930-24i, 940-8e 4GB, 940-8i, 940-16i ou 940-32i<br>SAS/SATA estiver instalado. |

Tabela 1. Especificações do servidor (continuação)

| Especificação                                   | Descrição                                                                                                    |
|-------------------------------------------------|----------------------------------------------------------------------------------------------------|
|                                                 | • Se o adaptador SAS/SATA Cache de 730-8i-2G estiver instalado, o adaptador<br>730-8i-1G ou 930-8i SAS/SATA não pode ser instalado.<br>Se o adaptador RAID 730-8i 1 GB/2 GB Cache SAS/SATA estiver instalado, o<br>$\bullet$<br>SSD de 24 Gb ThinkSystem de 2,5" PM1653/PM1655 de uso intenso de leitura/<br>uso misto não poderá ser instalado.<br>O adaptador HBA 440-8i/440-16i SAS/SATA e o adaptador RAID 940-8i/940-16i/<br>940-32i SAS/SATA não podem ser instalados no slot do adaptador RAID interno.<br>O adaptador RAID 540-8i/540-16i SAS/SATA não pode ser instalado no slot 7 do<br>adaptador RAID interno.<br>O adaptador HBA/RAID 4350-8i, 4350-16i, 5350-8i, 9350-8i ou 9350-16i SAS/<br>SATA só pode ser instalado nos slots PCIe 1, 2, 3, 4, 5 e 6 nos modelos de<br>servidor com unidades de 2,5 polegadas e nos slots PCIe 4, 5 e 6 nos modelos de<br>servidor com unidades de 3,5 polegadas.<br>O adaptador HBA/RAID 430-8i, 430-16i, 530-8i, 530-16i, 730-8i, 930-8e, 930-8i<br>٠<br>ou 930-16i SAS/SATA só pode ser instalado nos slots PCIe 1, 2, 3, 4, 5, 6 e 7 nos<br>modelos de servidor com unidades de 2,5 polegadas e nos slots PCIe 4, 5, 6 e 7<br>nos modelos de servidor com unidades de 3,5 polegadas.<br>O adaptador RAID 930-24i SAS/SATA só pode ser instalado nos slots PCIe 1, 2, 3,<br>٠<br>5 e 6 nos modelos de servidor com unidades de 2,5 polegadas.<br>• O adaptador HBA/RAID 940-8e 12 GB SAS/SATA só pode ser instalado nos slots<br>PCIe 1, 2, 3, 4 e 5. |
| Ventiladores do sistema                         | • Um processador: cinco ventiladores hot-swap (incluindo um ventilador<br>redundante)<br>Dois processadores: seis ventiladores hot-swap (incluindo um ventilador<br>redundante)<br>Notas:<br>Quando o sistema for desligado, mas ainda estiver conectado à energia CA, os<br>٠<br>ventiladores 1 e 2 poderão continuar a girar a uma velocidade muito menor. Este é<br>o design do sistema para fornecer resfriamento adequado.<br>• Para modelos de servidor instalados com Intel Xeon 6137, 6144, 6146, 6154,<br>6242R, 6246R, 6248R, 6250, 6256, 6258R, 8168, 8180 e 8180M, se ocorrer uma<br>falha em um ventilador, o desempenho do servidor poderá ser degradado.<br>• Se seu servidor vier com apenas um processador instalado, cinco ventiladores do<br>sistema (ventilador 1 a 5) serão suficientes para fornecer resfriamento adequado.<br>No entanto, você deverá manter os locais do ventilador 6 ocupado por um<br>preenchimento de ventilador para garantir um fluxo de ar adequado.<br>Para modelos de servidor com 16/20/24 unidades NVMe, a temperatura de<br>operação máxima é 30 °C. O desempenho do servidor pode ser reduzido a 27 °C<br>ou acima de 27 °C se um ventilador falhar.                                                                                                    |
| Fontes de alimentação<br>(dependendo do modelo) | Uma ou duas fontes de alimentação hot-swap para suporte de redundância<br>Corrente alternada de 550 watts 80 PLUS Platinum<br>Corrente alternada de 750 watts 80 PLUS Platinum<br>$\bullet$<br>Corrente alternada de 750 watts 80 PLUS Titanium<br>٠<br>Corrente alternada de 1.100 watts 80 PLUS Platinum<br>٠<br>Corrente alternada de 1.600 watts 80 PLUS Platinum                                                                                                    |

Tabela 1. Especificações do servidor (continuação)

| Especificação                         | <b>Descrição</b>                                                                                                    |
|---------------------------------------|----------------------------------------------------------------------------------------------------|
| Entrada Elétrica                      | Entrada de onda senoidal (de 50 Hz à 60 Hz) necessária<br>Entrada de voltagem de baixo alcance:<br>Mínimo: 100 V AC<br>$\overline{\phantom{m}}$<br>- Máximo: 127 V AC<br>Entrada de voltagem de alto alcance:<br>Mínima: 200 V AC<br>- Máxima: 240 V AC<br>Nota: Para modelos de servidor com fontes de alimentação 80 PLUS Titanium CA<br>de 750 watts ou 80 PLUS Platinum CA de 1.600 watts, a voltagem de entrada de 100<br>a 127 VCA não é suportada.                                                                                                    |
|                                       | <b>CUIDADO:</b><br>Entrada de 240 VCC (intervalo de entrada: 180-300 VCC) com suporte<br>APENAS na China Continental. A fonte de alimentação com entrada de 240 V<br>não oferece suporte para a função de cabo de alimentação hot-plug. Antes<br>de remover a fonte de alimentação com entrada CC, desligue o servidor ou<br>desconecte as fontes de alimentação CC do painel do disjuntor ou<br>desligando a fonte de alimentação. Em seguida, remova o cabo de<br>alimentação.<br>Para que os produtos ThinkSystem operem sem apresentar erros tanto em<br>ambientes elétricos CC quanto CA, um sistema de aterramento TN-S em<br>conformidade com o padrão 60364-1 IEC 2005 precisa estar presente ou<br>instalado. |
| Configuração mínima para<br>depuração | Um processador no soquete 1 de processador<br>Um DIMM de memória no slot 5<br>$\bullet$<br>Uma fonte de alimentação<br>$\bullet$<br>Uma HDD ou M.2 (se o SO for necessário para depuração)<br>• Cinco ventiladores de sistema (ventiladores 1 a 5)                                                                                                    |

Tabela 1. Especificações do servidor (continuação)

| Especificação              | Descrição                                                                                                    |
|----------------------------|----------------------------------------------------------------------------------------------------|
| Emissões de ruído acústico | · Níveis de potência de som, inativo<br>- 4,9 bels, mínima<br>- 5,1 bels, típica<br>- 6,1 bels, máxima<br>Níveis de potência acústica, em operação<br>- 5,1 bels, mínima<br>- 5,1 bels, típica<br>- 6,2 bels, máxima<br><b>Notas:</b><br>• Esses níveis de potência acústica foram medidos em ambientes acusticamente<br>controlados de acordo com os procedimentos especificados pelo ISO 7779 e são<br>relatados de acordo com o ISO 9296.<br>· Os níveis de ruído acústico declarados são baseados em configurações<br>especificadas e podem mudar dependendo das configurações/condições.<br>· Os níveis de ruído acústico declarado poderão aumentar bastante se<br>componentes de alta energia estiverem instalados, por exemplo, algumas NICs,<br>CPUs e GPUs de alta energia.                                                                                                    |
| Ambiente                   | O servidor tem suporte no seguinte ambiente:<br>Nota: Este servidor foi projetado para um ambiente de data center padrão e é<br>recomendado para ser colocado em data centers industriais.<br>• Temperatura do ar:<br>- Operacional:<br>- Classe A2 da ASHRAE: $10 - 35$ °C (50 - 95 °F); quando a altitude excede<br>900 m (2.953 pés), o valor máximo da temperatura ambiente diminui em 1 °C<br>(1,8 °F) a cada 300 m (984 pés) de aumento de altitude.<br>Classe A3 da ASHRAE: 5 - 40 °C (41 - 104 °F); quando a altitude excede<br>900 m (2.953 pés), o valor máximo da temperatura ambiente diminui em 1 °C<br>(1,8 °F) a cada 175 m (574 pés) de aumento de altitude.<br>- Classe A4 da ASHRAE: $5 - 45$ °C (41 – 113 °F); quando a altitude excede<br>900 m (2.953 pés), o valor máximo da temperatura ambiente diminui em 1 °C<br>$(1,8 \degree F)$ a cada 125 m (410 pés) de aumento de altitude.<br>- Servidor desligado: $5 - 45$ °C (41 – 113 °F)<br>- Remessa ou armazenamento: -40 – 60 °C (-40 – 140 °F)<br>Altitude máxima: 3.050 m (10.000 pés)<br>Umidade relativa (sem condensação):<br>- Operacional:<br>- Classe A2 da ASHRAE: 8% - 80%; ponto máximo de orvalho: 21 °C (70 °F)<br>- Classe A3 da ASHRAE: 8% - 85%; ponto máximo de orvalho: 24 °C (75 °F)<br>- Classe A4 da ASHRAE: 8% - 90%; ponto máximo de orvalho: 24 °C (75 °F)<br>- Remessa ou armazenamento: 8% - 90%<br>• Contaminação por partículas<br>Atenção: Partículas transportadas pelo ar e gases reativos que agem sozinhos<br>ou em combinação com outros fatores ambientais como umidade ou temperatura<br>podem apresentar um risco ao servidor.<br>Nota: Seu servidor está em conformidade com as especificações da classe A2 da<br>ASHRAE. O desempenho do servidor pode ser afetado quando a temperatura<br>operacional está fora das especificações da ASHRAE A2. Dependendo da<br>configuração de hardware, alguns modelos de servidor estão em conformidade com<br>as especificações das classes A3 e A4 da ASHRAE. Para obter conformidade com<br>as especificações das classes A3 e A4 da ASHRAE, os modelos de servidor devem<br>atender aos seguintes requisitos de configuração de hardware simultaneamente: |
|                            | · Duas fontes de alimentação instaladas<br>• As unidades NVMe não estão instaladas<br>• O adaptador flash PCIe não está instalado<br>• Placa Ethernet ThinkSystem QLogic QL41134 PCIe 10 Gb 4 portas Base-T não<br>instalada                                                                                                    |

Tabela 1. Especificações do servidor (continuação)

| Especificação | <b>Descricão</b>                                                                                                    |
|---------------|----------------------------------------------------------------------------------------------------|
|               | • Mellanox ConnectX-6 e Innova-2 FPGA não instalados.<br>• As unidades M.2 de 240 GB ou 480 GB não estão instaladas<br>• GPU não instalada<br>• Alguns processadores não instalados:<br>- Processadores com TDP maior ou igual a 150 watts não instalados<br>- Para modelos de servidor com vinte e quatro unidades de 2,5 polegadas ou 12<br>unidades de 3,5 polegadas, os seguintes processadores otimizados por<br>frequência não estão instalados: processadores Intel Xeon 4112, 4215, 5122,<br>5215, 5217, 5222, 6126, 6128, 6132, 6134, 6134M, 6137, 6226, 6242R, 6246R,<br>6248R, 6250, 6256, 6258R, 8156 e 8256 |

#### Informações importantes sobre requisitos de ecodesign da UE

Para atender aos requisitos de ecodesign da UE para produtos relacionados a energia (ErP) Lot 9, o servidor deve atender aos seguintes requisitos:

- Memória mínima: 16 GB
- Se o servidor estiver configurado com um processador, estes processadores não serão suportados: Intel Xeon 3104, 3106, 3204, 4108, 4109T, 4110, 4112, 5122, 5222, 8156 e 8256.

#### <span id="page-19-0"></span>Informações importantes sobre o defletor de ar e GPU

Há dois tipos de defletores de ar para o seu servidor. Dependendo do modelo da GPU, selecione o defletor de ar adequado para o seu servidor.

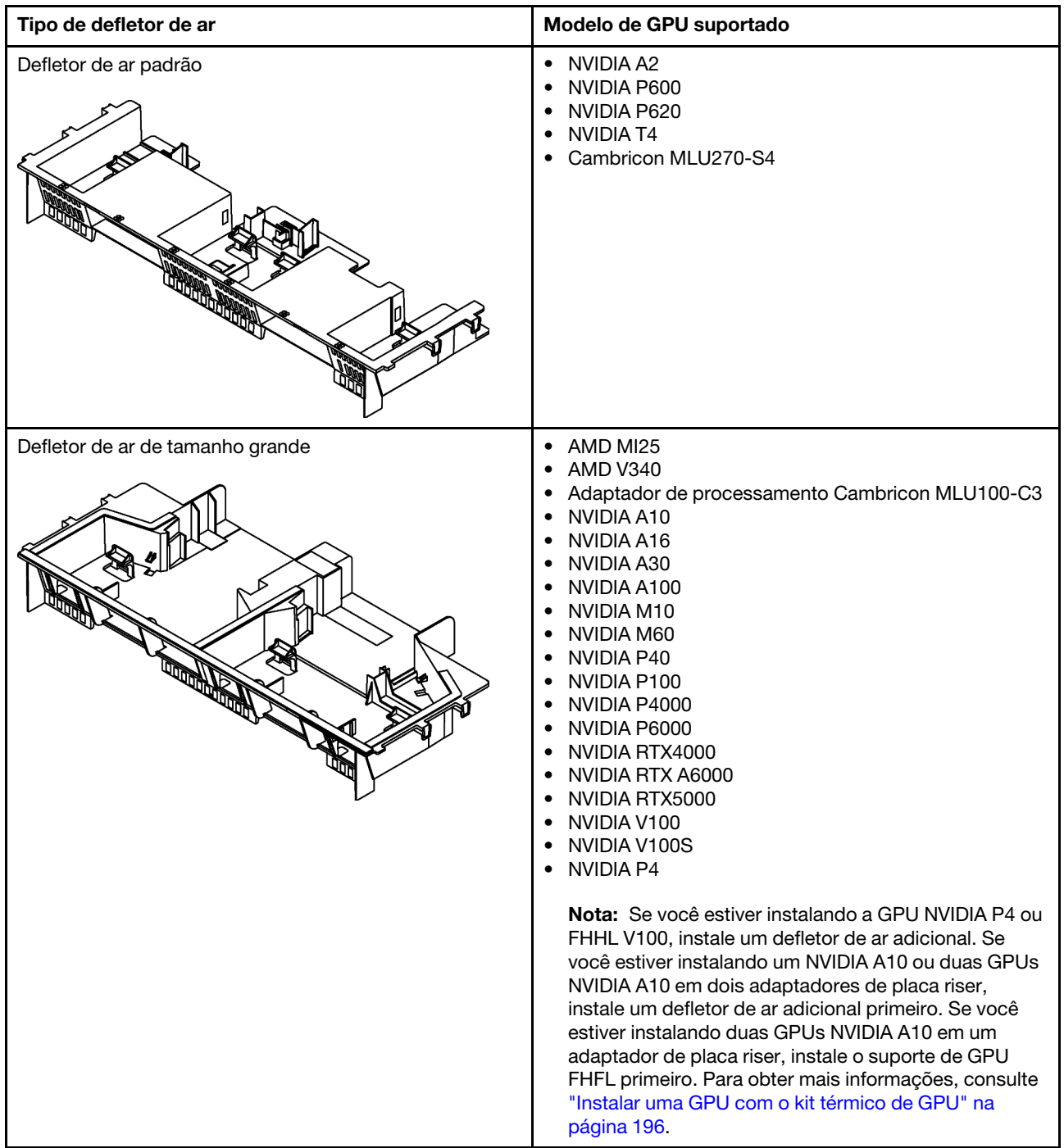

#### Notas:

- Para modelos de servidor sem GPU instalada, selecione o defletor de ar padrão.
- Antes de instalar o defletor de ar grande, certifique-se de que a altura dos dissipadores de calor instalados seja 1U para deixar espaço adequado para instalar o defletor de ar grande.

### <span id="page-20-0"></span>Contaminação por partículas

Atenção: Partículas do ar (incluindo flocos ou partículas de metal) e gases reativos agindo sozinhos ou em combinação com outros fatores ambientais, como umidade ou temperatura, podem impor risco ao dispositivo descrito neste documento.

Os riscos que são causados pela presença de níveis excessivos de substâncias particuladas ou as concentrações de gases nocivos incluem danos que podem causar o mau funcionamento ou a parada completa do dispositivo. Essa especificação define limites para substâncias particuladas e gases que são destinados a evitar tais danos. Os limites não devem ser vistos ou usados como definitivos, porque inúmeros outros fatores, como temperatura ou umidade do ar, podem influenciar o impacto de substâncias particuladas ou a transferência de contaminantes corrosivos e gasosos do ambiente. Na ausência de limites específicos definidos neste documento, adote práticas que mantenham os níveis de gás e substâncias particuladas consistentes com a proteção da saúde e segurança das pessoas. Se a Lenovo determinar que os níveis de substâncias particuladas ou gases em seu ambiente causaram dano ao dispositivo, a Lenovo pode condicionar a provisão de reparo ou substituição de dispositivos ou peças à implementação de medidas reparatórias apropriadas para mitigar essa contaminação ambiental. A implementação dessas medidas reparatórias é de responsabilidade do cliente.

Tabela 2. Limites para substâncias particuladas e gases

| Contaminação                                                                                                    | <b>Limites</b>                                                                                                    |
|----------------------------------------------------------------------------------------------------|----------------------------------------------------------------------------------------------------|
| Gases reativos                                                                                                    | Nível de gravidade G1 de acordo com ANSI/ISA 71.04-1985 <sup>1</sup> :                                                                                                    |
|                                                                                                    | • O nível de reatividade do cobre deve ser inferior a 300 Angstroms por mês ( $\rm \AA$ /mês $\approx$ 0,0039<br>µg/cm <sup>2</sup> horas de ganho de peso). <sup>2</sup>                                                                                                    |
|                                                                                                    | • O nível de reatividade da prata deve ser inferior a 200 Å/mês (Å/mês $\approx$ 0,0035 µg/cm <sup>2</sup> horas de<br>ganho de peso). <sup>3</sup>                                                                                                    |
|                                                                                                    | · O monitoramento reativo da corrosividade gasosa deve ser realizado aproximadamente 5 cm<br>(2 pol.) na frente do rack no lado da entrada de ar a 1/4 e 3/4 de altura do chão ou onde a<br>velocidade do ar for muito maior.                                                                                                    |
| Partículas<br>transportadas                                                                                                    | Os data centers devem atender ao nível de limpeza da ISO 14644-1 classe 8.                                                                                                    |
| pelo ar                                                                                                    | Para data centers sem economia de ar, a limpeza de acordo com a ISO 14644-1 classe 8 pode<br>ser atendida escolhendo um dos seguintes métodos de filtragem:                                                                                                    |
|                                                                                                    | • O ar do ambiente pode ser filtrado continuamente com filtros MERV 8.                                                                                                    |
|                                                                                                    | . O ar que entra em um data center pode ser filtrado com filtros MERV 11 ou, preferencialmente,<br>MERV 13.                                                                                                    |
|                                                                                                    | Para data centers com economia de ar, a opção de filtros para obter limpeza ISO classe 8<br>depende das condições específicas presentes nesse data center.                                                                                                    |
|                                                                                                    | · A umidade relativa deliquescente da contaminação por substância particulada deve ser<br>superior a 60% RH. <sup>4</sup>                                                                                                    |
|                                                                                                    | • Os data centers devem estar isentas de pó de zinco. <sup>5</sup>                                                                                                    |
|                                                                                                    | <sup>1</sup> ANSI/ISA-71.04-1985. Environmental conditions for process measurement and control systems: Airborne<br>contaminants. Instrument Society of America, Research Triangle Park, Carolina do Norte, EUA.                                                                                                    |
|                                                                                                    | <sup>2</sup> A derivação da equivalência entre a taxa de crescimento da corrosão de cobre na espessura do produto de<br>corrosão em Å/mês e a taxa de aumento de peso assume que Cu2S e Cu2O cresçam em proporções iguais.                                                                                                    |
| 3 A derivação da equivalência entre a taxa de crescimento da corrosão de prata na espessura do produto de<br>corrosão em Å/mês e a taxa de aumento de peso assume que Ag2S é o único produto de corrosão. |                                                                                                    |
| 4 A umidade relativa deliquescente da contaminação por partículas é a umidade relativa na qual a poeira absorve<br>água suficiente para ficar úmida e promover a condução iônica.                         |                                                                                                    |
| de zinco.                                                                                                    | 5 Os detritos de superfície são coletados aleatoriamente de 10 áreas do data center em um disco de 1,5 cm de<br>diâmetro de fita condutora elétrica adesiva em uma haste de metal. Se o exame da fita adesiva em um<br>microscópio eletrônico de varredura não revelar nenhum pó de zinco, o data center será considerado isento de pó |

### <span id="page-21-0"></span>Ofertas de gerenciamento

O portfólio XClarity e outras ofertas de gerenciamento de sistemas descritas nesta seção estão disponíveis para ajudar você a gerenciar os servidores de forma mais conveniente e eficiente.

#### Visão Geral

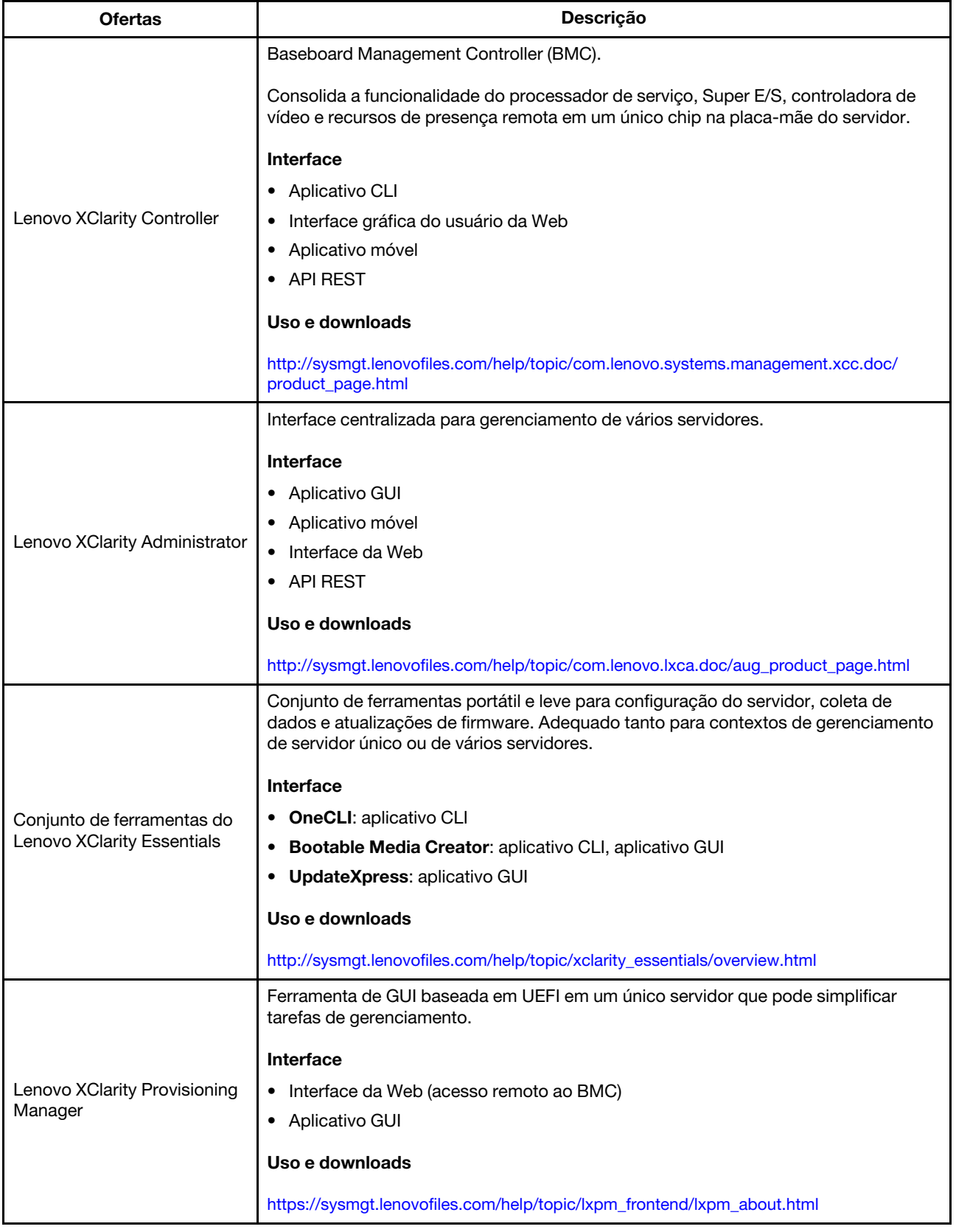

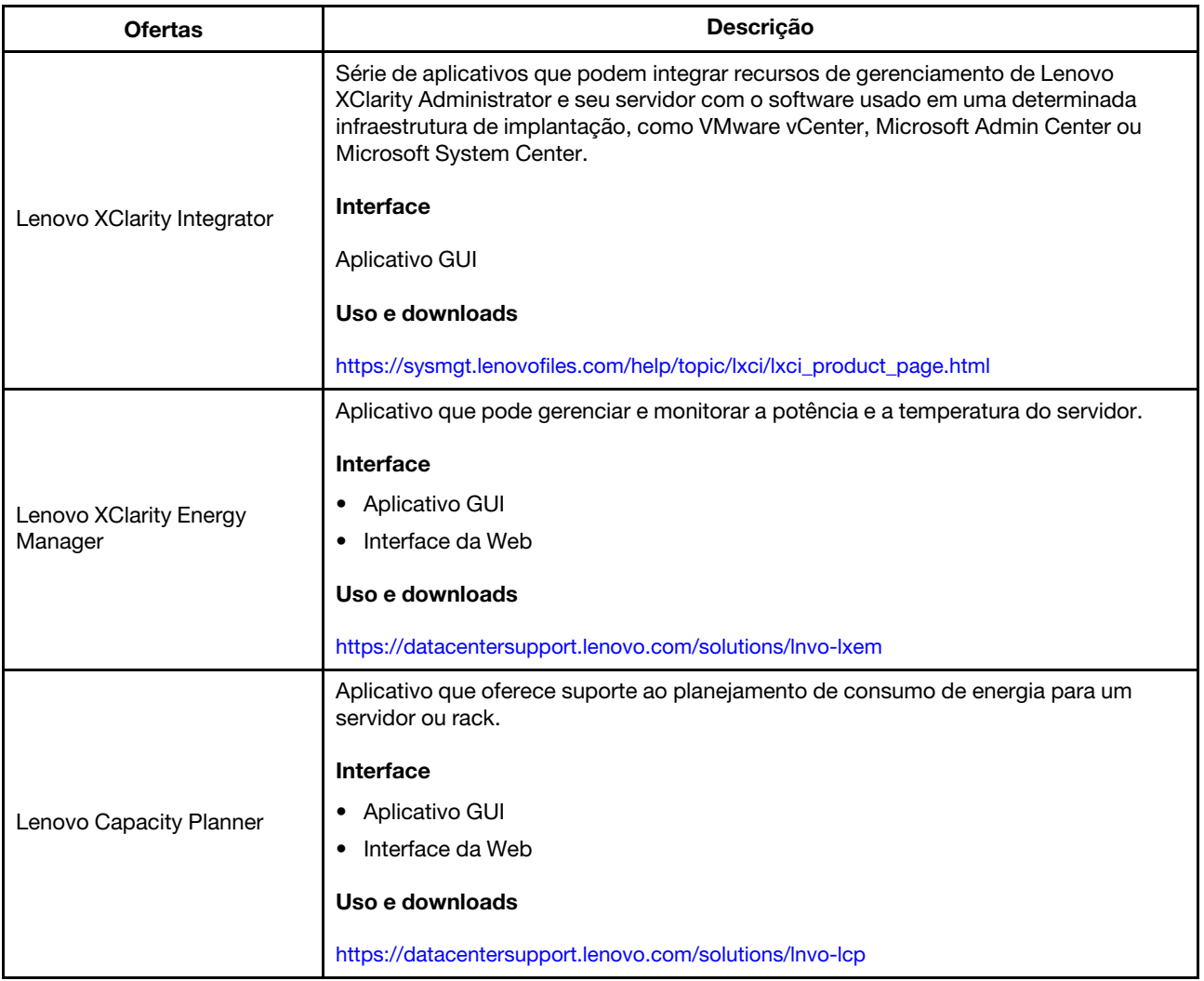

### Funções

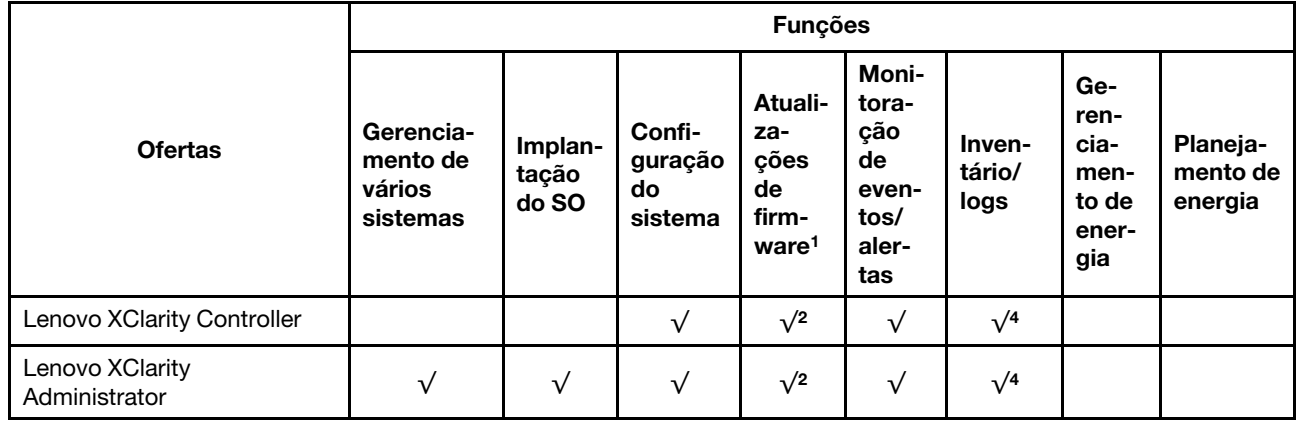

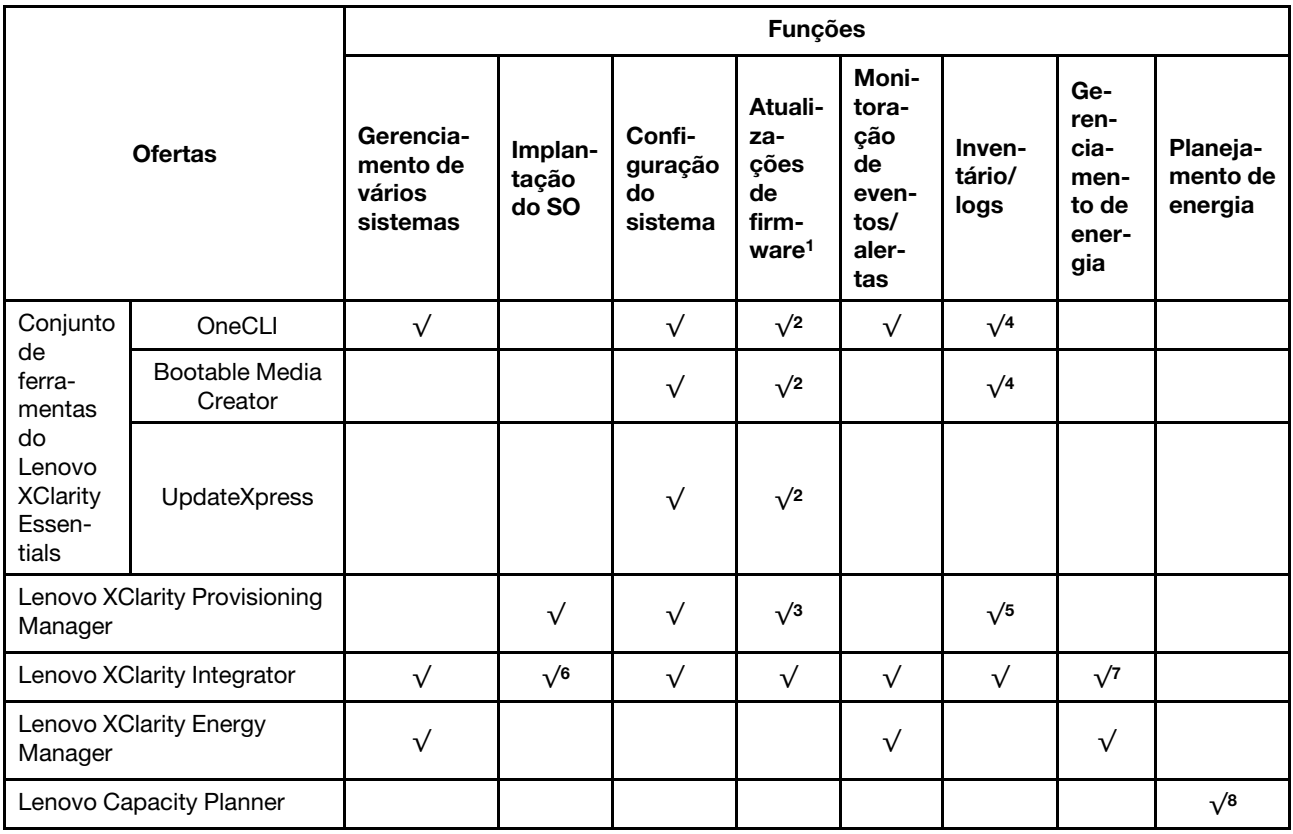

#### Notas:

- 1. A maioria dos opcionais pode ser atualizada com o Lenovo Tools. Entretanto, alguns deles, como o firmware da GPU ou o firmware Omni-Path, exigem o uso de ferramentas do fornecedor.
- 2. As configurações UEFI do servidor da opção de ROM devem ser definidas como **Automático** ou UEFI para atualizar o firmware usando Lenovo XClarity Administrator, Lenovo XClarity Essentials ou Lenovo XClarity Controller.
- 3. As atualizações de firmware estão limitadas apenas a atualizações do Lenovo XClarity Provisioning Manager, Lenovo XClarity Controller e do UEFI. Atualizações de firmware para dispositivos opcionais, como adaptadores, não são suportadas.
- 4. As configurações UEFI do servidor para o ROM da opção devem ser definidas como **Automático** ou UEFI para obter informações detalhadas da placa do adaptador, como o nome do modelo e os níveis de firmware, a serem exibidos no Lenovo XClarity Administrator, Lenovo XClarity Controller ou no Lenovo XClarity Essentials.
- 5. Inventário limitado.
- 6. A verificação de implantação Lenovo XClarity Integrator do System Center Configuration Manager (SCCM) é compatível com a implantação de sistemas operacionais Windows.
- 7. A função de gerenciamento de energia é compatível apenas com o Lenovo XClarity Integrator para VMware vCenter.
- 8. É altamente recomendável que você verifique os dados de resumo de energia para o seu servidor usando Lenovo Capacity Planner antes de comprar quaisquer novas peças.

## <span id="page-26-0"></span>Capítulo 2. Componentes do servidor

<span id="page-26-1"></span>Esta seção fornece informações para ajudá-lo a localizar os componentes de seu servidor.

### Vista frontal

A visão frontal do servidor varia em função do modelo.

As ilustrações neste tópico mostram a visão frontal do servidor com base em compartimentos de unidade com suporte.

#### Notas:

- Seu servidor pode ser um pouco diferente das ilustrações neste tópico.
- O chassi para 16 compartimentos de unidade de 2,5 polegadas não pode ser atualizado para o chassi para vinte compartimentos de unidade de 2,5 polegadas.

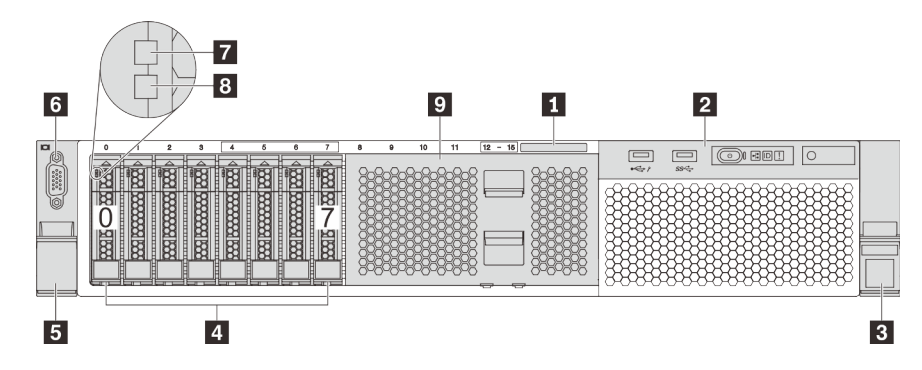

Figura 4. Vista frontal dos modelos de servidor com oito compartimentos de unidade de 2,5 polegadas (0–7)

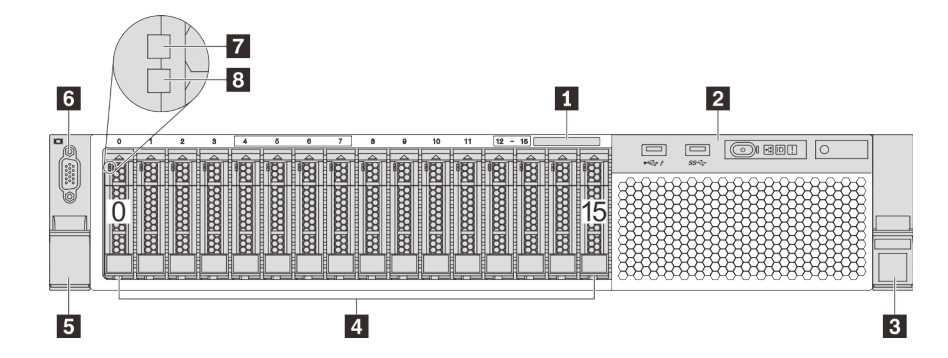

Figura 5. Vista frontal dos modelos de servidor com dezesseis compartimentos de unidade de 2,5 polegadas (0–15)

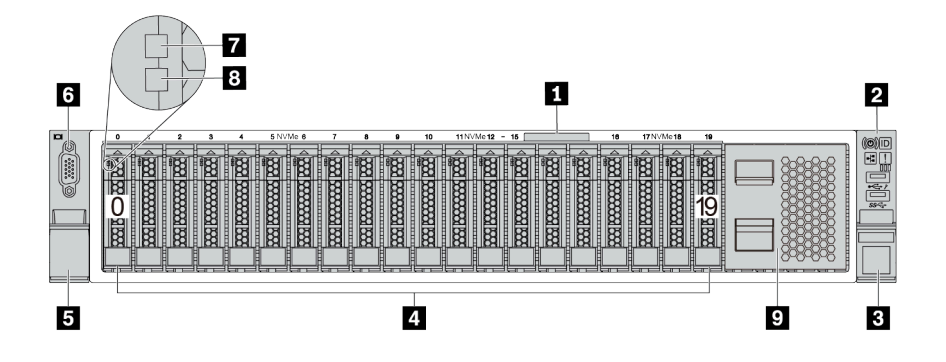

Figura 6. Vista frontal dos modelos de servidor com vinte compartimentos de unidades de 2,5 polegadas (0–19)

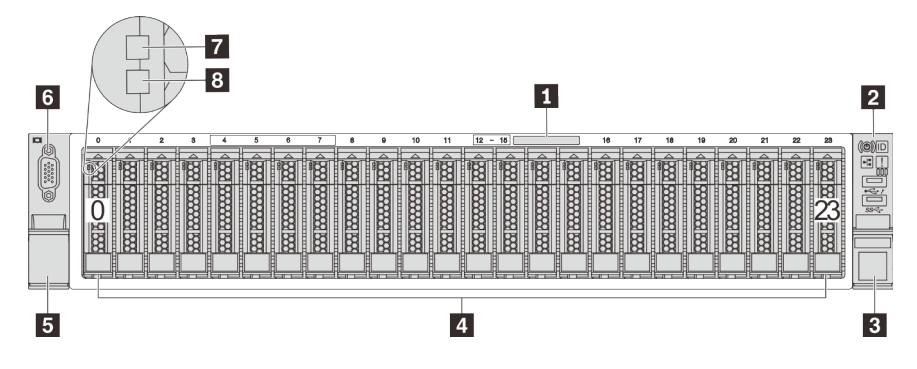

Figura 7. Vista frontal dos modelos de servidor com vinte e quatro compartimentos de unidade de 2,5 polegadas (0–23)

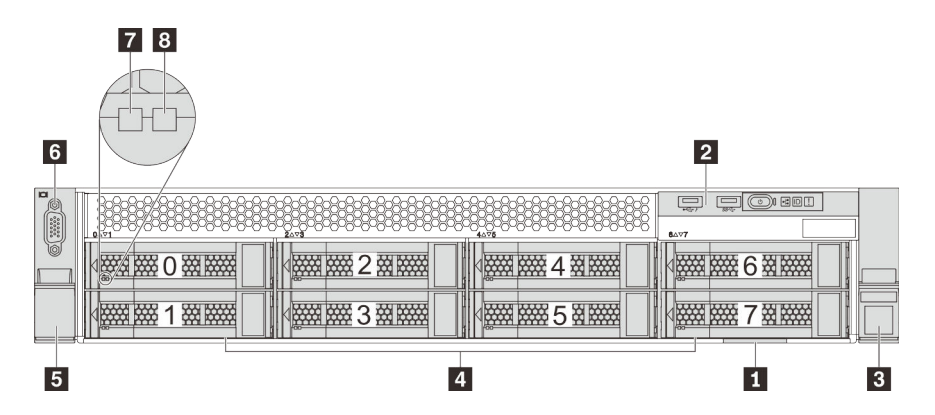

Figura 8. Vista frontal dos modelos de servidor com oito compartimentos de unidade de 3,5 polegadas (0–7)

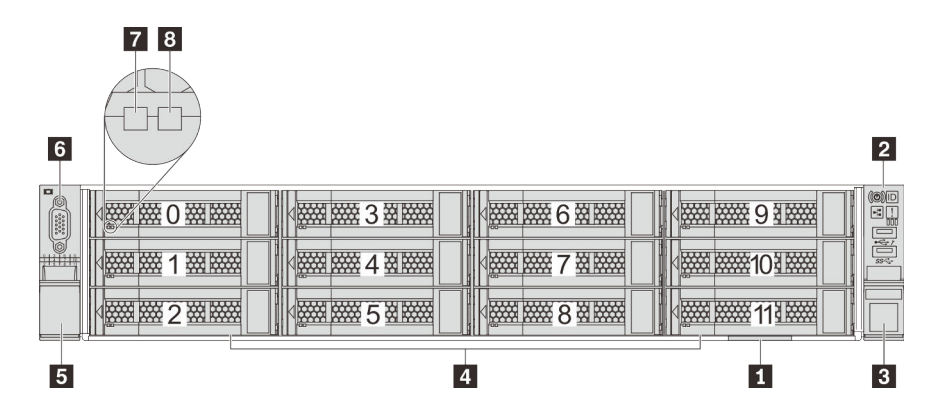

Figura 9. Vista frontal dos modelos de servidor com doze compartimentos de unidade de 3,5 polegadas (0–11)

Tabela 3. Componentes na parte frontal dos modelos de servidor com unidades de 2,5 polegadas

| Legenda                                          | Legenda                                              |
|--------------------------------------------------|------------------------------------------------------|
| Aba de informações removível                     | <b>2</b> Conjunto de E/S frontal                     |
| <b>B</b> Trava do rack (direita)                 | 4 Compartimentos de unidade                          |
| <b>El</b> Trava do rack (esquerda)               | <b>6</b> Conector VGA (disponível em alguns modelos) |
| <b>N</b> LED de atividade da unidade             | <b>B</b> LED de status da unidade                    |
| <b>Preenchimento do compartimento de unidade</b> |                                                      |

#### **1** Aba de informações removível

O rótulo de acesso à rede do XClarity Controller está no lado superior da aba de informações extraível.

#### **2** Conjunto de E/S frontal

Para obter informações sobre os controles, conectores e LEDs de status no conjunto de E/S frontal, consulte ["Conjunto de E/S frontal" na página 26.](#page-29-0)

#### **3 5 Travas do rack**

Se seu servidor estiver instalado em um rack, você poderá usar as travas dele para ajudar a deslizar o servidor para fora do rack. Você também pode usar as travas e os parafusos do rack para fixar o servidor ao rack de forma que ele não deslize para fora, especialmente em áreas propensas a vibrações. Para obter mais informações, consulte o Guia de instalação do rack que acompanha o kit de trilho.

#### **4** Compartimentos de unidade

O número de unidades instaladas em seu servidor varia em função do modelo. Ao instalar unidades, siga a ordem dos números dos compartimentos de unidades.

A integridade contra interferência eletromagnética e o resfriamento do servidor são protegidos ao manter todos os compartimentos de unidades ocupados. Compartimentos de unidade vazios devem ser por ocupados por preenchimentos do compartimento de unidade ou por preenchimentos de unidade.

#### **6** Conector VGA (disponível em alguns modelos)

Usado para conectar um monitor de alto desempenho, um monitor de unidade direta ou outros dispositivos que usam um conector VGA.

#### **7** LED de atividade da unidade

#### **8** LED de status da unidade

Cada unidade hot-swap possui dois LEDs.

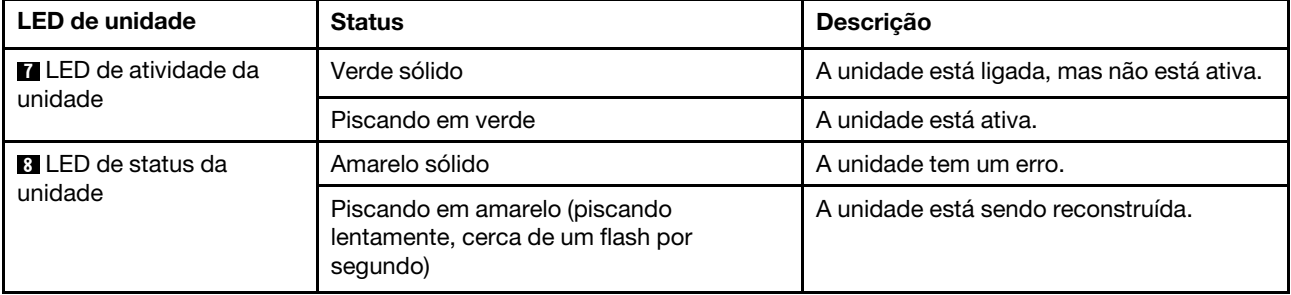

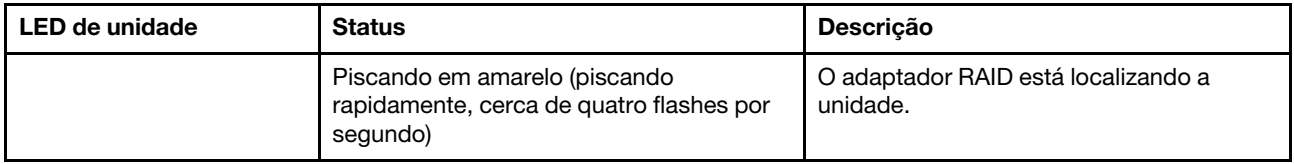

#### **9** Preenchimento do compartimento de unidade

<span id="page-29-0"></span>O preenchimento do compartimento de unidade é usado para cobrir compartimentos de unidade vazios.

### Conjunto de E/S frontal

O conjunto de E/S frontal do servidor fornece controles, conectores e LEDs. O conjunto de E/S frontal varia por modelo.

As ilustrações a seguir mostram os controles, os conectores e os LEDs no conjunto de E/S frontal do servidor. Para localizar o conjunto de E/S frontal, consulte ["Vista frontal" na página 23](#page-26-1).

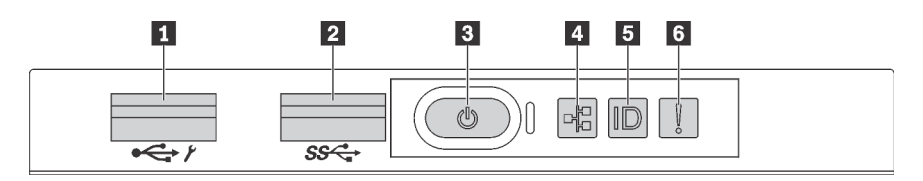

Figura 10. Conjunto de E/S frontal para modelos de servidor com oito compartimentos de unidade de 3,5 polegadas, oito compartimentos de unidade de 2,5 pol. e 16 compartimentos de unidade de 2,5 polegadas

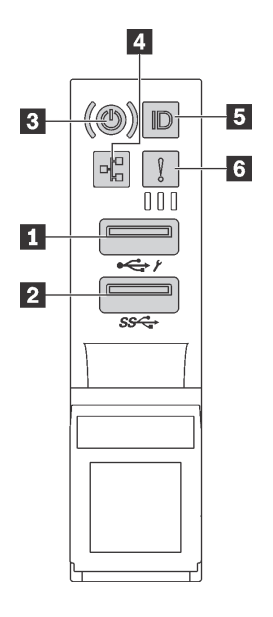

Figura 11. Conjunto de E/S frontal para modelos de servidor com doze compartimentos de unidade de 3,5 polegadas e vinte e quatro compartimentos de unidade de 2,5 polegadas

Tabela 4. Componentes no conjunto de E/S frontal

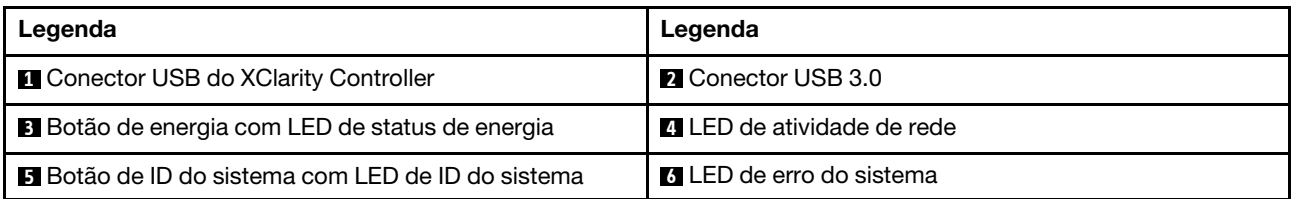

#### **1 Conector USB do XClarity Controller**

Dependendo da configuração, esse conector suporta a função USB 2.0, a função de gerenciamento do XClarity Controller ou ambas.

- Se o conector estiver configurado para a função USB 2.0, você poderá conectar um dispositivo que requer uma conexão USB 2.0, como um teclado, mouse ou dispositivo de armazenamento USB.
- Se o conector estiver configurado para a função de gerenciamento do XClarity Controller, você poderá conectar um dispositivo móvel instalado com o aplicativo para executar logs de eventos do XClarity Controller.
- Se o conector estiver configurado para ter ambas as funções, será possível pressionar o botão de ID do sistema por três segundos para alternar entre as duas funções.

Para obter mais informações, consulte ["Configurar a conexão de rede para o Lenovo XClarity Controller" na](#page-230-1) [página 227](#page-230-1).

#### **2** Conector USB 3.0

Usados para conectar um dispositivo que requer conexão USB 2.0 ou 3.0, como teclado, mouse ou um dispositivo de armazenamento USB.

#### **3** Botão de energia com LED de status de energia

Você pode pressionar o botão de energia para ligar o servidor após concluir a configuração do servidor. Você também pode segurar o botão de energia por vários segundos para desligar o servidor se não for possível desligá-lo do sistema operacional. O LED de status de energia ajuda a determinar o status de energia atual.

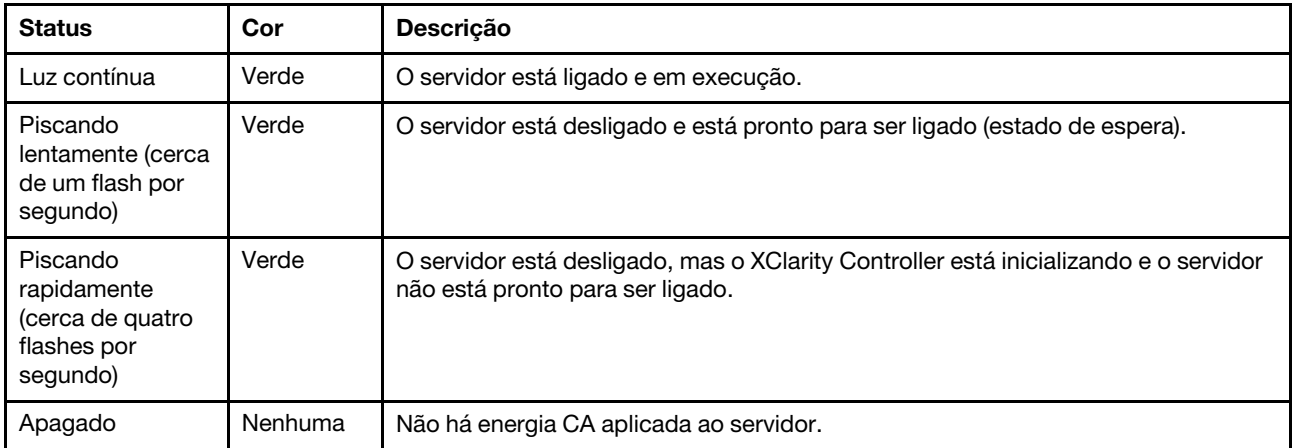

#### **4** LED de atividade da rede

Compatibilidade do adaptador NIC e do LED de atividade de rede

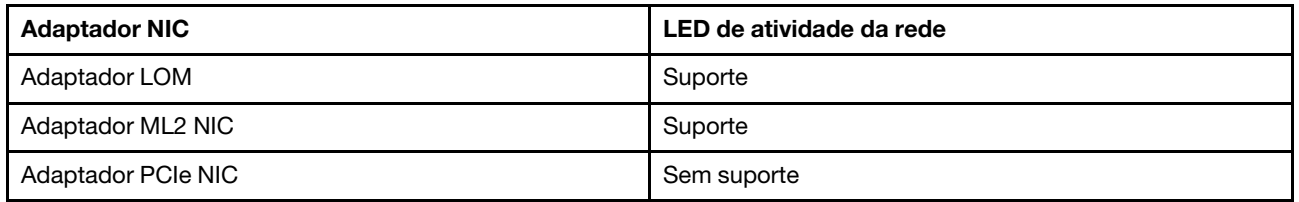

O LED de atividade da rede no conjunto de E/S frontal ajuda a identificar a conectividade e a atividade da rede.

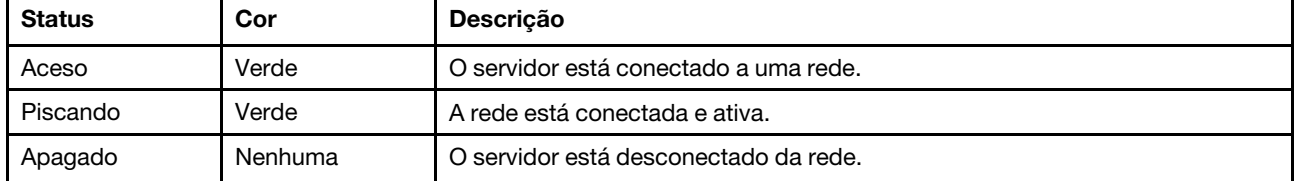

#### **5** Botão de ID do sistema com LED de ID do sistema

Use esse botão de ID do sistema e o LED azul de ID do sistema para localizar visualmente o servidor. Um LED de ID do sistema também está localizado na parte traseira do servidor. Cada vez que você pressionar o botão do ID do sistema, o estado dos LEDs de ID do sistema é alterado. Os LEDs podem ser alterados para acesos, piscando ou apagados. Também é possível usar o Lenovo XClarity Controller ou um programa de gerenciamento remoto para alterar o estado dos LEDs de ID sistema com o objetivo de ajudar a localizar visualmente o servidor entre outros servidores.

Se o conector USB do XClarity Controller é configurado para ter ambas as funções de USB 2.0 e de gerenciamento do XClarity Controller, você pode pressionar o botão de ID do sistema por três segundos para alternar entre as duas funções.

#### **6 LED** de erro do sistema

O LED de erro do sistema fornece funções de diagnóstico básicas para o seu servidor. Se o LED de erro do sistema estiver aceso, um ou mais LEDs em outros lugares no servidor também poderão ser iluminados para direcioná-lo à origem do erro.

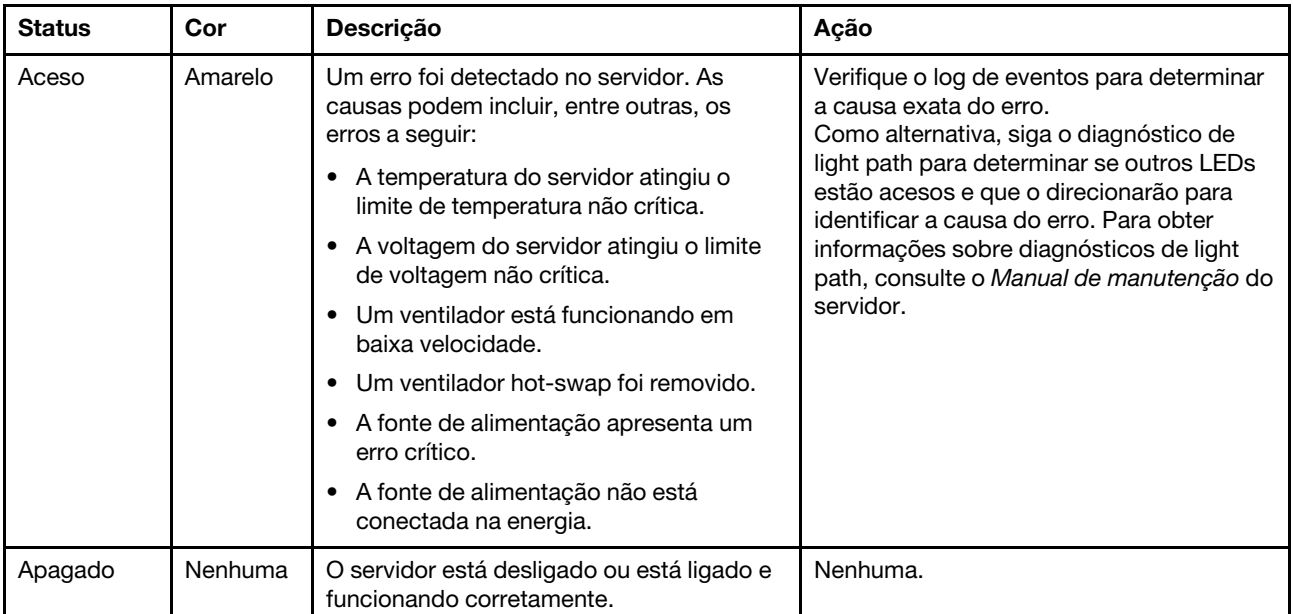

### <span id="page-32-0"></span>Vista traseira

A parte traseira do servidor fornece acesso a diversos conectores e componentes.

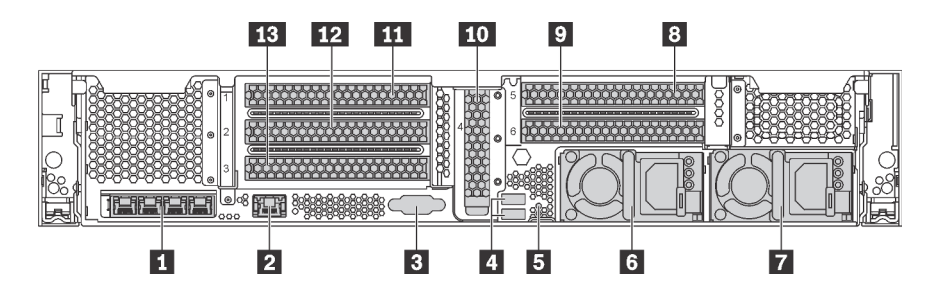

Figura 12. Visão traseira dos modelos de servidor com seis slots PCIe

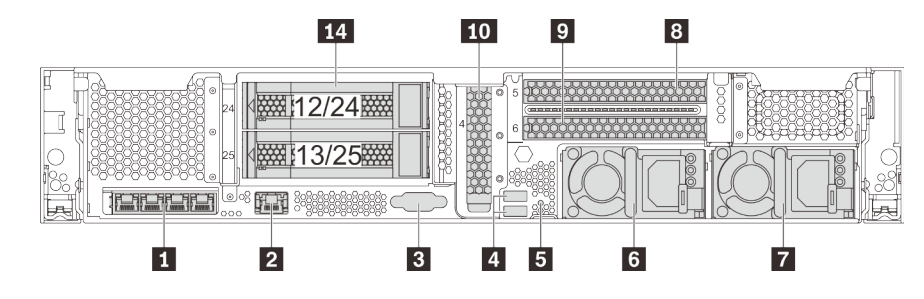

Figura 13. Vista traseira de modelos de servidor com dois compartimentos de unidade traseiros de 3,5 polegadas (12/13 ou 24/25) e três slots PCIe

Tabela 5. Componentes na parte traseira do servidor

| Legenda                                                                 | Legenda                                                                    |
|-------------------------------------------------------------------------|----------------------------------------------------------------------------|
| Conectores Ethernet no adaptador LOM (disponíveis<br>em alguns modelos) | <b>2</b> Conector de rede do XClarity Controller                           |
| <b>B</b> Conector VGA                                                   | <b>4 Conectores USB 3.0 (2)</b>                                            |
| <b>同</b> Botão NMI                                                      | 6 Fonte de alimentação 1                                                   |
| <b>7</b> Fonte de alimentação 2 (disponível em alguns<br>modelos)       | 8 Slot PCIe 5 (na placa riser 2)                                           |
| <b>D</b> Slot PCIe 6 (na placa riser 2)                                 | Slot PCIe 4 (com um módulo de porta serial instalado<br>em alguns modelos) |
| Slot PCIe 1 (na placa riser 1)                                          | Slot PCIe 2 (na placa riser 1)                                             |
| <b>B</b> Slot PCIe 3 (na placa riser 1)                                 | <b>14 Compartimentos traseiros de unidades de 3,5</b><br>polegadas (2)     |

#### **1** Conectores Ethernet no adaptador LOM (disponíveis em alguns modelos)

O adaptador LOM fornece dois ou quatro conectores Ethernet adicionais para conexões de rede.

O conector Ethernet mais a esquerda no adaptador LOM pode ser configurado como conector de rede do XClarity Controller. Para configurar o conector Ethernet como o conector de rede do XClarity Controller, inicie o Setup Utility, acesse Configurações da BMC ➙ Configurações de Rede ➙ Porta da Interface de Rede e selecione Compartilhado. Em seguida, acesse NIC Compartilhada em e selecione Placa PHY.

#### **2** Conector de rede do XClarity Controller

Usado para conectar um cabo Ethernet para gerenciar o sistema usando o XClarity Controller.

#### **3** Conector VGA

Usado para conectar um monitor de alto desempenho, um monitor de unidade direta ou outros dispositivos que usam um conector VGA.

#### **4** Conectores USB 3.0 (2)

Usados para conectar um dispositivo que requer conexão USB 2.0 ou 3.0, como teclado, mouse ou um dispositivo de armazenamento USB.

#### **5** Botão NMI

Pressione este botão para forçar uma interrupção não mascarável (NMI) no processador. Dessa forma, será possível deixar a tela azul no servidor e executar um despejo de memória. Pode ser necessário utilizar uma caneta ou a ponta de um clipe de papel para pressionar o botão.

#### **6** Fonte de alimentação 1 **7** Fonte de alimentação 2 (disponível em alguns modelos)

As fontes de alimentação redundantes hot-swap ajudam a evitar interrupções significativas no funcionamento do sistema quando uma fonte de alimentação falha. Você pode comprar um opcional de fonte de alimentação da Lenovo e instalar a fonte de alimentação para fornecer redundância de energia sem desligar o servidor.

Em cada fonte de alimentação, há três LEDs de status próximos ao conector de cabo de alimentação. Para obter informações sobre os LEDs de status, consulte ["LEDs da vista traseira" na página 31](#page-34-0).

#### **8 9 10 11 12 13** Slots PCIe

É possível localizar os números dos slots PCIe na traseira do chassi.

#### Notas:

- Seu servidor oferece suporte aos slots PCIe 5 e 6 quando dois processadores estão instalados.
- Não instale adaptadores PCIe com conectores de SFF (fator forma pequeno) no slot PCIe 6.
- Observe a seguinte prioridade de seleção de slot PCIe ao instalar uma placa Ethernet ou um adaptador de rede convergente:

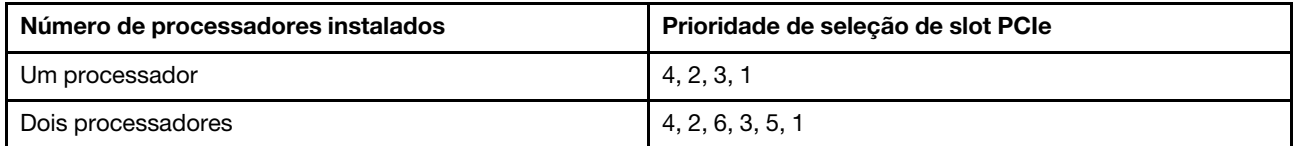

#### Slots PCIe 1, 2 e 3 na placa riser 1:

Há cinco placas riser diferentes que podem ser instaladas na placa riser 1.

- Tipo 1
	- Slot 1: PCIe x16 (x8, x4, x1), altura integral, meio-comprimento/altura integral, comprimento integral
	- Slot 2: PCIe x16 (x8, x4, x1), altura integral, meio-comprimento/altura integral, comprimento integral
	- Slot 3: PCIe x16 (x8, x4, x1) altura integral, meio comprimento
- Tipo 2
	- Slot 1: PCIe x16 (x8, x4, x1), altura integral, meio-comprimento/altura integral, comprimento integral
	- Slot 2: PCIe x16 (x8, x4, x1), altura integral, meio-comprimento/altura integral, comprimento integral
	- Slot 3: ML2 x8 (x8, x4, x1), altura integral, meio comprimento
- Tipo 3
	- Slot 1: PCIe x16 (x16, x8, x4, x1), altura integral, meio-comprimento/altura integral, comprimento integral
	- Slot 2: Não disponível
	- Slot 3: PCIe x16 (x8, x4, x1) altura integral, meio comprimento
- Tipo 4
	- Slot 1: PCIe x16 (x8, x4, x1), altura integral, meio-comprimento/altura integral, comprimento integral
	- Slot 2: Não disponível
	- Slot 3: ML2 x16 (x16, x8, x4, x1) altura integral, meio comprimento
- Tipo 5
	- Slot 1: PCIe x16 (x16, x8, x4, x1), altura integral, meio-comprimento/altura integral, comprimento integral
	- Slot 2: PCIe x16 (x8, x4, x1), altura integral, meio-comprimento/altura integral, comprimento integral
	- Slot 3: PCIe x16 (x16, x8, x4, x1) altura integral, meio comprimento

#### Slot PCIe 4 na placa-mãe: PCIe x8 (x8, x1), perfil baixo

#### Slots PCIe 5 e 6 na placa riser 2:

- Slot 5: PCIe x16 (x16, x8, x4, x1), altura integral, meio-comprimento/altura integral, comprimento integral
- Slot 6: PCIe x16 (x16, x8, x4, x1), altura integral, meio-comprimento/altura integral, comprimento integral

#### **14** Compartimentos traseiros de unidades de 3,5 polegadas (2)

Usados para instalar até duas unidades hot-swap de 3,5 polegadas na parte traseira do servidor. Os compartimentos de unidade de 3,5 polegadas traseira estão disponíveis em alguns modelos.

O número de unidades instaladas em seu servidor varia em função do modelo. A integridade contra interferência eletromagnética e o resfriamento do servidor são protegidos ao manter todos os compartimentos de unidades ocupados. Compartimentos de unidade vazios devem ser por ocupados por preenchimentos do compartimento de unidade ou por preenchimentos de unidade.

### <span id="page-34-0"></span>LEDs da vista traseira

A ilustração nesta seção mostra os LEDs na parte traseira do servidor.

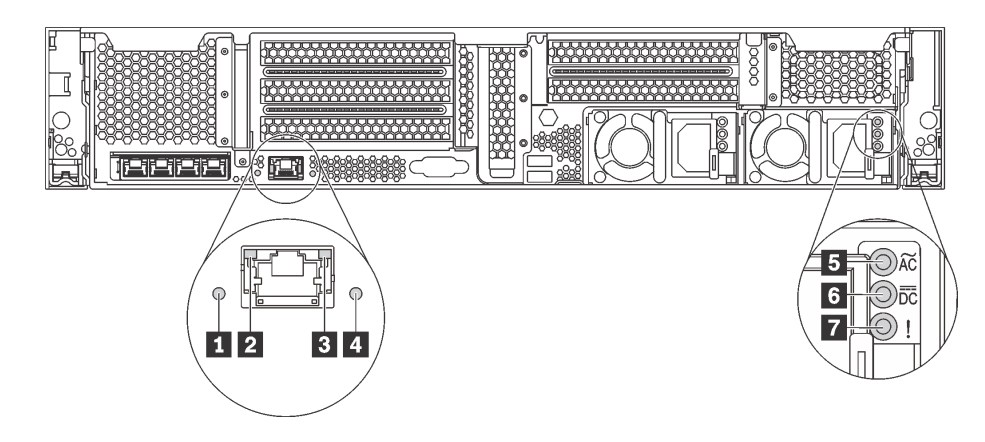

Figura 14. LEDs da vista traseira do servidor

Tabela 6. LEDs na parte traseira do servidor

| Legenda                               | Legenda                          |
|---------------------------------------|----------------------------------|
| <b>El LED</b> de ID do sistema        | <b>2</b> LED de link Ethernet    |
| <b>B</b> LED de atividade Ethernet    | 4 LED de erro do sistema         |
| <b>BLED</b> de entrada de energia     | <b>6</b> LED de saída de energia |
| LED de erros de fontes de alimentação |                                  |

#### **11 LED de ID do sistema**

O LED azul de ID do sistema ajuda a localizar visualmente o servidor. Um LED de ID do sistema também está localizado na frente do servidor. Cada vez que você pressionar o botão do ID do sistema, o estado dos LEDs de ID do sistema é alterado. Os LEDs podem ser alterados para acesos, piscando ou apagados. Também é possível usar o Lenovo XClarity Controller ou um programa de gerenciamento remoto para alterar o estado dos LEDs de ID sistema com o objetivo de ajudar a localizar visualmente o servidor entre outros servidores.

#### **2 B LEDs de status Ethernet**

O conector de rede do XClarity Controller tem dois LEDs de status.

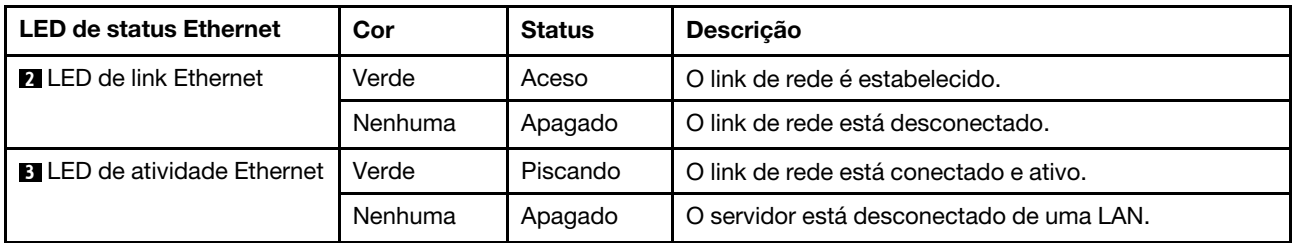

#### **4** LED de erro do sistema

O LED de erro do sistema fornece funções de diagnóstico básicas para o seu servidor. Se o LED de erro do sistema estiver aceso, um ou mais LEDs em outros lugares no servidor também poderão ser iluminados para direcioná-lo à origem do erro. Para obter mais informações, consulte ["Conjunto de E/S frontal" na página 26](#page-29-0).

**5** LED de entrada de energia **6** LED de saída de energia **7** LED de erro de fonte de alimentação
Cada fonte de alimentação hot-swap possui três LEDs de status.

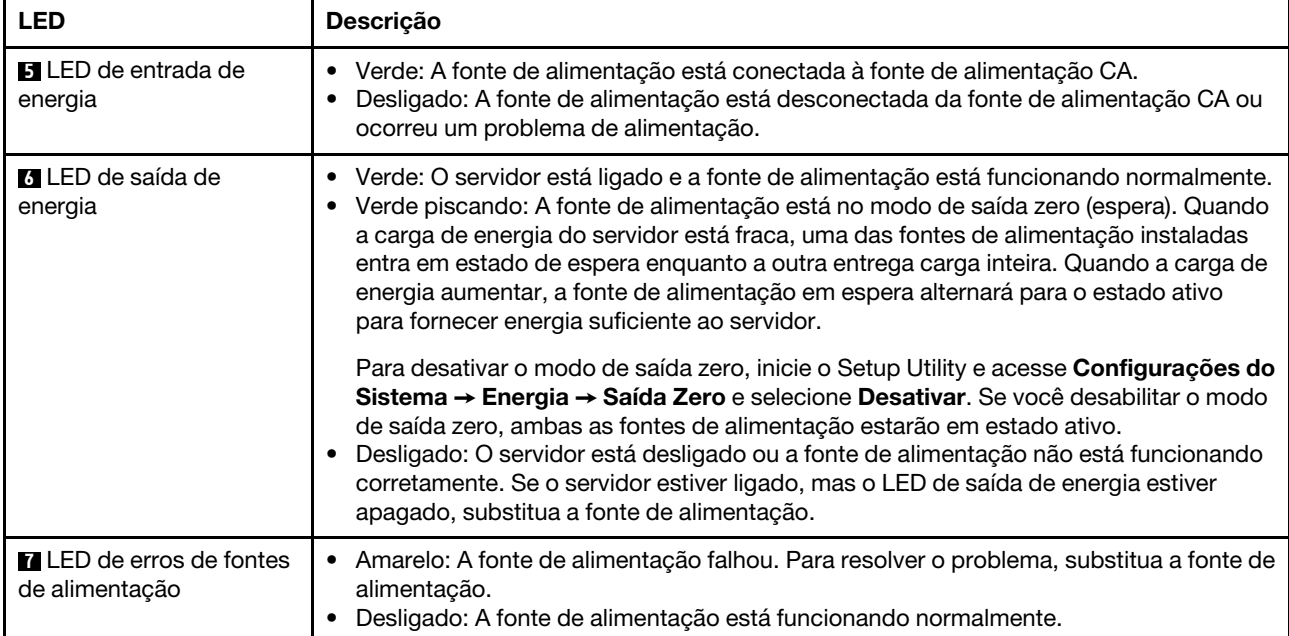

# Componentes da placa-mãe

A ilustração nesta seção mostra os locais dos componentes na placa-mãe.

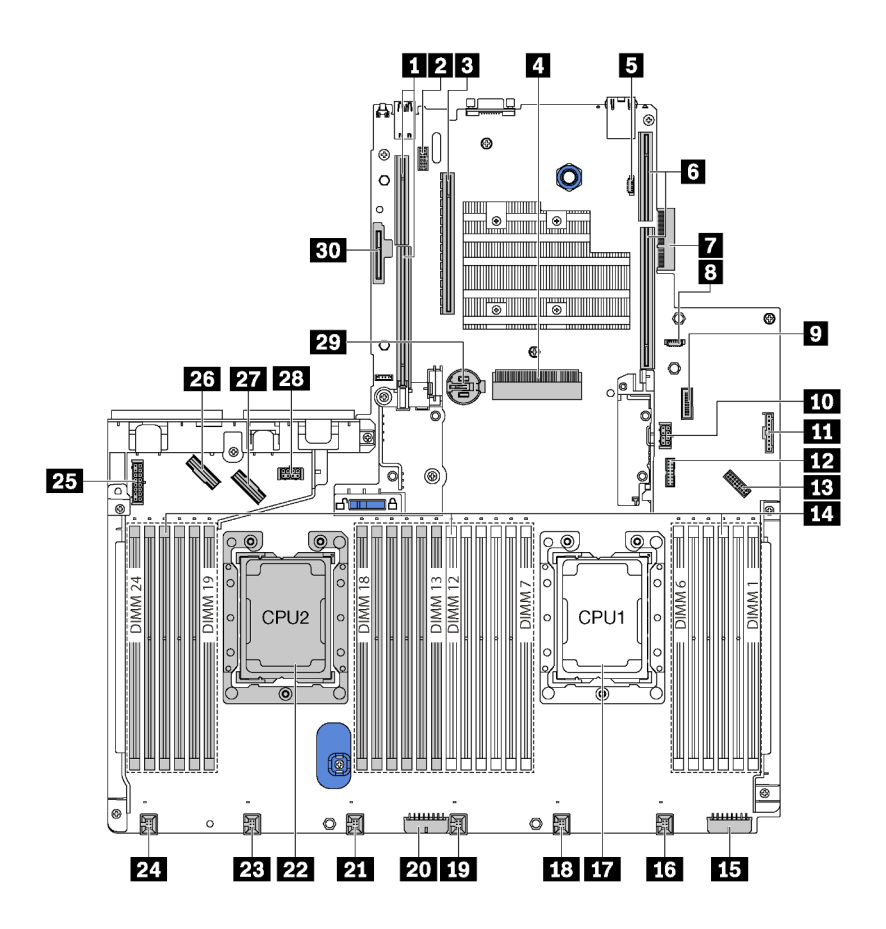

Figura 15. Componentes da placa-mãe

Tabela 7. Componentes na placa-mãe

| Legenda                                                | Legenda                                                                                 |
|--------------------------------------------------------|-----------------------------------------------------------------------------------------|
| Slot da placa riser 2                                  | <b>2</b> Conector de módulo de porta serial                                             |
| <b>B</b> Slot PCIe 4                                   | <b>4</b> Slot do adaptador RAID                                                         |
| <b>El</b> Conector de programação do BIOS ROM          | <b>6</b> Slot da placa riser 1                                                          |
| <b>7</b> Conector do adaptador LOM                     | 8 Conector de programação do XCC ROM                                                    |
| <b>D</b> Conector USB frontal                          | <b>10 Conector de energia GPU 2</b>                                                     |
| Conector do painel de informações do operador          | <b>12 Conector TCM<sup>1</sup>/TPM<sup>2</sup> (apenas para a China</b><br>Continental) |
| <b>B</b> Conector VGA frontal                          | El Slots do módulo de memória (24)                                                      |
| <b>El Conector de alimentação do painel traseiro 3</b> | <b>15</b> Conector do ventilador do sistema 1                                           |
| <b>17</b> Soquete de processador 1                     | <b>FRI</b> Conector do ventilador do sistema 2                                          |
| <b>FV</b> Conector do ventilador do sistema 3          | 20 Conector de alimentação do painel traseiro 2                                         |

Tabela 7. Componentes na placa-mãe (continuação)

| Legenda                                         | Legenda                                         |
|-------------------------------------------------|-------------------------------------------------|
| <b>21</b> Conector do ventilador do sistema 4   | 22 Soquete de processador 2                     |
| <b>EX</b> Conector do ventilador do sistema 5   | 24 Conector do ventilador do sistema 6          |
| 25 Conector de alimentação do painel traseiro 1 | 26 Conector NVMe 2-3                            |
| <b>27</b> Conector NVMe 0-1                     | 28 Conector de energia GPU 1                    |
| <b>X</b> Bateria CMOS                           | <b>Bu</b> Slot do módulo M.2 (SATA/PCIe slot 8) |

### Notas:

- <sup>1</sup> Trusted Cryptography Module
- <sup>2</sup> Trusted Platform Module

## LEDs da placa-mãe

A ilustração nesta seção mostra os LEDs na placa-mãe.

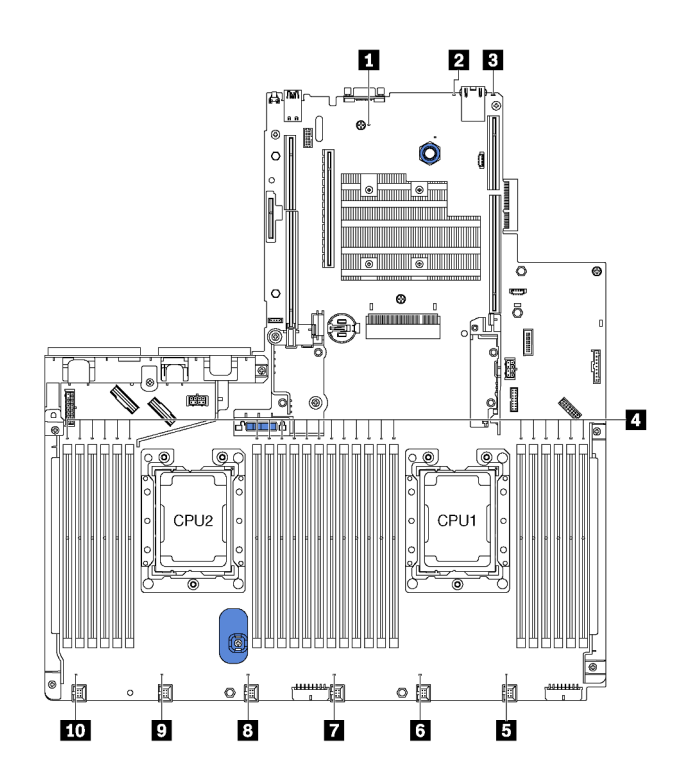

Figura 16. LEDs da placa-mãe

Tabela 8. LEDs na Placa-Mãe

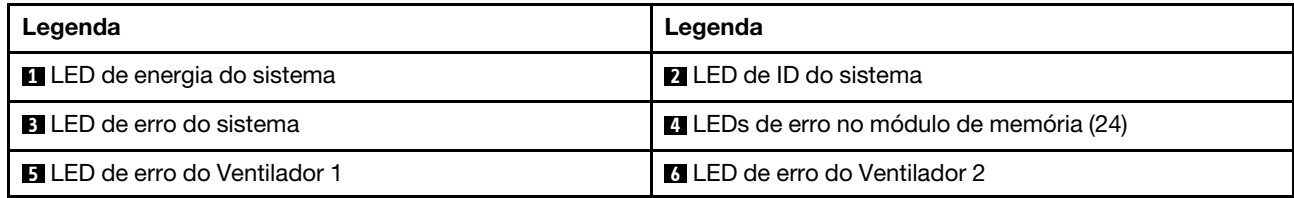

Tabela 8. LEDs na Placa-Mãe (continuação)

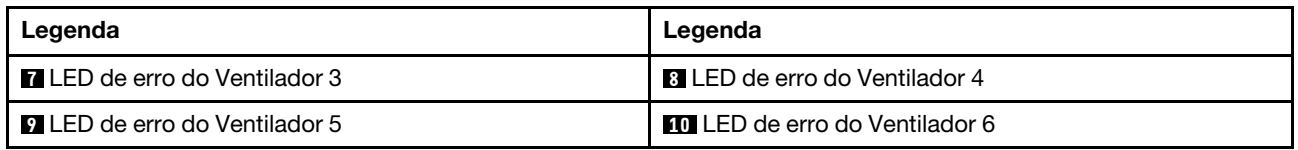

#### **1 LED** de energia do sistema

Quando este LED está aceso, ele indica que o servidor está ligado.

### **2** LED de ID do sistema

O LED azul de ID do sistema ajuda a localizar visualmente o servidor. Um LED de ID do sistema também está localizado na frente do servidor. Cada vez que você pressionar o botão do ID do sistema, o estado dos LEDs de ID do sistema é alterado. Os LEDs podem ser alterados para acesos, piscando ou apagados. Também é possível usar o Lenovo XClarity Controller ou um programa de gerenciamento remoto para alterar o estado dos LEDs de ID sistema com o objetivo de ajudar a localizar visualmente o servidor entre outros servidores.

### **3** LED de erro do sistema

Quando esse LED amarelo estiver aceso, um ou mais LEDs em outros lugares no servidor também poderão ser iluminados para direcioná-lo à origem do erro. Para obter mais informações, consulte ["Conjunto de E/S](#page-29-0) [frontal" na página 26](#page-29-0).

### **4** LEDs de erro no módulo de memória

Quando um LED de erro do módulo de memória está aceso, ele indica que o módulo de memória correspondente falhou.

### **5 6 7 8 9 10** LEDs de erro do ventilador

Quando um LED de erro de ventilador está aceso, ele indica que o ventilador do sistema correspondente está funcionando lentamente ou falhou.

# Roteamento de cabos internos

Alguns componentes do servidor têm cabos e conectores de cabo internos.

Para conectar cabos, observe as seguintes diretrizes:

- Desligue o servidor antes de conectar ou desconectar os cabos internos.
- Consulte a documentação que é fornecida com quaisquer dispositivos externos para obter instruções de cabeamento adicionais. Pode ser mais fácil rotear os cabos antes de conectar os dispositivos ao servidor.
- Identificadores de alguns cabos estão impressos nos cabos fornecidos com o servidor e com os dispositivos opcionais. Use esses identificadores para conectar os cabos aos conectores corretos.
- Verifique se o cabo não está pinçado e não cobre os conectores nem está obstruindo nenhum componente na placa-mãe.
- Verifique se os cabos relevantes passam pelas presilhas de cabos.

Nota: Desconecte todas as travas, as guias de liberação ou os bloqueios nos conectores de cabo quando você desconectar os cabos da placa-mãe. Não liberá-las antes de remover os cabos danificará os soquetes de cabo na placa-mãe, que são frágeis. Qualquer dano nos soquetes do cabo pode requerer a substituição da placa-mãe.

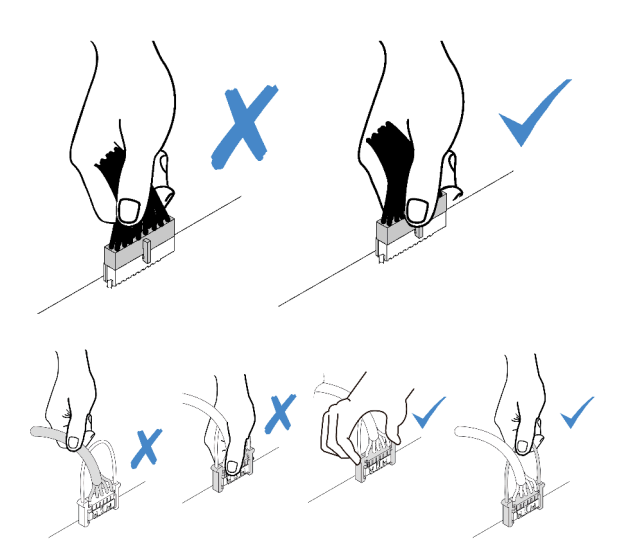

## **GPU**

Use a seção para entender o roteamento de cabos das GPUs.

### Modelos de servidor com até duas GPUs

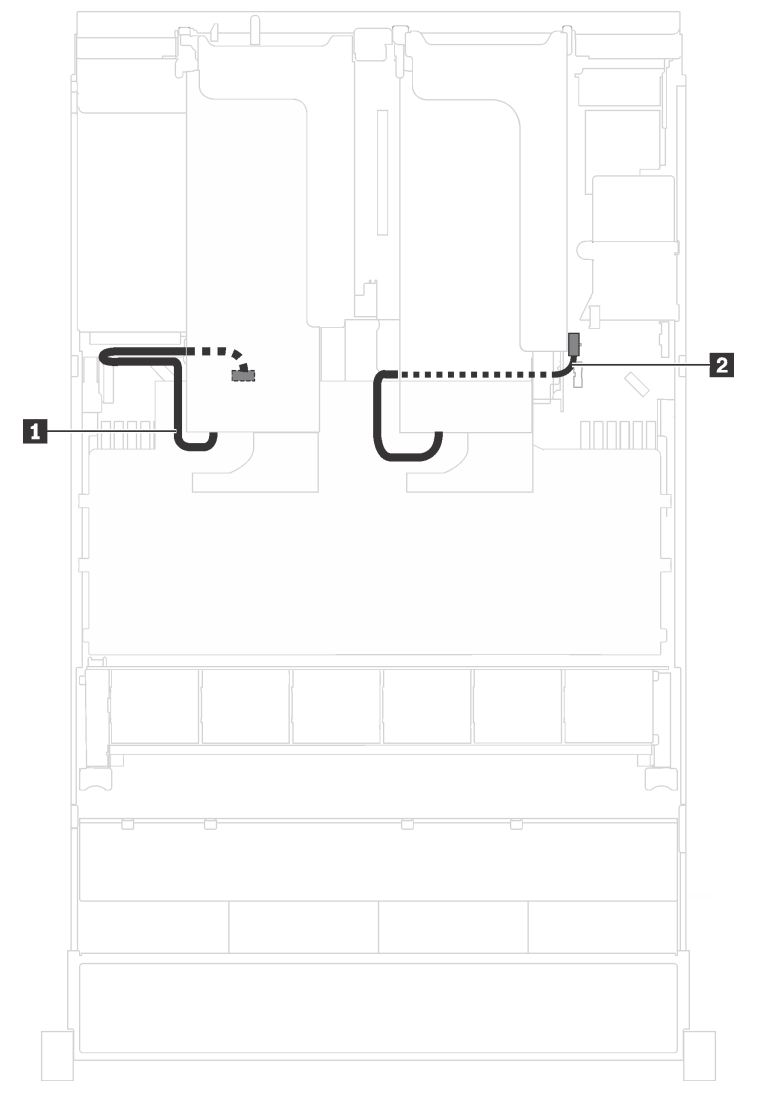

Figura 17. Roteamento de cabos para modelos de servidor com até duas GPUs

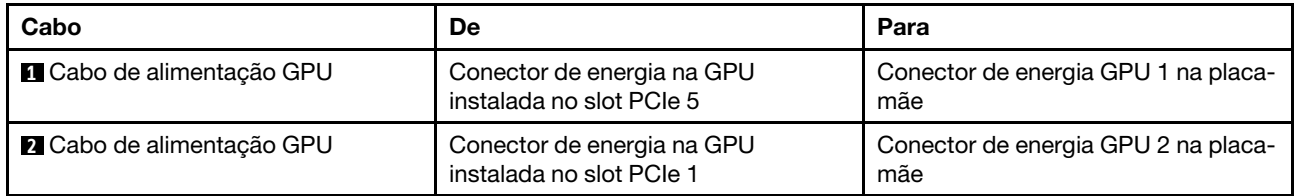

### Modelos de servidor com até três GPUs

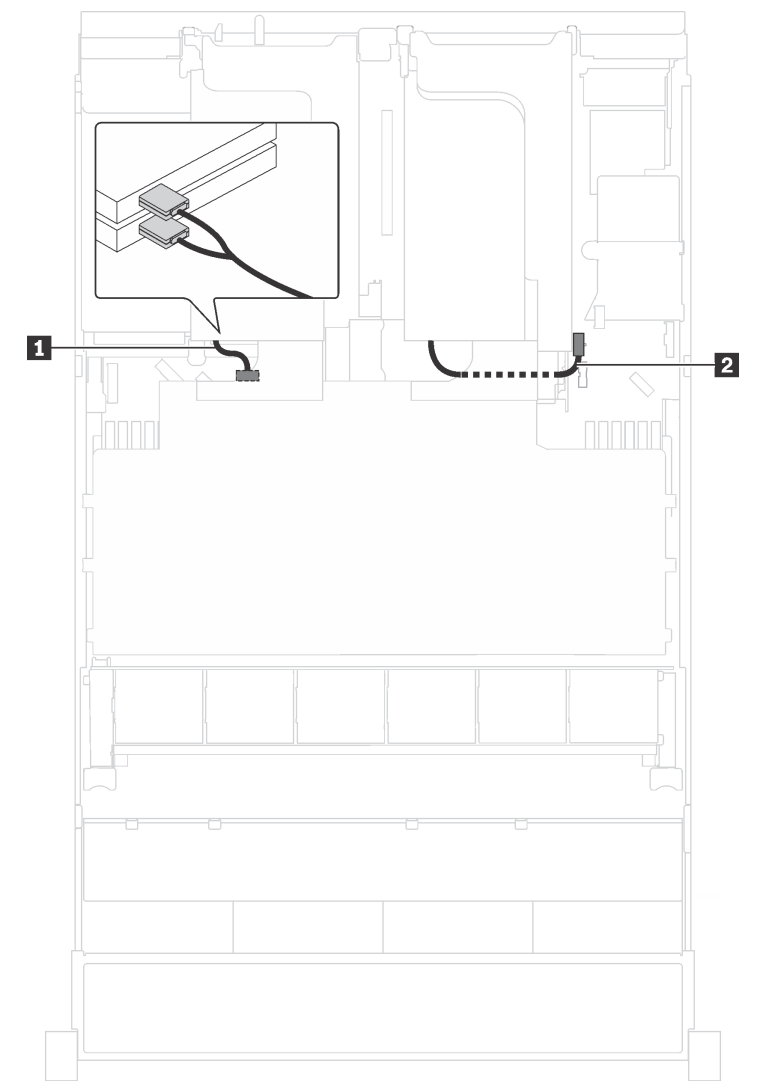

Figura 18. Roteamento de cabos para modelos de servidor com até três GPUs

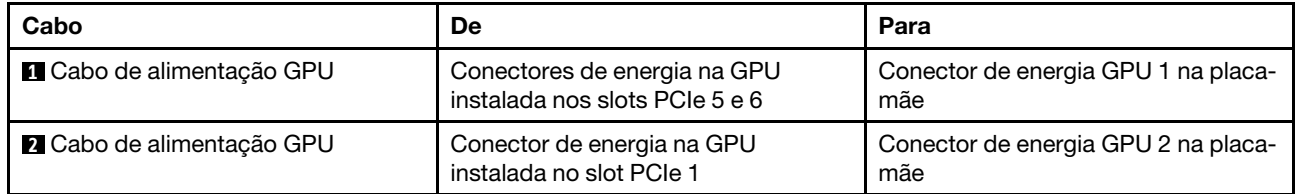

Modelos de servidor com dois adaptadores de processamento Cambricon MLU100-C3

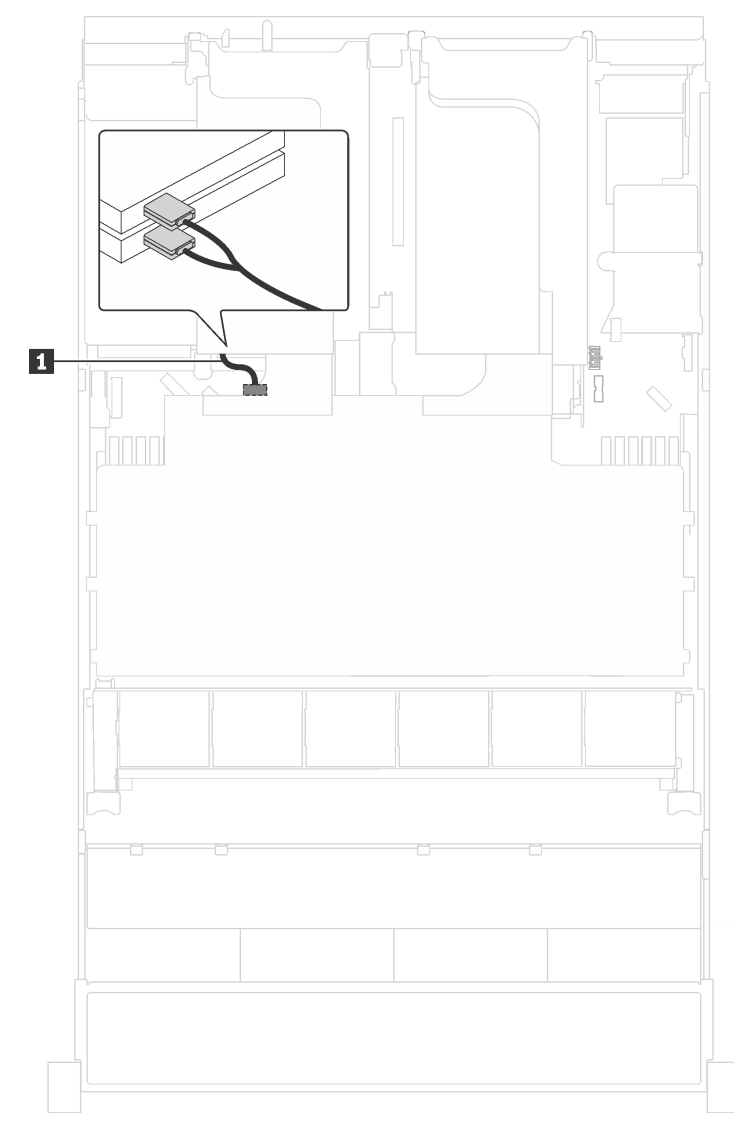

Figura 19. Roteamento de cabos para modelos de servidor com dois adaptadores de processamento Cambricon MLU100-C3

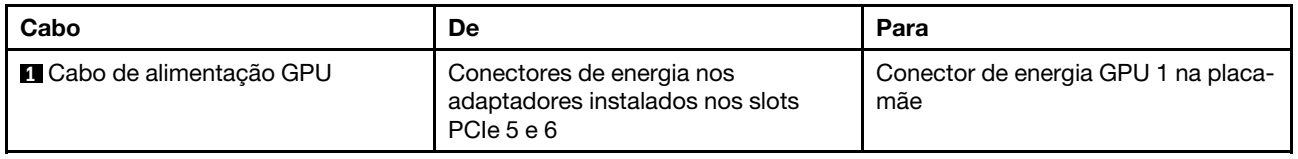

Modelos de servidor com quatro adaptadores de processamento Cambricon MLU100-C3

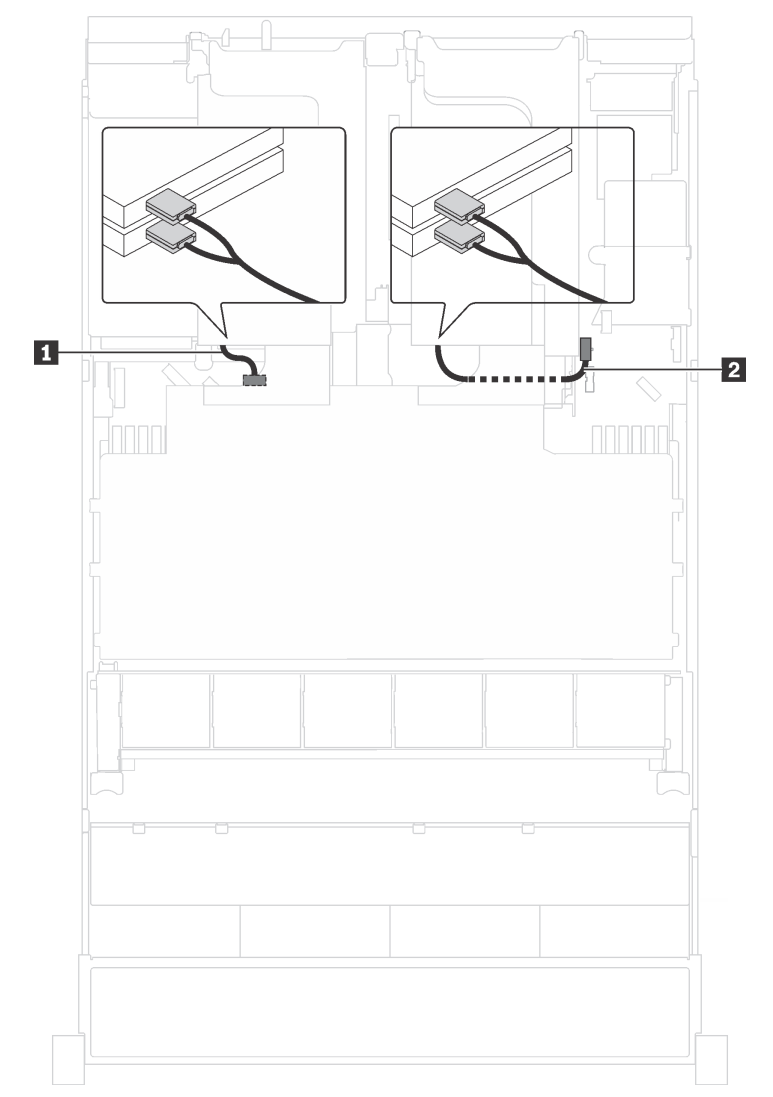

Figura 20. Roteamento de cabos para modelos de servidor com quatro adaptadores de processamento Cambricon MLU100-C3

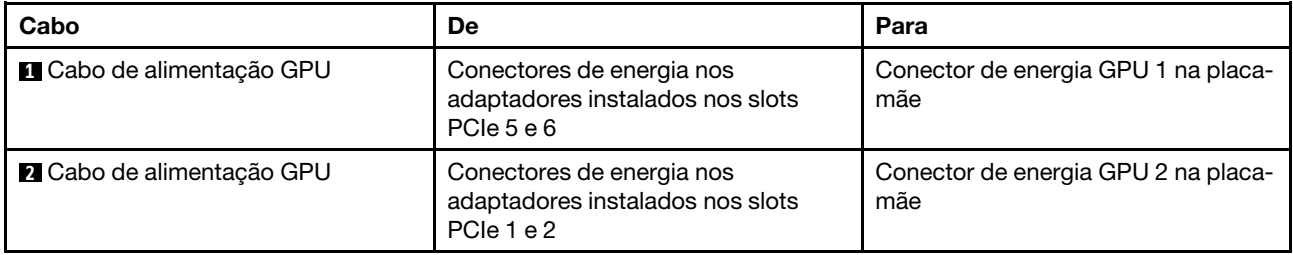

## **Backplane**

Use a seção para entender o roteamento de cabos dos backplanes.

Este tópico contém as seguintes informações:

• ["Modelos de servidor com oito unidades de 2,5 polegadas" na página 42](#page-45-0)

- ["Modelos de servidor com 16 unidades de 2,5 polegadas" na página 58](#page-61-0)
- ["Modelos de servidor com 20 unidades de 2,5 polegadas" na página 84](#page-87-0)
- ["Modelos de servidor com 24 unidades de 2,5 polegadas" na página 86](#page-89-0)
- ["Modelos de servidor com oito unidades de 3,5 polegadas" na página 136](#page-139-0)
- ["Modelos de servidor com 12 unidades de 3,5 polegadas" na página 139](#page-142-0)

Antes de rotear cabos dos backplanes, observe a prioridade de seleção de adaptador e de slot PCIe ao instalar o adaptador de comutadores NVMe ou um adaptador RAID.

- Prioridade de adaptador: adaptador de comutadores NVMe, adaptador RAID 24i, adaptador HBA/RAID 8i, adaptador HBA/RAID 16i
- Prioridade de seleção de slot PCIe ao instalar o adaptador de comutadores NVMe:

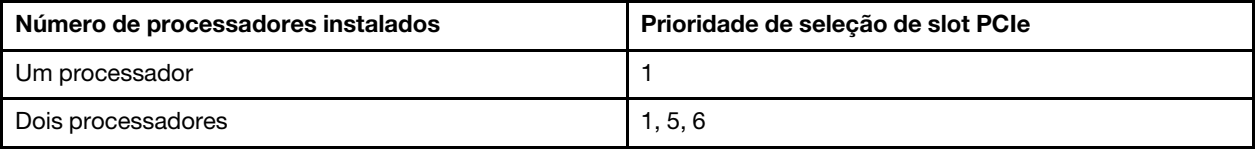

– Para modelos de servidor com 16/20/24 unidades NVMe (com dois processadores instalados):

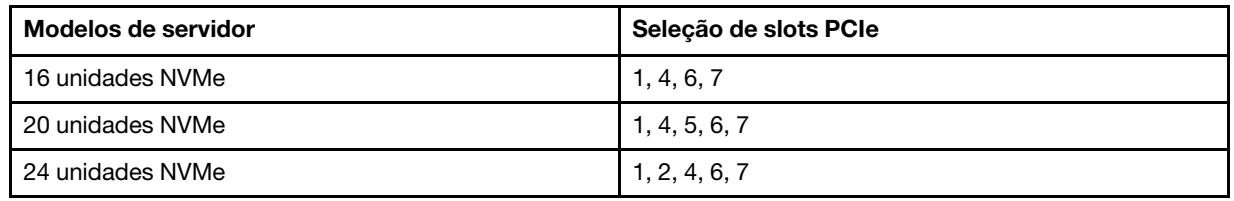

• Prioridade de seleção de slot PCIe ao instalar um adaptador RAID 24i:

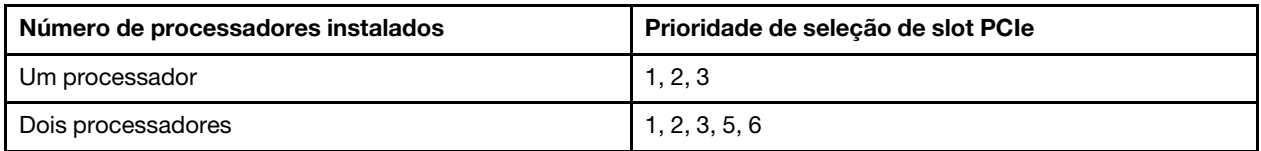

• Prioridade de seleção de slot PCIe ao instalar um adaptador HBA/RAID 8i ou 16i:

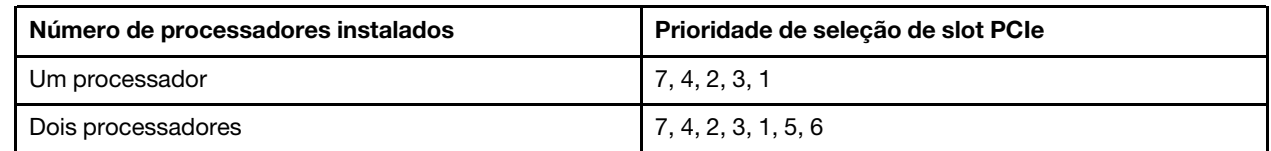

### Notas:

- O slot PCIe 7 refere-se ao slot do adaptador RAID na placa-mãe.
- Se o conjunto de unidade hot-swap traseira for instalado, os slots PCIe 1, 2 e 3 se tornarão indisponíveis porque o espaço será ocupado pelo conjunto de unidade hot-swap traseira.
- A prioridade do adaptador RAID 530-16i ou 930-16i pode ser superior ao adaptador RAID 930-8i quando ambos os adaptadores RAID 16i e RAID 8i forem escolhidos.

### <span id="page-45-0"></span>Modelos de servidor com oito unidades de 2,5 polegadas

Use esta seção para entender o roteamento de cabos para modelos de servidor com oito unidades de 2,5 polegadas.

### Modelo de servidor: oito unidades SAS/SATA de 2,5 polegadas, o conjunto de unidade hot-swap traseira, um adaptador HBA/RAID 16i

### Notas:

- A ilustração de roteamento de cabos é baseada no cenário em que o conjunto de unidade hot-swap traseira está instalado. Dependendo do modelo, o conjunto de unidade hot-swap traseira e o cabo **3**  podem não estar disponíveis no servidor.
- O adaptador HBA/RAID Gen 4 não pode ser instalado no slot do adaptador RAID interno.
- \*Quando o adaptador HBA/RAID Gen 4 estiver instalado, certifique-se de usar o cabo de sinal SAS Gen 4:
	- Cabo **2** : kit de cabos RAID ThinkSystem SR550/SR590/SR650 de 2,5 pol. SAS/SATA/AnyBay de 8 compartimentos X40
	- Cabo **3** : kit de cabos RAID ThinkSystem SR590/SR650 de 3,5 pol. SAS/SATA de 2 compartimentos X40 no backplane traseiro

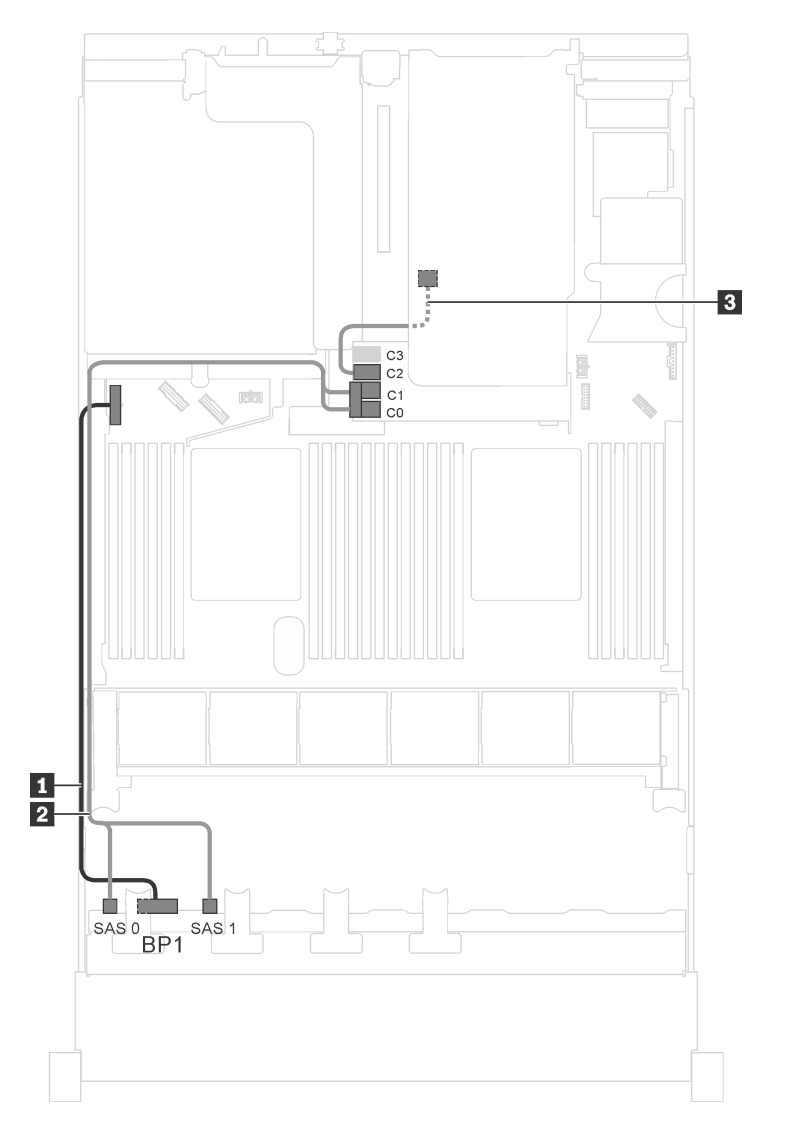

Figura 21. Roteamento de cabos para modelos de servidor com oito unidades SAS/SATA de 2,5 polegadas, o conjunto de unidade hot-swap traseira e um adaptador HBA/RAID 16i

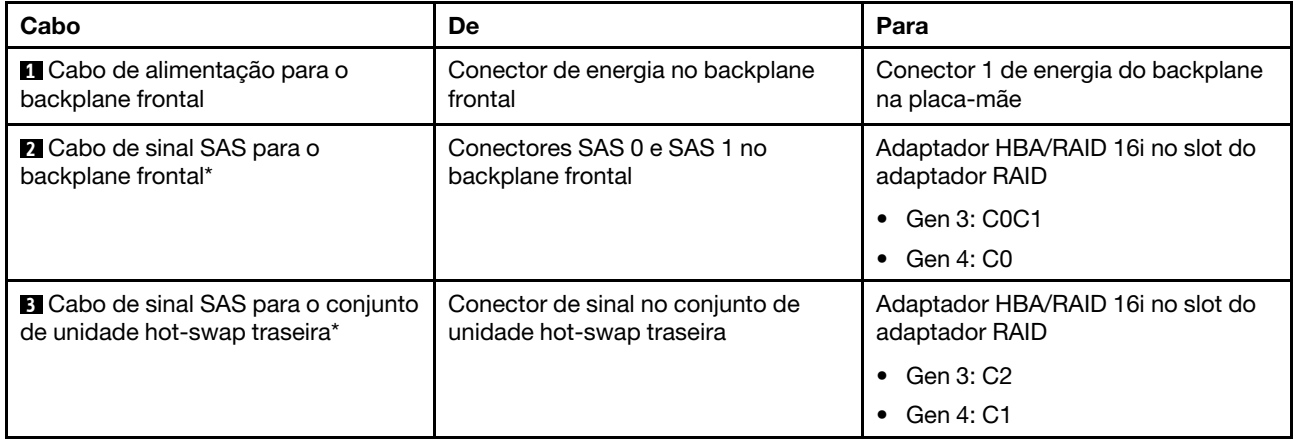

### Modelo de servidor: oito unidades SAS/SATA de 2,5 polegadas, o conjunto de unidade hot-swap traseira, um adaptador RAID 24i

Nota: A ilustração de roteamento de cabos é baseada no cenário em que o conjunto de unidade hot-swap traseira está instalado. Dependendo do modelo, o conjunto de unidade hot-swap traseira e o cabo **3** podem não estar disponíveis no servidor.

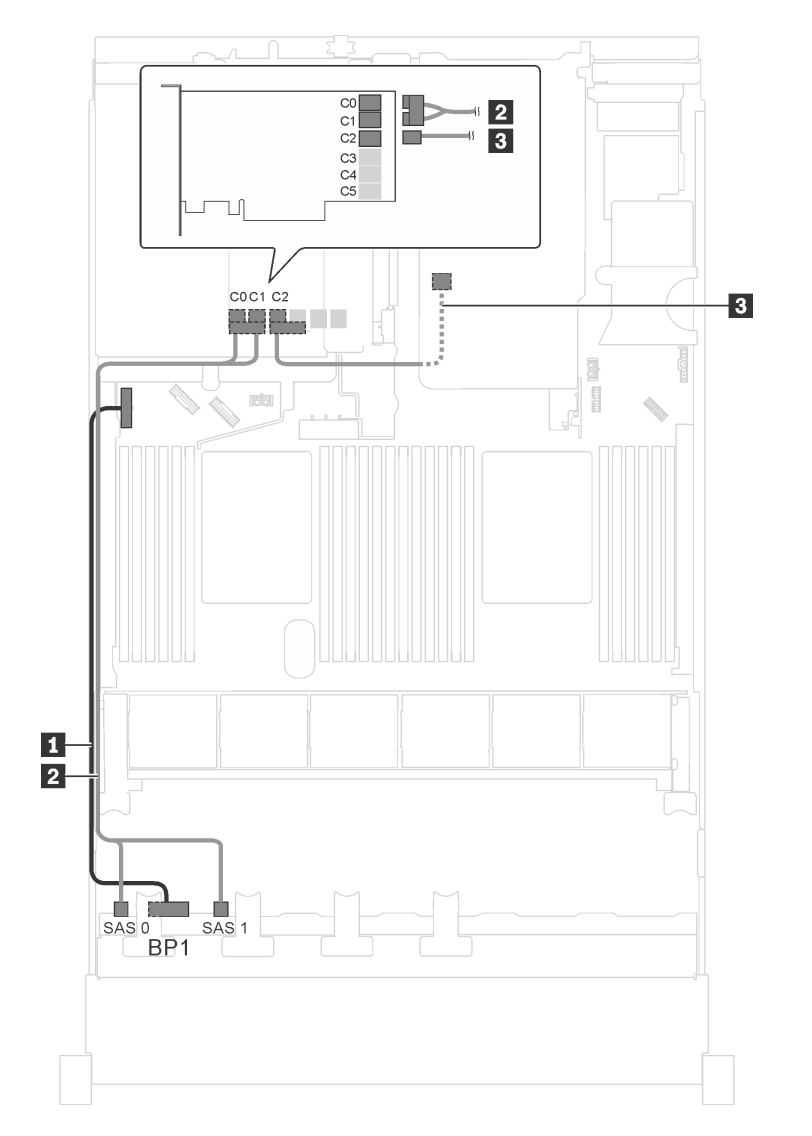

Figura 22. Roteamento de cabos para modelos de servidor com oito unidades SAS/SATA de 2,5 polegadas, o conjunto de unidade hot-swap traseira e um adaptador RAID 24i

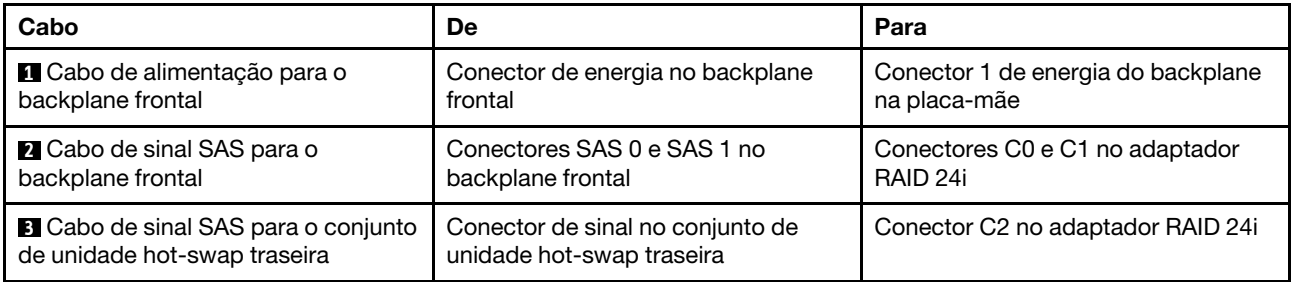

### Modelo de servidor: oito unidades SAS/SATA de 2,5 polegadas, o conjunto de unidade hot-swap traseira, um adaptador RAID 32i

### Notas:

- A ilustração de roteamento de cabos é baseada no cenário em que o conjunto de unidade hot-swap traseira está instalado. Dependendo do modelo, o conjunto de unidade hot-swap traseira e o cabo **3**  podem não estar disponíveis no servidor.
- O adaptador HBA/RAID Gen 4 não pode ser instalado no slot do adaptador RAID interno.
- \*Certifique-se de usar o cabo de sinal SAS Gen 4:
	- Cabo **2** : kit de cabos RAID ThinkSystem SR550/SR590/SR650 de 2,5 pol. SAS/SATA/AnyBay de 8 compartimentos X40
	- Cabo **3** : kit de cabos RAID ThinkSystem SR590/SR650 de 3,5 pol. SAS/SATA de 2 compartimentos X40 no backplane traseiro

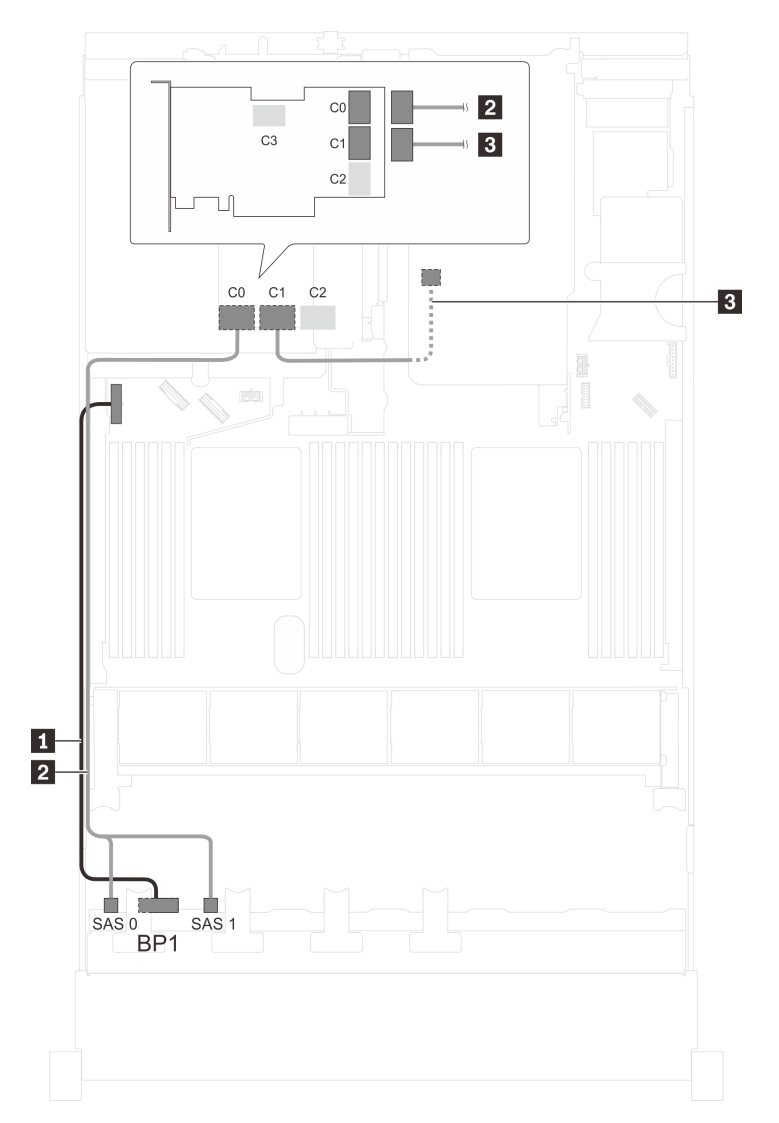

Figura 23. Roteamento de cabos para modelos de servidor com oito unidades SAS/SATA de 2,5 polegadas, o conjunto de unidade hot-swap traseira e um adaptador RAID 32i

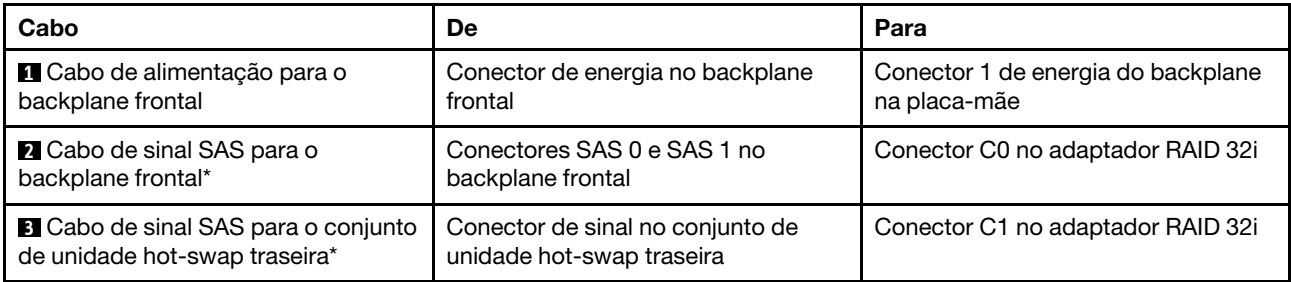

### Modelo de servidor: oito unidades SAS/SATA de 2,5 polegadas, o conjunto de unidade hot-swap traseira, dois adaptadores HBA/RAID 8i

- A ilustração de roteamento de cabos é baseada no cenário em que o conjunto de unidade hot-swap traseira está instalado. Dependendo do modelo, o conjunto de unidade hot-swap traseira e o adaptador HBA/RAID 8i no slot PCIe 4 podem não estar disponíveis no servidor.
- O adaptador HBA/RAID Gen 4 não pode ser instalado no slot do adaptador RAID interno.
- \*Quando o adaptador HBA/RAID Gen 4 estiver instalado, certifique-se de usar o cabo de sinal SAS Gen 4:
	- Cabo **2** : kit de cabos RAID ThinkSystem SR550/SR590/SR650 de 2,5 pol. SAS/SATA/AnyBay de 8 compartimentos X40
	- Cabo **3** : kit de cabos RAID ThinkSystem SR590/SR650 de 3,5 pol. SAS/SATA de 2 compartimentos X40 no backplane traseiro

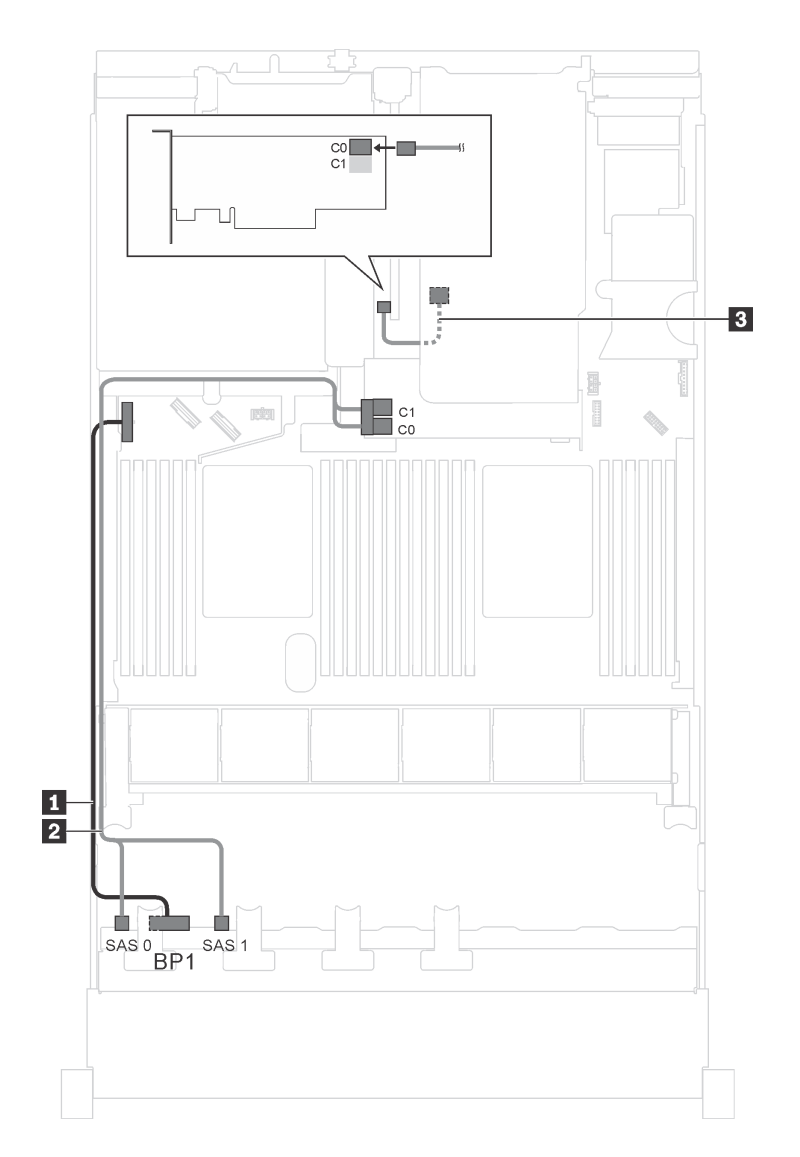

Figura 24. Roteamento de cabos para modelos de servidor com oito unidades SAS/SATA de 2,5 polegadas, o conjunto de unidade hot-swap traseira e dois adaptadores HBA/RAID 8i

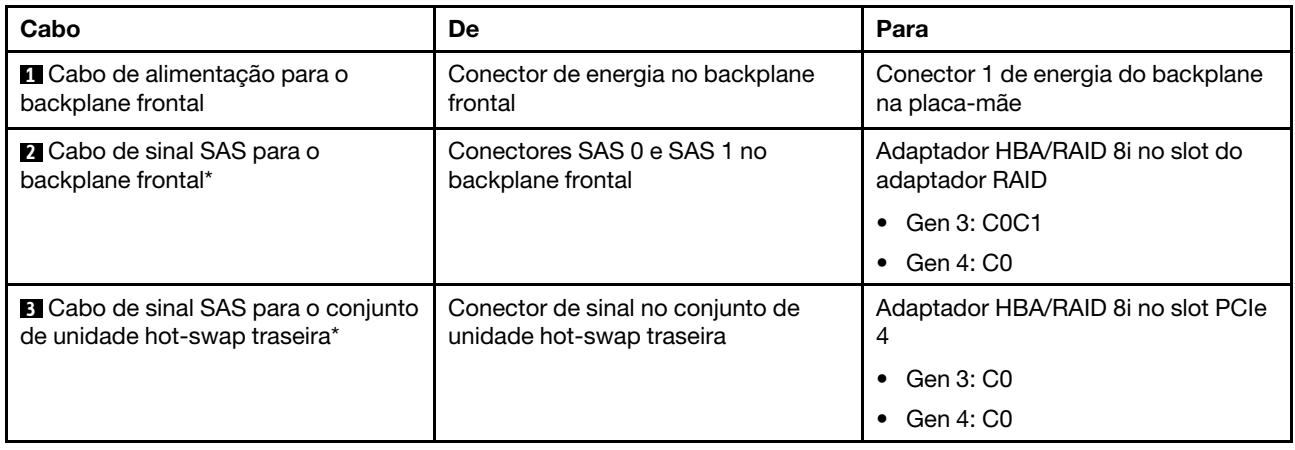

### Modelo de servidor: oito unidades SAS/SATA de 2,5 polegadas, um adaptador RAID SAS/SATA Flash 4G 730-8i com CacheCade

Nota: Essa configuração só está disponível para alguns modelos.

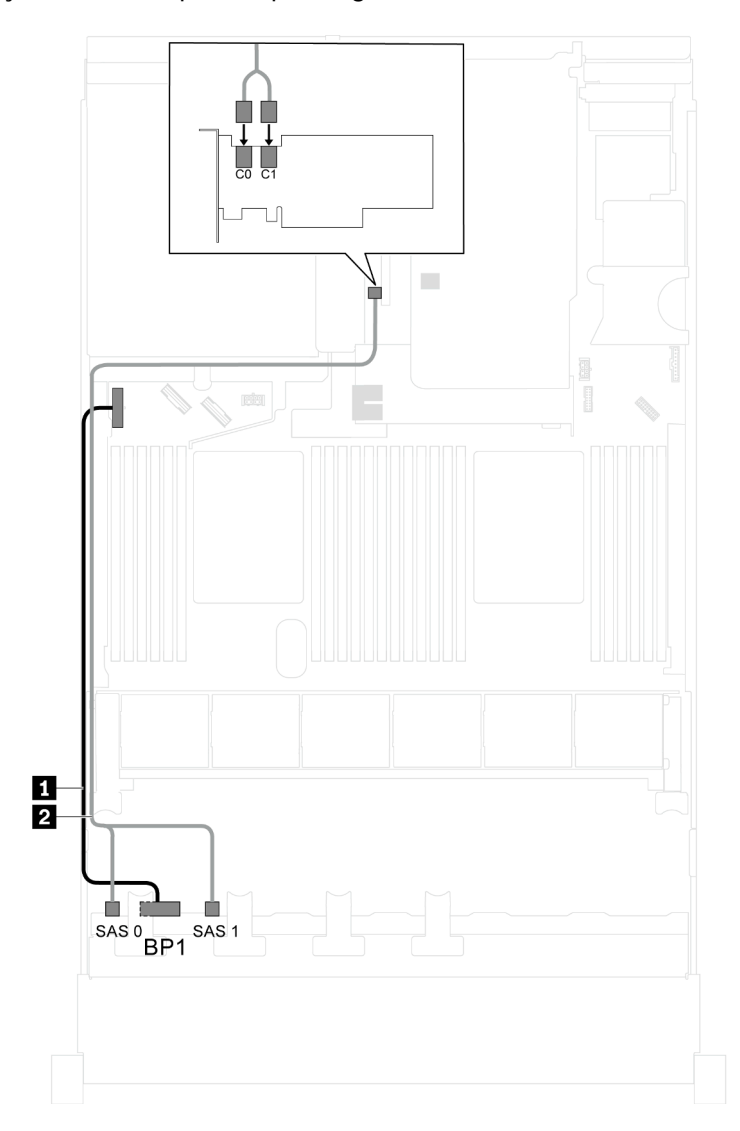

Figura 25. Roteamento de cabos para modelos de servidor com oito unidades SAS/SATA de 2,5 polegadas e um adaptador RAID SAS/SATA Flash 4G 730-8i com CacheCade

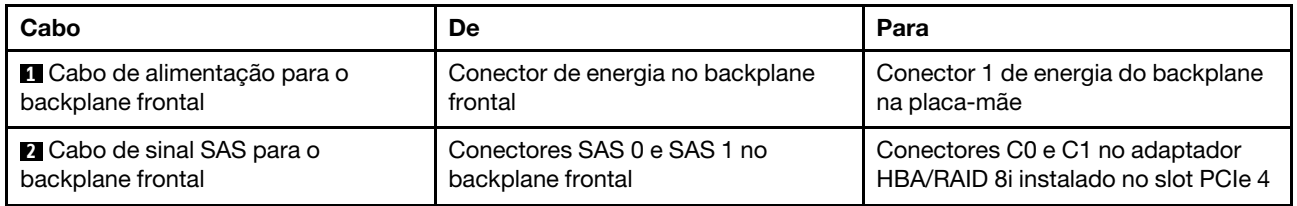

### Modelo de servidor: oito unidades SAS/SATA de 2,5 polegadas, processadores Intel Xeon 6137, 6242R, 6246R, 6248R, 6250, 6256 ou 6258R, um adaptador HBA/RAID 8i

### Notas:

• O adaptador HBA/RAID Gen 4 não pode ser instalado no slot do adaptador RAID interno.

• \*Quando o adaptador HBA/RAID Gen 4 estiver instalado, certifique-se de usar o cabo de sinal SAS Gen 4 (kit de cabos RAID ThinkSystem SR550/SR590/SR650 de 2,5 pol. SAS/SATA/AnyBay de 8 compartimentos X40).

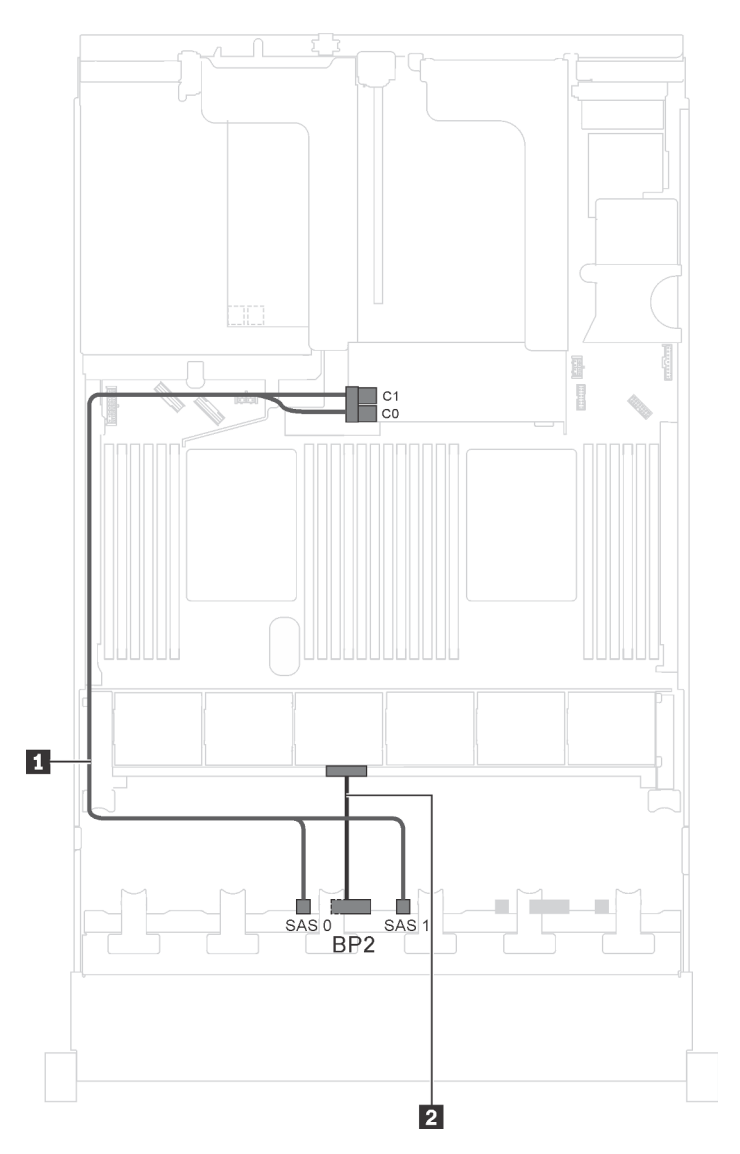

Figura 26. Roteamento de cabos para modelos de servidor com oito unidades SAS/SATA de 2,5 polegadas, processadores Intel Xeon 6137, 6242R, 6246R, 6248R, 6250, 6256 ou 6258R e um adaptador HBA/RAID 8i

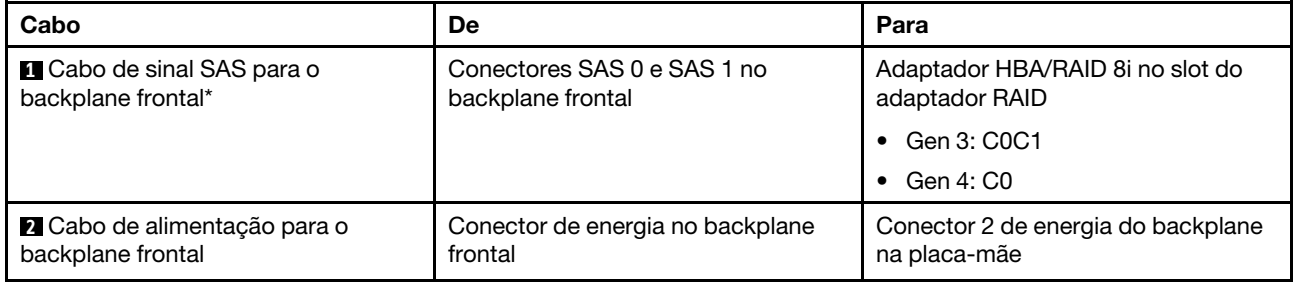

### Modelo de servidor: quatro unidades SAS/SATA de 2,5 polegadas, quatro unidades SAS/SATA/NVMe de 2,5 polegadas, o conjunto de unidade hot-swap traseira, dois adaptadores HBA/RAID 8i

- A ilustração de roteamento de cabos é baseada no cenário em que o conjunto de unidade hot-swap traseira está instalado. Dependendo do modelo, o conjunto de unidade hot-swap traseira e o adaptador HBA/RAID 8i no slot PCIe 4 podem não estar disponíveis no servidor.
- O adaptador HBA/RAID Gen 4 não pode ser instalado no slot do adaptador RAID interno.
- \*Quando o adaptador HBA/RAID Gen 4 estiver instalado, certifique-se de usar o cabo de sinal SAS Gen 4:
	- Cabo **2** : kit de cabos RAID ThinkSystem SR550/SR590/SR650 de 2,5 pol. SAS/SATA/AnyBay de 8 compartimentos X40
	- Cabo **3** : kit de cabos RAID ThinkSystem SR590/SR650 de 3,5 pol. SAS/SATA de 2 compartimentos X40 no backplane traseiro

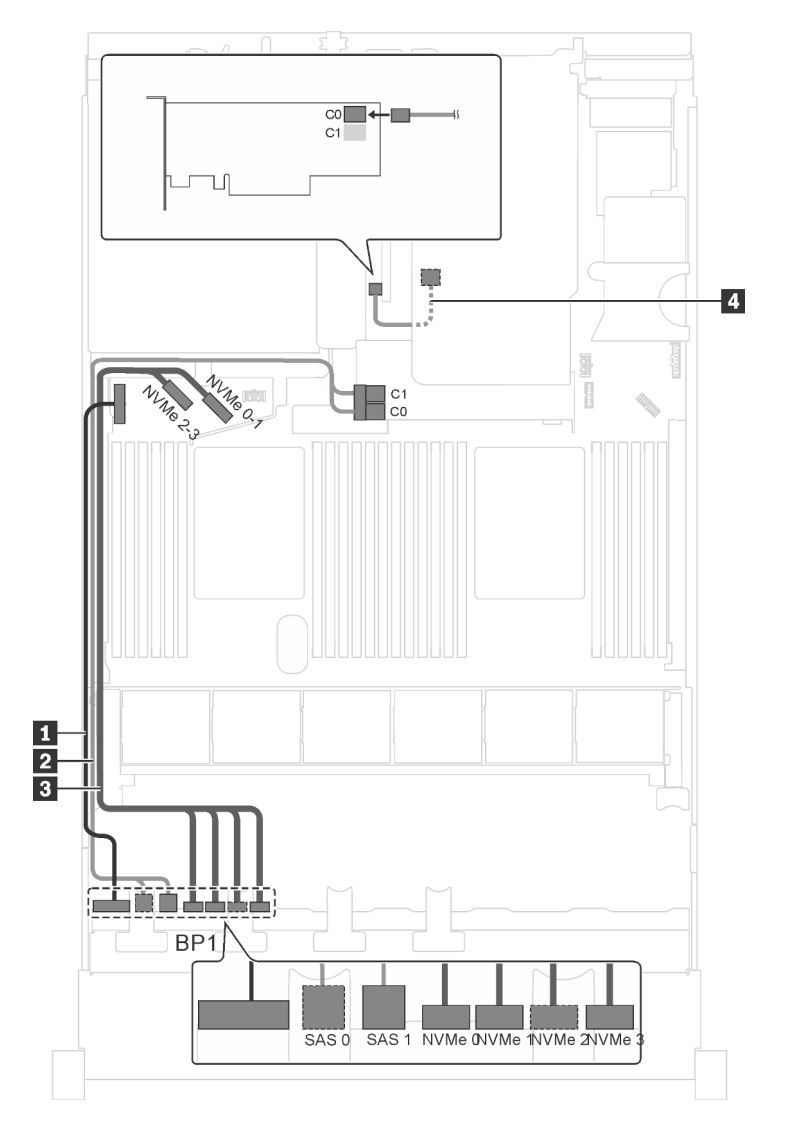

Figura 27. Roteamento de cabos para modelos de servidor com quatro unidades SAS/SATA de 2,5 polegadas, quatro unidades SAS/SATA/NVMe de 2,5 polegadas, o conjunto de unidade hot-swap traseira e dois adaptadores HBA/RAID 8i

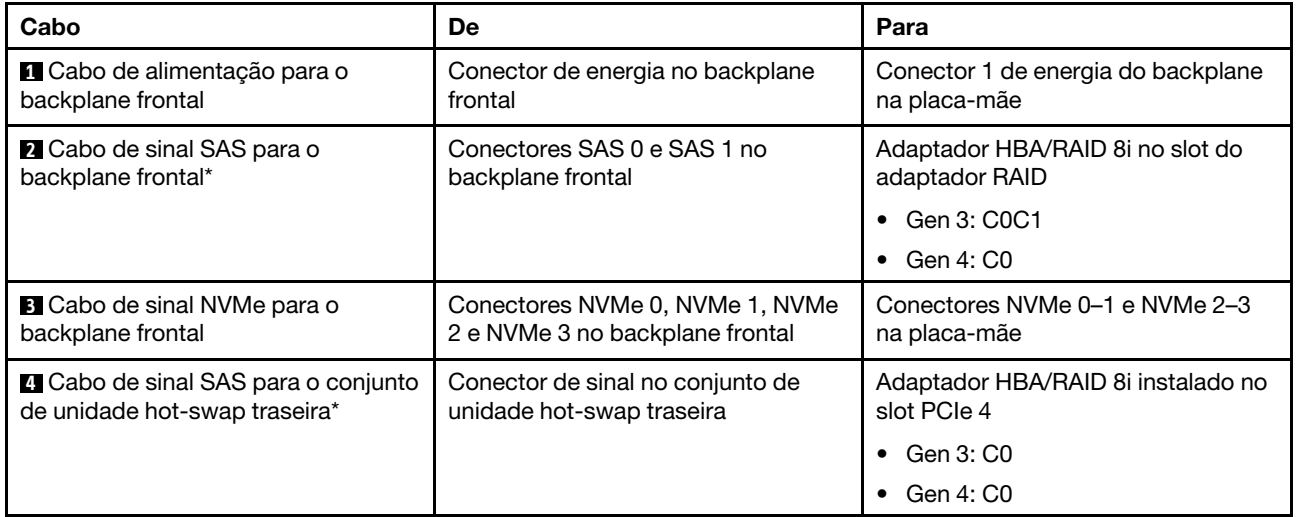

### Modelo de servidor: quatro unidades SAS/SATA de 2,5 polegadas, quatro unidades SAS/SATA/NVMe de 2,5 polegadas, o conjunto de unidade hot-swap traseira, um adaptador HBA/RAID 16i

- O adaptador HBA/RAID Gen 4 não pode ser instalado no slot do adaptador RAID interno.
- \*Quando o adaptador HBA/RAID Gen 4 estiver instalado, certifique-se de usar o cabo de sinal SAS Gen 4:
	- Cabo **2** : kit de cabos RAID ThinkSystem SR550/SR590/SR650 de 2,5 pol. SAS/SATA/AnyBay de 8 compartimentos X40
	- Cabo **4** : kit de cabos RAID ThinkSystem SR590/SR650 de 3,5 pol. SAS/SATA de 2 compartimentos X40 no backplane traseiro

Nota: A ilustração de roteamento de cabos é baseada no cenário em que o conjunto de unidade hot-swap traseira está instalado. Dependendo do modelo, o conjunto de unidade hot-swap traseira e o cabo **4** podem não estar disponíveis no servidor.

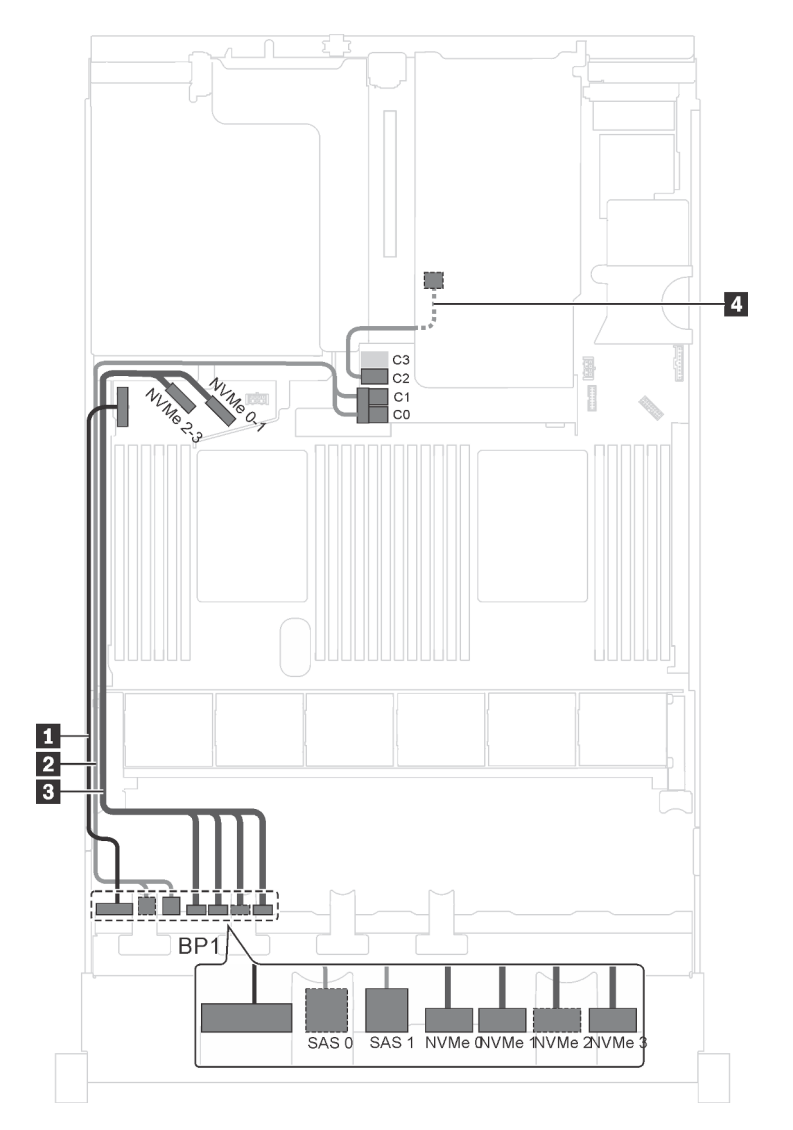

Figura 28. Roteamento de cabos para modelos de servidor com quatro unidades SAS/SATA de 2,5 polegadas, quatro unidades SAS/SATA/NVMe de 2,5 polegadas, o conjunto de unidade hot-swap traseira e um adaptador HBA/RAID 16i

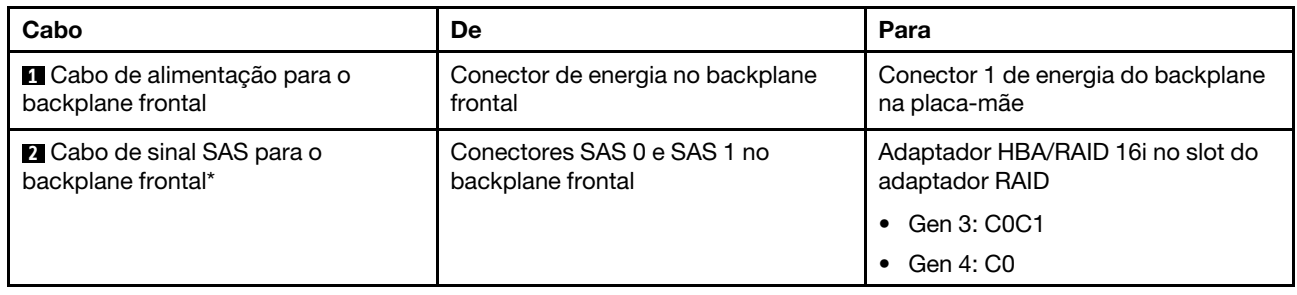

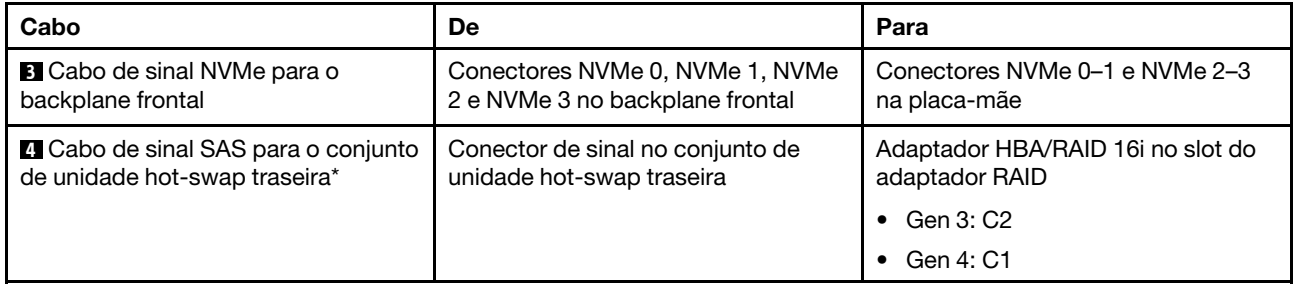

#### Modelo de servidor: quatro unidades SAS/SATA de 2,5 polegadas, quatro unidades SAS/SATA/NVMe de 2,5 polegadas, o conjunto de unidade hot-swap traseira, um adaptador RAID 24i

Nota: A ilustração de roteamento de cabos é baseada no cenário em que o conjunto de unidade hot-swap traseira está instalado. Dependendo do modelo, o conjunto de unidade hot-swap traseira e o cabo **4** podem não estar disponíveis no servidor.

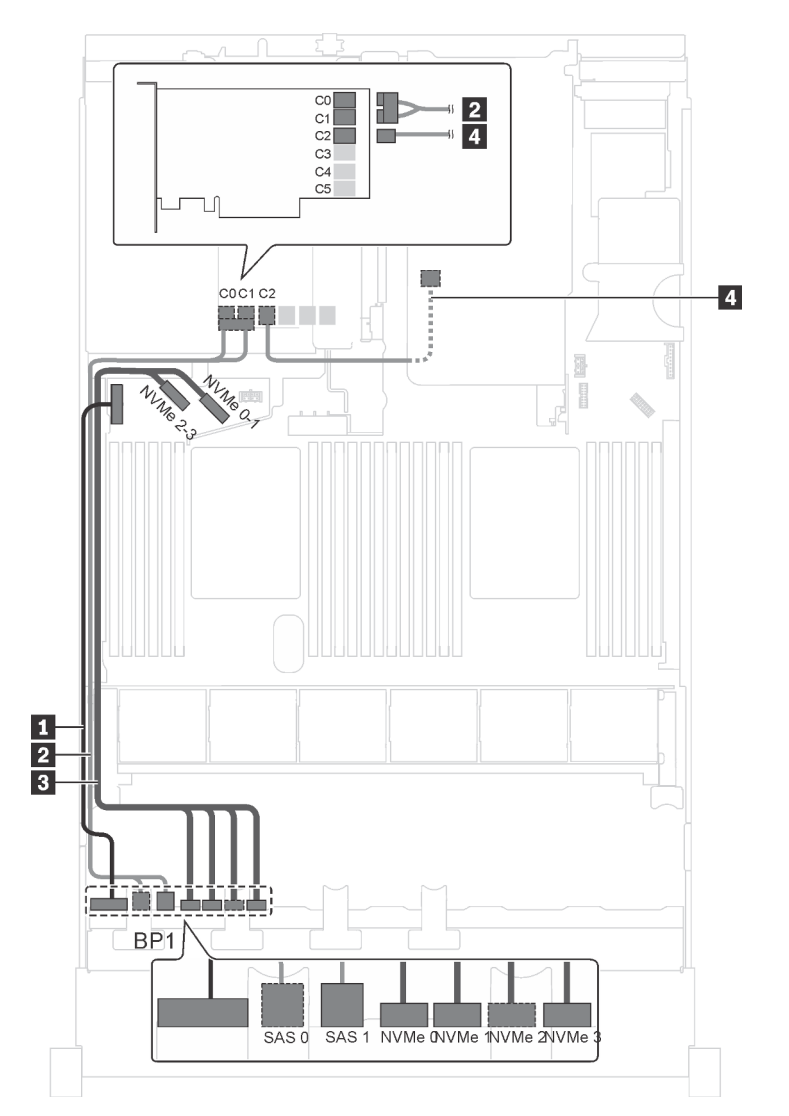

Figura 29. Roteamento de cabos para modelos de servidor com quatro unidades SAS/SATA de 2,5 polegadas, quatro unidades SAS/SATA/NVMe de 2,5 polegadas, o conjunto de unidade hot-swap traseira e um adaptador RAID 24i

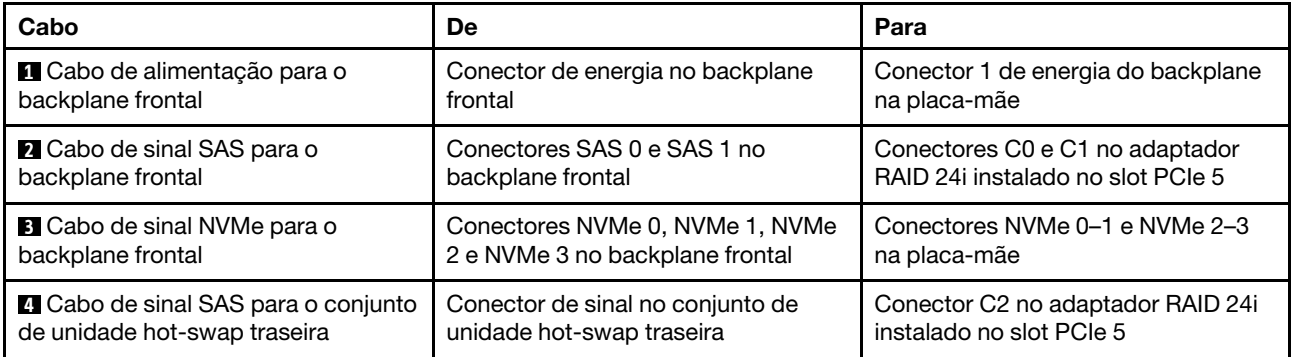

### Modelo de servidor: quatro unidades SAS/SATA de 2,5 polegadas, quatro unidades SAS/SATA/NVMe de 2,5 polegadas, o conjunto de unidade hot-swap traseira, um adaptador RAID 32i

- A ilustração de roteamento de cabos é baseada no cenário em que o conjunto de unidade hot-swap traseira está instalado. Dependendo do modelo, o conjunto de unidade hot-swap traseira e o cabo **4**  podem não estar disponíveis no servidor.
- O adaptador HBA/RAID Gen 4 não pode ser instalado no slot do adaptador RAID interno.
- \*Certifique-se de usar o cabo de sinal SAS Gen 4:
	- Cabo **2** : kit de cabos RAID ThinkSystem SR550/SR590/SR650 de 2,5 pol. SAS/SATA/AnyBay de 8 compartimentos X40
	- Cabo **4** : kit de cabos RAID ThinkSystem SR590/SR650 de 3,5 pol. SAS/SATA de 2 compartimentos X40 no backplane traseiro

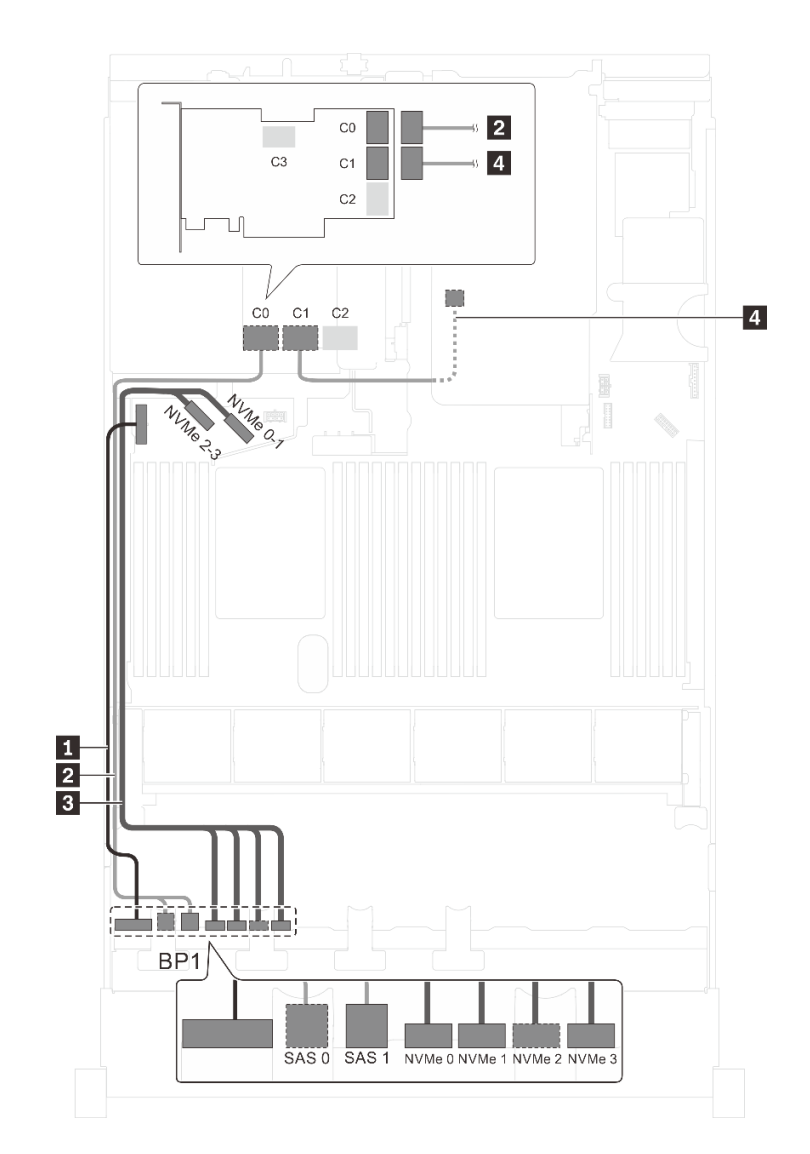

Figura 30. Roteamento de cabos para modelos de servidor com quatro unidades SAS/SATA de 2,5 polegadas, quatro unidades SAS/SATA/NVMe de 2,5 polegadas, o conjunto de unidade hot-swap traseira e um adaptador RAID 32i

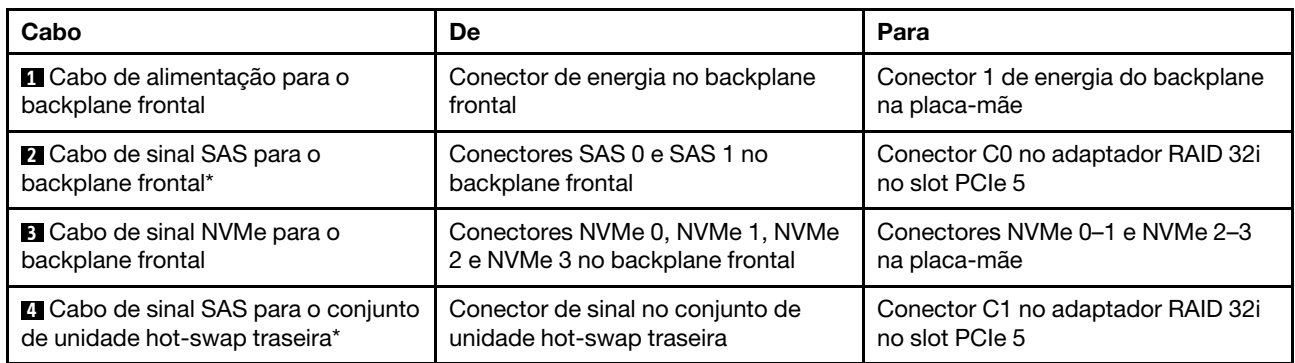

### Modelo de servidor: quatro unidades SAS/SATA de 2,5 polegadas, quatro unidades SAS/SATA/NVMe de 2,5 polegadas, processadores Intel Xeon 6137, 6242R, 6246R, 6248R, 6250, 6256 ou 6258R, um adaptador HBA/RAID 8i

### Notas:

• O adaptador HBA/RAID Gen 4 não pode ser instalado no slot do adaptador RAID interno.

• \*Quando o adaptador HBA/RAID Gen 4 estiver instalado, certifique-se de usar o cabo de sinal SAS Gen 4 (kit de cabos RAID ThinkSystem SR550/SR590/SR650 de 2,5 pol. SAS/SATA/AnyBay de 8 compartimentos X40).

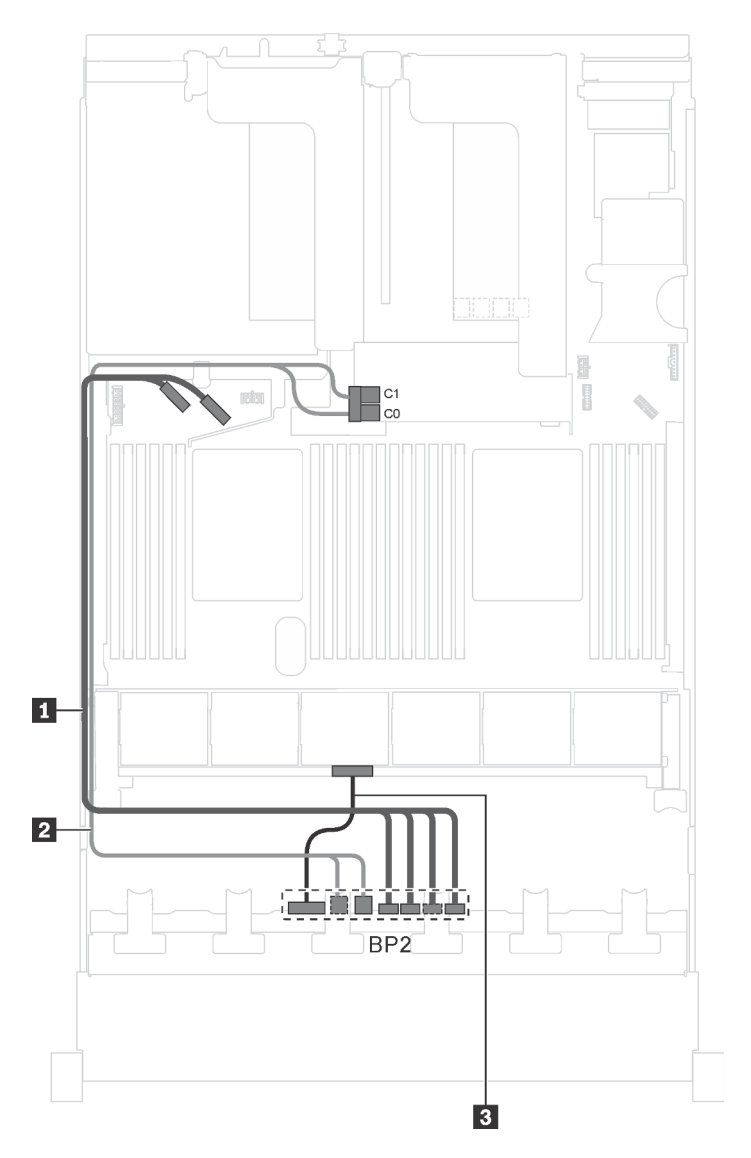

Figura 31. Roteamento de cabos para modelos de servidor com quatro unidades SAS/SATA de 2,5 polegadas, quatro unidades SAS/SATA/NVMe de 2,5 polegadas, processadores Intel Xeon 6137, 6242R, 6246R, 6248R, 6250, 6256 ou 6258R e um adaptador HBA/RAID 8i

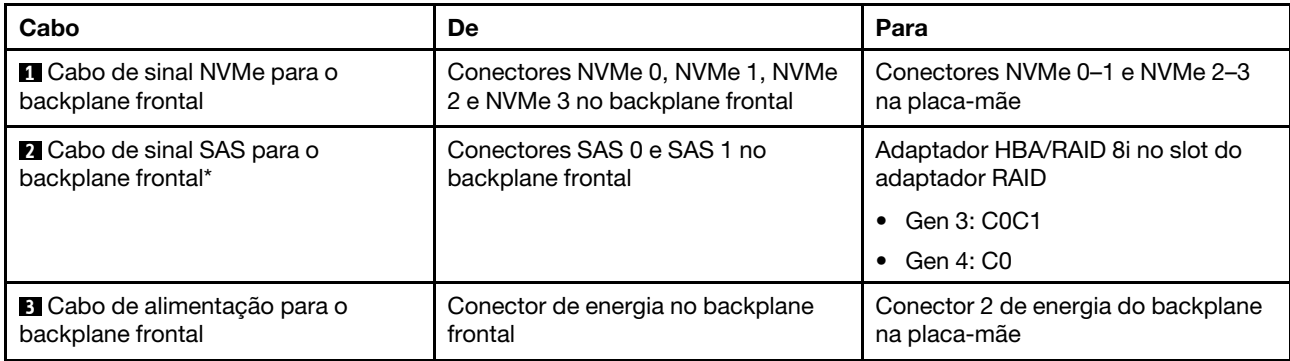

### <span id="page-61-0"></span>Modelos de servidor com 16 unidades de 2,5 polegadas

Use esta seção para entender o roteamento de cabos para modelos de servidor com 16 unidades de 2,5 polegadas.

### Modelo de servidor: dezesseis unidades SAS/SATA de 2,5 polegadas, um adaptador HBA/RAID 16i

- O adaptador HBA/RAID Gen 4 não pode ser instalado no slot do adaptador RAID interno.
- \*Quando o adaptador HBA/RAID Gen 4 estiver instalado, certifique-se de usar o cabo de sinal SAS Gen 4 (kit de cabos RAID ThinkSystem SR550/SR590/SR650 de 2,5 pol. SAS/SATA/AnyBay de 8 compartimentos X40).

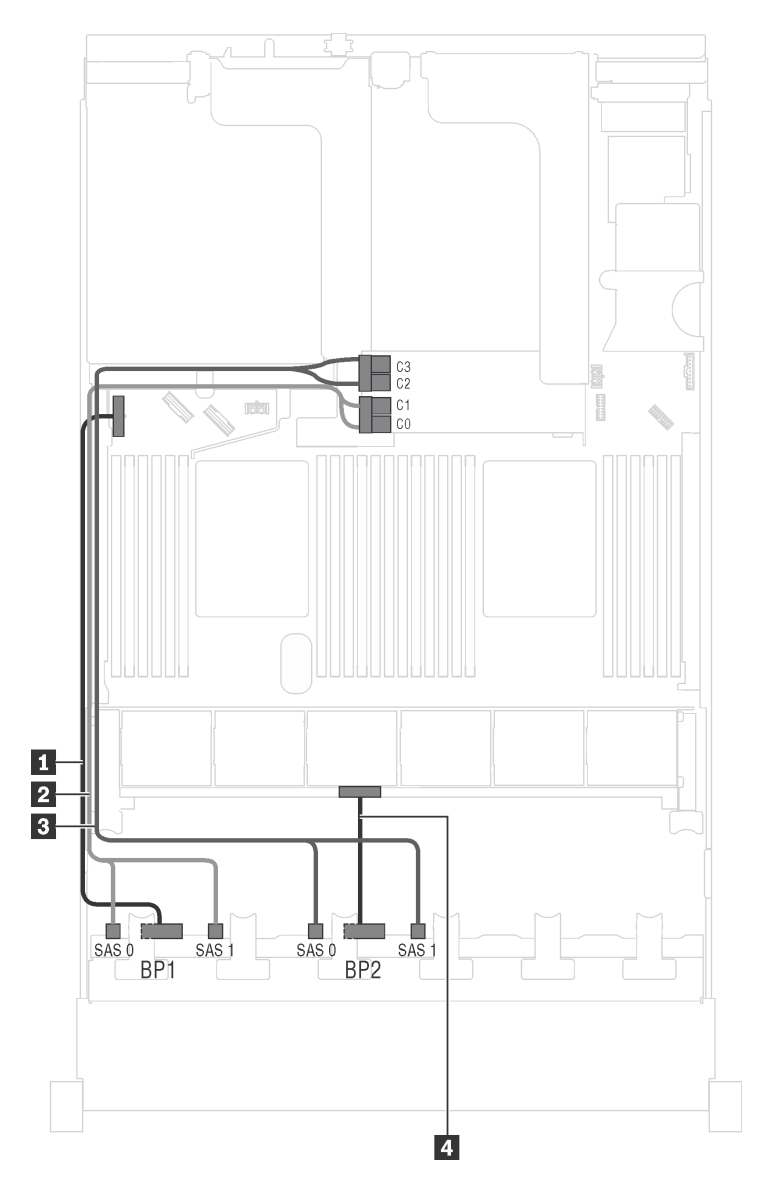

Figura 32. Roteamento de cabos para modelos de servidor com dezesseis unidades SAS/SATA de 2,5 polegadas e um adaptador HBA/RAID 16i

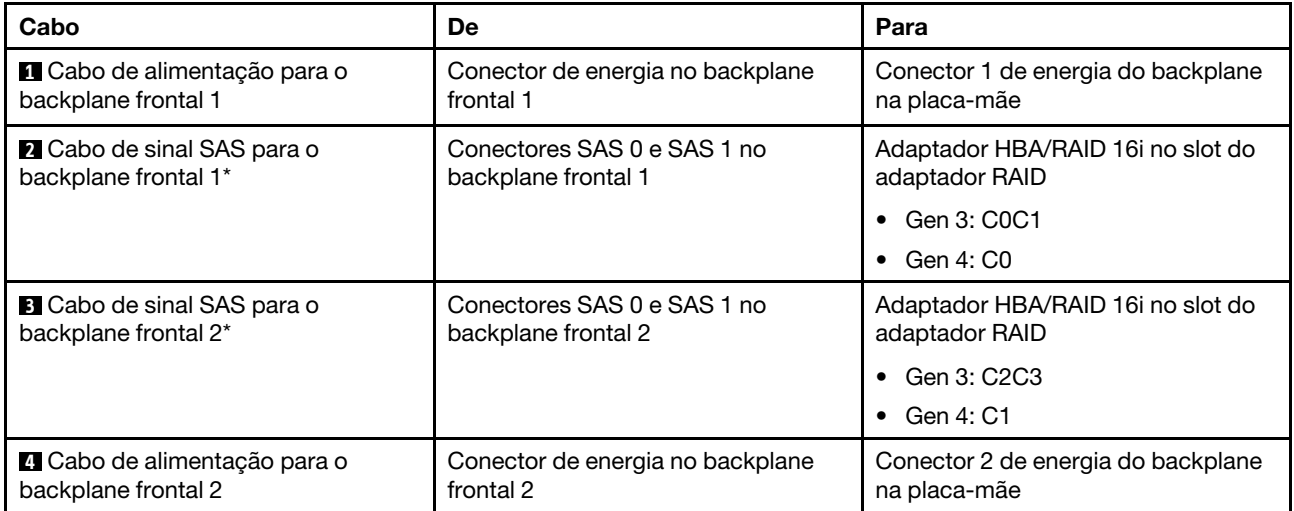

Modelo de servidor: 16 unidades SAS/SATA de 2,5 polegadas, o conjunto de unidade hot-swap traseira, um adaptador HBA/RAID 8i Gen 3, um adaptador HBA/RAID 16i Gen 3

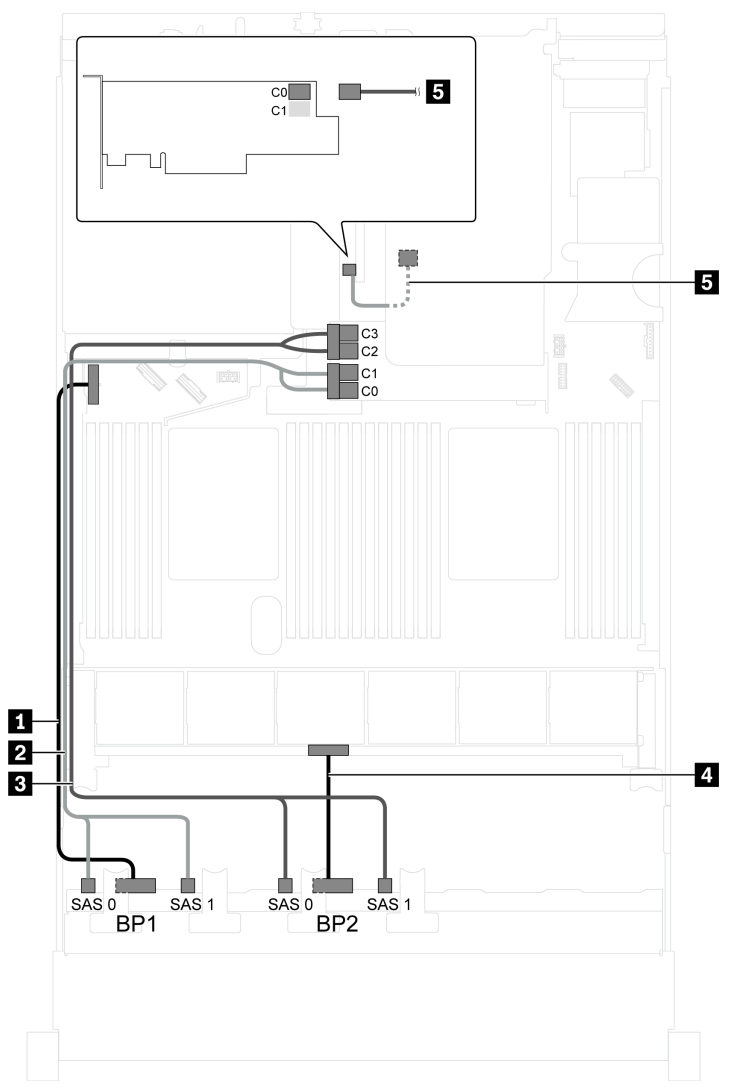

Figura 33. Roteamento de cabos para modelos de servidor com 16 unidades SAS/SATA de 2,5 polegadas, o conjunto de unidade hot-swap traseira, um adaptador HBA/RAID 8i Gen 3 e um adaptador HBA/RAID 16i Gen 3

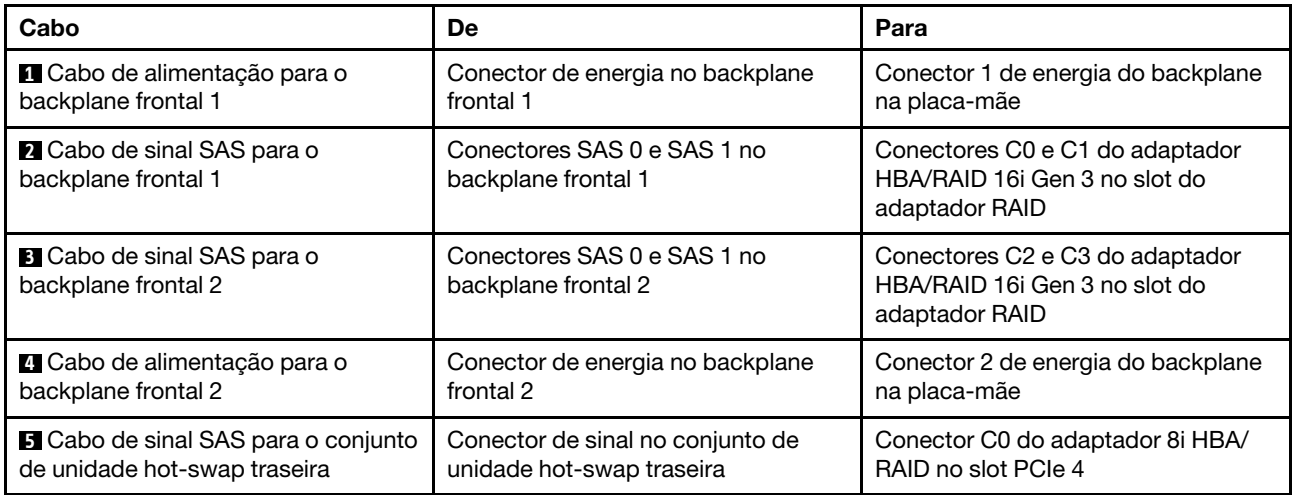

### Modelo de servidor: 16 unidades SAS/SATA de 2,5 polegadas, o conjunto de unidade hot-swap traseira, um adaptador HBA/RAID 8i Gen 4, um adaptador HBA/RAID 16i Gen 4

Notas: Quando o adaptador HBA/RAID Gen 4 estiver instalado, certifique-se de usar o cabo de sinal SAS Gen 4:

- Cabo **2** / **3** : kit de cabos RAID ThinkSystem SR550/SR590/SR650 de 2,5 pol. SAS/SATA/AnyBay de 8 compartimentos X40
- Cabo **5** : kit de cabos RAID ThinkSystem SR590/SR650 de 3,5 pol. SAS/SATA de 2 compartimentos X40 no backplane traseiro

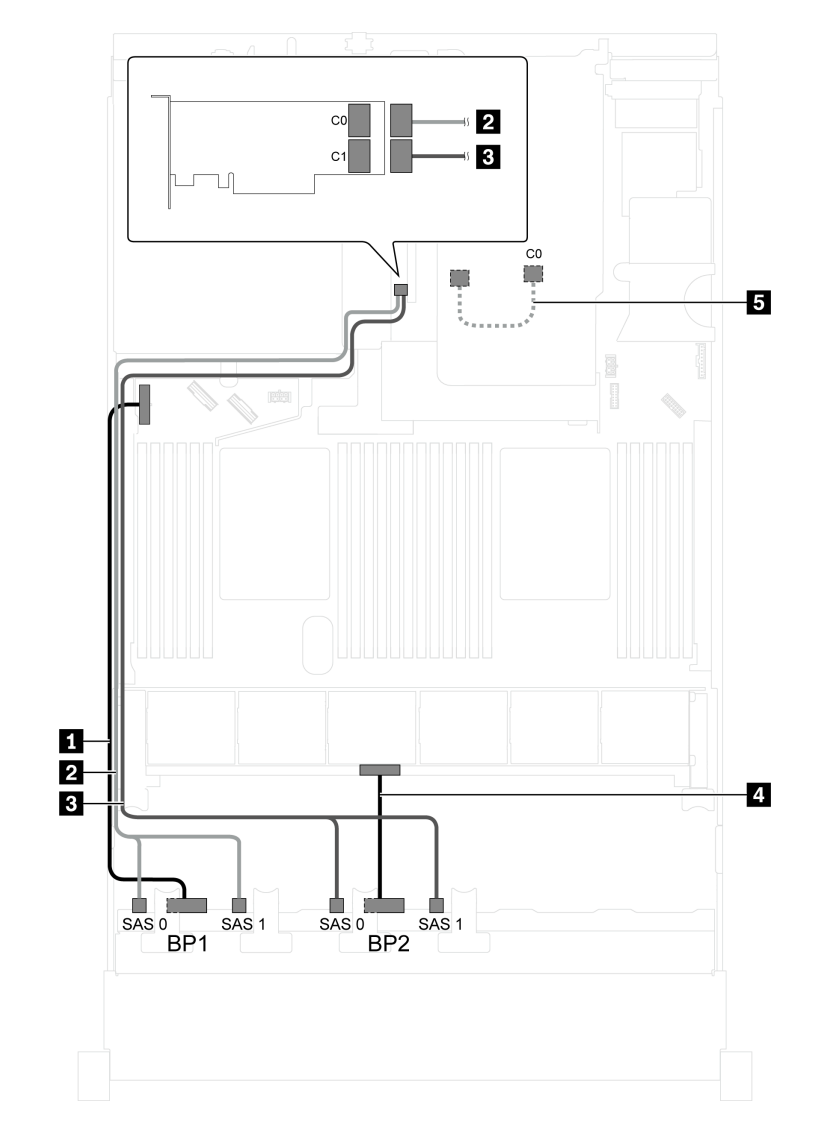

Figura 34. Roteamento de cabos para modelos de servidor com 16 unidades SAS/SATA de 2,5 polegadas, o conjunto de unidade hot-swap traseira, um adaptador HBA/RAID 8i Gen 4 e um adaptador HBA/RAID 16i Gen 4

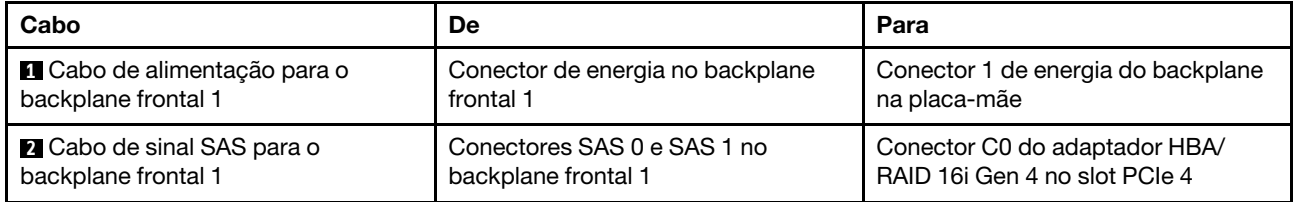

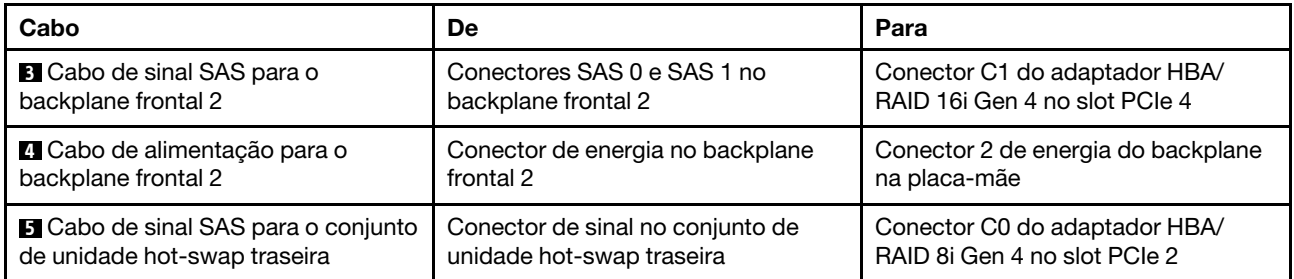

### Modelo de servidor: 16 unidades SAS/SATA de 2,5 polegadas, o conjunto de unidade hot-swap traseira, um adaptador RAID 24i

Nota: A ilustração de roteamento de cabos é baseada no cenário em que o conjunto de unidade hot-swap traseira está instalado. Dependendo do modelo, o conjunto de unidade hot-swap traseira e o cabo **5** podem não estar disponíveis no servidor.

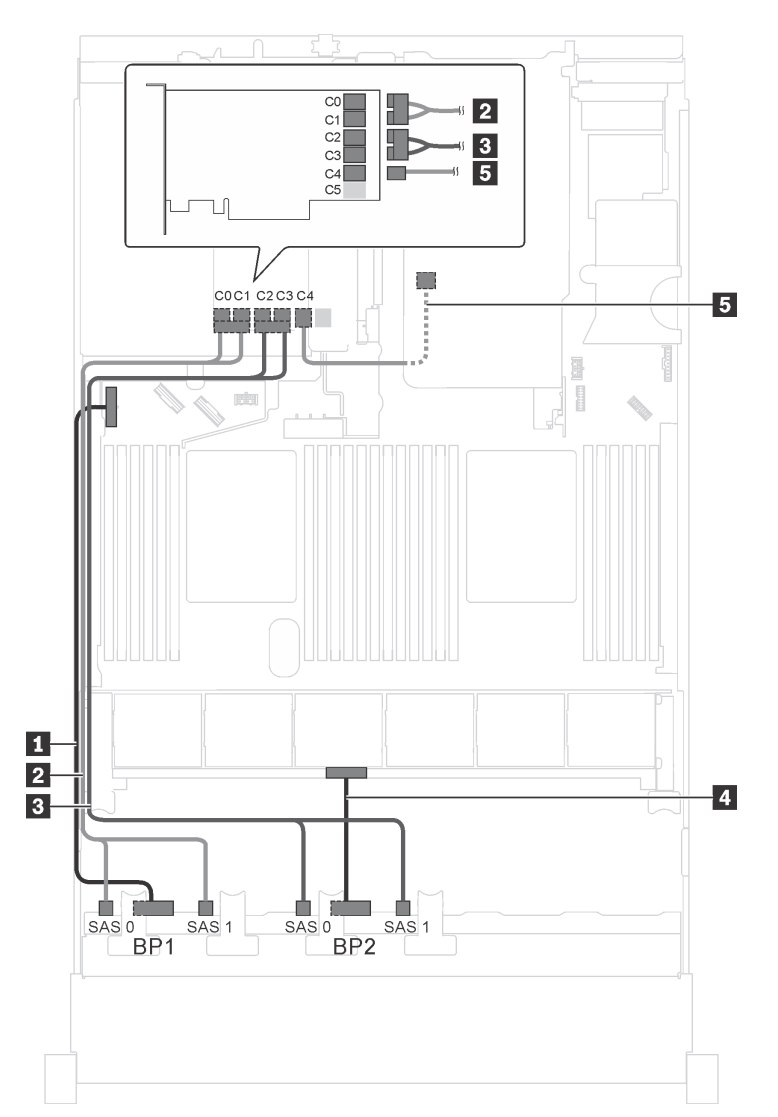

Figura 35. Roteamento de cabos para modelos de servidor com 16 unidades SAS/SATA de 2,5 polegadas, o conjunto de unidade hot-swap traseira e um adaptador RAID 24i

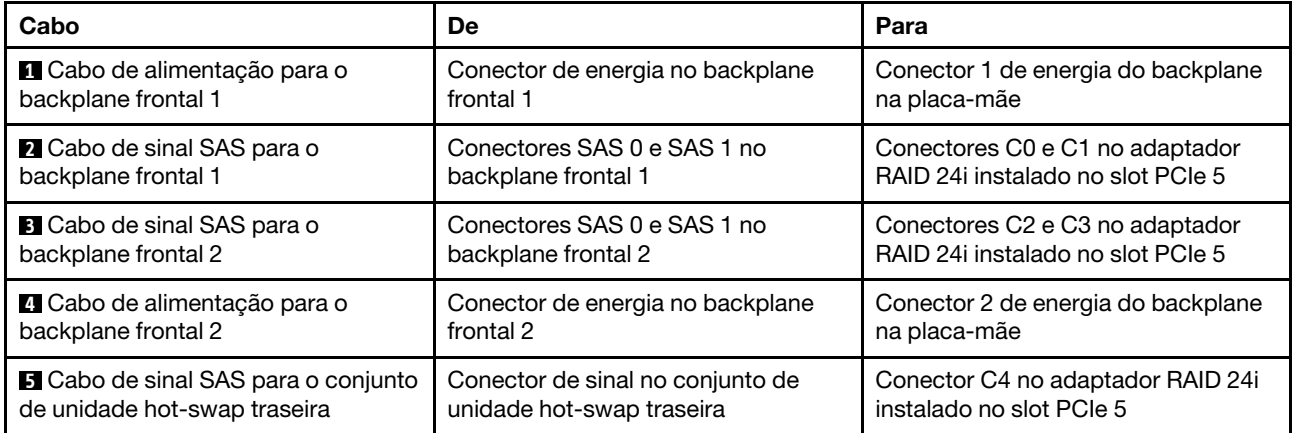

### Modelo de servidor: 16 unidades SAS/SATA de 2,5 polegadas, o conjunto de unidade hot-swap traseira, um adaptador RAID 32i

- A ilustração de roteamento de cabos é baseada no cenário em que o conjunto de unidade hot-swap traseira está instalado. Dependendo do modelo, o conjunto de unidade hot-swap traseira e o cabo **5**  podem não estar disponíveis no servidor.
- O adaptador HBA/RAID Gen 4 não pode ser instalado no slot do adaptador RAID interno.
- \*Certifique-se de usar o cabo de sinal SAS Gen 4:
	- Cabo **2** / **3** : kit de cabos RAID ThinkSystem SR550/SR590/SR650 de 2,5 pol. SAS/SATA/AnyBay de 8 compartimentos X40
	- Cabo **5** : kit de cabos RAID ThinkSystem SR590/SR650 de 3,5 pol. SAS/SATA de 2 compartimentos X40 no backplane traseiro

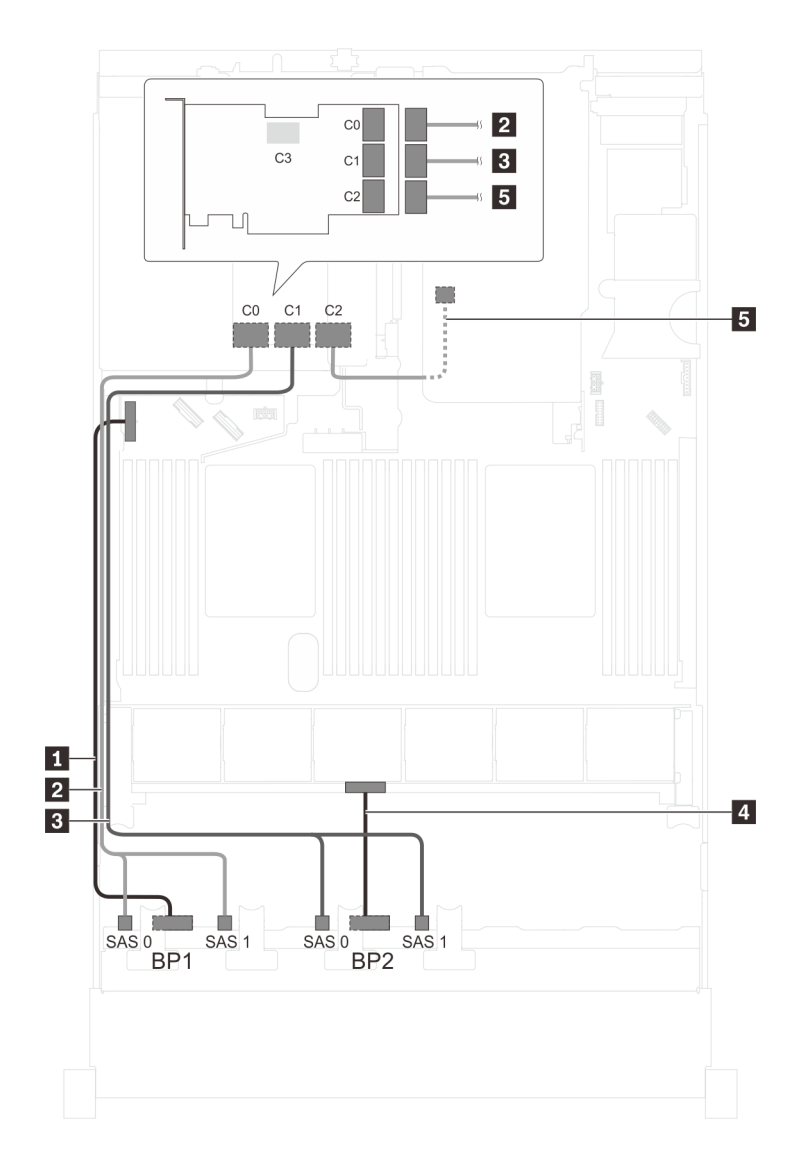

Figura 36. Roteamento de cabos para modelos de servidor com 16 unidades SAS/SATA de 2,5 polegadas, o conjunto de unidade hot-swap traseira e um adaptador RAID 32i

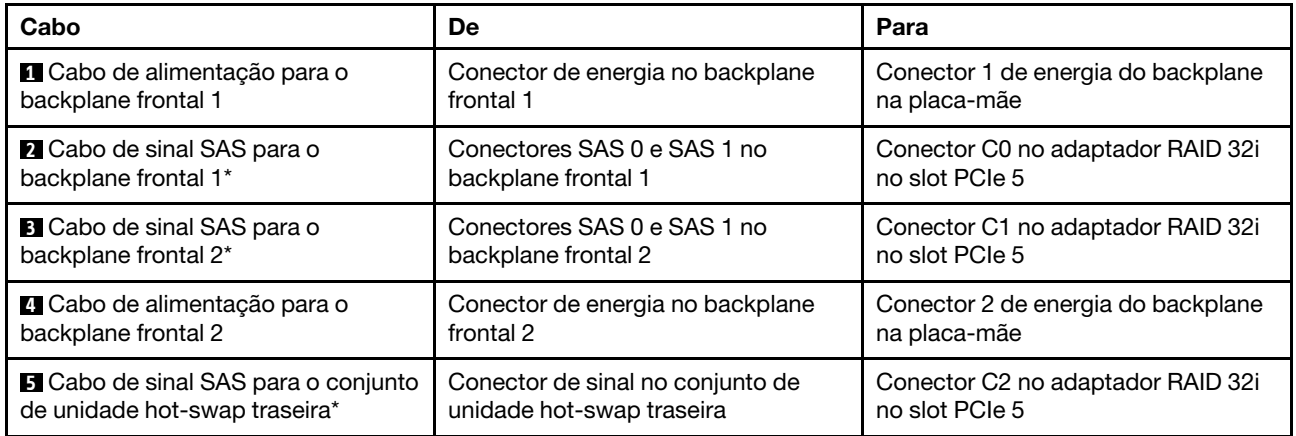

### Modelo de servidor: 16 unidades SAS/SATA de 2,5 polegadas, o conjunto de unidade hot-swap traseira, três adaptadores HBA/RAID 8i

- A ilustração de roteamento de cabos é baseada no cenário em que o conjunto de unidade hot-swap traseira está instalado. Dependendo do modelo, o conjunto de unidade hot-swap traseira e o adaptador HBA/RAID 8i no slot PCIe 5 podem não estar disponíveis no servidor.
- O adaptador HBA/RAID Gen 4 não pode ser instalado no slot do adaptador RAID interno.
- \*Quando o adaptador HBA/RAID Gen 4 estiver instalado, certifique-se de usar o cabo de sinal SAS Gen 4:
	- Cabo **2** / **3** : kit de cabos RAID ThinkSystem SR550/SR590/SR650 de 2,5 pol. SAS/SATA/AnyBay de 8 compartimentos X40
	- Cabo **5** : kit de cabos RAID ThinkSystem SR590/SR650 de 3,5 pol. SAS/SATA de 2 compartimentos X40 no backplane traseiro

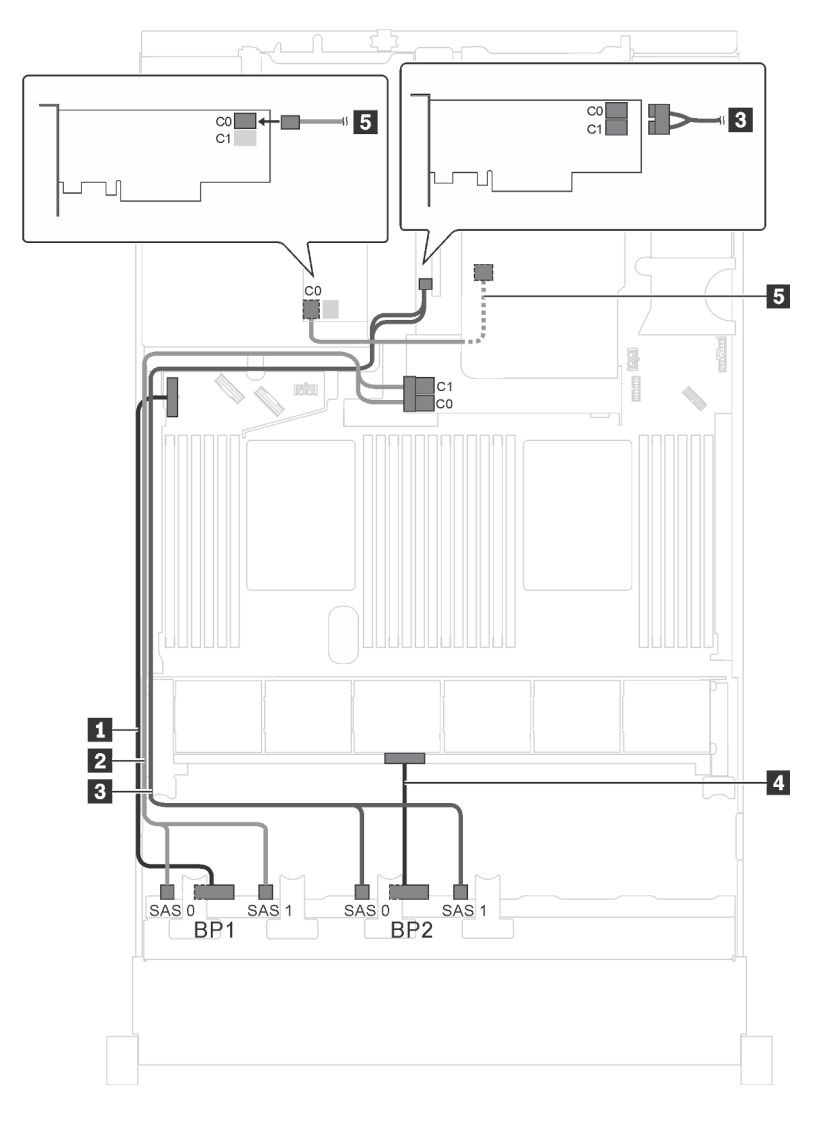

Figura 37. Roteamento de cabos para modelos de servidor com 16 unidades SAS/SATA de 2,5 polegadas, o conjunto de unidade hot-swap traseira e três adaptadores HBA/RAID 8i

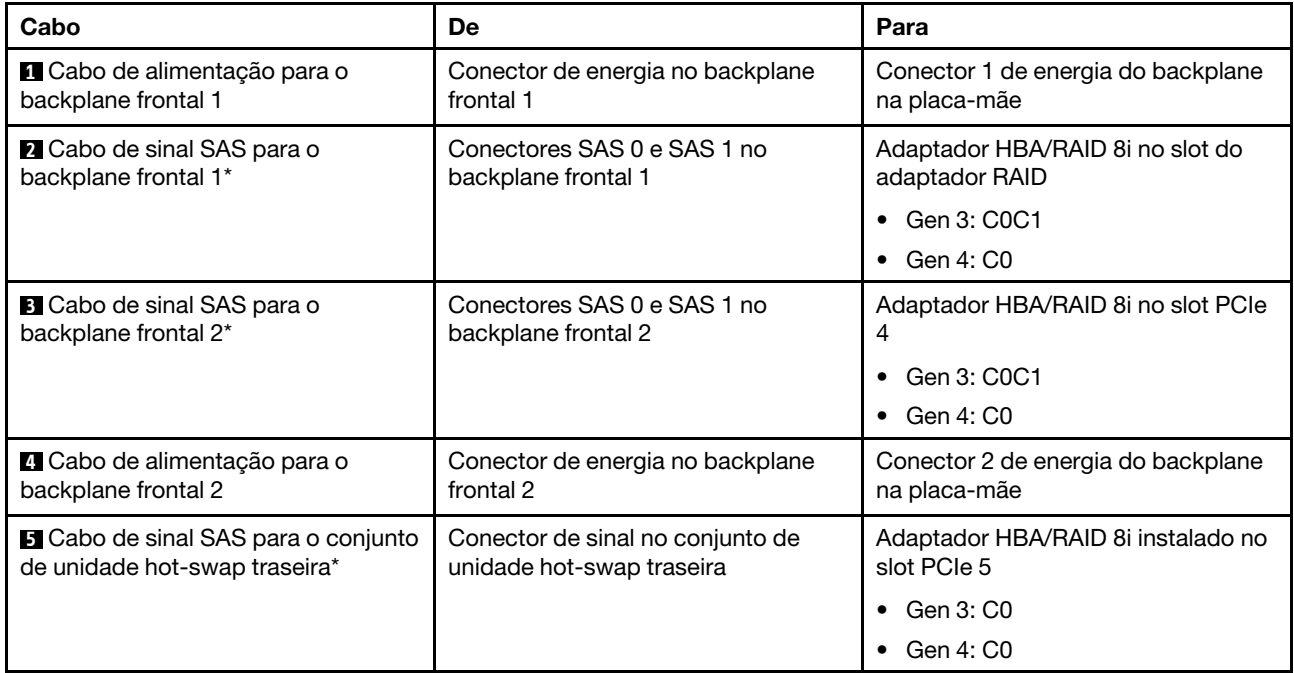

### Modelo de servidor: doze unidades SAS/SATA de 2,5 polegadas, quatro unidades SAS/SATA/NVMe de 2,5 polegadas, um adaptador HBA/RAID 16i

- O adaptador HBA/RAID Gen 4 não pode ser instalado no slot do adaptador RAID interno.
- \*Quando o adaptador HBA/RAID Gen 4 estiver instalado, certifique-se de usar o cabo de sinal SAS Gen 4 (kit de cabos RAID ThinkSystem SR550/SR590/SR650 de 2,5 pol. SAS/SATA/AnyBay de 8 compartimentos X40).

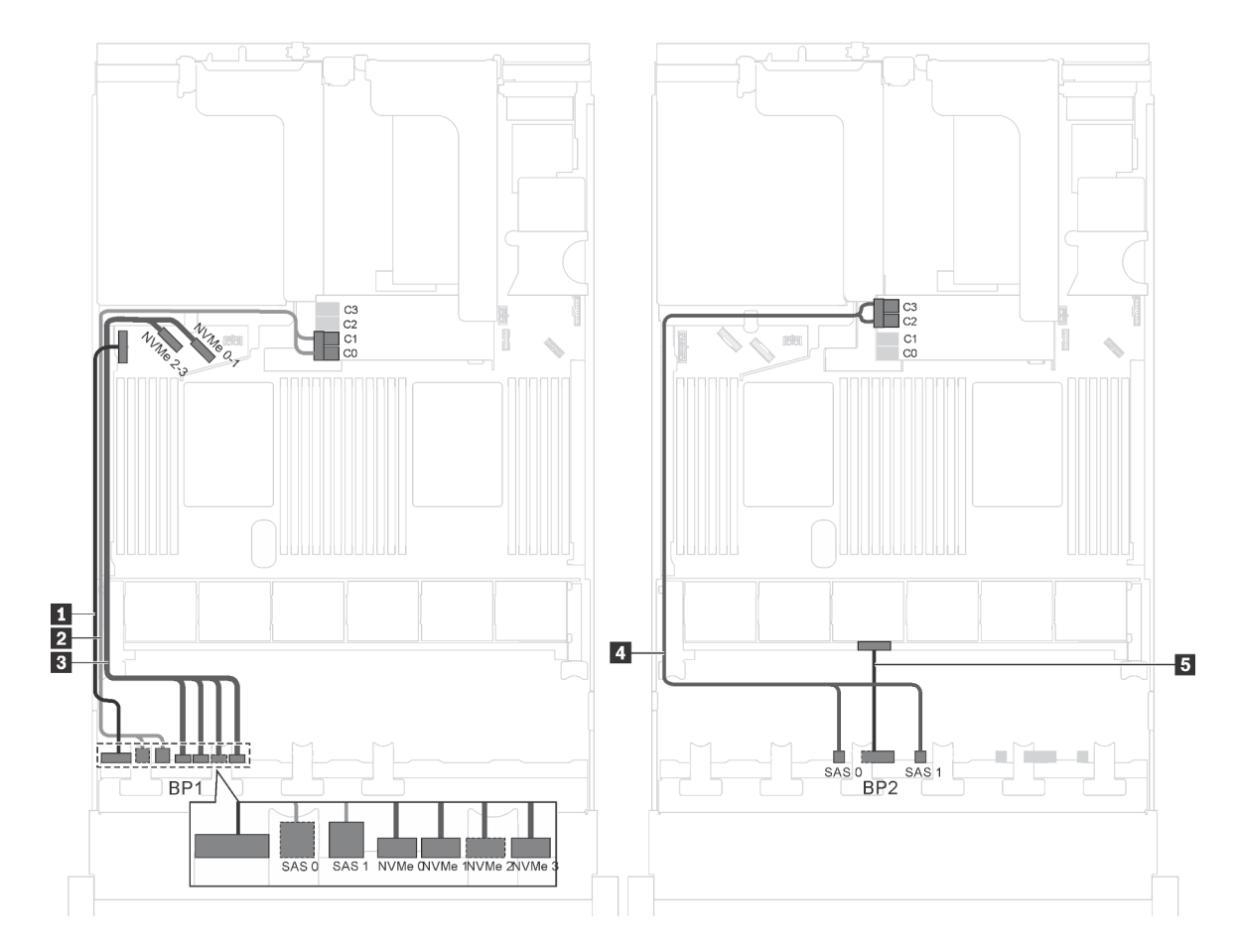

Figura 38. Roteamento de cabos para modelos de servidor com doze unidades SAS/SATA de 2,5 polegadas, quatro unidades SAS/SATA/NVMe de 2,5 polegadas e um adaptador HBA/RAID 16i

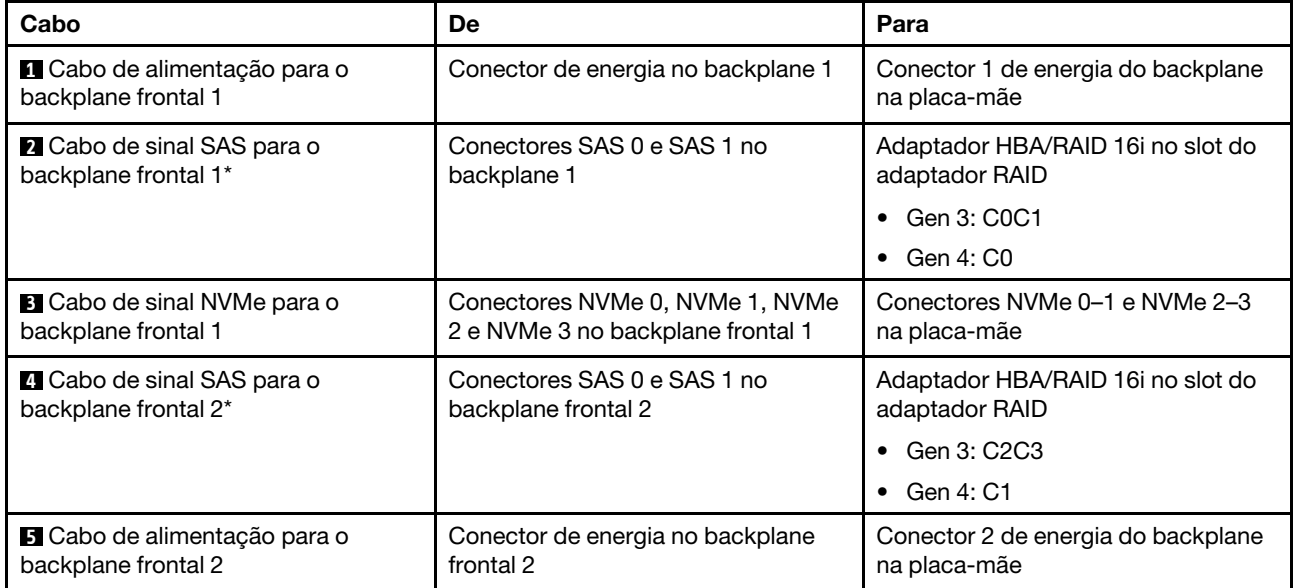

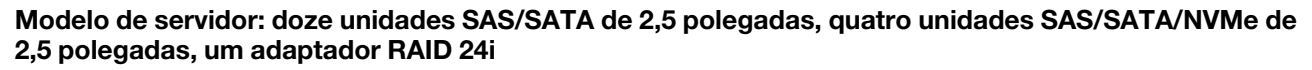

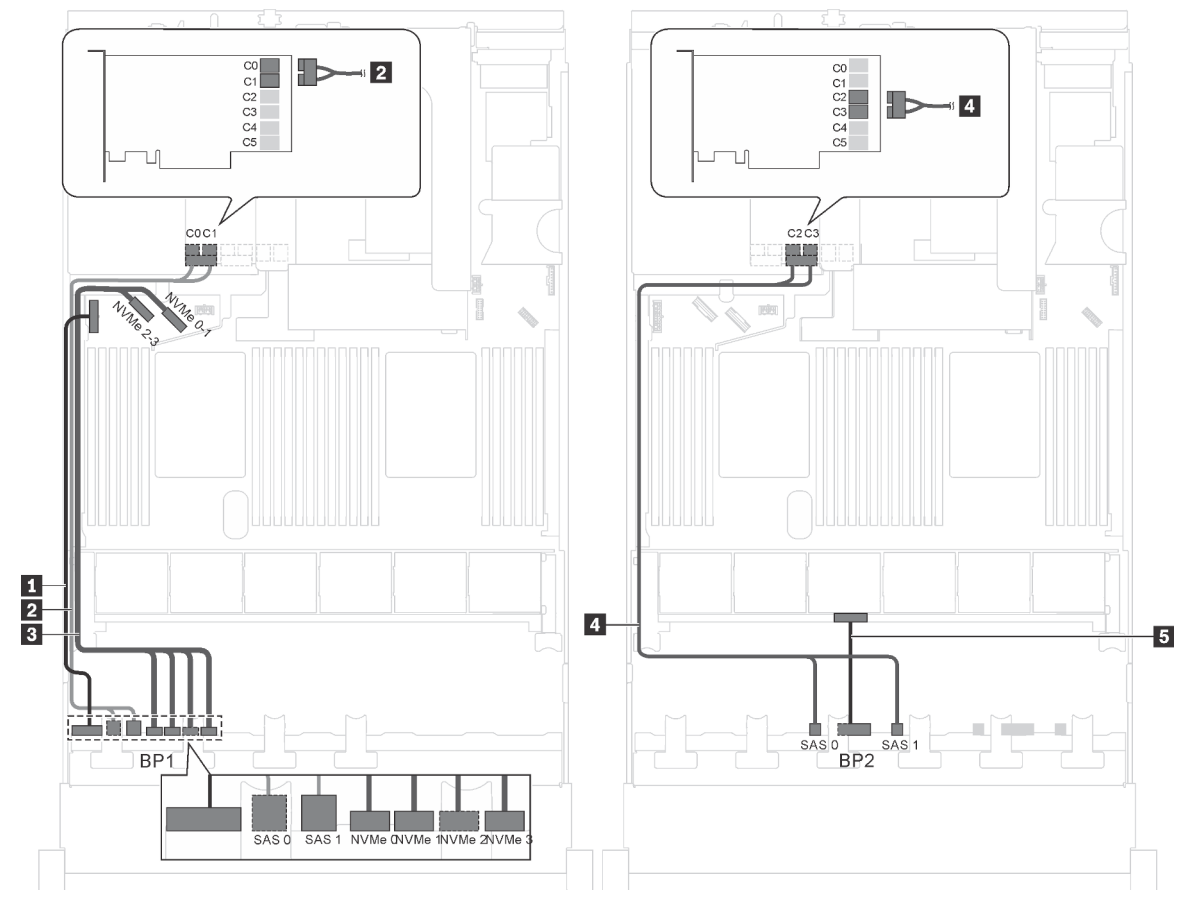

Figura 39. Roteamento de cabos para modelos de servidor com doze unidades SAS/SATA de 2,5 polegadas, quatro unidades SAS/RAID/NVMe de 2,5 polegadas e um adaptador RAID 24i

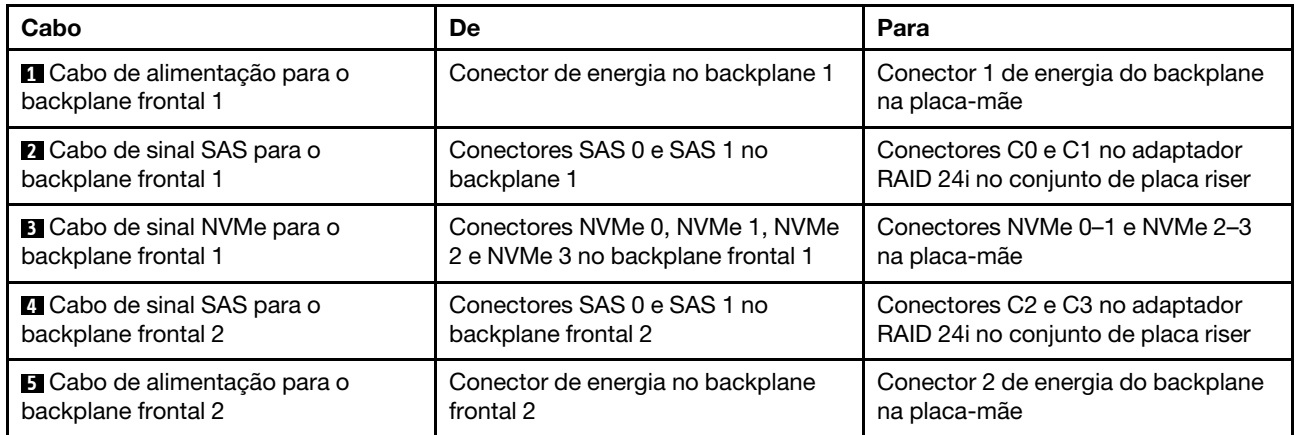

Nota: O adaptador RAID 24i pode ser instalado no conjunto de placa riser 1 ou no conjunto de placa riser 2.

### Modelo de servidor: doze unidades SAS/SATA de 2,5 polegadas, quatro unidades SAS/SATA/NVMe de 2,5 polegadas, um adaptador RAID 32i

### Notas:

• O adaptador RAID 32i pode ser instalado no conjunto de placa riser 1 ou no conjunto de placa riser 2.
- O adaptador HBA/RAID Gen 4 não pode ser instalado no slot do adaptador RAID interno.
- \*Certifique-se de usar o cabo de sinal SAS Gen 4 (kit de cabos RAID ThinkSystem SR550/SR590/SR650 de 2,5 pol. SAS/SATA/AnyBay de 8 compartimentos X40).

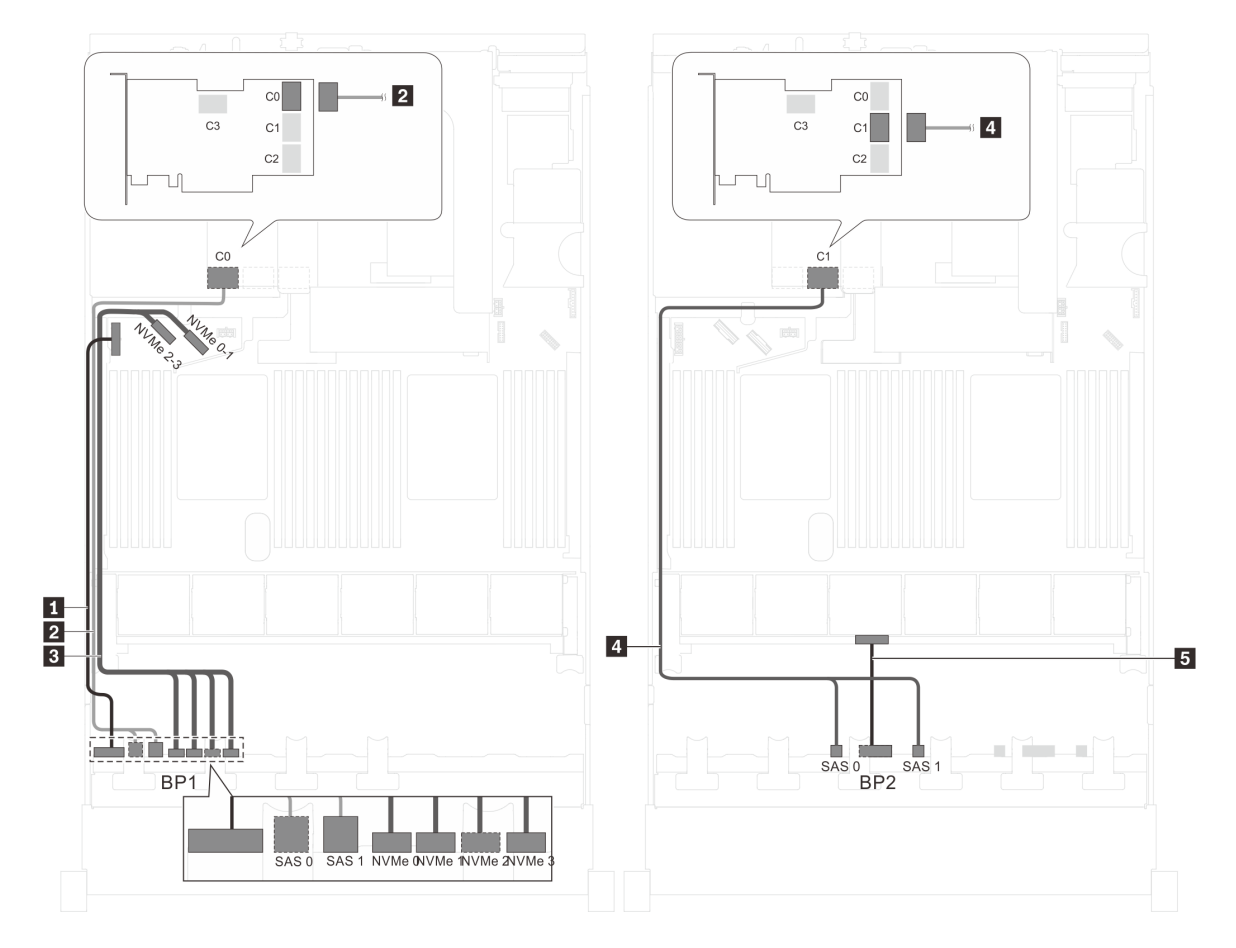

Figura 40. Roteamento de cabos para modelos de servidor com doze unidades SAS/SATA de 2,5 polegadas, quatro unidades SAS/RAID/NVMe de 2,5 polegadas e um adaptador RAID 32i

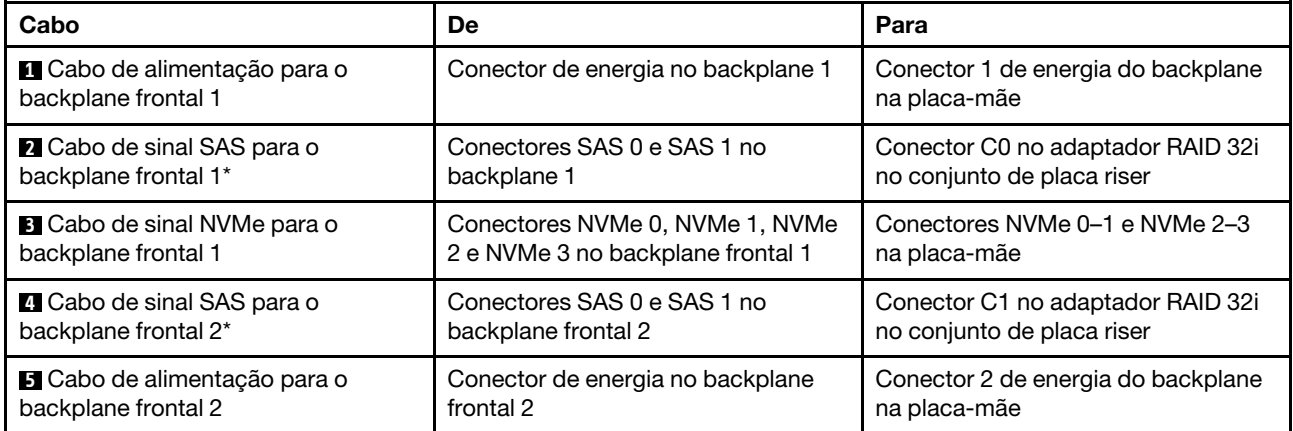

## Modelo de servidor: doze unidades SAS/SATA de 2,5 polegadas, quatro unidades SAS/SATA/NVMe de 2,5 polegadas, o conjunto de unidade hot-swap traseira, um adaptador HBA/RAID 8i, um adaptador HBA/RAID 16i

- O adaptador HBA/RAID Gen 4 não pode ser instalado no slot do adaptador RAID interno.
- \*Quando o adaptador HBA/RAID Gen 4 estiver instalado, certifique-se de usar o cabo de sinal SAS Gen 4:
	- Cabo **2**/**21:** kit de cabos RAID ThinkSystem SR550/SR590/SR650 de 2,5 pol. SAS/SATA/AnyBay de 8 compartimentos X40
	- Cabo **6** : kit de cabos RAID ThinkSystem SR590/SR650 de 3,5 pol. SAS/SATA de 2 compartimentos X40 no backplane traseiro

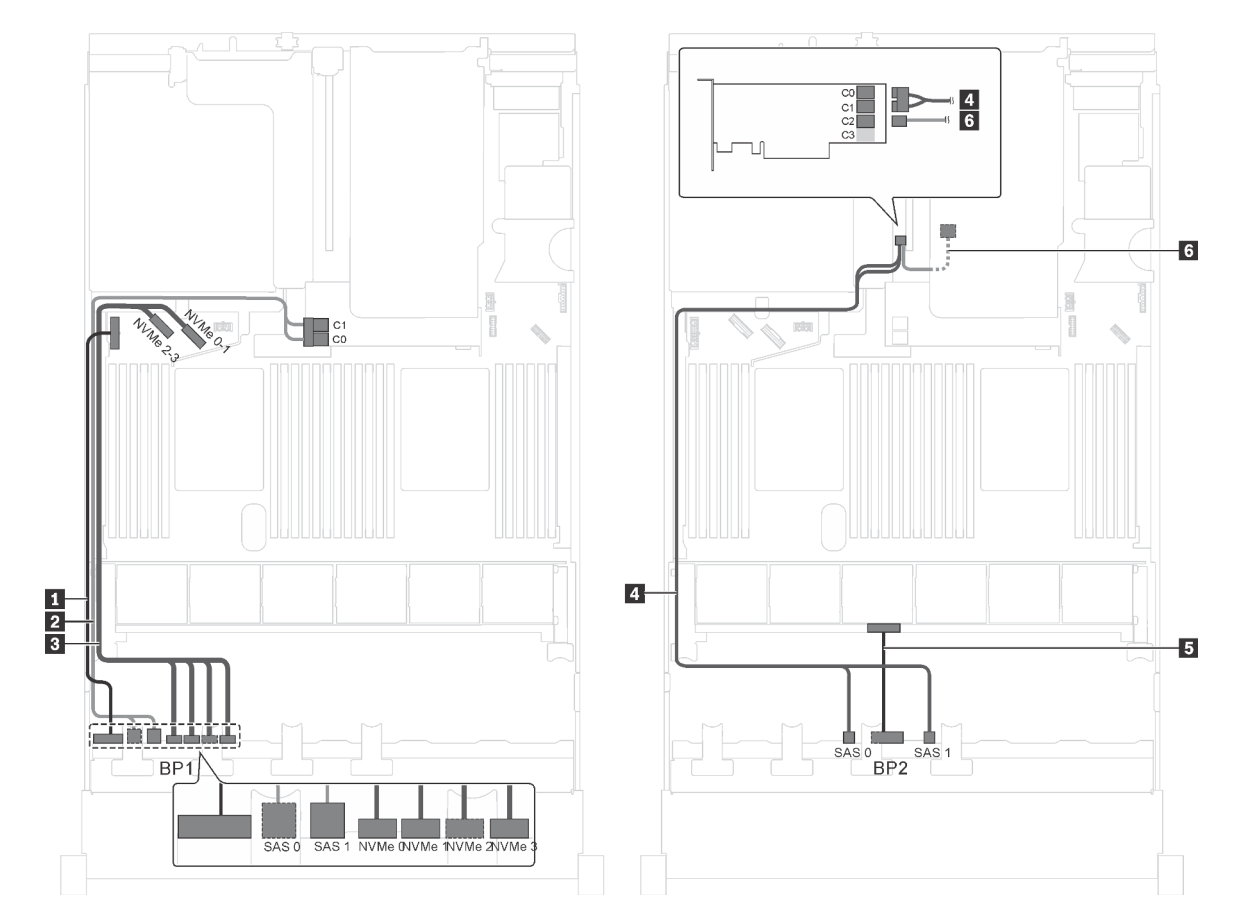

Figura 41. Roteamento de cabos para modelos de servidor com doze unidades SAS/SATA de 2,5 polegadas, quatro unidades SAS/SATA/NVMe de 2,5 polegadas, o conjunto de unidade hot-swap traseira, um adaptador HBA/RAID 8i e um adaptador HBA/RAID 16i

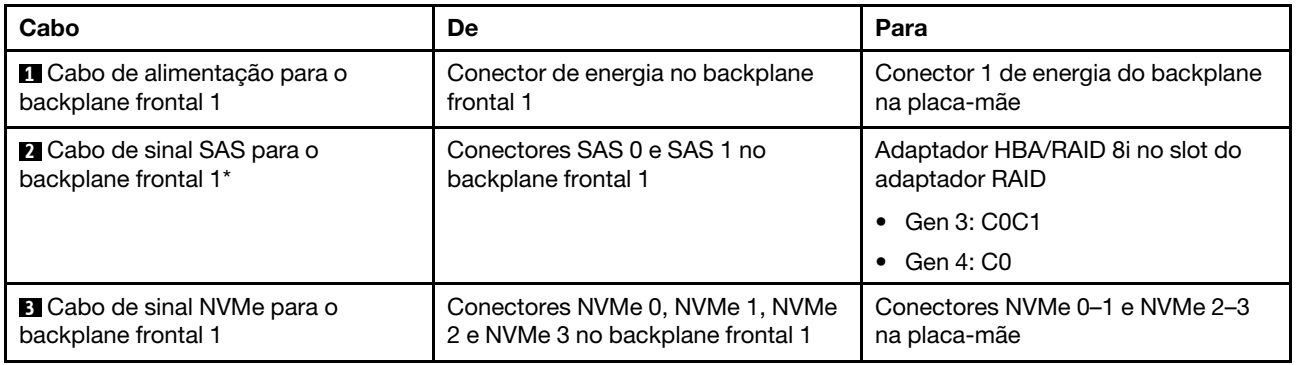

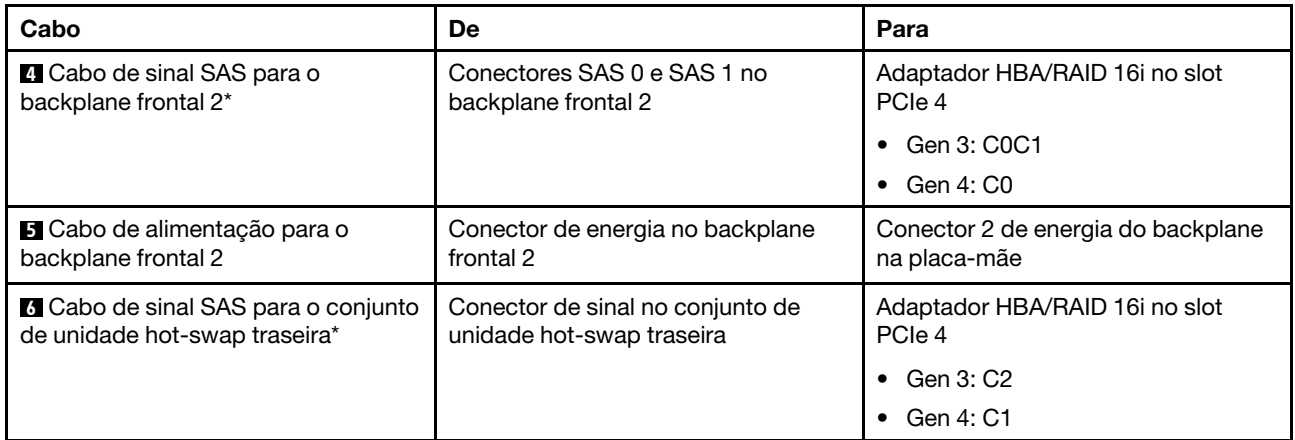

# Modelo de servidor: 12 unidades SAS/SATA de 2,5 polegadas, quatro unidades SAS/SATA/NVMe de 2,5 polegadas, o conjunto de unidade hot-swap traseira, um adaptador RAID 24i

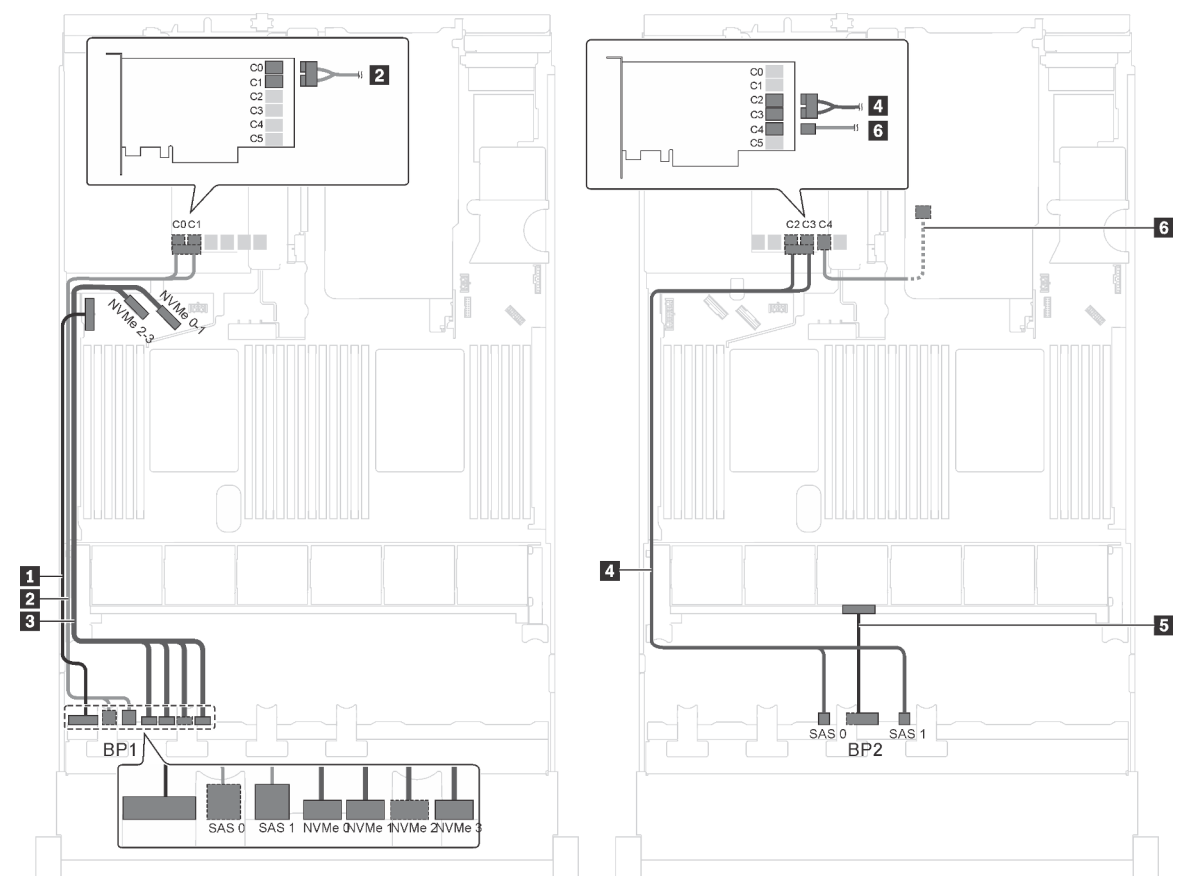

Figura 42. Roteamento de cabos para modelos de servidor com 12 unidades SAS/SATA de 2,5 polegadas, quatro unidades SAS/SATA/NVMe de 2,5 polegadas, o conjunto de unidade hot-swap traseira e um adaptador RAID 24i

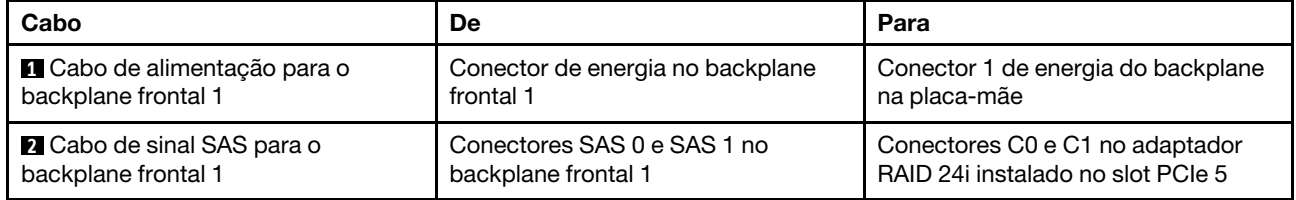

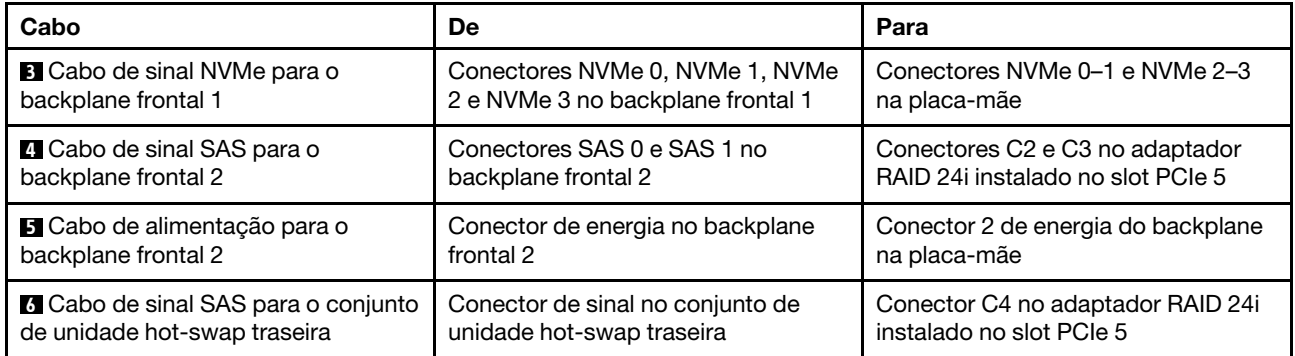

## Modelo de servidor: doze unidades SAS/SATA de 2,5 polegadas, quatro unidades SAS/SATA/NVMe de 2,5 polegadas, o conjunto de unidade hot-swap traseira, um adaptador RAID 32i

- O adaptador HBA/RAID Gen 4 não pode ser instalado no slot do adaptador RAID interno.
- \*Certifique-se de usar o cabo de sinal SAS Gen 4:
	- Cabo **2 1** : kit de cabos RAID ThinkSystem SR550/SR590/SR650 de 2,5 pol. SAS/SATA/AnyBay de 8 compartimentos X40
	- Cabo **6** : kit de cabos RAID ThinkSystem SR590/SR650 de 3,5 pol. SAS/SATA de 2 compartimentos X40 no backplane traseiro

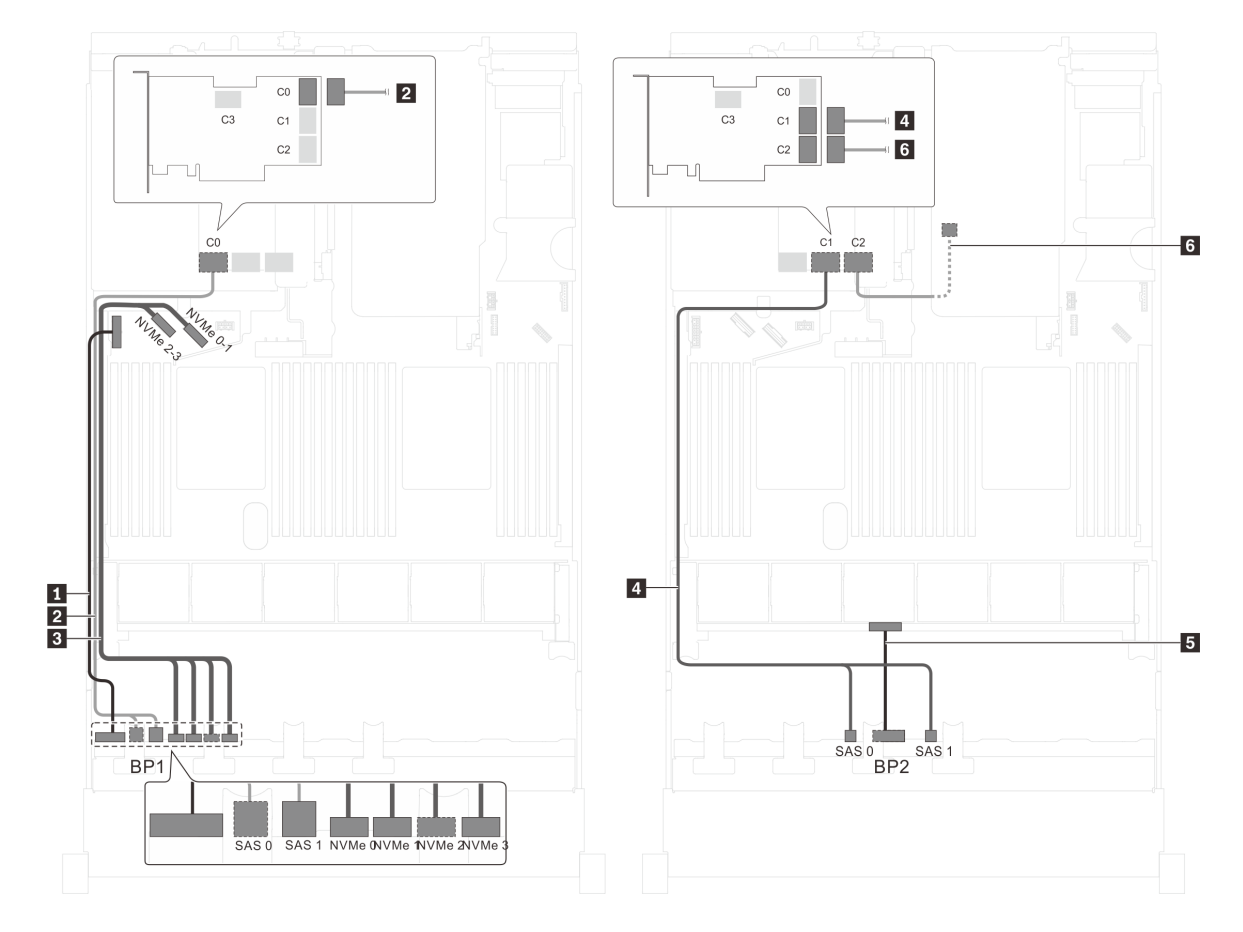

Figura 43. Roteamento de cabos para modelos de servidor com doze unidades SAS/SATA de 2,5 polegadas, quatro unidades SAS/SATA/NVMe de 2,5 polegadas, o conjunto de unidade hot-swap traseira e um adaptador RAID 32i

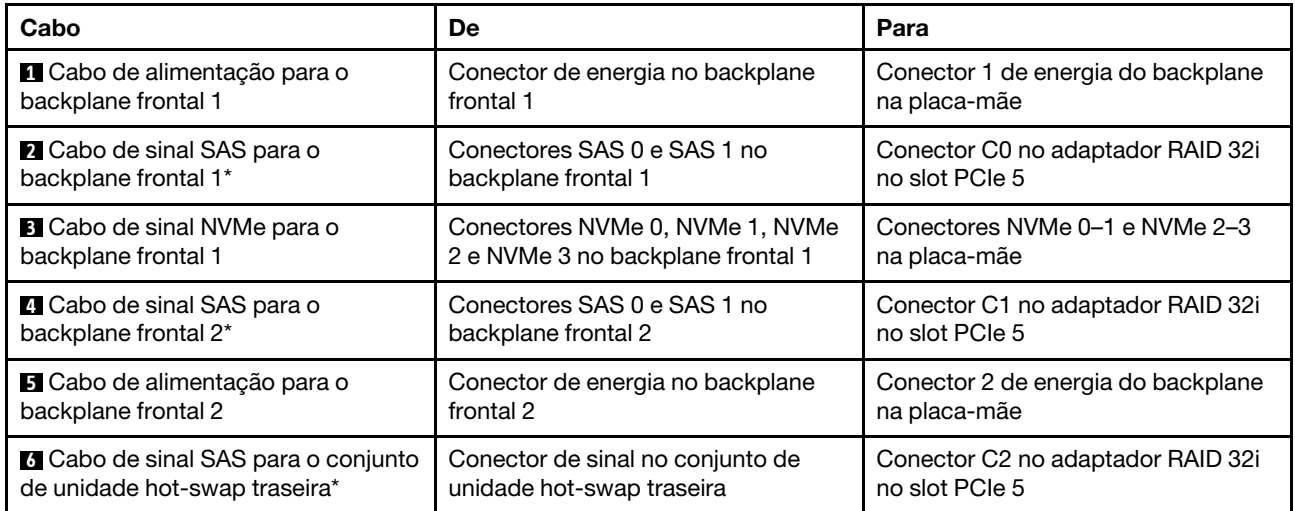

# Modelo de servidor: oito unidades SAS/SATA de 2,5 polegadas, oito unidades SAS/SATA/NVMe de 2,5 polegadas, um adaptador HBA/RAID 16i, um adaptador de comutadores NVMe

- A ilustração de roteamento de cabos é baseada no cenário em que o adaptador de comutadores NVMe esteja instalado no slot PCIe 1. Se o adaptador de comutadores NVMe estiver instalado no slot PCIe 5 ou no slot PCIe 6, roteie o cabo de sinal NVMe para o backplane frontal 2 no lado esquerdo do chassi.
- O adaptador HBA/RAID Gen 4 não pode ser instalado no slot do adaptador RAID interno.
- \*Quando o adaptador HBA/RAID Gen 4 estiver instalado, certifique-se de usar o cabo de sinal SAS Gen 4 (kit de cabos RAID ThinkSystem SR550/SR590/SR650 de 2,5 pol. SAS/SATA/AnyBay de 8 compartimentos X40).

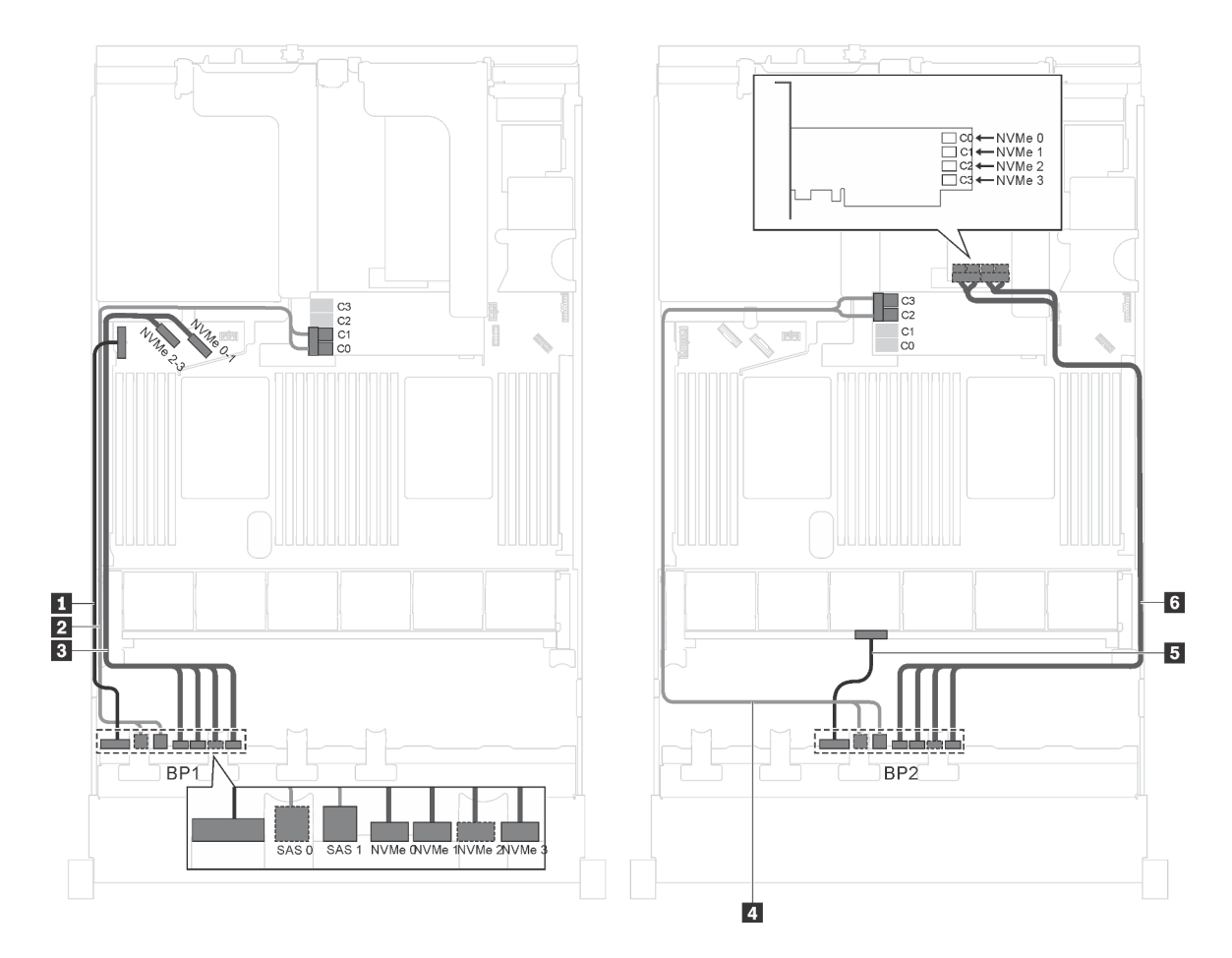

Figura 44. Roteamento de cabos para modelos de servidor com oito unidades SAS/SATA de 2,5 polegadas, oito unidades SAS/SATA/NVMe de 2,5 polegadas, um adaptador HBA/RAID 16i e um adaptador de comutadores NVMe

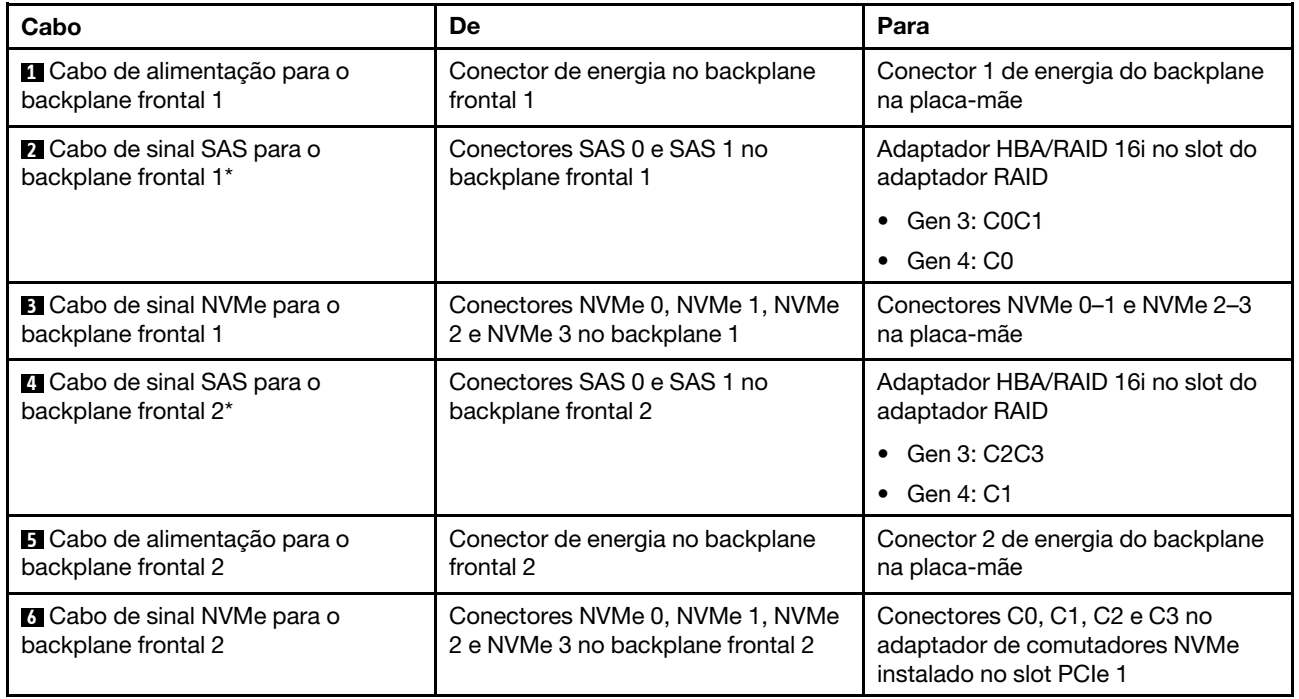

Modelo de servidor: oito unidades SAS/SATA de 2,5 polegadas, oito unidades SAS/SATA/NVMe de 2,5 polegadas, um adaptador HBA/RAID 16i, um adaptador de comutadores NVMe 1611–8P

- O adaptador HBA/RAID Gen 4 não pode ser instalado no slot do adaptador RAID interno.
- \*Quando o adaptador HBA/RAID Gen 4 estiver instalado, certifique-se de usar o cabo de sinal SAS Gen 4 (kit de cabos RAID ThinkSystem SR550/SR590/SR650 de 2,5 pol. SAS/SATA/AnyBay de 8 compartimentos X40).

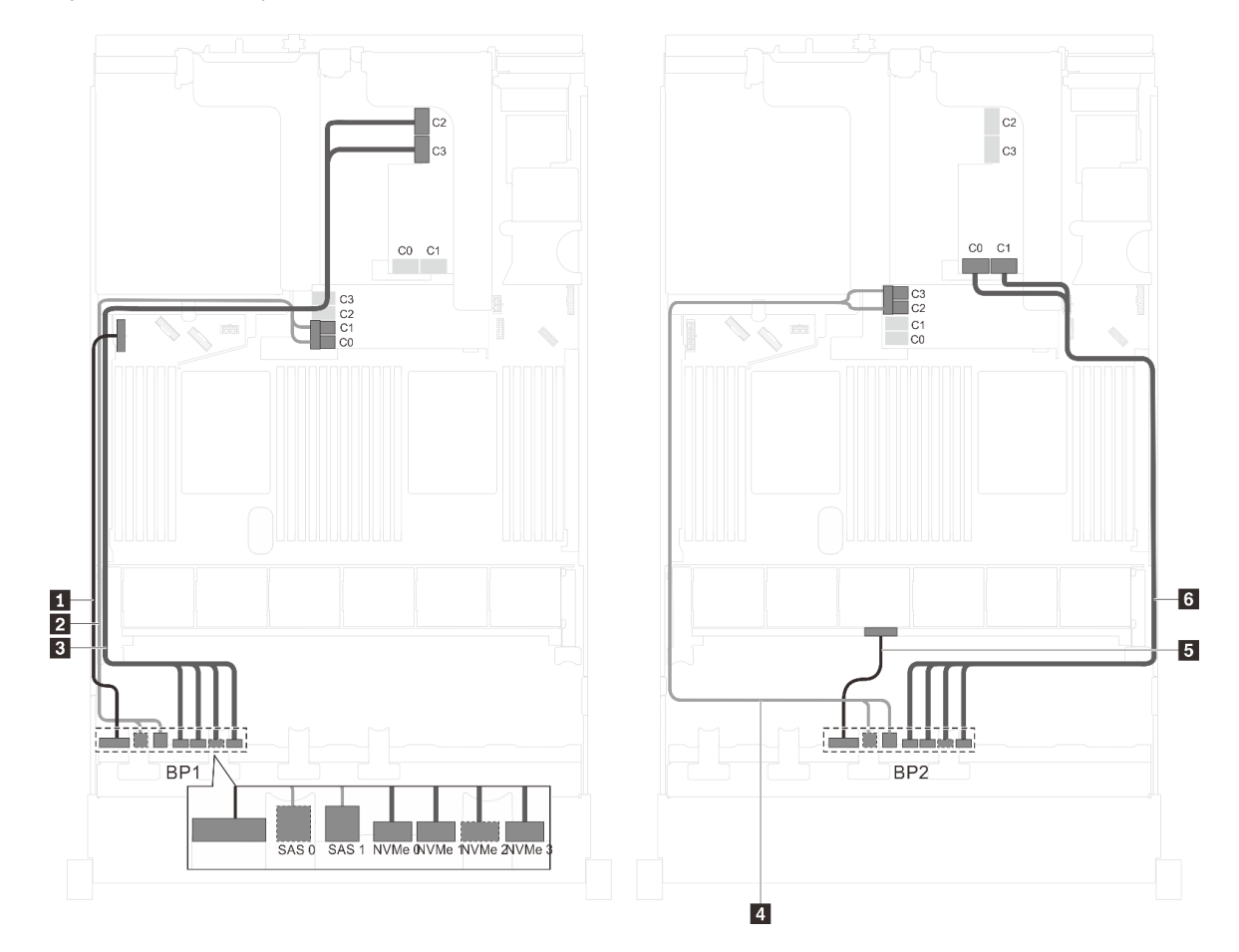

Figura 45. Roteamento de cabos para modelos de servidor com oito unidades SAS/SATA de 2,5 polegadas, oito unidades SAS/SATA/NVMe de 2,5 polegadas, um adaptador HBA/RAID 16i e um adaptador de comutadores NVMe 1611–8P

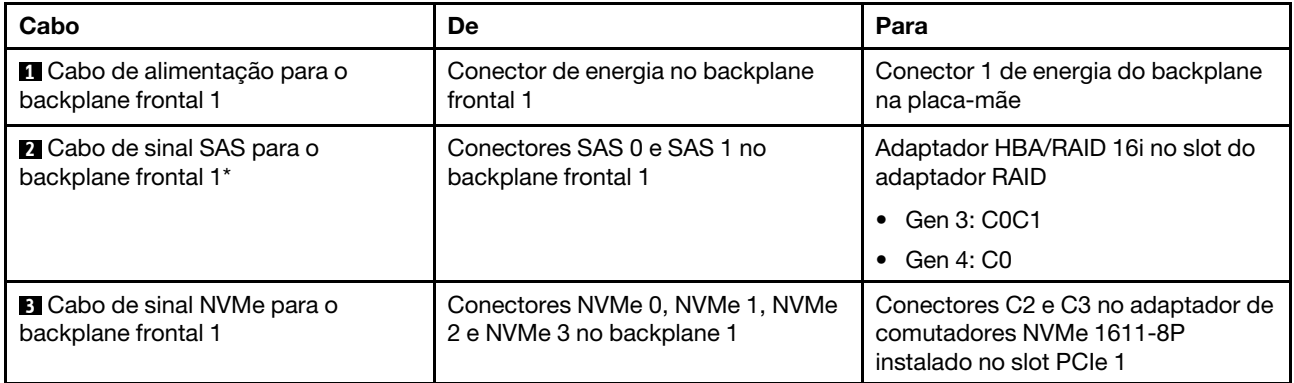

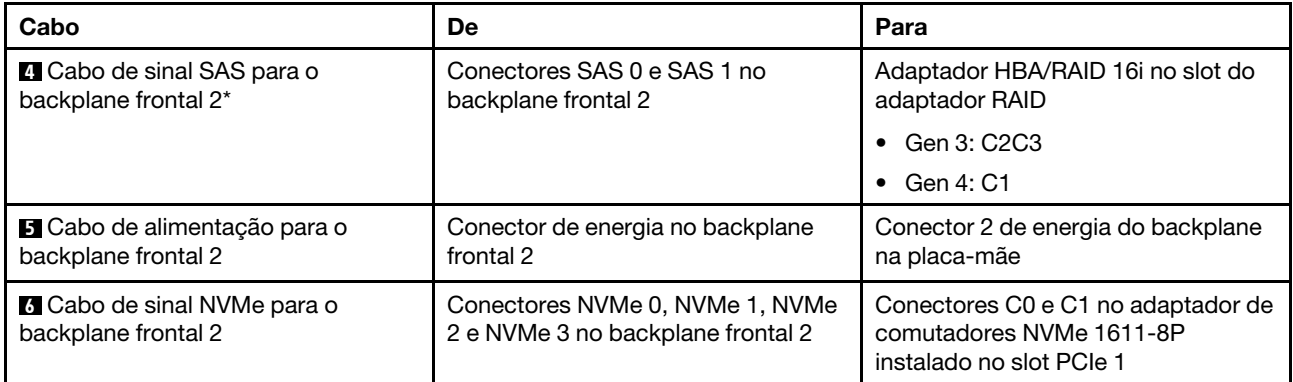

#### Modelo de servidor: oito unidades SAS/SATA de 2,5 polegadas, oito unidades SAS/SATA/NVMe de 2,5 polegadas, o conjunto de unidade hot-swap traseira, um adaptador HBA/RAID 8i, um adaptador HBA/ RAID 16i, um adaptador de comutadores NVMe

- O adaptador HBA/RAID Gen 4 não pode ser instalado no slot do adaptador RAID interno.
- \*Quando o adaptador HBA/RAID Gen 4 estiver instalado, certifique-se de usar o cabo de sinal SAS Gen 4 (kit de cabos RAID ThinkSystem SR550/SR590/SR650 de 2,5 pol. SAS/SATA/AnyBay de 8 compartimentos X40).
	- Cabo **2** / **5** : kit de cabos RAID ThinkSystem SR550/SR590/SR650 de 2,5 pol. SAS/SATA/AnyBay de 8 compartimentos X40
	- Cabo **7** : kit de cabos RAID ThinkSystem SR590/SR650 de 3,5 pol. SAS/SATA de 2 compartimentos X40 no backplane traseiro

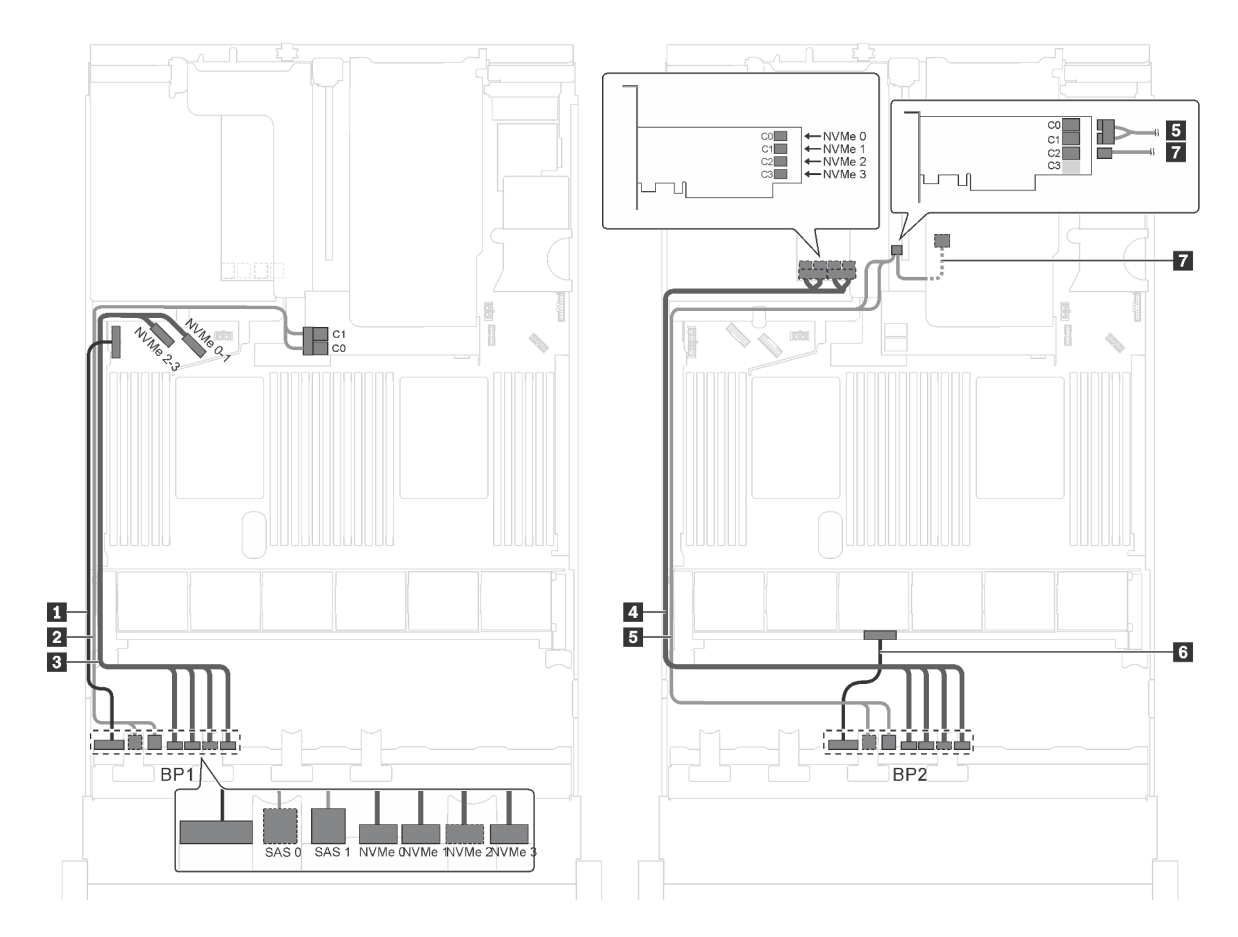

Figura 46. Roteamento de cabos para modelos de servidor com oito unidades SAS/SATA de 2,5 polegadas, oito unidades SAS/SATA/NVMe de 2,5 polegadas, o conjunto de unidade hot-swap traseira, um adaptador HBA/RAID 8i, um adaptador HBA/RAID 16i e um adaptador de comutadores NVMe

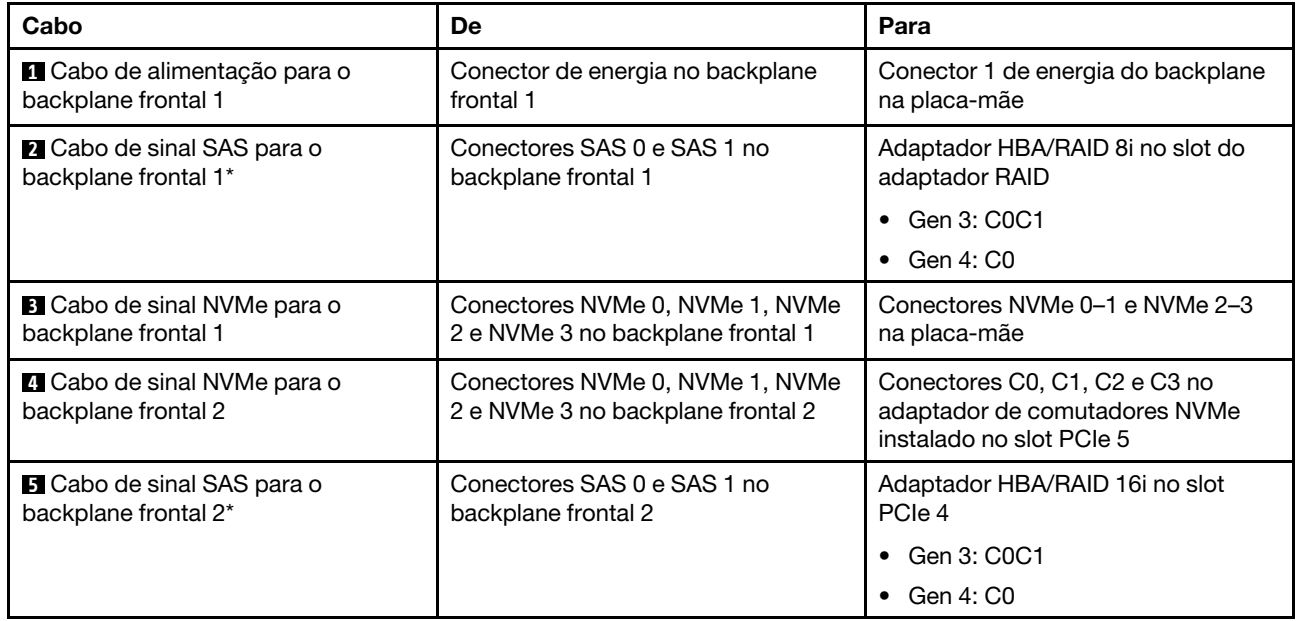

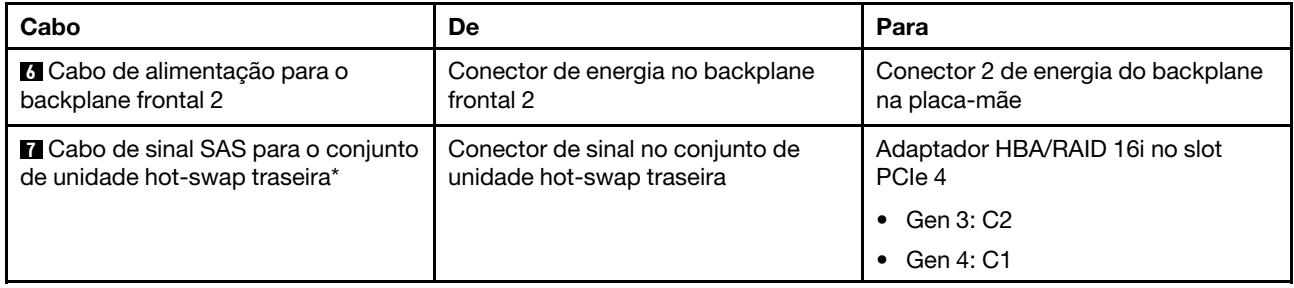

### Modelo de servidor: oito unidades SAS/SATA de 2,5 polegadas, oito unidades SAS/SATA/NVMe de 2,5 polegadas, o conjunto de unidade hot-swap traseira, três adaptadores HBA/RAID 8i, um adaptador de comutadores NVMe

- A ilustração de roteamento de cabos é baseada no cenário em que o conjunto de unidade hot-swap traseira está instalado. Dependendo do modelo, o conjunto de unidade hot-swap traseira e o adaptador HBA/RAID 8i no slot PCIe 6 podem não estar disponíveis no servidor.
- Dependendo do modelo, se o adaptador de comutadores NVMe for instalado no slot PCIe 1, roteie o cabo de sinal NVMe no lado direito do chassi.
- O adaptador HBA/RAID Gen 4 não pode ser instalado no slot do adaptador RAID interno.
- \*Quando o adaptador HBA/RAID Gen 4 estiver instalado, certifique-se de usar o cabo de sinal SAS Gen 4:
	- Cabo **2** / **5** : kit de cabos RAID ThinkSystem SR550/SR590/SR650 de 2,5 pol. SAS/SATA/AnyBay de 8 compartimentos X40
	- Cabo **7** : kit de cabos RAID ThinkSystem SR590/SR650 de 3,5 pol. SAS/SATA de 2 compartimentos X40 no backplane traseiro

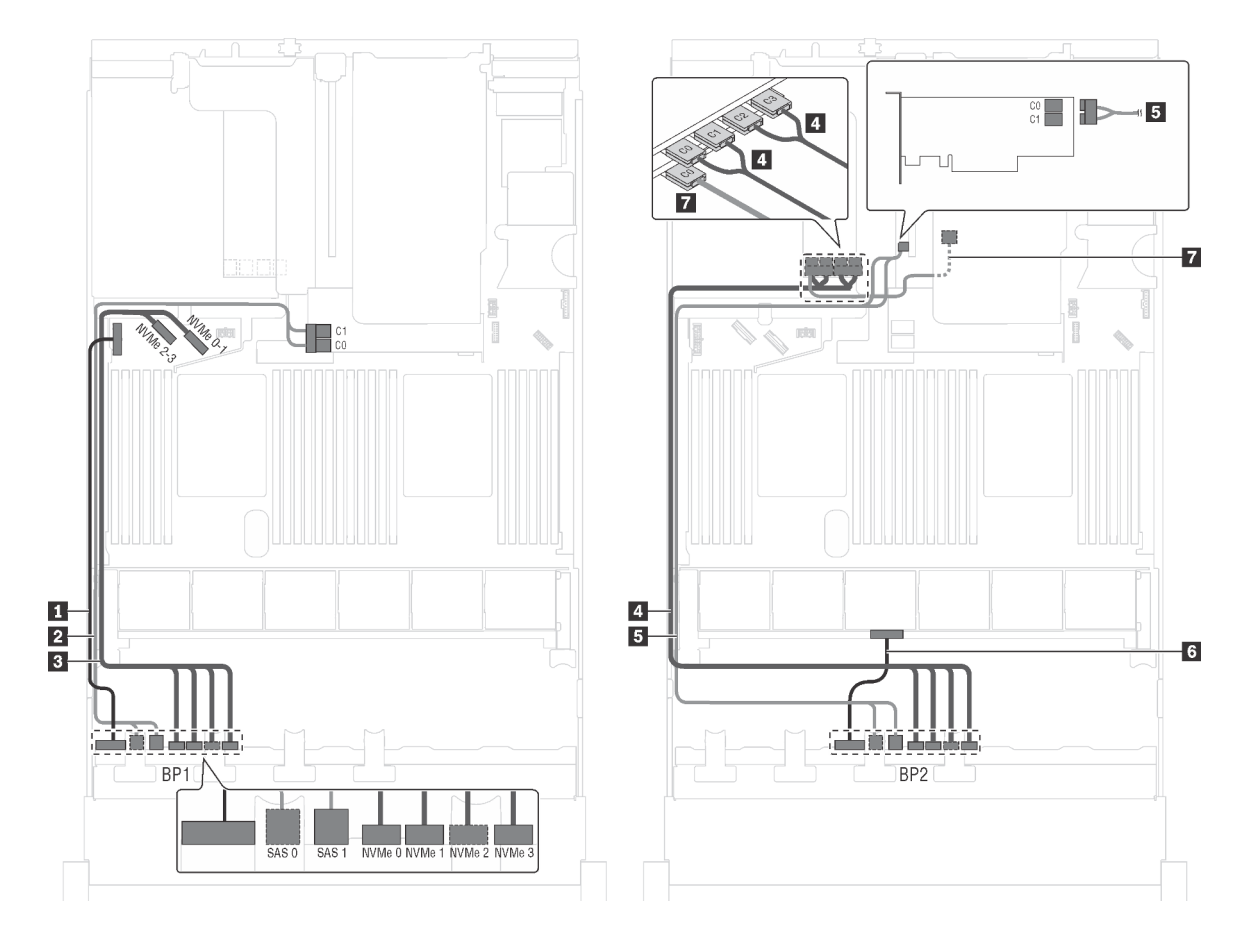

Figura 47. Roteamento de cabos para modelos de servidor com oito unidades SAS/SATA de 2,5 polegadas, oito unidades SAS/SATA/NVMe de 2,5 polegadas, o conjunto de unidade hot-swap traseira, três adaptadores HBA/RAID 8i e um adaptador de comutadores NVMe

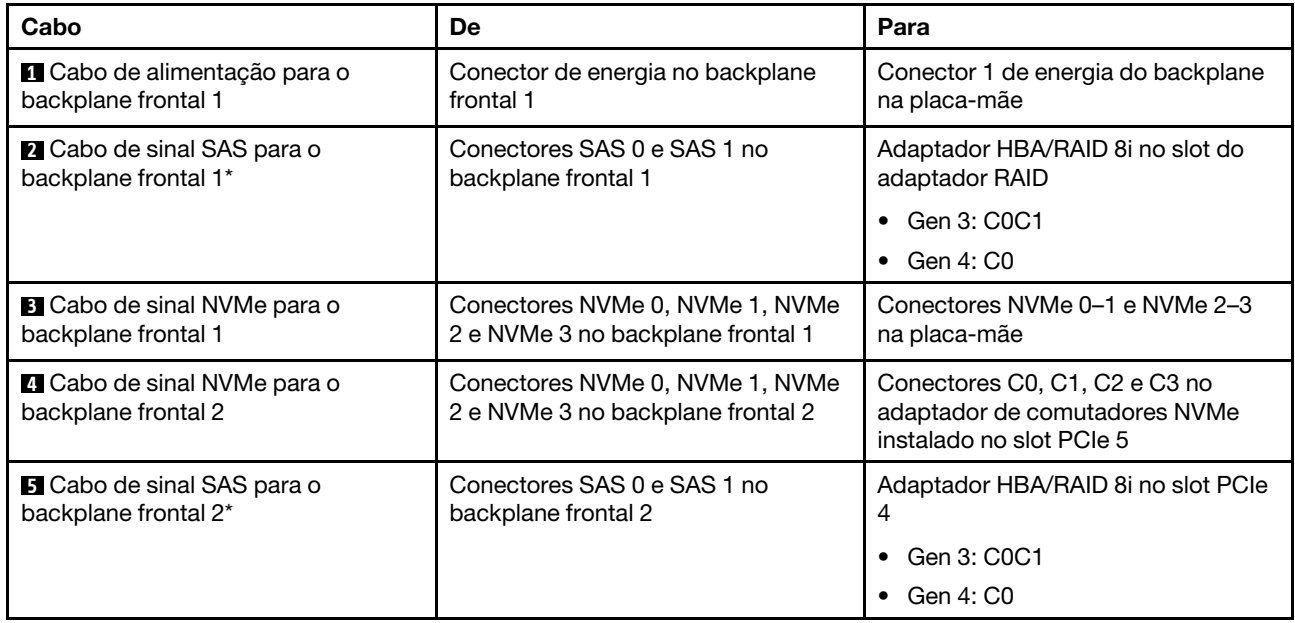

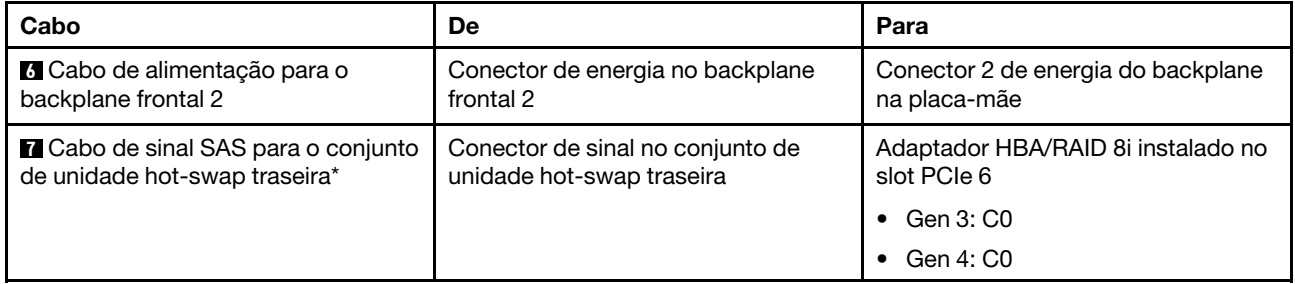

#### Modelo de servidor: oito unidades SAS/SATA de 2,5 polegadas, oito unidades SAS/SATA/NVMe de 2,5 polegadas, o conjunto de unidade hot-swap traseira, um adaptador RAID 24i, um adaptador de comutadores NVMe

Nota: A ilustração de roteamento de cabos é baseada no cenário em que o conjunto de unidade hot-swap traseira está instalado. Dependendo do modelo, o conjunto de unidade hot-swap traseira e o cabo **7** podem não estar disponíveis no servidor.

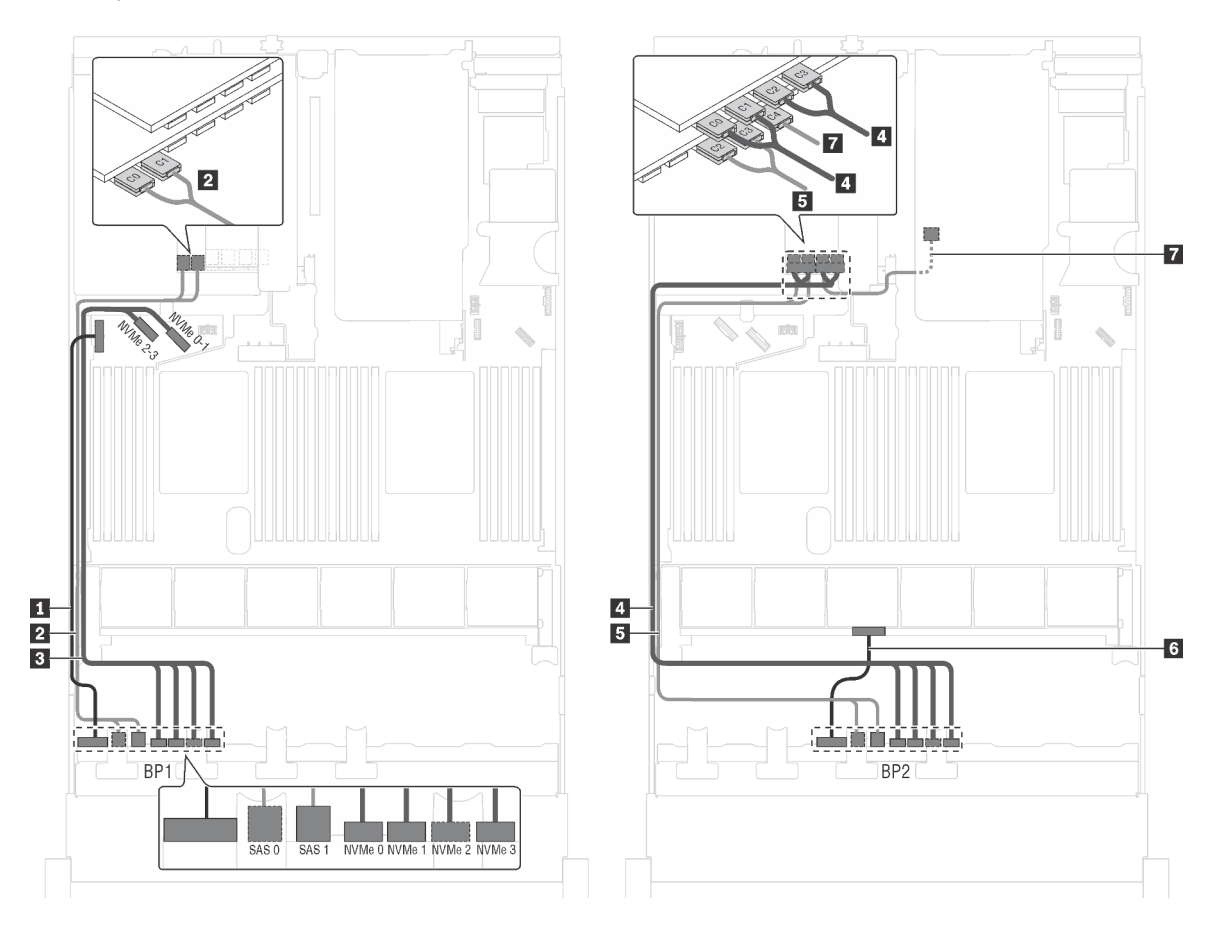

Figura 48. Roteamento de cabos para modelos de servidor com oito unidades SAS/SATA de 2,5 polegadas, oito unidades SAS/SATA/NVMe de 2,5 polegadas, o conjunto de unidade hot-swap traseira, um adaptador RAID 24i e um adaptador de comutadores NVMe

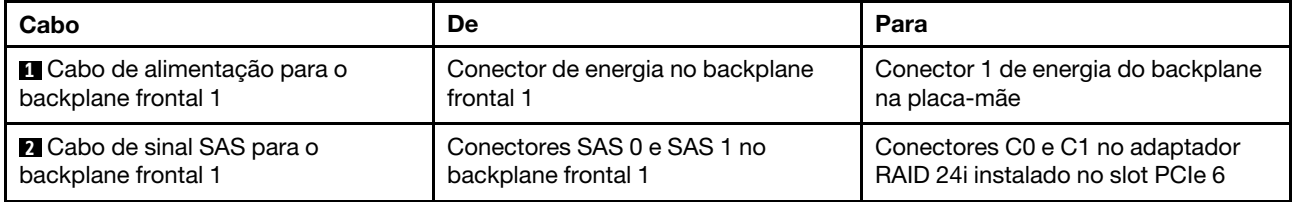

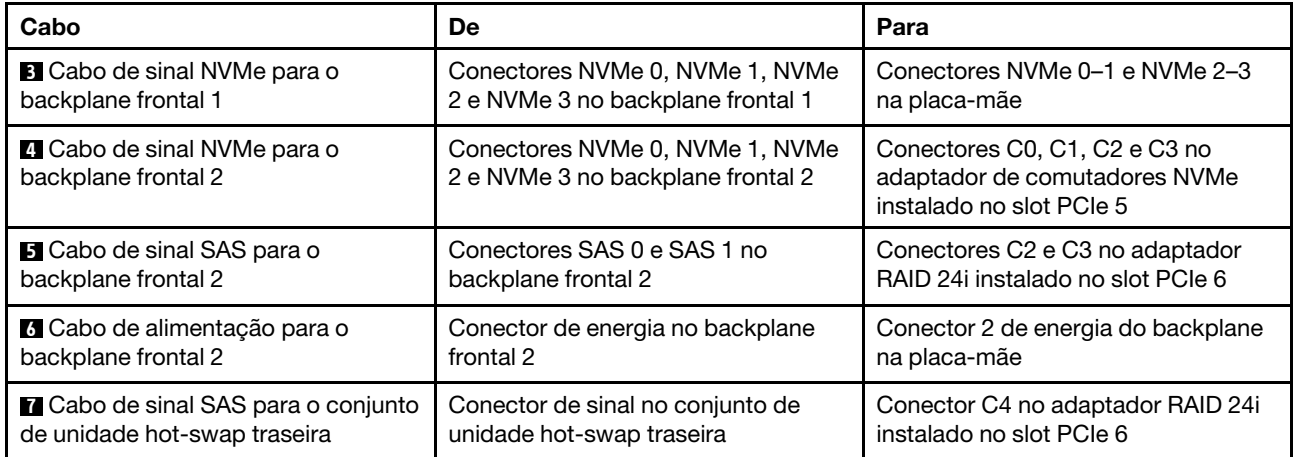

#### Modelo de servidor: oito unidades SAS/SATA de 2,5 polegadas, oito unidades SAS/SATA/NVMe de 2,5 polegadas, o conjunto de unidade hot-swap traseira, um adaptador RAID 32i, um adaptador de comutadores NVMe

- A ilustração de roteamento de cabos é baseada no cenário em que o conjunto de unidade hot-swap traseira está instalado. Dependendo do modelo, o conjunto de unidade hot-swap traseira e o cabo **7**  podem não estar disponíveis no servidor.
- O adaptador HBA/RAID Gen 4 não pode ser instalado no slot do adaptador RAID interno.
- \*Certifique-se de usar o cabo de sinal SAS Gen 4:
	- Cabo **2** / **4** : kit de cabos RAID ThinkSystem SR550/SR590/SR650 de 2,5 pol. SAS/SATA/AnyBay de 8 compartimentos X40
	- Cabo **6** : kit de cabos RAID ThinkSystem SR590/SR650 de 3,5 pol. SAS/SATA de 2 compartimentos X40 no backplane traseiro

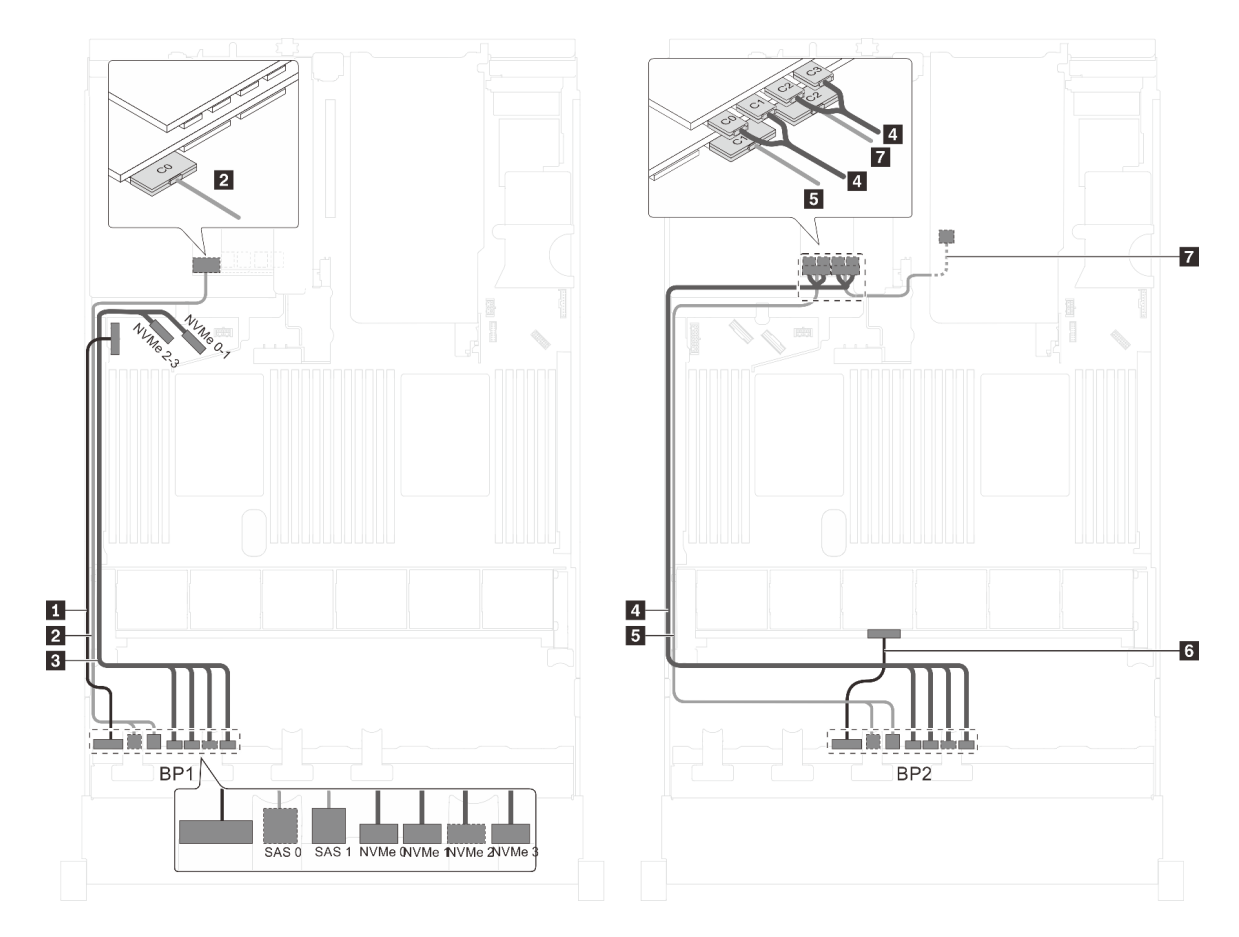

Figura 49. Roteamento de cabos para modelos de servidor com oito unidades SAS/SATA de 2,5 polegadas, oito unidades SAS/SATA/NVMe de 2,5 polegadas, o conjunto de unidade hot-swap traseira, um adaptador RAID 32i e um adaptador de comutadores NVMe

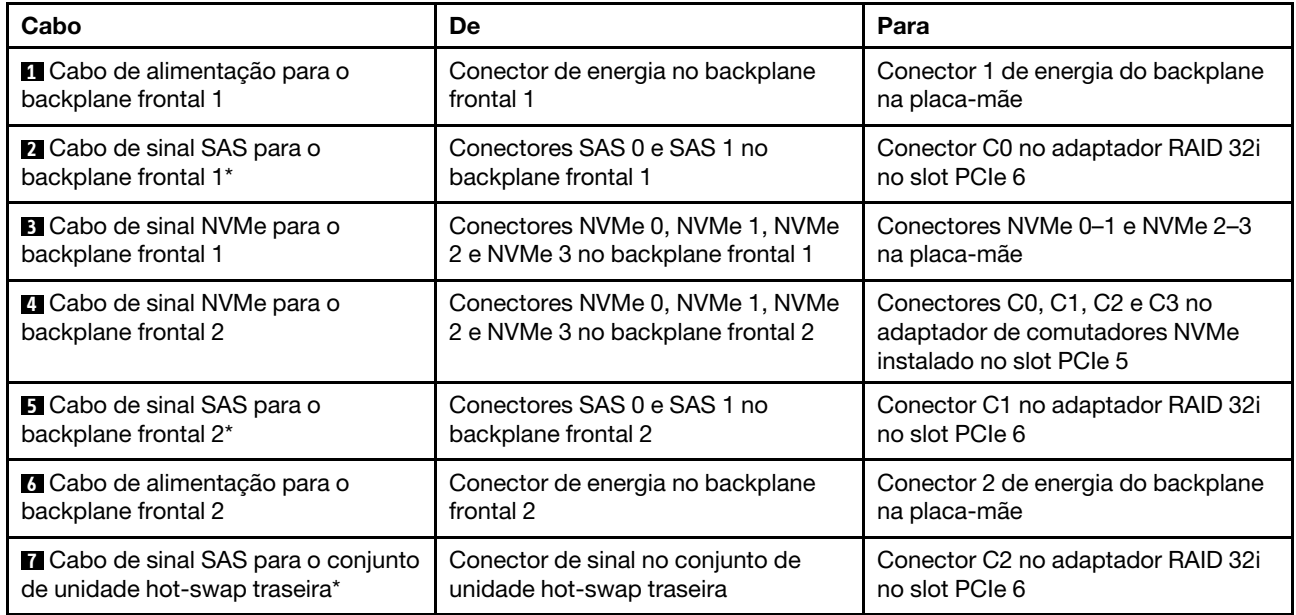

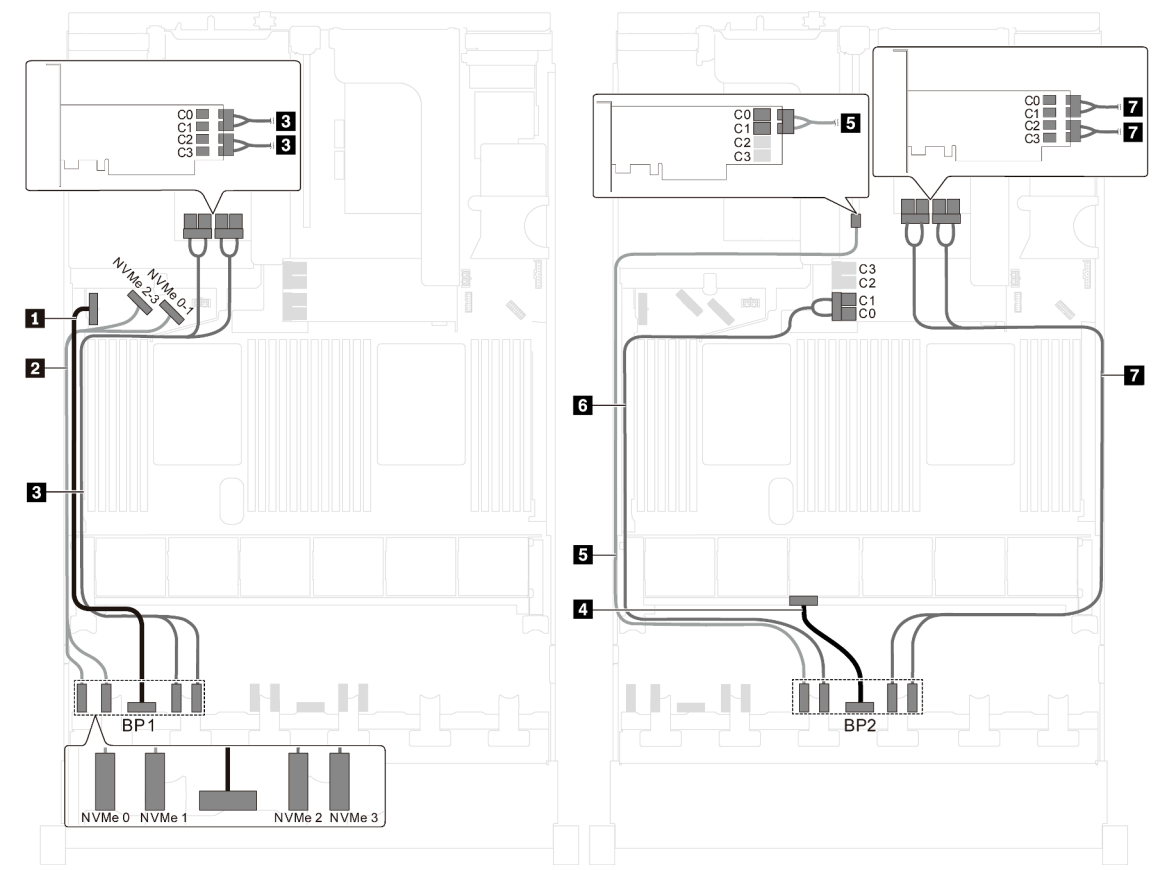

Modelo de servidor: 16 unidades NVMe de 2,5 polegadas, dois adaptadores de comutadores 810-4P NVMe, dois adaptadores de comutadores NVMe 1610-4P

Figura 50. Roteamento de cabos para modelos de servidor com 16 unidades NVMe de 2,5 polegadas, dois adaptadores de comutadores NVMe 810-4P e dois adaptadores de comutadores NVMe 1610-4P

| Cabo                                                      | De                                                   | Para                                                                                                    |
|-----------------------------------------------------------|------------------------------------------------------|----------------------------------------------------------------------------------------------------|
| ■ Cabo de alimentação para o<br>backplane frontal 1       | Conector de energia no backplane<br>frontal 1        | Conector 1 de energia do backplane<br>na placa-mãe                                                                    |
| 2 Cabo de sinal NVMe para o<br>backplane frontal 1        | Conectores NVMe 0 e NVMe 1 no<br>backplane frontal 1 | Conectores NVMe 2-3 e NVMe 0-1<br>na placa-mãe                                                                        |
| <b>B</b> Cabo de sinal NVMe para o<br>backplane frontal 1 | Conectores NVMe 2 e NVMe 3 no<br>backplane frontal 1 | Conectores C0, C1, C2 e C3 no<br>adaptador de comutadores NVMe<br>1610-4P instalado no slot PCIe 6                    |
| 4 Cabo de alimentação para o<br>backplane frontal 2       | Conector de energia no backplane<br>frontal 2        | Conector 2 de energia do backplane<br>na placa-mãe                                                                    |
| <b>B</b> Cabo de sinal NVMe para o<br>backplane frontal 2 | Conector NVMe 0 no backplane<br>frontal 2            | Conectores C0 e C1 no adaptador de<br>comutadores NVMe 810-4P instalado<br>no slot PCIe 4                             |
| <b>5</b> Cabo de sinal NVMe para o<br>backplane frontal 2 | Conector NVMe 1 no backplane<br>frontal 2            | Conectores C0 e C1 no adaptador de<br>comutadores NVMe 810-4P instalado<br>no slot do adaptador RAID na placa-<br>mãe |
| <b>7</b> Cabo de sinal NVMe para o<br>backplane frontal 2 | Conectores NVMe 2 e NVMe 3 no<br>backplane frontal 2 | Conectores C0, C1, C2 e C3 no<br>adaptador de comutadores NVMe<br>1610-4P instalado no slot PCIe 1                    |

Modelo de servidor: 16 unidades NVMe de 2,5 polegadas, dois adaptadores de comutadores NVMe 1611-8P

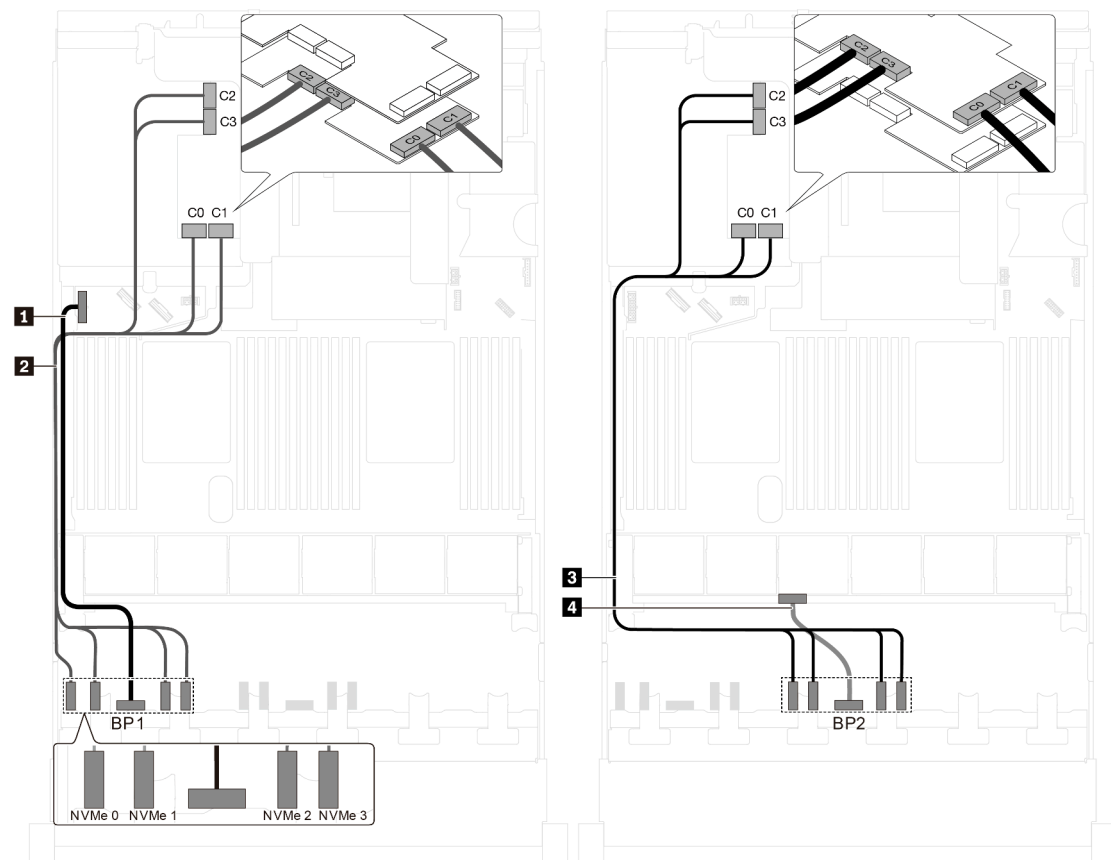

Figura 51. Roteamento de cabos para modelos de servidor com 16 unidades NVMe de 2,5 polegadas e dois adaptadores de comutadores NVMe 1611-8P

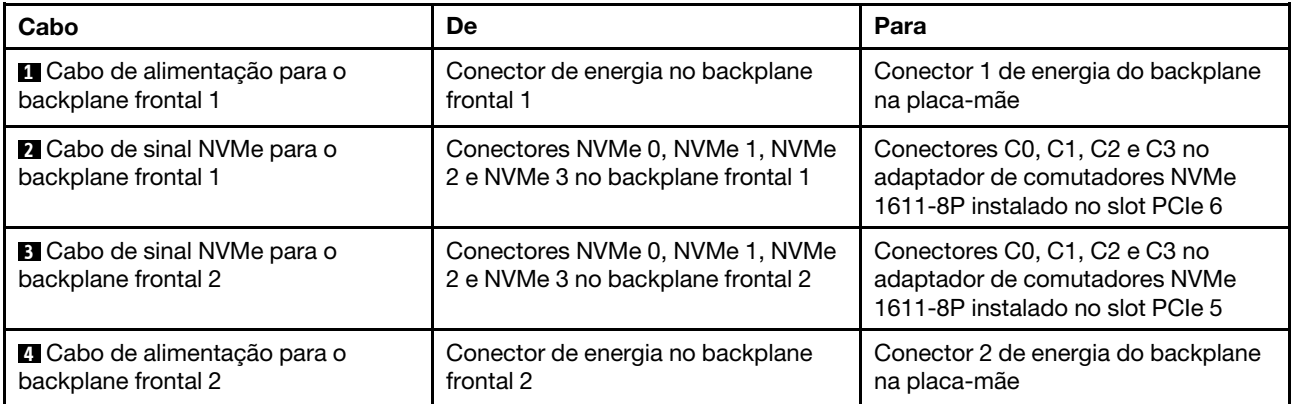

# Modelos de servidor com 20 unidades de 2,5 polegadas

Use esta seção para entender o roteamento de cabos para modelos de servidor com 20 unidades de 2,5 polegadas.

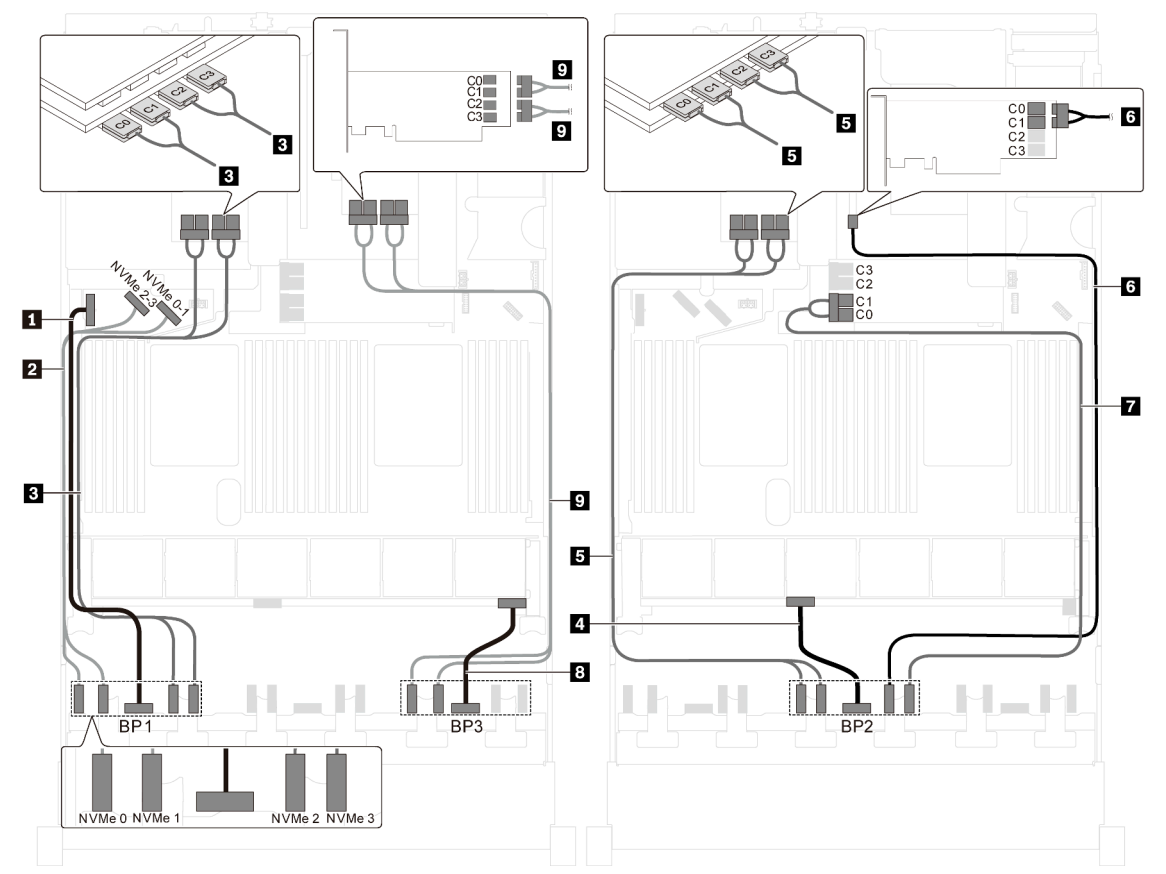

Modelo de servidor: 20 unidades NVMe de 2,5 polegadas, dois adaptadores de comutadores NVMe 810-4P, três adaptadores de comutadores NVMe 1610-4P

Figura 52. Roteamento de cabos para modelos de servidor com 20 unidades NVMe de 2,5 polegadas, dois adaptadores de comutadores NVMe 810-4P e três adaptadores de comutadores NVMe 1610-4P

| Cabo                                                      | De                                                   | Para                                                                                                    |
|-----------------------------------------------------------|------------------------------------------------------|----------------------------------------------------------------------------------------------------|
| ■ Cabo de alimentação para o<br>backplane frontal 1       | Conector de energia no backplane<br>frontal 1        | Conector 1 de energia do backplane<br>na placa-mãe                                                                    |
| 2 Cabo de sinal NVMe para o<br>backplane frontal 1        | Conectores NVMe 0 e NVMe 1 no<br>backplane frontal 1 | Conectores NVMe 2-3 e NVMe 0-1<br>na placa-mãe                                                                        |
| <b>B</b> Cabo de sinal NVMe para o<br>backplane frontal 1 | Conectores NVMe 2 e NVMe 3 no<br>backplane frontal 1 | Conectores C0, C1, C2 e C3 no<br>adaptador de comutadores NVMe<br>1610-4P instalado no slot PCIe 6                    |
| 4 Cabo de alimentação para o<br>backplane frontal 2       | Conector de energia no backplane<br>frontal 2        | Conector 2 de energia do backplane<br>na placa-mãe                                                                    |
| <b>B</b> Cabo de sinal NVMe para o<br>backplane frontal 2 | Conectores NVMe 0 e NVMe 1 no<br>backplane frontal 2 | Conectores C0, C1, C2 e C3 no<br>adaptador de comutadores NVMe<br>1610-4P instalado no slot PCIe 5                    |
| <b>6</b> Cabo de sinal NVMe para o<br>backplane frontal 2 | Conector NVMe 2 no backplane<br>frontal 2            | Conectores C0 e C1 no adaptador de<br>comutadores NVMe 810-4P instalado<br>no slot PCIe 4                             |
| <b>T</b> Cabo de sinal NVMe para o<br>backplane frontal 2 | Conector NVMe 3 no backplane<br>frontal 2            | Conectores C0 e C1 no adaptador de<br>comutadores NVMe 810-4P instalado<br>no slot do adaptador RAID na placa-<br>mãe |

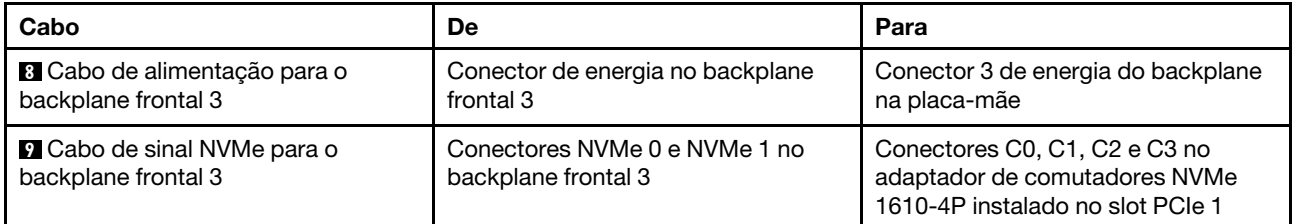

# Modelos de servidor com 24 unidades de 2,5 polegadas

Use esta seção para entender o roteamento de cabos para modelos de servidor com 24 unidades de 2,5 polegadas.

# Modelo de servidor: 24 unidades SAS/SATA de 2,5 polegadas, um adaptador HBA/RAID 8i, um adaptador HBA/RAID 16i

- O adaptador HBA/RAID Gen 4 não pode ser instalado no slot do adaptador RAID interno.
- \*Quando o adaptador HBA/RAID Gen 4 estiver instalado, certifique-se de usar o cabo de sinal SAS Gen 4 (kit de cabos RAID ThinkSystem SR550/SR590/SR650 de 2,5 pol. SAS/SATA/AnyBay de 8 compartimentos X40).

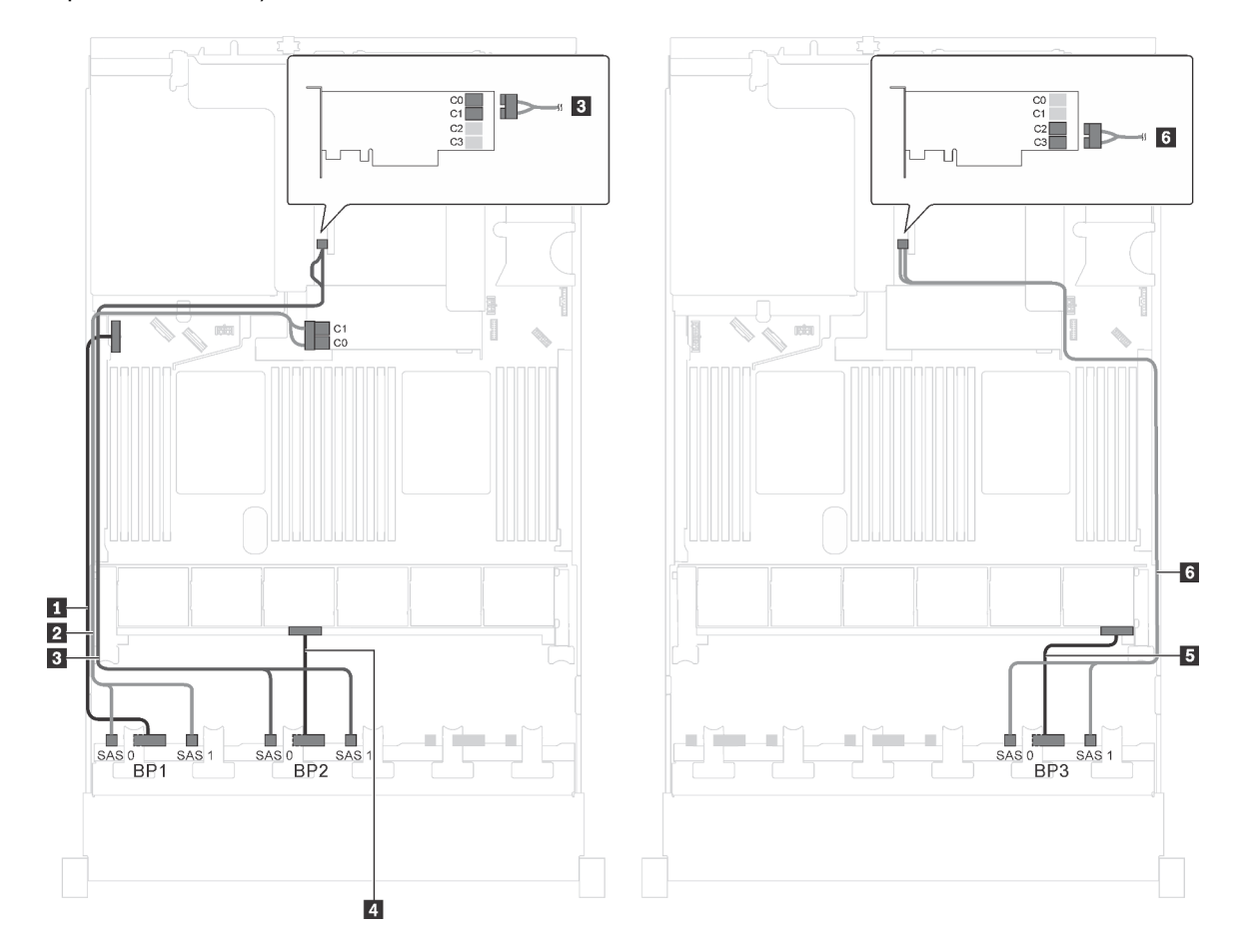

Figura 53. Roteamento de cabos para modelos de servidor com 24 unidades SAS/SATA de 2,5 polegadas, um adaptador HBA/RAID 8i e um adaptador HBA/RAID 16i

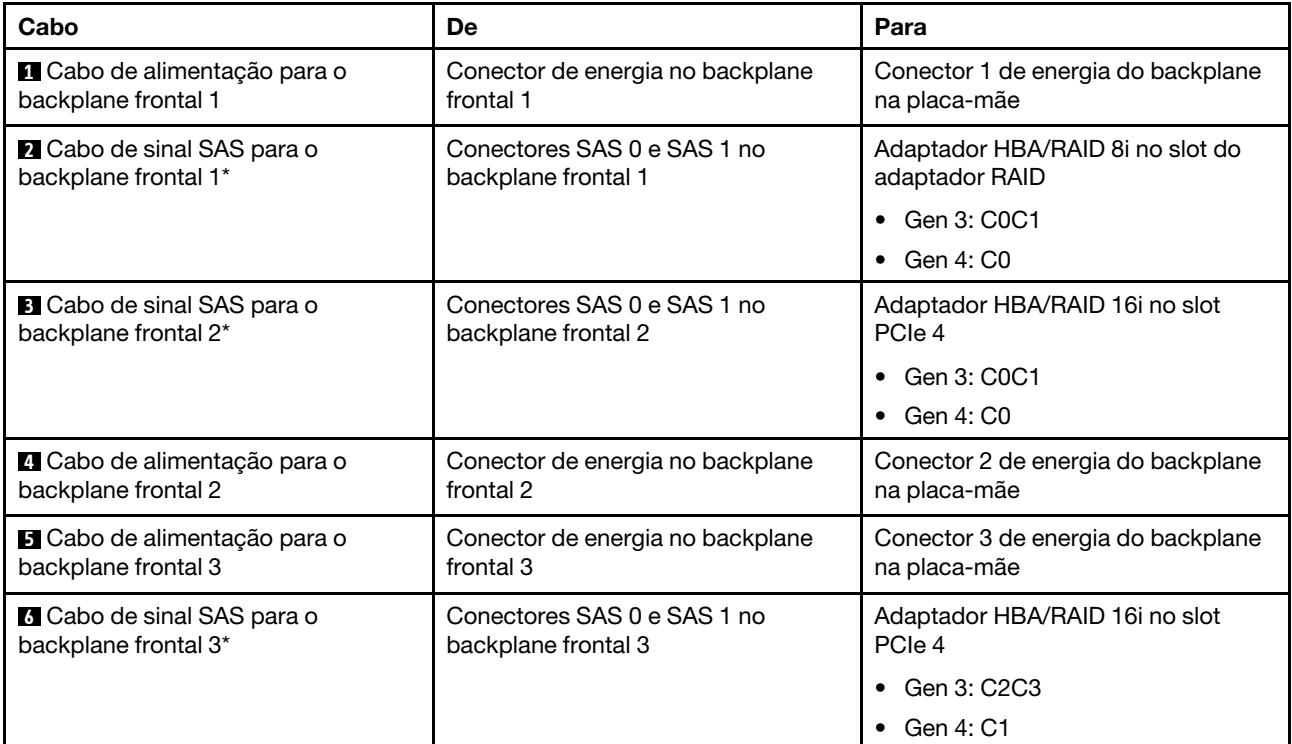

Modelo de servidor: 24 unidades SAS/SATA de 2,5 polegadas, 1 adaptador RAID 24i

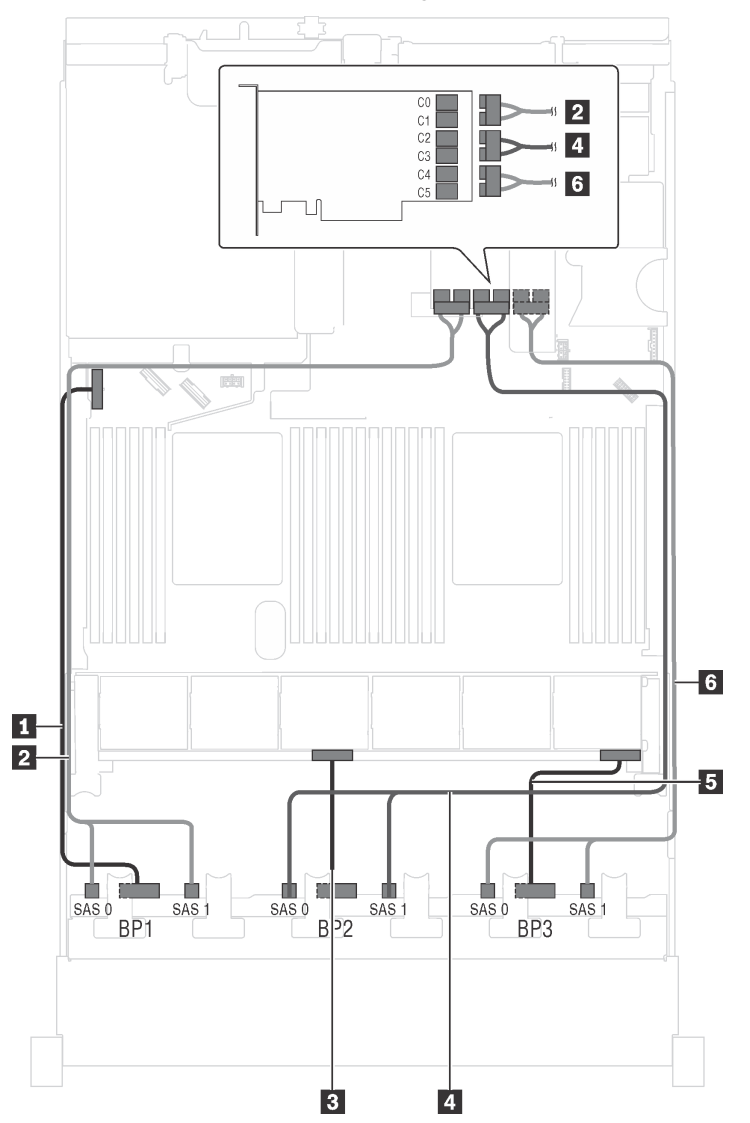

Figura 54. Roteamento de cabos para modelos de servidor com 24 unidades SAS/SATA de 2,5 polegadas e um adaptador RAID 24i

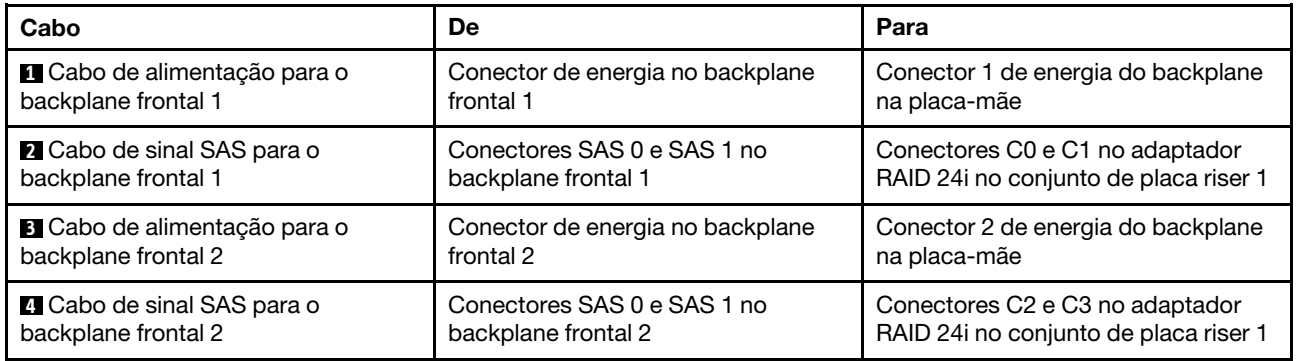

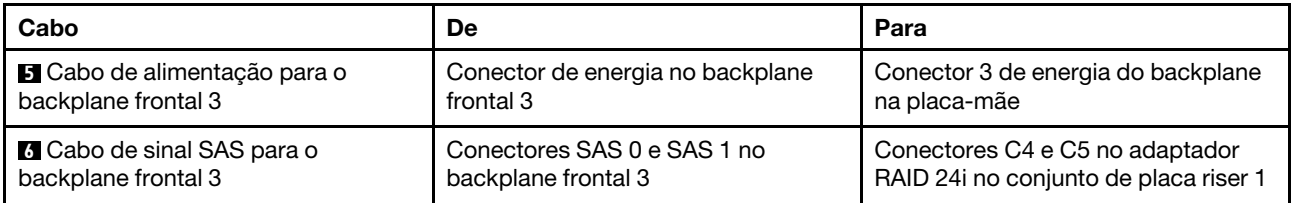

# Modelo de servidor: 24 unidades SAS/SATA de 2,5 polegadas, 1 adaptador RAID 32i

- O adaptador HBA/RAID Gen 4 não pode ser instalado no slot do adaptador RAID interno.
- \*Certifique-se de usar o cabo de sinal SAS Gen 4 (kit de cabos RAID ThinkSystem SR550/SR590/SR650 de 2,5 pol. SAS/SATA/AnyBay de 8 compartimentos X40).

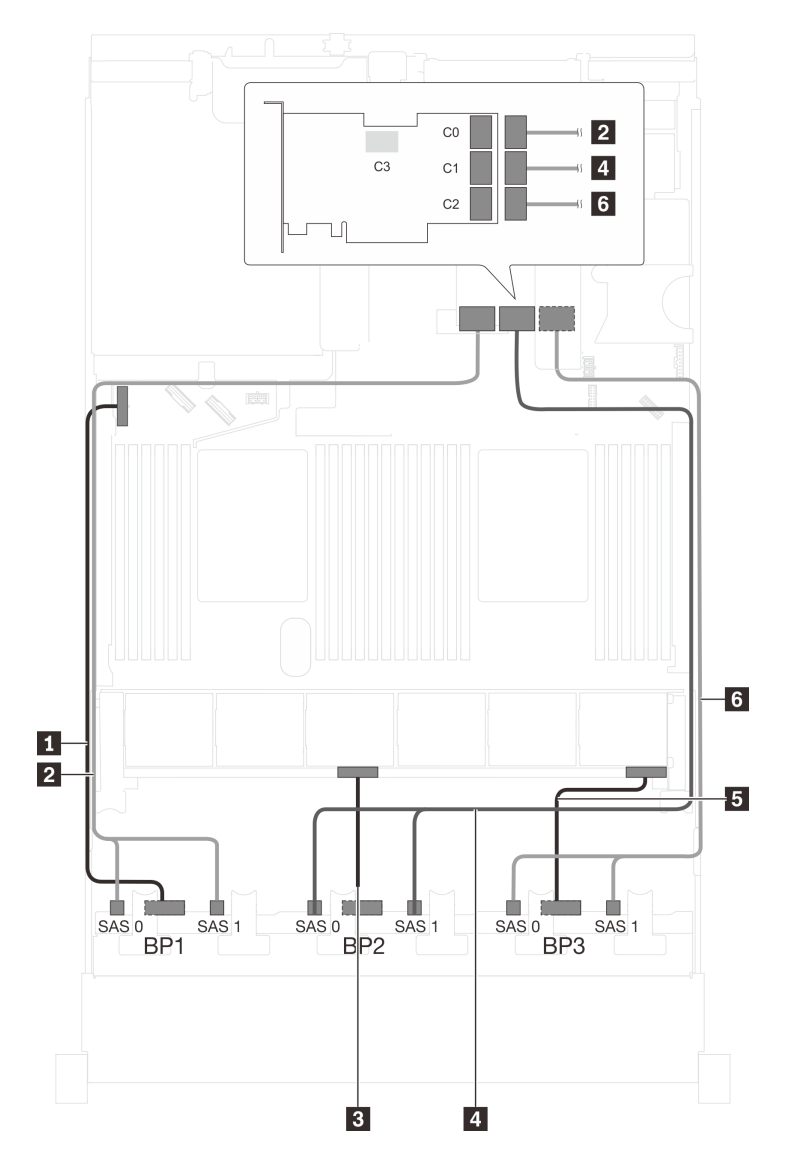

Figura 55. Roteamento de cabos para modelos de servidor com 24 unidades SAS/SATA de 2,5 polegadas e um adaptador RAID 32i

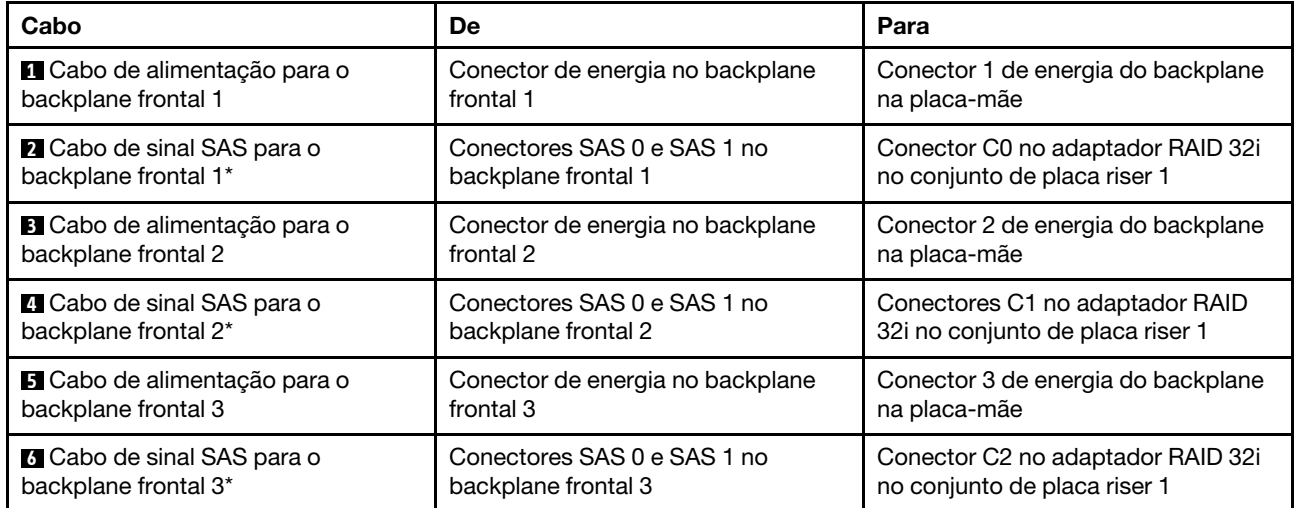

# Modelo de servidor: 24 unidades SAS/SATA de 2,5 polegadas, o conjunto de unidade hot-swap traseira, quatro adaptadores HBA/RAID 8i

- A ilustração de roteamento de cabos é baseada no cenário em que o conjunto de unidade hot-swap traseira está instalado. Dependendo do modelo, o conjunto de unidade hot-swap traseira e o adaptador HBA/RAID 8i no slot PCIe 6 podem não estar disponíveis no servidor.
- O adaptador HBA/RAID Gen 4 não pode ser instalado no slot do adaptador RAID interno.
- \*Quando o adaptador HBA/RAID Gen 4 estiver instalado, certifique-se de usar o cabo de sinal SAS Gen 4:
	- Cabo **6** : kit de cabos RAID ThinkSystem SR550/SR590/SR650 de 2,5 pol. SAS/SATA/AnyBay de 8 compartimentos X40
	- Cabo **7** : kit de cabos RAID ThinkSystem SR590/SR650 de 3,5 pol. SAS/SATA de 2 compartimentos X40 no backplane traseiro

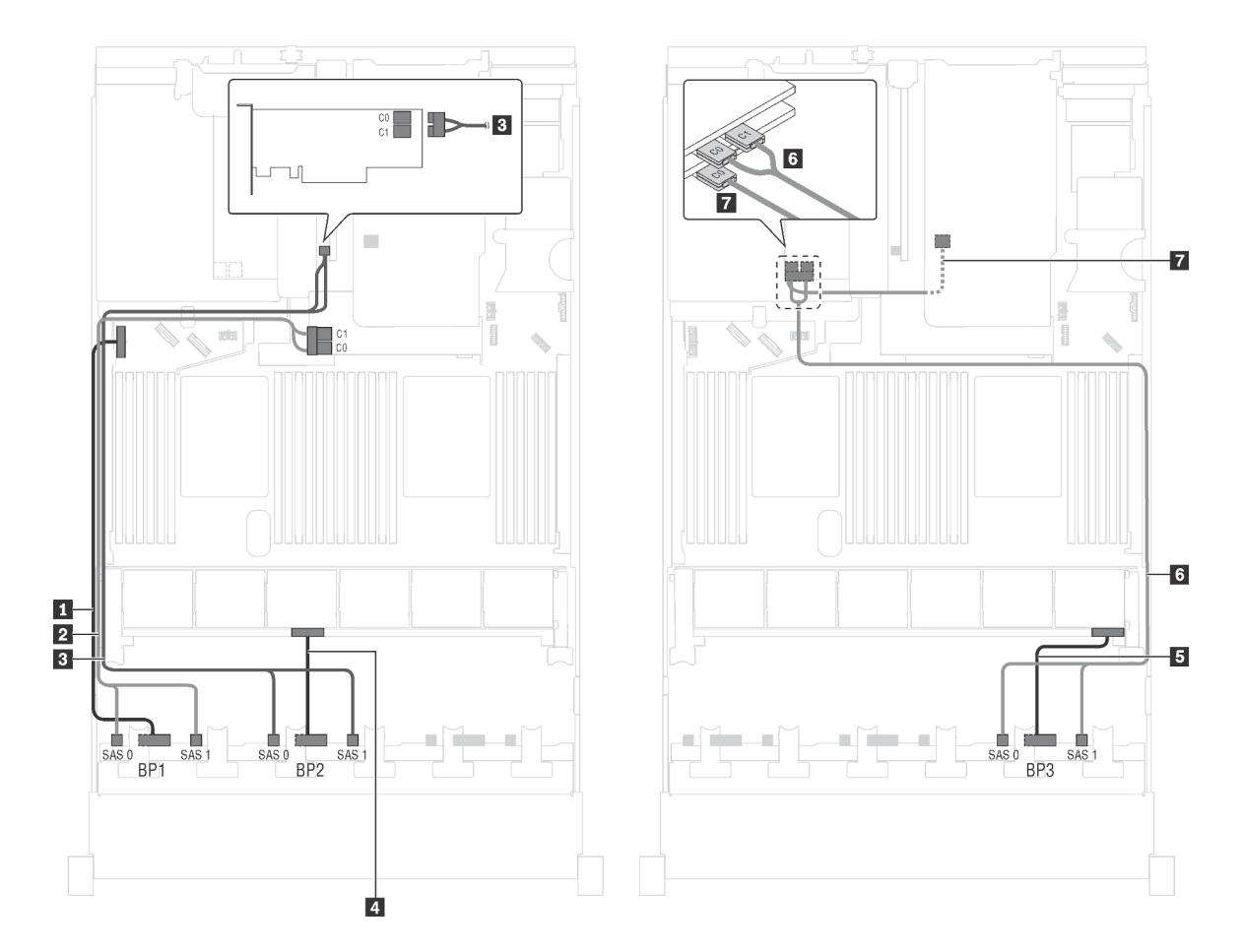

Figura 56. Roteamento de cabos para modelos de servidor com 24 unidades SAS/SATA de 2,5 polegadas, o conjunto de unidade hot-swap traseira e quatro adaptadores HBA/RAID 8i

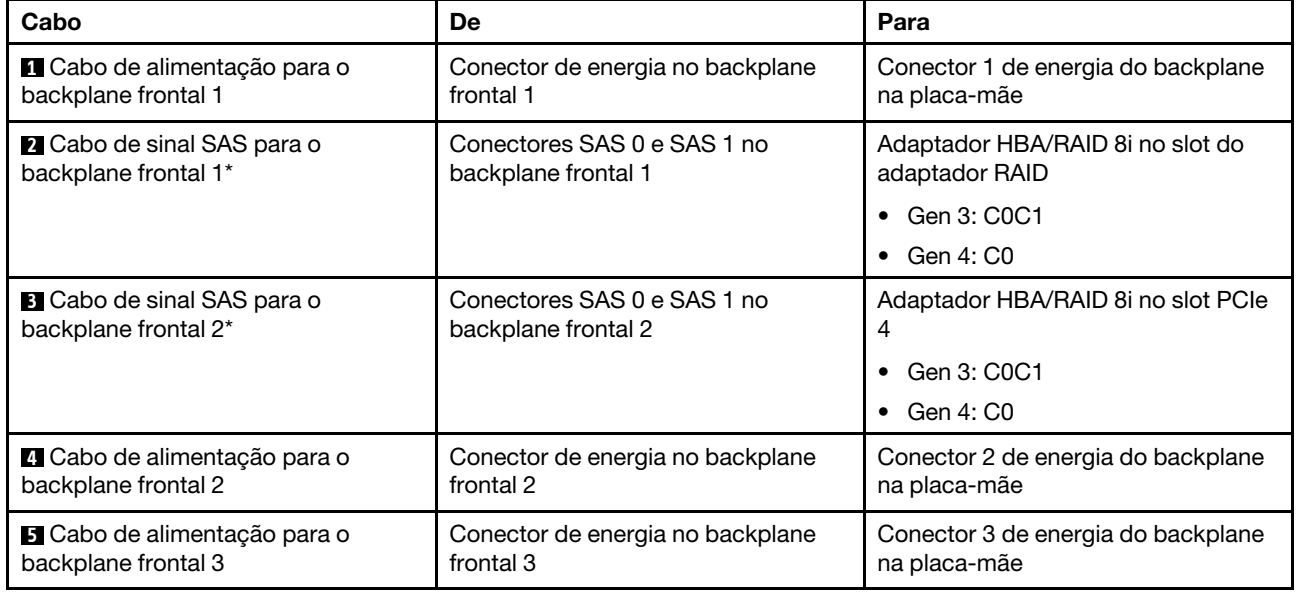

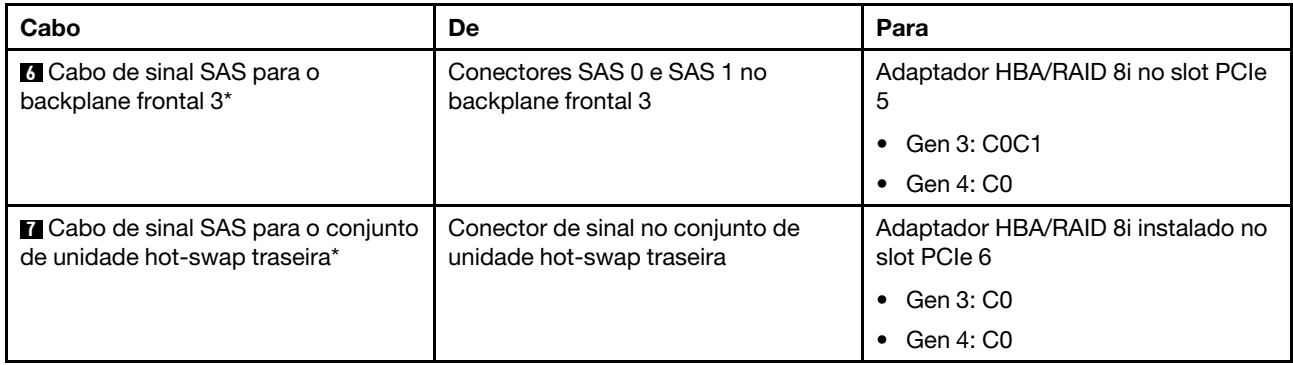

# Modelo de servidor: 24 unidades SAS/SATA de 2,5 polegadas, o conjunto de unidade hot-swap traseira, dois adaptadores HBA/RAID 8i, um adaptador HBA/RAID 16i

- O adaptador HBA/RAID Gen 4 não pode ser instalado no slot do adaptador RAID interno.
- \*Quando o adaptador HBA/RAID Gen 4 estiver instalado, certifique-se de usar o cabo de sinal SAS Gen 4:
	- Cabo **2** / **3** / **6** : kit de cabos RAID ThinkSystem SR550/SR590/SR650 de 2,5 pol. SAS/SATA/AnyBay de 8 compartimentos X40
	- Cabo **7** : kit de cabos RAID ThinkSystem SR590/SR650 de 3,5 pol. SAS/SATA de 2 compartimentos X40 no backplane traseiro

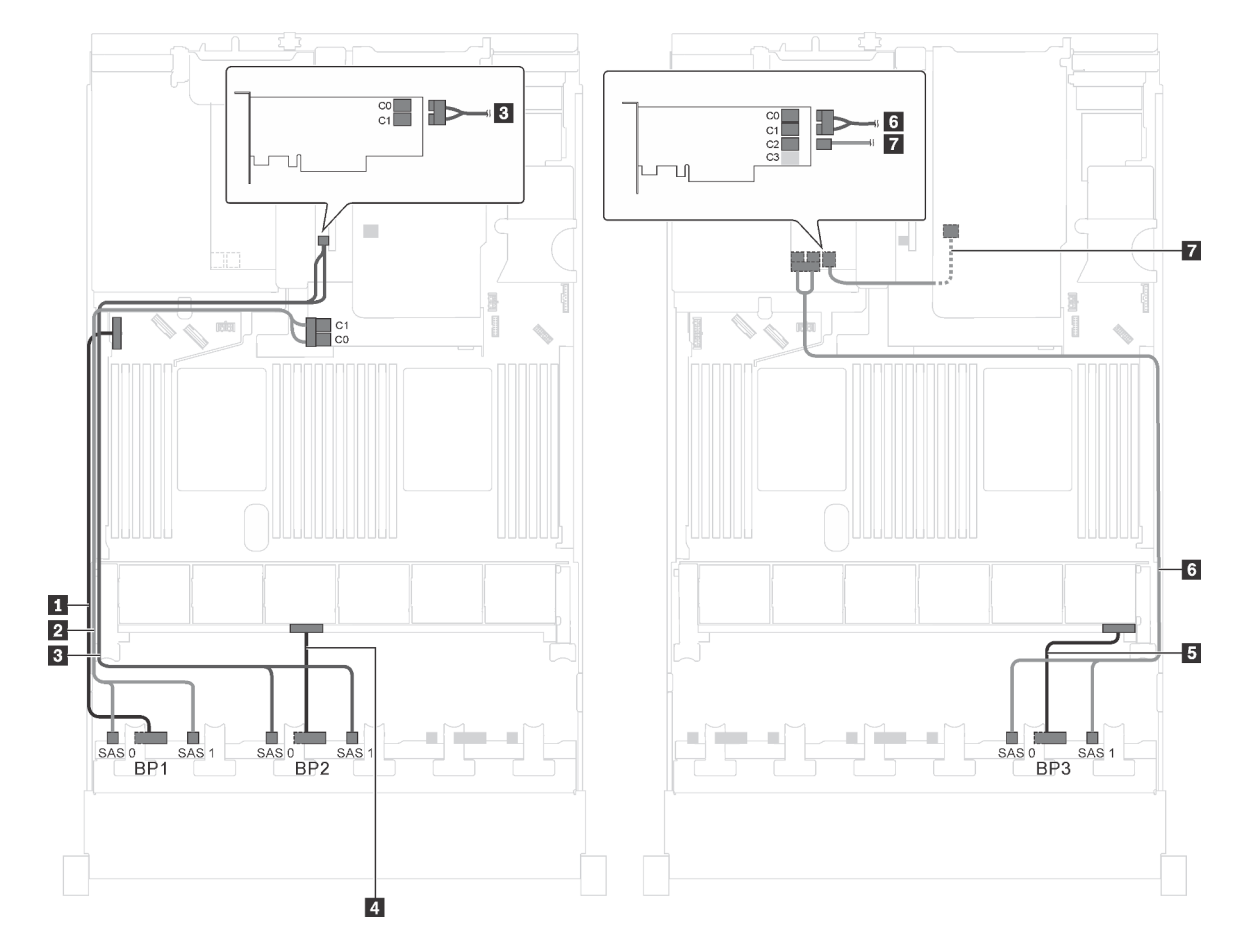

Figura 57. Roteamento de cabos para modelos de servidor com 24 unidades SAS/SATA de 2,5 polegadas, o conjunto de unidade hot-swap traseira, dois adaptadores HBA/RAID 8i e um adaptador HBA/RAID 16i

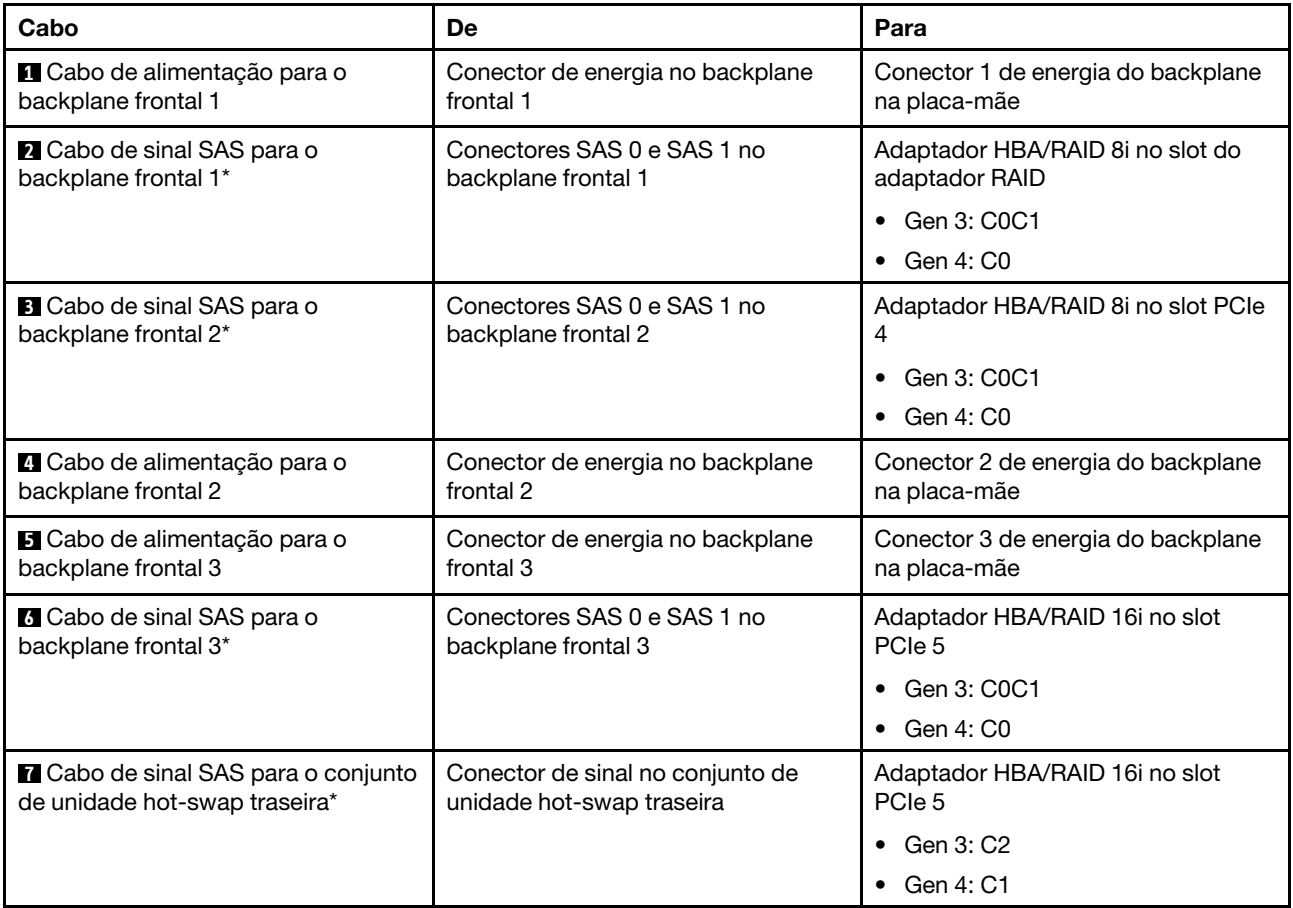

#### Modelo de servidor: 24 unidades SAS/SATA de 2,5 polegadas, o conjunto de unidade hot-swap traseira, um adaptador HBA/RAID 8i, um adaptador RAID 24i

- O adaptador HBA/RAID Gen 4 não pode ser instalado no slot do adaptador RAID interno.
- \*Quando o adaptador HBA/RAID Gen 4 estiver instalado, certifique-se de usar o cabo de sinal SAS Gen 4 (kit de cabos RAID ThinkSystem SR590/SR650 de 3,5 pol. SAS/SATA de 2 compartimentos X40 no backplane traseiro).

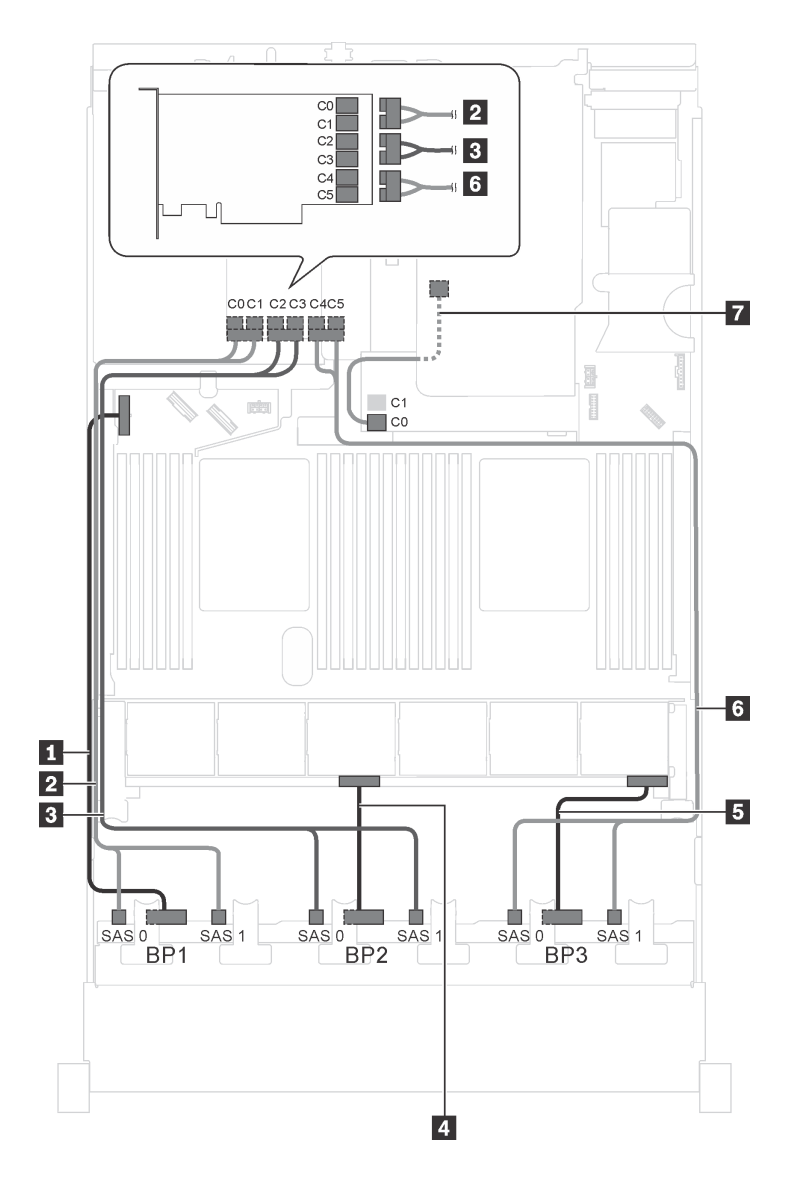

Figura 58. Roteamento de cabos para modelos de servidor com 24 unidades SAS/SATA de 2,5 polegadas, o conjunto de unidade hot-swap traseira, um adaptador HBA/RAID 8i e um adaptador RAID 24i

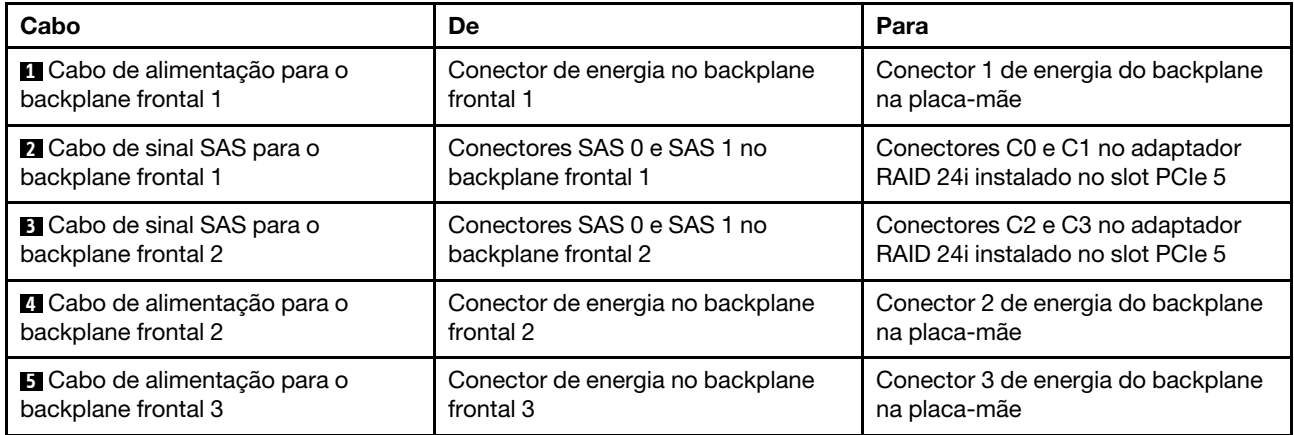

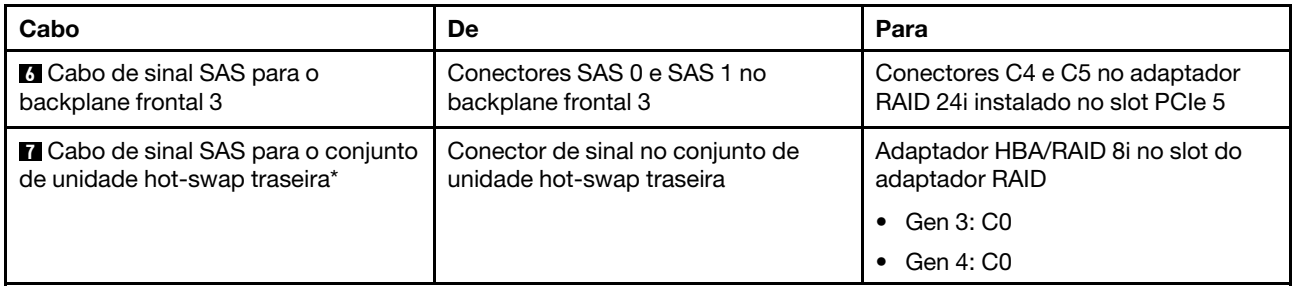

# Modelo de servidor: 24 unidades SAS/SATA de 2,5 polegadas, o conjunto de unidade hot-swap traseira, um adaptador HBA/RAID 8i, um adaptador RAID 32i

- O adaptador HBA/RAID Gen 4 não pode ser instalado no slot do adaptador RAID interno.
- \*Quando o adaptador HBA/RAID Gen 4 estiver instalado, certifique-se de usar o cabo de sinal SAS Gen 4:
	- Cabo **2** / **3** / **6** : kit de cabos RAID ThinkSystem SR550/SR590/SR650 de 2,5 pol. SAS/SATA/AnyBay de 8 compartimentos X40
	- Cabo **7** : kit de cabos RAID ThinkSystem SR590/SR650 de 3,5 pol. SAS/SATA de 2 compartimentos X40 no backplane traseiro

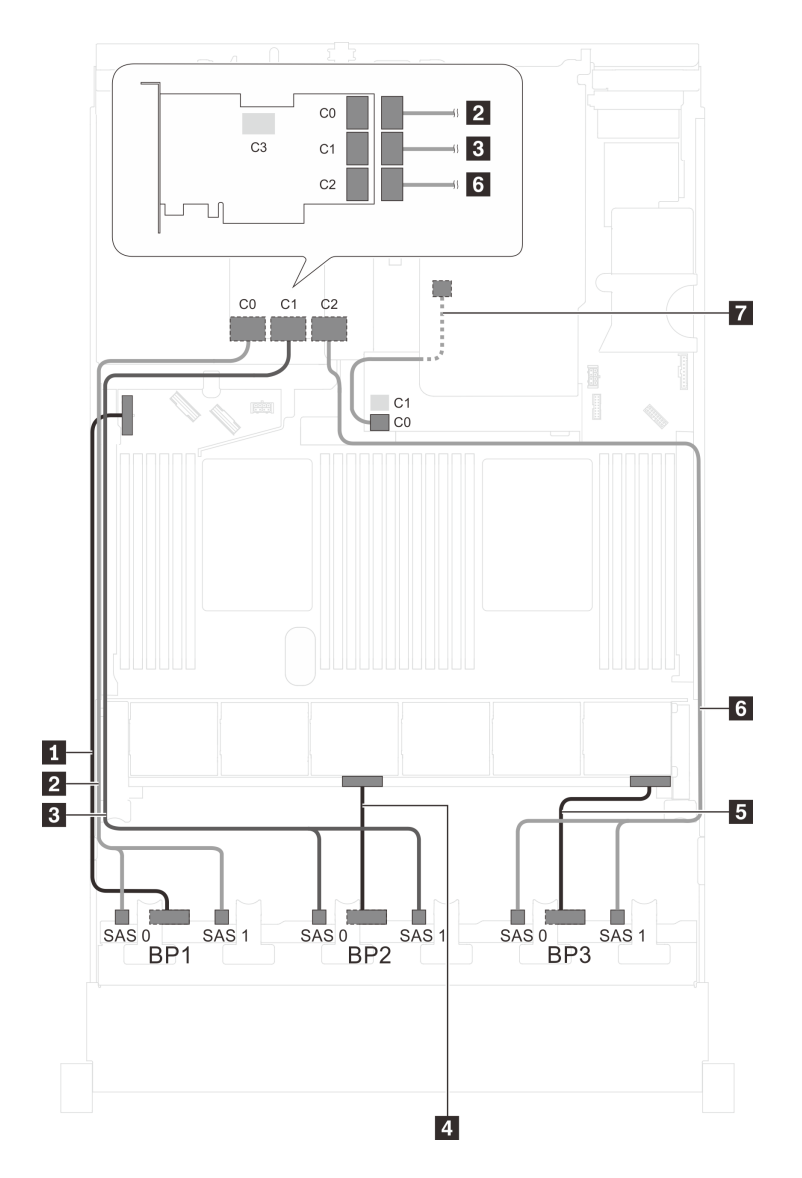

Figura 59. Roteamento de cabos para modelos de servidor com 24 unidades SAS/SATA de 2,5 polegadas, o conjunto de unidade hot-swap traseira, um adaptador HBA/RAID 8i e um adaptador RAID 32i

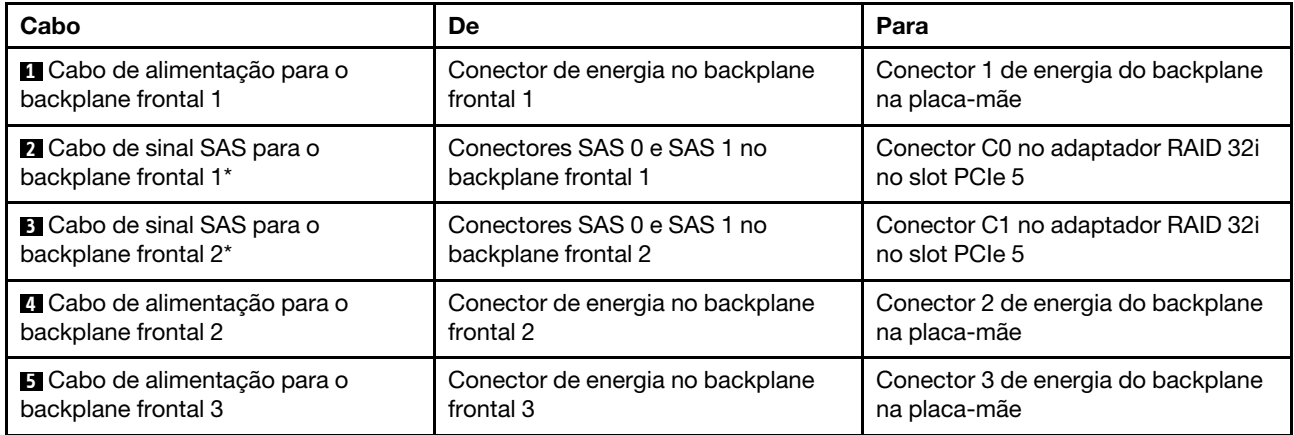

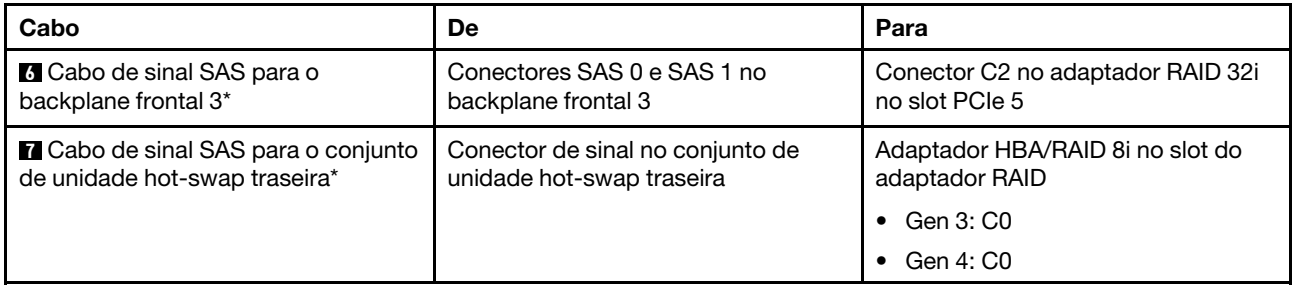

# Modelo de servidor: 24 unidades SAS/SATA de 2,5 polegadas, o conjunto de unidade hot-swap traseira, dois adaptadores HBA/RAID 16i

- O adaptador HBA/RAID Gen 4 não pode ser instalado no slot do adaptador RAID interno.
- \*Quando o adaptador HBA/RAID Gen 4 estiver instalado, certifique-se de usar o cabo de sinal SAS Gen 4:
	- Cabo **2** / **3** / **6** : kit de cabos RAID ThinkSystem SR550/SR590/SR650 de 2,5 pol. SAS/SATA/AnyBay de 8 compartimentos X40
	- Cabo **7** : kit de cabos RAID ThinkSystem SR590/SR650 de 3,5 pol. SAS/SATA de 2 compartimentos X40 no backplane traseiro

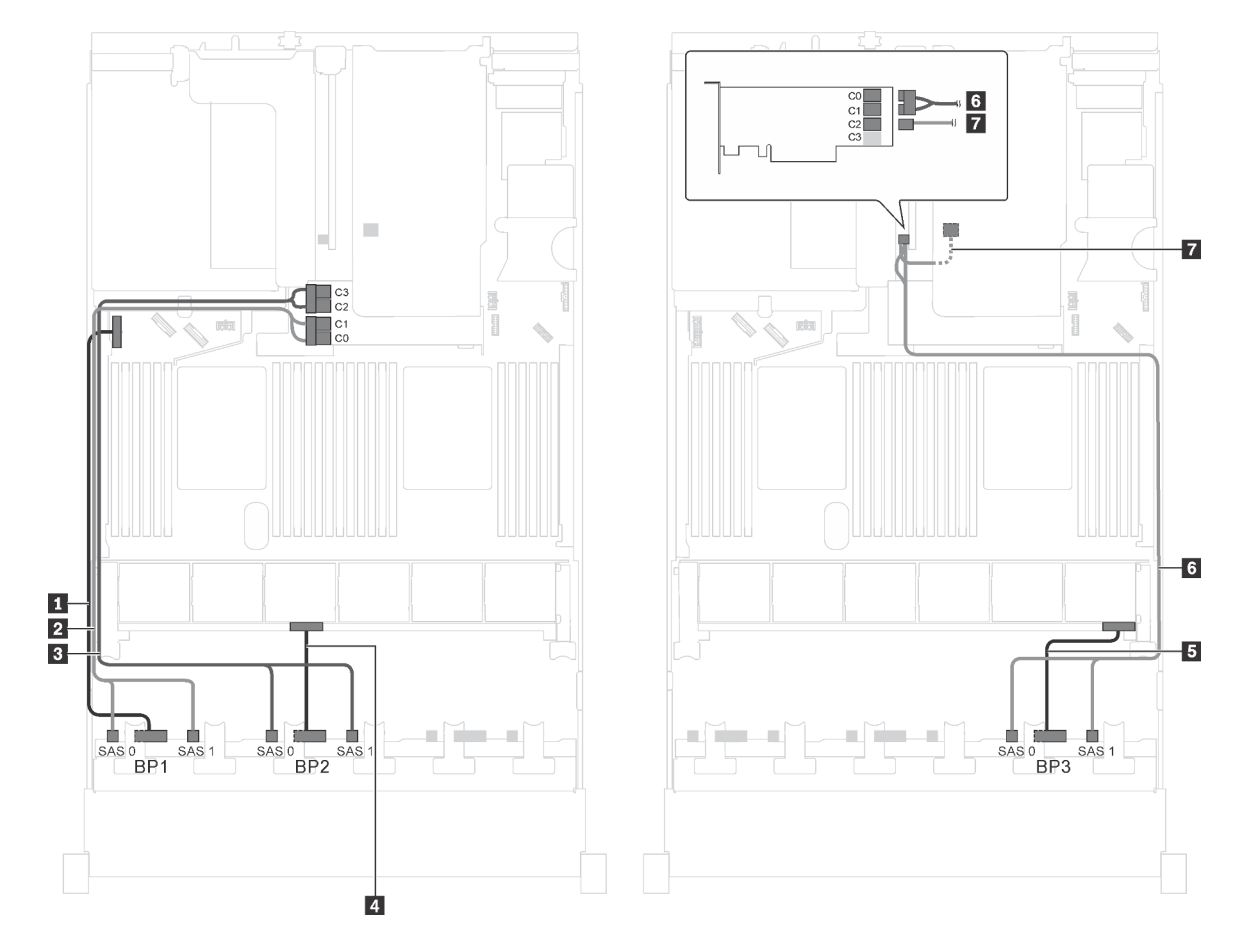

Figura 60. Roteamento de cabos para modelos de servidor com 24 unidades SAS/SATA de 2,5 polegadas, o conjunto de unidade hot-swap traseira e dois adaptadores HBA/RAID 16i

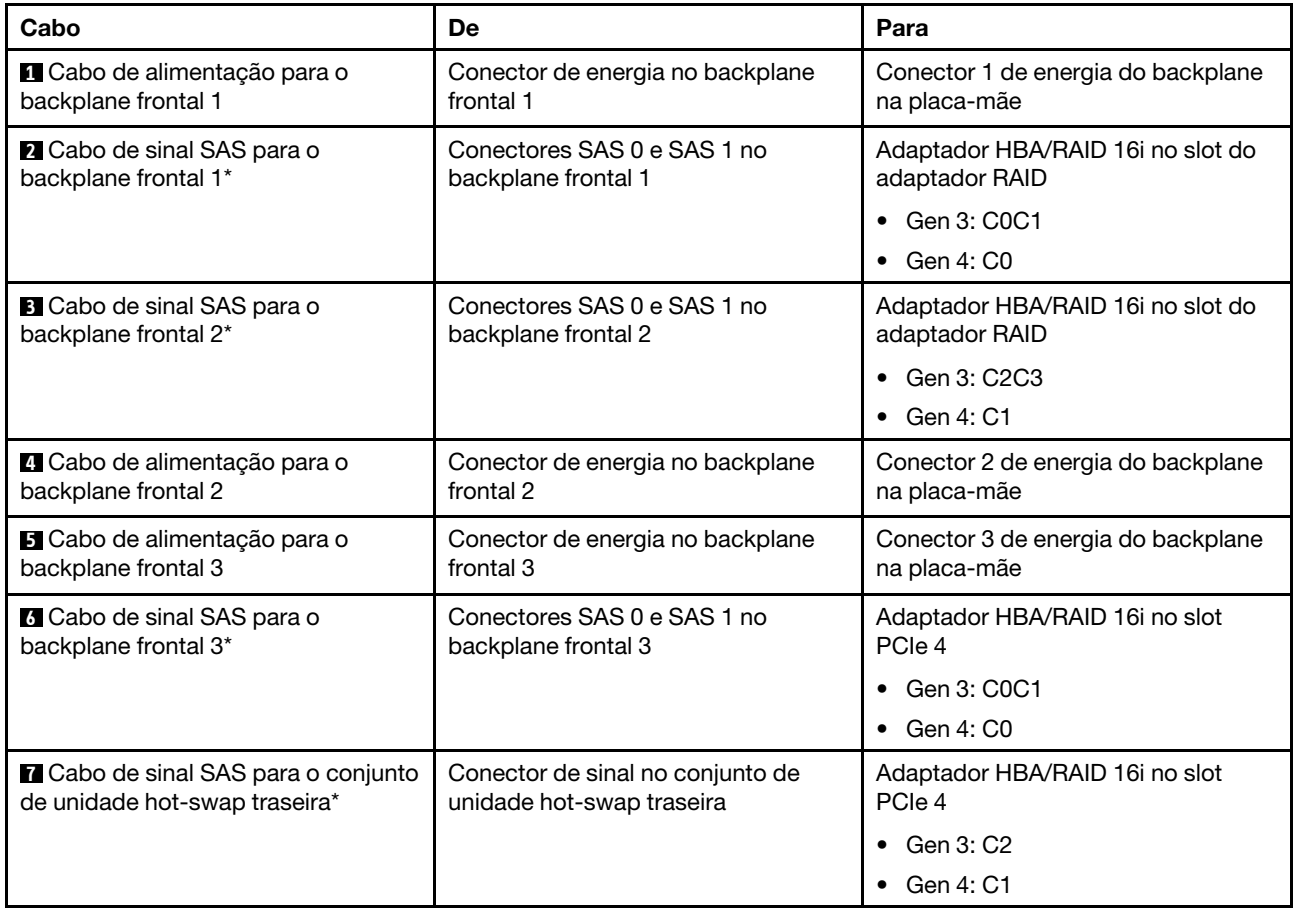

# Modelo de servidor: 20 unidades SAS/SATA de 2,5 polegadas, quatro unidades SAS/SATA/NVMe de 2,5 polegadas, um adaptador HBA/RAID 8i, um adaptador HBA/RAID 16i

- O adaptador HBA/RAID Gen 4 não pode ser instalado no slot do adaptador RAID interno.
- \*Quando o adaptador HBA/RAID Gen 4 estiver instalado, certifique-se de usar o cabo de sinal SAS Gen 4 (kit de cabos RAID ThinkSystem SR550/SR590/SR650 de 2,5 pol. SAS/SATA/AnyBay de 8 compartimentos X40).

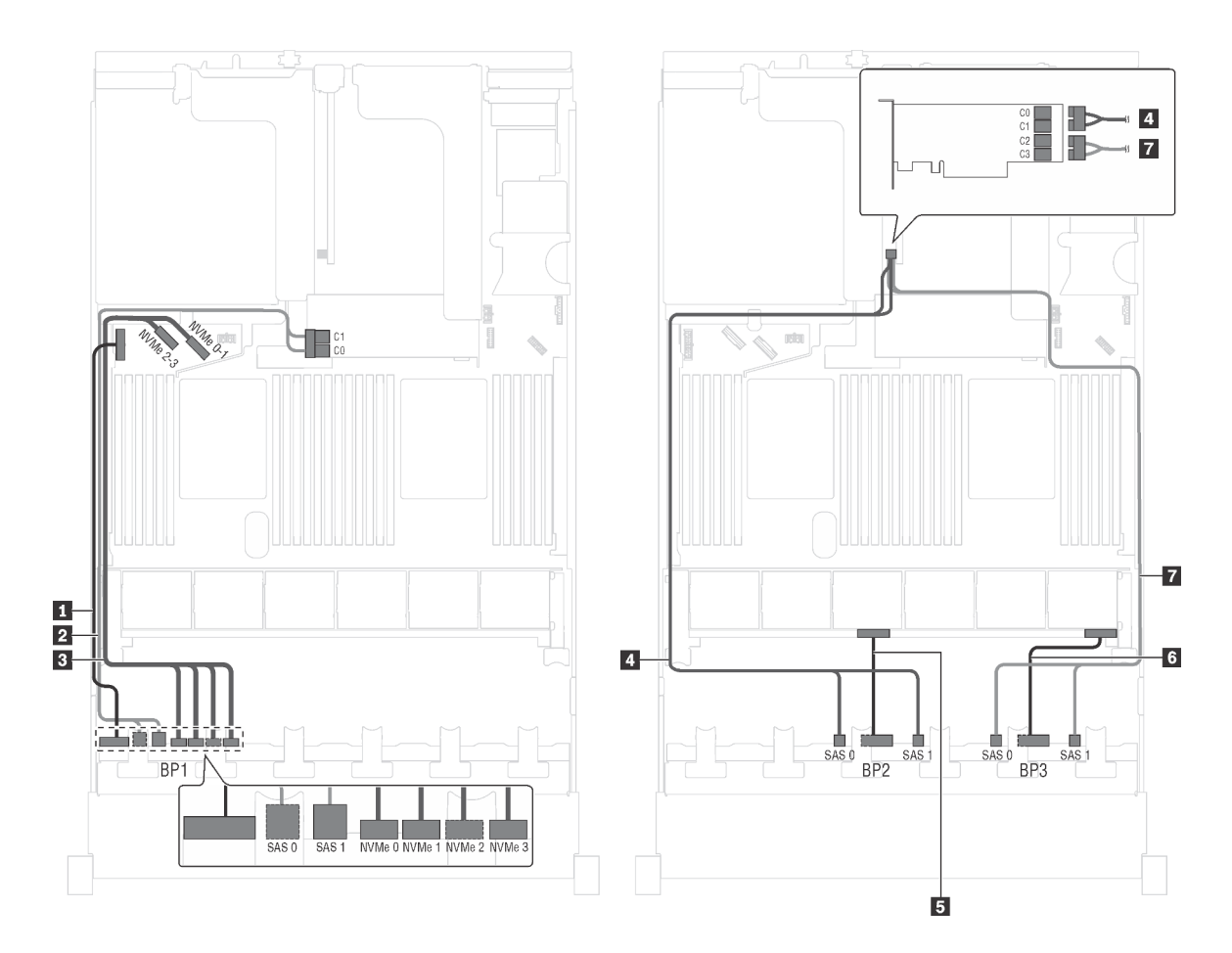

Figura 61. Roteamento de cabos para modelos de servidor com 20 unidades SAS/SATA de 2,5 polegadas, quatro unidades SAS/SATA/NVMe de 2,5 polegadas, um adaptador HBA/RAID 8i e um adaptador HBA/RAID 16i

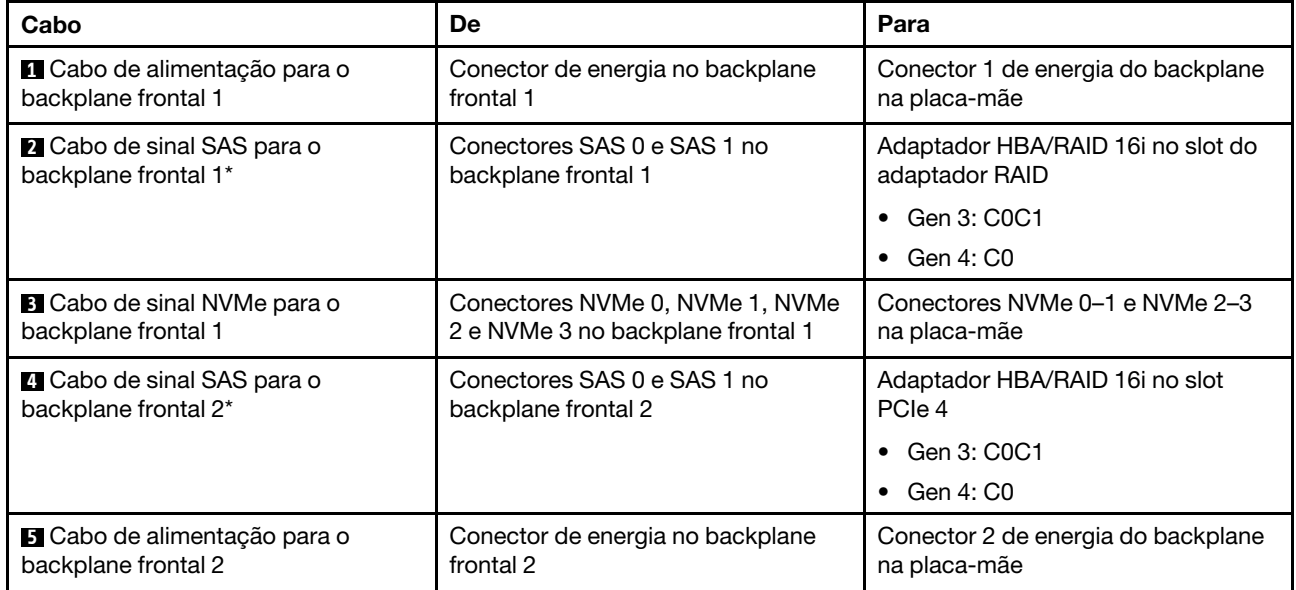

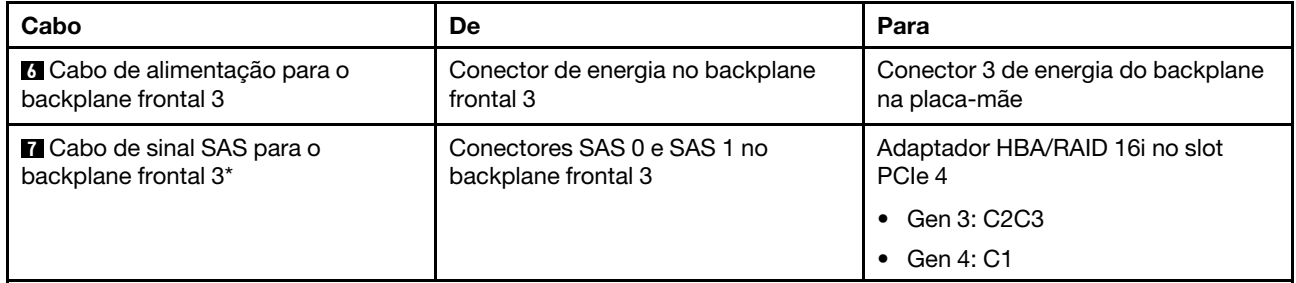

## Modelo de servidor: 20 unidades SAS/SATA de 2,5 polegadas, quatro unidades SAS/SATA/NVMe de 2,5 polegadas, um adaptador RAID 24i

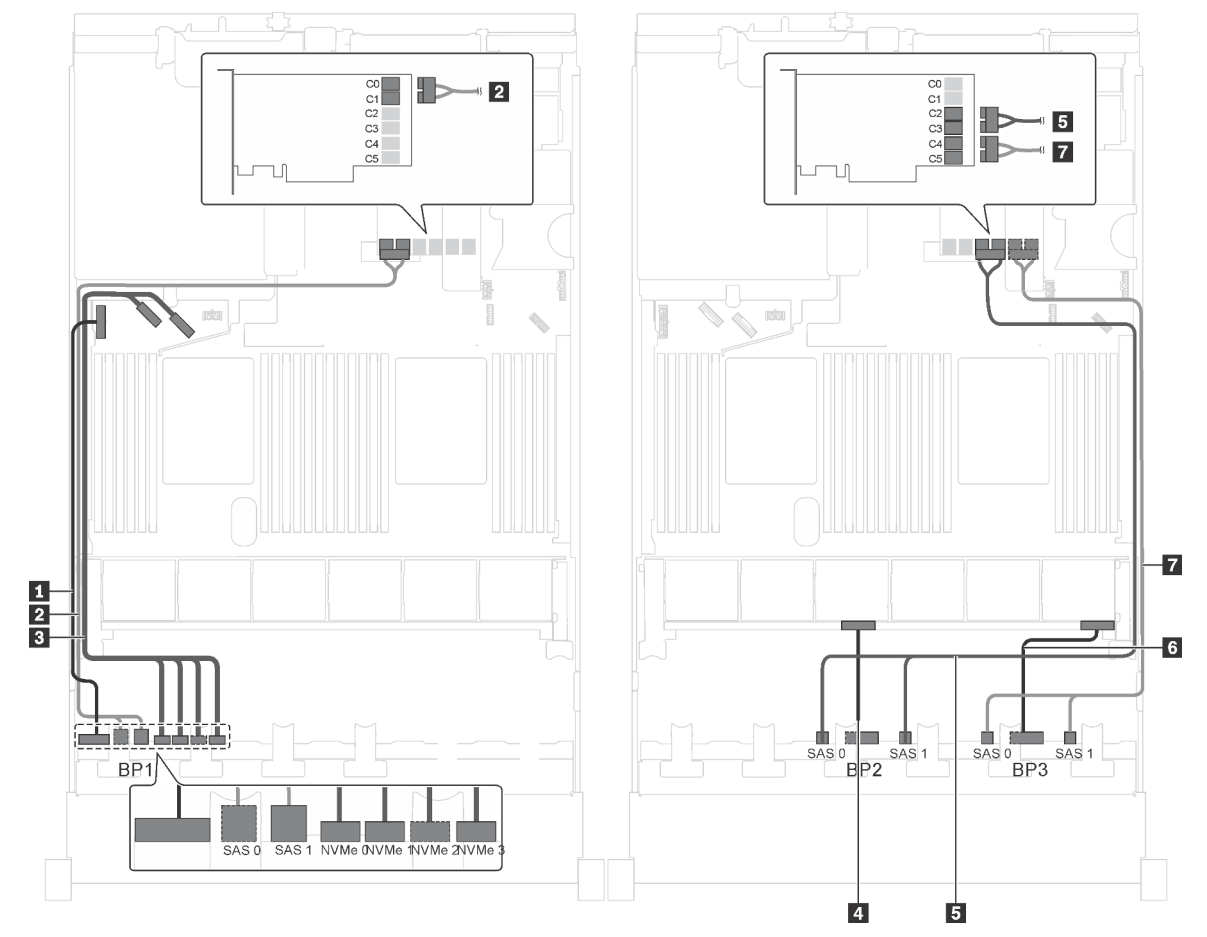

Figura 62. Roteamento de cabos para modelos de servidor com 20 unidades SAS/SATA de 2,5 polegadas, 4 unidades SAS/RAID/NVMe de 2,5 polegadas e 1 adaptador RAID 24i

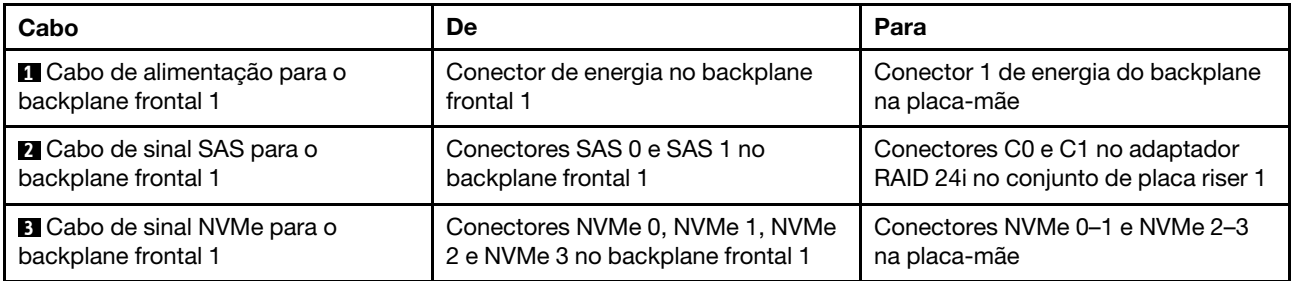

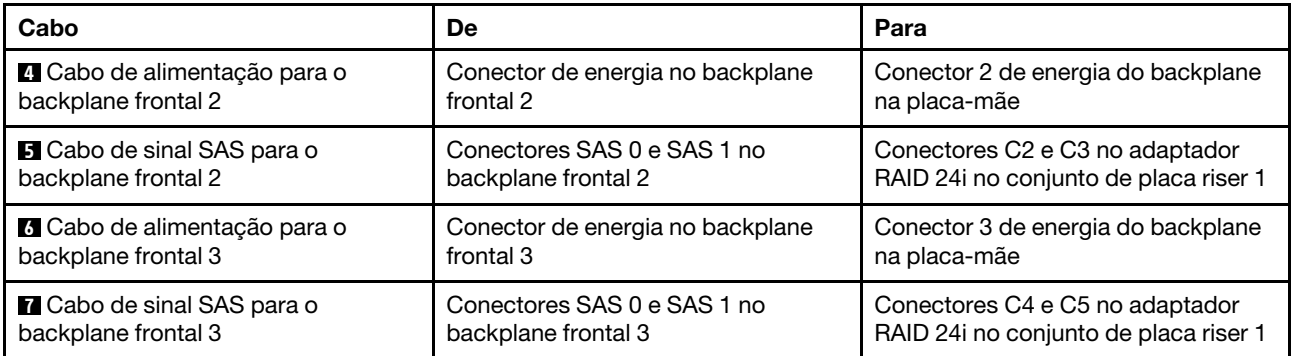

## Modelo de servidor: 20 unidades SAS/SATA de 2,5 polegadas, quatro unidades SAS/SATA/NVMe de 2,5 polegadas, um adaptador RAID 32i

- O adaptador HBA/RAID Gen 4 não pode ser instalado no slot do adaptador RAID interno.
- \*Certifique-se de usar o cabo de sinal SAS Gen 4 (kit de cabos RAID ThinkSystem SR550/SR590/SR650 de 2,5 pol. SAS/SATA/AnyBay de 8 compartimentos X40).

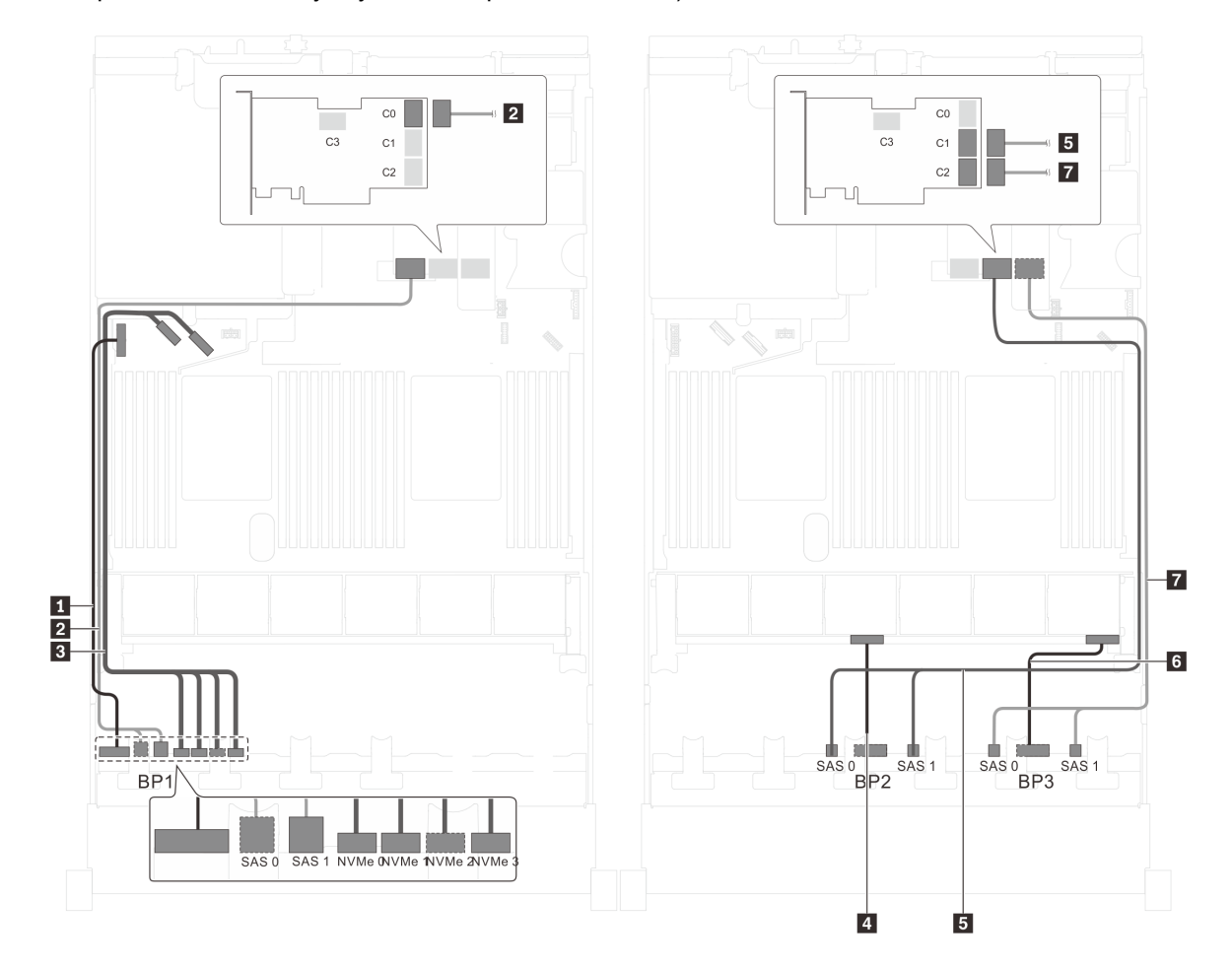

Figura 63. Roteamento de cabos para modelos de servidor com 20 unidades SAS/SATA de 2,5 polegadas, 4 unidades SAS/RAID/NVMe de 2,5 polegadas e 1 adaptador RAID 32i

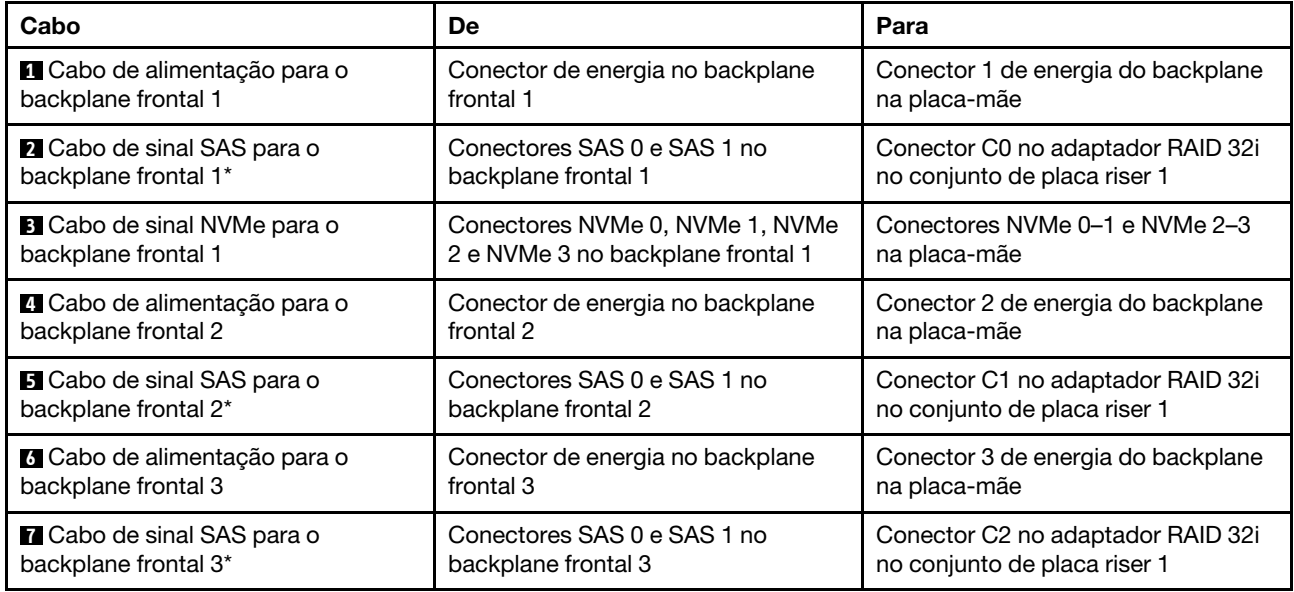

# Modelo de servidor: 20 unidades SAS/SATA de 2,5 polegadas, quatro unidades SAS/SATA/NVMe de 2,5 polegadas, o conjunto de unidade hot-swap traseira, quatro adaptadores HBA/RAID 8i

- A ilustração de roteamento de cabos é baseada no cenário em que o conjunto de unidade hot-swap traseira está instalado. Dependendo do modelo, o conjunto de unidade hot-swap traseira e o adaptador HBA/RAID 8i no slot PCIe 6 podem não estar disponíveis no servidor.
- O adaptador HBA/RAID Gen 4 não pode ser instalado no slot do adaptador RAID interno.
- \*Quando o adaptador HBA/RAID Gen 4 estiver instalado, certifique-se de usar o cabo de sinal SAS Gen 4 (kit de cabos RAID ThinkSystem SR550/SR590/SR650 de 2,5 pol. SAS/SATA/AnyBay de 8 compartimentos X40).
	- Cabo **2** /cabo **4** /cabo **7** : kit de cabos RAID ThinkSystem SR550/SR590/SR650 de 2,5 pol. SAS/SATA/ AnyBay de 8 compartimentos X40
	- Cabo **8** : kit de cabos RAID ThinkSystem SR590/SR650 de 3,5 pol. SAS/SATA de 2 compartimentos X40 no backplane traseiro

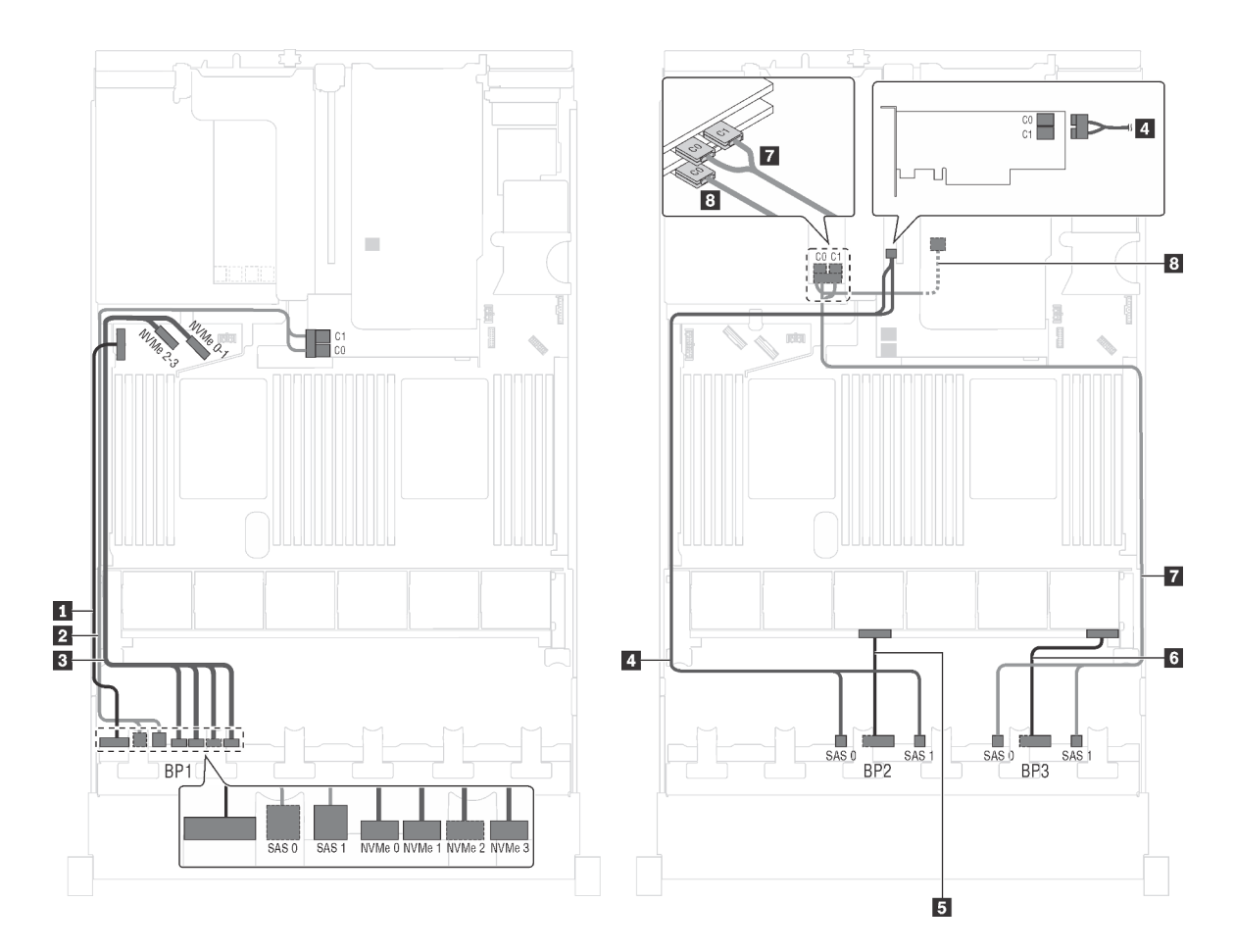

Figura 64. Roteamento de cabos para modelos de servidor com 20 unidades SAS/SATA de 2,5 polegadas, quatro unidades SAS/SATA/NVMe de 2,5 polegadas, o conjunto de unidade hot-swap traseira e quatro adaptadores HBA/RAID 8i

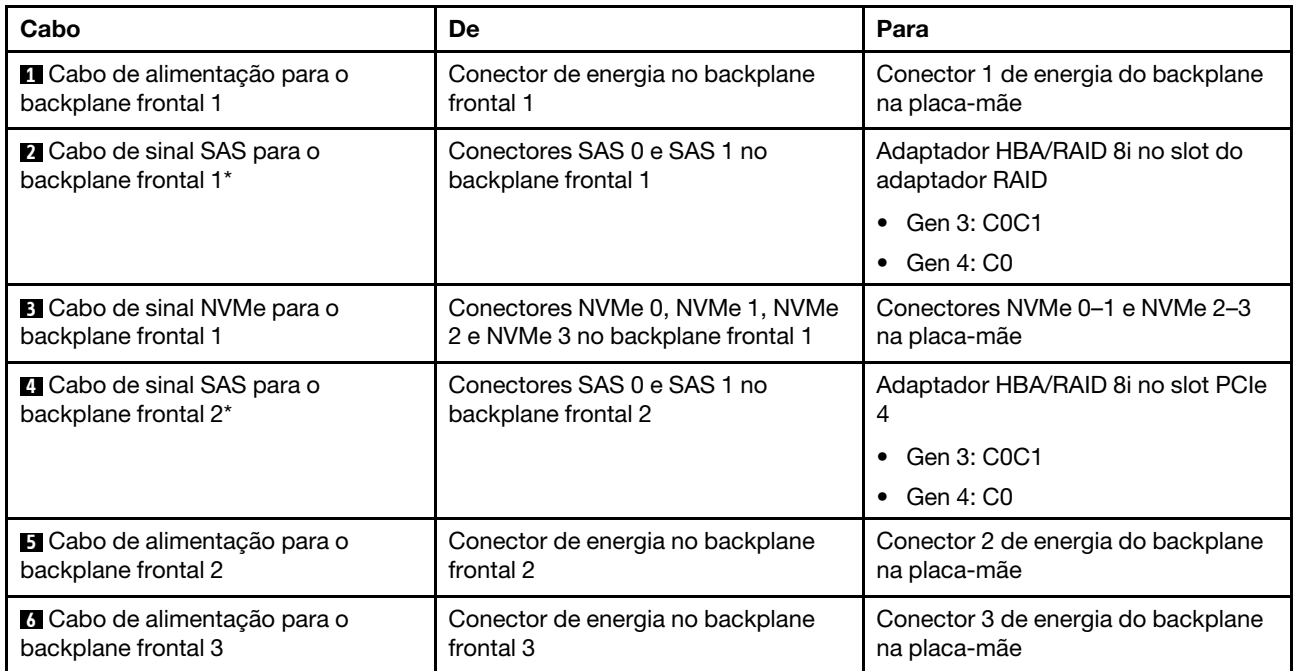

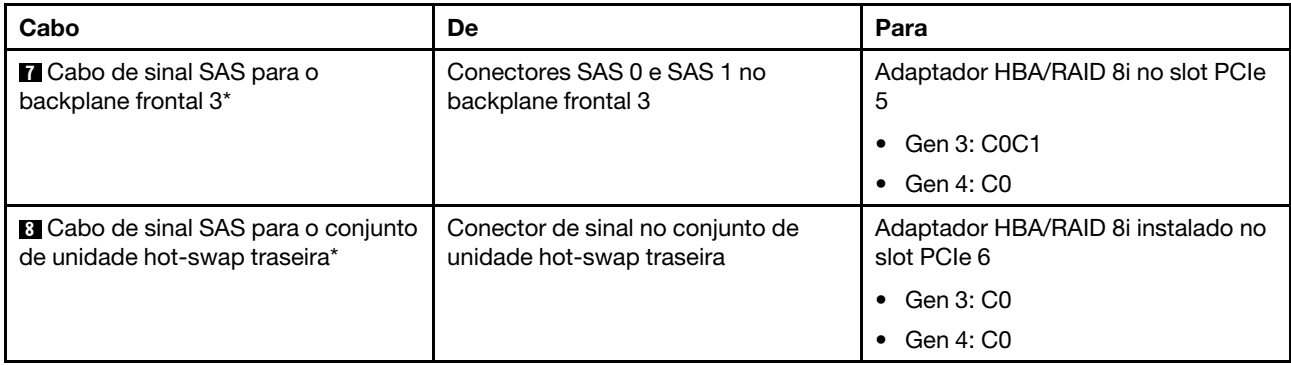

#### Modelo de servidor: 20 unidades SAS/SATA de 2,5 polegadas, quatro unidades SAS/SATA/NVMe de 2,5 polegadas, o conjunto de unidade hot-swap traseira, dois adaptadores HBA/RAID 8i, um adaptador HBA/RAID 16i

- O adaptador HBA/RAID Gen 4 não pode ser instalado no slot do adaptador RAID interno.
- \*Quando o adaptador HBA/RAID Gen 4 estiver instalado, certifique-se de usar o cabo de sinal SAS Gen 4:
	- Cabo **2** / **4** / **7** : kit de cabos RAID ThinkSystem SR550/SR590/SR650 de 2,5 pol. SAS/SATA/AnyBay de 8 compartimentos X40
	- Cabo **8** : kit de cabos RAID ThinkSystem SR590/SR650 de 3,5 pol. SAS/SATA de 2 compartimentos X40 no backplane traseiro
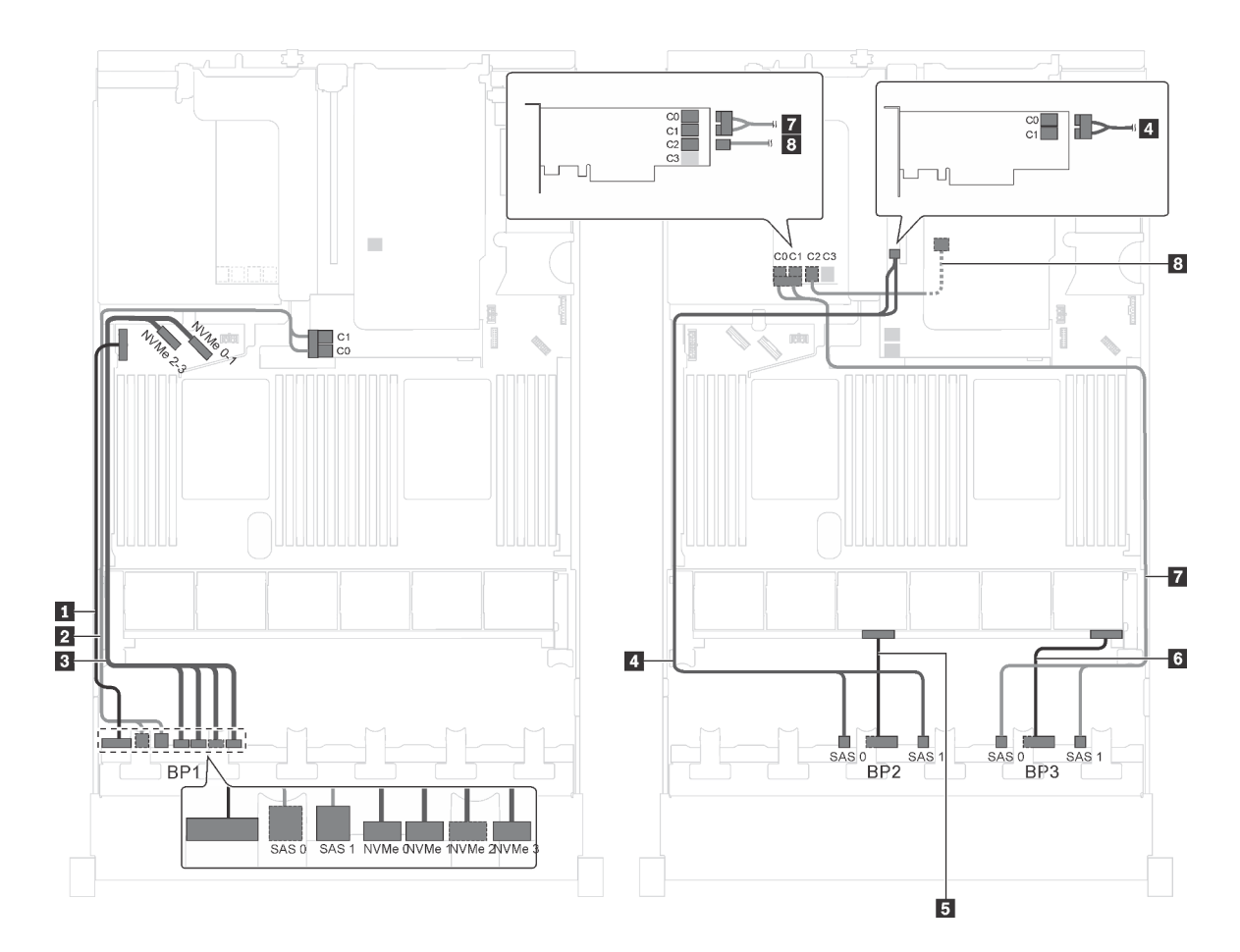

Figura 65. Roteamento de cabos para modelos de servidor com 20 unidades SAS/SATA de 2,5 polegadas, quatro unidades SAS/SATA/NVMe de 2,5 polegadas, o conjunto de unidade hot-swap traseira, dois adaptadores HBA/RAID 8i e um adaptador HBA/RAID 16i

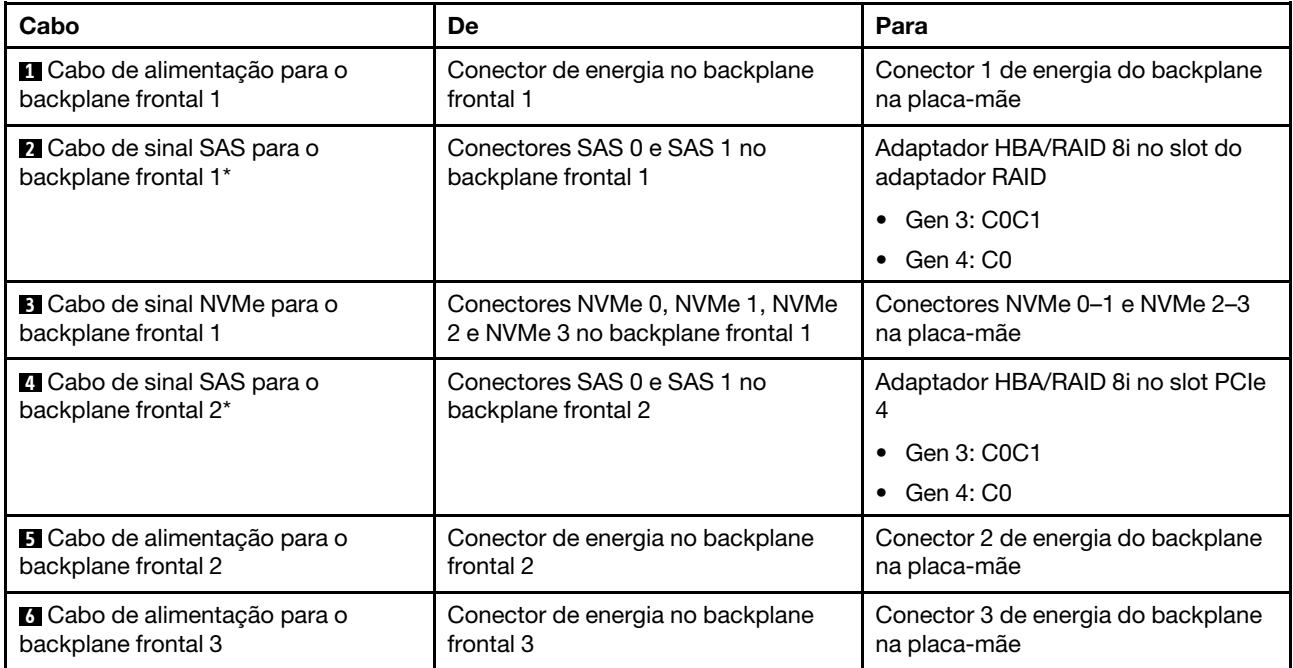

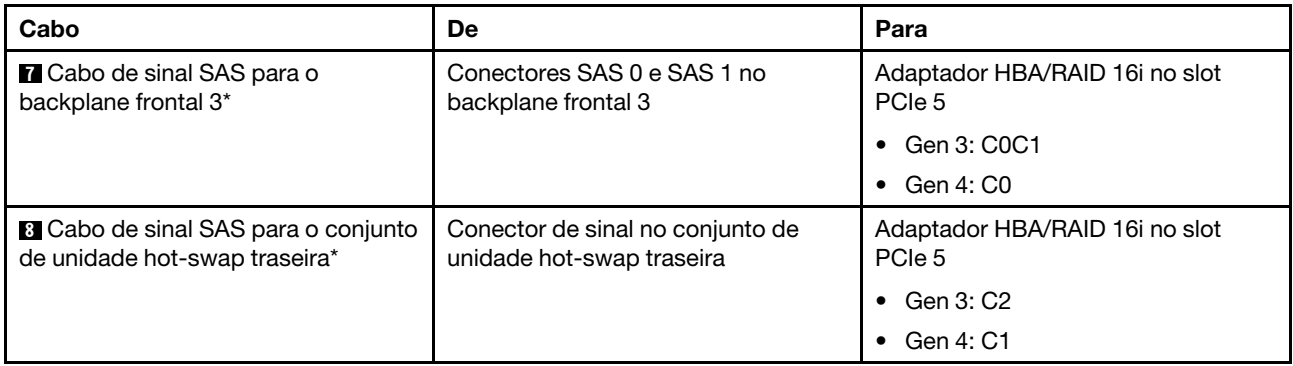

### Modelo de servidor: 20 unidades SAS/SATA de 2,5 polegadas, quatro unidades SAS/SATA/NVMe de 2,5 polegadas, o conjunto de unidade hot-swap traseira, um adaptador HBA/RAID 8i, um adaptador RAID 24i

- O adaptador HBA/RAID Gen 4 não pode ser instalado no slot do adaptador RAID interno.
- \*Quando o adaptador HBA/RAID Gen 4 estiver instalado, certifique-se de usar o cabo de sinal SAS Gen 4 (kit de cabos RAID ThinkSystem SR590/SR650 de 3,5 pol. SAS/SATA de 2 compartimentos X40 no backplane traseiro).

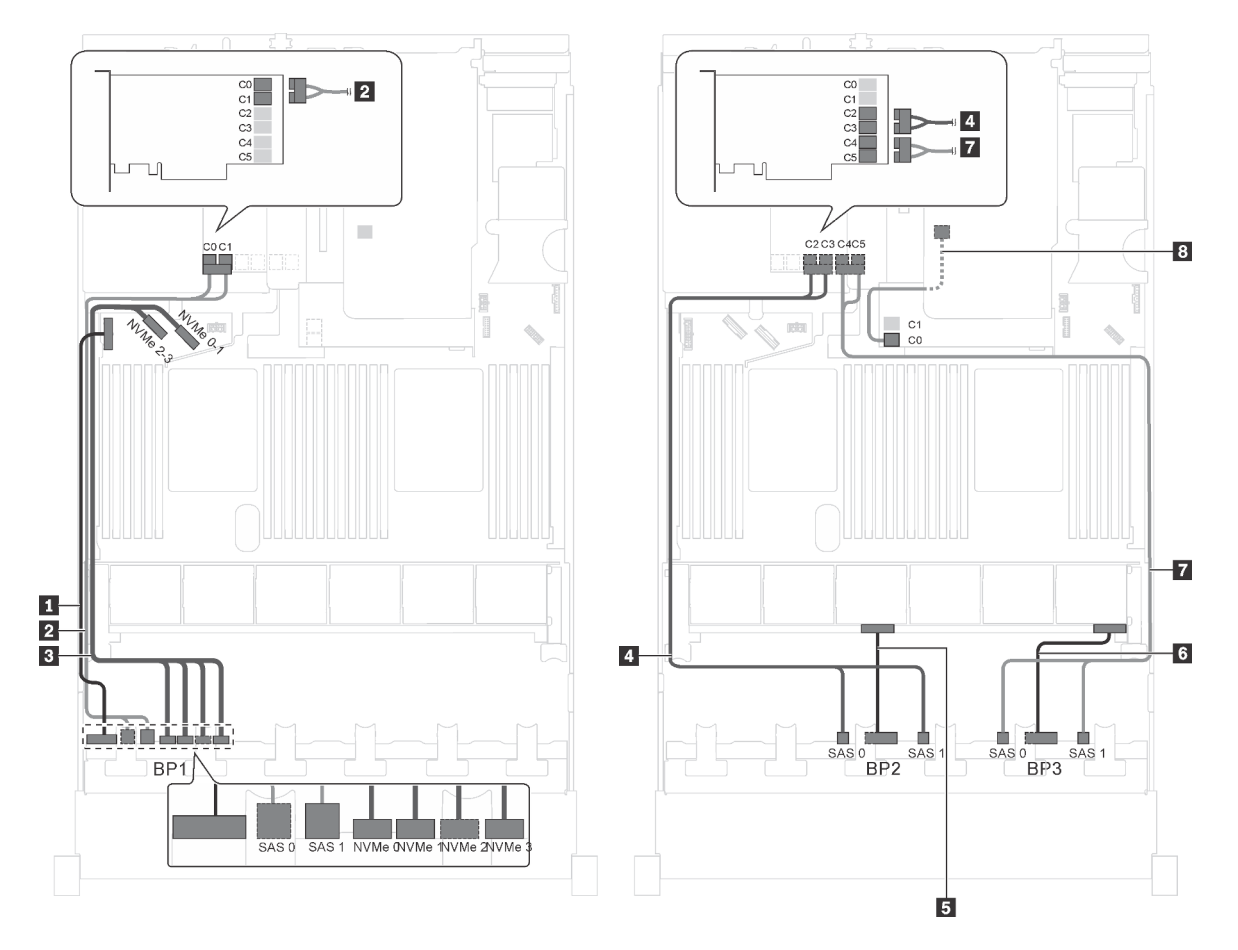

Figura 66. Roteamento de cabos para modelos de servidor com 20 unidades SAS/SATA de 2,5 polegadas, quatro unidades SAS/SATA/NVMe de 2,5 polegadas, o conjunto de unidade hot-swap traseira, um adaptador HBA/RAID 8i e um adaptador RAID 24i

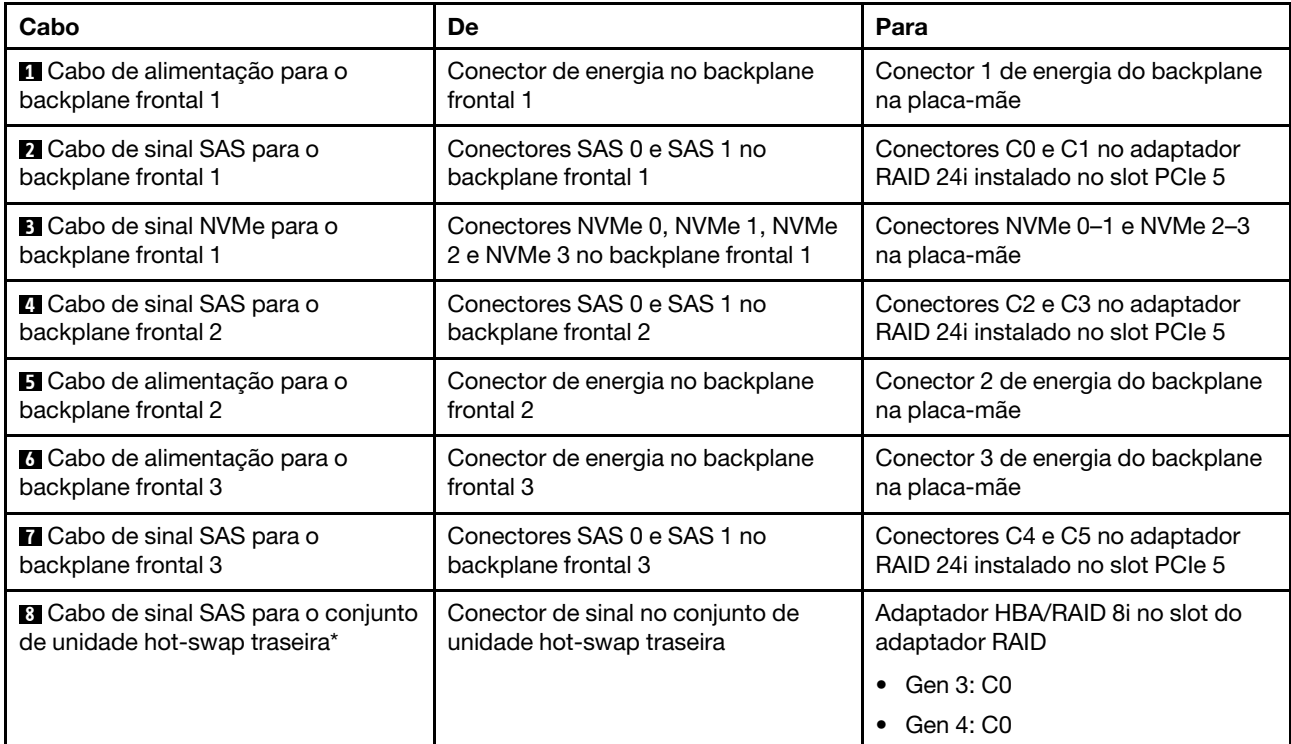

#### Modelo de servidor: 20 unidades SAS/SATA de 2,5 polegadas, quatro unidades SAS/SATA/NVMe de 2,5 polegadas, o conjunto de unidade hot-swap traseira, um adaptador HBA/RAID 8i, um adaptador RAID 32i

- O adaptador HBA/RAID Gen 4 não pode ser instalado no slot do adaptador RAID interno.
- \*Quando o adaptador HBA/RAID Gen 4 estiver instalado, certifique-se de usar o cabo de sinal SAS Gen 4:
	- Cabo **2** / **4** / **7** : kit de cabos RAID ThinkSystem SR550/SR590/SR650 de 2,5 pol. SAS/SATA/AnyBay de 8 compartimentos X40
	- Cabo **8** : kit de cabos RAID ThinkSystem SR590/SR650 de 3,5 pol. SAS/SATA de 2 compartimentos X40 no backplane traseiro

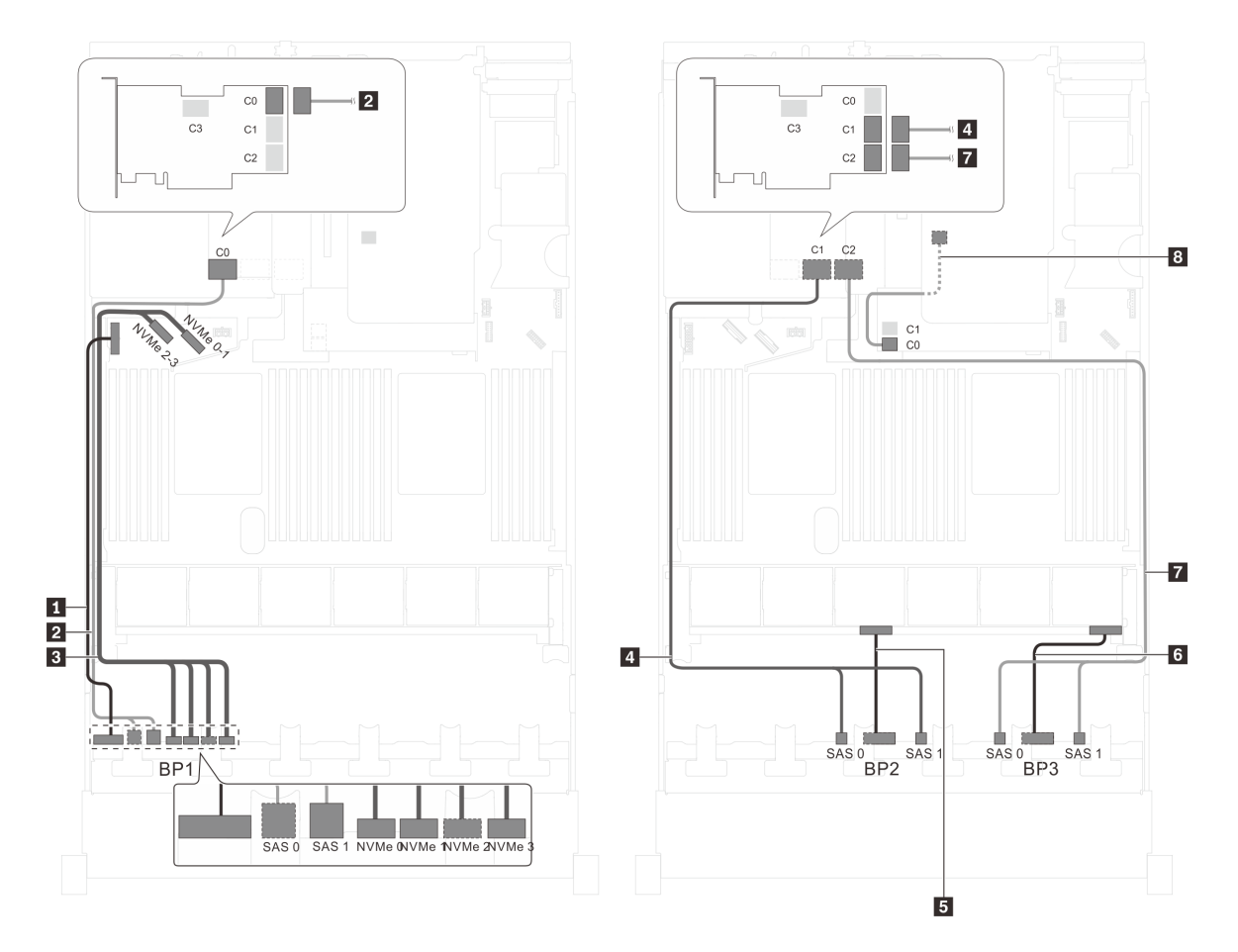

Figura 67. Roteamento de cabos para modelos de servidor com 20 unidades SAS/SATA de 2,5 polegadas, quatro unidades SAS/SATA/NVMe de 2,5 polegadas, o conjunto de unidade hot-swap traseira, um adaptador HBA/RAID 8i e um adaptador RAID 32i

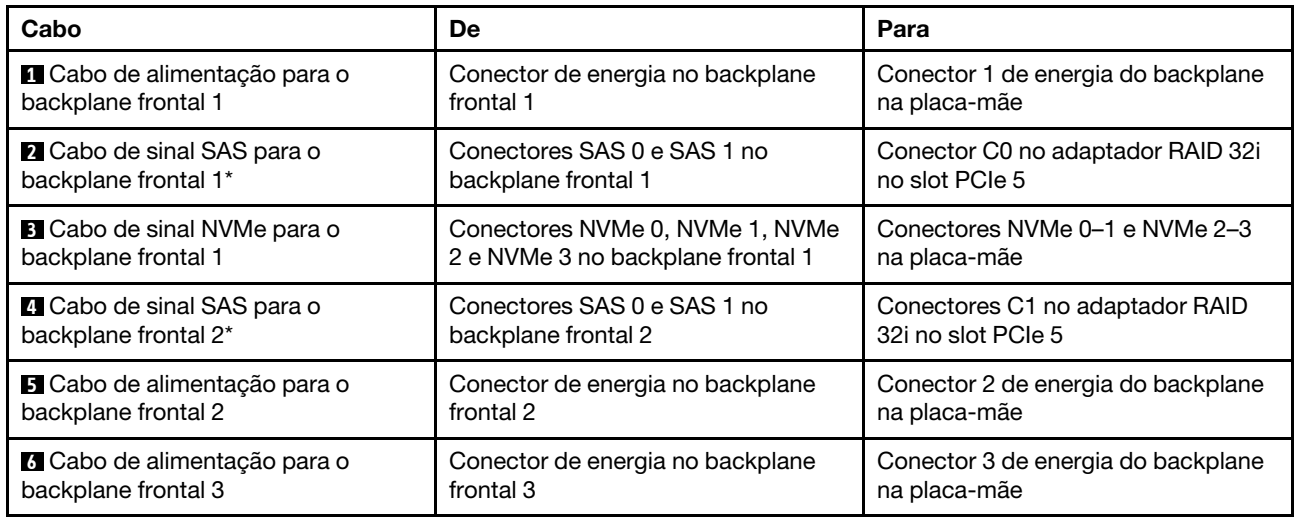

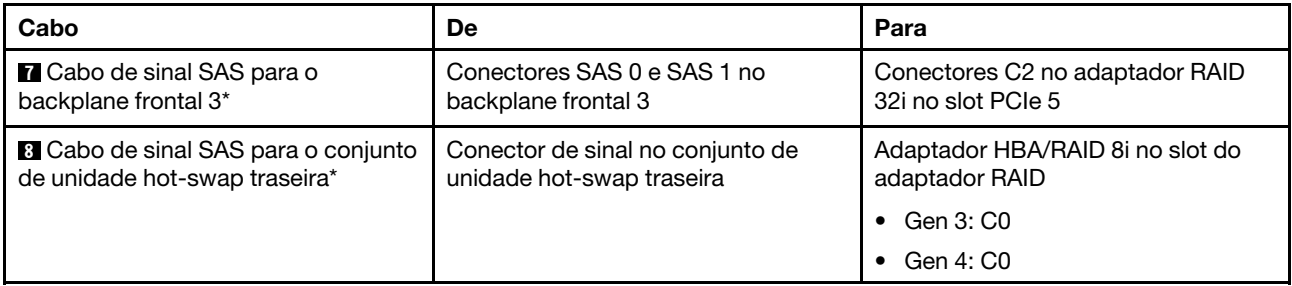

## Modelo de servidor: 20 unidades SAS/SATA de 2,5 polegadas, quatro unidades SAS/SATA/NVMe de 2,5 polegadas, o conjunto de unidade hot-swap traseira, dois adaptadores HBA/RAID 16i

- O adaptador HBA/RAID Gen 4 não pode ser instalado no slot do adaptador RAID interno.
- \*Quando o adaptador HBA/RAID Gen 4 estiver instalado, certifique-se de usar o cabo de sinal SAS Gen 4:
	- Cabo **2** / **4** / **7** : kit de cabos RAID ThinkSystem SR550/SR590/SR650 de 2,5 pol. SAS/SATA/AnyBay de 8 compartimentos X40
	- Cabo 8: kit de cabos RAID ThinkSystem SR590/SR650 de 3,5 pol. SAS/SATA de 2 compartimentos X40 no backplane traseiro

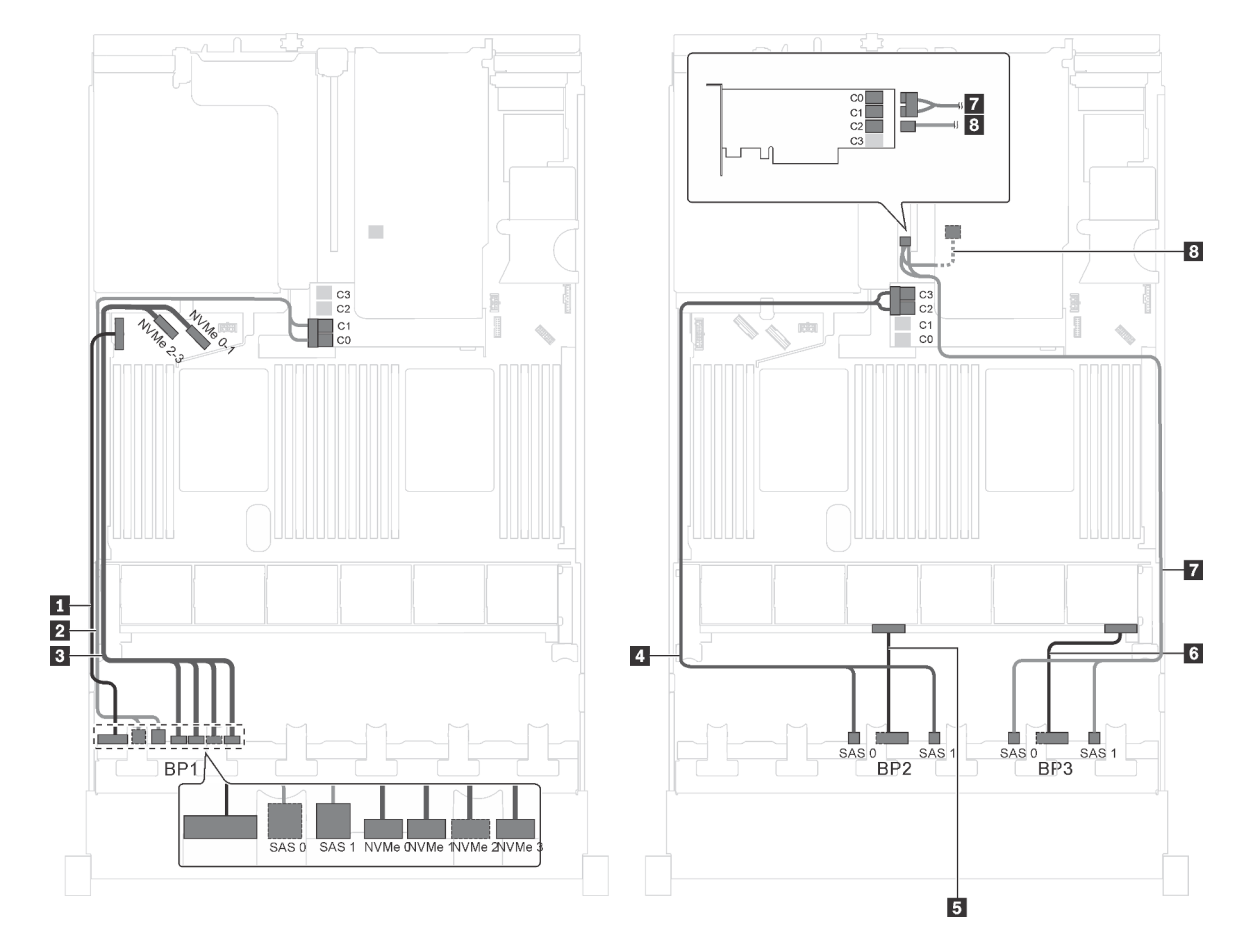

Figura 68. Roteamento de cabos para modelos de servidor com 20 unidades SAS/SATA de 2,5 polegadas, quatro unidades SAS/SATA/NVMe de 2,5 polegadas, o conjunto de unidade hot-swap traseira e dois adaptadores HBA/RAID 16i

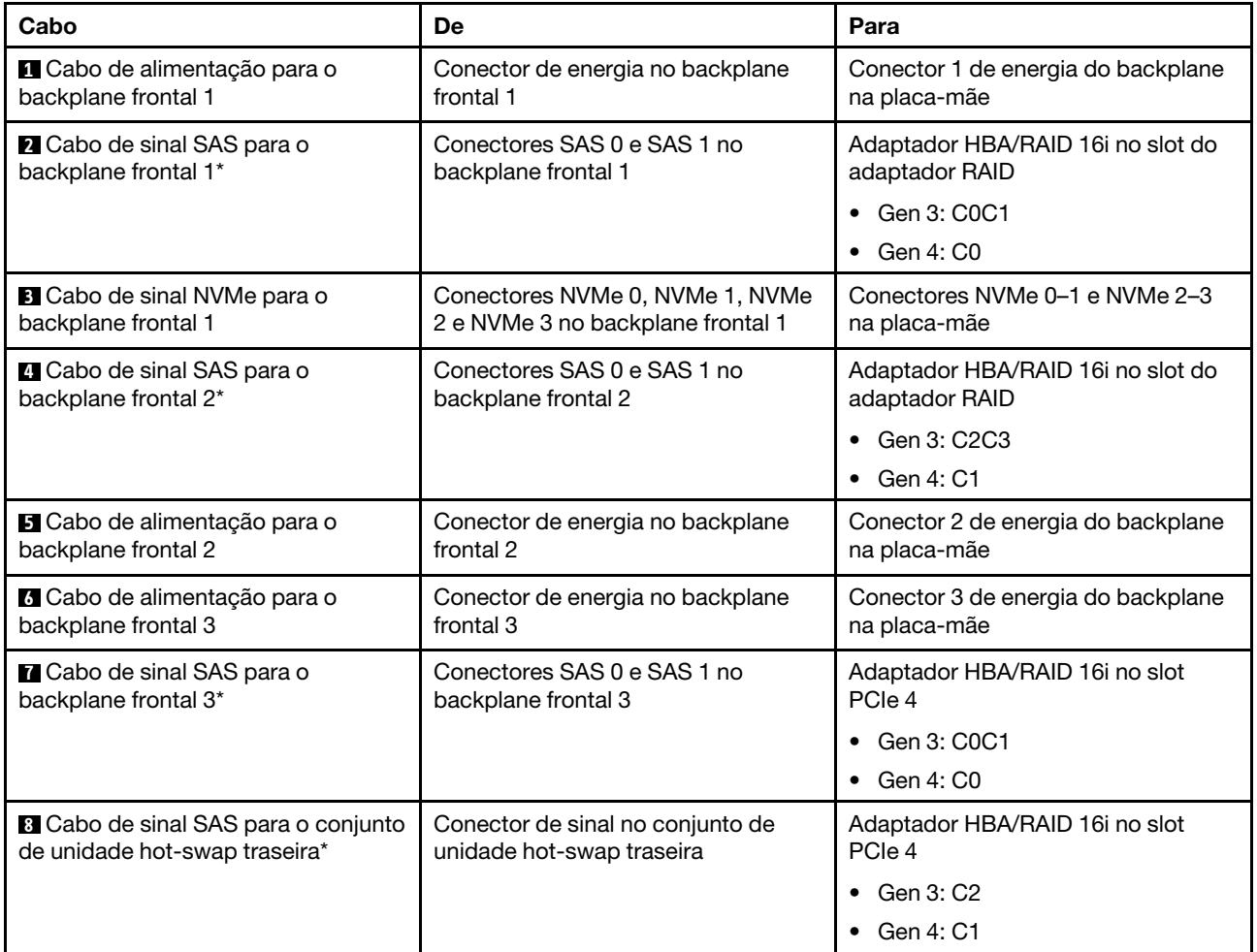

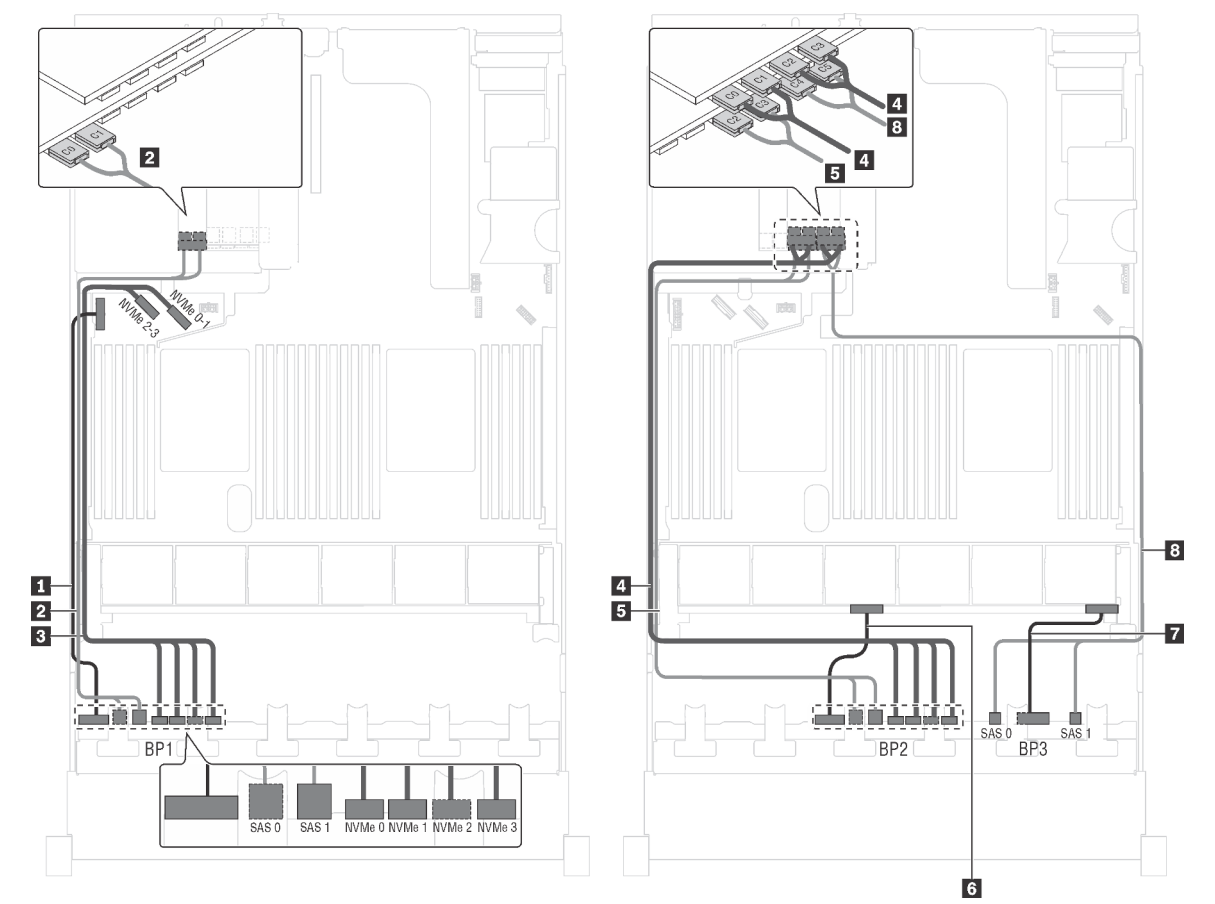

Modelo de servidor: dezesseis unidades SAS/SATA de 2,5 polegadas, unidades oito unidades SAS/ SATA/NVMe de 2,5 polegadas, um adaptador RAID 24i, um adaptador de comutadores NVMe

Figura 69. Roteamento de cabos para modelos de servidor com 16 unidades SAS/SATA de 2,5 polegadas, oito unidades SAS/SATA/NVMe de 2,5 polegadas, um adaptador RAID 24i e um adaptador de comutadores NVMe

| Cabo                                                      | De                                                                   | Para                                                                                         |
|-----------------------------------------------------------|----------------------------------------------------------------------|----------------------------------------------------------------------------------------------|
| <b>La</b> Cabo de alimentação para o                      | Conector de energia no backplane                                     | Conector 1 de energia do backplane                                                           |
| backplane frontal 1                                       | frontal 1                                                            | na placa-mãe                                                                                 |
| 2 Cabo de sinal SAS para o                                | Conectores SAS 0 e SAS 1 no                                          | Conectores C0 e C1 no adaptador                                                              |
| backplane frontal 1                                       | backplane frontal 1                                                  | RAID 24i em um slot PCIe disponível                                                          |
| <b>B</b> Cabo de sinal NVMe para o                        | Conectores NVMe 0, NVMe 1, NVMe                                      | Conectores NVMe 0-1 e NVMe 2-3                                                               |
| backplane frontal 1                                       | 2 e NVMe 3 no backplane frontal 1                                    | na placa-mãe                                                                                 |
| <b>4</b> Cabo de sinal NVMe para o<br>backplane frontal 2 | Conectores NVMe 0, NVMe 1, NVMe<br>2 e NVMe 3 no backplane frontal 2 | Conectores C0, C1, C2 e C3 no<br>adaptador de comutadores NVMe em<br>um slot PCIe disponível |
| <b>B</b> Cabo de sinal SAS para o                         | Conectores SAS 0 e SAS 1 no                                          | Conectores C2 e C3 no adaptador                                                              |
| backplane frontal 2                                       | backplane frontal 2                                                  | RAID 24i em um slot PCIe disponível                                                          |
| <b>5</b> Cabo de alimentação para o                       | Conector de energia no backplane                                     | Conector 2 de energia do backplane                                                           |
| backplane frontal 2                                       | frontal 2                                                            | na placa-mãe                                                                                 |

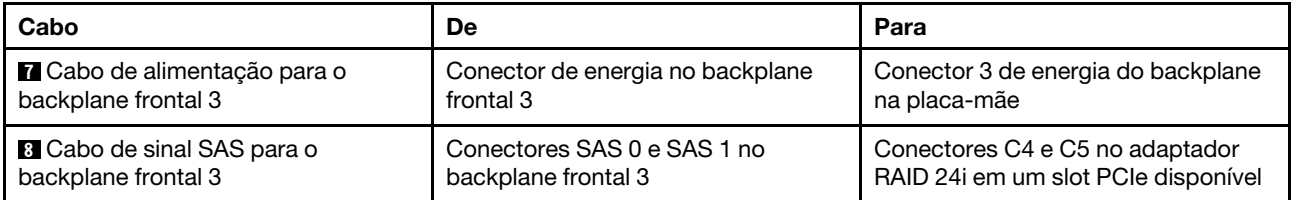

Modelo de servidor: dezesseis unidades SAS/SATA de 2.5 polegadas, unidades oito unidades SAS/ SATA/NVMe de 2,5 polegadas, um adaptador RAID 32i, um adaptador de comutadores NVMe

- O adaptador HBA/RAID Gen 4 não pode ser instalado no slot do adaptador RAID interno.
- \*Certifique-se de usar o cabo de sinal SAS Gen 4 (kit de cabos RAID ThinkSystem SR550/SR590/SR650 de 2,5 pol. SAS/SATA/AnyBay de 8 compartimentos X40).

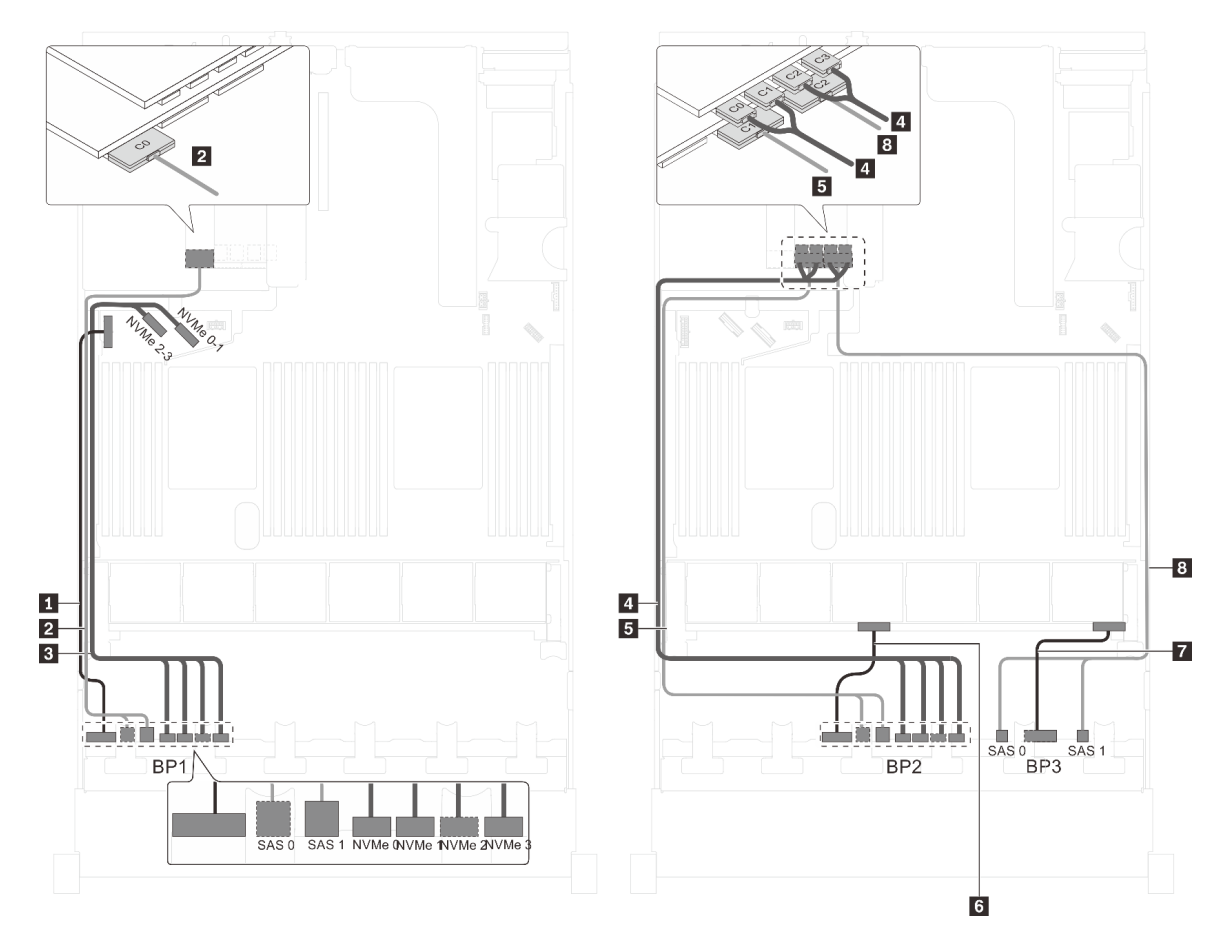

Figura 70. Roteamento de cabos para modelos de servidor com 16 unidades SAS/SATA de 2,5 polegadas, oito unidades SAS/SATA/NVMe de 2,5 polegadas, um adaptador RAID 32i e um adaptador de comutadores NVMe

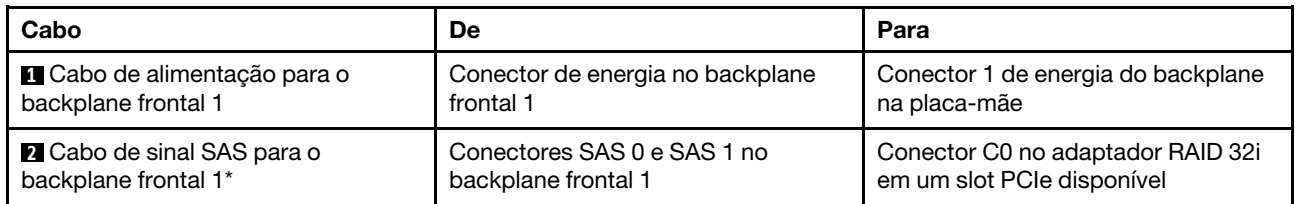

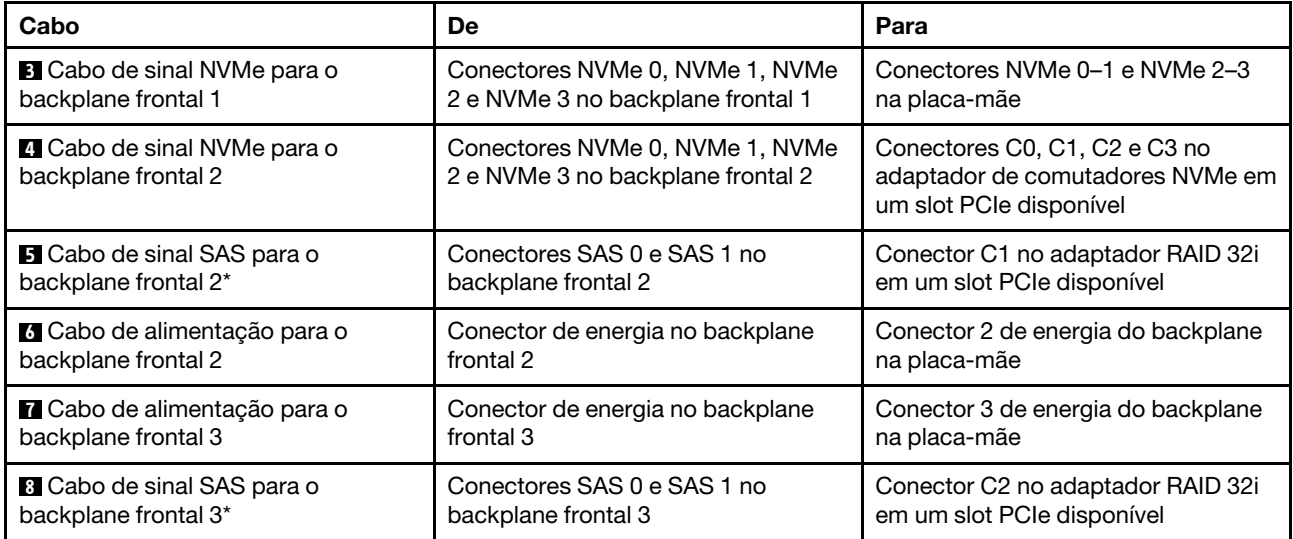

# Modelo de servidor: 16 unidades SAS/SATA de 2,5 polegadas, oito unidades SAS/SATA/NVMe de 2,5 polegadas, um adaptador HBA/RAID 32i, um adaptador de comutadores NVMe 1611-8P

- O adaptador HBA/RAID Gen 4 não pode ser instalado no slot do adaptador RAID interno.
- \*Certifique-se de usar o cabo de sinal SAS Gen 4 (kit de cabos RAID ThinkSystem SR550/SR590/SR650 de 2,5 pol. SAS/SATA/AnyBay de 8 compartimentos X40).

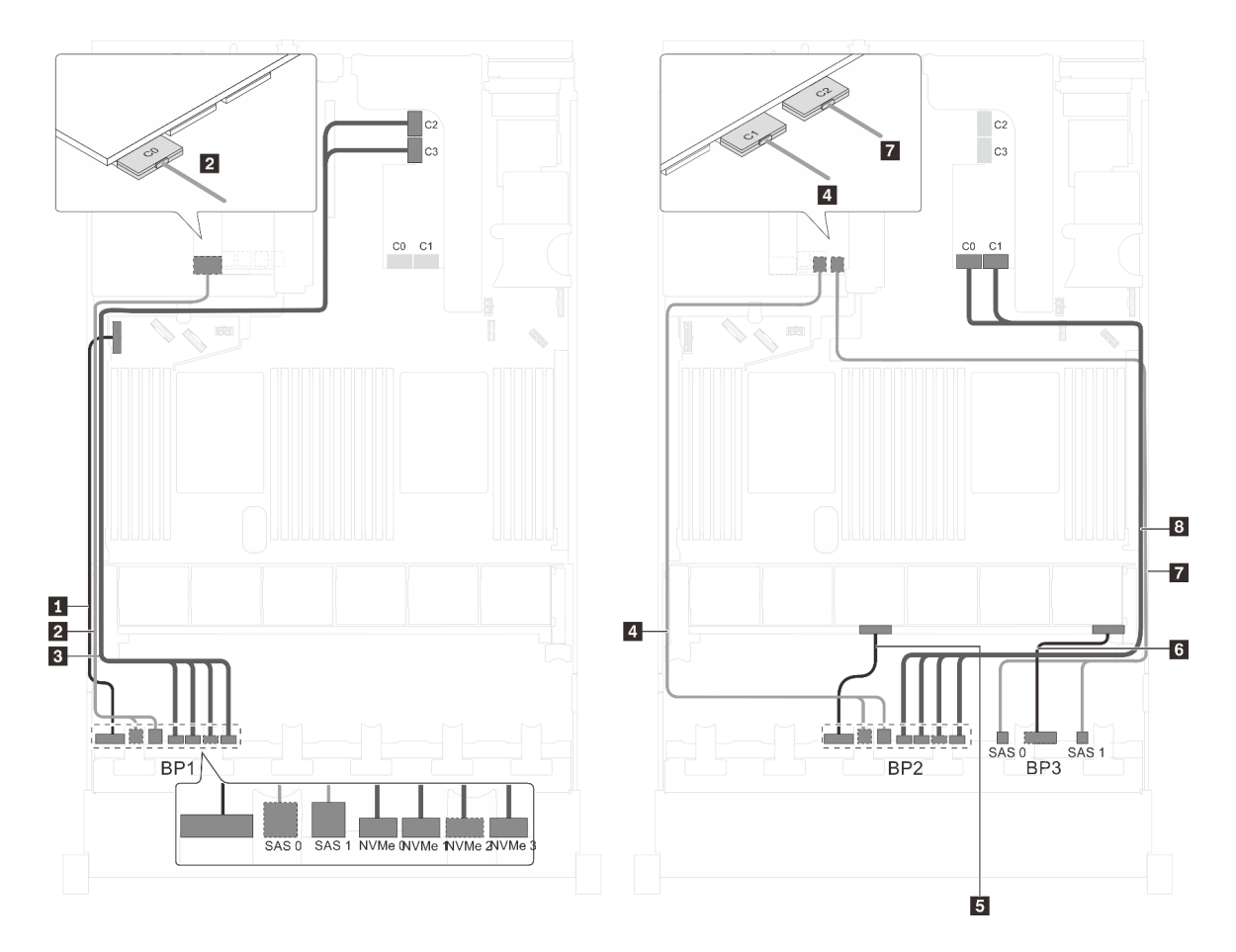

Figura 71. Roteamento de cabos para modelos de servidor com 16 unidades SAS/SATA de 2,5 polegadas, oito unidades SAS/SATA/NVMe de 2,5 polegadas, um adaptador HBA/RAID 32i e um adaptador de comutadores NVMe 1611-8P

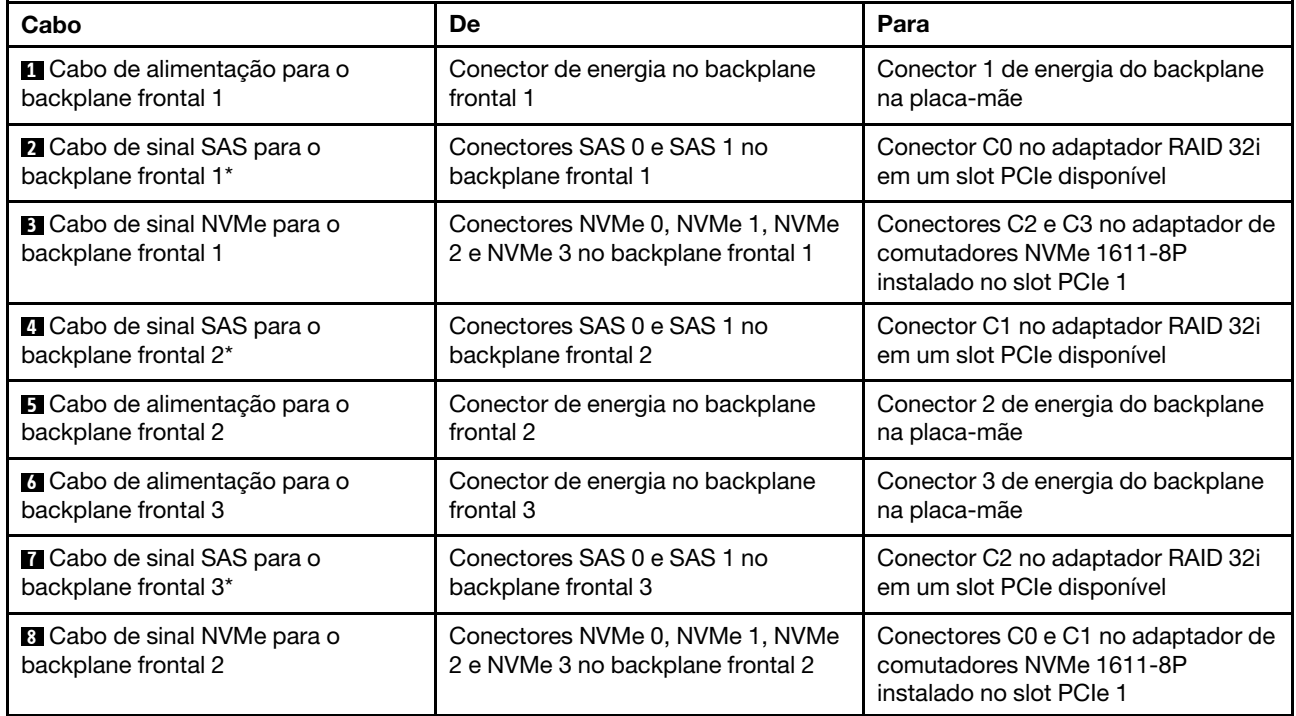

Modelo de servidor: 16 unidades SAS/SATA de 2,5 polegadas, oito unidades SAS/SATA/NVMe de 2,5 polegadas, o conjunto de unidade hot-swap traseira, um adaptador HBA/RAID 8i, um adaptador RAID 24i, um adaptador de comutadores NVMe

- O adaptador HBA/RAID Gen 4 não pode ser instalado no slot do adaptador RAID interno.
- \*Quando o adaptador HBA/RAID Gen 4 estiver instalado, certifique-se de usar o cabo de sinal SAS Gen 4 (kit de cabos RAID ThinkSystem SR590/SR650 de 3,5 pol. SAS/SATA de 2 compartimentos X40 no backplane traseiro).

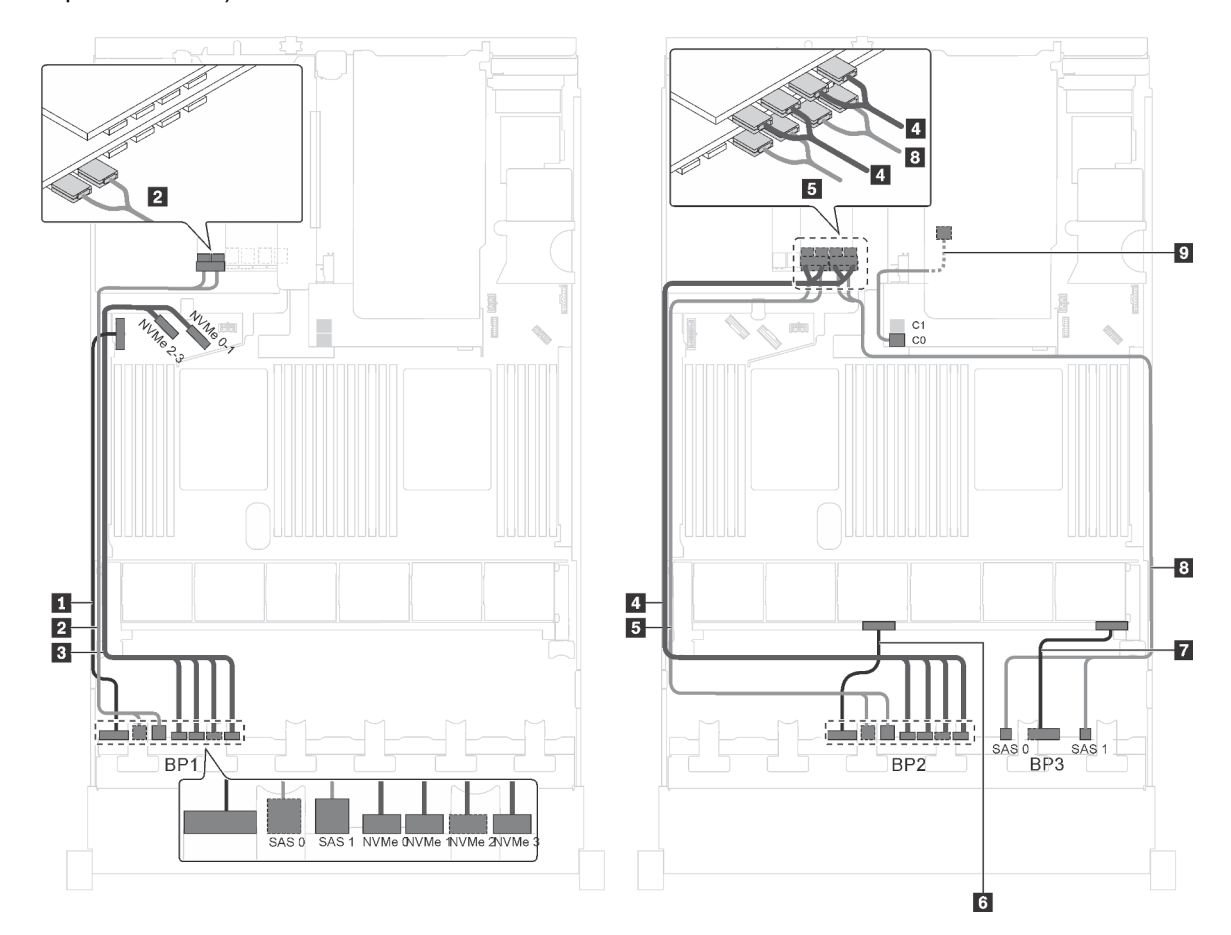

Figura 72. Roteamento de cabos para modelos de servidor com dezesseis unidades SAS/SATA de 2,5 polegadas, oito unidades SAS/SATA/NVMe de 2,5 polegadas, o conjunto de unidade hot-swap traseira, um adaptador HBA/RAID 8i, um adaptador RAID 24i e um adaptador de comutadores NVMe

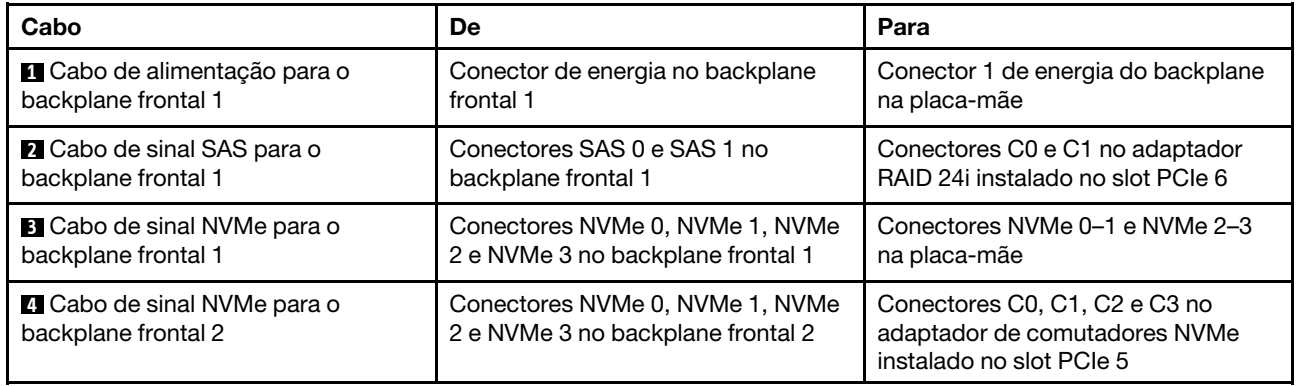

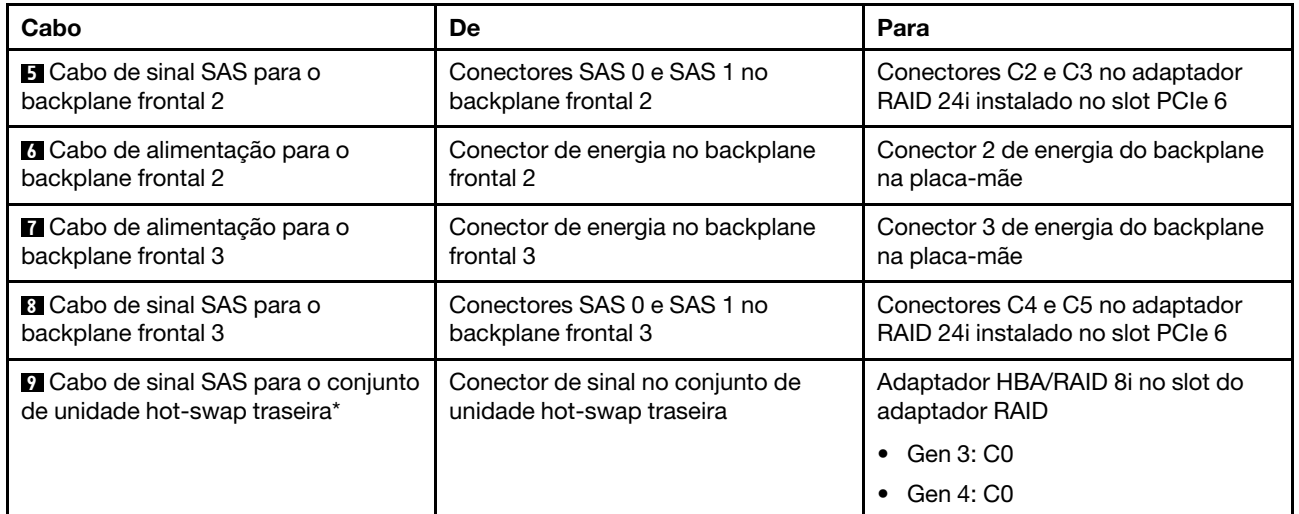

Modelo de servidor: dezesseis unidades SAS/SATA de 2.5 polegadas, oito unidades SAS/SATA/NVMe de 2,5 polegadas, um adaptador 8i HBA/RAID, um adaptador 16i HBA/RAID, um adaptador de comutadores NVMe 1611-8P

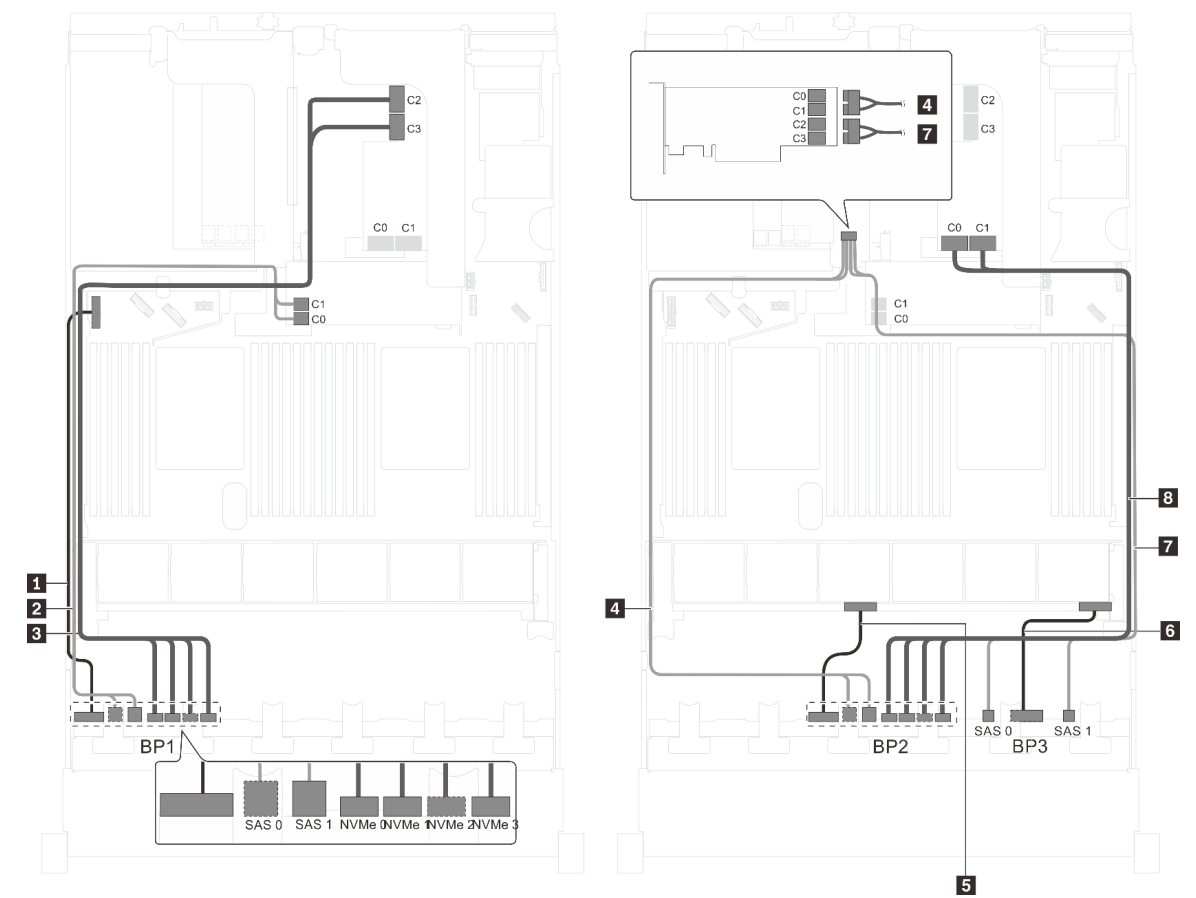

Figura 73. Roteamento de cabos para modelos de servidor com dezesseis unidades SAS/SATA de 2,5 polegadas, oito unidades SAS/SATA/NVMe de 2,5 polegadas, um adaptador 8i HBA/RAID, um adaptador 16i HBA/RAID e um adaptador de comutadores NVMe 1611-8P

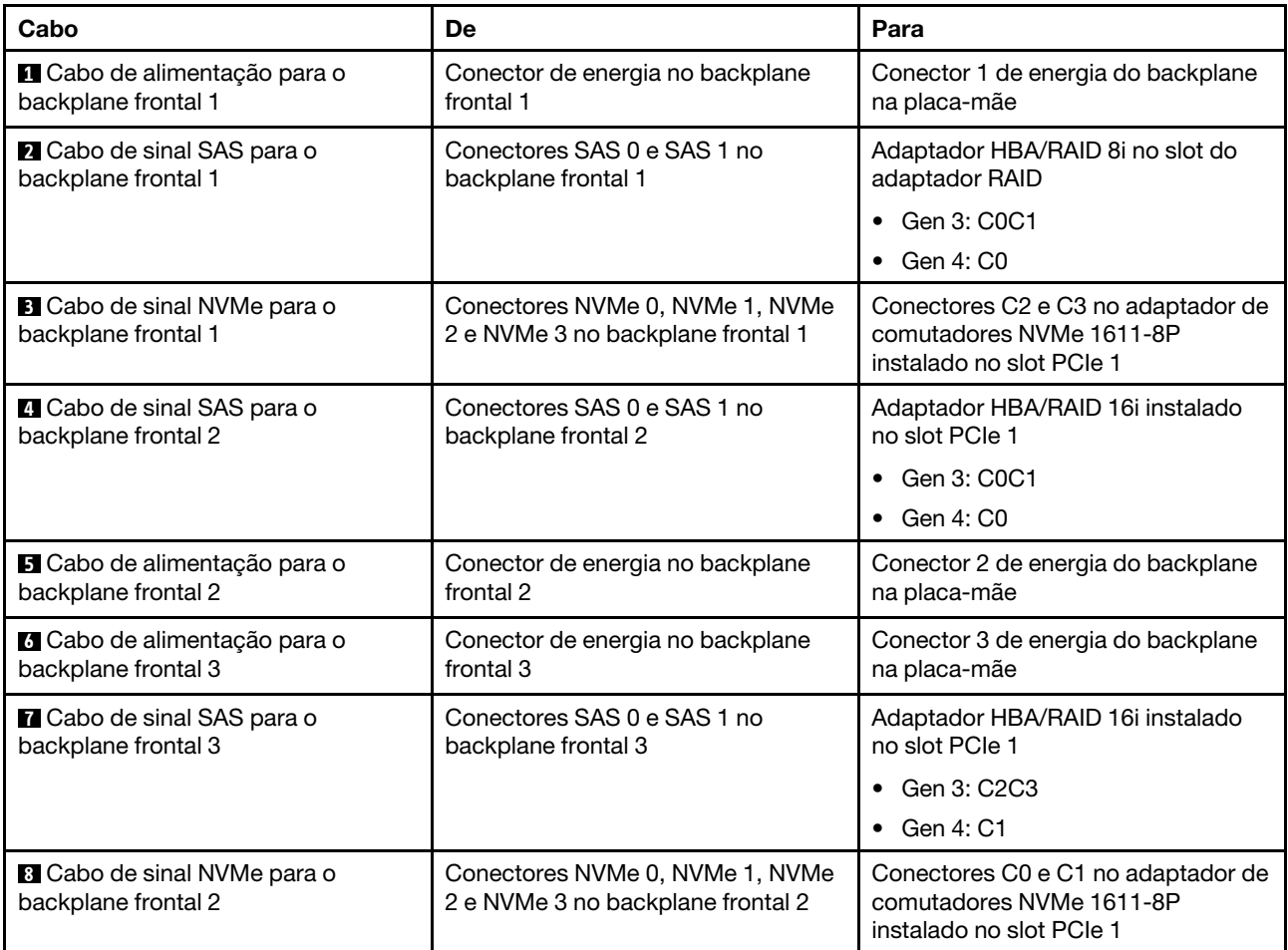

#### Modelo de servidor: 16 unidades SAS/SATA de 2,5 polegadas, oito unidades SAS/SATA/NVMe de 2,5 polegadas, o conjunto de unidade hot-swap traseira, um adaptador HBA/RAID 8i, um adaptador RAID 32i, um adaptador de comutadores NVMe

- O adaptador HBA/RAID Gen 4 não pode ser instalado no slot do adaptador RAID interno.
- \*Quando o adaptador HBA/RAID Gen 4 estiver instalado, certifique-se de usar o cabo de sinal SAS Gen 4:
	- Cabo **2** / **5** / **8** : kit de cabos RAID ThinkSystem SR550/SR590/SR650 de 2,5 pol. SAS/SATA/AnyBay de 8 compartimentos X40
	- Cabo **9** : kit de cabos RAID ThinkSystem SR590/SR650 de 3,5 pol. SAS/SATA de 2 compartimentos X40 no backplane traseiro

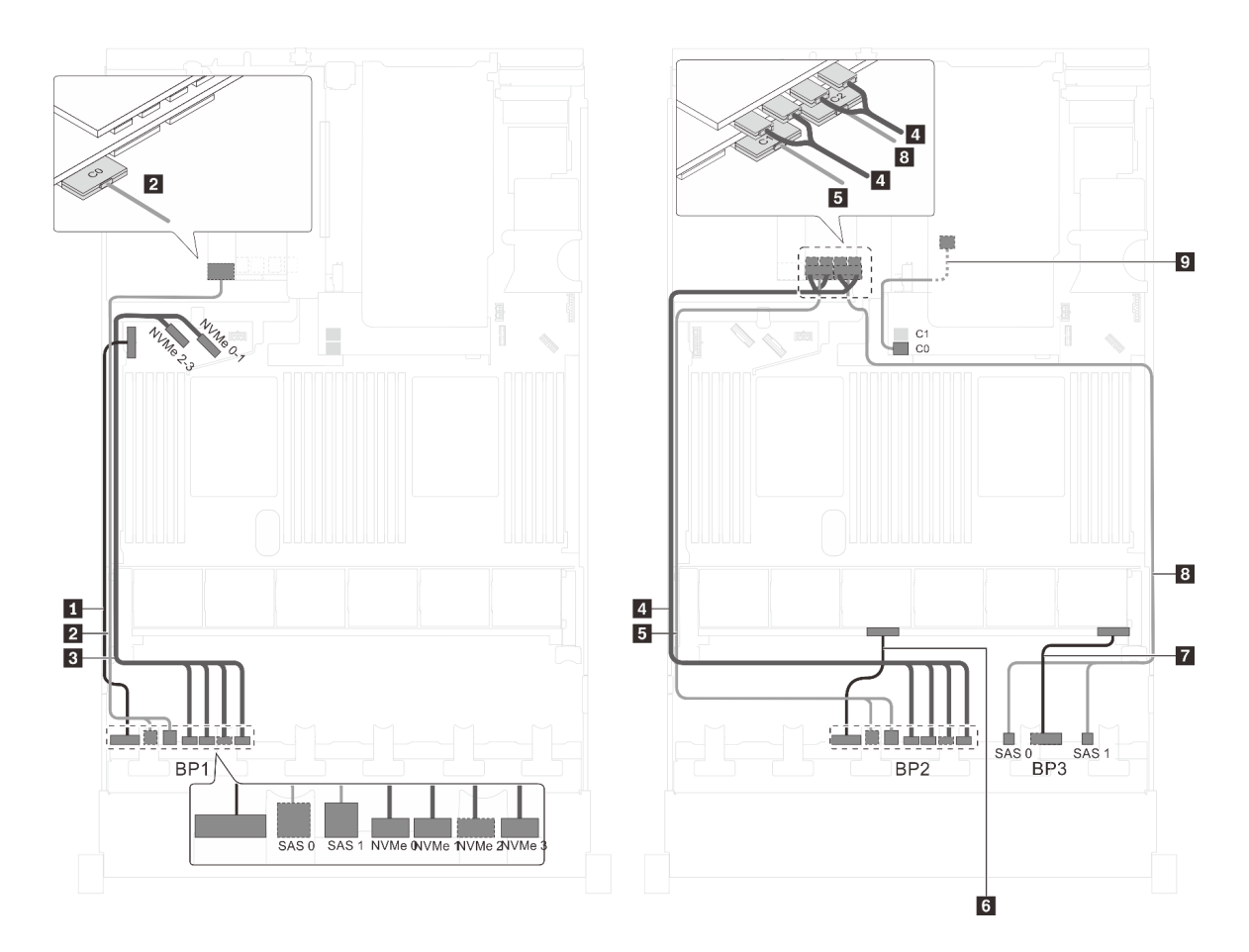

Figura 74. Roteamento de cabos para modelos de servidor com dezesseis unidades SAS/SATA de 2,5 polegadas, oito unidades SAS/SATA/NVMe de 2,5 polegadas, o conjunto de unidade hot-swap traseira, um adaptador HBA/RAID 8i, um adaptador RAID 32i e um adaptador de comutadores NVMe

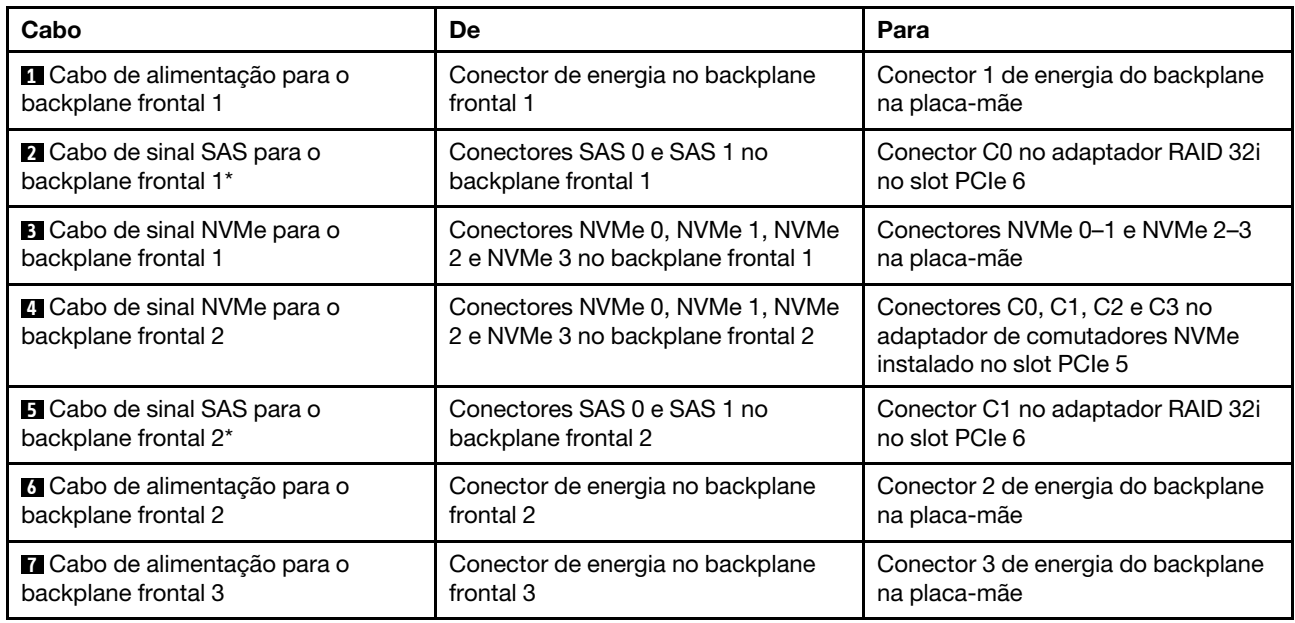

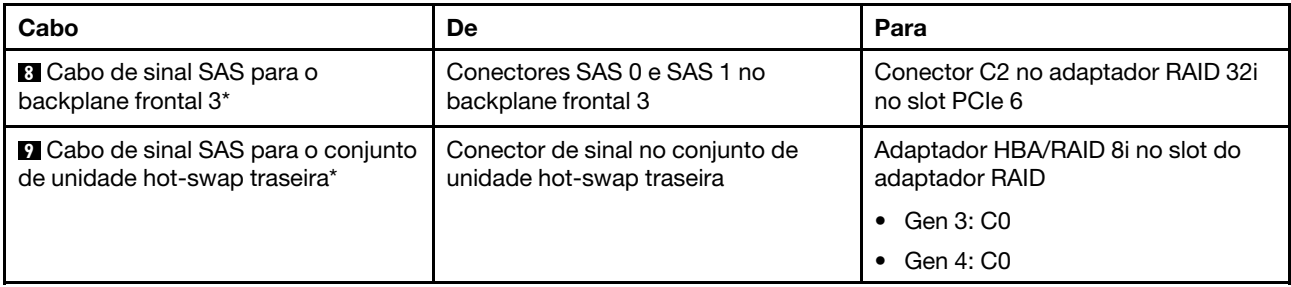

Modelo de servidor: 16 unidades SAS/SATA de 2,5 polegadas, oito unidades SAS/SATA/NVMe de 2,5 polegadas, o conjunto de unidade hot-swap traseira, dois adaptadores HBA/RAID 16i, um adaptador de comutadores NVMe

- O adaptador HBA/RAID Gen 4 não pode ser instalado no slot do adaptador RAID interno.
- \*Quando o adaptador HBA/RAID Gen 4 estiver instalado, certifique-se de usar o cabo de sinal SAS Gen 4:
	- Cabo **2** / **5** / **8** : kit de cabos RAID ThinkSystem SR550/SR590/SR650 de 2,5 pol. SAS/SATA/AnyBay de 8 compartimentos X40
	- Cabo **9** : kit de cabos RAID ThinkSystem SR590/SR650 de 3,5 pol. SAS/SATA de 2 compartimentos X40 no backplane traseiro

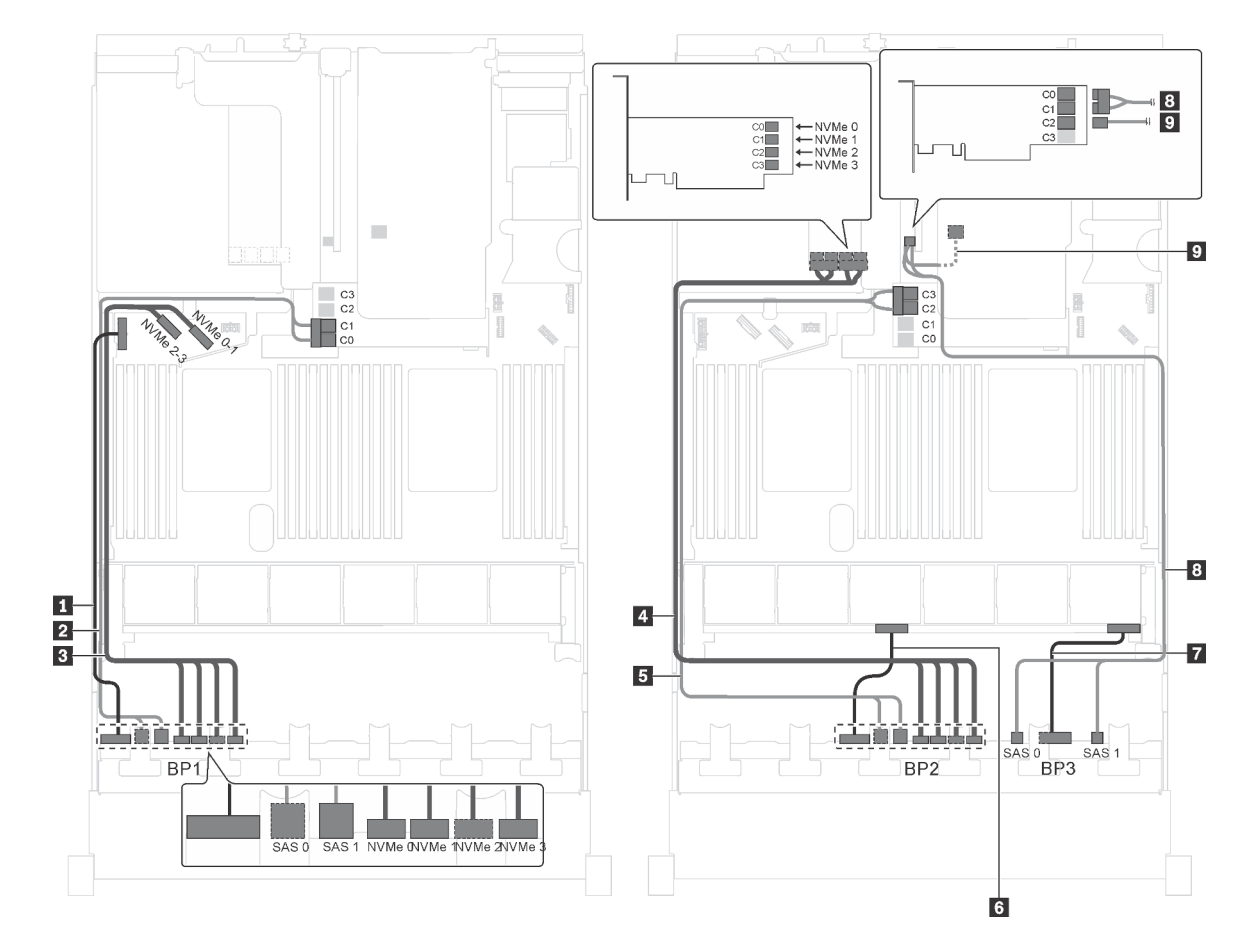

Figura 75. Roteamento de cabos para modelos de servidor com 16 unidades SAS/SATA de 2,5 polegadas, oito unidades SAS/SATA/NVMe de 2,5 polegadas, o conjunto de unidade hot-swap traseira, dois adaptadores RAID 16i e um adaptador de comutadores NVMe

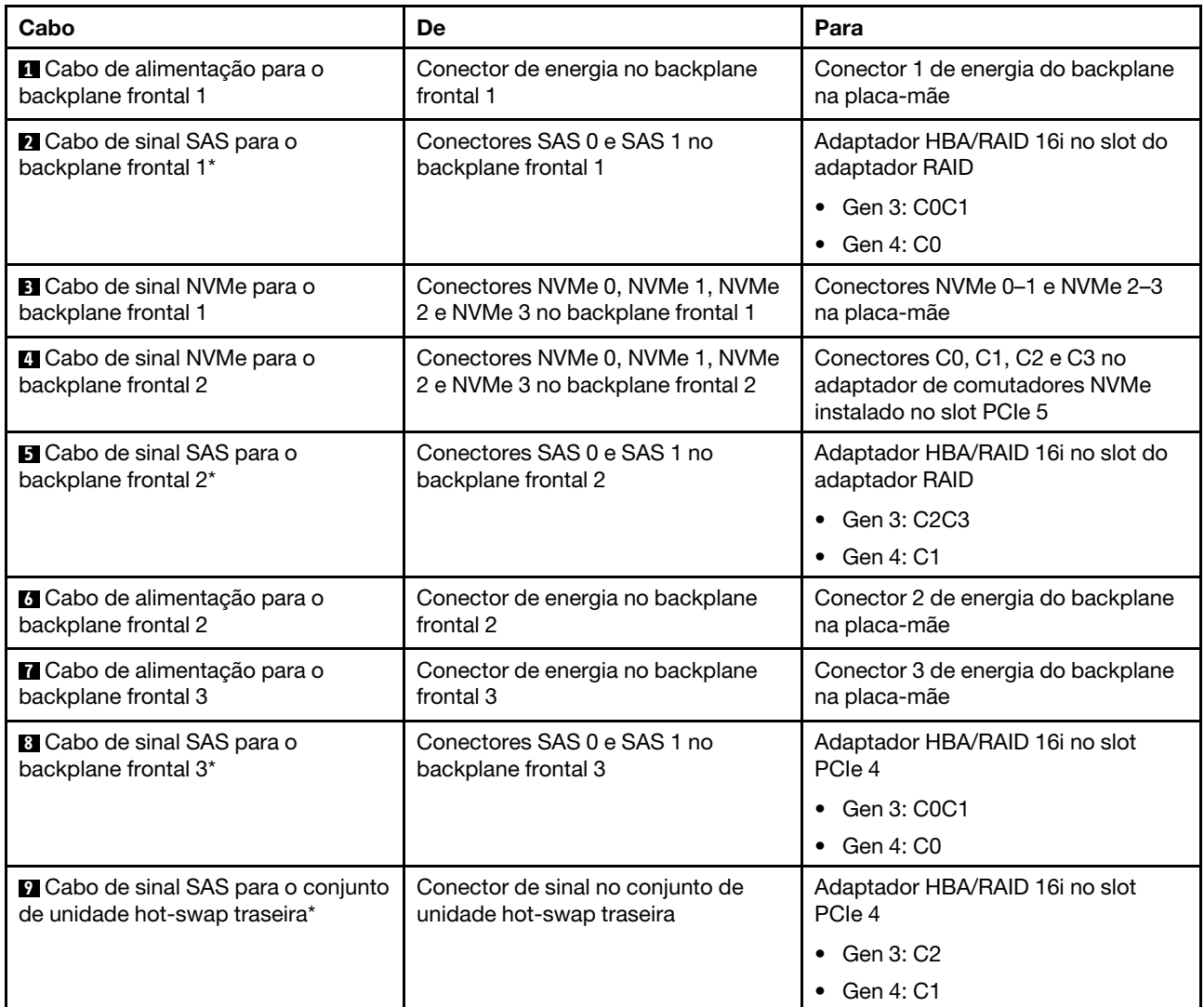

#### Modelo de servidor: 16 unidades SAS/SATA de 2,5 polegadas, oito unidades SAS/SATA/NVMe de 2,5 polegadas, o conjunto de unidade hot-swap traseira, dois adaptadores HBA/RAID 8i, um adaptador HBA/RAID 16i, um adaptador de comutadores NVMe

- A ilustração de roteamento de cabos é baseada no cenário em que o conjunto de unidade hot-swap traseira está instalado. Dependendo do modelo, o conjunto de unidade hot-swap traseira e o cabo **6**  podem não estar disponíveis no servidor.
- O adaptador HBA/RAID Gen 4 não pode ser instalado no slot do adaptador RAID interno.
- \*Quando o adaptador HBA/RAID Gen 4 estiver instalado, certifique-se de usar o cabo de sinal SAS Gen 4:
	- Cabo **2** / **5** / **7** : kit de cabos RAID ThinkSystem SR550/SR590/SR650 de 2,5 pol. SAS/SATA/AnyBay de 8 compartimentos X40
	- Cabo **6** : kit de cabos RAID ThinkSystem SR590/SR650 de 3,5 pol. SAS/SATA de 2 compartimentos X40 no backplane traseiro

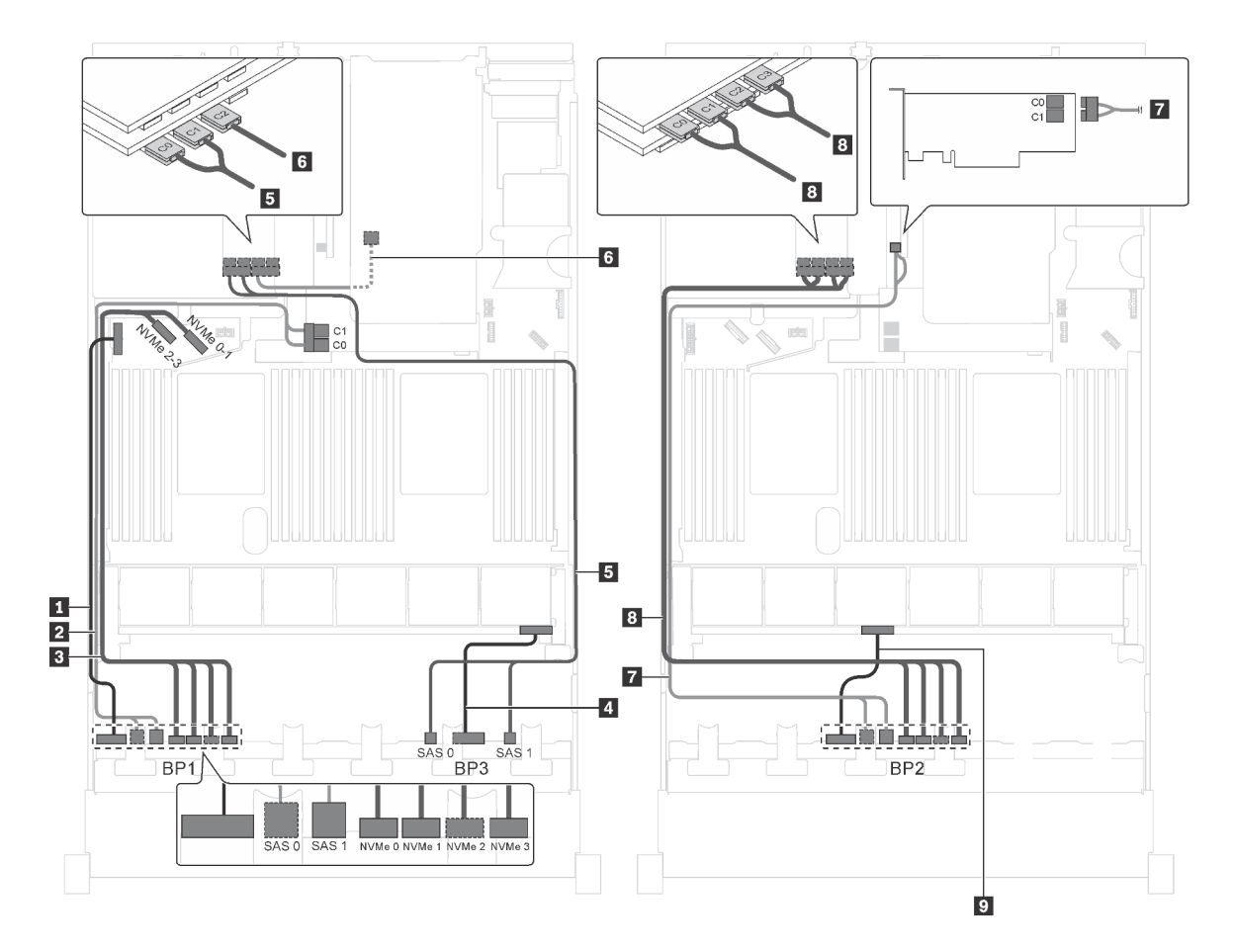

Figura 76. Roteamento de cabos para modelos de servidor com 16 unidades SAS/SATA de 2,5 polegadas, oito unidades SAS/SATA/NVMe de 2,5 polegadas, o conjunto de unidade hot-swap traseira, dois adaptadores HBA/RAID 8i, um adaptador HBA/RAID 16i e um adaptador de comutadores NVMe

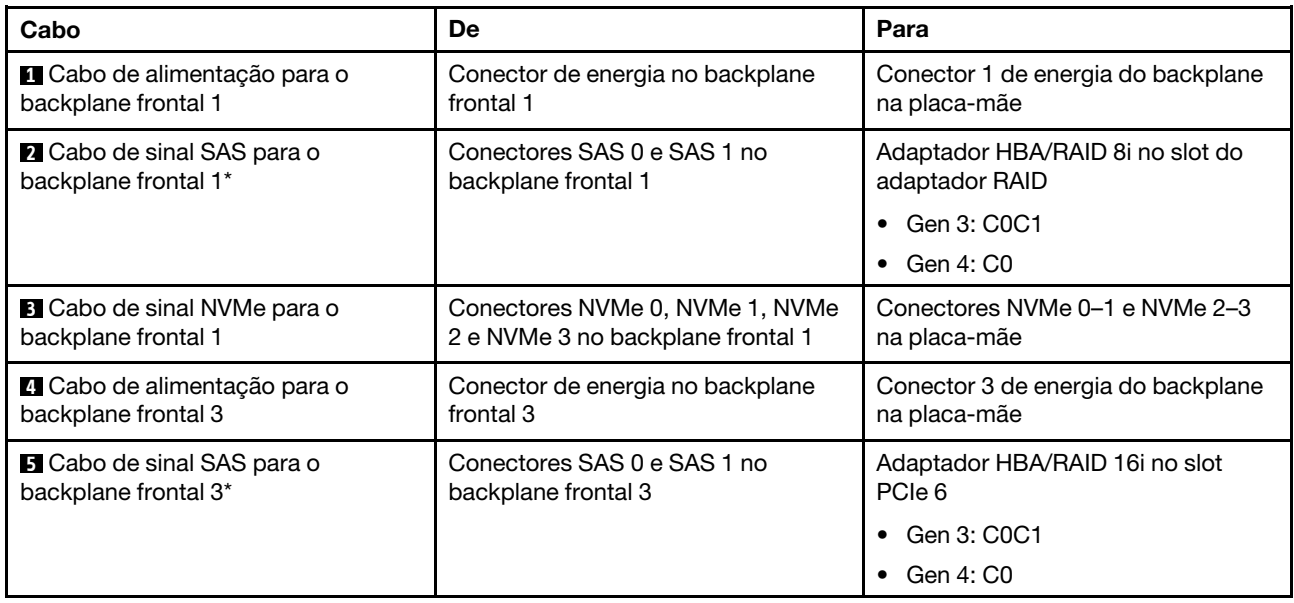

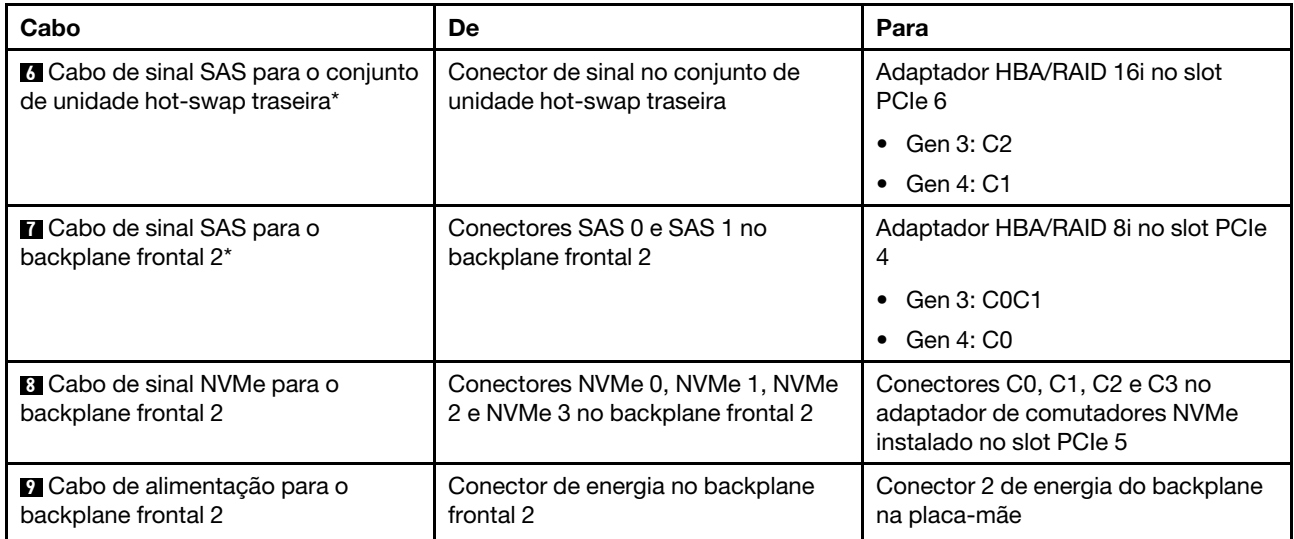

#### Modelo de servidor: 12 unidades SAS/SATA de 2,5 polegadas, 12 unidades SAS/SATA/NVMe de 2,5 polegadas, um adaptador RAID 24i, dois adaptadores de comutadores NVMe

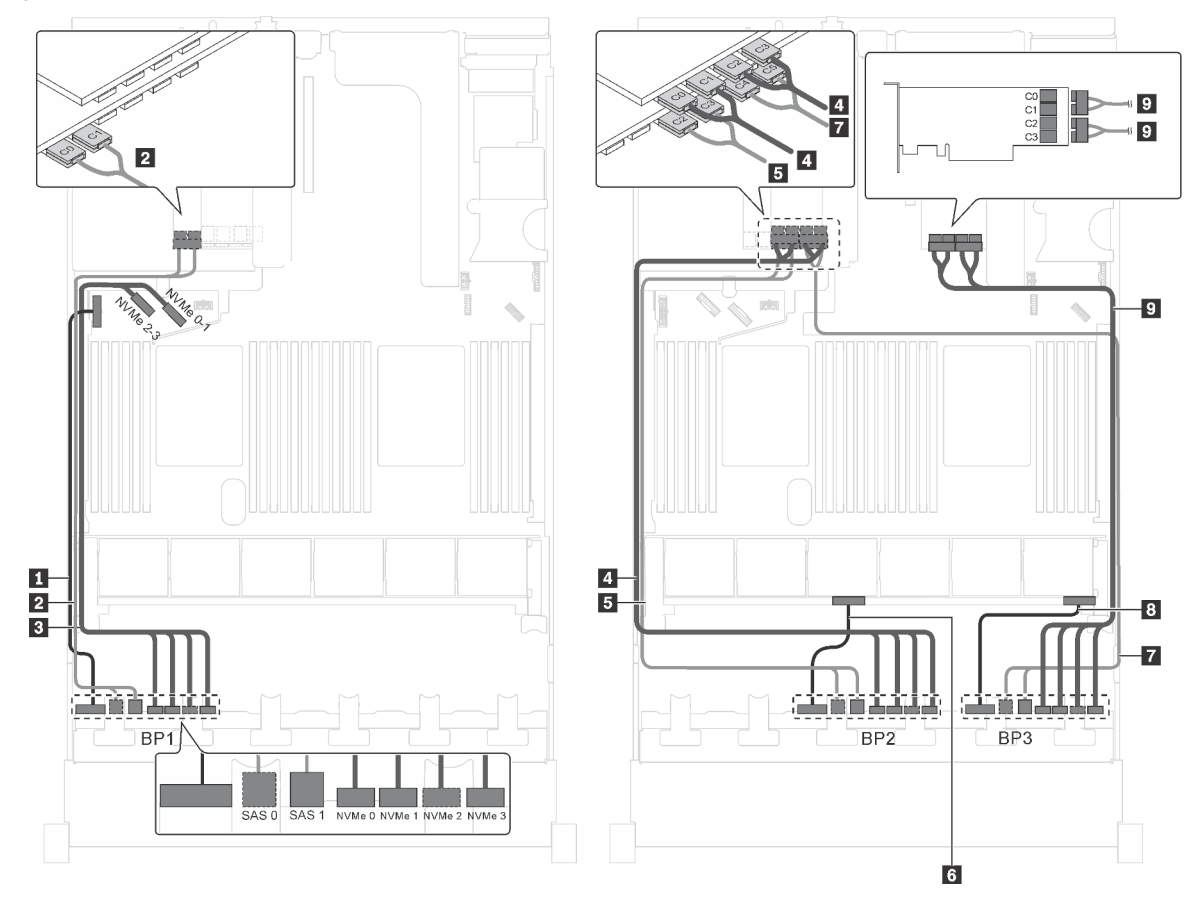

Figura 77. Roteamento de cabos para modelos de servidor com 12 unidades SAS/SATA de 2,5 polegadas, 12 unidades SAS/SATA/NVMe de 2,5 polegadas, um adaptador RAID 24i e dois adaptadores de comutadores NVMe

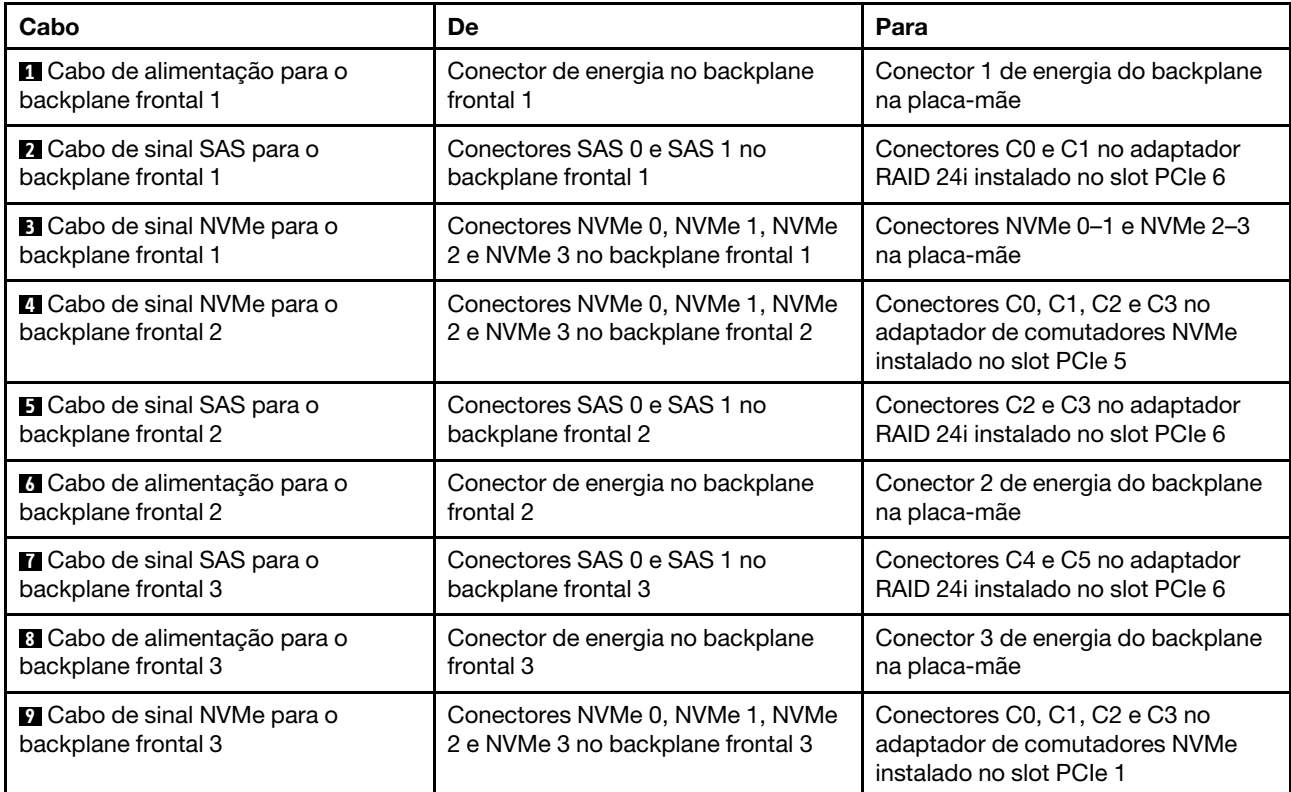

# Modelo de servidor: 12 unidades SAS/SATA de 2.5 polegadas, 12 unidades SAS/SATA/NVMe de 2,5 polegadas, um adaptador RAID 32i, dois adaptadores de comutadores NVMe

- O adaptador HBA/RAID Gen 4 não pode ser instalado no slot do adaptador RAID interno.
- \*Certifique-se de usar o cabo de sinal SAS Gen 4 (kit de cabos RAID ThinkSystem SR550/SR590/SR650 de 2,5 pol. SAS/SATA/AnyBay de 8 compartimentos X40).

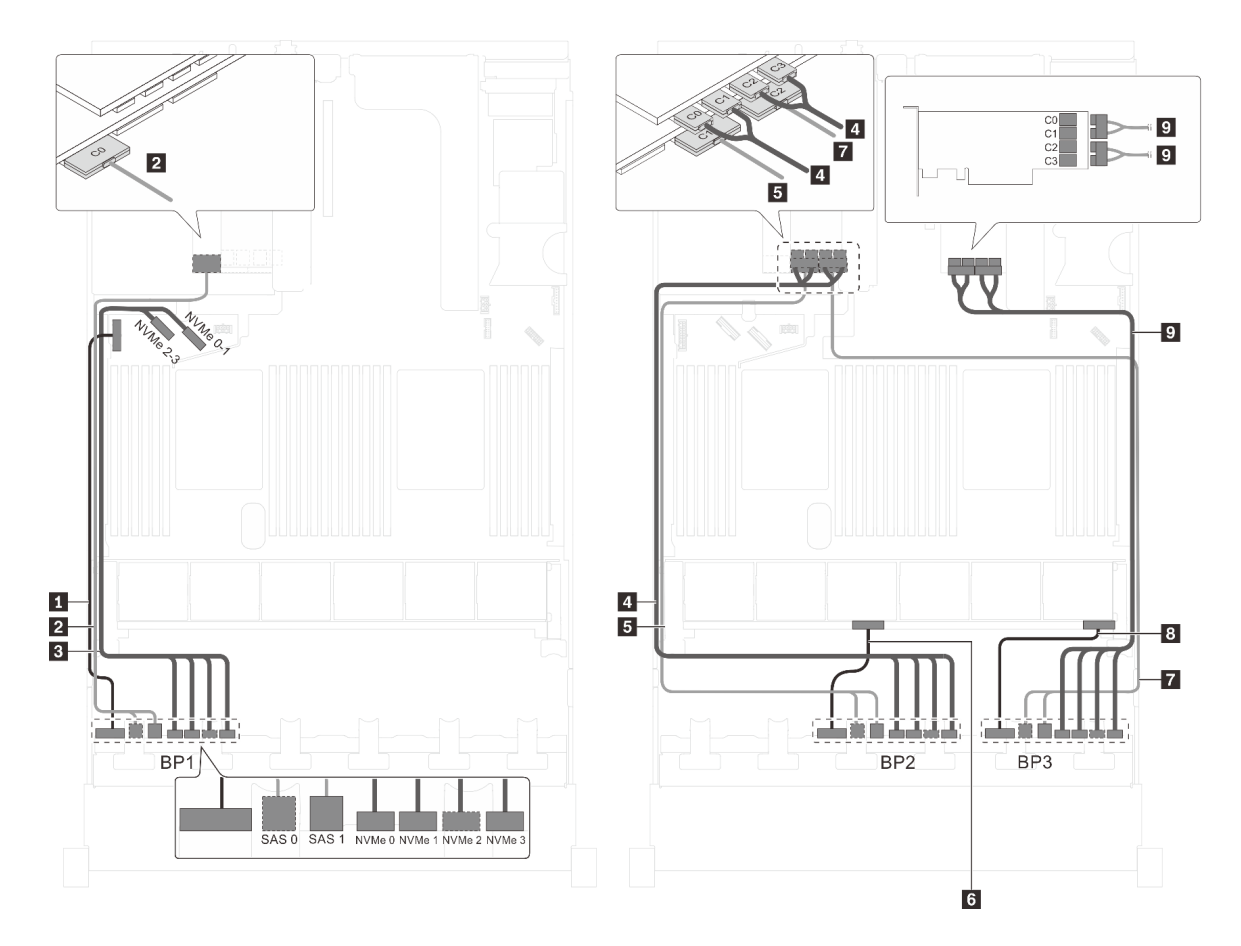

Figura 78. Roteamento de cabos para modelos de servidor com 12 unidades SAS/SATA de 2,5 polegadas, 12 unidades SAS/SATA/NVMe de 2,5 polegadas, um adaptador RAID 32i e dois adaptadores de comutadores NVMe

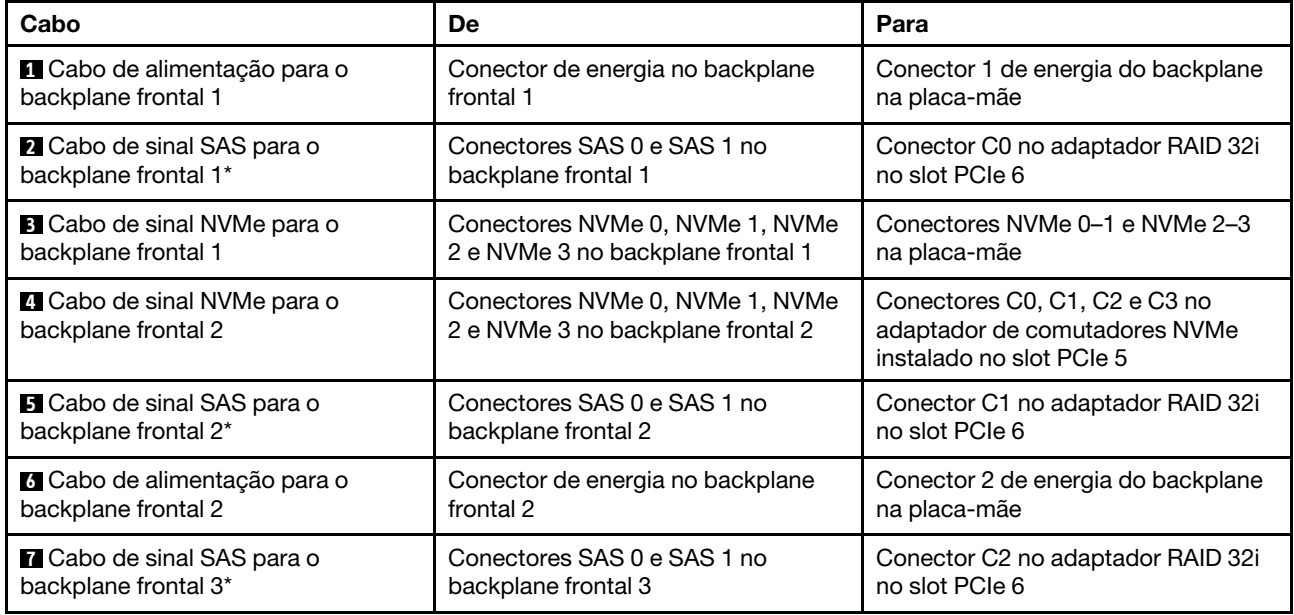

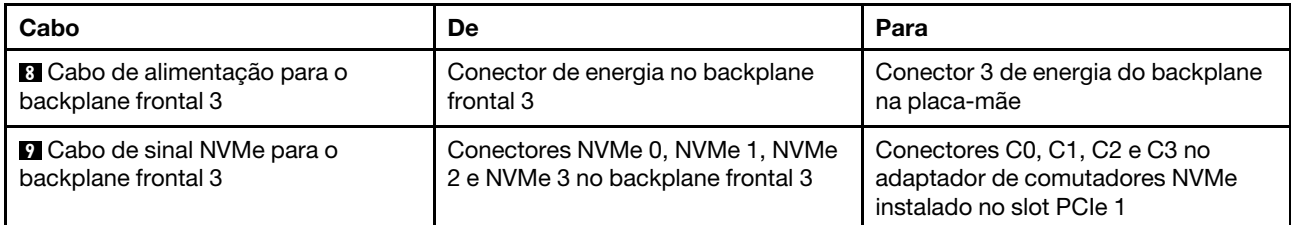

## Modelo de servidor: doze unidades SAS/SATA de 2.5 polegadas, doze unidades SAS/SATA/NVMe de 2,5 polegadas, um adaptador 32i HBA/RAID, um adaptador de comutadores NVMe 1611-8P

- O adaptador HBA/RAID Gen 4 não pode ser instalado no slot do adaptador RAID interno.
- \*Certifique-se de usar o cabo de sinal SAS Gen 4 (kit de cabos RAID ThinkSystem SR550/SR590/SR650 de 2,5 pol. SAS/SATA/AnyBay de 8 compartimentos X40).

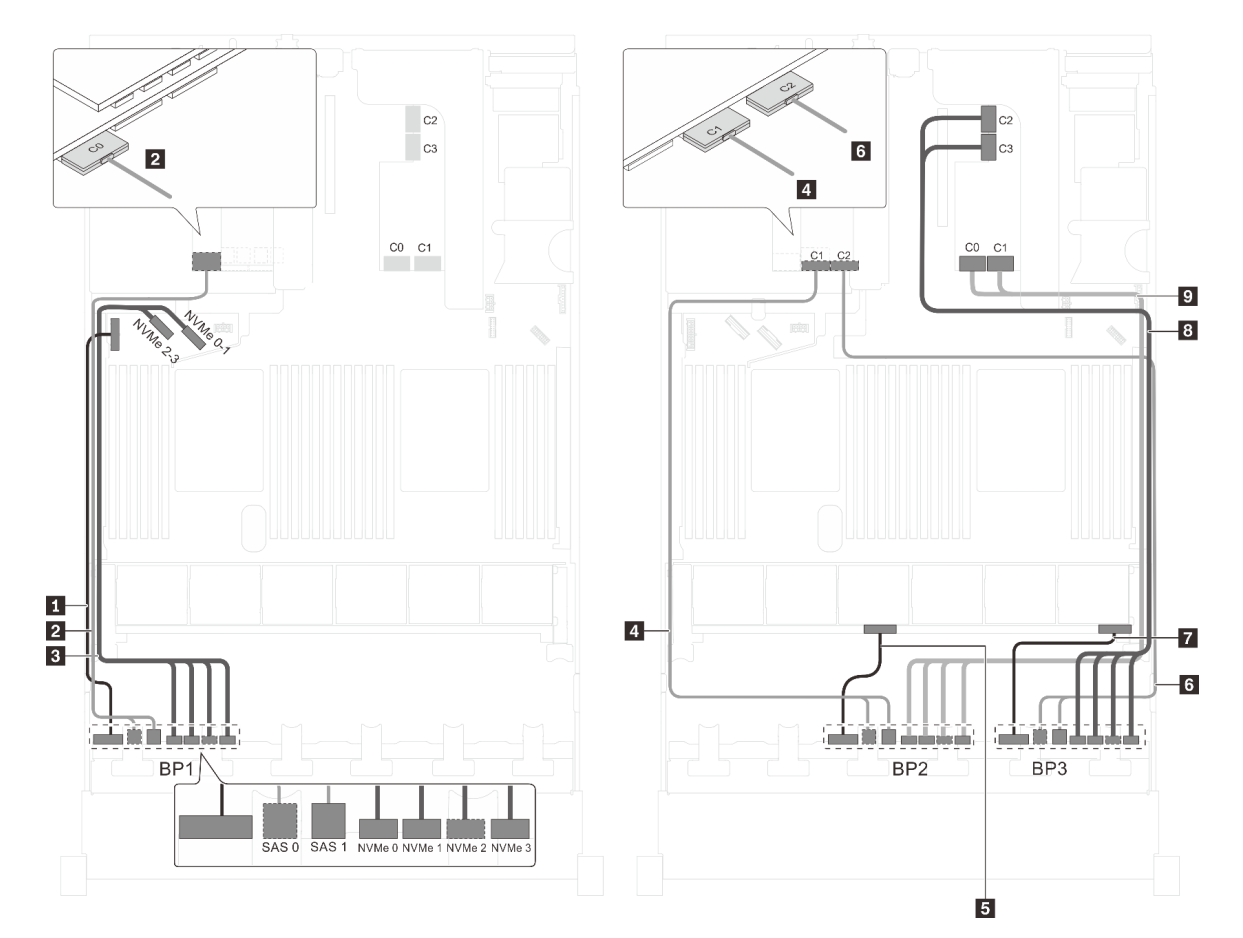

Figura 79. Roteamento de cabos para modelos de servidor com 12 unidades SAS/SATA de 2,5 polegadas, 12 unidades SAS/SATA/NVMe de 2,5 polegadas, um adaptador HBA/RAID 32i e um adaptador de comutadores NVMe 1611-8P

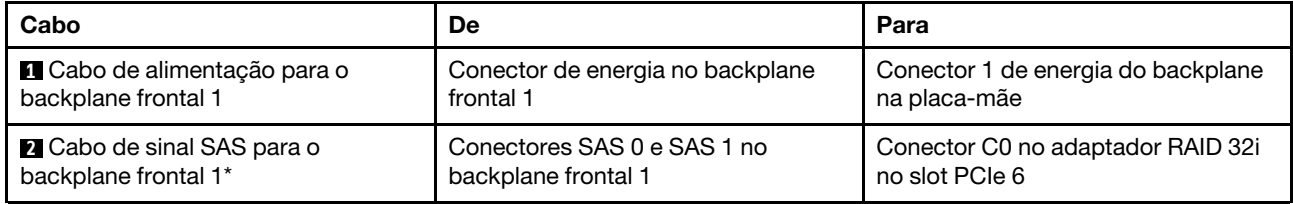

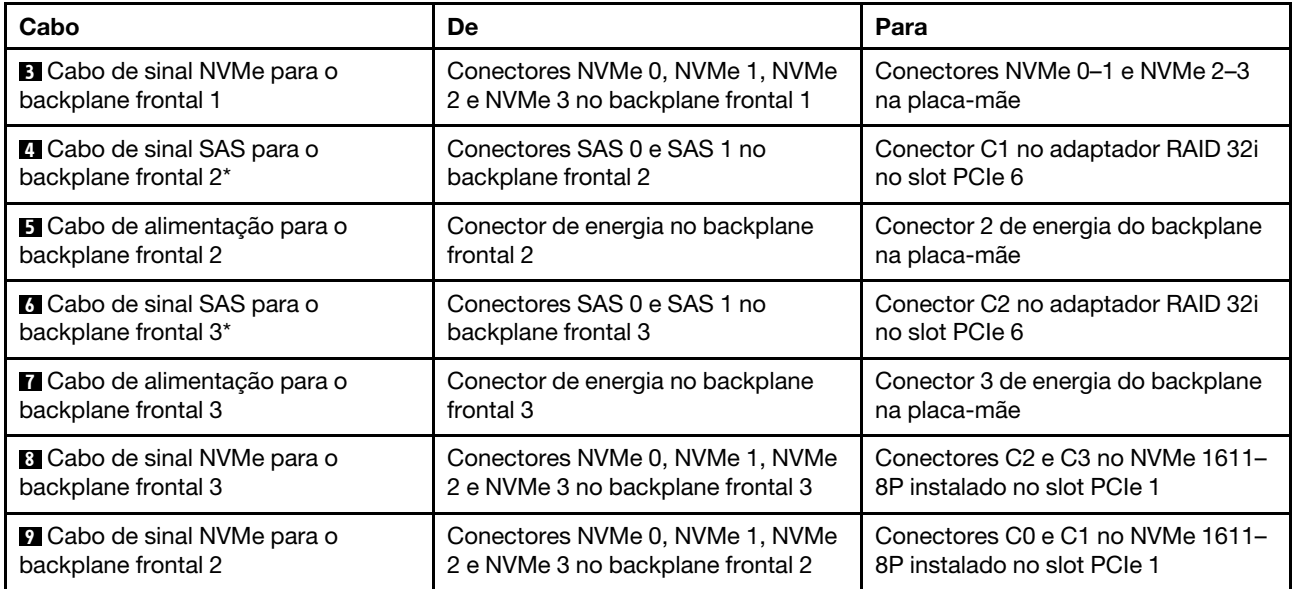

## Modelo de servidor: 12 unidades SAS/SATA de 2.5 polegadas, 12 unidades SAS/SATA/NVMe de 2,5 polegadas, três adaptadores HBA/RAID 8i, dois adaptadores de comutadores NVMe

- O adaptador HBA/RAID Gen 4 não pode ser instalado no slot do adaptador RAID interno.
- \*Quando o adaptador HBA/RAID Gen 4 estiver instalado, certifique-se de usar o cabo de sinal SAS Gen 4 (kit de cabos RAID ThinkSystem SR550/SR590/SR650 de 2,5 pol. SAS/SATA/AnyBay de 8 compartimentos X40).

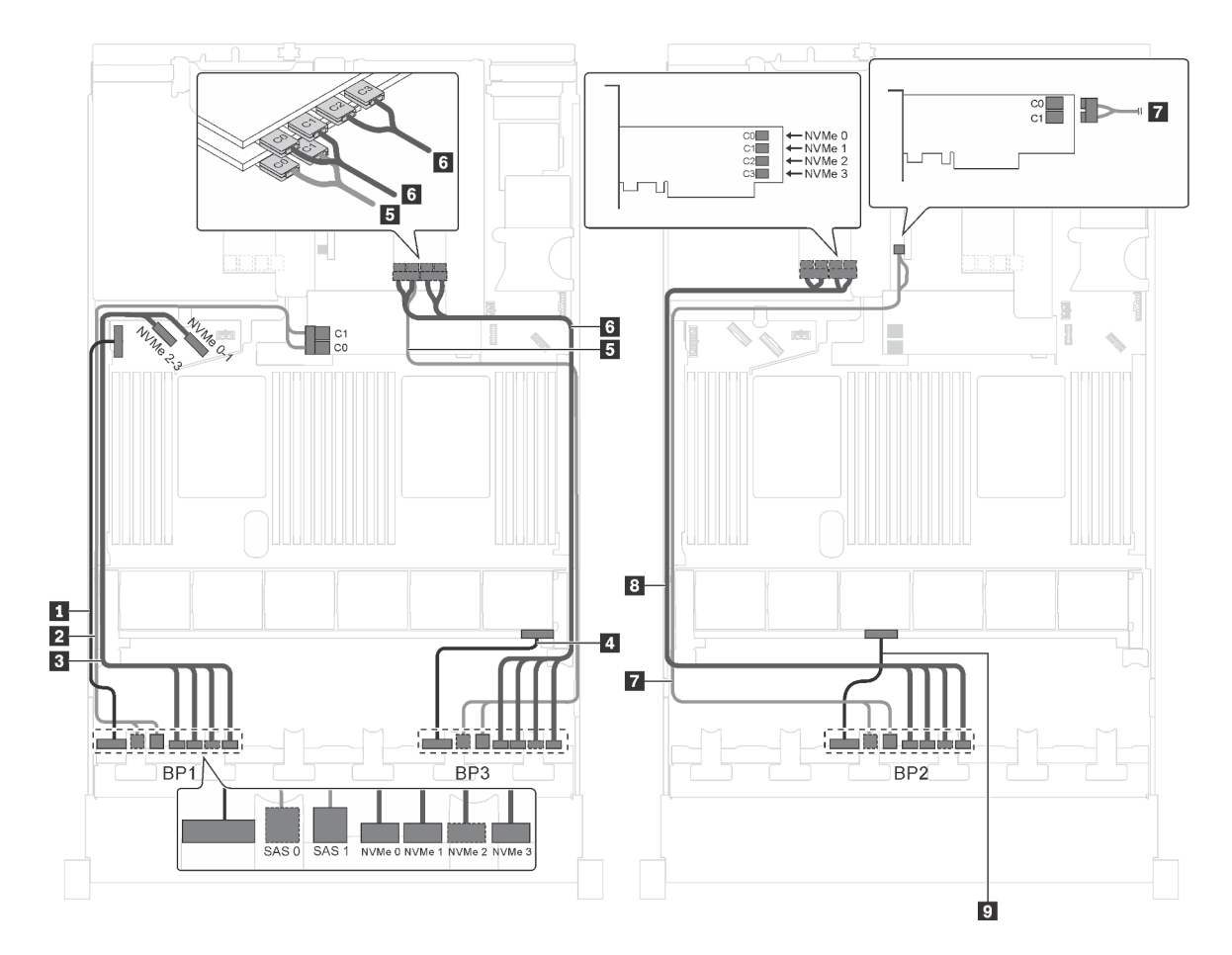

Figura 80. Roteamento de cabos para modelos de servidor com 12 unidades SAS/SATA de 2,5 polegadas, 12 unidades SAS/SATA/NVMe de 2,5 polegadas, três adaptadores HBA/RAID 8i e dois adaptadores de comutadores NVMe

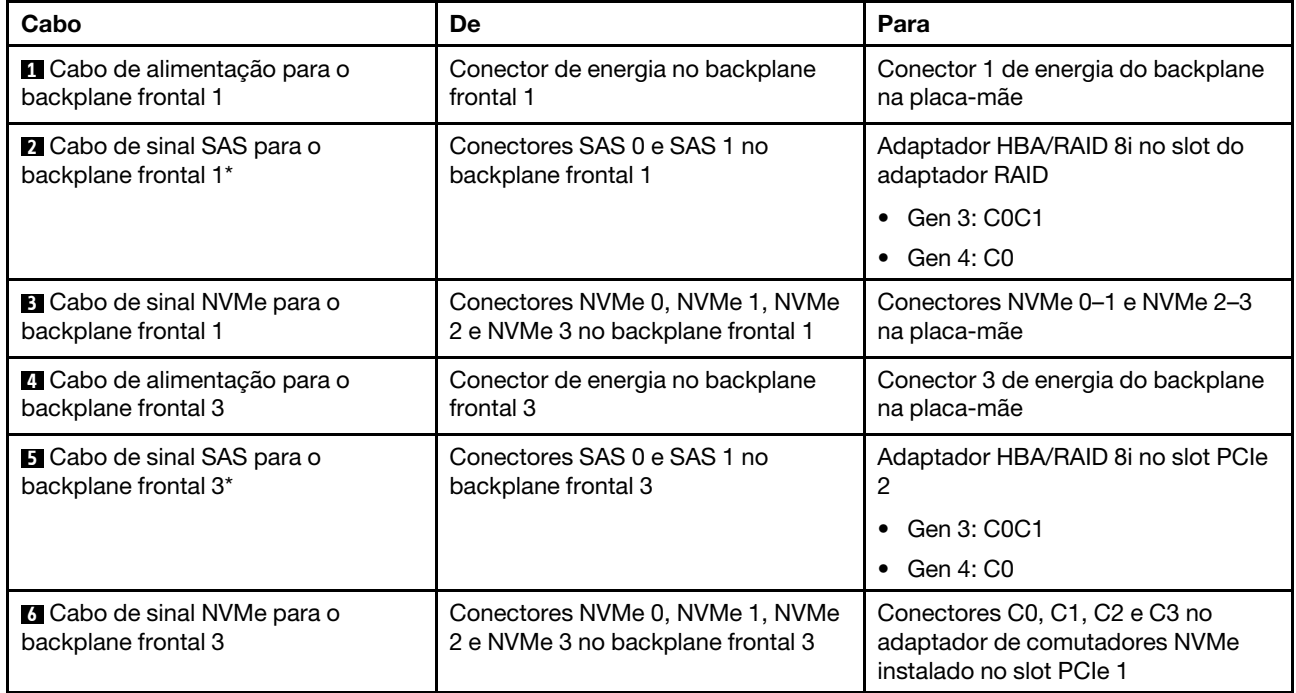

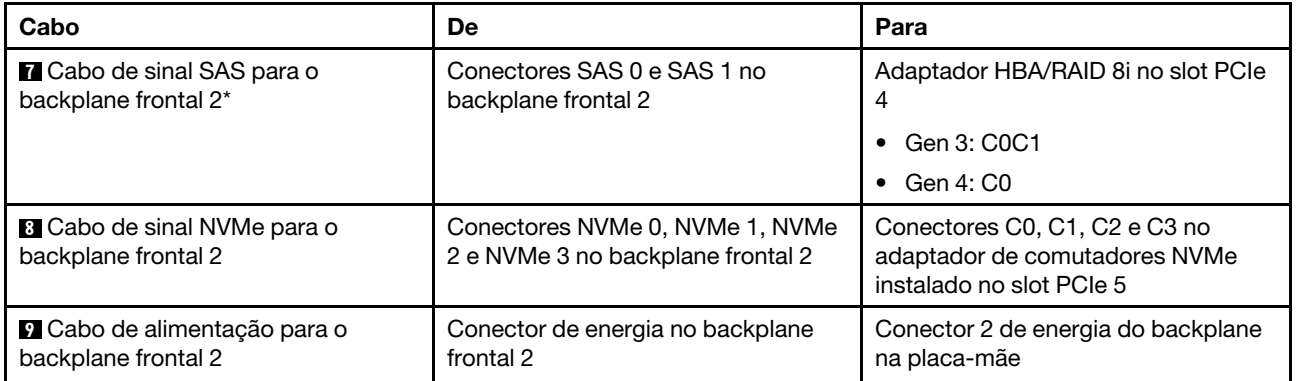

#### Modelo de servidor: doze unidades SAS/SATA de 2,5 polegadas, doze unidades SAS/SATA/NVMe de 2,5 polegadas, um adaptador HBA/RAID 8i, um adaptador HBA/RAID 16i, dois adaptadores de comutadores NVMe

- O adaptador HBA/RAID Gen 4 não pode ser instalado no slot do adaptador RAID interno.
- \*Quando o adaptador HBA/RAID Gen 4 estiver instalado, certifique-se de usar o cabo de sinal SAS Gen 4 (kit de cabos RAID ThinkSystem SR550/SR590/SR650 de 2,5 pol. SAS/SATA/AnyBay de 8 compartimentos X40).

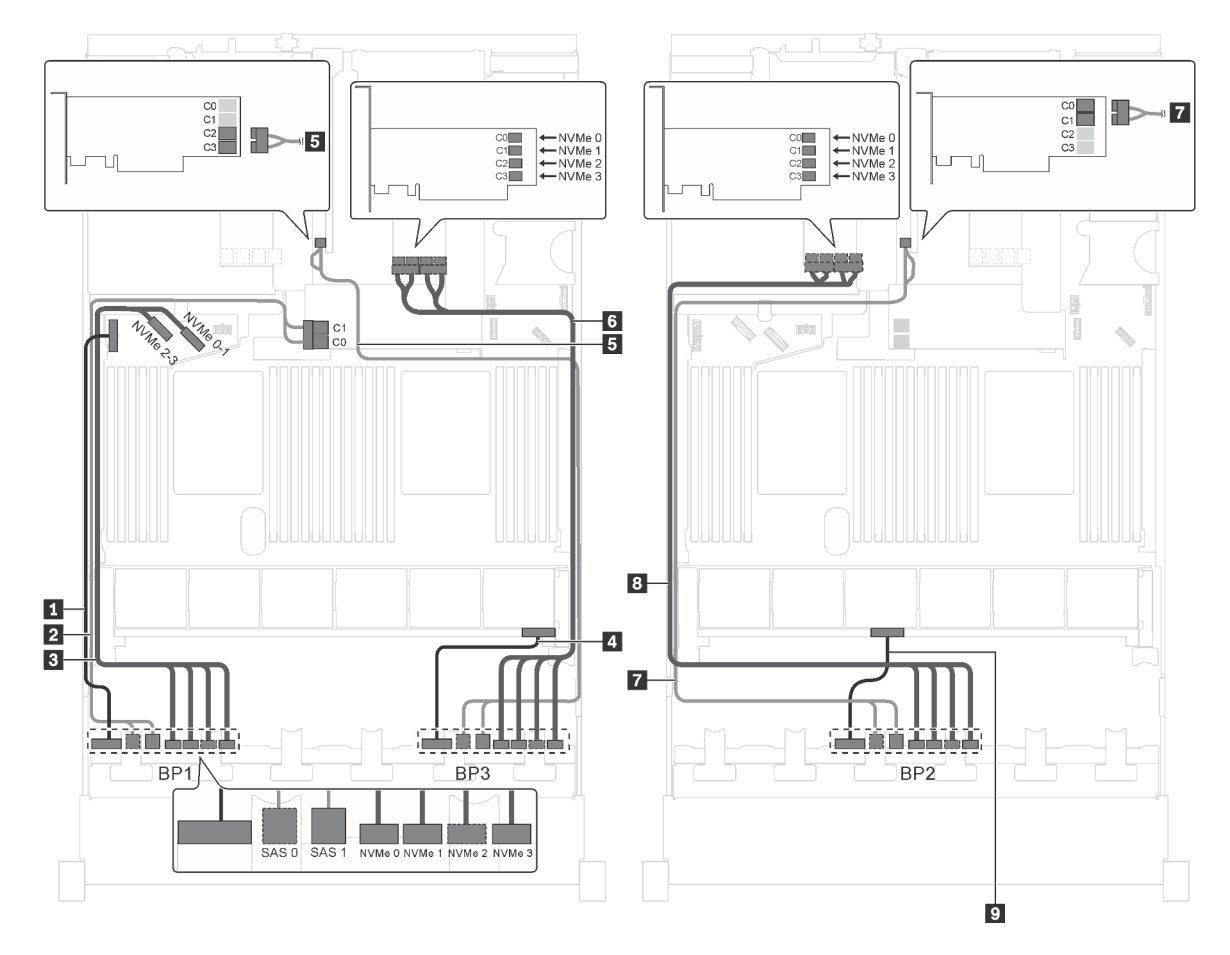

Figura 81. Roteamento de cabos para modelos de servidor com doze unidades SAS/SATA de 2,5 polegadas, doze unidades SAS/SATA/NVMe de 2,5 polegadas, um adaptador HBA/RAID 8i, um adaptador HBA/RAID 16i e dois adaptadores de comutadores NVMe

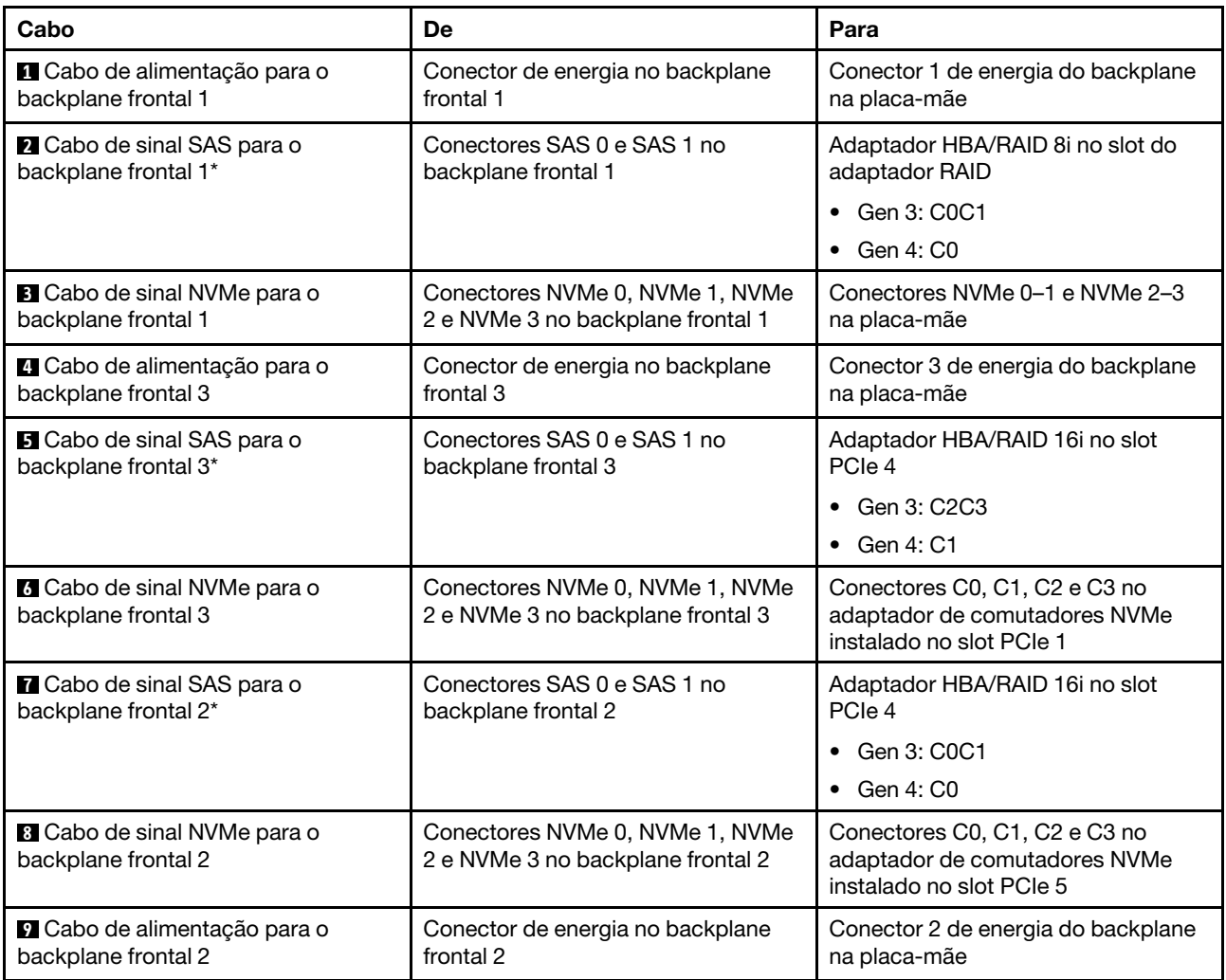

#### Modelo de servidor: doze unidades SAS/SATA de 2,5 polegadas, doze unidades SAS/SATA/NVMe de 2,5 polegadas, um adaptador 8i HBA/RAID, um adaptador 16i HBA/RAID, um adaptador de comutadores NVMe 1611-8P

- O adaptador HBA/RAID Gen 4 não pode ser instalado no slot do adaptador RAID interno.
- \*Quando o adaptador HBA/RAID Gen 4 estiver instalado, certifique-se de usar o cabo de sinal SAS Gen 4 (kit de cabos RAID ThinkSystem SR550/SR590/SR650 de 2,5 pol. SAS/SATA/AnyBay de 8 compartimentos X40).

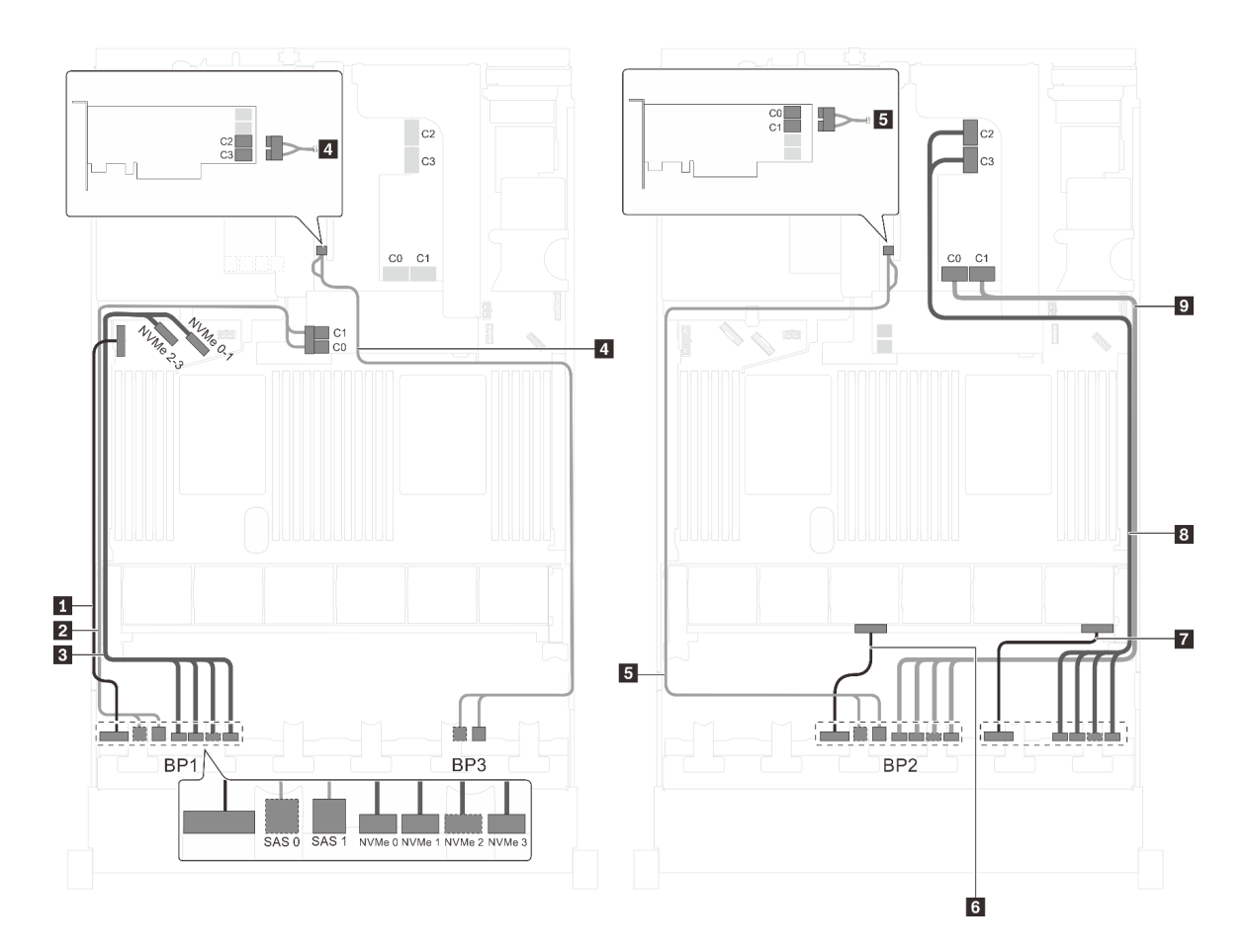

Figura 82. Roteamento de cabos para modelos de servidor com doze unidades SAS/SATA de 2,5 polegadas, doze unidades SAS/SATA/NVMe de 2,5 polegadas, um adaptador HBA/RAID 8i, um adaptador HBA/RAID 16i e um adaptador de comutadores NVMe 1611-8P

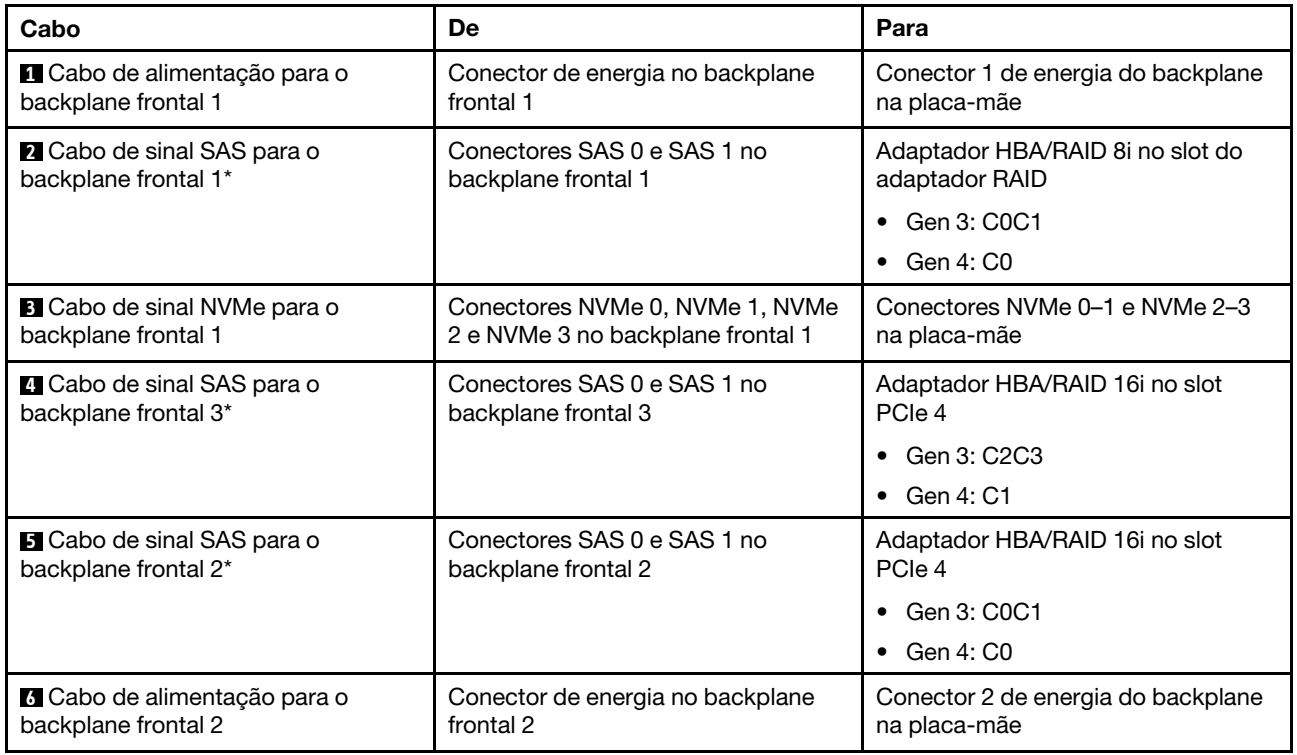

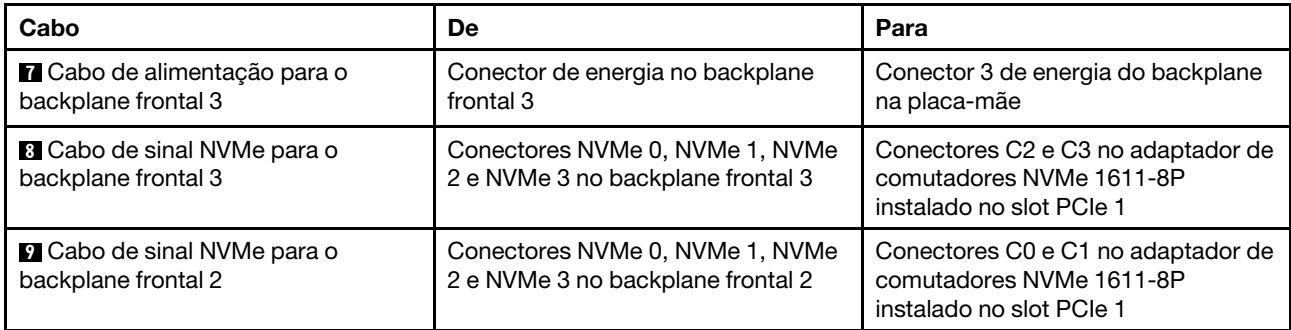

#### Modelo de servidor: 16 unidades NVMe de 2,5 polegadas, oito unidades SAS/SATA, dois adaptadores de comutadores NVMe 810-4P, dois adaptadores de comutadores NVMe 1610-4P, um adaptador HBA/RAID 8i

## Notas:

- O adaptador HBA/RAID Gen 4 não pode ser instalado no slot do adaptador RAID interno.
- \*Quando o adaptador HBA/RAID Gen 4 estiver instalado, certifique-se de usar o cabo de sinal SAS Gen 4 (kit de cabos RAID ThinkSystem SR550/SR590/SR650 de 2,5 pol. SAS/SATA/AnyBay de 8 compartimentos X40).

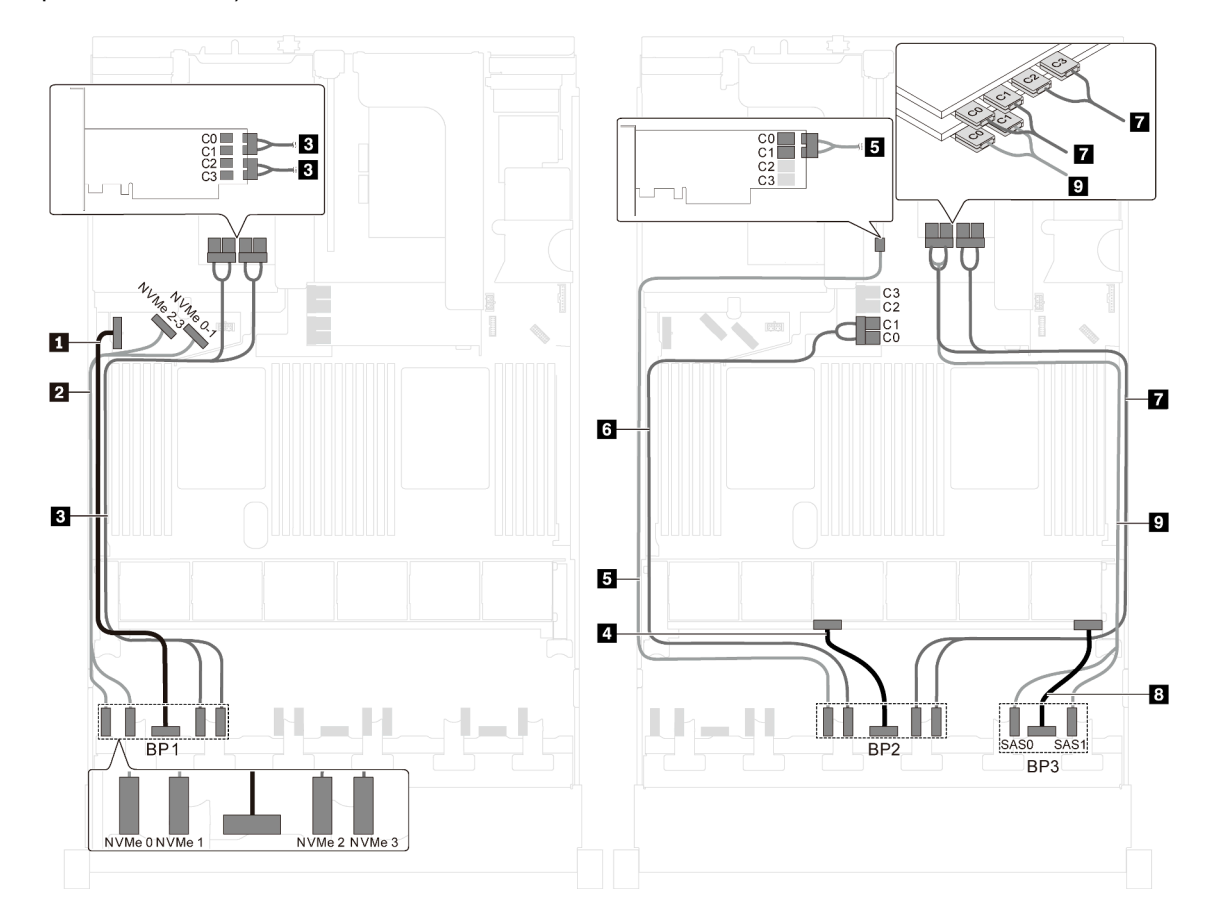

Figura 83. Roteamento de cabos para modelos de servidor com 16 unidades NVMe de 2,5 polegadas, oito unidades SAS/SATA, dois adaptadores de comutadores NVMe 810-4P, dois adaptadores de comutadores NVMe 1610-4P e um adaptador HBA/RAID 8i

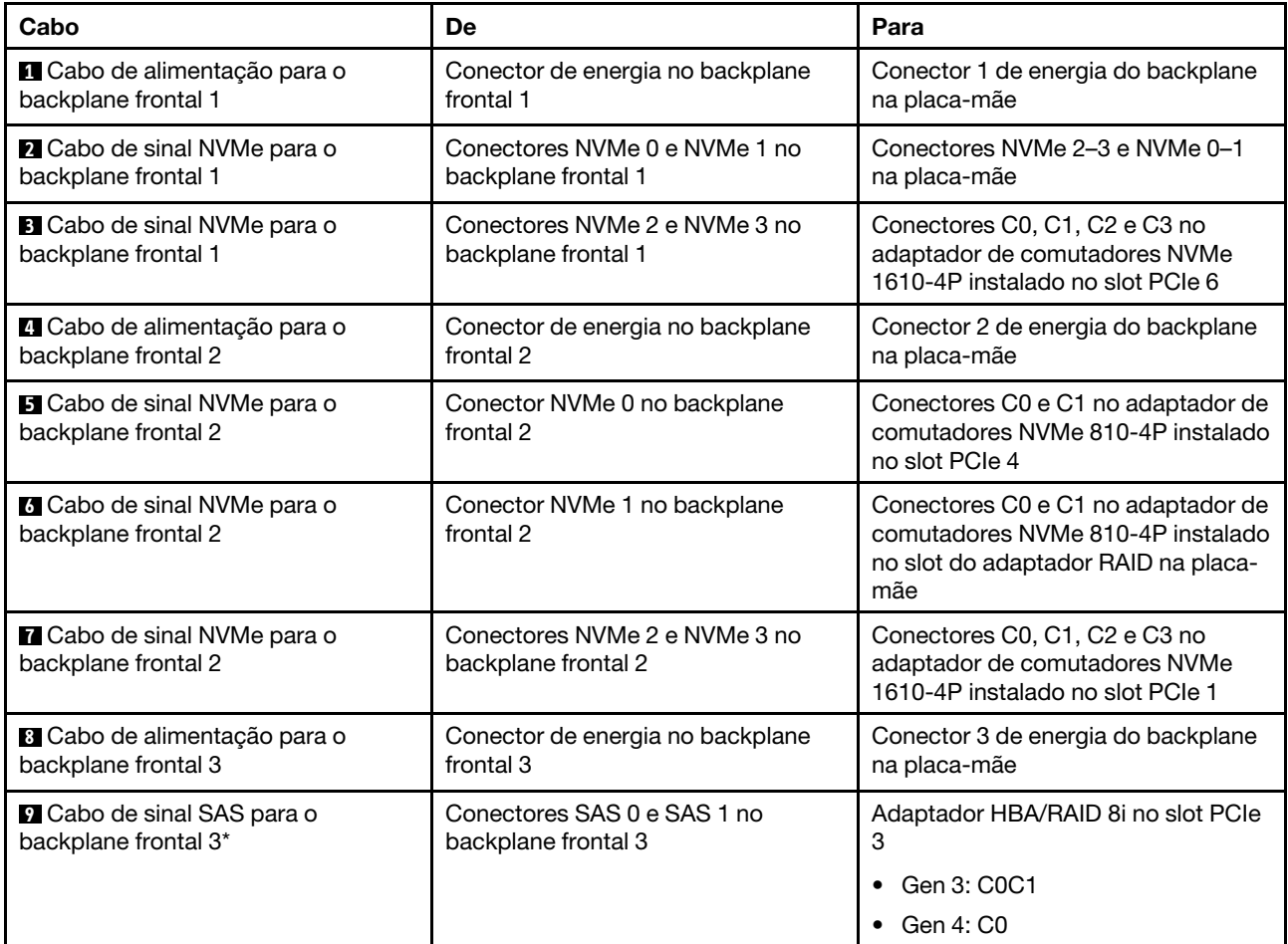

Modelo de servidor: dezesseis unidades NVMe de 2,5 polegadas, oito unidades SAS/SATA de 2,5 polegadas, um adaptador HBA/RAID 8i, dois adaptadores de comutadores NVMe 1611-8P

- O adaptador HBA/RAID Gen 4 não pode ser instalado no slot do adaptador RAID interno.
- \*Quando o adaptador HBA/RAID Gen 4 estiver instalado, certifique-se de usar o cabo de sinal SAS Gen 4 (kit de cabos RAID ThinkSystem SR550/SR590/SR650 de 2,5 pol. SAS/SATA/AnyBay de 8 compartimentos X40).

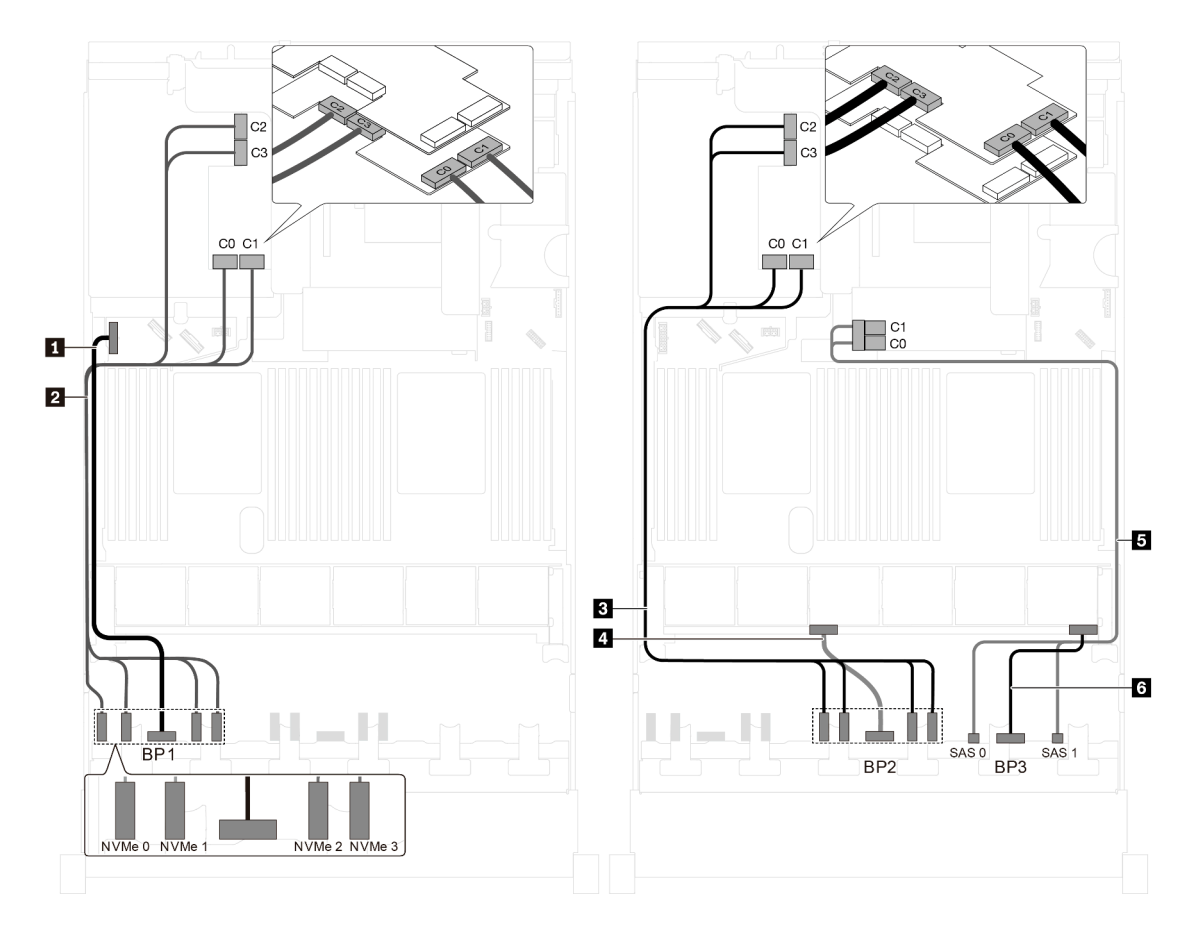

Figura 84. Roteamento de cabos para modelos de servidor com dezesseis unidades NVMe de 2,5 polegadas, oito unidades SAS/SATA de 2,5 polegadas, um adaptador HBA/RAID 8i e dois adaptadores de comutadores NVMe 1611-8P

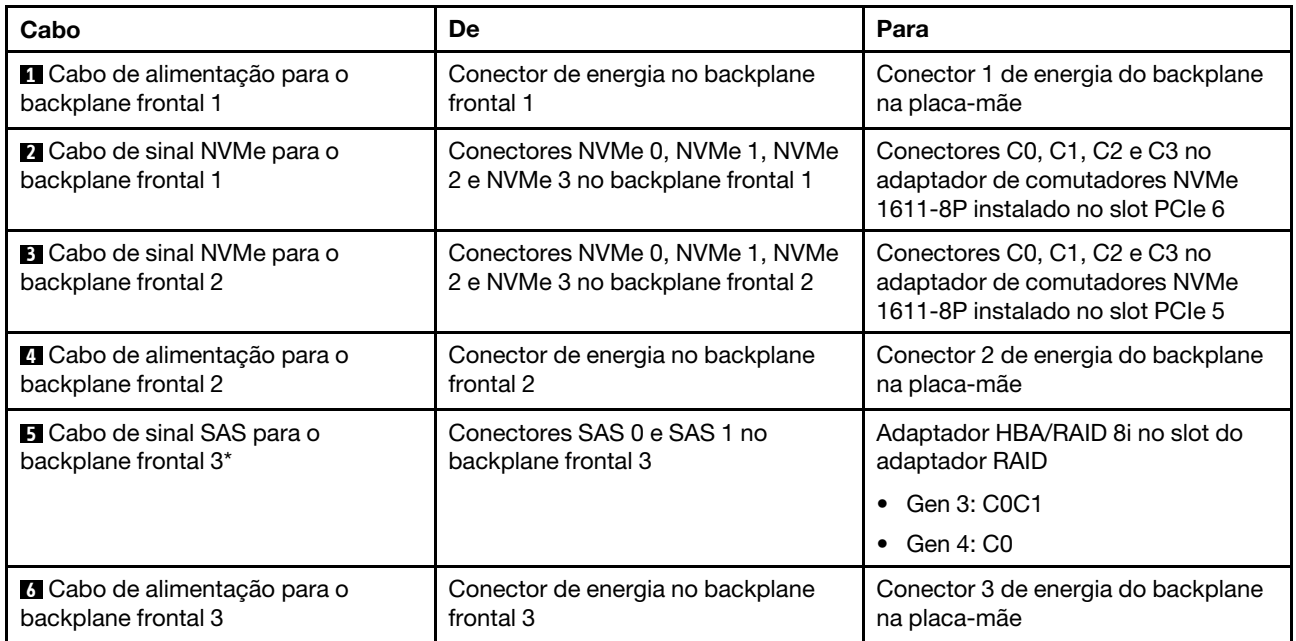

Modelo de servidor: 24 unidades NVMe de 2,5 polegadas, quatro adaptadores de comutadores NVMe 810-4P, um adaptador de comutadores NVMe 1610-8P

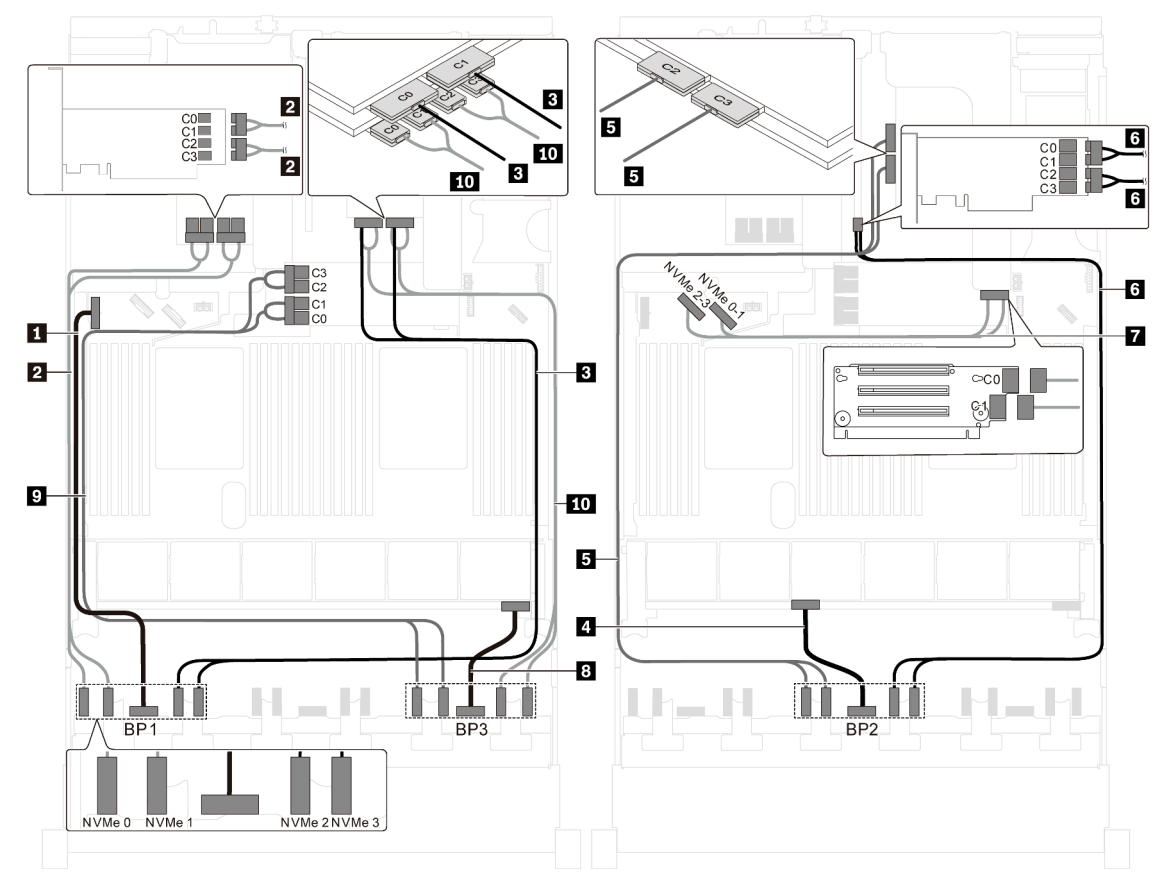

Figura 85. Roteamento de cabos para modelos de servidor com 24 unidades NVMe de 2,5 polegadas, quatro adaptadores de comutadores NVMe 810-4P e um adaptador de comutadores NVMe 1610-8P

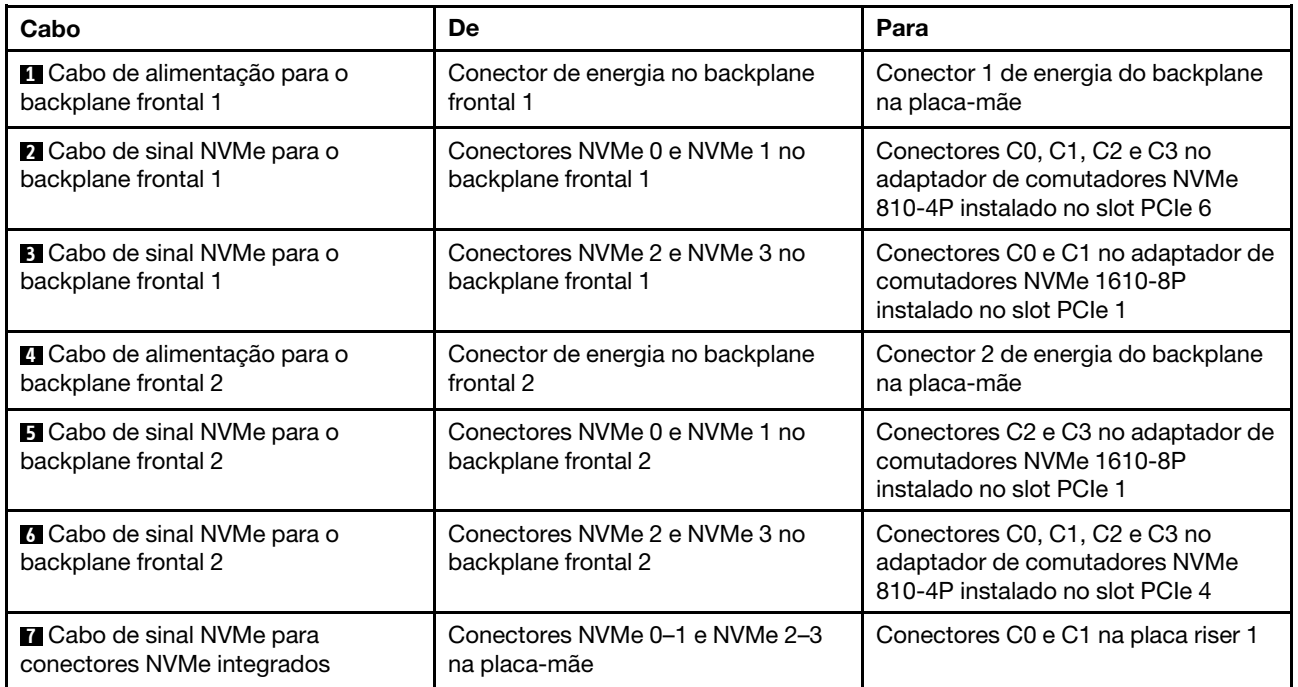

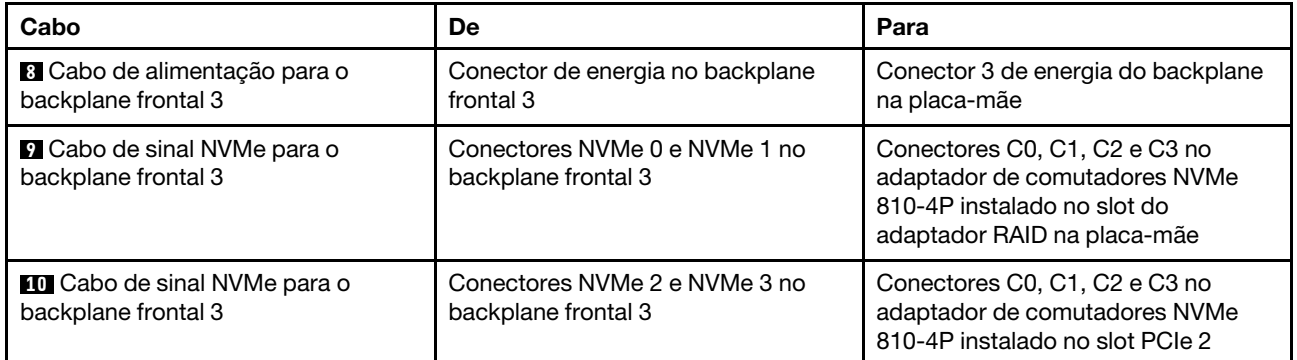

Modelo de servidor: 24 unidades NVMe de 2,5 polegadas, 3 adaptadores de comutadores NVMe 1611- 8P

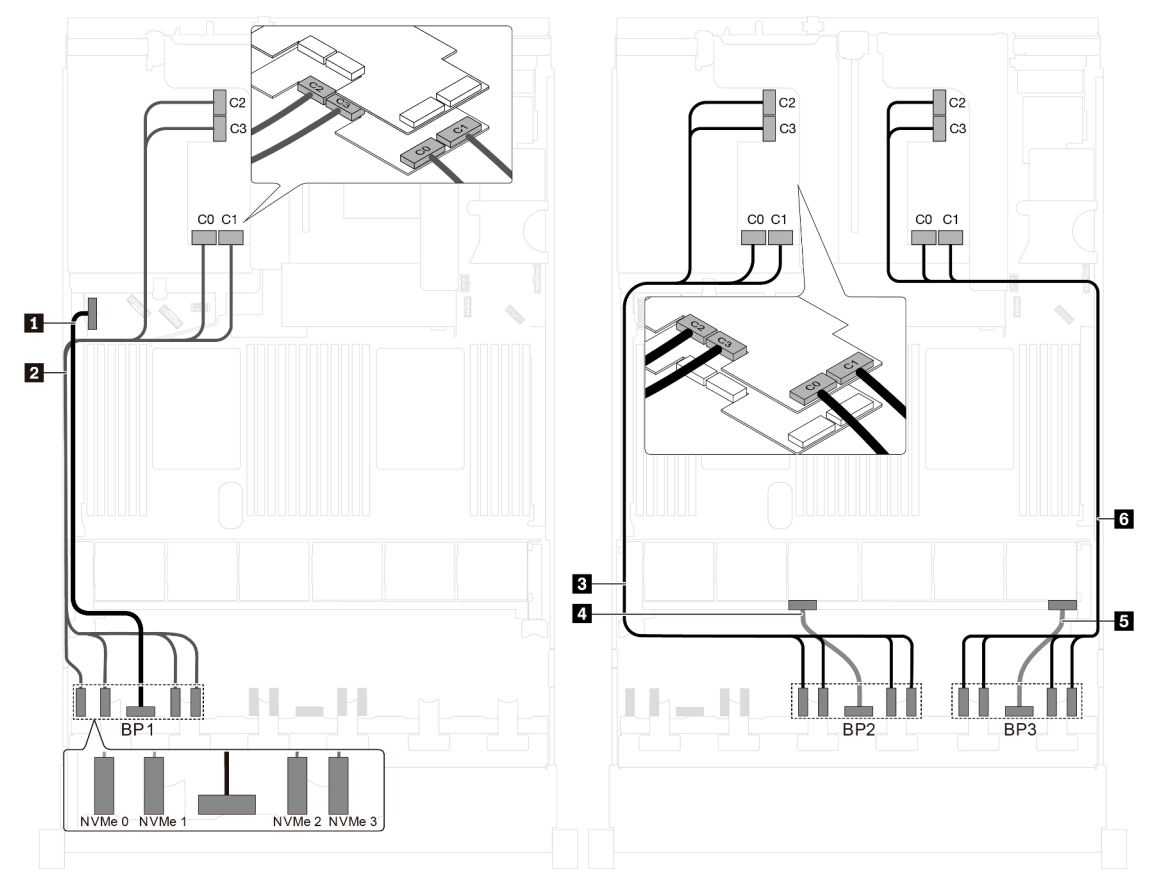

Figura 86. Roteamento de cabos para modelos de servidor com quatro unidades NVMe de 2,5 polegadas e três adaptadores de comutadores NVMe 1611-8P

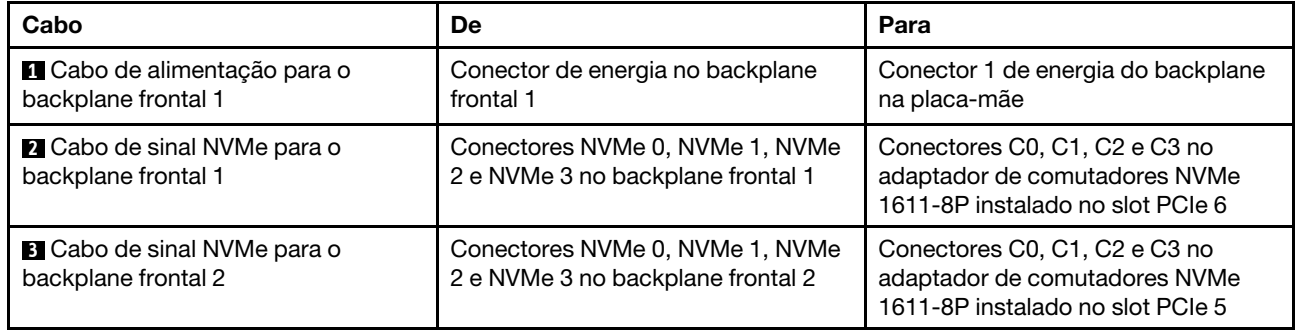

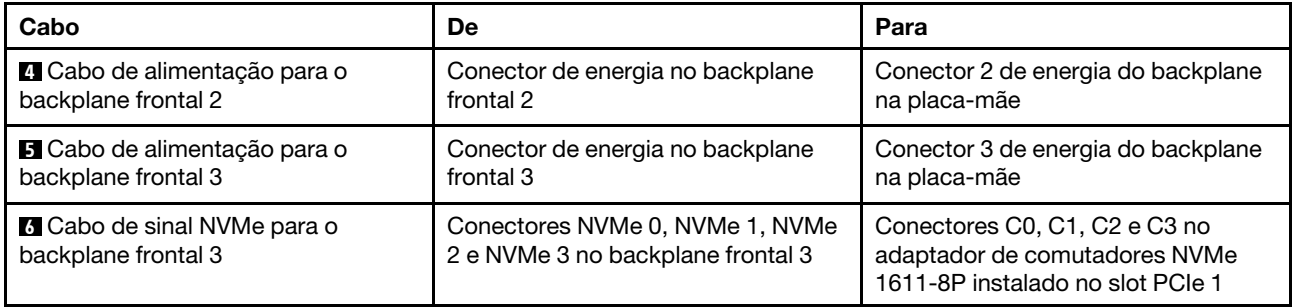

# Modelos de servidor com oito unidades de 3,5 polegadas

Use esta seção para entender o roteamento de cabos para modelos de servidor com oito unidades SAS/ SATA de 3,5 polegadas.

#### Modelo de servidor: oito unidades SAS/SATA de 3,5 polegadas, o conjunto de unidade hot-swap traseira, dois adaptadores HBA/RAID 8i

- A ilustração de roteamento de cabos é baseada no cenário em que o conjunto de unidade hot-swap traseira está instalado. Dependendo do modelo, o conjunto de unidade hot-swap traseira e o adaptador HBA/RAID 8i no slot PCIe 4 podem não estar disponíveis no servidor.
- O adaptador HBA/RAID Gen 4 não pode ser instalado no slot do adaptador RAID interno.
- \*Quando o adaptador HBA/RAID Gen 4 estiver instalado, certifique-se de usar o cabo de sinal SAS Gen 4:
	- Cabo **2** : kit de cabos RAID ThinkSystem SR550/SR590/SR650 de 3,5 pol. SAS/SATA de 8 compartimentos X40
	- Cabo **3** : kit de cabos RAID ThinkSystem SR590/SR650 de 3,5 pol. SAS/SATA de 2 compartimentos X40 no backplane traseiro

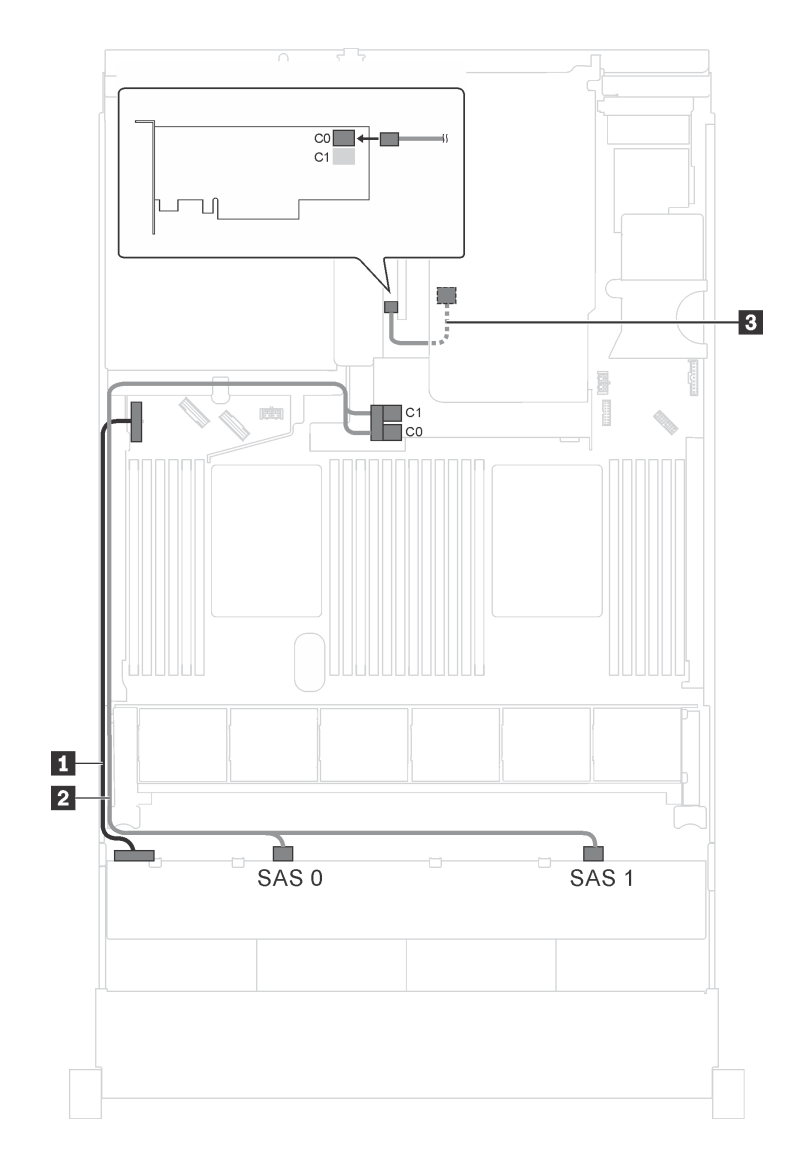

Figura 87. Roteamento de cabos para modelos de servidor com oito unidades SAS/SATA de 3,5 polegadas, o conjunto de unidade hot-swap traseira e dois adaptadores HBA/RAID 8i

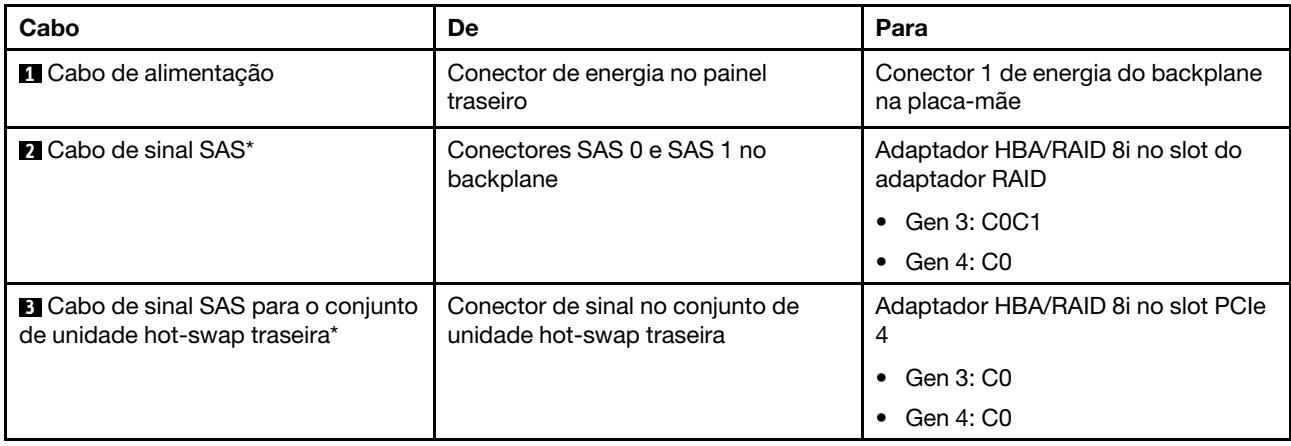

### Modelo de servidor: oito unidades SAS/SATA de 3,5 polegadas, o conjunto de unidade hot-swap traseira, um adaptador HBA/RAID 16i

- A ilustração de roteamento de cabos é baseada no cenário em que o conjunto de unidade hot-swap traseira está instalado. Dependendo do modelo, o conjunto de unidade hot-swap traseira e o cabo **3**  podem não estar disponíveis no servidor.
- O adaptador HBA/RAID Gen 4 não pode ser instalado no slot do adaptador RAID interno.
- \*Quando o adaptador HBA/RAID Gen 4 estiver instalado, certifique-se de usar o cabo de sinal SAS Gen 4:
	- Cabo **2** : kit de cabos RAID ThinkSystem SR550/SR590/SR650 de 3,5 pol. SAS/SATA de 8 compartimentos X40
	- Cabo **3** : kit de cabos RAID ThinkSystem SR590/SR650 de 3,5 pol. SAS/SATA de 2 compartimentos X40 no backplane traseiro

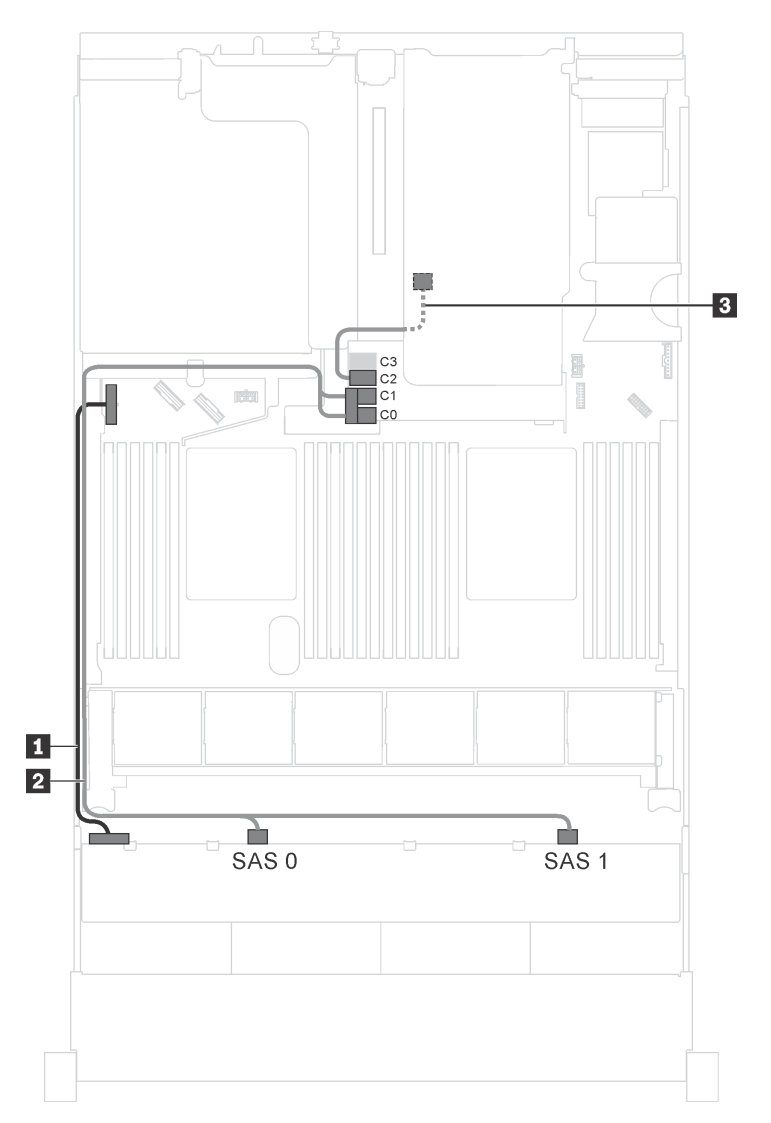

Figura 88. Roteamento de cabos para modelos de servidor com oito unidades SAS/SATA de 3,5 polegadas, o conjunto de unidade hot-swap traseira e um adaptador HBA/RAID 16i

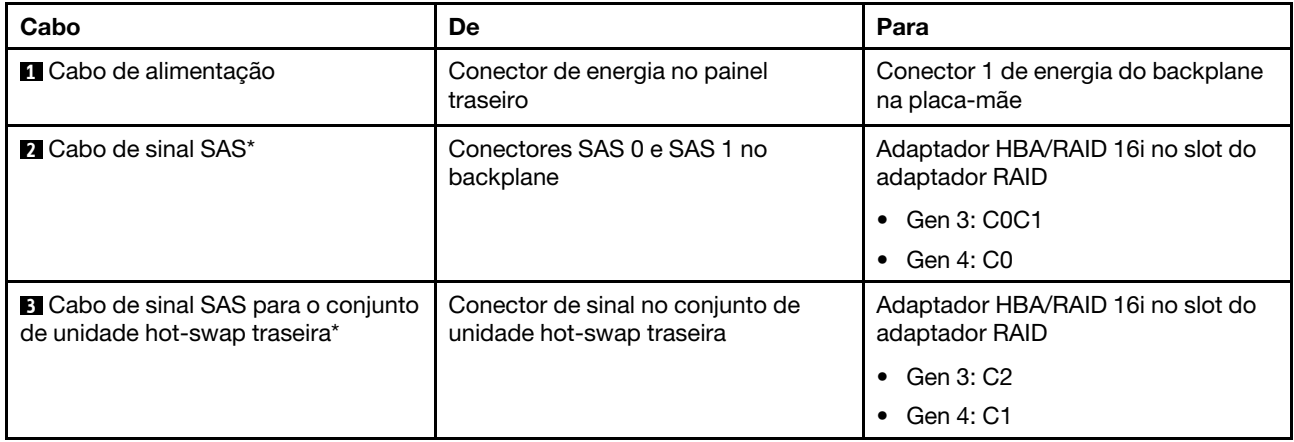

# Modelos de servidor com 12 unidades de 3,5 polegadas

Use esta seção para entender o roteamento de cabos para modelos de servidor com 12 unidades de 3,5 polegadas.

#### Modelo de servidor: 12 unidades SAS/SATA de 3,5 polegadas, o conjunto de unidade hot-swap traseira, um adaptador HBA/RAID 16i Gen 3

Nota: A ilustração de roteamento de cabos é baseada no cenário em que o conjunto de unidade hot-swap traseira está instalado. Dependendo do modelo, o conjunto de unidade hot-swap traseira pode não estar disponível no servidor.

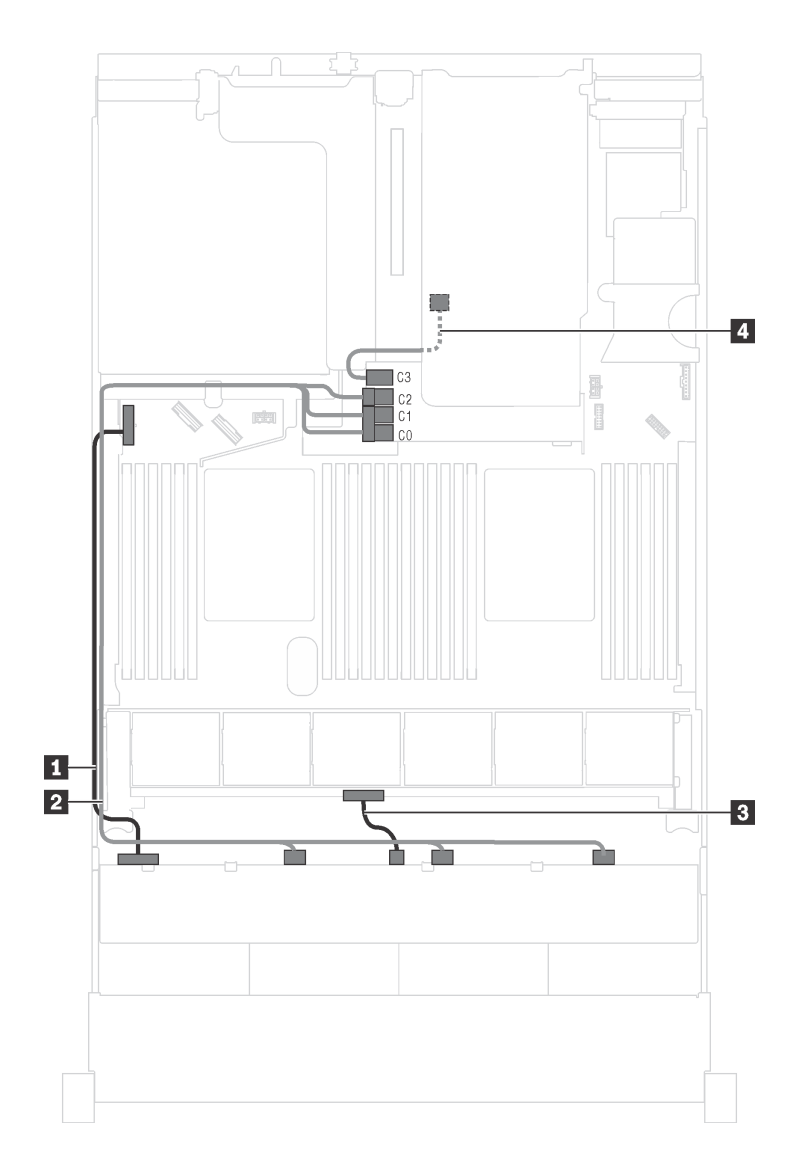

Figura 89. Roteamento de cabos para modelos de servidor com 12 unidades SAS/SATA de 3,5 polegadas, o conjunto de unidade hot-swap traseira e um adaptador HBA/RAID 16i Gen 3

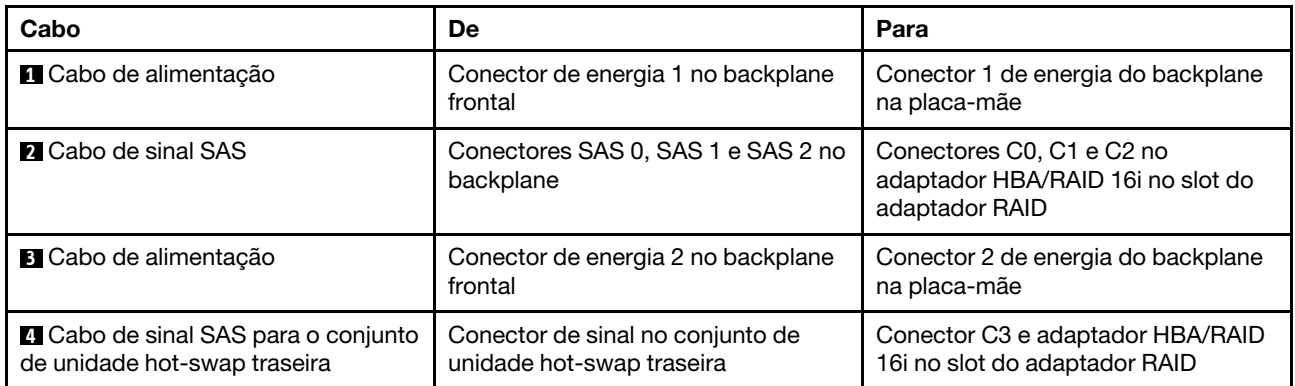

## Modelo de servidor: 12 unidades SAS/SATA de 3,5 polegadas, o conjunto de unidade hot-swap traseira, um adaptador HBA/RAID 16i Gen 4
- A ilustração de roteamento de cabos é baseada no cenário em que o conjunto de unidade hot-swap traseira está instalado. Dependendo do modelo, o conjunto de unidade hot-swap traseira pode não estar disponível no servidor.
- O adaptador HBA/RAID Gen 4 não pode ser instalado no slot do adaptador RAID interno.
- Certifique-se de usar o cabo de sinal SAS Gen 4 (kit de cabos RAID ThinkSystem SR550/SR590/SR650 de 3,5 pol. SAS/SATA de 8 compartimentos X40).

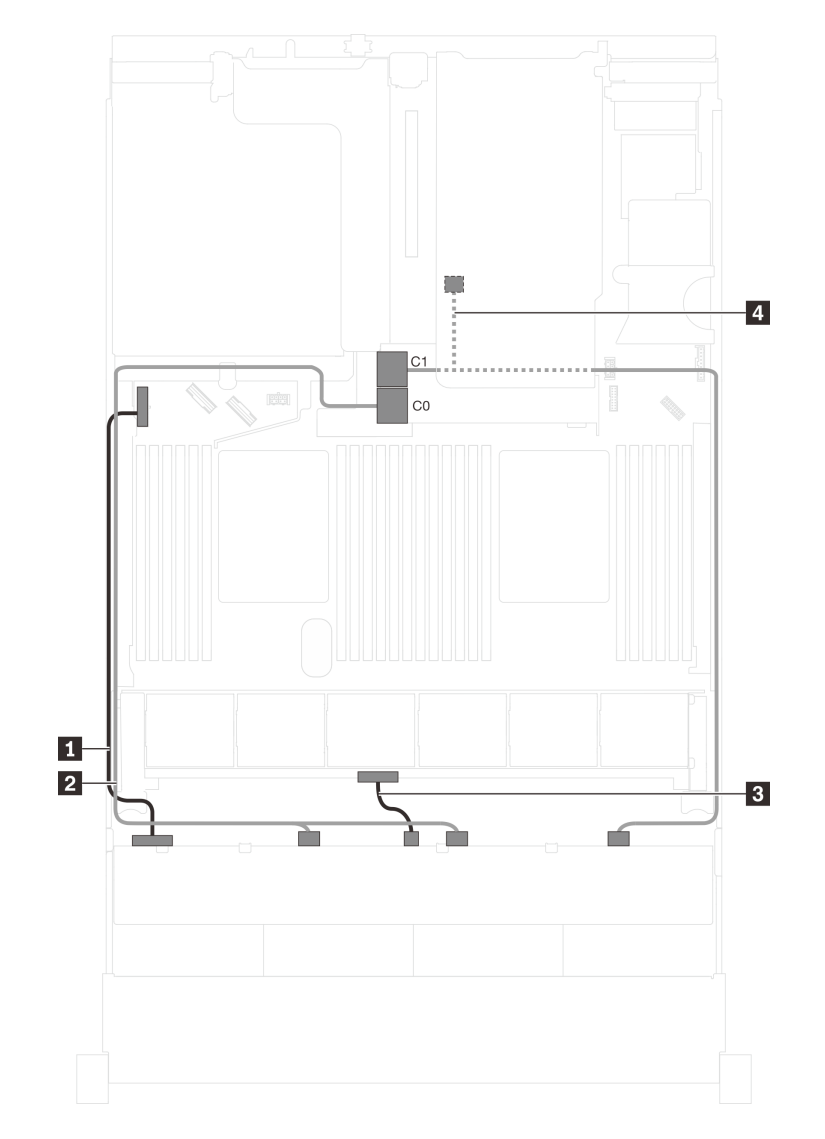

Figura 90. Roteamento de cabos para modelos de servidor com 12 unidades SAS/SATA de 3,5 polegadas, o conjunto de unidade hot-swap traseira e um adaptador HBA/RAID 16i Gen 4

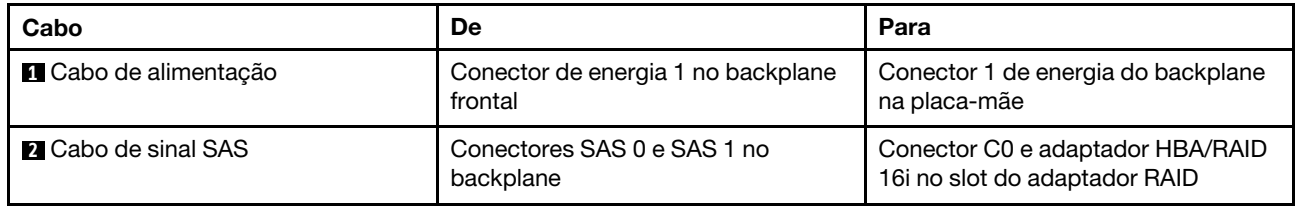

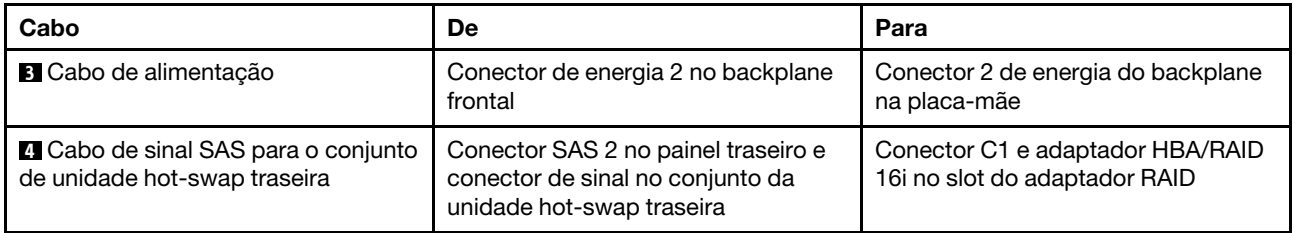

## Modelo de servidor: 12 unidades SAS/SATA de 3,5 polegadas, o conjunto de unidade hot-swap traseira, um adaptador HBA/RAID 8i, um adaptador HBA/RAID 16i

- A ilustração de roteamento de cabos é baseada no cenário em que o conjunto de unidade hot-swap traseira está instalado. Dependendo do modelo, o conjunto de unidade hot-swap traseira e o adaptador HBA/RAID 8i podem não estar disponíveis no servidor.
- O adaptador HBA/RAID Gen 4 não pode ser instalado no slot do adaptador RAID interno.
- \*Quando o adaptador HBA/RAID Gen 4 estiver instalado, certifique-se de usar o cabo de sinal SAS Gen 4:
	- Cabo **2** : kit de cabos RAID ThinkSystem SR590/SR650 de 3,5 pol. SAS/SATA/AnyBay de 12 compartimentos X40
	- Cabo **4** : kit de cabos RAID ThinkSystem SR590/SR650 de 3,5 pol. SAS/SATA de 2 compartimentos X40 no backplane traseiro

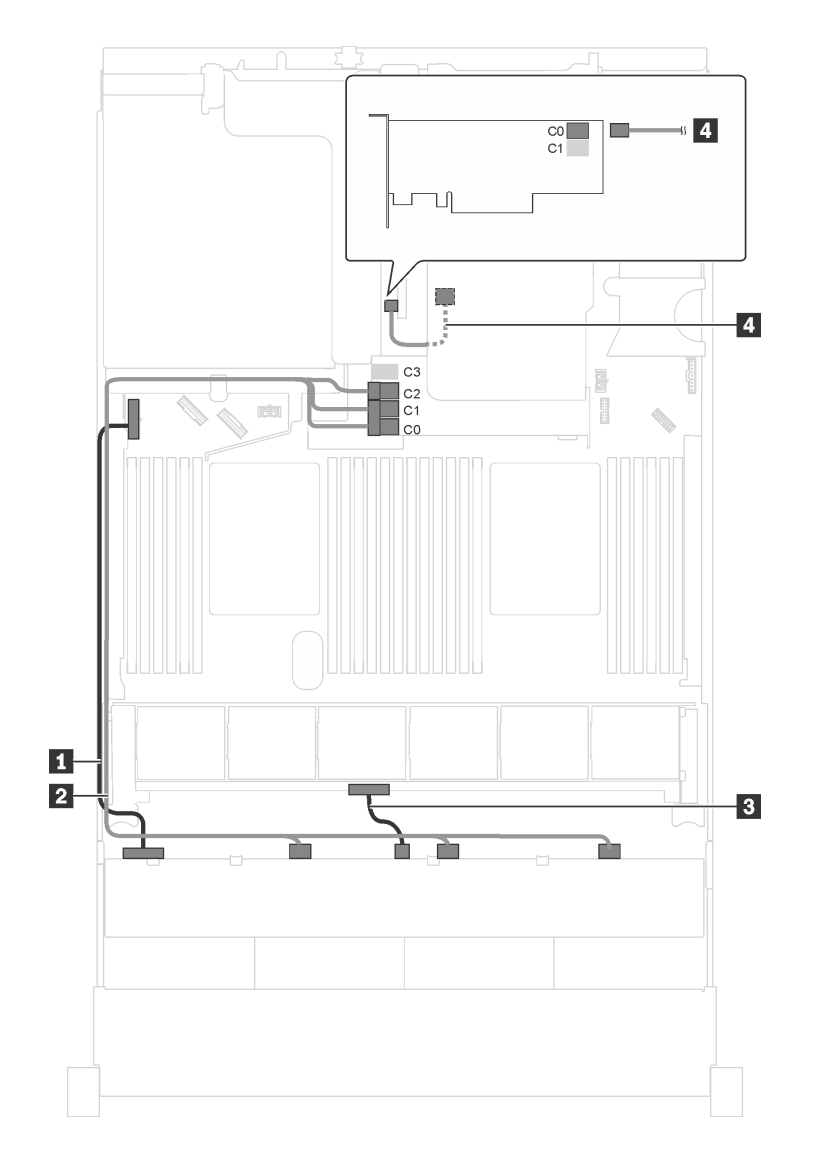

Figura 91. Roteamento de cabos para modelos de servidor com 12 unidades SAS/SATA de 3,5 polegadas, o conjunto de unidade hot-swap traseira, um adaptador HBA/RAID 8i e um adaptador HBA/RAID 16i

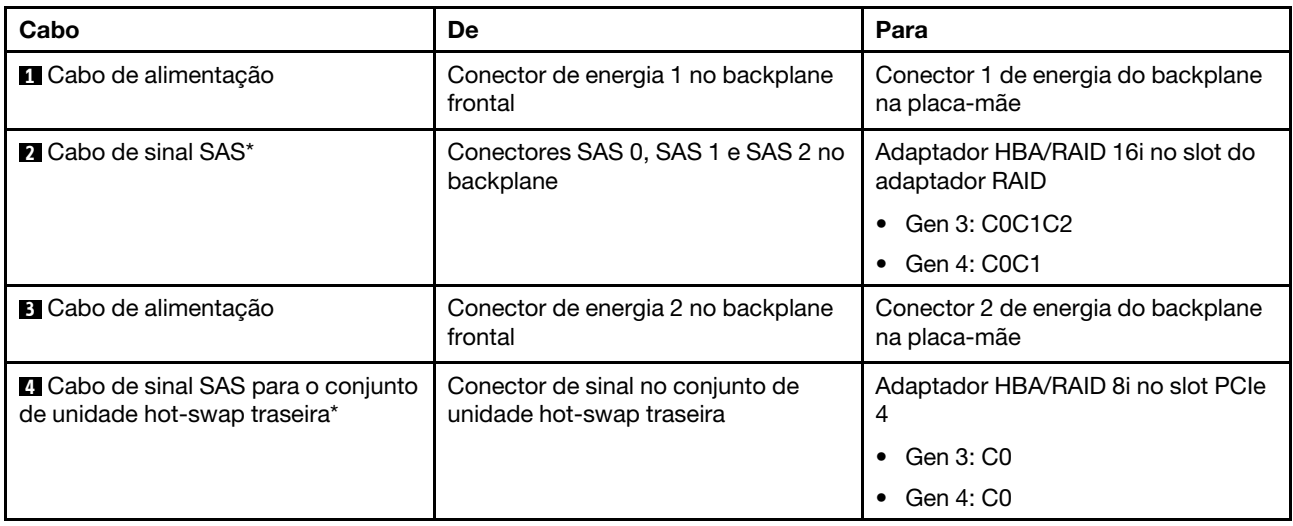

## Modelo de servidor: oito unidades SAS/SATA de 3,5 polegadas, quatro unidades SAS/SATA/NVMe de 3,5 polegadas, o conjunto de unidade hot-swap traseira, um adaptador HBA/RAID 16i Gen 3

Nota: A ilustração de roteamento de cabos é baseada no cenário em que o conjunto de unidade hot-swap traseira está instalado. Dependendo do modelo, o conjunto de unidade hot-swap traseira pode não estar disponível no servidor.

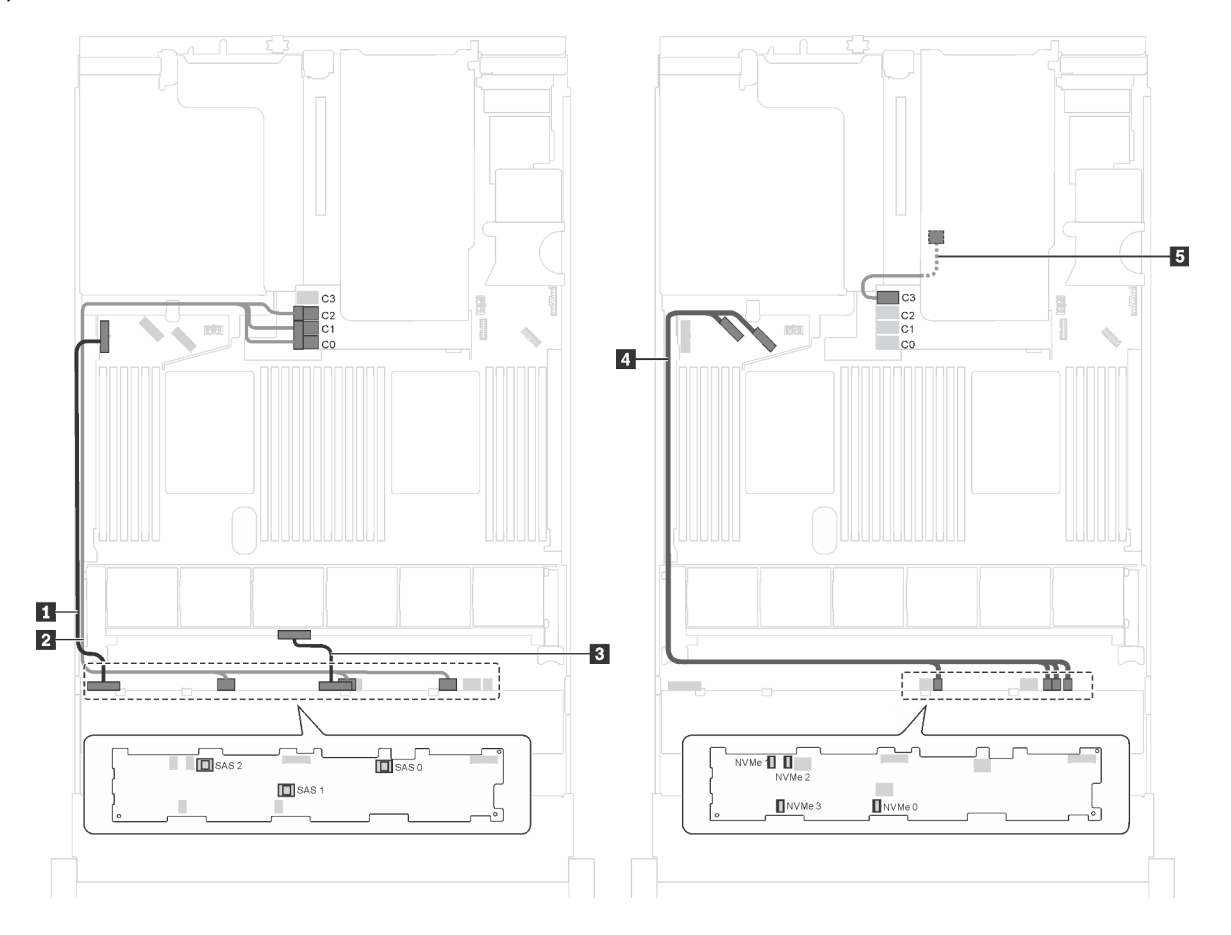

Figura 92. Roteamento de cabos para modelos de servidor com oito unidades SAS/SATA de 3,5 polegadas, quatro unidades SAS/SATA/NVMe de 3,5 polegadas, o conjunto de unidade hot-swap traseira e um adaptador HBA/RAID 16i Gen 3

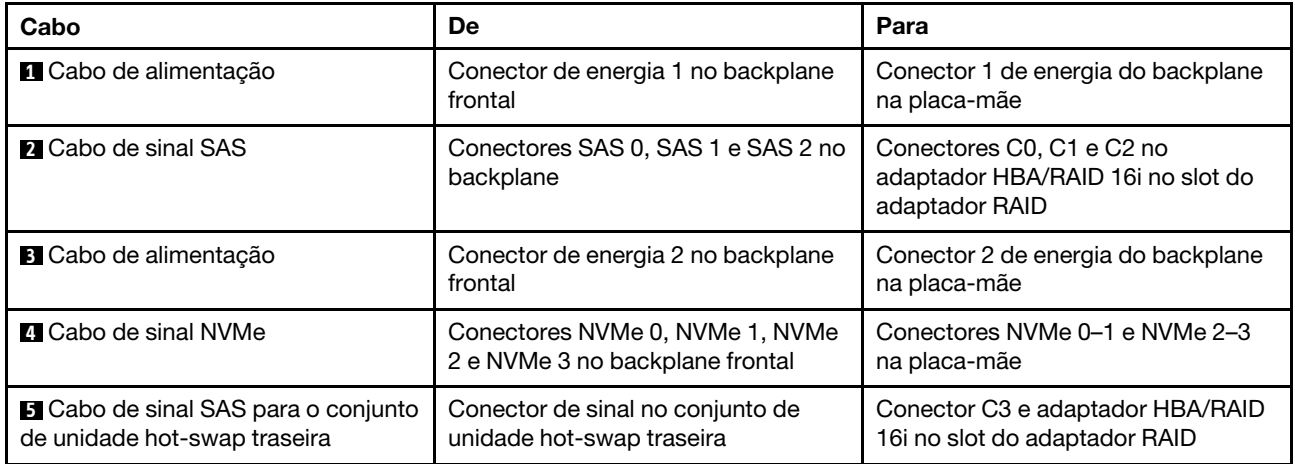

# Modelo de servidor: oito unidades SAS/SATA de 3,5 polegadas, quatro unidades SAS/SATA/NVMe de 3,5 polegadas, o conjunto de unidade hot-swap traseira, um adaptador HBA/RAID 16i Gen 4

- A ilustração de roteamento de cabos é baseada no cenário em que o conjunto de unidade hot-swap traseira está instalado. Dependendo do modelo, o conjunto de unidade hot-swap traseira pode não estar disponível no servidor.
- O adaptador HBA/RAID Gen 4 não pode ser instalado no slot do adaptador RAID interno.
- Certifique-se de usar o cabo de sinal SAS Gen 4 (kit de cabos RAID ThinkSystem SR550/SR590/SR650 de 3,5 pol. SAS/SATA de 8 compartimentos X40).

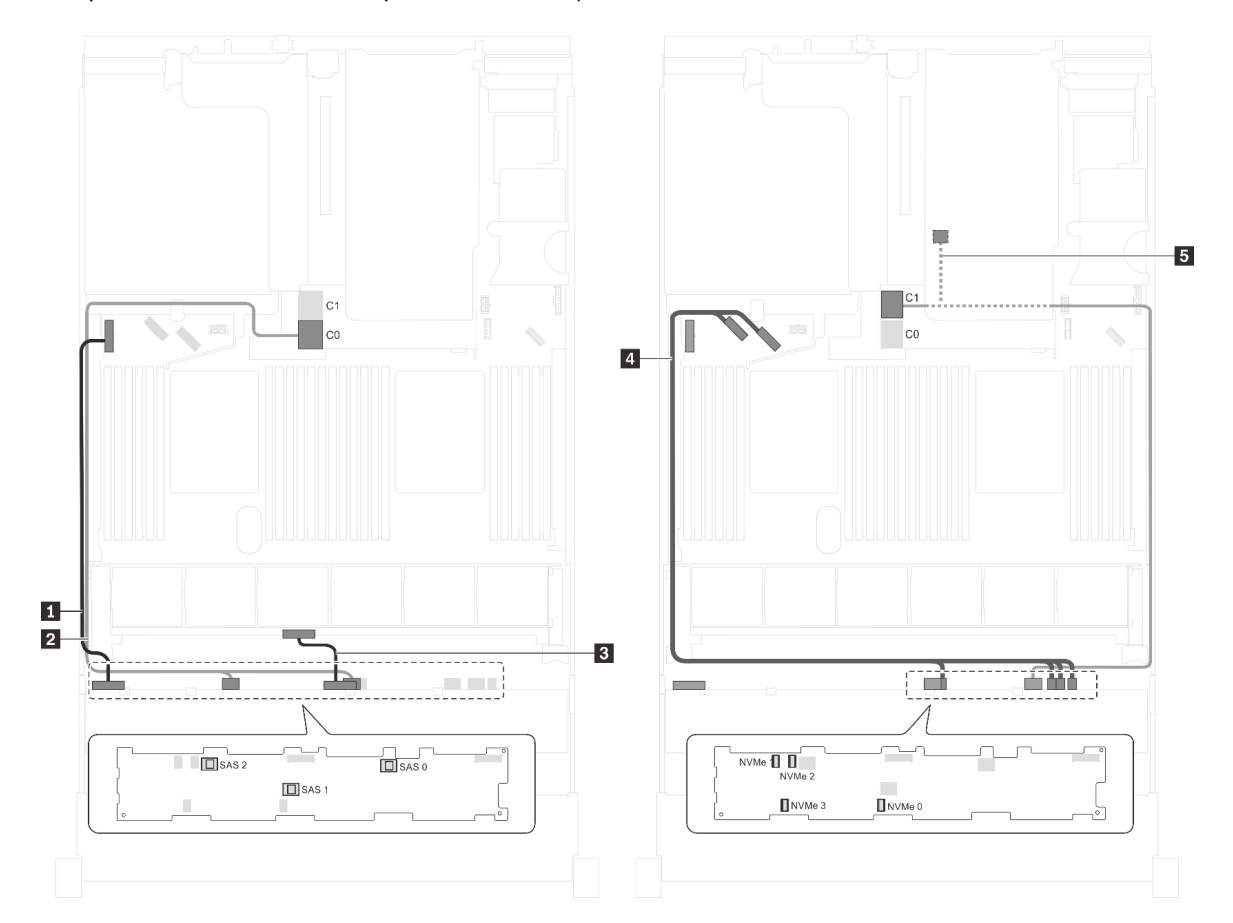

Figura 93. Roteamento de cabos para modelos de servidor com oito unidades SAS/SATA de 3,5 polegadas, quatro unidades SAS/SATA/NVMe de 3,5 polegadas, o conjunto de unidade hot-swap traseira e um adaptador HBA/RAID 16i Gen 4

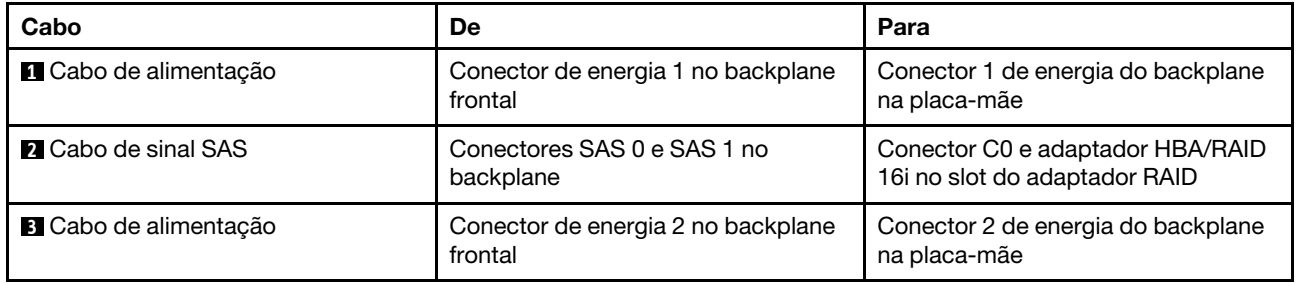

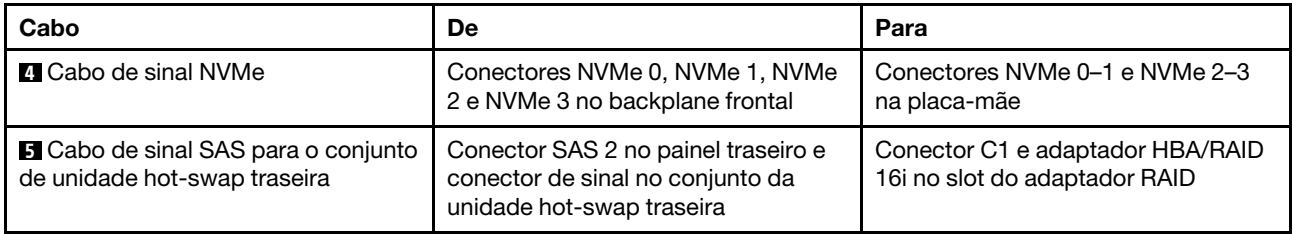

## Modelo de servidor: oito unidades SAS/SATA de 3,5 polegadas, quatro unidades NVMe de 3,5 polegadas, um adaptador HBA/RAID 8i

- Dependendo do tipo de backplane, a posição do conector do backplane poderá ser ligeiramente diferente.
- O adaptador HBA/RAID Gen 4 não pode ser instalado no slot do adaptador RAID interno.
- \*Quando o adaptador HBA/RAID Gen 4 estiver instalado, certifique-se de usar o cabo de sinal SAS Gen 4 (kit de cabos RAID ThinkSystem SR550/SR590/SR650 de 3,5 pol. SAS/SATA de 8 compartimentos X40).

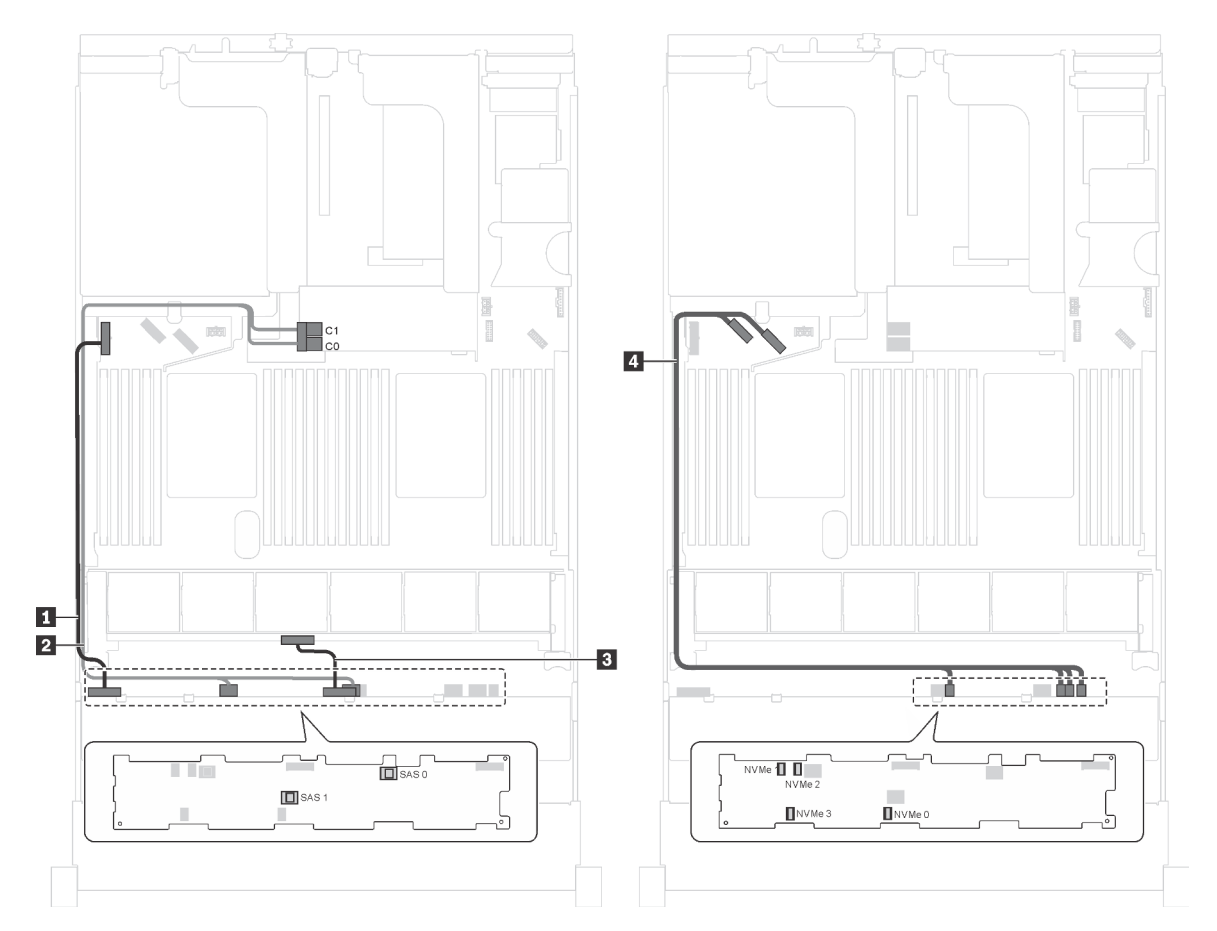

Figura 94. Roteamento de cabos para modelos de servidor com oito unidades SAS/SATA de 3,5 polegadas, quatro unidades NVMe de 3,5 polegadas e um adaptador HBA/RAID 8i

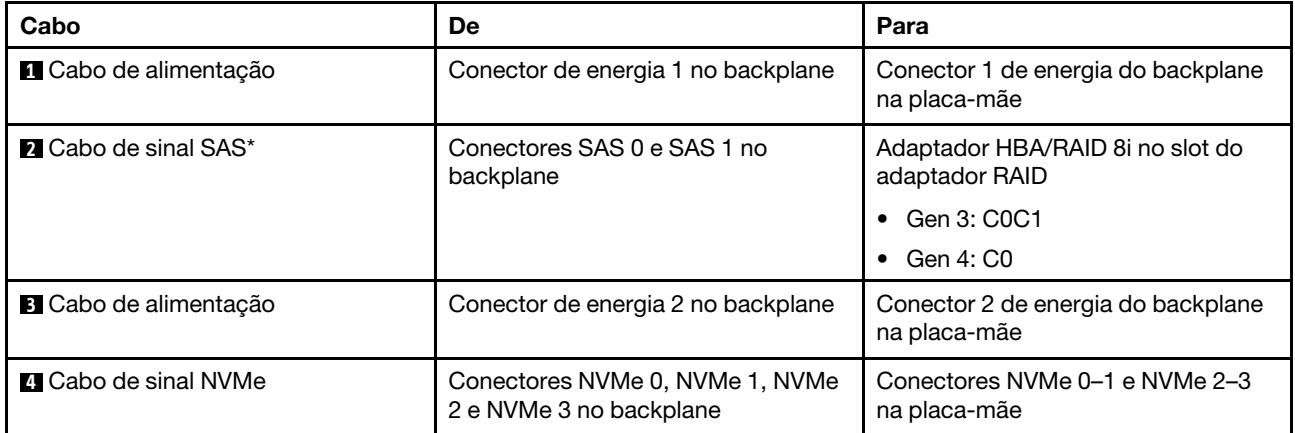

# Modelo de servidor: oito unidades SAS/SATA de 3,5 polegadas, quatro unidades NVMe de 3,5 polegadas, o conjunto de unidade hot-swap traseira, um adaptador HBA/RAID 8i Gen 3

Nota: Este modelo de servidor tem suporte apenas na China Continental.

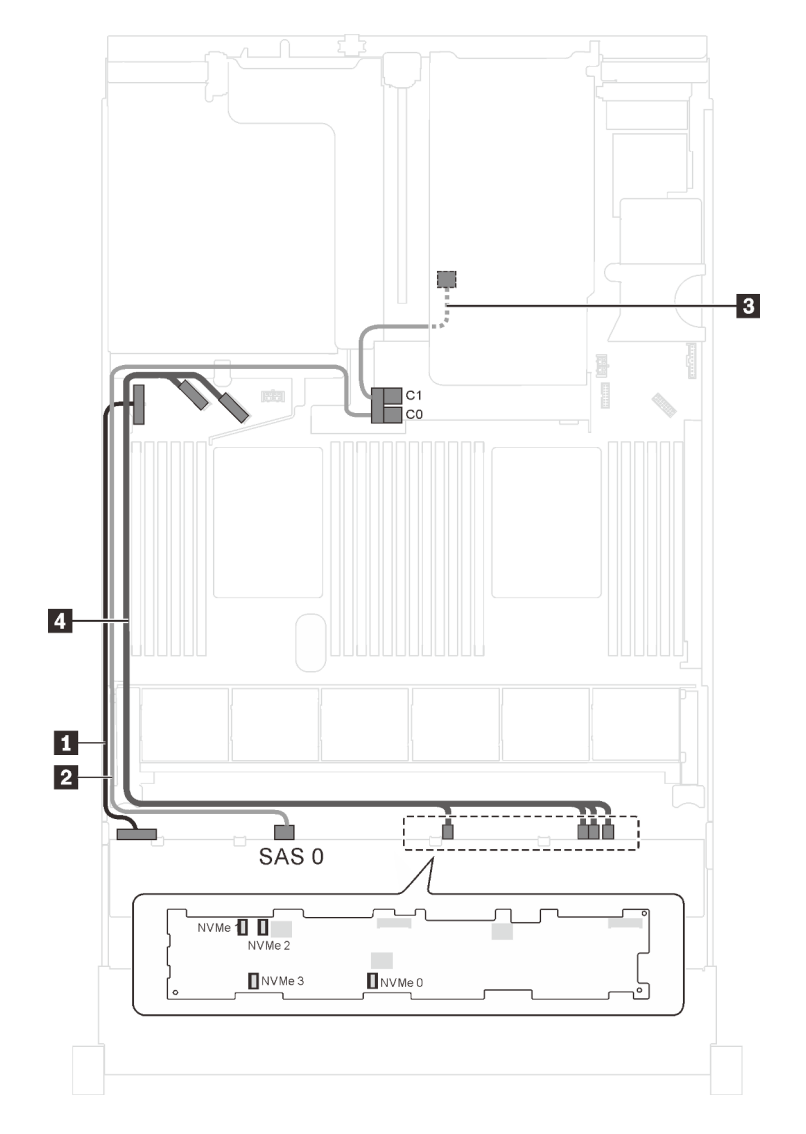

Figura 95. Roteamento de cabos para modelos de servidor com oito unidades SAS/SATA de 3,5 polegadas, quatro unidades NVMe de 3,5 polegadas, o conjunto de unidade hot-swap traseira e um adaptador HBA/RAID 8i Gen 3

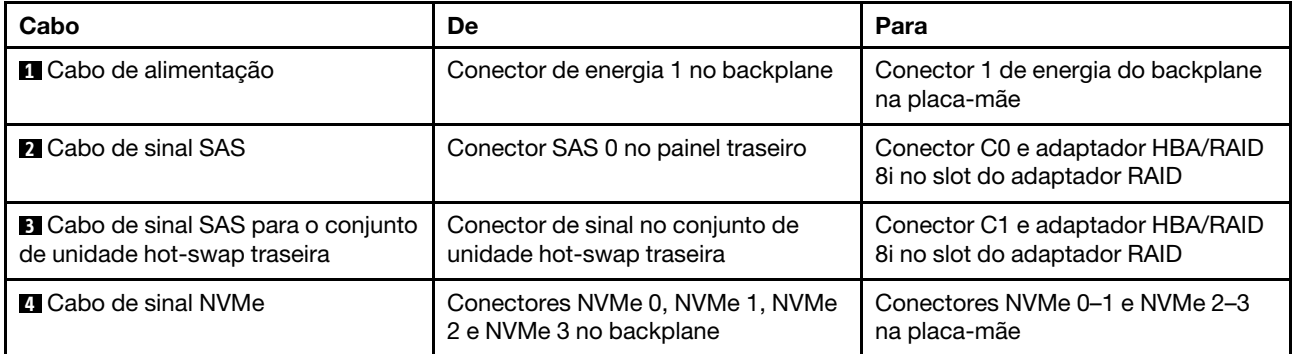

# Modelo de servidor: oito unidades SAS/SATA de 3,5 polegadas, quatro unidades NVMe de 3,5 polegadas, o conjunto de unidade hot-swap traseira, um adaptador HBA/RAID 8i Gen 4

- Este modelo de servidor tem suporte apenas na China Continental.
- O adaptador HBA/RAID Gen 4 não pode ser instalado no slot do adaptador RAID interno.
- Certifique-se de usar o cabo de sinal SAS Gen 4 (kit de cabos RAID ThinkSystem SR550/SR590/SR650 de 3,5 pol. SAS/SATA de 8 compartimentos X40).

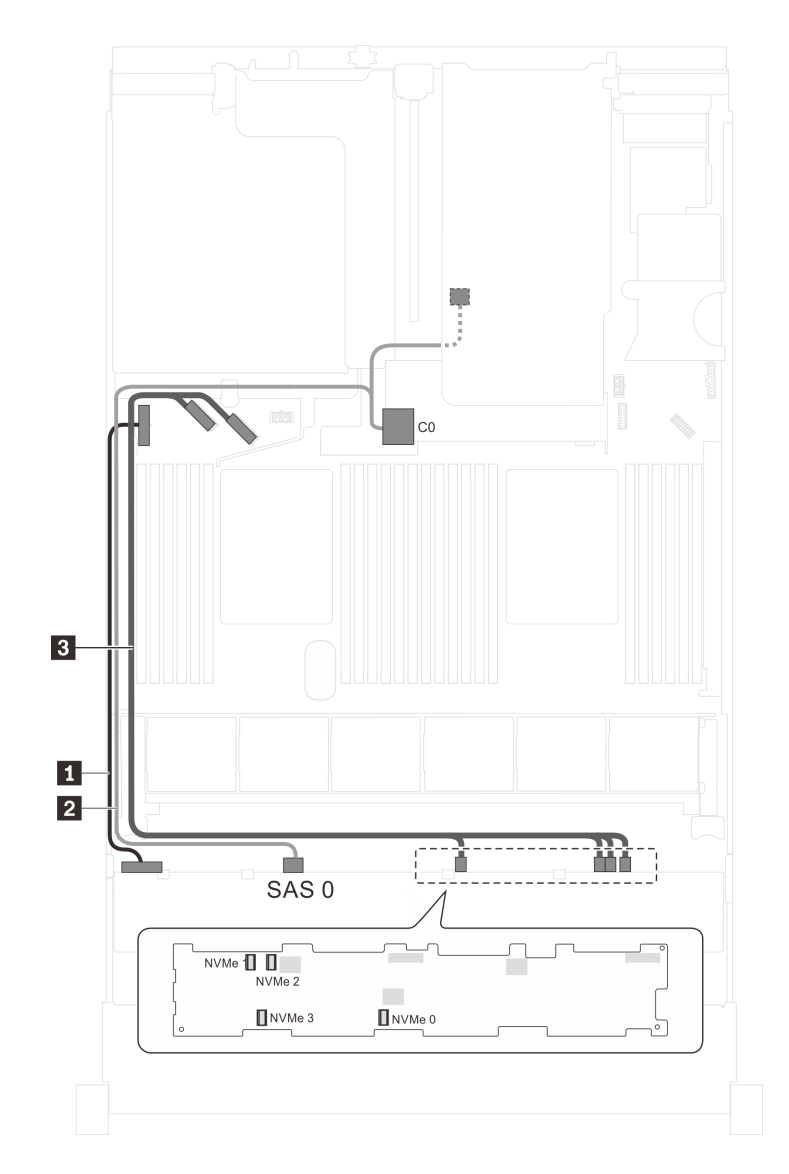

Figura 96. Roteamento de cabos para modelos de servidor com oito unidades SAS/SATA de 3,5 polegadas, quatro unidades NVMe de 3,5 polegadas, o conjunto de unidade hot-swap traseira e um adaptador HBA/RAID 8i Gen 4

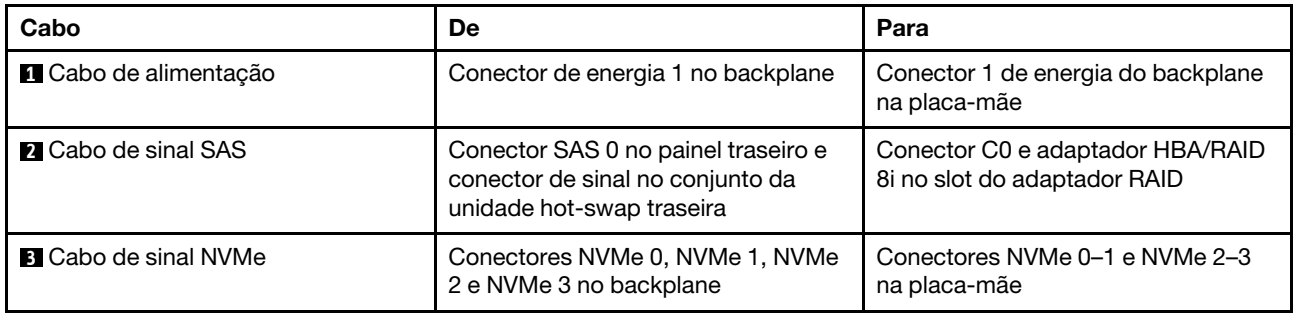

# Lista de peças

Use a lista de peças para identificar cada um dos componentes que estão disponíveis para o seu servidor.

Para obter mais informações sobre como solicitar as peças mostradas em [Figura 97 "Componentes do](#page-153-0)  [servidor" na página 150:](#page-153-0)

#### <http://datacentersupport.lenovo.com/us/en/products/servers/thinksystem/sr650/7x05/parts>

<span id="page-153-0"></span>Nota: Dependendo do modelo, seu servidor pode ter uma aparência ligeiramente diferente da ilustração.

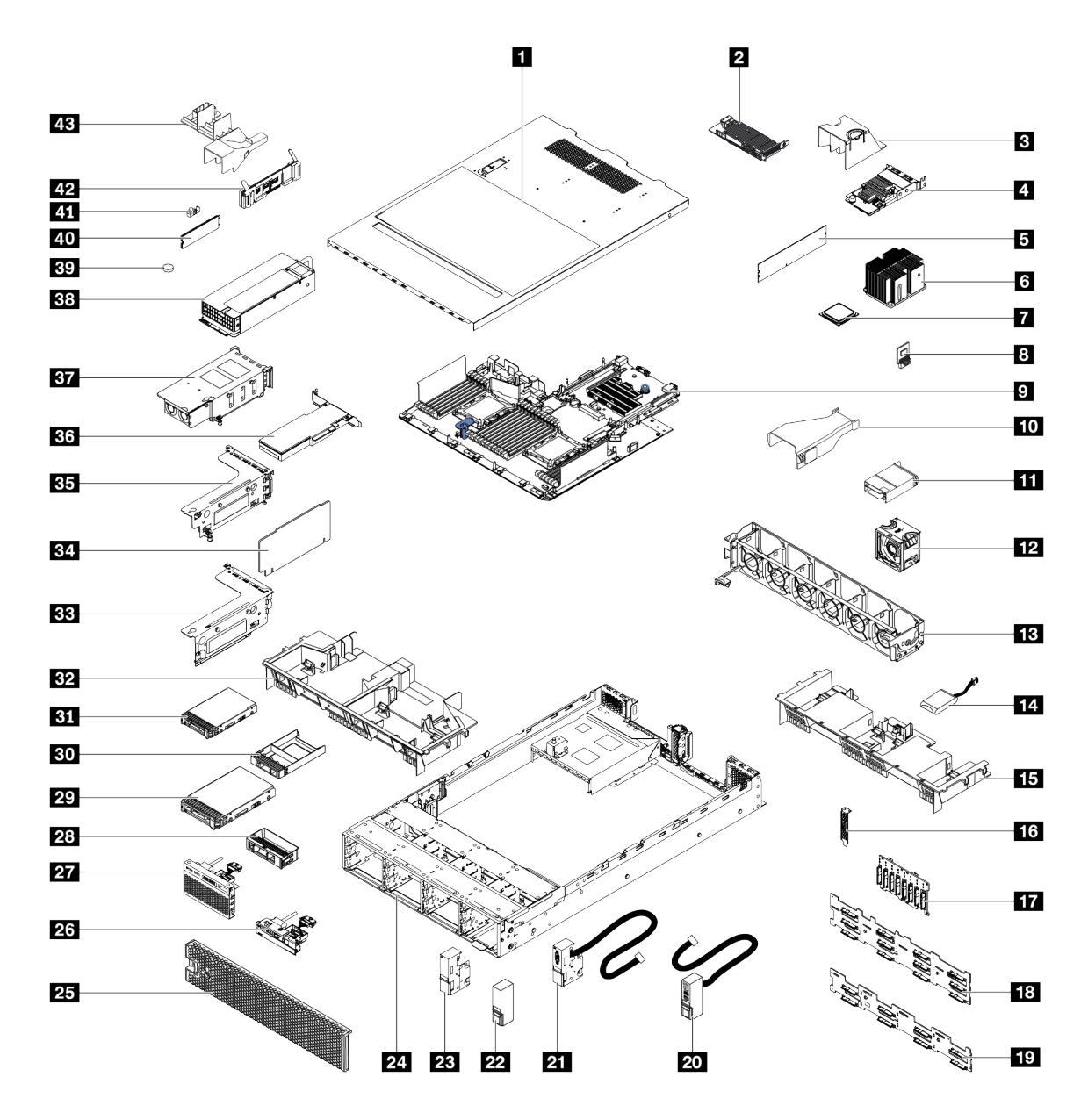

Figura 97. Componentes do servidor

As peças listadas na tabela a seguir são identificadas como uma das seguintes:

- Unidade Substituível pelo Cliente (CRU) da Camada 1: A substituição das CRUs da Camada 1 é sua responsabilidade. Se a Lenovo instalar uma CRU da Camada 1 a seu pedido, sem contrato de serviço, a instalação será cobrada.
- Unidade Substituível pelo Cliente (CRU) da Camada 2: Você mesmo pode instalar uma CRU da Camada 2 ou solicitar que a Lenovo instale, sem nenhum custo adicional, de acordo com o tipo de serviço de garantia designado para o seu servidor.
- FRU (Field Replaceable Unit): As FRUs devem ser instaladas somente por técnicos de serviço treinados.

• Peças consumíveis e estruturais: A compra e a substituição de peças consumíveis e estruturais são de sua responsabilidade. Se a Lenovo adquirir ou instalar um componente estrutural conforme solicitação do cliente, o serviço será cobrado.

Tabela 9. Lista de peças

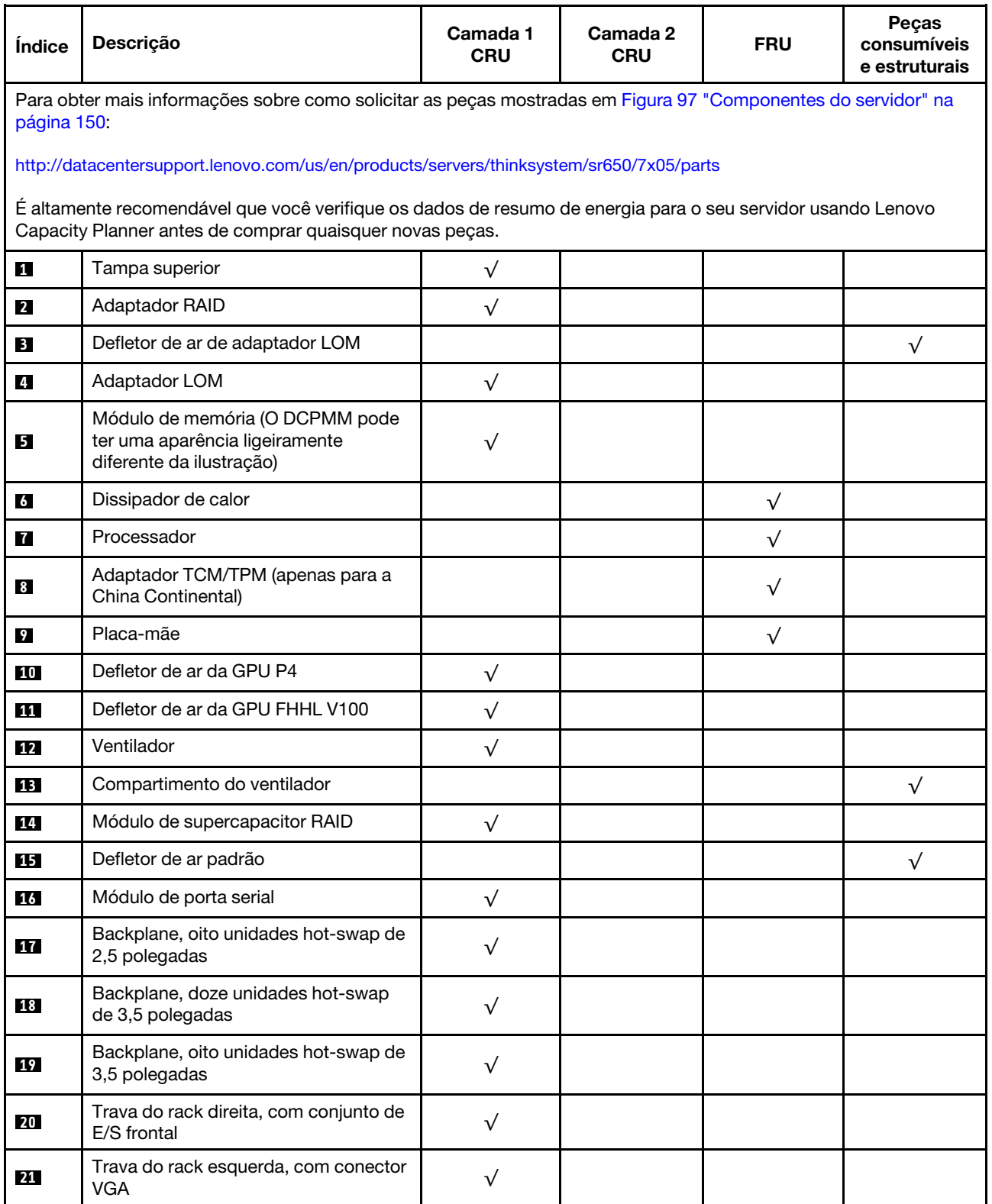

Tabela 9. Lista de peças (continuação)

| Índice | Descrição                                                                                                    | Camada 1<br><b>CRU</b> | Camada 2<br><b>CRU</b> | <b>FRU</b> | Peças<br>consumíveis<br>e estruturais |
|--------|----------------------------------------------------------------------------------------------------|------------------------|------------------------|------------|---------------------------------------|
| 22     | Trava do rack direita, sem conjunto de<br>E/S frontal                                                                  |                        |                        |            | $\sqrt{}$                             |
| 23     | Trava do rack esquerda, sem conector<br><b>VGA</b>                                                                     |                        |                        |            | √                                     |
| 24     | Chassi                                                                                                    |                        |                        | $\sqrt{}$  |                                       |
| 25     | Painel de segurança                                                                                                    | $\sqrt{}$              |                        |            |                                       |
| 26     | Conjunto de E/S frontal, modelos de<br>servidor com oito compartimentos de<br>unidade de 3,5 polegadas                 | $\sqrt{}$              |                        |            |                                       |
| 27     | Conjunto de E/S frontal, modelos de<br>servidor com oito ou dezesseis<br>compartimentos de unidade de 2,5<br>polegadas | $\sqrt{}$              |                        |            |                                       |
| 28     | Preenchimento, unidade de 3,5<br>polegadas                                                                             |                        |                        |            | √                                     |
| 29     | Unidade de armazenamento, 3,5<br>polegadas, hot-swap                                                                   | $\sqrt{}$              |                        |            |                                       |
| 30     | Preenchimento, unidade de 2,5<br>polegadas                                                                             |                        |                        |            | $\sqrt{}$                             |
| 31     | Unidade de armazenamento, 2,5<br>polegadas, hot-swap                                                                   | $\sqrt{}$              |                        |            |                                       |
| 32     | Defletor de ar de tamanho grande                                                                                       |                        |                        |            | $\sqrt{}$                             |
| 33     | Suporte da placa riser 2                                                                                               | $\sqrt{}$              |                        |            |                                       |
| 34     | Placa riser                                                                                                    | $\sqrt{}$              |                        |            |                                       |
| 35     | Suporte da placa riser 1                                                                                               | $\sqrt{}$              |                        |            |                                       |
| 36     | Adaptador PCIe                                                                                                    | $\sqrt{}$              |                        |            |                                       |
| 37     | Conjunto de unidade hot-swap traseira                                                                                  | $\sqrt{}$              |                        |            |                                       |
| 38     | Fonte de alimentação                                                                                                   | $\sqrt{}$              |                        |            |                                       |
| 39     | Bateria CMOS (CR2032)                                                                                                  |                        |                        |            | $\sqrt{}$                             |
| 40     | Unidade M.2                                                                                                    | $\sqrt{}$              |                        |            |                                       |
| 41     | Retentor M.2                                                                                                    | $\sqrt{}$              |                        |            |                                       |
| 42     | Backplane M.2                                                                                                    | $\sqrt{}$              |                        |            |                                       |
| 43     | Defletor de ar da unidade M.2 de 480<br>GB                                                                             | $\sqrt{}$              |                        |            |                                       |

# Cabos de alimentação

Vários cabos de alimentação estão disponíveis, dependendo do país e da região em que o servidor está instalado.

Para exibir os cabos de alimentação que estão disponíveis para o servidor:

1. Acesse:

<http://dcsc.lenovo.com/#/>

- 2. Clique em Preconfigured Model (Modelo pré-configurado) ou Configure to order (Configurar de acordo com a ordem).
- 3. Insira o tipo de máquina e o modelo de seu servidor para exibir a página do configurador.
- 4. Clique em Power (Energia) → Power Cables (Cabos de alimentação) para ver todos os cabos.

- Para sua segurança, um cabo de alimentação com um plugue de conexão aterrado é fornecido para uso com este produto. Para evitar choques elétricos, sempre use o cabo de alimentação e o plugue em uma tomada devidamente aterrada.
- Os cabos de alimentação deste produto usados nos Estados Unidos e Canadá são listados pelos Underwriter's Laboratories (UL) e certificados pela Canadian Standards Association (CSA).
- Para unidades destinadas à operação em 115 volts: Utilize um cabo aprovado pelo UL e com certificação CSA, consistindo em um cabo de três condutores de, no mínimo, 18 AWG, Tipo SVT ou SJT, com o máximo de 15 pés de comprimento e plugue com lâminas em paralelo, com aterramento, classificado para 15 ampères, 125 volts.
- Para unidades destinadas à operação em 230 volts (nos EUA): Utilize um cabo aprovado pelo UL e com certificação CSA, consistindo em um cabo de três condutores de, no mínimo, 18 AWG, Tipo SVT ou SJT, com o máximo de 4,5 metros de comprimento e um plugue de conexão de aterramento, com uma lâmina tandem, classificado para 15 ampères e 250 volts.
- Para unidades destinadas ao uso a 230 volts (fora dos EUA): use um cabo com um plugue de conexão aterrada. O cabo deve possuir aprovação de segurança adequada para o país em que o equipamento será instalado.
- Cabos de Energia para um país específico ou região geralmente estão disponíveis apenas nesse país ou região.

# <span id="page-158-0"></span>Capítulo 3. Configuração de hardware do servidor

Para configurar o servidor, instale as opções compradas, faça o cabeamento do servidor, configure e atualize o firmware e instale o sistema operacional.

# Lista de verificação da configuração do servidor

Use a lista de verificação da configuração do servidor para assegurar que você executou todas as tarefas necessárias para configurar seu servidor.

O procedimento de instalação do servidor depende de sua configuração no momento da entrega. Em alguns casos, o servidor está completamente configurado e apenas é necessário conectá-lo à rede e a uma fonte de alimentação CA. Em seguida, será possível ligá-lo. Em outros casos, o servidor precisa de opções de hardware instaladas, requer configuração de hardware e firmware e instalação de um sistema operacional.

As etapas a seguir descrevem o procedimento geral para instalar um servidor:

- 1. Desembale o pacote do servidor. Consulte ["Conteúdo do pacote do servidor" na página 3.](#page-6-0)
- 2. Configure o hardware do servidor.
	- a. Instale quaisquer opcionais de hardware e servidor necessários. Consulte os tópicos relacionados em ["Instalar opcionais de hardware do servidor" na página 159.](#page-162-0)
	- b. Se necessário, instale o servidor em um gabinete de rack padrão ao usar o kit de trilhos fornecido com ele. Consulte o Guia de instalação do rack fornecido com o kit de trilhos opcional.
	- c. Conecte os cabos Ethernet e os cabos de alimentação ao servidor. Consulte ["Vista traseira" na](#page-32-0)  [página 29](#page-32-0) para localizar os conectores. Consulte ["Faça o cabeamento do servidor" na página 225](#page-228-0) para ver as melhores práticas de cabeamento.
	- d. Ligue o servidor. Consulte ["Ligar o servidor" na página 225](#page-228-1).

Nota: É possível acessar a interface do processador de gerenciamento para configurar o sistema sem ligar o servidor. Sempre que o servidor está conectado a uma fonte de alimentação, a interface do processador de gerenciamento está disponível. Para obter detalhes sobre como acessar o processador do servidor de gerenciamento, consulte:

[http://sysmgt.lenovofiles.com/help/topic/com.lenovo.systems.management.xcc.doc/dw1lm\\_c\\_chapter2\\_](http://sysmgt.lenovofiles.com/help/topic/com.lenovo.systems.management.xcc.doc/dw1lm_c_chapter2_openingandusing.html) [openingandusing.html](http://sysmgt.lenovofiles.com/help/topic/com.lenovo.systems.management.xcc.doc/dw1lm_c_chapter2_openingandusing.html)

- e. Valide se o hardware do servidor foi configurado com êxito. Consulte ["Validar a configuração do](#page-228-2) [servidor" na página 225.](#page-228-2)
- 3. Configure o sistema.
	- a. Conecte o Lenovo XClarity Controller à rede de gerenciamento. Consulte ["Configurar a conexão de](#page-230-0)  [rede para o Lenovo XClarity Controller" na página 227](#page-230-0).
	- b. Atualize o firmware do servidor, se necessário. Consulte ["Atualizar o firmware" na página 228](#page-231-0).
	- c. Configure o firmware do servidor. Consulte ["Configurar o firmware" na página 232.](#page-235-0)

As seguintes informações estão disponíveis para a configuração do RAID:

- <https://lenovopress.com/lp0578-lenovo-raid-introduction>
- <https://lenovopress.com/lp0579-lenovo-raid-management-tools-and-resources>
- d. Instale o sistema operacional. Consulte ["Implantar o sistema operacional" na página 238](#page-241-0).
- e. Fazer backup da configuração do servidor: Consulte ["Fazer backup da configuração do servidor" na](#page-242-0)  [página 239.](#page-242-0)

f. Instale os aplicativos e programas para os quais o servidor deve ser usado.

# <span id="page-159-0"></span>Diretrizes de instalação

Use as diretrizes de instalação para instalar os componentes no servidor.

Antes de instalar dispositivos opcionais, leia os seguintes avisos com cuidado:

Atenção: Previna a exposição à eletricidade estática, que pode resultar em encerramento do sistema e perda de dados, mantendo componentes sensíveis em suas embalagens antiestáticas até a instalação, e manipulando esses dispositivos com uma pulseira antiestática ou outro sistema de aterramento.

- Leia as diretrizes e as informações sobre segurança para garantir que esteja trabalhando de forma segura.
	- Uma lista completa de informações de segurança para todos os produtos está disponível em:

[http://thinksystem.lenovofiles.com/help/topic/safety\\_documentation/pdf\\_files.html](http://thinksystem.lenovofiles.com/help/topic/safety_documentation/pdf_files.html)

- As diretrizes a seguir também estão disponíveis: ["Manipulando dispositivos sensíveis à estática" na](#page-162-1)  [página 159](#page-162-1) e ["Trabalhando Dentro do Servidor Ligado" na página 158.](#page-161-0)
- Certifique-se de que os componentes instalados sejam suportados pelo servidor. Para obter uma lista de componentes opcionais suportados pelo servidor, consulte [https://static.lenovo.com/us/en/serverproven/](https://static.lenovo.com/us/en/serverproven/index.shtml)  [index.shtml](https://static.lenovo.com/us/en/serverproven/index.shtml).
- Ao instalar um novo servidor, baixe e aplique o firmware mais recente. Esta etapa o ajudará a assegurarse de que os problemas conhecidos sejam resolvidos e que o servidor esteja pronto para funcionar com o desempenho ideal. Acesse [ThinkSystem SR650 Drivers e software](http://datacentersupport.lenovo.com/products/servers/thinksystem/sr650/7X05/downloads) para baixar atualizações de firmware para o seu servidor.

Importante: Algumas soluções de cluster necessitam de níveis de código específicos ou atualizações de códigos coordenados. Se o componente fizer parte de uma solução de cluster, verifique se o nível de código mais recente é aceito para a solução de cluster antes da atualização do código.

- É uma prática recomendada verificar se o servidor está funcionando corretamente antes de instalar um componente opcional.
- Mantenha a área de trabalho limpa e coloque os componentes removidos sobre uma superfície plana e lisa que não balance nem seja inclinada.
- Não tente levantar um objeto que possa ser muito pesado para você. Caso seja necessário levantar um objeto pesado, leia atentamente as seguintes precauções:
	- Certifique-se de que você possa ficar em pé com segurança sem escorregar.
	- Distribua o peso do objeto igualmente entre os seus pés.
	- Utilize uma força de elevação lenta. Nunca se mova ou vire repentinamente ao levantar um objeto pesado.
	- Para evitar estiramento dos músculos nas costas, levante na posição vertical ou flexionando os músculos da perna.
- Faça backup de todos os dados importantes antes de fazer alterações relacionadas às unidades de disco.
- Tenha uma chave de fenda comum pequena, uma chave de fenda Phillips pequena e uma chave de fenda T8 torx disponíveis.
- Para visualizar os LEDs de erro na placa-mãe e nos componentes internos, deixe o equipamento ligado.
- Você não precisa desligar o servidor para remover ou instalar fontes de alimentação hot-swap, ventiladores hot-swap ou dispositivos USB hot-plug. No entanto, você deve desativar o servidor antes de executar quaisquer etapas que envolvam a remoção ou instalação dos cabos adaptadores e deve

desconectar a fonte de alimentação do servidor antes de executar quaisquer etapas que envolvam a remoção ou instalação de uma placa riser.

- Azul em um componente indica pontos de contato, onde você pode segurar um componente para removê-lo ou instalá-lo no servidor, abrir ou fechar uma trava etc.
- A faixa vermelha nas unidades, adjacente à trava de liberação, indica que a unidade poderá passar por hot-swap se o sistema operacional do servidor oferecer suporte ao recurso de hot-swap. Isso significa que você poderá remover ou instalar a unidade enquanto o servidor estiver em execução.

Nota: Consulte as instruções específicas do sistema para remover ou instalar uma unidade hot-swap, para conhecer os procedimentos adicionais que deverão ser executados antes de você remover ou instalar a unidade.

• Depois de concluir o trabalho no servidor, certifique-se de reinstalar todas as blindagens de segurança, proteções, etiquetas e fios de aterramento.

# Lista de verificação de inspeção segurança

Use as informações desta seção para identificar condições potencialmente inseguras com o servidor. Durante o projeto e a montagem de cada máquina, itens de segurança obrigatórios foram instalados para proteger usuários e técnicos de serviço contra lesões.

## Notas:

- 1. O produto não é adequado para uso em espaços de trabalho de exibição, de acordo com o §2 dos Regulamentos de espaços de trabalho.
- 2. A configuração do servidor é feita apenas na sala do servidor.

### CUIDADO:

Este equipamento deve ser instalado ou reparado por funcionários treinados, conforme definido pelos documentos NEC, IEC 62368-1 e IEC 60950-1, os padrões para segurança de equipamentos eletrônicos nas áreas de áudio/vídeo, tecnologia da informação e tecnologia de comunicações. A Lenovo assume que você esteja qualificado na manutenção de equipamentos e treinado para reconhecer níveis de energia perigosos em produtos. O acesso ao equipamento é realizado com o uso de uma ferramenta, trava e chave ou outros meios de segurança, sendo controlado pela autoridade responsável pelo local.

Importante: O aterramento elétrico do servidor é necessário para a segurança do operador e o funcionamento correto do sistema. O aterramento adequado da tomada elétrica pode ser verificado por um eletricista certificado.

Use a lista de verificação a seguir para verificar se não há nenhuma condição potencialmente insegura:

- 1. Certifique-se de que a energia esteja desligada e de que o cabo de energia esteja desconectado.
- 2. Verifique o cabo de alimentação.
	- Certifique-se de que o conector de aterramento de terceiro esteja em boas condições. Use um medidor para medir a continuidade de aterramento com fio neutro de 0,1 ohm ou menos entre o pino terra externo e o aterramento do quadro.
	- Verifique se o cabo de alimentação é do tipo correto.

Para exibir os cabos de alimentação que estão disponíveis para o servidor:

a. Acesse:

#### <http://dcsc.lenovo.com/#/>

b. Clique em Preconfigured Model (Modelo pré-configurado) ou Configure to order (Configurar de acordo com a ordem).

- c. Insira o tipo de máquina e o modelo de seu servidor para exibir a página do configurador.
- d. Clique em Power (Energia) → Power Cables (Cabos de alimentação) para ver todos os cabos.
- Certifique-se de que o isolamento não esteja gasto.
- 3. Verifique quaisquer alterações óbvias não Lenovo. Use o bom senso quanto à segurança de quaisquer alterações que não sejam da Lenovo.
- 4. Verifique se existem condições óbvias de falta de segurança dentro do servidor, como danos por limalhas de metal, contaminação, água ou outro líquido ou sinais de fogo ou fumaça.
- 5. Verifique a existência cabos gastos ou comprimidos.
- 6. Certifique-se de que os prendedores da tampa da fonte de alimentação (parafusos ou rebites) não tenham sido removidos ou adulterados.

# Diretrizes de confiabilidade do sistema

As diretrizes de confiabilidade do sistema para assegurar uma refrigeração apropriada do sistema.

Certifique-se de que os requisitos a seguir sejam atendidos:

- Quando o servidor possui energia redundante, uma fonte de alimentação deve ser instalada em cada compartimento de fonte de alimentação.
- Espaço adequado ao redor do servidor deve ser deixado para permitir que o sistema de resfriamento do servidor funcione corretamente. Deixe aproximadamente 50 mm (2,0 pol.) de espaço aberto ao redor da parte frontal e posterior do servidor. Não coloque objetos na frente dos ventiladores.
- Para obter resfriamento e fluxo de ar adequados, reinstale a tampa do servidor antes de ligá-lo. Não opere o servidor sem a tampa por mais de 30 minutos, pois seus componentes poderão ser danificados.
- As instruções de cabeamento que são fornecidas com os componentes opcionais devem ser seguidas.
- Um ventilador com falha deve ser substituído até 48 horas depois do malfuncionamento.
- Um ventilador hot-swap removido deve ser substituído até 30 segundos depois da remoção.
- Uma unidade hot-swap removida deve ser substituída até 2 minutos depois da remoção.
- Uma fonte de alimentação hot-swap removida deve ser substituída até 2 minutos depois da remoção.
- Cada defletor de ar fornecido com o servidor deve ser instalado quando o servidor é iniciado (alguns servidores podem vir com mais de um defletor de ar). A operação do servidor sem um defletor de ar pode danificar o processador.
- Todos os soquetes de processador devem conter uma tampa do soquete ou um processador com dissipador de calor.
- Quando mais de um processador estiver instalado, as regras de preenchimento de ventilador de cada servidor devem ser rigorosamente seguidas.

# <span id="page-161-0"></span>Trabalhando Dentro do Servidor Ligado

Diretrizes para trabalhar dentro do servidor com a energia ligada.

Atenção: O servidor pode parar e a perda de dados pode ocorrer quando os componentes internos do servidor são expostos a eletricidade estática. Para evitar esse possível problema, sempre use uma pulseira de descarga eletrostática ou outros sistemas de aterramento ao trabalhar dentro do servidor com a energia ligada.

- Evite usar roupas largas, principalmente no antebraço. Abotoe ou arregace mangas compridas antes de trabalhar dentro do servidor.
- Evite enroscar gravatas, lenços, cordas de crachá ou cabelos compridos no servidor.
- Remova joias, como braceletes, colares, anéis, abotoaduras e relógios de pulso.
- Remova itens do bolso de sua camisa, como canetas e lápis, que poderiam cair no servidor conforme você se inclina sobre ele.
- Evite derrubar quaisquer objetos metálicos, como clipes de papel, grampos de cabelo e parafusos no servidor.

# <span id="page-162-1"></span>Manipulando dispositivos sensíveis à estática

Use essas informações para manipular dispositivos sensíveis à estática

Atenção: Previna a exposição à eletricidade estática, que pode resultar em encerramento do sistema e perda de dados, mantendo componentes sensíveis em suas embalagens antiestáticas até a instalação, e manipulando esses dispositivos com uma pulseira antiestática ou outro sistema de aterramento.

- Limite sua movimentação para evitar o acúmulo de eletricidade estática ao seu redor.
- Tenha cuidado extra ao manusear dispositivos em clima frio, pois o aquecimento reduziria a umidade interna e aumentaria a eletricidade estática.
- Sempre use uma pulseira de descarga eletrostática ou outro sistema de aterramento, especialmente ao trabalhar dentro do servidor com a energia ligada.
- Enquanto o dispositivo ainda estiver em sua embalagem antiestática, encoste-o em uma superfície metálica sem pintura no lado externo do servidor por pelo menos dois segundos. Isso removerá a eletricidade estática do pacote e do seu corpo.
- Remova o dispositivo da embalagem e instale-o diretamente no servidor sem apoiá-lo. Se for necessário apoiar o dispositivo, coloque-o sobre a embalagem de proteção antiestática. Nunca coloque o dispositivo sobre o servidor nem em superfícies metálicas.
- Ao manusear o dispositivo, segurando-o com cuidado pelas bordas ou pela estrutura.
- Não toque em juntas e pinos de solda, ou em conjuntos de circuitos expostos.
- <span id="page-162-0"></span>• Mantenha o dispositivo longe do alcance de terceiros para evitar possíveis danos.

# Instalar opcionais de hardware do servidor

Esta seção inclui instruções para executar a instalação inicial de hardware opcional. O procedimento de instalação de cada componente menciona todas as tarefas que precisam ser executadas para acessar o componente que está sendo substituído.

Os procedimentos de instalação são apresentados na sequência ideal para minimizar trabalho.

Atenção: Para garantir que os componentes instalados funcionem corretamente sem problemas, leia com cuidado as seguintes precauções.

- Certifique-se de que os componentes instalados sejam suportados pelo servidor. Para obter uma lista de componentes opcionais suportados pelo servidor, consulte [https://static.lenovo.com/us/en/serverproven/](https://static.lenovo.com/us/en/serverproven/index.shtml) [index.shtml](https://static.lenovo.com/us/en/serverproven/index.shtml).
- Sempre baixe e aplique o firmware mais recente. Esta etapa o ajudará a assegurar-se de que os problemas conhecidos sejam resolvidos e que o servidor esteja pronto para funcionar com o desempenho ideal. Acesse [ThinkSystem SR650 Drivers e software](http://datacentersupport.lenovo.com/products/servers/thinksystem/sr650/7X05/downloads) para baixar atualizações de firmware para o seu servidor.
- É uma prática recomendada verificar se o servidor está funcionando corretamente antes de instalar um componente opcional.
- Siga os procedimentos de instalação nesta seção e use as ferramentas corretas. Componentes instalados de forma incorreta podem causar falha no sistema devido a pinos danificados, conectores danificados, cabeamento ou componentes soltos.

# Remover o painel de segurança

Use estas informações para remover o painel de segurança.

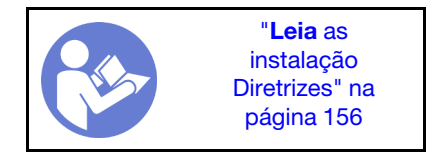

Para remover o painel de segurança, conclua as seguintes etapas:

### Observe o procedimento

Um vídeo desse procedimento está disponível no [https://www.youtube.com/playlist?list=PLYV5R7hVcs-](https://www.youtube.com/playlist?list=PLYV5R7hVcs-A25P7vBoGa_wn7D7XTgDS_)[A25P7vBoGa\\_wn7D7XTgDS\\_](https://www.youtube.com/playlist?list=PLYV5R7hVcs-A25P7vBoGa_wn7D7XTgDS_).

Etapa 1. Use a chave para destravar o painel de segurança na posição aberta.

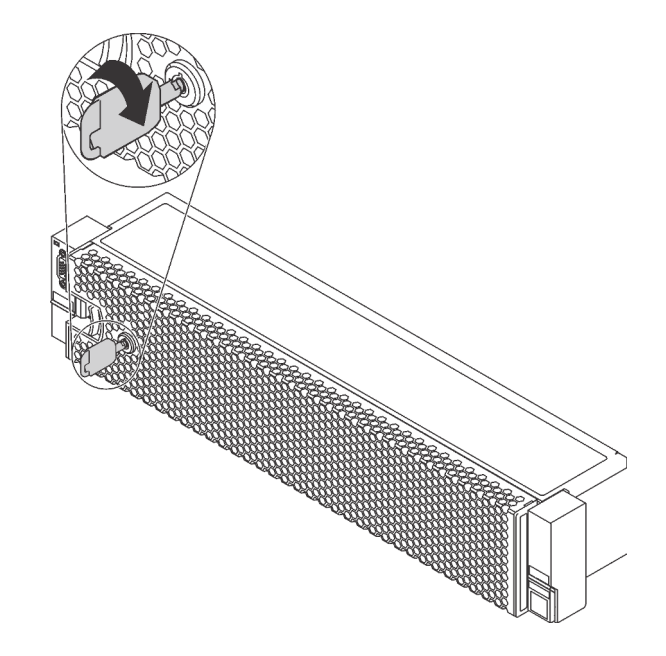

Figura 98. Destravando o painel de segurança

Etapa 2. Pressione a trava de liberação **1** e gire o painel de segurança para fora para removê-lo do chassi.

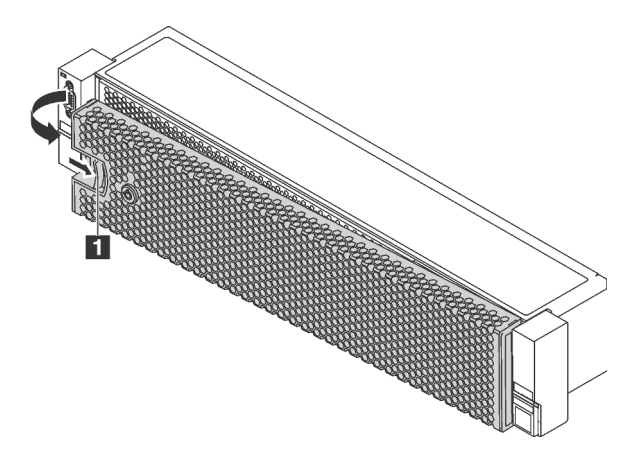

Figura 99. Remoção do painel de segurança

Atenção: Antes de enviar o rack com o servidor instalado, reinstale e trave o painel de segurança no lugar.

# Remover a tampa superior

Use estas informações para remover a tampa superior.

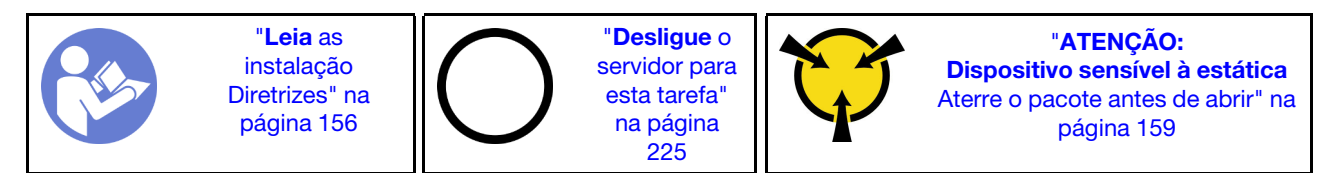

S033

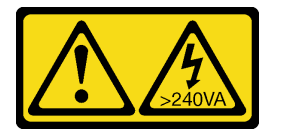

#### CUIDADO:

Energia perigosa presente. Voltagens com energia perigosa podem provocar aquecimento quando em curto-circuito com metal, o que pode resultar no derretimento do metal e/ou queimaduras.

S014

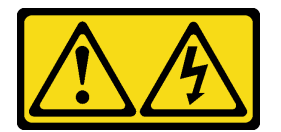

#### CUIDADO:

Voltagens, correntes e níveis de energia perigosos podem estar presentes. Apenas um técnico de serviço qualificado está autorizado a remover as tampas onde houver etiqueta.

Para remover a tampa superior, execute as seguintes etapas:

#### Observe o procedimento

Um vídeo desse procedimento está disponível no [https://www.youtube.com/playlist?list=PLYV5R7hVcs-](https://www.youtube.com/playlist?list=PLYV5R7hVcs-A25P7vBoGa_wn7D7XTgDS_)[A25P7vBoGa\\_wn7D7XTgDS\\_](https://www.youtube.com/playlist?list=PLYV5R7hVcs-A25P7vBoGa_wn7D7XTgDS_).

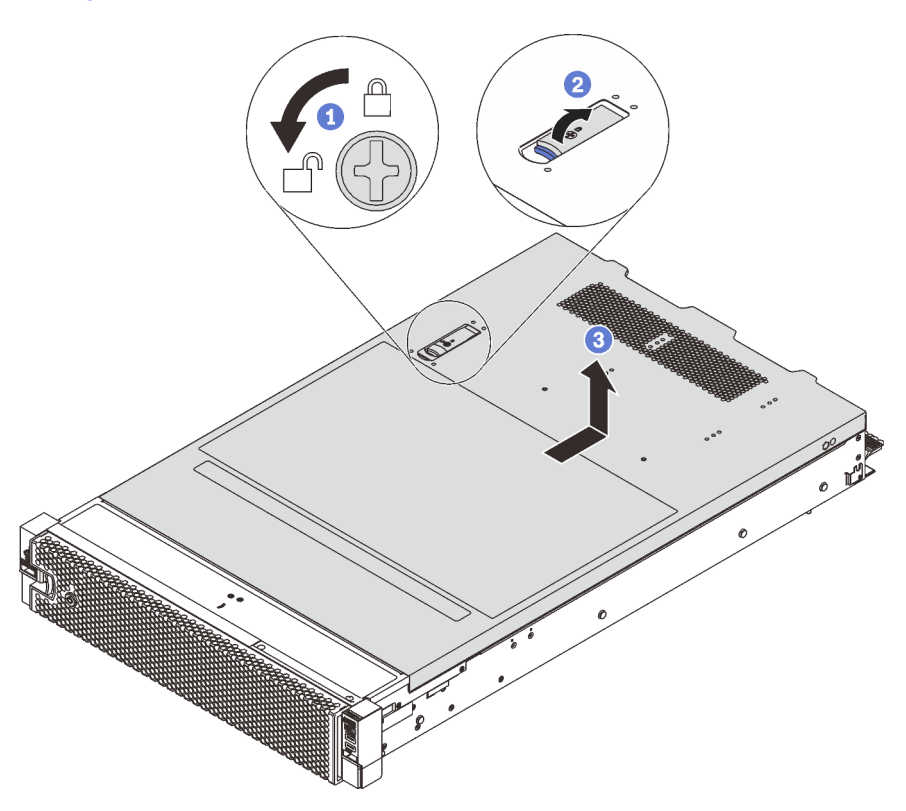

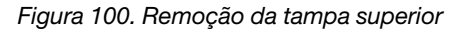

- Etapa 1. Use uma chave de fenda para virar a trava da tampa para a posição destravada como mostrado.
- Etapa 2. Pressione o botão de liberação no engate da tampa e abra completamente a trava da tampa.
- Etapa 3. Deslize a tampa superior para trás até ela seja desacoplada do chassi. Em seguida, levante a tampa superior do chassi e coloque-a sobre uma superfície plana limpa.

### Atenção:

- Manuseie a tampa superior cuidadosamente. Derrubar a tampa superior com o engate da tampa aberto pode fazer com que este seja danificado.
- Para obter resfriamento e fluxo de ar adequados, instale a tampa superior antes de ligar o servidor. A operação do servidor sem a tampa superior pode danificar componentes do servidor.

# Remover o defletor de ar

Caso pretenda instalar opções de hardware, você deve primeiro remover o defletor de ar do servidor.

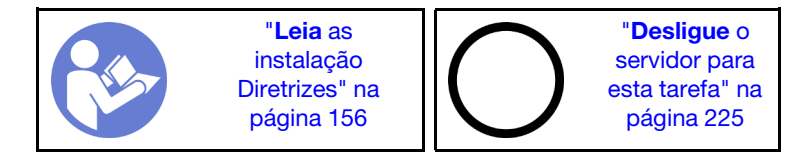

S033

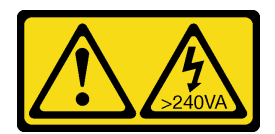

## CUIDADO:

Energia perigosa presente. Voltagens com energia perigosa podem provocar aquecimento quando em curto-circuito com metal, o que pode resultar no derretimento do metal e/ou queimaduras.

S017

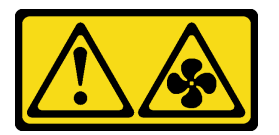

#### CUIDADO:

Lâminas móveis do ventilador perigosas nas proximidades. Mantenha os dedos e outras partes do corpo a distância.

Antes de remover o defletor de ar, se houver um módulo de supercapacitor RAID instalado na parte superior do defletor de ar, remova o módulo de supercapacitor RAID primeiro.

Para remover o defletor de ar, conclua a seguinte etapa:

#### Observe o procedimento

Um vídeo desse procedimento está disponível no [https://www.youtube.com/playlist?list=PLYV5R7hVcs-](https://www.youtube.com/playlist?list=PLYV5R7hVcs-A25P7vBoGa_wn7D7XTgDS_)[A25P7vBoGa\\_wn7D7XTgDS\\_](https://www.youtube.com/playlist?list=PLYV5R7hVcs-A25P7vBoGa_wn7D7XTgDS_).

Etapa 1. Segure o defletor de ar e levante-o com cuidado para fora do servidor.

Atenção: Para um resfriamento e um fluxo de ar adequados, instale o defletor de ar antes de ligar o servidor. A operação do servidor sem o defletor de ar pode danificar componentes do servidor.

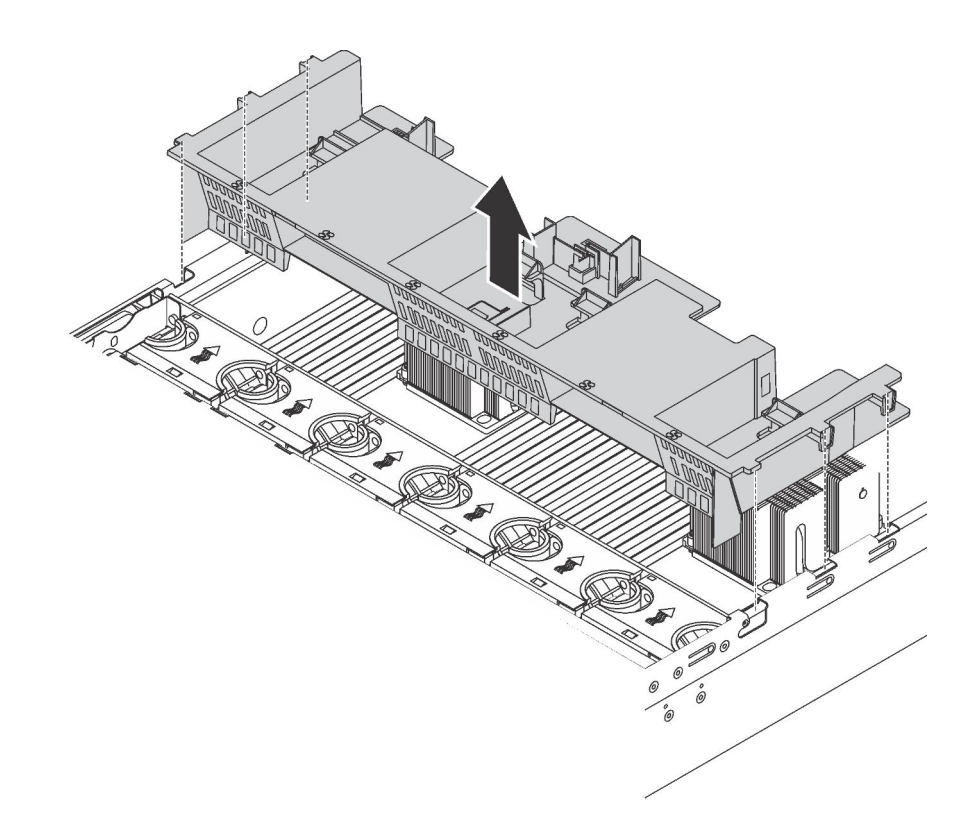

Figura 101. Remoção do defletor de ar padrão

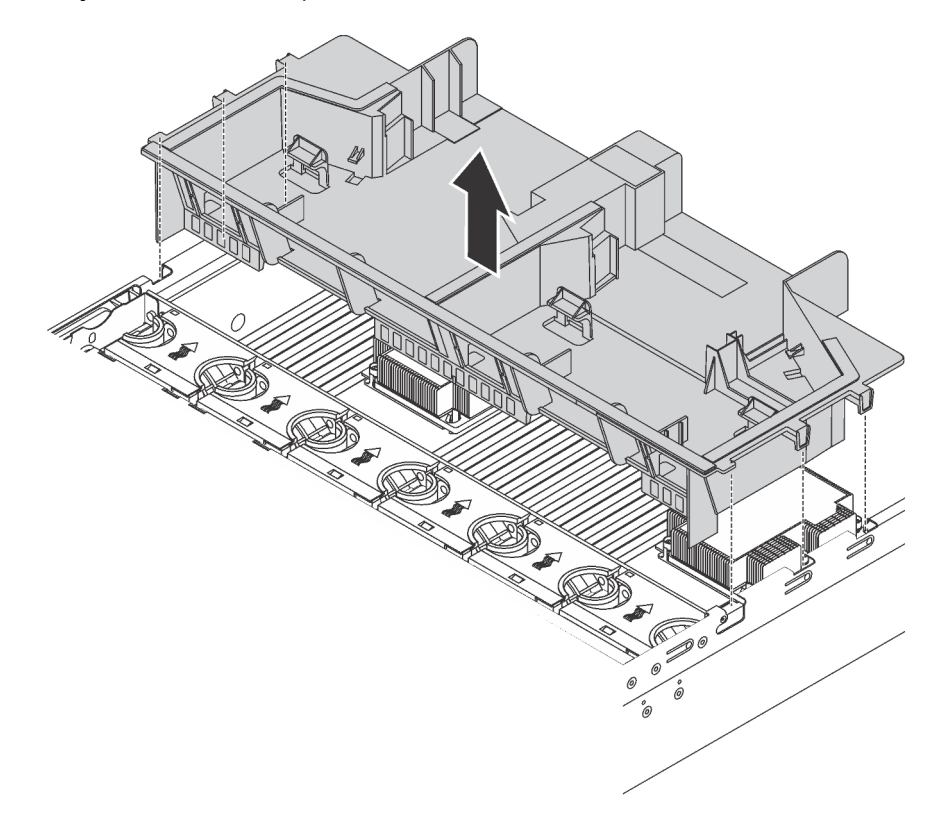

Figura 102. Remoção do defletor de ar de tamanho grande padrão

# Remover o compartimento do ventilador do sistema

O compartimento do ventilador do sistema pode impedir seu acesso a alguns conectores. Remova o compartimento do ventilador do sistema antes de rotear os cabos.

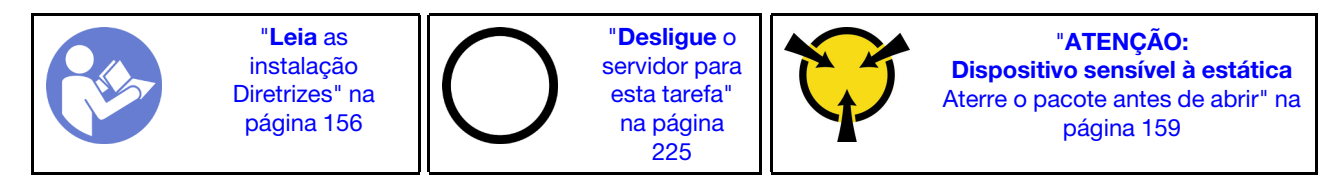

Para remover o compartimento do ventilador do sistema, conclua as etapas a seguir:

## Observe o procedimento

Um vídeo desse procedimento está disponível no [https://www.youtube.com/playlist?list=PLYV5R7hVcs-](https://www.youtube.com/playlist?list=PLYV5R7hVcs-A25P7vBoGa_wn7D7XTgDS_)[A25P7vBoGa\\_wn7D7XTgDS\\_](https://www.youtube.com/playlist?list=PLYV5R7hVcs-A25P7vBoGa_wn7D7XTgDS_).

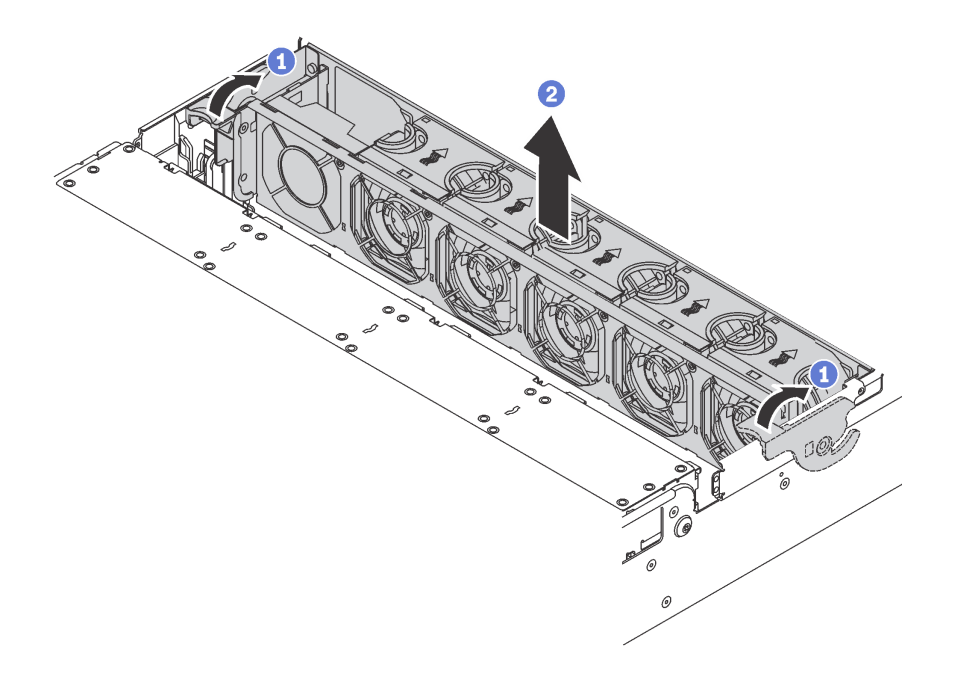

Figura 103. Remoção do compartimento do ventilador do sistema

Etapa 1. Gire as alavancas do compartimento do ventilador do sistema na parte traseira do servidor.

Etapa 2. Levante o compartimento do ventilador do sistema para cima e para fora do chassi.

Depois de remover o compartimento do ventilador do sistema, inicie a instalação das opções que você comprou.

# Instalar um módulo de processador e dissipador de calor

Essa tarefa tem instruções para instalar um conjunto de processador e dissipador de calor, conhecido como módulo de processador e dissipador de calor (PHM), um processador e dissipador de calor. Todas essas tarefas requerem um driver Torx T30.

Nota: Se você estiver instalando várias opções referentes à placa-mãe, a instalação do PHM deverá ser executada primeiro.

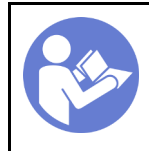

"[Desligue](#page-228-3) o [servidor para](#page-228-3) [esta tarefa"](#page-228-3) [na página](#page-228-3)  [225](#page-228-3)

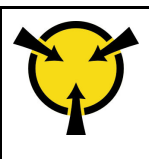

"[ATENÇÃO:](#page-162-1)  [Dispositivo sensível à estática](#page-162-1)  [Aterre o pacote antes de abrir" na](#page-162-1) [página 159](#page-162-1)

## Atenção:

- Intel Xeon SP Gen 2 é suportado na placa-mãe com o número de peça 01PE847. Se você usar a placamãe com o número de peça 01GV275, 01PE247 ou 01PE934, atualize o firmware do sistema para o nível mais recente antes de instalar o Intel Xeon SP Gen 2. Caso contrário, o sistema não poderá ser ligado.
- Cada soquete do processador deve sempre conter uma tampa ou um PHM. Ao remover ou instalar um PHM, proteja os soquetes do processador vazios com uma capa.
- Não toque no soquete do processador nem nos contatos. Os contatos do soquete do processador são muito frágeis e podem ser danificados com facilidade. Contaminadores nos contatos do processador, como óleo da sua pele, podem causar falhas de conexão.
- Remova e instale apenas um PHM por vez. Se a placa-mãe oferecer suporte a diversos processadores, instale os PHMs começando com o primeiro soquete do processador.
- Não permita que a graxa térmica no processador e no dissipador de calor entre em contato com qualquer coisa. O contato com qualquer superfície pode comprometer a graxa térmica, tornando-a ineficaz. A graxa térmica pode danificar componentes, como os conectores elétricos no soquete do processador. Não remova a tampa de graxa do dissipador de calor até que seja instruído a fazê-lo.
- Para assegurar o melhor desempenho, verifique a data de fabricação no novo dissipador de calor e certifique-se de que não ultrapasse 2 anos. Caso contrário, limpe a graxa térmica existente e aplique a nova graxa para obter o desempenho térmico ideal.

- Os PHMs são chaveados para o soquete onde podem ser instalados e para a orientação no soquete.
- Consulte <https://static.lenovo.com/us/en/serverproven/index.shtml> para obter uma lista dos processadores com suporte para o seu servidor. Todos os processadores na placa-mãe devem ter a mesma velocidade, número de núcleos e frequência.
- Antes de instalar um novo PHM ou processador de substituição, atualize o firmware do sistema para o nível mais recente. Consulte ["Atualizar o firmware" na página 228](#page-231-0).
- A instalação de um PHM adicional poderá alterar os requisitos de memória do sistema. Consulte ["Regras](#page-174-0)  [de instalação de módulos de memória" na página 171](#page-174-0) para obter uma lista de relações entre microprocessador e memória.
- Dispositivos opcionais disponíveis para o sistema podem ter requisitos específicos de processador. Consulte a documentação fornecida com o dispositivo opcional para obter informações.
- O PHM do seu sistema pode ser diferente do PHM exibido nas ilustrações.
- Os processadores Intel Xeon 6137, 6242R, 6246R, 6248R, 6250, 6256 ou 6258R podem ser usados somente quando os seguintes requisitos são atendidos:
	- O chassi do servidor é o chassi de 24 compartimentos de 2,5 polegadas.
	- A temperatura de operação é igual ou inferior a 30 °C.
	- Até oito unidades estão instaladas nos compartimentos de unidade 8 15.
- Os processadores Intel Xeon 6144, 6146, 8160T, 6126T, 6244 e 6240Y ou processadores com TDP igual a 200 watts ou 205 watts (exceto o 6137, 6242R, 6246R, 6248R, 6250, 6256 ou 6258R) podem ser usados apenas quando os seguintes requisitos são atendidos:
	- O chassi do servidor é o chassi de 24 compartimentos de 2,5 polegadas.

– Até oito unidades estão instaladas nos compartimentos de unidade 8 – 15 se a temperatura de operação for igual ou inferior a 35 °C, ou até 16 unidades estão instaladas nos compartimentos de unidade 0 – 15 se a temperatura de operação for igual ou inferior a 30 °C.

Para instalar um módulo PHM, conclua as seguintes etapas:

### Observe o procedimento

Um vídeo desse procedimento está disponível no [https://www.youtube.com/playlist?list=PLYV5R7hVcs-](https://www.youtube.com/playlist?list=PLYV5R7hVcs-A25P7vBoGa_wn7D7XTgDS_)[A25P7vBoGa\\_wn7D7XTgDS\\_](https://www.youtube.com/playlist?list=PLYV5R7hVcs-A25P7vBoGa_wn7D7XTgDS_).

- Etapa 1. Remova a tampa do soquete do processador, se estiver instalada no soquete do processador, colocando os dedos nos meios-círculos em cada extremidade da tampa e erguendo-a da placamãe.
- Etapa 2. Instale o módulo de processador e dissipador de calor na placa-mãe.

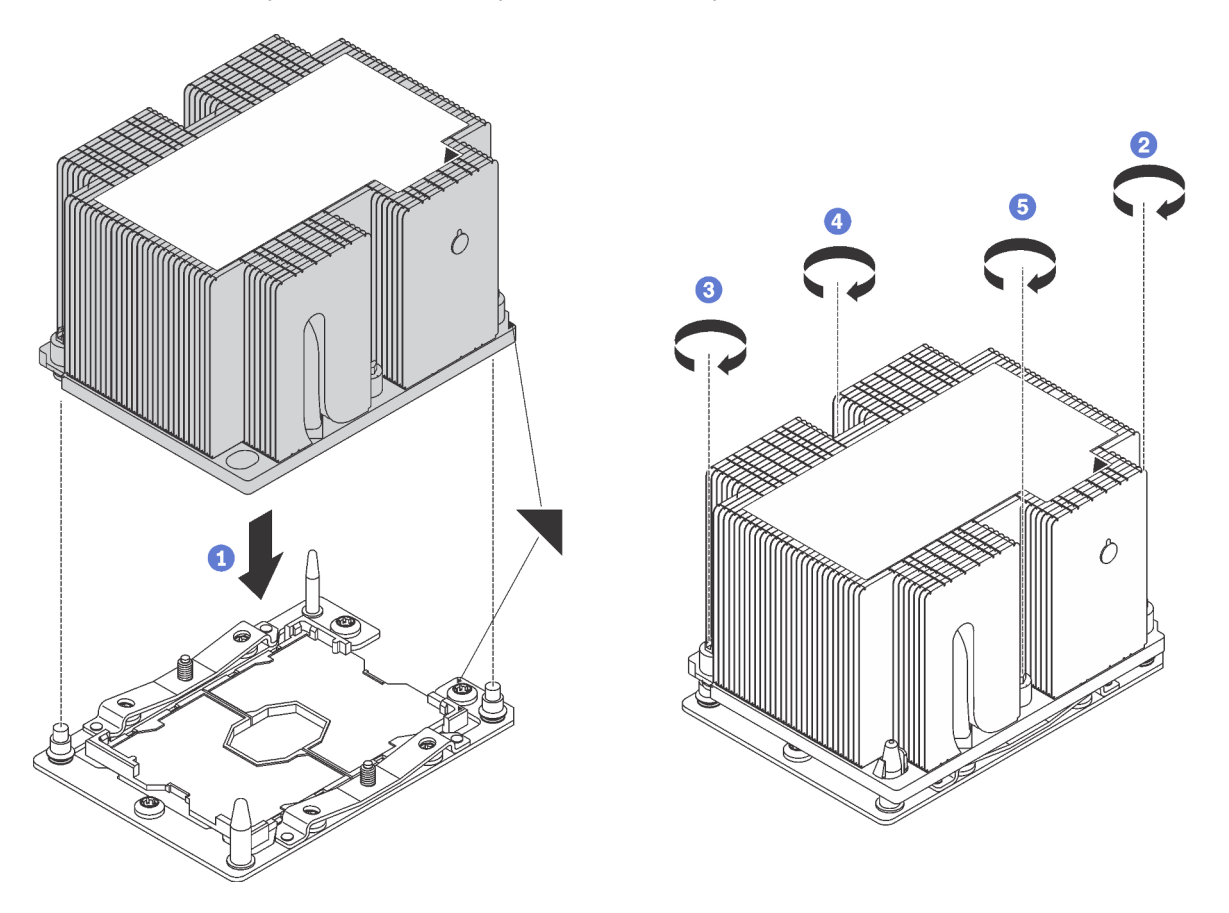

Figura 104. Instalando um PHM

a. Alinhe os pinos guia e as marcas triangulares no soquete de processador com o PHM; em seguida, insira o PHM no soquete do processador.

Atenção: Para evitar danos aos componentes, certifique-se de seguir a sequência de aperto indicada.

b. Aperte totalmente os prendedores prisioneiros Torx T30 na sequência de instalação mostrada no rótulo do dissipador de calor. Aperte os parafusos até que eles parem; inspecione visualmente para garantir que não haja folga entre o ombro de parafuso abaixo do dissipador de calor e o soquete do microprocessador. Para referência, o torque necessário para que as porcas fiquem totalmente presas é 1,4 a 1,6 Newton-metros, 12 a 14 libras-polegadas.

Depois de instalar a PHM:

1. Se você estiver instalando o segundo PHM, remova o preenchimento do ventilador e instale o novo ventilador do sistema que acompanha o kit de opções do processador. Consulte ["Instalar um ventilador](#page-213-0)  [do sistema" na página 210](#page-213-0).

Nota: O Intel Xeon SP Gen 2 não é fornecido com um ventilador do sistema. Se você estiver instalando um Intel Xeon SP Gen 2, certifique-se de ter solicitado o ThinkSystem SR650 FAN Option Kit e instale-o.

2. Se houver módulos de memória a serem instalados, instale-os. Consulte ["Instalar um módulo de](#page-171-0) [memória" na página 168.](#page-171-0)

# <span id="page-171-0"></span>Instalar um módulo de memória

Use estas informações para instalar um módulo de memória.

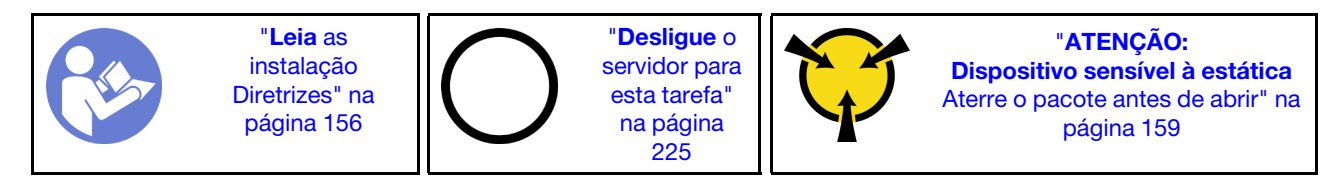

## Atenção:

- Desconecte todos os cabos de alimentação para esta tarefa.
- Módulos de memória são sensíveis a descargas eletrostáticas e requerem manipulação especial. Além das diretrizes padrão para [Manipular dispositivos sensíveis à estática](#page-162-1):
	- Sempre use uma pulseira de descarga eletrostática ao remover ou instalar módulos de memória. Também podem ser usadas luvas de descarga eletrostática.
	- Nunca mantenha dois ou mais módulos de memória juntos de modo que não possam se tocar. Não empilhe módulos de memória diretamente na parte superior durante o armazenamento.
	- Nunca toque nos contatos dourados do conector do módulo de memória nem permita que esses contatos encostem na parte externa do compartimento do conector do módulo de memória.
	- Manuseie os módulos de memória com cuidado: nunca dobre, gire nem solte um módulo de memória.
	- Não use nenhuma ferramenta de metal (como jigs ou presilhas) para manipular os módulos de memória, porque os metais rígidos podem danificar os módulos de memória.
	- Não insira os módulos de memória enquanto segura os pacotes ou os componentes passivos, o que pode causar a quebra ou desconexão de componentes passivos pela força de inserção alta.

Antes de instalar um módulo de memória:

- 1. Encoste a embalagem antiestática que contém o novo módulo de memória em qualquer superfície não pintada na parte externa do servidor. Em seguida, pegue o novo módulo de memória do pacote e coloque-o em uma superfície antiestática.
- 2. Localize o slot do módulo de memória necessário na placa-mãe.

Nota: Siga a sequência e as regras de instalação em "Regras de instalação de módulos de memória" [na página 171](#page-174-0).

3. Se você pretende instalar um DCPMM pela primeira vez, consulte ["Configuração de DC Persistent](#page-172-0)  [Memory Module \(DCPMM\)" na página 169.](#page-172-0)

Nota: Um módulo DCPMM parece ligeiramente diferente de uma DIMM DRAM na ilustração, mas o método de instalação é igual.

Para instalar um módulo de memória, conclua as etapas a seguir:

### Observe o procedimento

Um vídeo desse procedimento está disponível no [https://www.youtube.com/playlist?list=PLYV5R7hVcs-](https://www.youtube.com/playlist?list=PLYV5R7hVcs-A25P7vBoGa_wn7D7XTgDS_)[A25P7vBoGa\\_wn7D7XTgDS\\_](https://www.youtube.com/playlist?list=PLYV5R7hVcs-A25P7vBoGa_wn7D7XTgDS_).

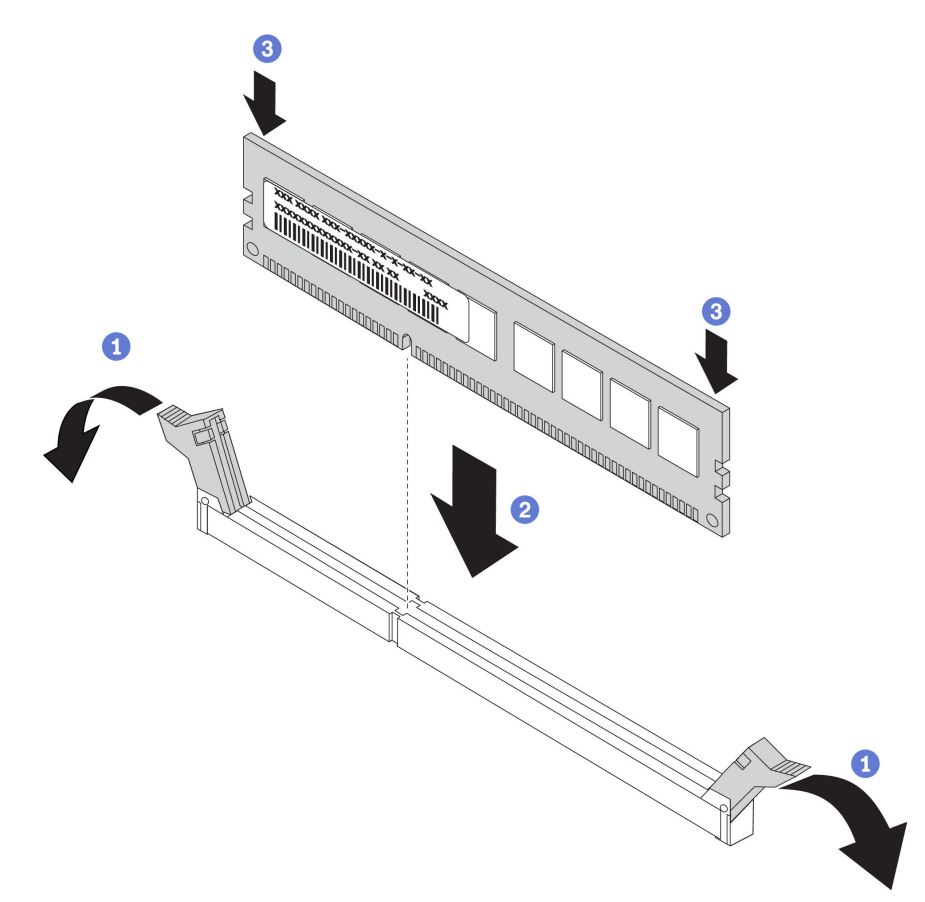

Figura 105. instalação do módulo de memória

Etapa 1. Abra as presilhas de retenção em cada extremidade do slot do módulo de memória.

Atenção: Para evitar a quebra das presilhas de retenção ou danos aos slots do módulo de memória, abra e feche as presilhas com cuidado.

- Etapa 2. Alinhe o módulo de memória com o slot e coloque-o com cuidado no módulo de memória no slot com as duas mãos.
- Etapa 3. Pressione firmemente as duas extremidades do módulo de memória diretamente no slot até que as presilhas de retenção se encaixem na posição travada.

Nota: Se houver uma fresta entre o módulo de memória e os clipes de retenção, o módulo de memória não foi inserido corretamente. Nesse caso, abra as presilhas de retenção, remova o módulo de memória e insira-o novamente.

## <span id="page-172-0"></span>Configuração de DC Persistent Memory Module (DCPMM)

Siga as instruções nesta seção para concluir a configuração necessária antes de instalar DCPMMs pela primeira vez, determine a configuração mais adequada e instale os módulos de memória adequadamente.

Conclua as etapas a seguir para finalizar a configuração do sistema para oferecer suporte a DCPMM e instale os módulos de memória de acordo com a combinação designada.

- 1. Atualize o firmware do sistema para a versão mais recente que suporta DCPMM (consulte ["Atualizar o](#page-231-0) [firmware" na página 228](#page-231-0)).
- 2. Certifique-se atender aos seguintes requisitos antes de instalar as DCPMMs.
	- Todos os DCPMMs que estão instalados devem ser do mesmo número de peça.
	- Todas as DIMMs DRAM que estão instaladas deverão ser do mesmo tipo e classificação, e com mínima de 16 GB. É recomendável usar DRAM DIMMs da Lenovo com o mesmo número de peça.
- 3. Consulte ["Ordem de instalação de DIMMs DCPMM e DRAM" na página 176](#page-179-0) para determinar a combinação mais adequada e o seguinte:
	- Número e capacidade de DCPMMs e DIMMs DRAM a serem instaladas
	- Verifique se os processadores atualmente instalados dão suporte à combinação. Caso contrário, substitua por processadores que oferecem suporte à combinação.
- 4. Com base na combinação DCPMM determinada, adquira as DCPMMs, DIMMs DRAM e os processadores caso seja necessário.
- 5. Substitua os processadores caso seja necessário (consulte "Substituição do processador e do dissipador de calor" no Manual de manutenção).
- 6. Remova todos os módulos de memória que estão instalados (consulte "Remover um módulo de memória" no Manual de manutenção).
- 7. Siga a combinação do slot em ["Ordem de instalação de DIMMs DCPMM e DRAM" na página 176](#page-179-0) para instalar todas as DCPMMs e DIMMs DRAM (consulte ["Instalar um módulo de memória" na página 168](#page-171-0)).
- 8. Desative a segurança em todos os DCPMMs instalados (consulte ["Configurar o DC Persistent Memory](#page-236-0)  [Module \(DCPMM\)" na página 233\)](#page-236-0).
- 9. Certifique-se de que o firmware do DCPMM seja é da versão mais recente Caso contrário, atualize para a versão mais recente (consulte [https://sysmgt.lenovofiles.com/help/topic/com.lenovo.lxca.doc/update\\_](https://sysmgt.lenovofiles.com/help/topic/com.lenovo.lxca.doc/update_fw.html)  [fw.html](https://sysmgt.lenovofiles.com/help/topic/com.lenovo.lxca.doc/update_fw.html)).
- 10. Configure DCPMMs para que a capacidade esteja disponível para uso. Consulte ["Configurar o DC](#page-236-0)  [Persistent Memory Module \(DCPMM\)" na página 233.](#page-236-0)

# Adicionando módulos de memória à configuração com o DCPMMs

Siga as instruções nesta seção para adicionar módulos de memória à configuração existente com DCPMMs.

Conclua as etapas a seguir para finalizar a configuração do sistema para oferecer suporte a DCPMM e instale os módulos de memória de acordo com a combinação designada.

- 1. Atualize o firmware do sistema para a versão mais recente que suporta DCPMM (consulte ["Atualizar o](#page-231-0) [firmware" na página 228](#page-231-0)).
- 2. Considere os seguintes requisitos de DCPMM antes de aquirir novas unidades DCPMM.
	- Todas as DCPMMs que estão instaladas devem ser do mesmo número de peça.
	- Todas as DIMMs DRAM que estão instaladas deverão ser do mesmo tipo e classificação, e com mínima de 16 GB. É recomendável usar DRAM DIMMs da Lenovo com o mesmo número de peça.
- 3. Consulte ["Ordem de instalação de DIMMs DCPMM e DRAM" na página 176](#page-179-0) para determinar a nova configuração e adquirir módulos de memória adequadamente.
- 4. Se os DCPMMs estiverem no Modo de Memória e permanecerem nesse modo depois que novas unidades forem instaladas, siga a combinação em ["Modo de Memória" na página 180](#page-183-0) para instalar os novos módulos nos slots corretos. Caso contrário, vá para a próxima etapa.
- 5. Certifique-se de fazer backup dos dados armazenados.
- 6. Se a capacidade do Aplicativo Direto for intercalada:
	- a. Exclua todos os namespaces e sistemas de arquivos criados no sistema operacional.

b. Execute o apagamento seguro em todos DCPMMs instalados. Acesse DCPMMs Intel Optane → Segurança → Pressionar para Apagamento Seguro para executar o apagamento seguro.

Nota: Se um ou mais DCPMMs são protegidos com senha, certifique-se de que a segurança de cada unidade esteja desativada antes de executar o apagamento seguro. No caso de as senhas terem sido perdidas ou esquecidas, contate o serviço ao cliente da Lenovo.

- 7. Siga a combinação do slot em ["Ordem de instalação de DIMMs DCPMM e DRAM" na página 176](#page-179-0) para instalar todos os DCPMMs e DIMMs DRAM (consulte ["Instalar um módulo de memória" na página 168](#page-171-0)).
- 8. Desative a segurança em todos os DCPMMs instalados (consulte ["Configurar o DC Persistent Memory](#page-236-0) [Module \(DCPMM\)" na página 233](#page-236-0)).
- 9. Certifique-se de que o firmware do DCPMM seja é da versão mais recente Se não for, faça a atualização para a versão mais recente (consulte [https://sysmgt.lenovofiles.com/help/topic/com.lenovo.lxca.doc/](https://sysmgt.lenovofiles.com/help/topic/com.lenovo.lxca.doc/update_fw.html) [update\\_fw.html](https://sysmgt.lenovofiles.com/help/topic/com.lenovo.lxca.doc/update_fw.html)).
- 10. Configure DCPMMs para que a capacidade esteja disponível para uso (consulte ["Configurar o DC](#page-236-0)  [Persistent Memory Module \(DCPMM\)" na página 233](#page-236-0)).
- 11. Restaure os dados que tiveram um backup feito.

# <span id="page-174-0"></span>Regras de instalação de módulos de memória

Os módulos de memória devem estar instalados em uma ordem específica baseada na configuração de memória que você implementar no servidor.

Seu servidor tem 24 slots do módulo de memória. Seu servidor oferece suporte a até 12 módulos de memória quando um microprocessador está instalado e a até 24 módulos de memória quando dois microprocessadores estão instalados. Ele tem os seguintes recursos:

Para processadores Intel Xeon SP Gen 1:

- Tipo de módulo de memória de suporte está a seguir:
	- RDIMM de 8 GB/16 GB/32 GB TruDDR4 2.666 single-rank ou dual-rank
	- LRDIMM de 64 GB TruDDR4 2.666 quad-rank
	- 3DS RDIMM de 128 GB TruDDR4 2.666 octa-rank
- A memória mínima do sistema é de 8 GB.
- A memória de sistema máxima é o seguinte:
	- 768 GB usando RDIMMs
	- 1,5 TB usando LRDIMMs
	- 3 TB usando 3DS RDIMMs

Para o Intel Xeon SP Gen 2:

- Tipo de módulo de memória de suporte está a seguir:
	- RDIMM de 16 GB/32 GB TruDDR4 2.666 single-rank ou dual-rank
	- RDIMM de 8 GB/16 GB/32 GB/64 GB TruDDR4 2933 single-rank ou dual-rank
	- RDIMM Performance+ de 16 GB/32 GB/64 GB TruDDR4 2933 single-rank ou dual-rank
	- 3DS RDIMM de 64 GB TruDDR4 2.666 quad-rank
	- 3DS RDIMM de 128 GB TruDDR4 2933 quad-rank
	- 3DS RDIMM Performance+ de 128 GB TruDDR4 2933 quad-rank
	- DCPMM de 128 GB/256 GB/512 GB
- A memória mínima do sistema é de 8 GB.
- A memória de sistema máxima é o seguinte:
	- 1,5 TB usando RDIMMs
	- 3 TB usando 3DS RDIMMs
	- 6 TB usando DCPMM e RDIMMs/3DS RDIMMs no Modo de Memória

Para obter uma lista de opções de memória suportadas, consulte: [https://static.lenovo.com/us/en/](https://static.lenovo.com/us/en/serverproven/index.shtml)  [serverproven/index.shtml](https://static.lenovo.com/us/en/serverproven/index.shtml)

Dependendo dos módulos de memória instalados, consulte os tópicos abaixo quanto às regras detalhadas de instalação:

- ["Regras de instalação de DRAM DIMMs" na página 172](#page-175-0)
- ["Ordem de instalação de DIMMs DCPMM e DRAM" na página 176](#page-179-0)

# <span id="page-175-0"></span>Regras de instalação de DRAM DIMMs

Para RDIMMs ou LRDIMMs, os seguintes modos de memória estão disponíveis:

- ["Modo independente" na página 172](#page-175-1)
- ["Modo de espelhamento" na página 174](#page-177-0)
- ["Modo de reserva de posição" na página 175](#page-178-0)

A ilustração a seguir o ajudará a localizar os slots de memória na placa-mãe.

Nota: É recomendável instalar módulos de memória com o mesmo rank em cada canal.

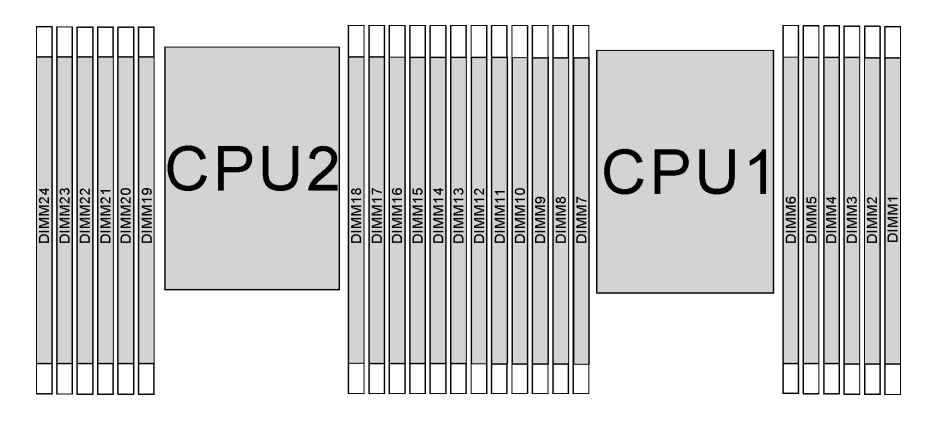

Figura 106. Slots do módulo de memória na placa-mãe

## <span id="page-175-1"></span>Modo independente

O modo independente fornece um recurso de memória de alto desempenho. É possível preencher todos os canais sem requisitos de correspondência. Os canais individuais podem ser executados em sincronizações de módulos de memória diferentes, mas todos os canais devem ser executados na mesma frequência da interface.

- Todos os módulos de memória a serem instalados devem ser do mesmo tipo.
- Todos os DIMMs Performance+ no servidor devem ser do mesmo tipo, classificação e capacidade (o mesmo número de peça Lenovo) para operar a 2933 MHz nas configurações com dois DIMMs por canal. DIMMs Performance+ não podem ser misturados com outros DIMMs.

• Ao instalar módulos de memória com o mesmo rank e diferentes capacidades, instale o módulo de memória que possui a maior capacidade primeiro.

A tabela a seguir mostra a sequência de preenchimento do módulo de memória para modo independente quando apenas um processador (Processador 1) está instalado.

## Notas:

- Se houver três módulos de memória idênticos a serem instalados para o Processador 1, e os três módulos de memória tiverem o mesmo número de peça da Lenovo, mova o módulo de memória a ser instalado no slot 8 para o slot 1.
- Se houver dez módulos de memória idênticos a serem instalados para o Processador 1, e os dez módulos de memória tiverem o mesmo número de peça da Lenovo, mova o módulo de memória a ser instalado no slot 6 para o slot 12.

| <b>Total</b>     |    |    |    |       |   |                | Processador 1 |   |                |   |                |              | <b>Total</b>   |
|------------------|----|----|----|-------|---|----------------|---------------|---|----------------|---|----------------|--------------|----------------|
| <b>DIMMs</b>     | 12 | 11 | 10 | 9     | 8 | $\overline{7}$ | 6             | 5 | 4              | 3 | $\overline{2}$ | 1            | <b>DIMMs</b>   |
| 1                |    |    |    |       |   |                |               | 5 |                |   |                |              | 1              |
| $\boldsymbol{2}$ |    |    |    |       | 8 |                |               | 5 |                |   |                |              | $\mathbf 2$    |
| 3                |    |    |    |       | 8 |                |               | 5 |                | 3 |                |              | $\mathbf{3}$   |
| 4                |    |    | 10 |       | 8 |                |               | 5 |                | 3 |                |              | 4              |
| 5                |    |    | 10 |       | 8 |                |               | 5 |                | 3 |                | 1            | 5              |
| 6                | 12 |    | 10 |       | 8 |                |               | 5 |                | 3 |                | 1            | 6              |
| $\overline{7}$   | 12 |    | 10 |       | 8 |                | 6             | 5 | $\overline{4}$ | 3 |                |              | $\overline{7}$ |
| 8                |    |    | 10 | 9     | 8 | $\overline{7}$ | 6             | 5 | 4              | 3 |                |              | 8              |
| 9                | 12 |    | 10 |       | 8 |                | 6             | 5 | $\overline{4}$ | 3 | 2              | $\mathbf{1}$ | 9              |
| 10               |    |    | 10 | 9     | 8 | $\overline{7}$ | 6             | 5 | $\overline{4}$ | 3 | 2              | 1            | 10             |
| 11               | 12 |    | 10 | $9\,$ | 8 | $\overline{7}$ | 6             | 5 | $\overline{4}$ | 3 | $\overline{2}$ | 1            | 11             |
| 12               | 12 | 11 | 10 | 9     | 8 | 7              | 6             | 5 | $\overline{4}$ | 3 | 2              | 1            | 12             |

Tabela 10. Modo independente com um processador

A tabela a seguir mostra a sequência de preenchimento do módulo de memória para o modo independente quando dois processadores (Processador 1 e Processador 2) estão instalados.

- Se houver três módulos de memória idênticos a serem instalados para o Processador 1, e os três módulos de memória tiverem o mesmo número de peça da Lenovo, mova o módulo de memória a ser instalado no slot 8 para o slot 1.
- Se houver três módulos de memória idênticos a serem instalados para o Processador 2, e os três módulos de memória tiverem o mesmo número de peça da Lenovo, mova o módulo de memória a ser instalado no slot 20 para o slot 13.
- Se houver dez módulos de memória idênticos a serem instalados para o Processador 1, e os dez módulos de memória tiverem o mesmo número de peça da Lenovo, mova o módulo de memória a ser instalado no slot 2 para o slot 12.
- Se houver dez módulos de memória idênticos a serem instalados para o Processador 2, e os dez módulos de memória tiverem o mesmo número de peça da Lenovo, mova o módulo de memória a ser instalado no slot 14 para o slot 24.

| <b>Total</b> | Processador 2 |    |    |    |    |    |    |    |    |    |    |    |    | <b>Processador 1</b> |    |   |   |                |   |   |                         |   |                |              |                         |
|--------------|---------------|----|----|----|----|----|----|----|----|----|----|----|----|----------------------|----|---|---|----------------|---|---|-------------------------|---|----------------|--------------|-------------------------|
| <b>DIMMs</b> | 24            | 23 | 22 | 21 | 20 | 19 | 18 | 17 | 16 | 15 | 14 | 13 | 12 | 11                   | 10 | 9 | 8 | 7              | 6 | 5 | $\overline{\mathbf{4}}$ | 3 | $\mathbf{2}$   | 1            | <b>DIMMs</b>            |
| $\mathbf{2}$ |               |    |    |    |    |    |    | 17 |    |    |    |    |    |                      |    |   |   |                |   | 5 |                         |   |                |              | $\mathbf{2}$            |
| 3            |               |    |    |    |    |    |    | 17 |    |    |    |    |    |                      |    |   | 8 |                |   | 5 |                         |   |                |              | 3                       |
| 4            |               |    |    |    | 20 |    |    | 17 |    |    |    |    |    |                      |    |   | 8 |                |   | 5 |                         |   |                |              | $\overline{\mathbf{4}}$ |
| 5            |               |    |    |    | 20 |    |    | 17 |    |    |    |    |    |                      |    |   | 8 |                |   | 5 |                         | 3 |                |              | 5                       |
| 6            |               |    |    |    | 20 |    |    | 17 |    | 15 |    |    |    |                      |    |   | 8 |                |   | 5 |                         | 3 |                |              | $6\phantom{1}$          |
| 7            |               |    |    |    | 20 |    |    | 17 |    | 15 |    |    |    |                      | 10 |   | 8 |                |   | 5 |                         | 3 |                |              | $\overline{7}$          |
| 8            |               |    | 22 |    | 20 |    |    | 17 |    | 15 |    |    |    |                      | 10 |   | 8 |                |   | 5 |                         | 3 |                |              | 8                       |
| 9            |               |    | 22 |    | 20 |    |    | 17 |    | 15 |    |    |    |                      | 10 |   | 8 |                |   | 5 |                         | 3 |                | 1            | 9                       |
| 10           |               |    | 22 |    | 20 |    |    | 17 |    | 15 |    | 13 |    |                      | 10 |   | 8 |                |   | 5 |                         | 3 |                | $\mathbf{1}$ | 10                      |
| 11           |               |    | 22 |    | 20 |    |    | 17 |    | 15 |    | 13 | 12 |                      | 10 |   | 8 |                |   | 5 |                         | 3 |                | 1            | 11                      |
| 12           | 24            |    | 22 |    | 20 |    |    | 17 |    | 15 |    | 13 | 12 |                      | 10 |   | 8 |                |   | 5 |                         | 3 |                | $\mathbf{1}$ | 12                      |
| 13           | 24            |    | 22 |    | 20 |    |    | 17 |    | 15 |    | 13 | 12 |                      | 10 |   | 8 |                | 6 | 5 | $\overline{4}$          | 3 |                |              | 13                      |
| 14           | 24            |    | 22 |    | 20 |    | 18 | 17 | 16 | 15 |    |    | 12 |                      | 10 |   | 8 |                | 6 | 5 | 4                       | 3 |                |              | 14                      |
| 15           | 24            |    | 22 |    | 20 |    | 18 | 17 | 16 | 15 |    |    |    |                      | 10 | 9 | 8 | $\overline{7}$ | 6 | 5 | 4                       | 3 |                |              | 15                      |
| 16           |               |    | 22 | 21 | 20 | 19 | 18 | 17 | 16 | 15 |    |    |    |                      | 10 | 9 | 8 | $\overline{7}$ | 6 | 5 | 4                       | 3 |                |              | 16                      |
| 17           |               |    | 22 | 21 | 20 | 19 | 18 | 17 | 16 | 15 |    |    | 12 |                      | 10 |   | 8 |                | 6 | 5 | 4                       | 3 | $\overline{2}$ | 1            | 17                      |
| 18           | 24            |    | 22 |    | 20 |    | 18 | 17 | 16 | 15 | 14 | 13 | 12 |                      | 10 |   | 8 |                | 6 | 5 | 4                       | 3 | $\overline{2}$ | $\mathbf{1}$ | 18                      |
| 19           | 24            |    | 22 |    | 20 |    | 18 | 17 | 16 | 15 | 14 | 13 |    |                      | 10 | 9 | 8 | $\overline{7}$ | 6 | 5 | 4                       | 3 | 2              | 1.           | 19                      |
| 20           |               |    | 22 | 21 | 20 | 19 | 18 | 17 | 16 | 15 | 14 | 13 |    |                      | 10 | 9 | 8 | $\overline{7}$ | 6 | 5 | 4                       | 3 | $\overline{2}$ | 1            | 20                      |
| 21           | 24            |    | 22 |    | 20 |    | 18 | 17 | 16 | 15 | 14 | 13 | 12 | 11                   | 10 | 9 | 8 | $\overline{7}$ | 6 | 5 | 4                       | 3 | 2              | 1            | 21                      |
| 22           | 24            |    | 22 | 21 | 20 | 19 | 18 | 17 | 16 | 15 | 14 | 13 | 12 |                      | 10 | 9 | 8 | $\overline{7}$ | 6 | 5 | 4                       | 3 | 2              | $\mathbf{1}$ | 22                      |
| 23           | 24            |    | 22 | 21 | 20 | 19 | 18 | 17 | 16 | 15 | 14 | 13 | 12 | 11                   | 10 | 9 | 8 | $\overline{7}$ | 6 | 5 | 4                       | 3 | 2              | 1            | 23                      |
| 24           | 24            | 23 | 22 | 21 | 20 | 19 | 18 | 17 | 16 | 15 | 14 | 13 | 12 | 11                   | 10 | 9 | 8 | $\overline{7}$ | 6 | 5 | $\overline{4}$          | 3 | $\overline{2}$ | 1            | 24                      |

Tabela 11. Modo independente com dois processadores

# <span id="page-177-0"></span>Modo de espelhamento

No modo de espelhamento, cada módulo de memória em um par deve ser idêntico em tamanho e arquitetura. Os canais são agrupados em pares com cada canal recebendo os mesmos dados. Um canal é usado como backup do outro, fornecendo redundância.

# Notas:

- O Espelhamento parcial de Memória é uma sub-função do Espelhamento de Memória, que exige seguir as regras de instalação do modo de espelhamento.
- Todos os módulos de memória a serem instalados devem ser do mesmo tipo, além de possuir a mesma capacidade, frequência, tensão e classificação.
- Todos os DIMMs Performance+ no servidor devem ser do mesmo tipo, classificação e capacidade (o mesmo número de peça Lenovo) para operar a 2933 MHz nas configurações com dois DIMMs por canal. DIMMs Performance+ não podem ser misturados com outros DIMMs.

A tabela a seguir mostra a sequência de preenchimento do módulo de memória para modo de espelhamento quando apenas um processador (Processador 1) está instalado.

| <b>Total</b>   |    | Processador 1 |    |   |   |                |   |   |                |   |                |  |                |  |  |  |
|----------------|----|---------------|----|---|---|----------------|---|---|----------------|---|----------------|--|----------------|--|--|--|
| <b>DIMMs</b>   | 12 | 11            | 10 | 9 | 8 |                | 6 | 5 | 4              | 3 | $\mathbf{2}$   |  | <b>DIMMs</b>   |  |  |  |
| $\overline{2}$ |    |               |    |   |   |                |   | 5 |                | 3 |                |  | $\overline{2}$ |  |  |  |
| 3              |    |               |    |   |   |                |   | 5 |                | 3 |                |  | 3              |  |  |  |
| $\overline{4}$ |    |               | 10 |   | 8 |                |   | 5 |                | 3 |                |  | $\overline{4}$ |  |  |  |
| 6              | 12 |               | 10 |   | 8 |                |   | 5 |                | 3 |                |  | 6              |  |  |  |
| 8              |    |               | 10 | 9 | 8 | ⇁              | 6 | 5 | $\overline{4}$ | 3 |                |  | 8              |  |  |  |
| 9              | 12 |               | 10 |   | 8 |                | 6 | 5 | 4              | 3 | 2              |  | 9              |  |  |  |
| 12             | 12 | 11            | 10 | 9 | 8 | $\overline{ }$ | 6 | 5 | 4              | 3 | $\overline{2}$ |  | 12             |  |  |  |

Tabela 12. Modo de espelhamento com um processador

A tabela a seguir mostra a sequência de preenchimento do módulo de memória para o modo de espelhamento quando dois processadores (Processador 1 e Processador 2) estão instalados.

| <b>Total</b>   |    | Processador 2 |    |    |    |    |      |    |    |    |    |    |    |    | <b>Processador 1</b> |   |   |                |   |   |                |   |                |    |                |  |
|----------------|----|---------------|----|----|----|----|------|----|----|----|----|----|----|----|----------------------|---|---|----------------|---|---|----------------|---|----------------|----|----------------|--|
| DIMMs 24       |    | 23            | 22 | 21 | 20 | 19 | 18 I | 17 | 16 | 15 | 14 | 13 | 12 | 11 | 10                   | 9 | 8 | $\overline{7}$ | 6 | 5 | 4              | 3 | $\mathbf{2}$   | 1. | <b>DIMMs</b>   |  |
| 4              |    |               |    |    |    |    |      | 17 |    | 15 |    |    |    |    |                      |   |   |                |   | 5 |                | 3 |                |    | 4              |  |
| 5              |    |               |    |    |    |    |      | 17 |    | 15 |    |    |    |    |                      |   |   |                |   | 5 |                | 3 |                | 1  | 5              |  |
| 6              |    |               |    |    |    |    |      | 17 |    | 15 |    | 13 |    |    |                      |   |   |                |   | 5 |                | 3 |                | 1  | 6              |  |
| $\overline{7}$ |    |               |    |    |    |    |      | 17 |    | 15 |    | 13 |    |    | 10                   |   | 8 |                |   | 5 |                | 3 |                |    | $\overline{7}$ |  |
| 8              |    |               | 22 |    | 20 |    |      | 17 |    | 15 |    |    |    |    | 10                   |   | 8 |                |   | 5 |                | 3 |                |    | 8              |  |
| 9              |    |               |    |    |    |    |      | 17 |    | 15 |    | 13 | 12 |    | 10                   |   | 8 |                |   | 5 |                | 3 |                | 1  | 9              |  |
| 10             |    |               | 22 |    | 20 |    |      | 17 |    | 15 |    |    | 12 |    | 10                   |   | 8 |                |   | 5 |                | 3 |                | 1  | 10             |  |
| 12             | 24 |               | 22 |    | 20 |    |      | 17 |    | 15 |    | 13 | 12 |    | 10                   |   | 8 |                |   | 5 |                | 3 |                | 1  | 12             |  |
| 13             |    |               | 22 |    | 20 |    |      | 17 |    | 15 |    |    | 12 |    | 10                   |   | 8 |                | 6 | 5 | $\overline{4}$ | 3 | 2              | 1  | 13             |  |
| 14             |    |               | 22 | 21 | 20 | 19 | 18   | 17 | 16 | 15 |    |    | 12 |    | 10                   |   | 8 |                |   | 5 |                | 3 |                | 1  | 14             |  |
| 15             | 24 |               | 22 |    | 20 |    |      | 17 |    | 15 |    | 13 | 12 |    | 10                   |   | 8 |                | 6 | 5 | $\overline{4}$ | 3 | 2              | 1  | 15             |  |
| 16             |    |               | 22 | 21 | 20 | 19 | 18   | 17 | 16 | 15 |    |    |    |    | 10                   | 9 | 8 | $\overline{7}$ | 6 | 5 | 4              | 3 |                |    | 16             |  |
| 17             |    |               | 22 | 21 | 20 | 19 | 18   | 17 | 16 | 15 |    |    | 12 |    | 10                   |   | 8 |                | 6 | 5 | $\overline{4}$ | 3 | $\overline{2}$ | 1  | 17             |  |
| 18             | 24 |               | 22 |    | 20 |    | 18   | 17 | 16 | 15 | 14 | 13 | 12 |    | 10                   |   | 8 |                | 6 | 5 | 4              | 3 | 2              | 1. | 18             |  |
| 20             |    |               | 22 | 21 | 20 | 19 | 18   | 17 | 16 | 15 |    |    | 12 | 11 | 10                   | 9 | 8 | $\overline{7}$ | 6 | 5 | $\overline{4}$ | 3 | $\overline{c}$ | 1  | 20             |  |
| 21             | 24 |               | 22 |    | 20 |    | 18   | 17 | 16 | 15 | 14 | 13 | 12 | 11 | 10                   | 9 | 8 | 7              | 6 | 5 | 4              | 3 | 2              | 1  | 21             |  |
| 24             | 24 | 23            | 22 | 21 | 20 | 19 | 18   | 17 | 16 | 15 | 14 | 13 | 12 | 11 | 10                   | 9 | 8 | $\overline{7}$ | 6 | 5 | 4              | 3 | 2              | 1  | 24             |  |

Tabela 13. Modo de espelhamento com dois processadores

## <span id="page-178-0"></span>Modo de reserva de posição

No modo de reserva de posições, uma posição de um módulo de memória funciona como a posição reserva para outras posições no mesmo canal. A posição reserva não está disponível como memória do sistema.

## Notas:

• Todos os módulos de memória a serem instalados devem ser do mesmo tipo, além de possuir a mesma capacidade, frequência, tensão e classificação.

- Todos os DIMMs Performance+ no servidor devem ser do mesmo tipo, classificação e capacidade (o mesmo número de peça Lenovo) para operar a 2933 MHz nas configurações com dois DIMMs por canal. DIMMs Performance+ não podem ser misturados com outros DIMMs.
- Se a posição dos módulos de memória instalados for um, siga as regras de instalação listadas nas tabelas a seguir. Se a posição dos módulos de memória instalados for mais do que um, siga as regras de instalação do modo independente.

A tabela a seguir mostra a sequência de preenchimento do módulo de memória para modo de reserva de posição quando apenas um processador (Processador 1) está instalado.

| <b>Total</b>   | Processador 1 |    |    |   |   |   |   |   |                |   |              |  |                |  |  |
|----------------|---------------|----|----|---|---|---|---|---|----------------|---|--------------|--|----------------|--|--|
| <b>DIMMs</b>   | 12            | 11 | 10 | 9 | 8 |   | 6 | 5 | 4              | 3 | $\mathbf{2}$ |  | <b>DIMMs</b>   |  |  |
| $\overline{2}$ |               |    |    |   |   |   | 6 | 5 |                |   |              |  | $\overline{2}$ |  |  |
| 4              |               |    |    |   | 8 |   | 6 | 5 |                |   |              |  |                |  |  |
| 6              |               |    |    |   | 8 |   | 6 | 5 | $\overline{4}$ | 3 |              |  | 6              |  |  |
| 8              |               |    | 10 | 9 | 8 | ⇁ | 6 | 5 | 4              | 3 |              |  | 8              |  |  |
| 10             |               |    | 10 | 9 | 8 | – | 6 | 5 | 4              | 3 | C            |  | 10             |  |  |
| 12             | 12            | 11 | 10 | 9 | 8 | ⇁ | 6 | 5 | 4              | 3 | C            |  | 12             |  |  |

Tabela 14. Modo de reserva de classificação com um processador

A tabela a seguir mostra a sequência de preenchimento do módulo de memória para o modo de reserva de posição quando dois processadores (Processador 1 e Processador 2) estão instalados.

| Total        |    |    |    |    |    |    | <b>Processador 2</b> |    |    |    |    |    | <b>Processador 1</b> |    |    |   |   |                |   |   |   |   |                |  | Total        |
|--------------|----|----|----|----|----|----|----------------------|----|----|----|----|----|----------------------|----|----|---|---|----------------|---|---|---|---|----------------|--|--------------|
| <b>DIMMs</b> | 24 | 23 | 22 | 21 | 20 | 19 | 18                   | 17 | 16 | 15 | 14 | 13 | 12                   | 11 | 10 | 9 | 8 | $\overline{7}$ | 6 | 5 | 4 | 3 | $\mathbf{2}$   |  | <b>DIMMs</b> |
| 4            |    |    |    |    |    |    | 18                   | 17 |    |    |    |    |                      |    |    |   |   |                | 6 | 5 |   |   |                |  | 4            |
| 6            |    |    |    |    |    |    | 18                   | 17 |    |    |    |    |                      |    |    |   | 8 | 7              | 6 | 5 |   |   |                |  | 6            |
| 8            |    |    |    |    | 20 | 19 | 18                   | 17 |    |    |    |    |                      |    |    |   | 8 | $\overline{7}$ | 6 | 5 |   |   |                |  | 8            |
| 10           |    |    |    |    | 20 | 19 | 18                   | 17 |    |    |    |    |                      |    |    |   | 8 | 7              | 6 | 5 | 4 | 3 |                |  | 10           |
| 12           |    |    |    |    | 20 | 19 | 18                   | 17 | 16 | 15 |    |    |                      |    |    |   | 8 | $\overline{7}$ | 6 | 5 | 4 | 3 |                |  | 12           |
| 14           |    |    |    |    | 20 | 19 | 18                   | 17 | 16 | 15 |    |    |                      |    | 10 | 9 | 8 | 7              | 6 | 5 | 4 | 3 |                |  | 14           |
| 16           |    |    | 22 | 21 | 20 | 19 | 18                   | 17 | 16 | 15 |    |    |                      |    | 10 | 9 | 8 | $\overline{7}$ | 6 | 5 | 4 | 3 |                |  | 16           |
| 18           |    |    | 22 | 21 | 20 | 19 | 18                   | 17 | 16 | 15 |    |    |                      |    | 10 | 9 | 8 | 7              | 6 | 5 | 4 | 3 | 2              |  | 18           |
| 20           |    |    | 22 | 21 | 20 | 19 | 18                   | 17 | 16 | 15 | 14 | 13 |                      |    | 10 | 9 | 8 | $\overline{7}$ | 6 | 5 | 4 | 3 | $\overline{2}$ |  | 20           |
| 22           |    |    | 22 | 21 | 20 | 19 | 18                   | 17 | 16 | 15 | 14 | 13 | 12                   | 11 | 10 | 9 | 8 | 7              | 6 | 5 | 4 | 3 | 2              |  | 22           |
| 24           | 24 | 23 | 22 | 21 | 20 | 19 | 18                   | 17 | 16 | 15 | 14 | 13 | 12                   | 11 | 10 | 9 | 8 | $\overline{7}$ | 6 | 5 | 4 | 3 | 2              |  | 24           |

Tabela 15. Modo de reserva de classificação com dois processadores

# <span id="page-179-0"></span>Ordem de instalação de DIMMs DCPMM e DRAM

Para DCPMM, os seguintes modos de memória estão disponíveis:

- ["Modo de Aplicativo Direto" na página 177](#page-180-0)
- ["Modo de Memória" na página 180](#page-183-0)
- ["Modo de Memória Misto" na página 182](#page-185-0)
- Antes de instalar DCPMMs e DIMMs DRAM, consulte ["Configuração de DC Persistent Memory Module](#page-172-0) [\(DCPMM\)" na página 169](#page-172-0) e certifique-se de cumprir com todos os requerimentos.
- Para verificar se os processadores atualmente instalados dão suporte a DCPMMs, examine os quatro dígitos na descrição do processador. Apenas o processador com a descrição que cumpra com ambos os seguintes requisitos dão suporte a DCPMMs.
	- $-$  O primeiro dígito é 5 ou um número maior.
	- O segundo dígito é 2.

Exemplo: Intel Xeon 5215L e Intel Xeon Platinum 8280M

Nota: A única exceção a essa regra é Intel Xeon Silver 4215, que também oferece suporte a DCPMM.

- DCPMMs são suportados somente por Intel Xeon SP Gen 2. Para obter uma lista de processadores e módulos de memória consulte <http://www.lenovo.com/us/en/serverproven/>
- Quando você instala duas ou mais DCPMMs, todas os DCPMMs devem ter o mesmo número de peça Lenovo.
- Todos os módulos de memória DRAM instalados devem ter o mesmo número de peça Lenovo.
- Há dois tipos diferentes de 16 GB RDIMM: 16 GB 1Rx4 e 16 GB 2Rx8. O número de peça dos dois tipos é diferente.
- O intervalo de capacidade de memória aceito varia de acordo com os seguintes tipos de DCPMMs.
	- Camada de memória grande (L): os processadores com L depois de quatro dígitos (por exemplo: Intel Xeon  $5215 L$ )
	- Camada de memória média (M): os processadores com M depois de quatro dígitos (por exemplo: Intel Xeon Platinum 8280 M)
	- Outros: outros processadores que dão suporte a DCPMMs (por exemplo: Intel Xeon Gold 5222)

Além disso, você pode usar um configurator de memória, que está disponível no seguinte site:

#### [http://1config.lenovo.com/#/memory\\_configuration](http://1config.lenovo.com/#/memory_configuration)

A ilustração a seguir o ajudará a localizar os slots de memória na placa-mãe.

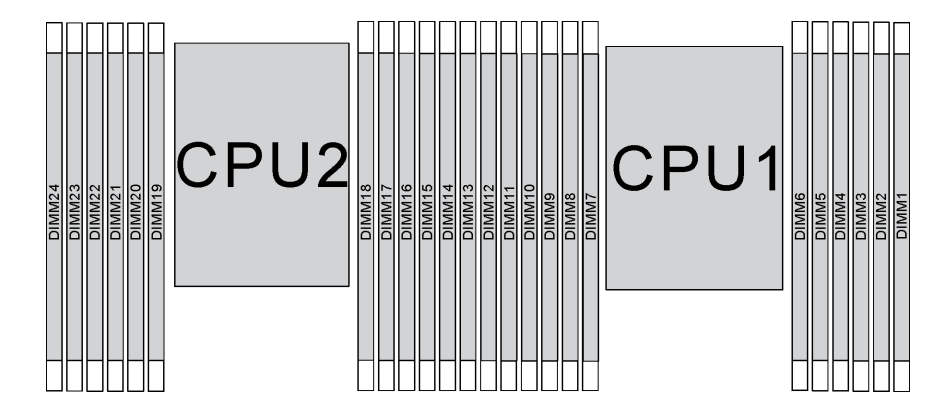

Figura 107. Slots do módulo de memória na placa-mãe

### Modo de Aplicativo Direto

Neste modo, os DCPMMs agem como recursos de memória independentes e permanentes, diretamente acessíveis por aplicativos específicos, e as DIMMs DRAM agem como memória do sistema.

Nota: Antes de instalar o DCPMM, consulte ["Configuração da memória" na página 233](#page-236-0) e ["Configurar o DC](#page-236-1) [Persistent Memory Module \(DCPMM\)" na página 233](#page-236-1) para obter os requisitos.

### Modo de Aplicativo Direto com um processador

Nota: Ao adicionar um ou mais DCPMMs e DIMMs durante uma atualização de memória, pode ser necessário mover outros DIMMs já instalados para novos locais.

Tabela 16. Modo do Aplicativo Direto com um processador

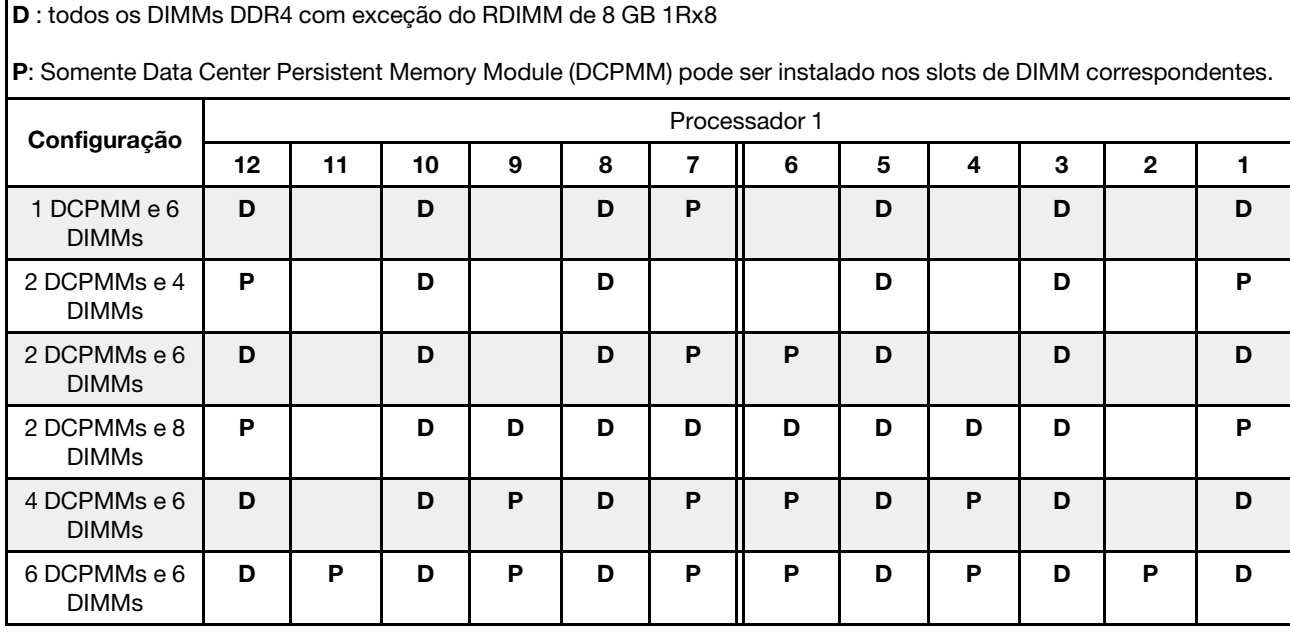

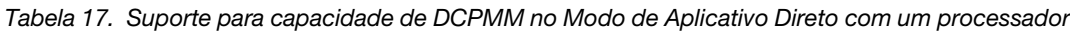

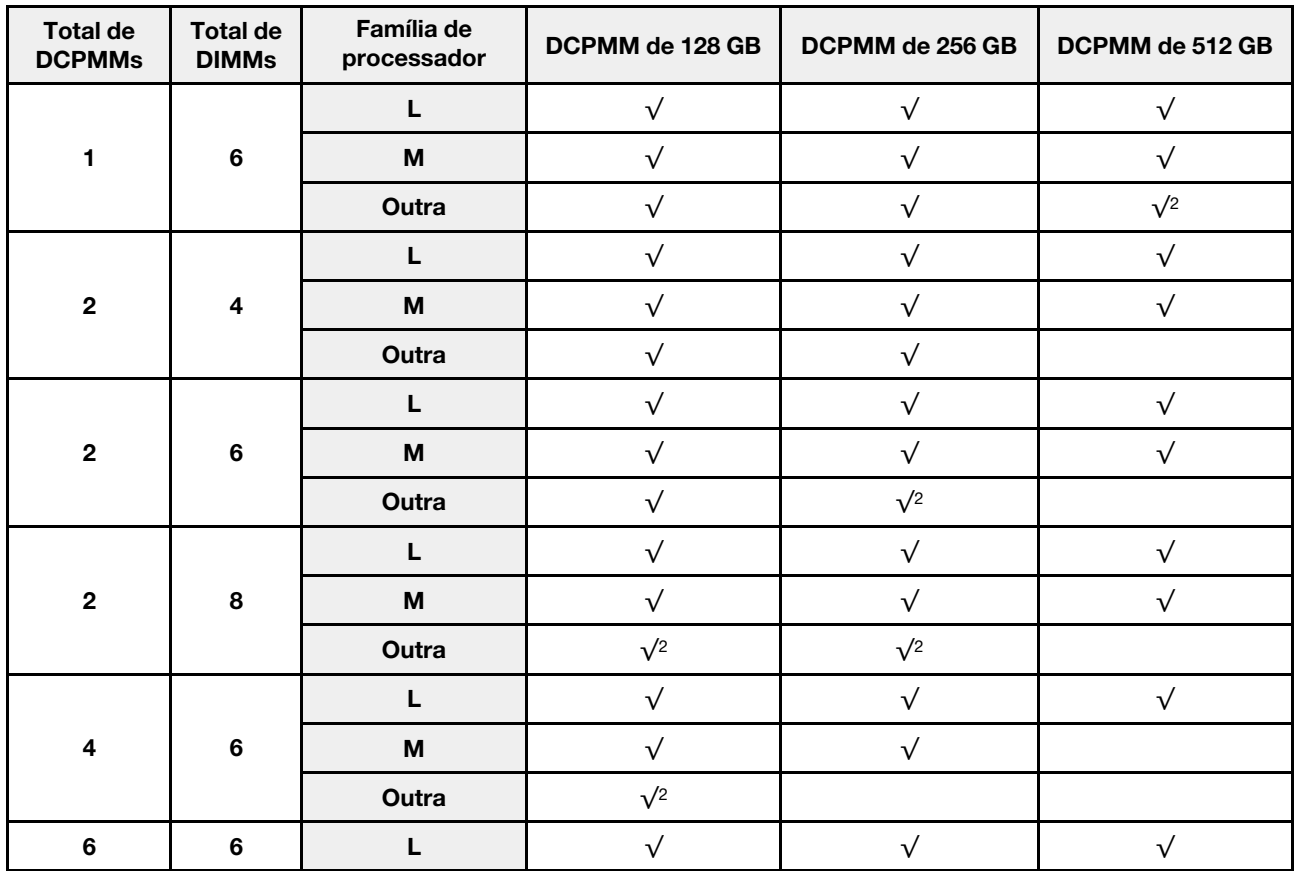

Tabela 17. Suporte para capacidade de DCPMM no Modo de Aplicativo Direto com um processador (continuação)

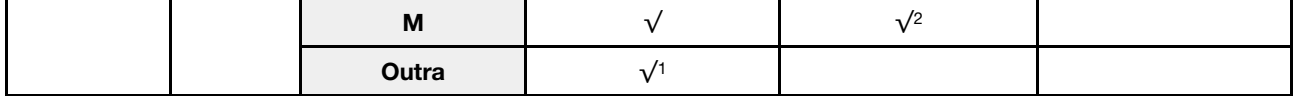

### Notas:

- 1. O suporte para capacidade de DIMM é de até 32 GB.
- 2. O suporte para capacidade de DIMM é de até 64 GB.

### Modo de Aplicativo Direto com dois processadores

Nota: Ao adicionar um ou mais DCPMMs e DIMMs durante uma atualização de memória, pode ser necessário mover outros DCPMMs e DIMMs já instalados para novos locais.

Tabela 18. Modo de Aplicativo Direto com dois processadores

D : todos os DIMMs DDR4 com exceção do RDIMM de 8 GB 1Rx8

P: Somente Data Center Persistent Memory Module (DCPMM) pode ser instalado nos slots de DIMM correspondentes.

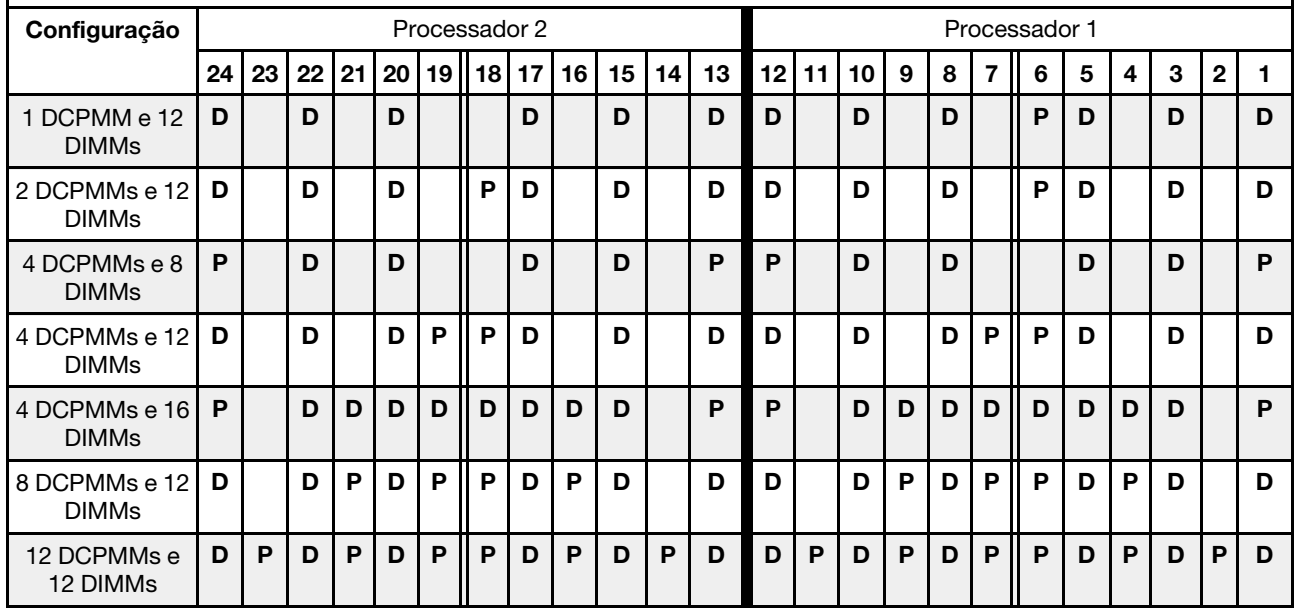

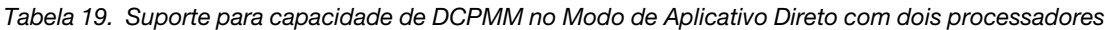

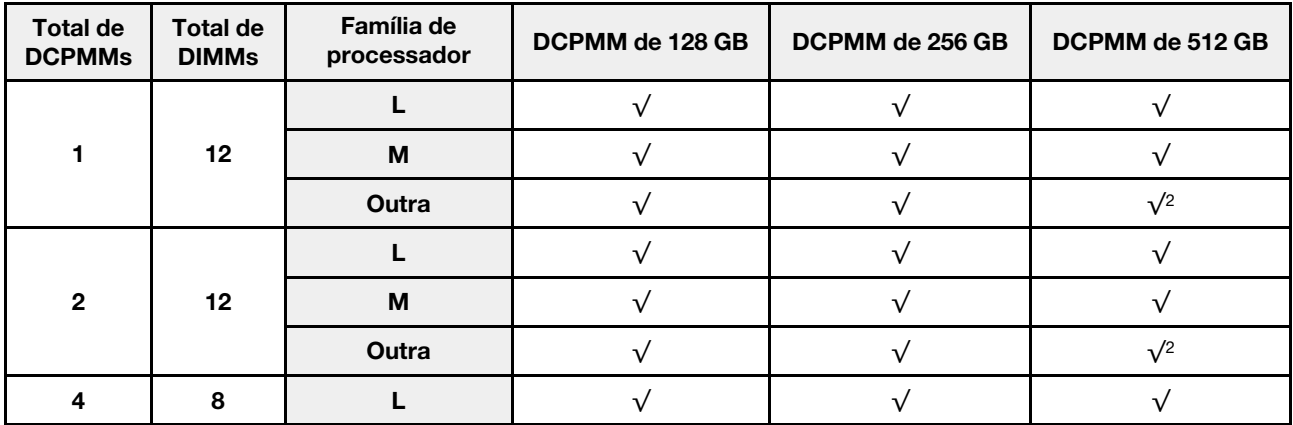

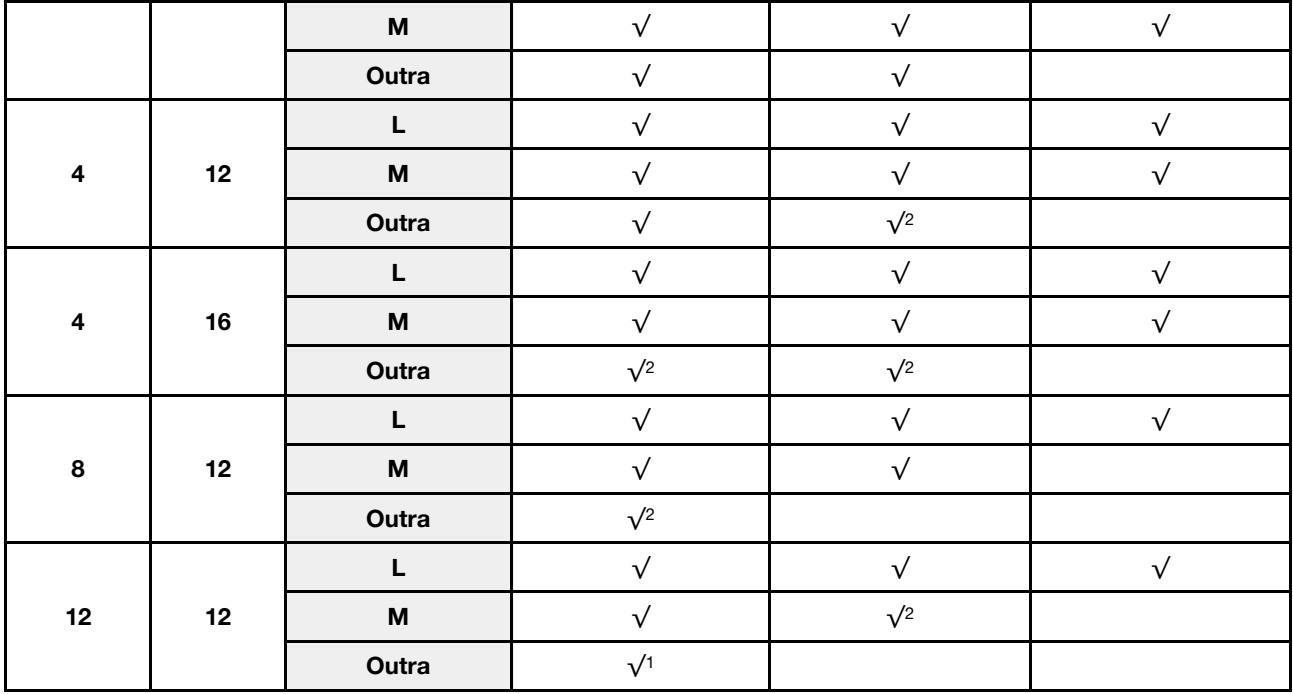

Tabela 19. Suporte para capacidade de DCPMM no Modo de Aplicativo Direto com dois processadores (continuação)

### Notas:

- 1. O suporte para capacidade de DIMM é de até 32 GB.
- 2. O suporte para capacidade de DIMM é de até 64 GB.

### Modo de Memória

Neste modo, as DCPMMs agem como memória volátil do sistema enquanto as DIMMs DRAM agem como cache. Verifique se a proporção de capacidade de DIMM DRAM em relação à capacidade de DCPMM está entre 1:2 e 1:16.

Nota: Antes de instalar o DCPMM, consulte ["Configuração da memória" na página 233](#page-236-0) e ["Configurar o DC](#page-236-1) [Persistent Memory Module \(DCPMM\)" na página 233](#page-236-1) para obter os requisitos.

#### Modo de Memória com um processador

Tabela 20. Modo de Memória com um processador

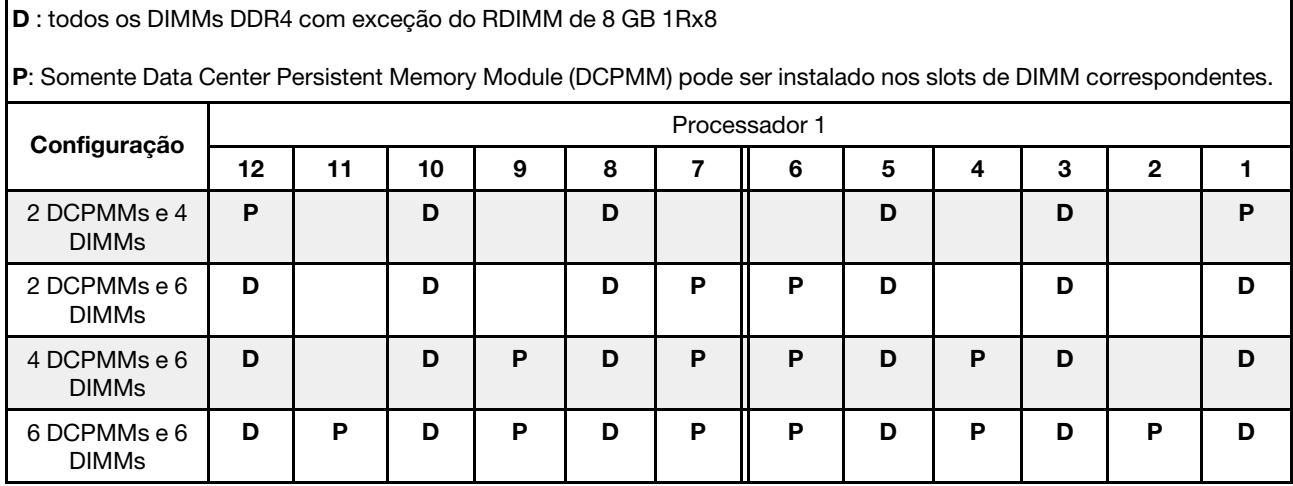

| <b>Total de</b><br><b>DCPM-</b><br>Ms   | <b>Total de</b><br><b>DIMMs</b> | Família de<br>processador                                                             | DCPMM de 128 GB | DCPMM de 256 GB | DCPMM de 512 GB |
|-----------------------------------------|---------------------------------|---------------------------------------------------------------------------------------|-----------------|-----------------|-----------------|
|                                         |                                 | L                                                                                     | $\sqrt{1}$      | $\sqrt{2}$      | $\sqrt{3}$      |
| $\mathbf{2}$<br>$\overline{\mathbf{4}}$ |                                 | M                                                                                     | $\sqrt{1}$      | $\sqrt{2}$      | $\sqrt{3}$      |
|                                         |                                 | Outra                                                                                 | $\sqrt{1}$      | $\sqrt{2}$      |                 |
| $\mathbf{2}$                            |                                 |                                                                                       |                 | $\sqrt{1}$      | $\sqrt{2}$      |
|                                         | $6\phantom{1}$                  | $\mathsf{M}% _{T}=\mathsf{M}_{T}\!\left( a,b\right) ,\ \mathsf{M}_{T}=\mathsf{M}_{T}$ |                 | $\sqrt{1}$      | $\sqrt{2}$      |
|                                         |                                 | Outra                                                                                 |                 | $\sqrt{1}$      |                 |
|                                         |                                 | L                                                                                     | $\sqrt{1}$      | $\sqrt{2}$      | $\sqrt{4}$      |
| $\overline{\mathbf{4}}$                 | $6\phantom{1}$                  | M                                                                                     | $\sqrt{1}$      | $\sqrt{2}$      |                 |
|                                         |                                 | Outra                                                                                 | $\sqrt{1}$      |                 |                 |
|                                         |                                 |                                                                                       | $\sqrt{2}$      | $\sqrt{3}$      | $\sqrt{5}$      |
| 6                                       | $6\phantom{1}$                  | M                                                                                     | $\sqrt{2}$      | $\sqrt{3}$      |                 |
|                                         |                                 | Outra                                                                                 | $\sqrt{2}$      |                 |                 |

Tabela 21. Suporte para capacidade de DCPMM no Modo de Memória com um processador

- 1. O suporte para capacidade de DIMM é de até 16 GB.
- 2. O suporte para capacidade de DIMM é de até 16 a 32 GB.
- 3. O suporte para capacidade de DIMM é de 16 GB até 64 GB.
- 4. O suporte para capacidade de DIMM é de 32 GB até 64 GB.
- 5. O suporte para capacidade de DIMM é de 32 GB até 128 GB.

### Modo de Memória com dois processadores

Tabela 22. Modo de Memória com dois processadores

D : todos os DIMMs DDR4 com exceção do RDIMM de 8 GB 1Rx8

P: Somente Data Center Persistent Memory Module (DCPMM) pode ser instalado nos slots de DIMM correspondentes.

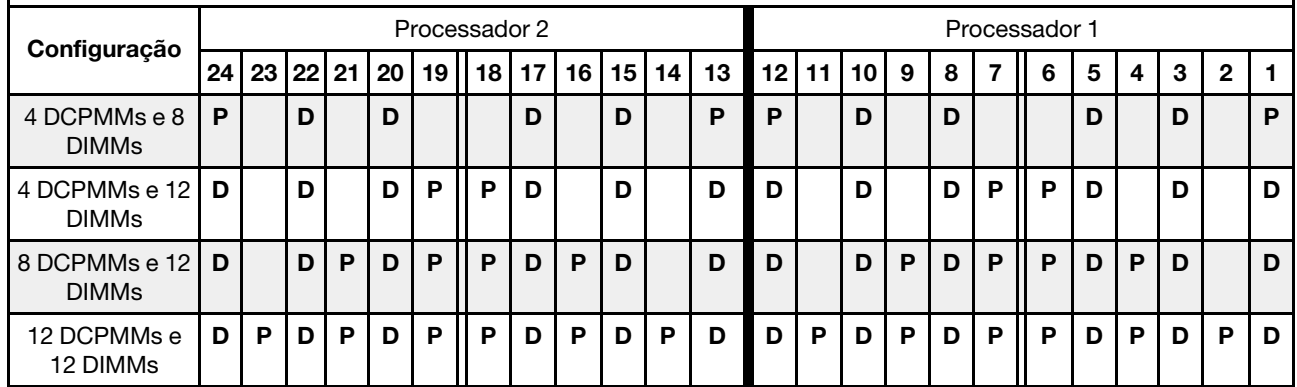

| <b>Total de</b><br><b>DCPMMs</b> | <b>Total de</b><br><b>DIMMs</b> | Família de<br>processador | DCPMM de 128 GB | DCPMM de 256 GB | DCPMM de 512 GB |
|----------------------------------|---------------------------------|---------------------------|-----------------|-----------------|-----------------|
|                                  |                                 | L                         | $\sqrt{1}$      | $\sqrt{2}$      | $\sqrt{3}$      |
| 4                                | 8                               | M                         | $\sqrt{1}$      | $\sqrt{2}$      | $\sqrt{3}$      |
|                                  |                                 | Outra                     | $\sqrt{1}$      | $\sqrt{2}$      |                 |
|                                  |                                 | L                         |                 | $\sqrt{1}$      | $\sqrt{2}$      |
| $\overline{\mathbf{4}}$          | 12                              | M                         |                 | $\sqrt{1}$      | $\sqrt{2}$      |
|                                  |                                 | Outra                     |                 | $\sqrt{1}$      |                 |
|                                  |                                 | L                         | $\sqrt{1}$      | $\sqrt{2}$      | $\sqrt{4}$      |
| 8                                | 12                              | M                         | $\sqrt{1}$      | $\sqrt{2}$      |                 |
|                                  |                                 | Outra                     | $\sqrt{1}$      |                 |                 |
|                                  |                                 | L                         | $\sqrt{2}$      | $\sqrt{3}$      | $\sqrt{5}$      |
| 12                               | 12                              | M                         | $\sqrt{2}$      | $\sqrt{3}$      |                 |
|                                  |                                 | Outra                     | $\sqrt{2}$      |                 |                 |

Tabela 23. Suporte para capacidade de DCPMM no Modo de Memória com dois processadores

- 1. O suporte para capacidade de DIMM é de até 16 GB.
- 2. O suporte para capacidade de DIMM é de até 16 a 32 GB.
- 3. O suporte para capacidade de DIMM é de 16 GB até 64 GB.
- 4. O suporte para capacidade de DIMM é de 32 GB até 64 GB.
- 5. O suporte para capacidade de DIMM é de 32 GB até 128 GB.

#### Modo de Memória Misto

Neste modo, algum percentual da capacidade de DCPMM está diretamente acessível para aplicativos específicos (Aplicativo Direto), enquanto o restante serve como memória do sistema. A parte do Aplicativo Direto de DCPMM é exibida como memória permanente, enquanto o restante da capacidade de DCPMM é exibido como memória do sistema. As DIMMs DRAM atuam como cache nesse modo.

Nota: Antes de instalar o DCPMM, consulte ["Configuração da memória" na página 233](#page-236-0) e ["Configurar o DC](#page-236-1) [Persistent Memory Module \(DCPMM\)" na página 233](#page-236-1) para definir o percentual da capacidade de DCPMM.

#### Modo de Memória Misto com um processador

Nota: Ao adicionar um ou mais DCPMMs e DIMMs durante uma atualização de memória, pode ser necessário mover outros DIMMs já instalados para novos locais.

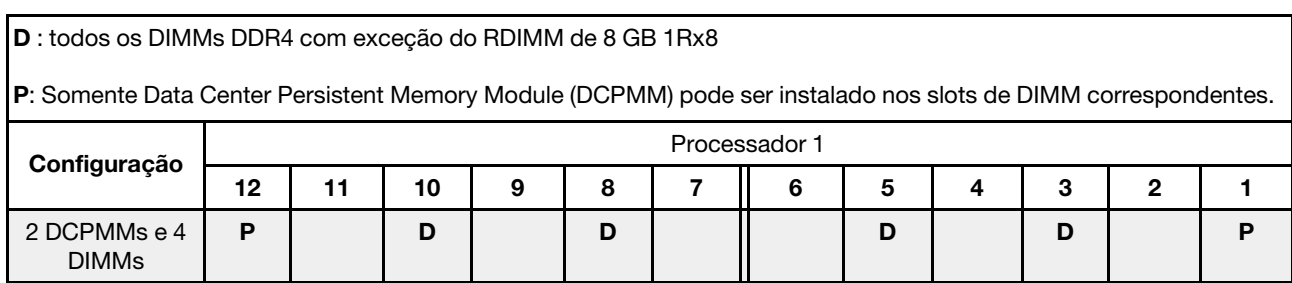

Tabela 24. Modo de Memória Misto com um processador

| 2 DCPMMs e 6<br><b>DIMMs</b> | D |   | D |   | D | D | D | D |   | D |   | D |
|------------------------------|---|---|---|---|---|---|---|---|---|---|---|---|
| 4 DCPMMs e 6<br><b>DIMMs</b> | D |   | D | Р | D | D | P | D | P | D |   | D |
| 6 DCPMMs e 6<br><b>DIMMs</b> | D | D | D | D | D | D | D | D | D |   | D | D |

Tabela 24. Modo de Memória Misto com um processador (continuação)

Tabela 25. Suporte para capacidade de DCPMM no Modo de Memória Misto com um processador

| <b>Total de</b><br><b>DCPMMs</b> | <b>Total de</b><br><b>DIMMs</b> | Família de<br>processador | DCPMM de 128 GB | DCPMM de 256 GB | DCPMM de 512 GB |
|----------------------------------|---------------------------------|---------------------------|-----------------|-----------------|-----------------|
|                                  |                                 | L                         |                 | $\sqrt{1}$      | $\sqrt{2}$      |
| $\mathbf{2}$                     | $\overline{\mathbf{4}}$         | $\boldsymbol{\mathsf{M}}$ |                 | $\sqrt{1}$      | $\sqrt{2}$      |
|                                  |                                 | Outra                     |                 | $\sqrt{1}$      |                 |
|                                  |                                 | L                         |                 | $\sqrt{1}$      | $\sqrt{2}$      |
| $\bf 2$                          | $\bf 6$                         | $\boldsymbol{\mathsf{M}}$ |                 | $\sqrt{1}$      | $\sqrt{2}$      |
|                                  |                                 | Outra                     |                 | $\sqrt{1}$      |                 |
|                                  |                                 | L                         | $\sqrt{1}$      | $\sqrt{2}$      | $\sqrt{3}$      |
| $\overline{\mathbf{4}}$          | $6\phantom{a}$                  | $\boldsymbol{\mathsf{M}}$ | $\sqrt{1}$      | $\sqrt{2}$      |                 |
|                                  |                                 | Outra                     | $\sqrt{1}$      |                 |                 |
|                                  |                                 | L                         | $\sqrt{1}$      | $\sqrt{2}$      | $\sqrt{3}$      |
| $6\phantom{1}6$                  | $\bf 6$                         | M                         | $\sqrt{1}$      | $\sqrt{2}$      |                 |
|                                  |                                 | Outra                     | $\sqrt{1}$      |                 |                 |

- 1. O suporte para capacidade de DIMM é de até 16 GB.
- 2. O suporte para capacidade de DIMM é de até 16 a 32 GB.
- 3. O suporte para capacidade de DIMM é de até 16 a 64 GB.

### Modo de Memória Misto com dois processadores

Tabela 26. Modo de Memória Misto com dois processadores

D : todos os DIMMs DDR4 com exceção do RDIMM de 8 GB 1Rx8 P: Somente Data Center Persistent Memory Module (DCPMM) pode ser instalado nos slots de DIMM correspondentes. Configuração Processador 2 Processador 1 24 | 23 | 22 | 21 | 20 | 19 || 18 | 17 | 16 | 15 | 14 | 13 || 12 | 11 | 10 | 9 | 8 | 7 || 6 | 5 | 4 | 3 | 2 | 1 4 DCPMMs e 8 DIMMs P D D D D P P D D D D P 4 DCPMMs e 12 DIMMs D D D P P D D D D D D P P D D D

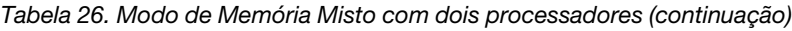

| 8 DCPMMs e<br>12 DIMMs  | D |   | D | D | n. | D | w<br>D | D<br>ш | D   | D |   | D<br>ш | D      |   | D | D | Ð | Ð | n. | D | D |  |
|-------------------------|---|---|---|---|----|---|--------|--------|-----|---|---|--------|--------|---|---|---|---|---|----|---|---|--|
| 12 DCPMMs e<br>12 DIMMs |   | D |   | D | D  |   | D      | n<br>◡ | . P |   | D |        | D<br>∼ | D | D | D |   |   |    | Ð | D |  |

Tabela 27. Suporte para capacidade de DCPMM no Modo de Memória Misto com dois processadores

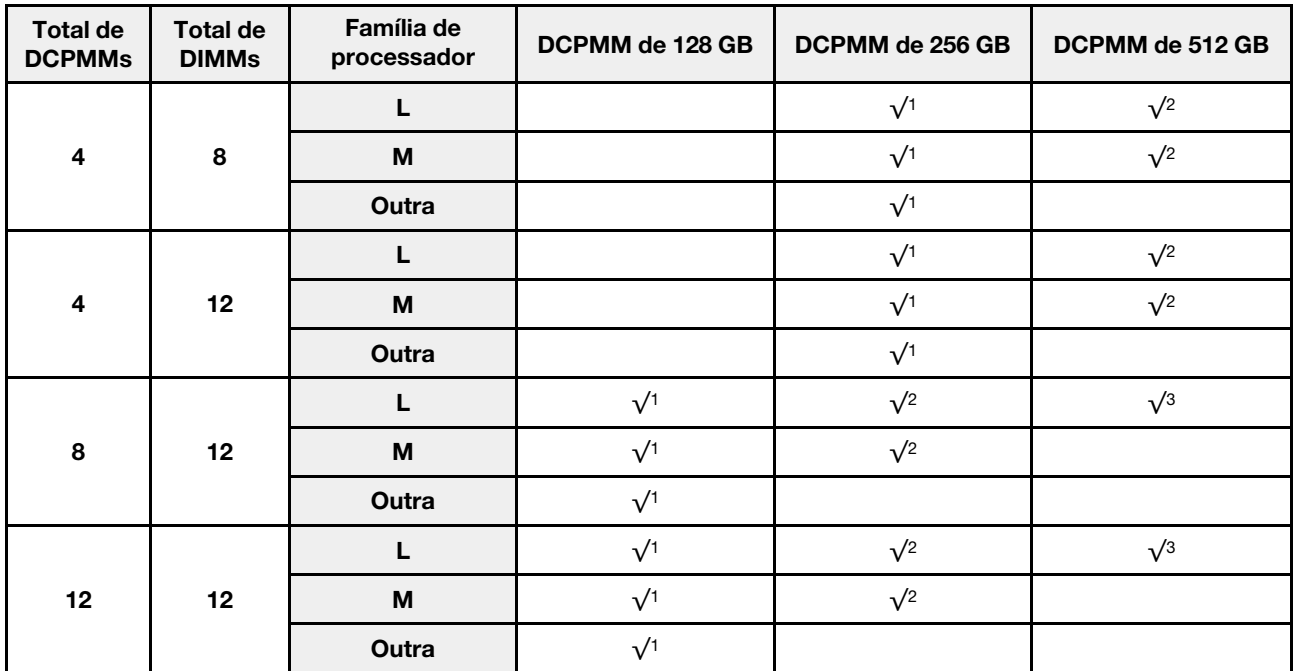

- 1. O suporte para capacidade de DIMM é de até 16 GB.
- 2. O suporte para capacidade de DIMM é de até 16 a 32 GB.
- 3. O suporte para capacidade de DIMM é de até 16 a 64 GB.

# Instalar o backplane da unidade de 2,5 polegadas

Use estas informações para instalar o backplane da unidade de 2,5 polegadas. Este tópico se destina somente aos modelos de servidor compatíveis com backplanes da unidade de 2,5 polegadas.

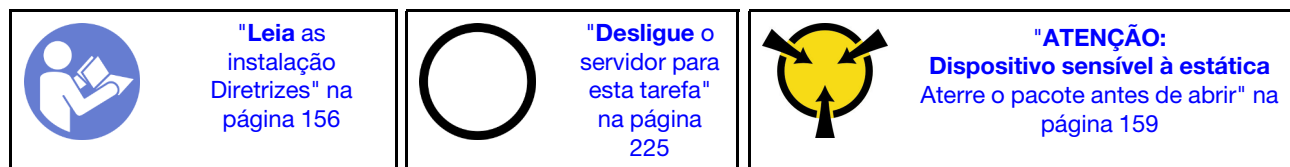

## Nota:

Seu servidor oferece suporte a três tipos de backplane de unidades de 2,5 polegadas: backplane de oito compartimentos SATA/SAS (oito compartimentos de unidades SATA/SAS), backplane de oito compartimentos AnyBay (quatro compartimentos de unidades SATA/SAS e quatro compartimentos de unidades NVMe) e backplane NVMe de oito compartimentos. Dependendo do tipo de backplane e da quantidade, o local de instalação dos backplanes varia.

• Um backplane

Sempre instale o backplane de 8 compartimentos SATA/SAS ou o backplane de 8 compartimentos AnyBay nos compartimentos de unidade 0 – 7.

- Dois backplanes
	- Dois backplanes SATA/SAS de oito compartimentos, dois backplanes AnyBay de oito compartimentos ou dois backplanes NVMe de oito compartimentos: instale os dois backplanes nos compartimentos de unidades 0 – 7 e nos compartimentos de unidades 8 – 15
	- Um backplane de 8 compartimentos SATA/SAS e um backplane de 8 compartimentos AnyBay: instale o backplane de 8 compartimentos AnyBay nos compartimentos de unidade 0 – 7; instale o backplane de 8 compartimentos SATA/SAS nos compartimentos de unidade 8 – 15
- Três backplanes
	- Três backplanes SATA/SAS de oito compartimentos, três backplanes AnyBay de oito compartimentos ou três backplanes NVMe de oito compartimentos: instale os três backplanes nos compartimentos de unidades 0 – 7, 8 – 15 e 16 – 23
	- Dois backplanes de 8 compartimentos SATA/SAS e um backplane de 8 compartimentos AnyBay: instale o backplane de 8 compartimentos AnyBay nos compartimentos de unidade 0 – 7; instale os dois backplanes de 8 compartimentos SATA/SAS nos compartimentos de unidade 8 – 15 e compartimentos 16 – 23
	- Dois backplanes de 8 compartimentos AnyBay e um backplane de 8 compartimentos SATA/SAS: instale os dois painéis traseiro de 8 compartimentos AnyBay nos compartimentos de unidade 0 – 7 e compartimentos 8 – 15; instale os dois backplanes de 8 compartimentos SATA/SAS nos compartimentos de unidade 16 – 23
	- Dois backplanes NVMe de oito compartimentos e um backplane SATA/SAS de oito compartimentos: instale os dois backplanes NVMe de oito compartimentos nos compartimentos de unidades 0 – 7 e 8 – 15; instale os backplanes SATA/SAS de oito compartimentos nos compartimentos de unidades 16 – 23

Antes de instalar o backplane de unidade de 2,5 polegadas, toque a embalagem antiestática que contém o novo backplane em qualquer superfície não pintada na parte externa do servidor. Em seguida, remova o novo backplane do pacote e coloque-o em uma superfície antiestática.

Para instalar o backplane da unidade de 2,5 polegadas, conclua as etapas a seguir:

Nota: Dependendo do tipo específico, os conectores no seu backplane podem parecer diferentes da ilustração neste tópico.

Observe o procedimento. Há um vídeo do processo de instalação disponível:

- YouTube: [https://www.youtube.com/playlist?list=PLYV5R7hVcs-A25P7vBoGa\\_wn7D7XTgDS\\_](https://www.youtube.com/playlist?list=PLYV5R7hVcs-A25P7vBoGa_wn7D7XTgDS_)
- Youku: [http://list.youku.com/albumlist/show/id\\_50483444](http://list.youku.com/albumlist/show/id_50483444)
- Etapa 1. Determine o local dos backplanes a serem instalados.
- Etapa 2. Conecte os cabos ao backplane.

Etapa 3. Insira a parte inferior do backplane nos slots na parte inferior do chassi. Em seguida, gire o backplane para a vertical e alinhe os orifícios no backplane com os pinos no chassi e pressione-o na posição. As guias de liberação prenderão o backplane no lugar.

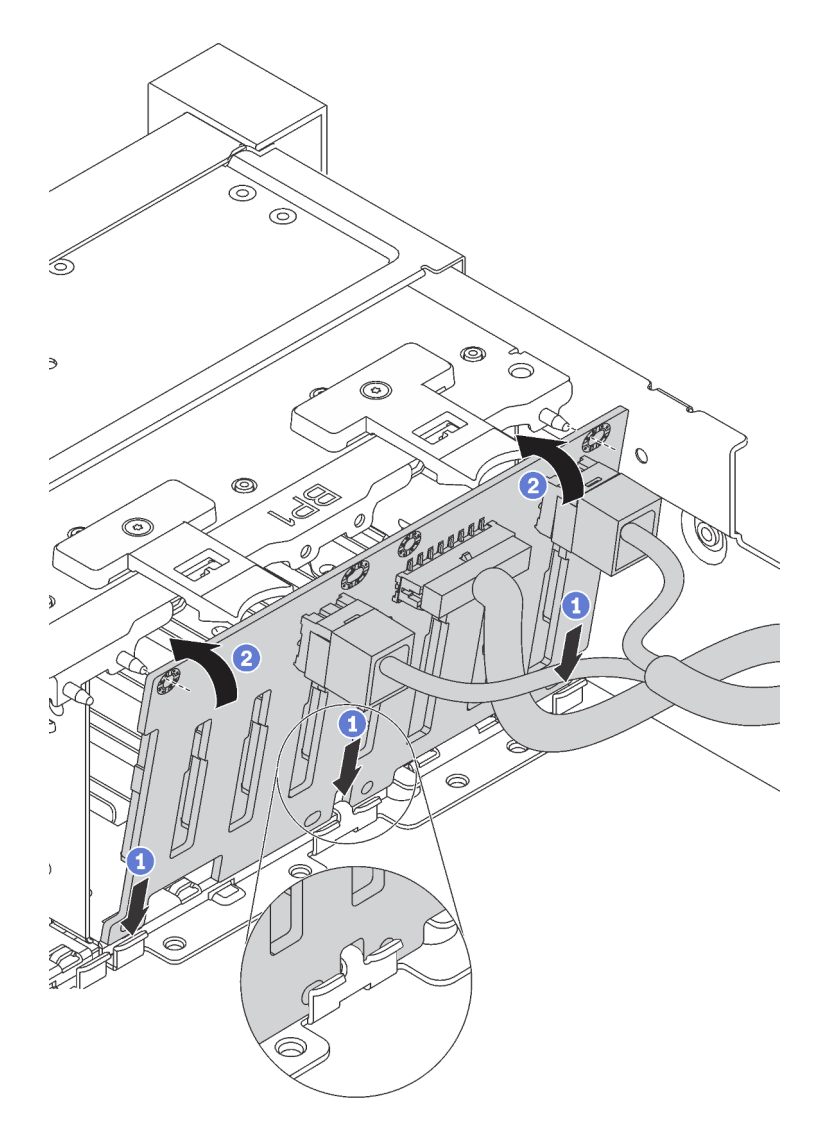

Figura 108. Instalação do backplane da unidade de 2,5 polegadas

- Etapa 4. Aplique as etiquetas do compartimento de unidade com base no tipo dos backplanes instalados. Várias etiquetas do compartimento de unidade acompanham cada tipo de backplane da unidade com suporte:
	- 4–7

Aplique esta etiqueta nos compartimentos de unidade 4 – 7 se um backplane de 8 compartimentos SATA/SAS estiver instalado nos compartimentos de unidade 0 – 7.

• 12–15

Aplique esta etiqueta nos compartimentos de unidade 12 – 15 se um backplane de 8 compartimentos SATA/SAS estiver instalado nos compartimentos de unidade 8 – 15.

• 4 – 7 (NVMe)

Aplique esta etiqueta nos compartimentos de unidade 4 – 7 se um backplane de 8 compartimentos AnyBay estiver instalado nos compartimentos de unidade 0 – 7.

•  $12 - 15$  (NVMe)

Aplique esta etiqueta nos compartimentos de unidade 12 – 15 se um backplane de 8 compartimentos AnyBay estiver instalado nos compartimentos de unidade 8 – 15.

• 0-15 (NVMe)

Aplique esta etiqueta nos compartimentos de unidades 0 – 15 se dois backplanes NVMe de oito compartimentos estiverem instalados nos compartimentos de unidades 0 – 15.

• 16-19 (NVMe)

Aplique esta etiqueta nos compartimentos de unidades 16 – 19 se um backplane NVMe de oito compartimentos estiver instalado nos compartimentos de unidades 16 – 19.

• 16-23 (NVMe)

Aplique esta etiqueta nos compartimentos de unidades 16 – 23 se um backplane NVMe de oito compartimentos estiver instalado nos compartimentos de unidades 16 – 23.

A ilustração a seguir mostra o local para aplicação das etiquetas de compartimento de unidade para os modelos de servidor com backplanes de 8 compartimentos AnyBay instalados. O local é o mesmo para aplicar as etiquetas do compartimento de unidade para modelos de servidor com backplanes de 8 compartimentos SATA/SAS instalados. Certifique-se de que as etiquetas de compartimento de unidade sejam colocadas no local correto. As etiquetas ajudarão a localizar a unidade correta durante determinação de problemas.

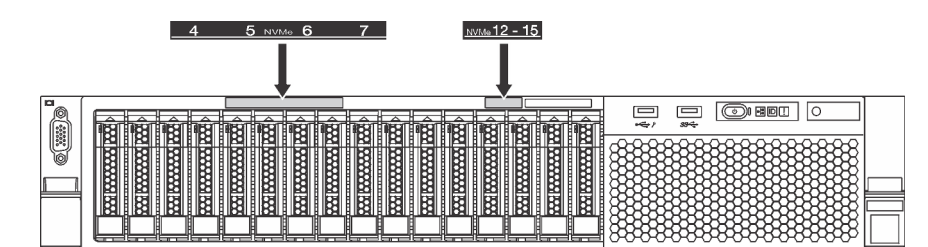

Figura 109. Etiquetas do compartimento de unidade para modelos de servidor com backplanes de 8 compartimentos AnyBay instalados

Após instalar o backplane da unidade de 2,5 polegadas, conecte os cabos à placa-mãe. Para obter informações sobre o roteamento de cabos, consulte ["Roteamento de cabos internos" na página 37](#page-40-0).

# Instalar o backplane da unidade de 3,5 polegadas

Use estas informações para instalar o backplane da unidade de 3,5 polegadas. Este tópico se destina somente aos modelos de servidor compatíveis com backplanes da unidade de 3,5 polegadas.

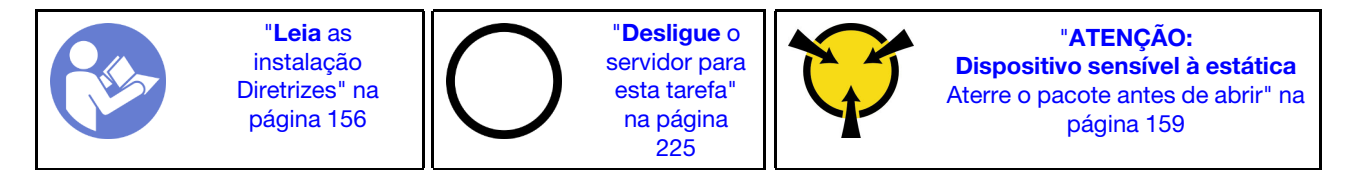

### Notas:

• O procedimento é baseado em um cenário onde você deseja instalar o painel traseiro para até 12 unidades de 3,5 polegadas. O procedimento é semelhante ao do painel traseiro de até oito unidades de 3,5 polegadas.

• Se você estiver instalando o painel traseiro da unidade de 3,5 polegadas com o expansor, e o adaptador HBA/RAID 8i para os modelos de servidor com 12 compartimentos de unidade de disco de 3,5 polegadas, a GPU não será compatível, o TDP máximo de processador com suporte será 165 watts e será necessário criar o volume RAID para evitar o desordenamento da sequência de HDD. Além disso, se a unidade hot-swap traseira estiver instalada, o desempenho do servidor poderá ser degradado.

Antes de instalar o painel traseiro de unidade de 3,5 polegadas, toque a embalagem antiestática que contém o novo painel traseiro em qualquer superfície não pintada na parte externa do servidor. Em seguida, remova o novo painel traseiro do pacote e coloque-o em uma superfície antiestática.

Para instalar o backplane da unidade de 3,5 polegadas, conclua as etapas a seguir:

Observe o procedimento. Há um vídeo do processo de instalação disponível:

- YouTube: https://www.youtube.com/playlist?list=PLYV5R7hVcs-A25P7vBoGa\_wn7D7XTgDS
- Youku: [http://list.youku.com/albumlist/show/id\\_50483444](http://list.youku.com/albumlist/show/id_50483444)

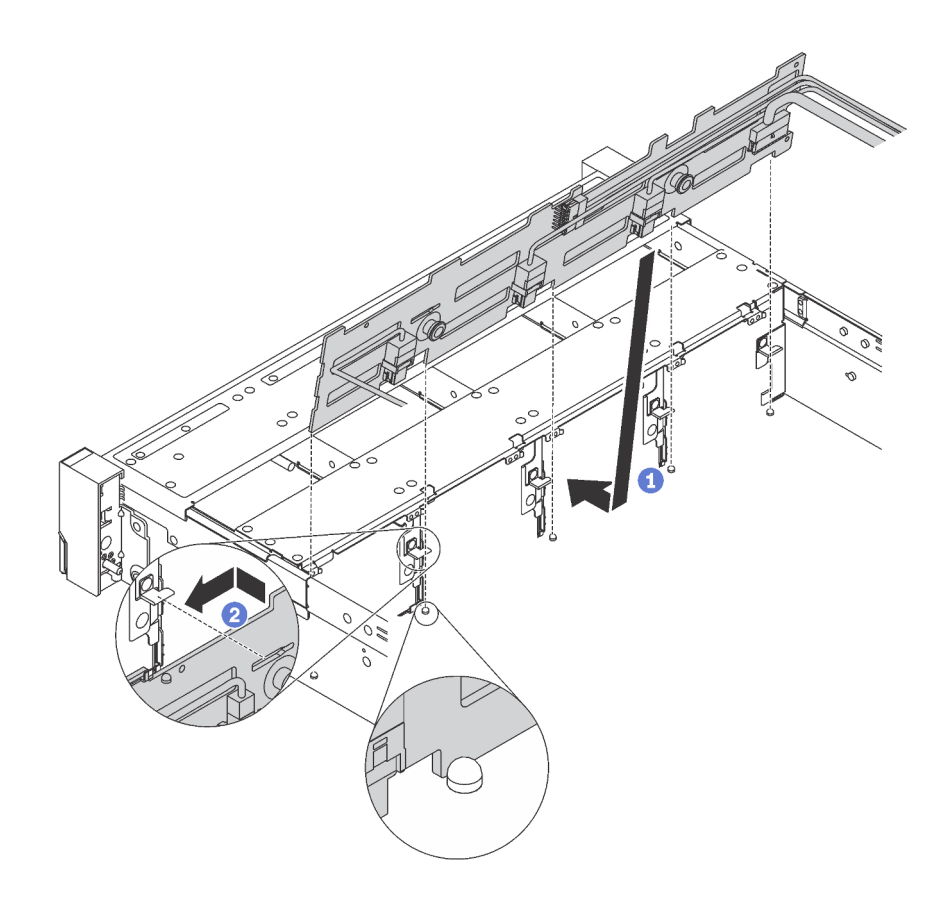

Figura 110. Instalação do backplane da unidade de 3,5 polegadas

- Etapa 1. Conecte os cabos ao backplane.
- Etapa 2. Alinhe o backplane com o chassi e abaixe-o no chassi. Em seguida, coloque o backplane, inclinando-o ligeiramente para trás.
- Etapa 3. Gire o backplane na posição vertical, para garantir que os quatro ganchos no chassi passem pelos orifícios correspondentes no backplane. Em seguida, deslize o novo backplane conforme indicado, até que ele fique preso.
- Etapa 4. Aplique a etiqueta do compartimento de unidade com base nos tipos dos painéis traseiro instalados. A etiqueta do compartimento de unidade é fornecida com cada tipo de backplane da unidade com suporte:

• 0–7

Aplique esta etiqueta no chassi se um backplane de 8 compartimentos estiver instalado.

• 0–11

Aplique esta etiqueta no chassi se um backplane de 12 compartimentos estiver instalado.

 $• 0 - 11$  (NVMe)

Aplique esta etiqueta no chassi se um backplane AnyBay de 12 compartimentos estiver instalado.

Nota: Unidades NVMe são compatíveis nos compartimentos de unidade 8 a 11.

A ilustração a seguir mostra o local para aplicação da etiqueta de compartimento de unidade para os modelos de servidor com um backplane de 12 compartimentos instalado. O local é o mesmo para aplicar a etiqueta do compartimento de unidade para modelos de servidor com um backplane de 8 compartimentos ou um backplane AnyBay de 12 compartimentos instalado. Certifique-se de que a etiqueta de compartimento de unidade seja colocada no local correto. A etiqueta ajuda a localizar a unidade correta durante determinação de problemas.

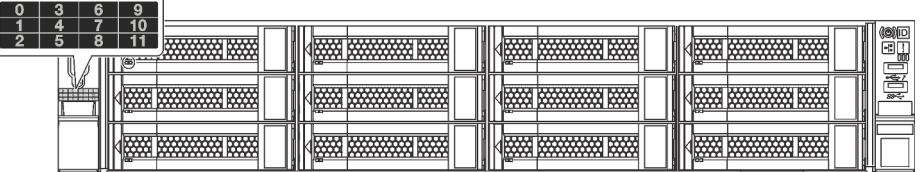

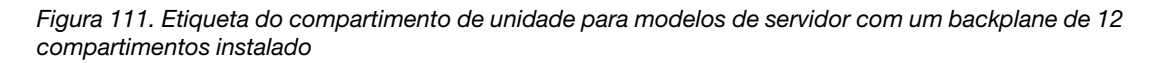

Após instalar o backplane da unidade de 3,5 polegadas, conecte os cabos à placa-mãe. Para obter informações sobre o roteamento de cabos, consulte ["Roteamento de cabos internos" na página 37](#page-40-0).

# Instalar o conjunto de unidade hot-swap traseira

Use estas informações para instalar o conjunto de unidade hot-swap traseira. Este tópico destina-se somente a modelos de servidor com suporte para conjunto de unidade hot-swap traseira.

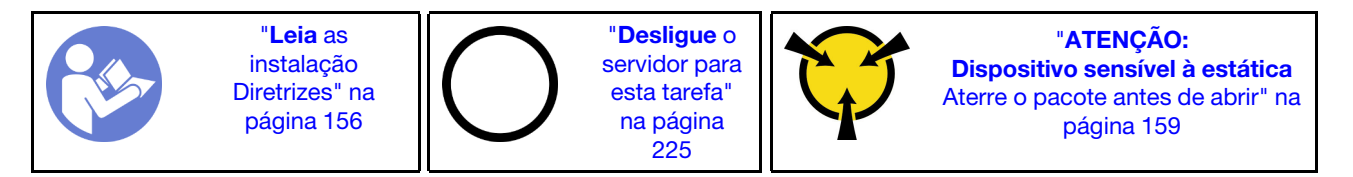

Antes de instalar o conjunto de unidade hot-swap traseira, toque a embalagem antiestática que contém o novo conjunto em qualquer superfície não pintada na parte externa do servidor. Em seguida, remova o novo conjunto de unidade hot-swap traseira do pacote e coloque-o em uma superfície antiestática.

Nota: Se você estiver instalando o kit de HDD ThinkSystem SR650 traseiro de 3,5 sem ventilador (fornecido apenas para a China Continental), o TDP de processador máximo suportado será de 125 watts.

Para instalar o conjunto de unidade hot-swap traseira, conclua as seguintes etapas:

Observe o procedimento. Há um vídeo do processo de instalação disponível:

- YouTube: https://www.youtube.com/playlist?list=PLYV5R7hVcs-A25P7vBoGa\_wn7D7XTqDS
- Youku: [http://list.youku.com/albumlist/show/id\\_50483444](http://list.youku.com/albumlist/show/id_50483444)

Etapa 1. Alinhe o parafuso prisioneiro de montagem na placa-mãe com o orifício correspondente no conjunto de unidade hot-swap traseira. Enquanto isso, alinhe a parte traseira do conjunto de unidade hot-swap traseira com as guias de trilhos correspondentes na traseira do chassi. Em seguida, pressione com cuidado o conjunto de unidade hot-swap traseira para baixo no chassi até que ele esteja bem encaixado.

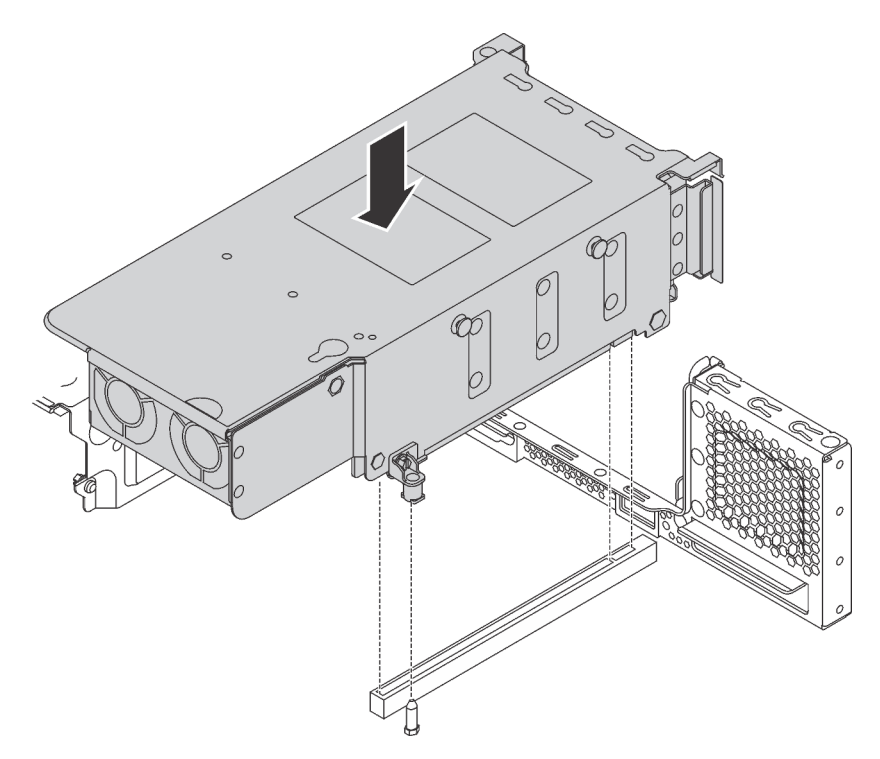

Figura 112. Instalação do conjunto de unidade hot-swap traseira

Etapa 2. Conecte o cabo de sinal no conjunto de unidade hot-swap traseira e no adaptador RAID. Consulte ["Roteamento de cabos internos" na página 37](#page-40-0).

Após instalar o conjunto de unidade hot-swap traseira, é possível instalar unidades hot-swap no conjunto. Consulte ["Instalar uma unidade hot-swap" na página 221](#page-224-0).

## Instalar o adaptador RAID

Use estas informações para instalar o adaptador RAID no slot do adaptador RAID na placa-mãe.

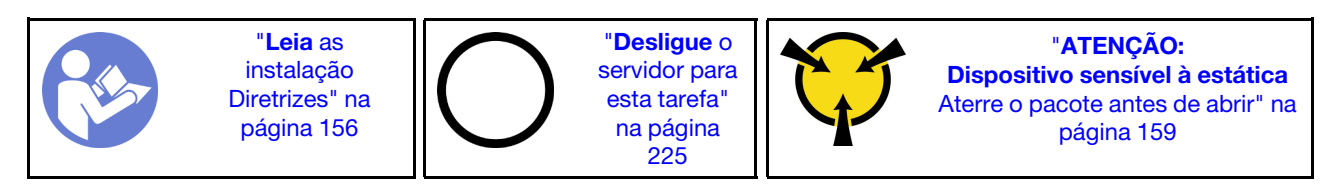

Certifique-se de seguir a ordem de instalação se instalar mais de um adaptador RAID:

- O slot do adaptador RAID na placa-mãe
- O slot PCIe 4 na placa-mãe se o módulo da porta serial não estiver instalado
- Um slot PCIe na placa riser

### Notas:

- O seguinte procedimento é baseado no cenário em que o adaptador RAID será instalado no slot do adaptador RAID na placa-mãe. Para saber o procedimento para instalar o adaptador RAID no slot PCIe 4 ou em um slot PCIe no conjunto de placa riser, consulte ["Instalar um adaptador PCIe" na página 200.](#page-203-0)
- Dependendo do modelo de servidor específico, um adaptador de comutadores NVMe pode ser instalado no slot de adaptador RAID. O adaptador de comutadores NVMe pode ser diferente da ilustração de adaptador RAID neste tópico, mas os procedimentos de instalação e remoção são os mesmos.

Antes de instalar o adaptador RAID:

- 1. Encoste a embalagem antiestática que contém o novo adaptador RAID em qualquer superfície não pintada na parte externa do servidor. Em seguida, remova o novo adaptador RAID do pacote e coloqueo em uma superfície antiestática.
- 2. Se o adaptador RAID for instalado com um suporte, remova o suporte.

Para instalar o adaptador RAID no slot do adaptador RAID na placa-mãe, conclua as seguintes etapas:

### Observe o procedimento

Um vídeo desse procedimento está disponível no [https://www.youtube.com/playlist?list=PLYV5R7hVcs-](https://www.youtube.com/playlist?list=PLYV5R7hVcs-A25P7vBoGa_wn7D7XTgDS_)[A25P7vBoGa\\_wn7D7XTgDS\\_](https://www.youtube.com/playlist?list=PLYV5R7hVcs-A25P7vBoGa_wn7D7XTgDS_).

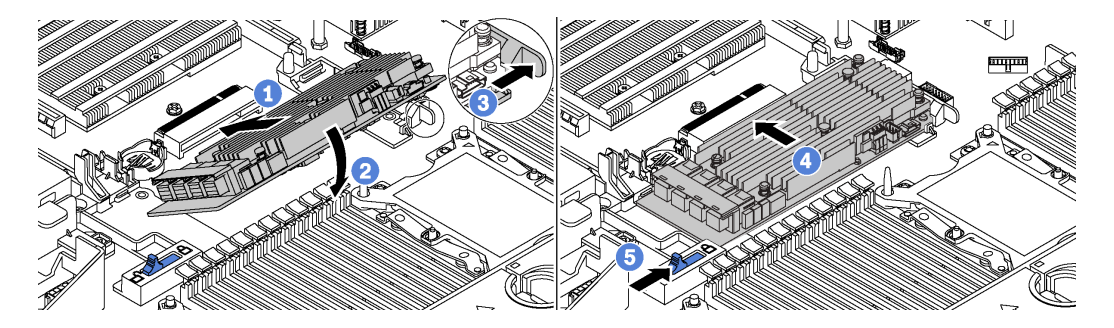

Figura 113. Instalação do adaptador RAID

- Etapa 1. Coloque o adaptador RAID no slot em um ângulo.
- Etapa 2. Gire o adaptador RAID para baixo.
- Etapa 3. Empurre a trava direita aberta.
- Etapa 4. Empurre o adaptador RAID para a posição totalmente horizontal e insira-o no slot do adaptador RAID.
- Etapa 5. Deslize a trava esquerda para a posição travada.

Após instalar o adaptador RAID, conecte os cabos ao adaptador RAID. Consulte ["Roteamento de cabos](#page-40-0)  [internos" na página 37](#page-40-0).

## Instalar o backplane e a unidade M.2

Use estas informações para instalar o painel traseiro e a unidade M.2.

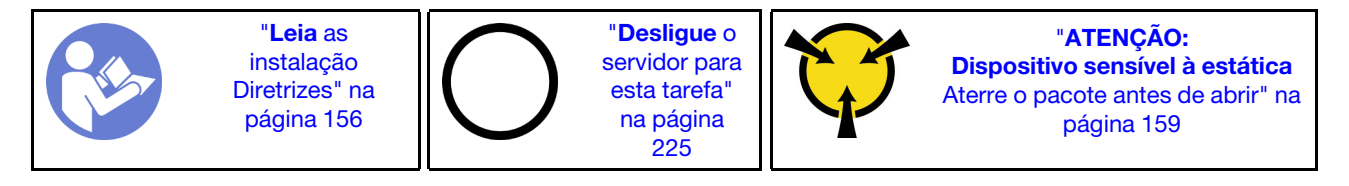

Antes de instalar o backplane e a unidade M.2:

- 1. Encoste a embalagem antiestática que contém o novo backplane e unidade M.2 em qualquer superfície não pintada na parte externa do servidor. Em seguida, remova o novo backplane e unidade M.2 do pacote e coloque-os em uma superfície antiestática.
- 2. Ajustar o retentor no painel traseiro M.2 para acomodar o tamanho específico da unidade M.2 que você deseja instalar. Consulte ["Ajustar o retentor no backplane M.2" na página 195.](#page-198-0)
- 3. Localize o conector em cada lado do backplane M.2.

### Notas:

- Alguns backplanes M.2 suportam duas unidades M.2 idênticas. Quando duas unidades M.2 forem instaladas, alinhe e suporte as duas unidades ao deslizar o retentor para a frente para prendê-las.
- Instalar a unidade M.2 no slot 0 primeiro.

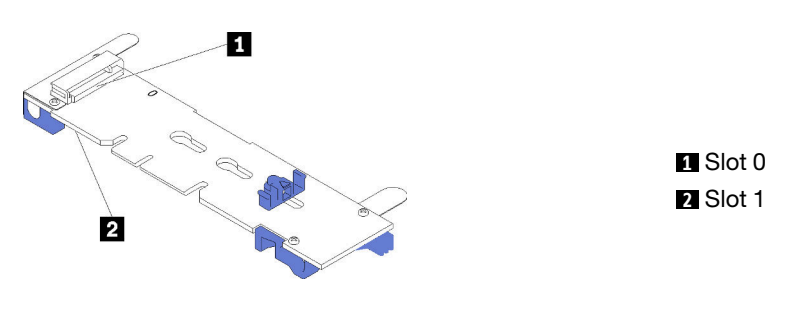

Figura 114. Slot da unidade M.2

Para instalar o painel traseiro e a unidade M.2, execute as etapas a seguir:

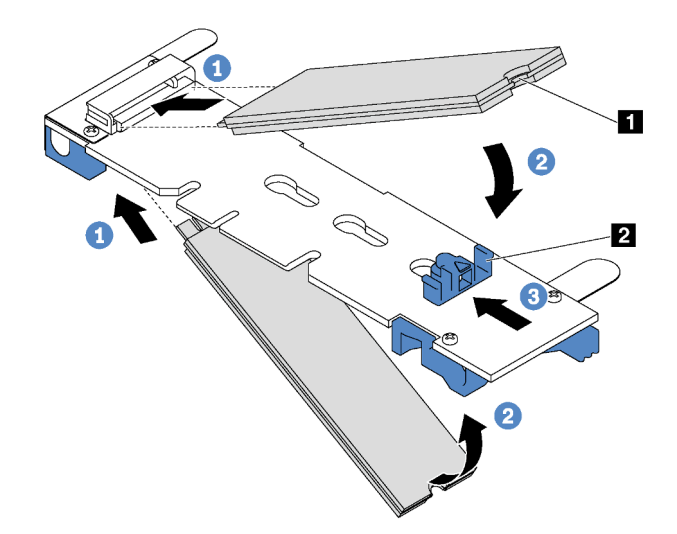

Figura 115. Instalação da unidade M.2

Etapa 1. Insira a unidade M.2 em um ângulo de cerca de 30 graus no conector.

Nota: Se o backplane M.2 oferecer suporte a duas unidades M.2, insira-as nos conectores nos dois lados.

Etapa 2. Gire a unidade M.2 até a ranhura **1** se encaixar na aba do retentor **2** .

Etapa 3. Deslize o retentor para a frente (em direção ao conector) para prender a unidade M.2.

Atenção: Ao deslizar o retentor para a frente, certifique-se de que os dois nós **3** no retentor se insiram nos pequenos orifícios **4** do backplane M.2. Depois de se inserirem nos orifícios, você ouvirá um som de "clique" suave.

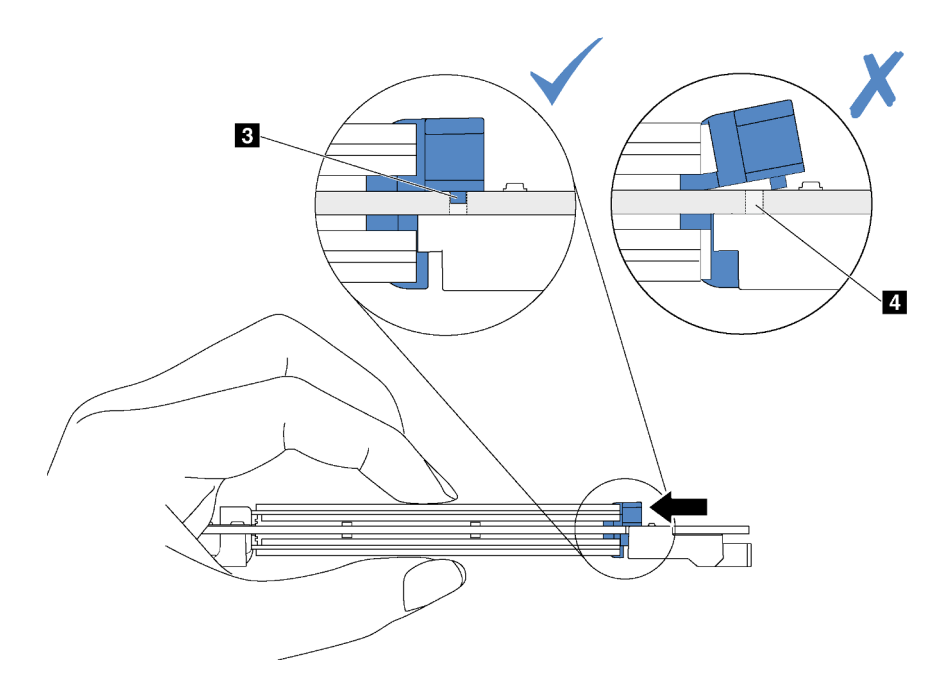

Figura 116. Instrução para deslizar o retentor

Etapa 4. Alinhe os suportes plásticos azuis em cada extremidade do backplane M.2 com os pinos-guia na placa-mãe. Em seguida, insira o backplane M.2 no slot M.2 na placa-mãe e pressione-o para assentá-lo totalmente.

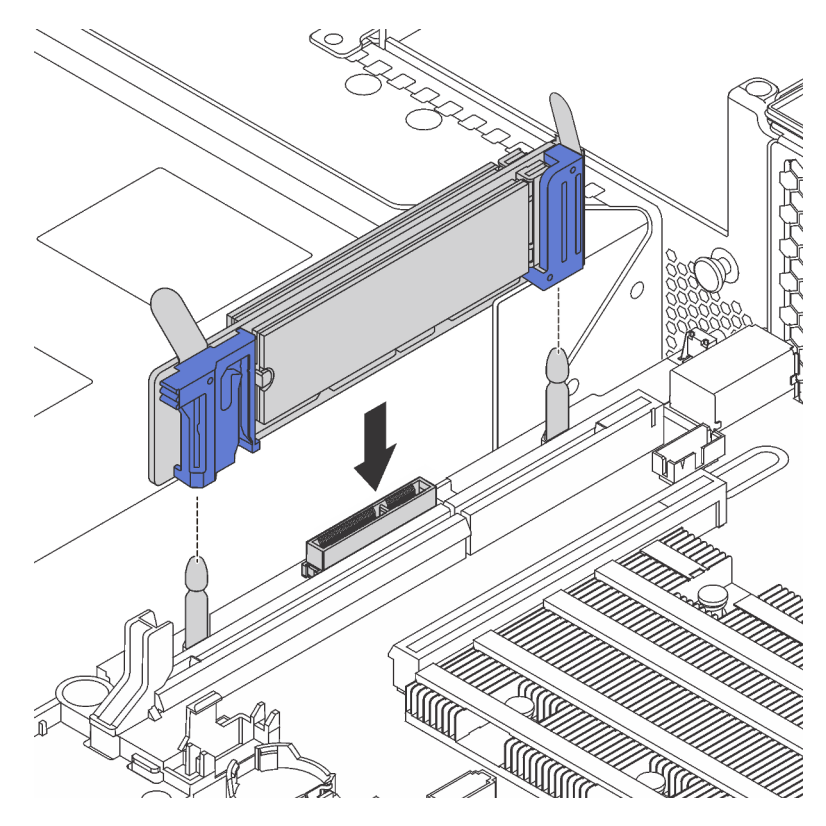

Figura 117. Instalação do backplane M.2

Depois de instalar a unidade e o backplane M.2:

1. Se você estiver instalando as unidades M.2 de 480 GB e não houver nenhum adaptador PCIe instalado no slot PCIe 6, instale o defletor de ar da unidade M.2 para obter um fluxo de ar adequado.

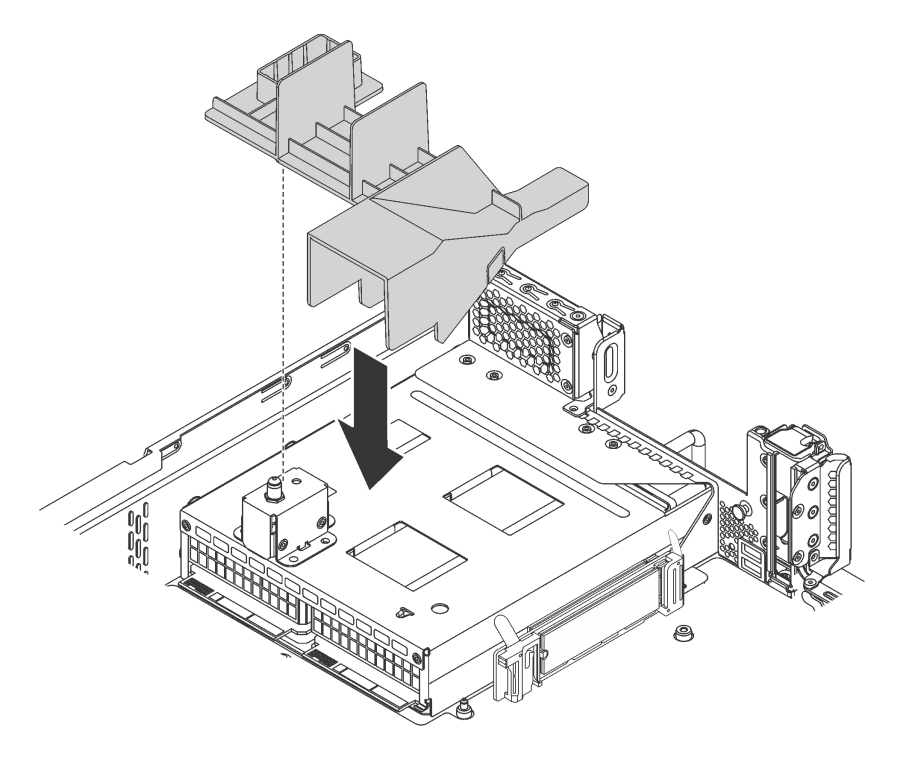

Figura 118. Instalação do defletor de ar da unidade M.2

2. Use o Lenovo XClarity Provisioning Manager para configurar o RAID. Para obter mais informações, consulte:

[http://sysmgt.lenovofiles.com/help/topic/LXPM/RAID\\_setup.html](http://sysmgt.lenovofiles.com/help/topic/LXPM/RAID_setup.html)

## <span id="page-198-0"></span>Ajustar o retentor no backplane M.2

Use estas informações para ajustar o retentor no painel traseiro M.2.

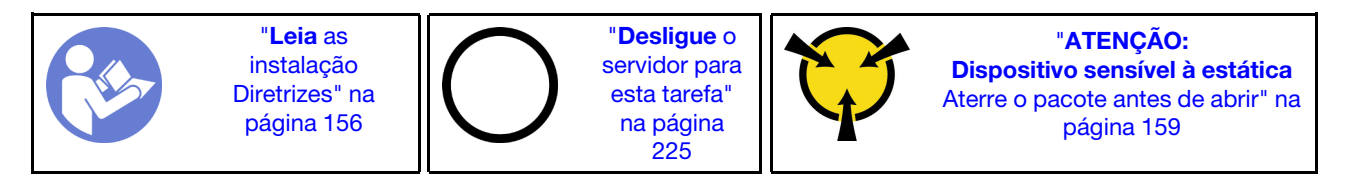

Antes de ajustar o retentor no painel traseiro M.2, localize a fechadura correta na qual o retentor deve ser instalado para acomodar o tamanho específico da unidade M.2 que você deseja instalar.

Para ajustar o retentor no backplane M.2, execute as seguintes etapas:

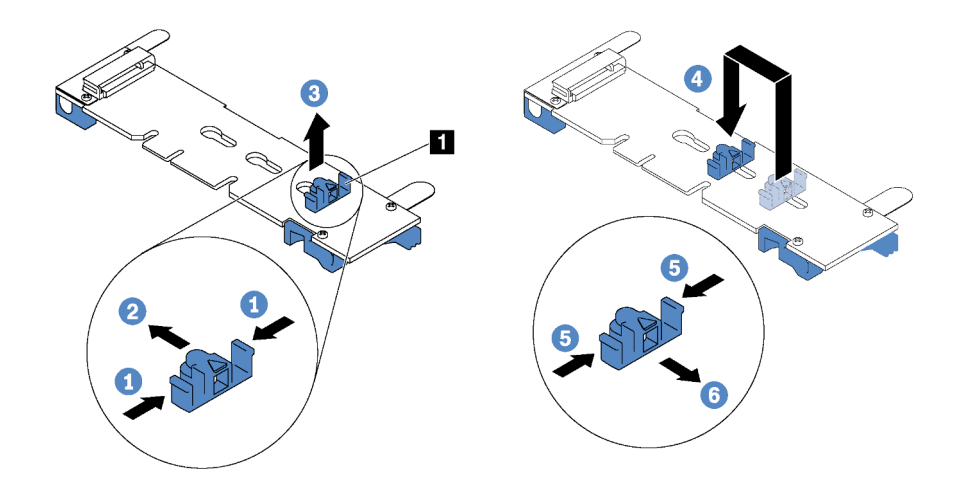

Figura 119. Ajuste do retentor M.2

- Etapa 1. Pressione os dois lados do retentor **1.**
- Etapa 2. Mova o retentor para frente até que ele esteja na abertura grande da fechadura.
- Etapa 3. Retire o retentor da fechadura.
- Etapa 4. Insira o retentor na fechadura correta.
- Etapa 5. Pressione os dois lados do retentor.
- Etapa 6. Deslize o retentor para trás até que se encaixe no lugar.

# Instalar uma GPU com o kit térmico de GPU

Use estas informações para instalar uma GPU de altura completa ou a GPU NVIDIA P4 com o kit térmico da GPU.

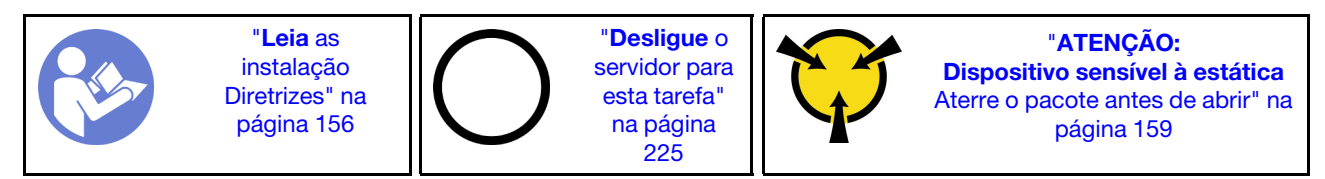

### Notas:

- Para instalar uma GPU de altura completa ou a GPU NVIDIA P4, será necessário usar o kit térmico da GPU. O kit térmico de GPU contém os seguintes itens:
	- O defletor de ar grande
	- Dois dissipadores de calor 1U
	- Três suportes de GPU
- Para instalar as outras GPUs de perfil baixo com suporte, consulte ["Instalar um adaptador PCIe no](#page-203-1)  [conjunto de placa riser" na página 200](#page-203-1).
- Para obter informações sobre o fator forma de GPUs, consulte Especificações da GPU. Consulte ["Especificações" na página 5.](#page-8-0)
- Dependendo do tipo específico, sua GPU pode parecer diferente das ilustrações neste tópico.

Antes de instalar um kit térmico de GPU e uma GPU, toque na embalagem antiestática que contém o kit térmico de GPU e a GPU em qualquer superfície não pintada na parte externa do servidor. Em seguida, remova os componentes dos pacotes e coloque-os em uma superfície antiestática.

Para instalar uma GPU com o kit térmico de GPU, conclua as etapas a seguir:

- Etapa 1. Se o servidor estiver instalado com dissipadores de calor 2U, substitua os dissipadores de calor 2U pelos dissipadores de calor 1U fornecidos com o kit térmico de GPU. Para obter instruções detalhadas sobre como substituir o dissipador de calor, consulte [http://](http://thinksystem.lenovofiles.com/help/topic/7X05/microprocessor_replacement.html) [thinksystem.lenovofiles.com/help/topic/7X05/microprocessor\\_replacement.html](http://thinksystem.lenovofiles.com/help/topic/7X05/microprocessor_replacement.html).
- Etapa 2. Instalar o defletor de ar grande que acompanha o kit térmico de GPU. Para obter mais informações sobre o defletor de ar, consulte ["Informações importantes sobre o defletor de ar" na](#page-8-0) [página 5](#page-8-0).

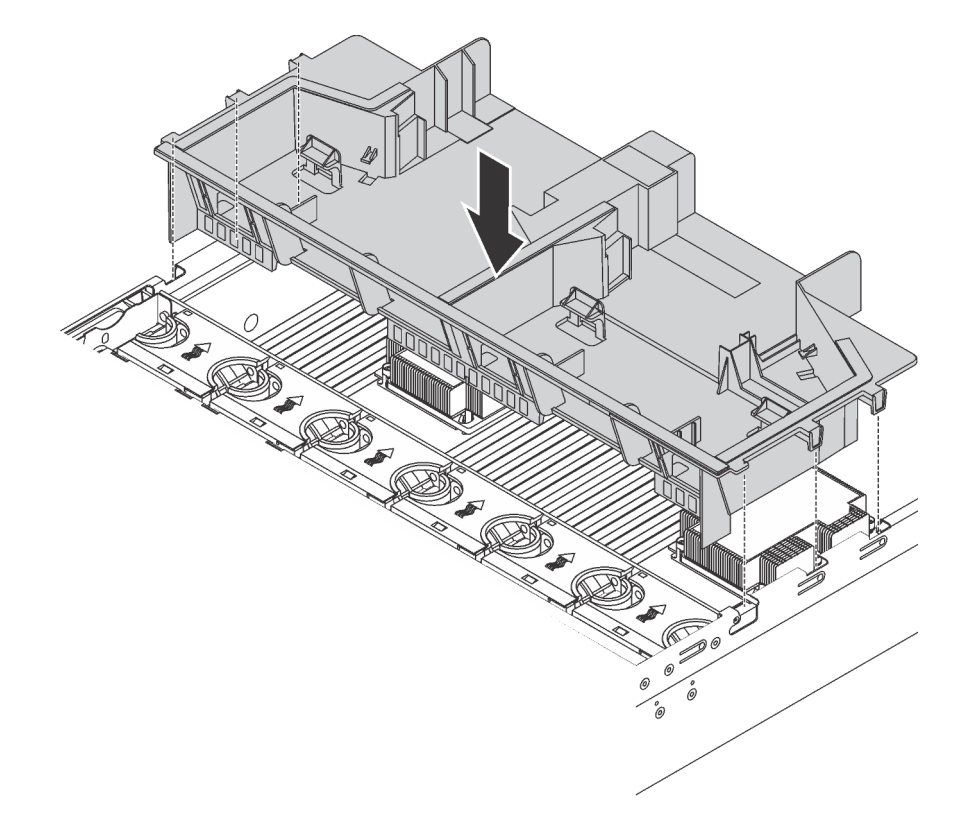

Figura 120. Instalação do defletor de ar de tamanho grande padrão

Etapa 3. Dependendo do tipo de GPU, execute uma destas opções:

• Para GPUs de altura e comprimento completos, se a GPU não tiver um suporte instalado, instale os parafusos para fixar o suporte **1** na GPU. Então, instale o suporte para GPU **2** na GPU.

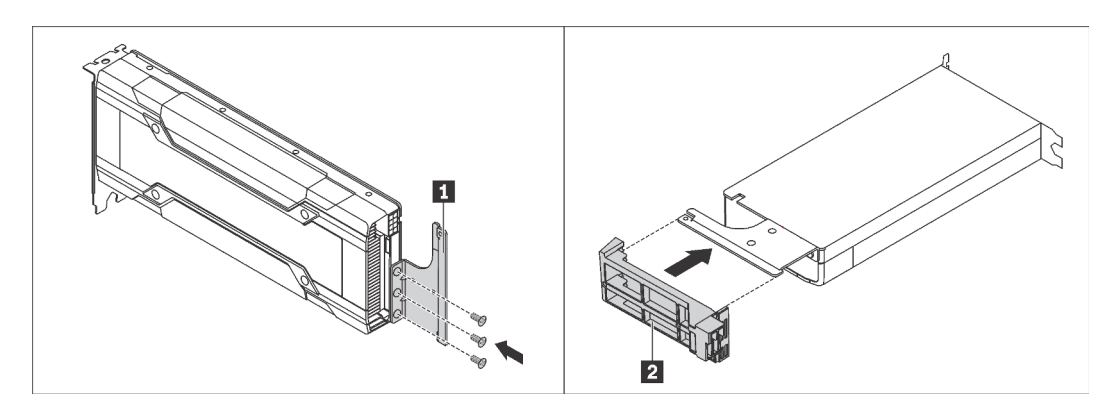

Figura 121. Instalação do suporte da GPU

• Para uma GPU P4 da NVIDIA, instale o defletor de ar da GPU P4 (também chamado de duto de ar da GPU P4).

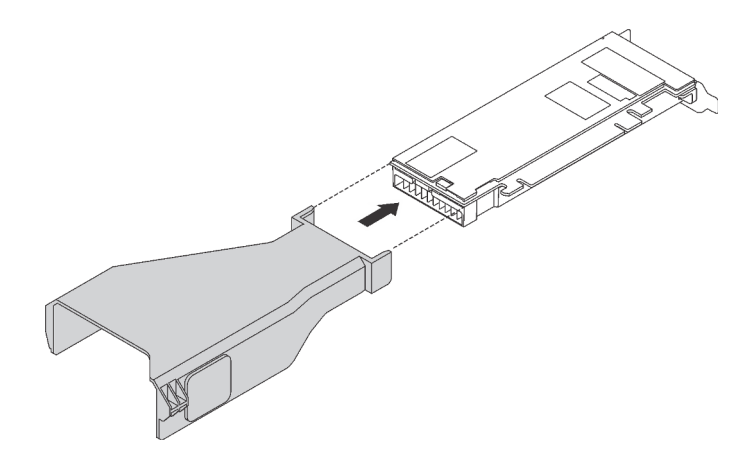

Figura 122. Instalação do defletor de ar da GPU P4

• Para a GPU NVIDIA A10, se você estiver instalando um NVIDIA A10 em um conjunto de placa riser, instale um defletor de ar da GPU A10 no defletor de ar grande primeiro.

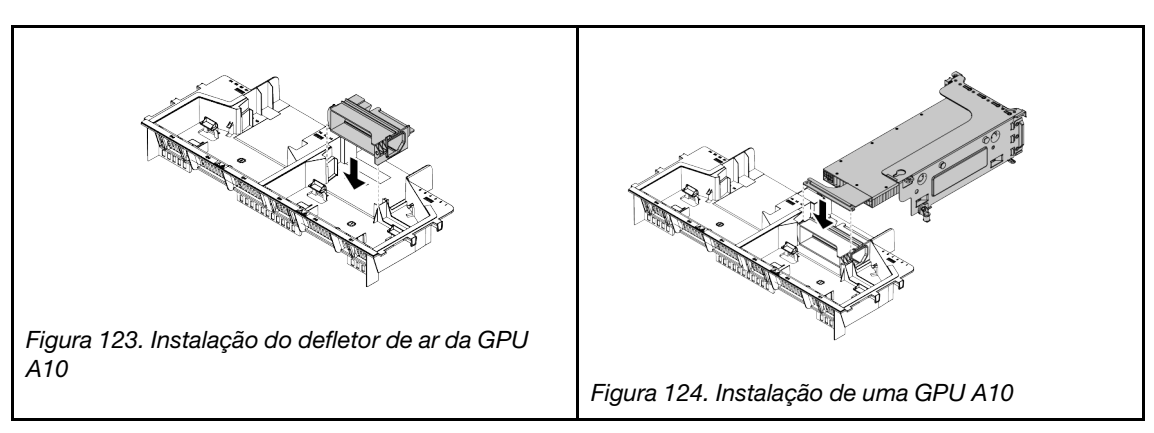

• Se você estiver instalando duas GPUs NVIDIA A10 em um conjunto de placa riser, instale o suporte de GPU FHFL no conjunto de placa riser primeiro.

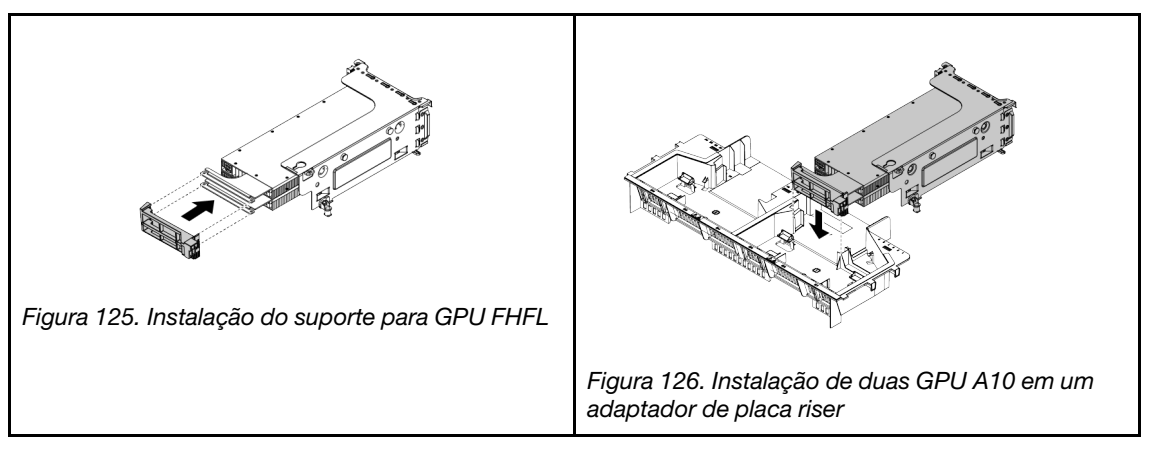

Etapa 4. Localize o slot PCIe apropriado da GPU.

Nota: Para modelos de servidor com um processador, você pode instalar uma GPU no slot PCIe 1. Para modelos de servidor com dois processadores, você pode instalar até duas GPUs nos slots PCIe 1 e 5 ou até três GPUs nos slots PCIe 1, 5 e 6. Para obter mais informações, consulte ["Especificações" na página 5.](#page-8-0)

- Etapa 5. Alinhe a GPU com o slot PCIe na placa riser. Em seguida, pressione a GPU diretamente no slot até encaixá-la firmemente. Consulte ["Instalar um adaptador PCIe no conjunto de placa riser" na](#page-203-1)  [página 200](#page-203-1).
- Etapa 6. Se um cabo de alimentação de GPU for necessário, faça o seguinte:
	- a. Conecte uma extremidade do cabo de alimentação ao conector de energia GPU na placamãe.
	- b. Conecte a outra extremidade do cabo à GPU.
	- c. Roteie o cabo de alimentação da GPU corretamente. Consulte ["Roteamento de cabo da](#page-40-1) [GPU" na página 37](#page-40-1).
- Etapa 7. Instalar o conjunto de placa riser com a GPU no chassi.
- Etapa 8. Se você estiver instalando uma GPU NVIDIA FHHL V100, faça o seguinte:
	- 1. Um defletor de ar da GPU V100 oferece suporte a até duas GPUs FHHL V100 instaladas. Se você estiver instalando duas GPUs FHHL V100, remova a placa intermediária do defletor de ar da GPU V100. Se estiver instalando uma GPU FHHL V100, vá para a próxima etapa.

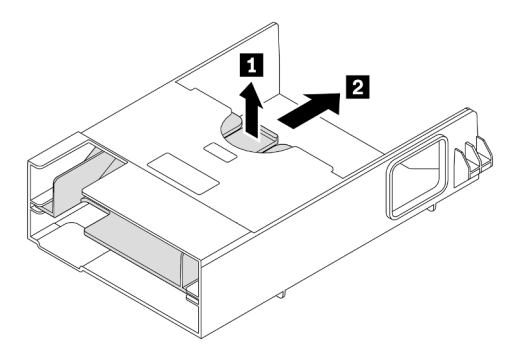

Figura 127. Remoção da placa intermediária

2. Instalar o defletor de ar a GPU V100.

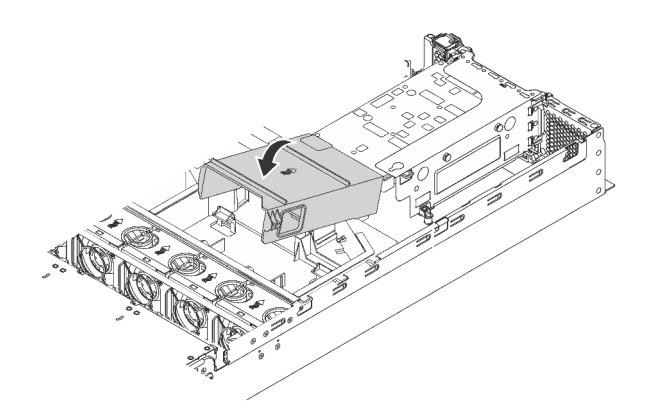

Figura 128. Instalação do defletor de ar da GPU V100

Depois de instalar uma GPU com o kit térmico de GPU, continue a instalar outro adaptador PCIe, se necessário. Consulte ["Instalar um adaptador PCIe no conjunto de placa riser" na página 200](#page-203-1).

# <span id="page-203-0"></span>Instalar um adaptador PCIe

Use estas informações para instalar um adaptador PCIe no conjunto de placa riser ou na placa-mãe.

Este tópico contém as seguintes informações:

- ["Instalar um adaptador PCIe no conjunto de placa riser" na página 200](#page-203-1)
- ["Instalar um adaptador PCIe na placa-mãe" na página 205](#page-208-0)

## <span id="page-203-1"></span>Instalar um adaptador PCIe no conjunto de placa riser

Use as seguintes informações para instalar um adaptador PCIe no conjunto de placa riser.

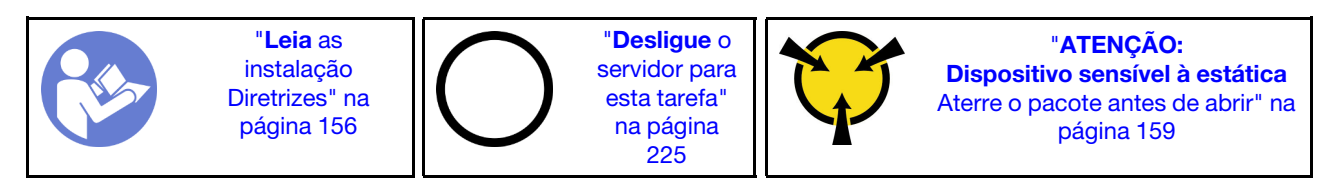

Observe a seguinte prioridade de seleção de slot PCIe ao instalar um adaptador PCIe:

• Para adaptador de comutadores NVMe:

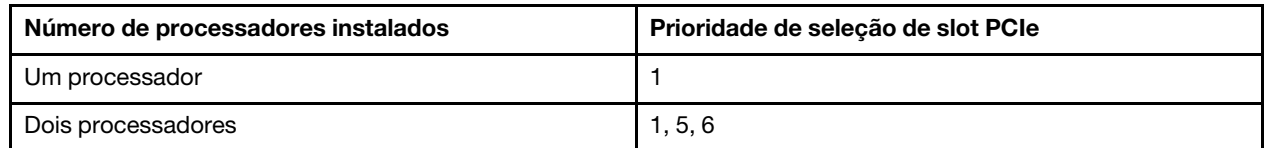

– Para modelos de servidor com 16/20/24 unidades NVMe (com dois processadores instalados):

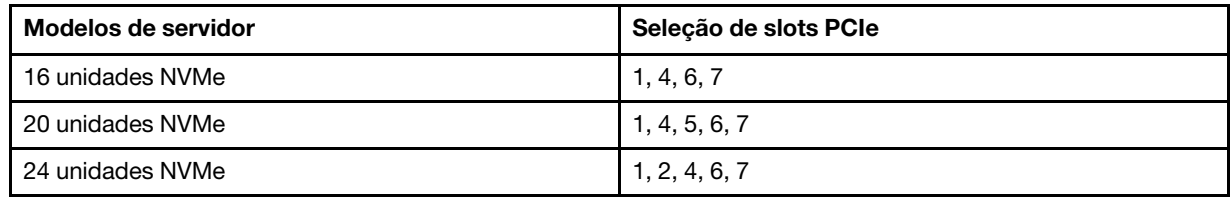

• Para adaptador RAID 24i:

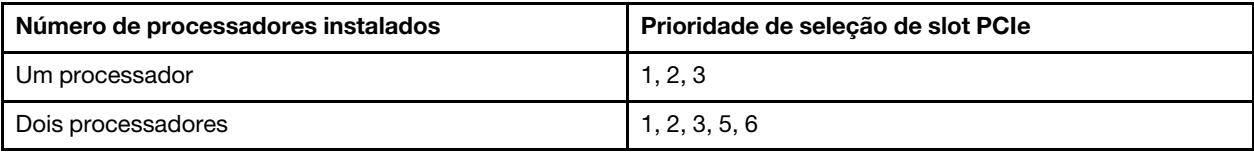

• Para o adaptador HBA/RAID 8i ou 16i:

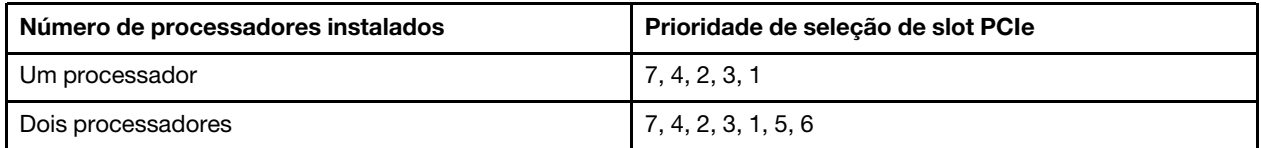

• Para o adaptador HBA/RAID 440-16e:

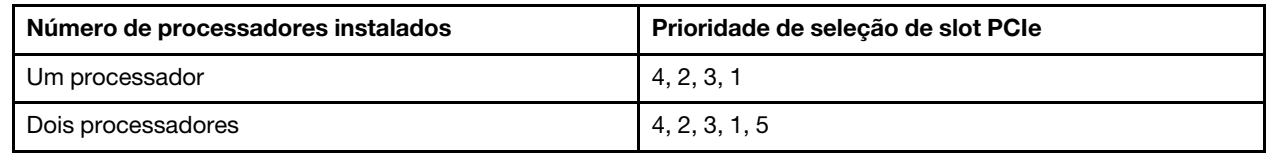

• Para uma placa Ethernet ou um adaptador de rede convergente:

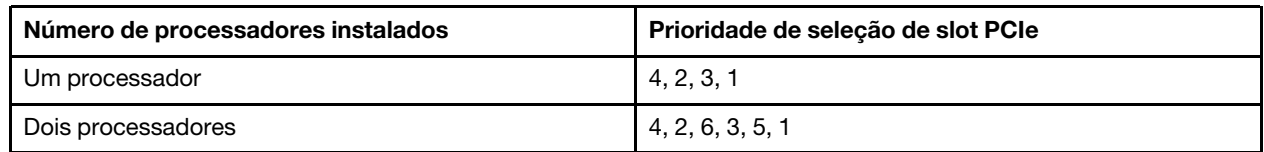

### Notas:

- Dependendo do tipo específico, o adaptador PCIe e a placa riser do conjunto de placa riser poderão parecer diferentes da ilustração neste tópico.
- Use a documentação fornecida com o adaptador PCIe e siga as instruções, além das instruções contidas neste tópico.
- Não instale adaptadores PCIe com conectores de SFF (fator forma pequeno) no slot PCIe 6.
- O Adaptador de acelerador de data center ThinkSystem Xilinx Alveo U50 é compatível apenas quando o seguinte requisito é atendido:
	- Para modelos de servidor instalados com uma CPU, há suporte para apenas um adaptador e ele deve ser instalado no slot PCIe 1.
	- Para modelos de servidor instalados com duas CPUs, há suporte para até dois adaptadores e eles devem ser instalados nos slots PCIe 1 e 5.
	- O TDP máximo do processador suportado é 165 watts e o Dissipador de Calor de Desempenho da CPU ThinkSystem SR630/530/650(GPU) deve ser instalado.
	- A temperatura máxima de operação é 35 °C.
	- Não deve haver defeito nos ventiladores.
	- O defletor de ar da GPU P4 e o defletor de ar de grande porte devem ser instalados.
	- Sem pré-carregamento da VMware e do Windows.
- Os adaptadores InfiniBand PCIe ThinkSystem Mellanox ConnectX-6 HDR100 QSFP56 de 1 porta ou InfiniBand PCIe ThinkSystem Mellanox ConnectX-6 HDR100 QSFP56 de 2 portas serão suportados apenas quando os seguintes requisitos forem atendidos:
- O chassi do servidor é o chassi de oito compartimentos de unidade de 3,5 polegadas, o chassi de oito compartimentos de unidade de 2,5 polegadas, o chassi de seis compartimentos de unidade de 2,5 polegadas ou o chassi de vinte compartimentos de unidade de 2,5 polegadas.
- A temperatura de operação é igual ou inferior a 35 °C.
- O adaptador PCIe ThinkSystem Mellanox ConnectX-6 HDR/200 GbE QSFP56 de 1 porta será suportado apenas quando os seguintes requisitos forem atendidos:
	- O chassi do servidor é o chassi de oito compartimentos de unidade de 3,5 polegadas, o chassi de oito compartimentos de unidade de 2,5 polegadas, o chassi de seis compartimentos de unidade de 2,5 polegadas ou o chassi de vinte compartimentos de unidade de 2,5 polegadas.
	- A temperatura de operação é igual ou inferior a 35 °C.
	- Dois processadores instalados.
	- O adaptador PCIe pode ser instalado apenas no slot PCIe 1 e a placa de conexão auxiliar pode ser instalada apenas no slot PCIe 5 ou no slot PCIe 6.
- Para obter informações sobre como instalar um adaptador PCIe Mellanox ConnectX-6 HDR/200 GbE QSFP56 de 1 porta com o Kit auxiliar PCIe ThinkSystem Mellanox HDR/200 GbE 2x no conjunto da placa riser, consulte a documentação mais atualizada em [https://thinksystem.lenovofiles.com/help/](https://thinksystem.lenovofiles.com/help/index.jsp?topic=%2Fthinksystem_mellanox_hdr_200gbe_2x_pcie_aux_kit%2FThinkSystem_Mellanox_HDR200GbE_2xPCIe_Aux_Kit.html&cp=7_9_4)  [index.jsp?topic=%2Fthinksystem\\_mellanox\\_hdr\\_200gbe\\_2x\\_pcie\\_aux\\_kit%2FThinkSystem\\_Mellanox\\_](https://thinksystem.lenovofiles.com/help/index.jsp?topic=%2Fthinksystem_mellanox_hdr_200gbe_2x_pcie_aux_kit%2FThinkSystem_Mellanox_HDR200GbE_2xPCIe_Aux_Kit.html&cp=7_9_4) [HDR200GbE\\_2xPCIe\\_Aux\\_Kit.html&cp=7\\_9\\_4](https://thinksystem.lenovofiles.com/help/index.jsp?topic=%2Fthinksystem_mellanox_hdr_200gbe_2x_pcie_aux_kit%2FThinkSystem_Mellanox_HDR200GbE_2xPCIe_Aux_Kit.html&cp=7_9_4).

Antes de instalar um adaptador PCIe no conjunto de placa riser:

- 1. Encoste a embalagem antiestática que contém o novo adaptador PCIe em qualquer superfície não pintada na parte externa do servidor. Em seguida, remova o novo adaptador PCIe do pacote e coloqueo em uma superfície antiestática.
- 2. Localize um slot PCIe apropriado. Consulte ["Vista traseira" na página 29](#page-32-0) para identificar os slots PCIe de seu servidor.

Para instalar um adaptador PCIe no conjunto de placa riser, execute as etapas a seguir:

Observe o procedimento. Há um vídeo do processo de instalação disponível:

- YouTube: [https://www.youtube.com/playlist?list=PLYV5R7hVcs-A25P7vBoGa\\_wn7D7XTgDS\\_](https://www.youtube.com/playlist?list=PLYV5R7hVcs-A25P7vBoGa_wn7D7XTgDS_)
- Youku: [http://list.youku.com/albumlist/show/id\\_50483444](http://list.youku.com/albumlist/show/id_50483444)

Etapa 1. Alinhe o adaptador PCIe com o slot PCIe na placa riser. Em seguida, pressione o adaptador PCIe com cuidado diretamente no slot até encaixá-lo firmemente e prender o suporte.

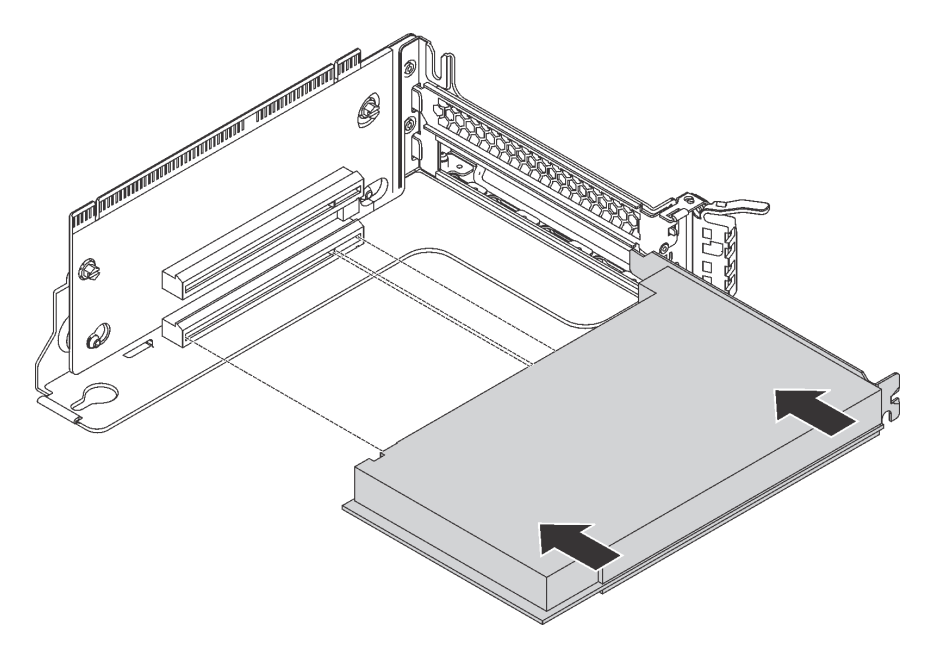

Figura 129. Instalação do adaptador PCIe

Nota: Manuseie o adaptador PCIe com cuidado pelas bordas.

Etapa 2. Gire a trava de retenção do adaptador PCIe para a posição fechada.

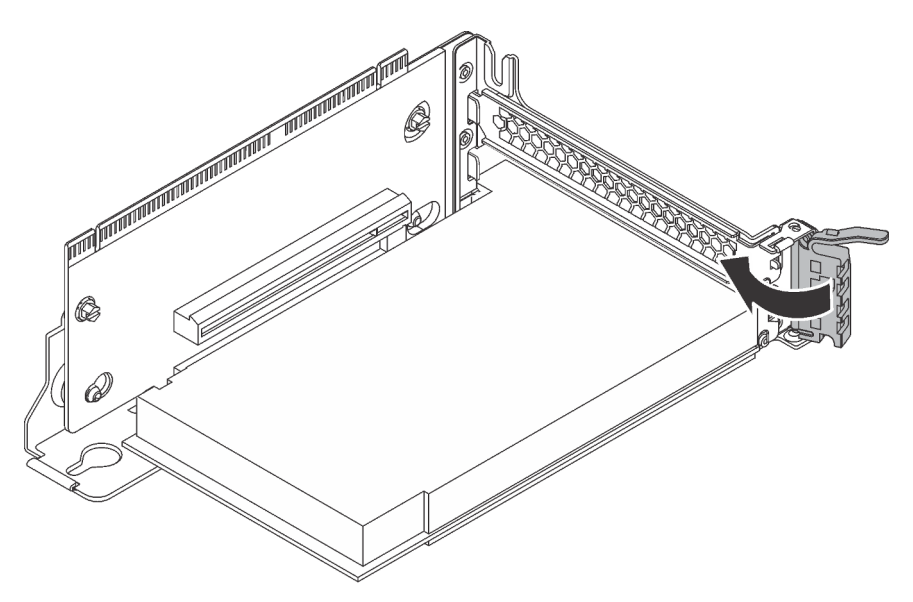

Figura 130. Fechando a trava de retenção do adaptador PCIe

Após instalar o adaptador PCIe no conjunto de placa riser:

- 1. Conecte os cabos no adaptador PCIe. Consulte ["Roteamento de cabos internos" na página 37.](#page-40-0)
- 2. Instale o conjunto de placa riser no chassi fazendo o seguinte:

• Para instalar o conjunto de placa riser 1, alinhe o parafuso prisioneiro de montagem na placa-mãe com o orifício correspondente no suporte da placa riser. Enquanto isso, alinhe a parte traseira do conjunto de placa riser 1 com as guias de trilhos correspondentes na traseira do chassi. Em seguida, pressione com cuidado o conjunto de placa riser 1 para baixo no chassi até que ele esteja completamente encaixado.

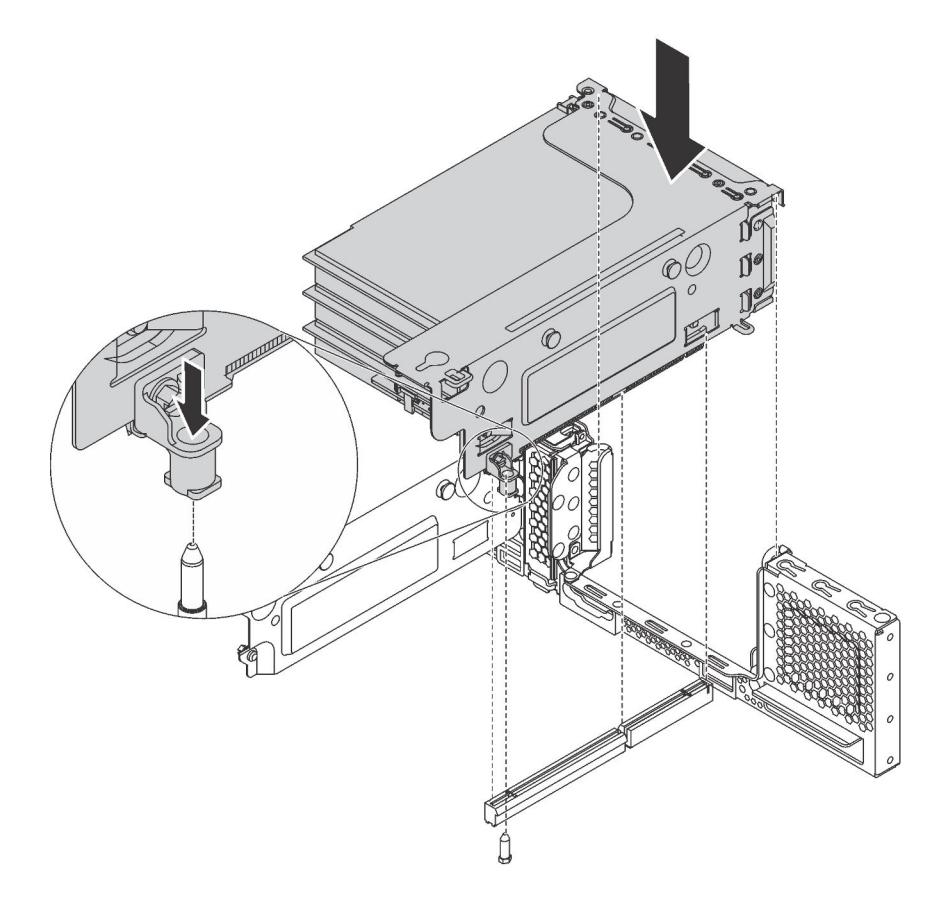

Figura 131. Instalação do conjunto de placa riser 1

• Para instalar o conjunto de placa riser 2, alinhe a parte traseira do conjunto da placa riser 2 com as guias de trilhos correspondentes na traseira do chassi. Em seguida, pressione com cuidado o conjunto de placa riser 2 para baixo no chassi até que ele esteja completamente encaixado.

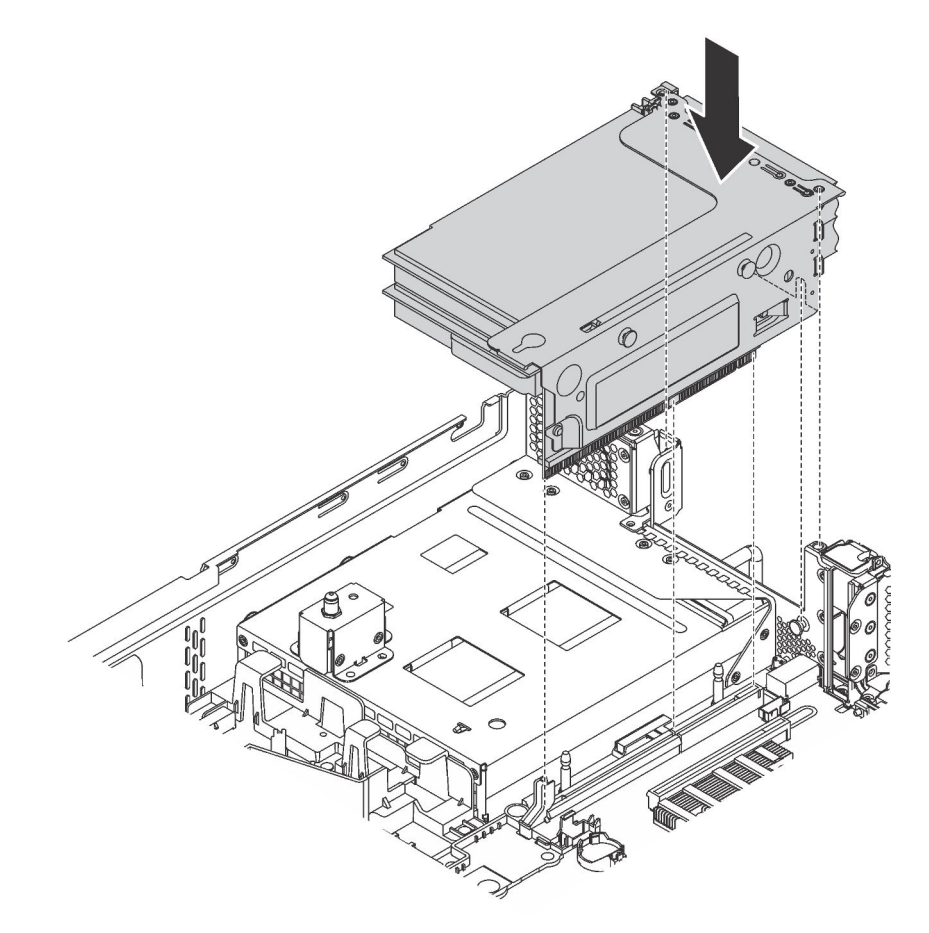

Figura 132. Instalação do conjunto de placa riser 2

## <span id="page-208-0"></span>Instalar um adaptador PCIe na placa-mãe

Use estas informações para instalar um adaptador PCIe na placa-mãe.

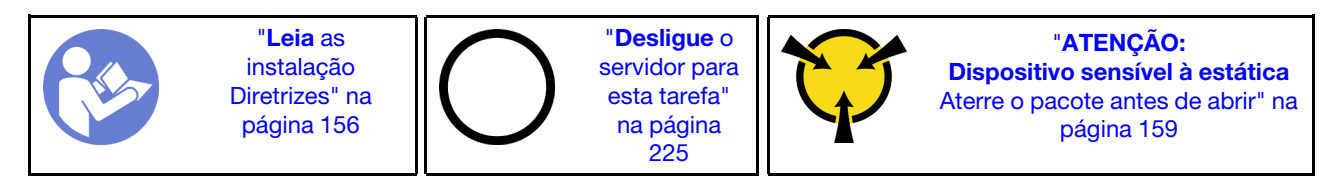

### Notas:

- Dependendo do tipo específico, seu adaptador PCIe poderá parecer diferente da ilustração neste tópico.
- Use a documentação fornecida com o adaptador PCIe e siga as instruções, além das instruções contidas neste tópico.

Antes de instalar um adaptador PCIe na placa-mãe:

- 1. Encoste a embalagem antiestática que contém o novo adaptador PCIe em qualquer superfície não pintada na parte externa do servidor. Em seguida, remova o novo adaptador PCIe do pacote e coloqueo em uma superfície antiestática.
- 2. Se o novo adaptador PCIe for instalado com um suporte de altura integral, substitua o suporte de altura integral pelo suporte de perfil baixo da seguinte forma:
	- a. Remova com cuidado os parafusos que prendem o adaptador PCIe e, em seguida, remova o suporte de altura integral do adaptador PCIe.
	- b. Observe a orientação e alinhe os orifícios de parafusos no suporte de perfil baixo com os orifícios correspondentes no adaptador PCIe. Em seguida, instale os parafusos para prender o suporte no adaptador PCIe.

Para instalar um adaptador PCIe na placa-mãe, execute as etapas a seguir:

### Observe o procedimento

Um vídeo desse procedimento está disponível no [https://www.youtube.com/playlist?list=PLYV5R7hVcs-](https://www.youtube.com/playlist?list=PLYV5R7hVcs-A25P7vBoGa_wn7D7XTgDS_)[A25P7vBoGa\\_wn7D7XTgDS\\_](https://www.youtube.com/playlist?list=PLYV5R7hVcs-A25P7vBoGa_wn7D7XTgDS_).

Etapa 1. Posicione o adaptador PCIe próxima ao slot PCIe. Em seguida, pressione o adaptador PCIe com cuidado diretamente no slot até encaixá-lo firmemente e prender o suporte no chassi.

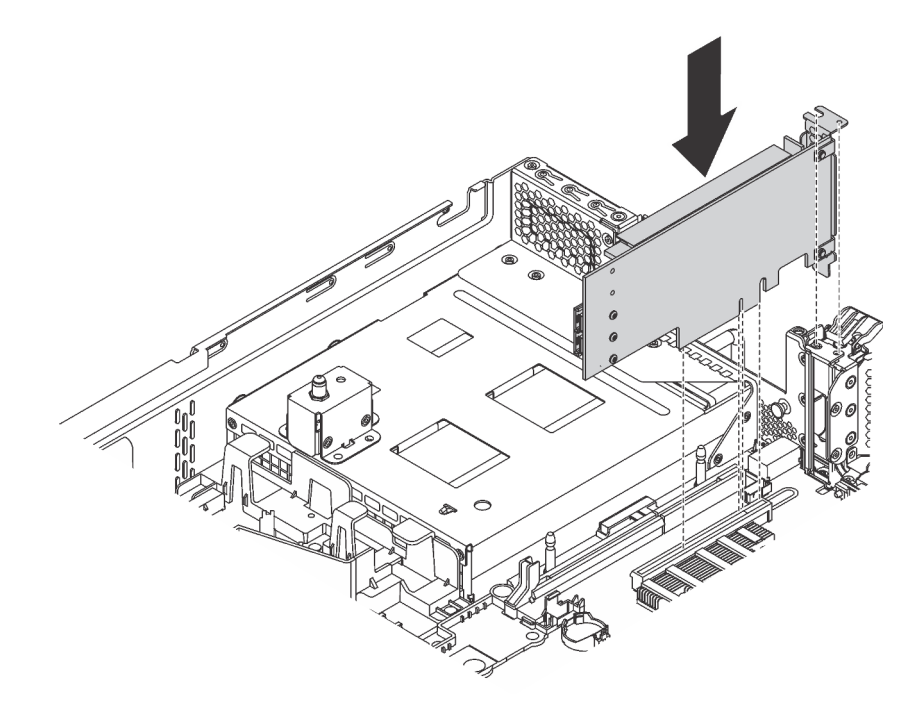

Figura 133. Instalando um adaptador PCIe na placa-mãe

Etapa 2. Gire a trava de retenção do adaptador PCIe para a posição fechada para fixar o adaptador PCIe na posição.

Após instalar o adaptador PCIe na placa-mãe, conecte os cabos para o adaptador PCIe.

# Instalar o adaptador LOM

Use estas informações para instalar o adaptador LOM.

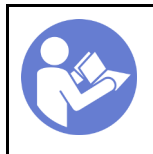

"[Desligue](#page-228-0) o [servidor para](#page-228-0)  [esta tarefa"](#page-228-0)  [na página](#page-228-0) [225](#page-228-0)

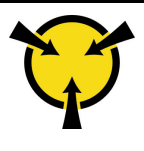

"[ATENÇÃO:](#page-162-0)  [Dispositivo sensível à estática](#page-162-0)  [Aterre o pacote antes de abrir" na](#page-162-0) [página 159](#page-162-0)

Antes de instalar o adaptador LOM:

1. Se o servidor for fornecido com um suporte de slot de suporte de adaptador LOM, remova-o com uma ferramenta primeiro. Guarde o suporte caso você remova o adaptador LOM posteriormente e precise do suporte para cobrir o local.

### CUIDADO:

### Use uma ferramenta para remover o suporte de slot de adaptador LOM para evitar ferimentos.

- 2. Retire o defletor de ar de adaptador LOM do chassi.
- 3. Encoste a embalagem antiestática que contém o novo adaptador LOM em qualquer superfície não pintada na parte externa do servidor. Em seguida, remova o novo adaptador LOM do pacote e coloqueo em uma superfície antiestática.

Para instalar o adaptador LOM, conclua as etapas a seguir:

### Observe o procedimento

Um vídeo desse procedimento está disponível no [https://www.youtube.com/playlist?list=PLYV5R7hVcs-](https://www.youtube.com/playlist?list=PLYV5R7hVcs-A25P7vBoGa_wn7D7XTgDS_)[A25P7vBoGa\\_wn7D7XTgDS\\_](https://www.youtube.com/playlist?list=PLYV5R7hVcs-A25P7vBoGa_wn7D7XTgDS_).

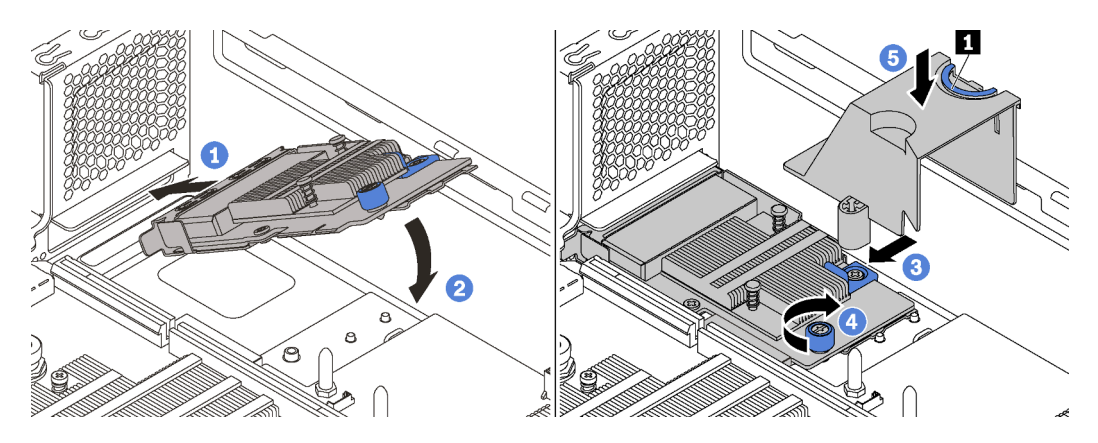

Figura 134. Instalação do adaptador LOM

- Etapa 1. Coloque o adaptador LOM no conector inclinando-o em um determinado ângulo.
- Etapa 2. Gire o adaptador LOM para baixo.
- Etapa 3. Empurre o adaptador LOM conforme mostrado para inseri-lo no conector na placa-mãe.
- Etapa 4. Aperte o parafuso para prender o adaptador LOM.
- Etapa 5. Alinhe o parafuso prisioneiro de montagem no chassi com o buraco no defletor de ar de adaptador LOM. Em seguida, segure a guia **1** e abaixe o defletor de ar do adaptador LOM no adaptador LOM.

## Instalar o módulo de porta serial

Use essas informações para instalar o módulo de porta serial.

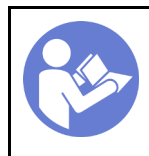

"[Desligue](#page-228-0) o [servidor para](#page-228-0) [esta tarefa"](#page-228-0) [na página](#page-228-0)  [225](#page-228-0)

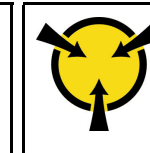

"[ATENÇÃO:](#page-162-0)  [Dispositivo sensível à estática](#page-162-0)  [Aterre o pacote antes de abrir" na](#page-162-0) [página 159](#page-162-0)

Antes de instalar o módulo de porta serial:

- 1. Se o slot estiver coberto por um suporte de slot, abra a trava de retenção e remova o suporte do slot do chassi. Guarde o suporte caso você remova o módulo de porta serial posteriormente e precise do suporte para cobrir o local.
- 2. Encoste a embalagem antiestática que contém o novo módulo de porta serial em qualquer superfície não pintada na parte externa do servidor. Em seguida, remova o novo módulo de porta serial do pacote e coloque-o em uma superfície antiestática.

Para instalar o módulo de porta serial, conclua as etapas a seguir:

### Observe o procedimento

Um vídeo desse procedimento está disponível no [https://www.youtube.com/playlist?list=PLYV5R7hVcs-](https://www.youtube.com/playlist?list=PLYV5R7hVcs-A25P7vBoGa_wn7D7XTgDS_)[A25P7vBoGa\\_wn7D7XTgDS\\_](https://www.youtube.com/playlist?list=PLYV5R7hVcs-A25P7vBoGa_wn7D7XTgDS_).

Etapa 1. Instale o módulo de porta serial no chassi e feche a trava de retenção para prendê-lo na posição.

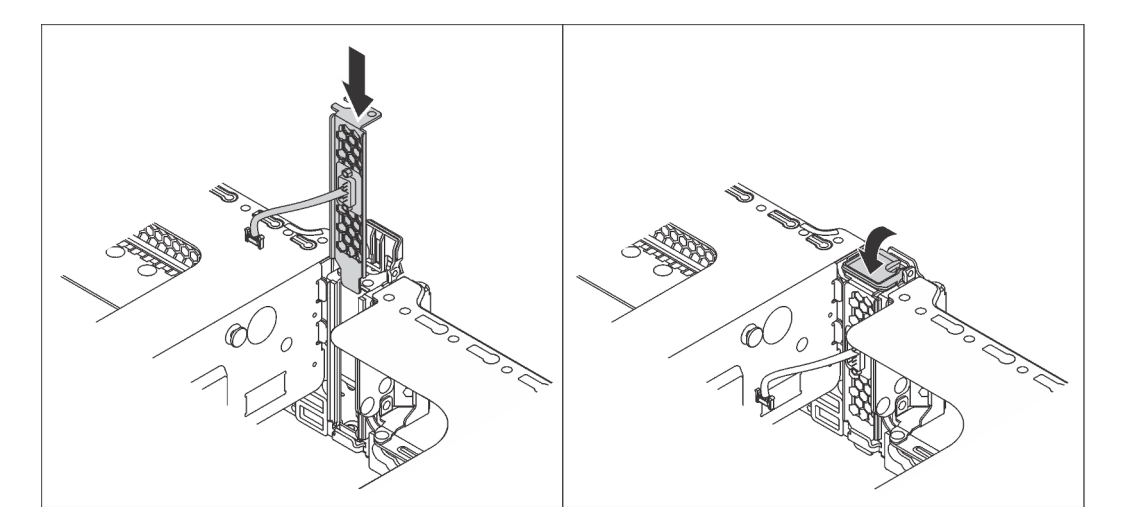

Figura 135. Instalação do módulo de porta serial

Etapa 2. Conecte o cabo do módulo de porta serial ao respectivo conector na placa-mãe. Para conhecer a localização do conector do módulo de porta serial, consulte ["Componentes da placa-mãe" na](#page-37-0) [página 34.](#page-37-0)

Depois de instalar o módulo de porta serial, execute um dos seguintes procedimentos para habilitá-lo de acordo com o sistema operacional instalado:

• Para o sistema operacional Linux:

Abra o ipmitool e insira o seguinte comando para desabilitar o recurso Serial over LAN (SOL):

-I lanplus -H IP -U USERID -P PASSW0RD sol deactivate

- Para o sistema operacional Microsoft Windows:
	- 1. Abra o ipmitool e insira o seguinte comando para desabilitar o recurso SOL:
		- -I lanplus -H IP -U USERID -P PASSW0RD sol deactivate
	- 2. Abra o Windows PowerShell e insira o seguinte comando para desabilitar o recurso Emergency Management Services (EMS):

Bcdedit /ems no

3. Reinicie o servidor para garantir que a configuração de EMS entre em vigor.

## Instalar o compartimento do ventilador do sistema

Use estas informações para instalar o compartimento do ventilador do sistema.

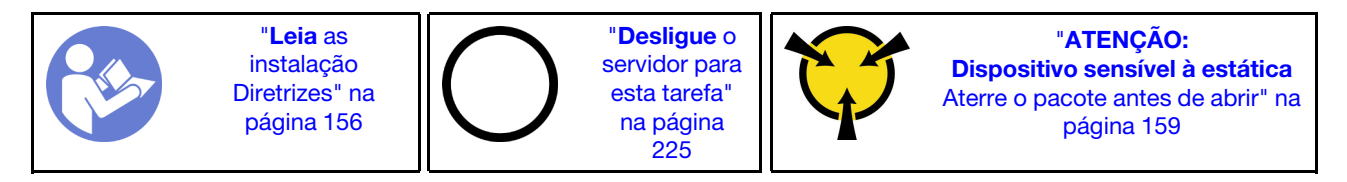

Para instalar o compartimento do ventilador do sistema, conclua as etapas a seguir:

- Observe o procedimento. Há um vídeo do processo de instalação disponível:
- YouTube: [https://www.youtube.com/playlist?list=PLYV5R7hVcs-A25P7vBoGa\\_wn7D7XTgDS\\_](https://www.youtube.com/playlist?list=PLYV5R7hVcs-A25P7vBoGa_wn7D7XTgDS_)
- Youku: [http://list.youku.com/albumlist/show/id\\_50483444](http://list.youku.com/albumlist/show/id_50483444)

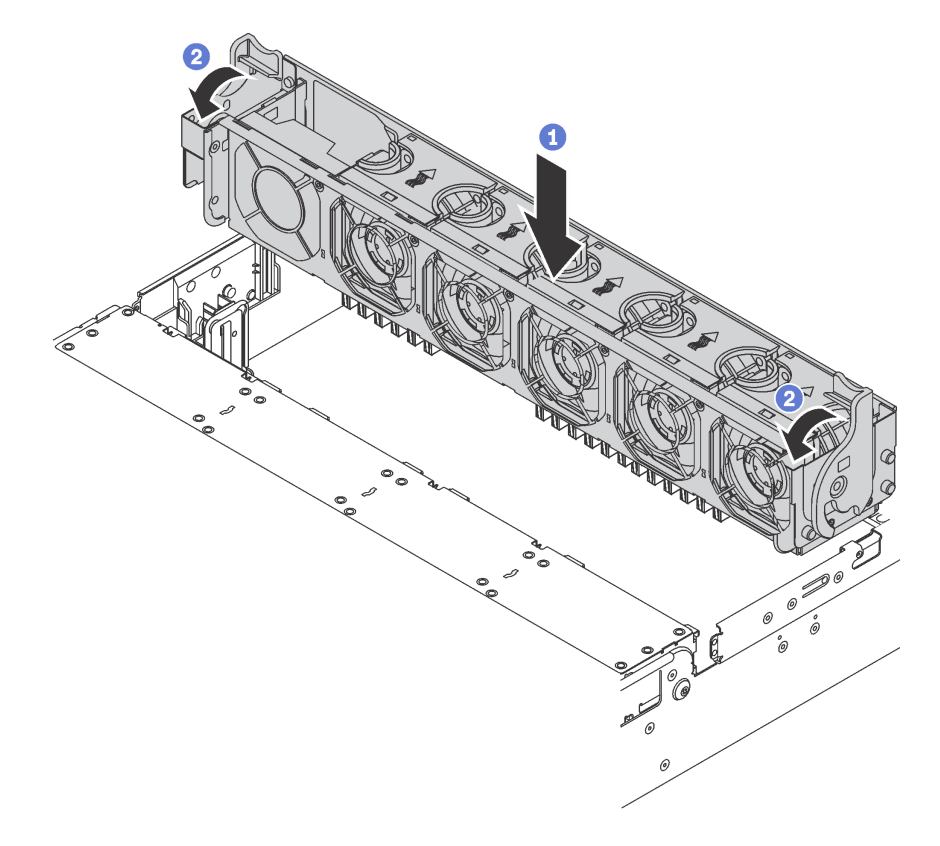

Figura 136. Instalação do compartimento do ventilador do sistema

- Etapa 1. Alinhe os dois lados do compartimento do ventilador do sistema com as hastes de montagem correspondentes no chassi. Em seguida, pressione o compartimento do ventilador do sistema diretamente para baixo no chassi.
- Etapa 2. Gire as alavancas do compartimento do ventilador do sistema para a frente do servidor para fixar o compartimento.

## Instalar um ventilador do sistema

Use estas informações para instalar um ventilador do sistema.

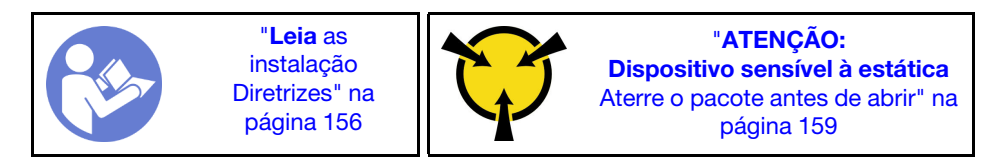

S033

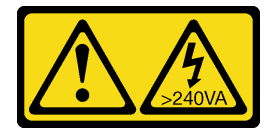

### CUIDADO:

Energia perigosa presente. Voltagens com energia perigosa podem provocar aquecimento quando em curto-circuito com metal, o que pode resultar no derretimento do metal e/ou queimaduras.

S017

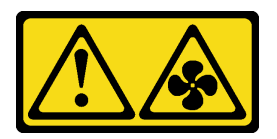

#### CUIDADO:

Lâminas móveis do ventilador perigosas nas proximidades. Mantenha os dedos e outras partes do corpo a distância.

Para instalar um ventilador do sistema, conclua as etapas a seguir:

#### Observe o procedimento

Um vídeo desse procedimento está disponível no [https://www.youtube.com/playlist?list=PLYV5R7hVcs-](https://www.youtube.com/playlist?list=PLYV5R7hVcs-A25P7vBoGa_wn7D7XTgDS_)[A25P7vBoGa\\_wn7D7XTgDS\\_](https://www.youtube.com/playlist?list=PLYV5R7hVcs-A25P7vBoGa_wn7D7XTgDS_).

Etapa 1. Toque a embalagem antiestática que contém o novo ventilador do sistema em qualquer superfície não pintada na parte externa do servidor. Em seguida, remova o novo ventilador do sistema do pacote e coloque-o em uma superfície antiestática.

Etapa 2. Posicione o ventilador do sistema acima do compartimento do ventilador do sistema. O conector do ventilador do sistema na parte inferior do ventilador deve estar virado para a parte traseira do chassi. Pressione o ventilador do sistema para baixo até ele se encaixar.

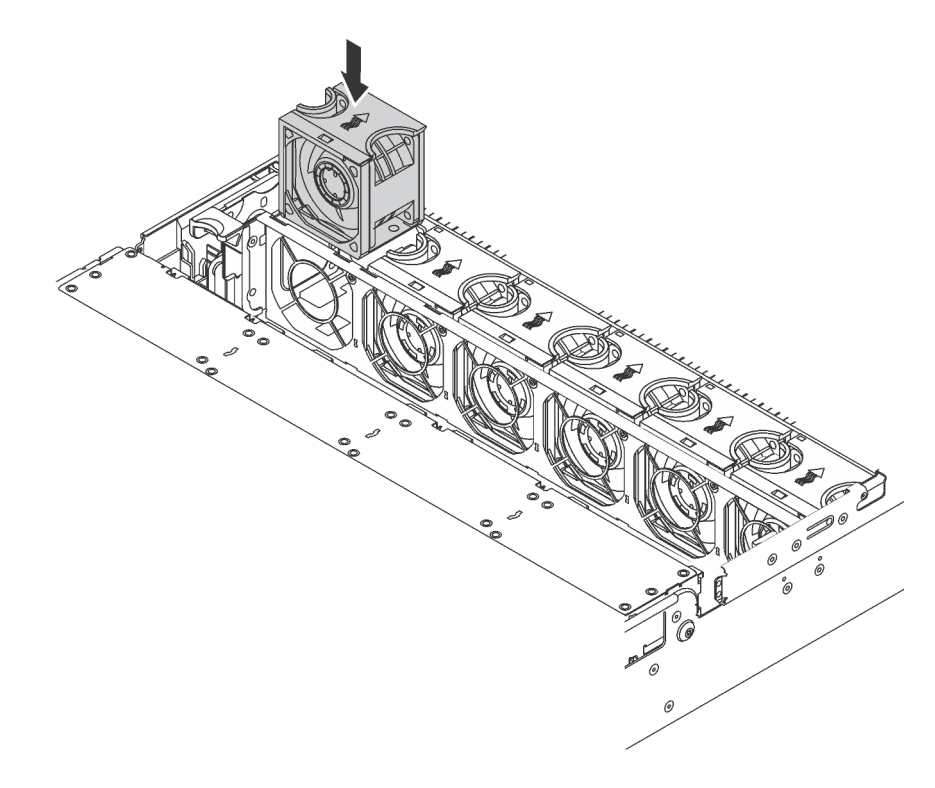

Figura 137. Instalação do ventilador do sistema

## Instalar o kit de atualização de 24 compartimentos/20 compartimentos U.2

Use a seção para entender os procedimentos para instalar o kit de atualização de 24 compartimentos/20 compartimentos U.2.

Este tópico contém as seguintes informações:

- ["Instalar o kit de atualização de 20 compartimentos U.2" na página 211](#page-214-0)
- ["Instalar o kit de atualização de 24 compartimentos U.2" na página 212](#page-215-0)

Observe o procedimento. Um vídeo do processo de instalação para o kit de atualização de 24 compartimentos/20 compartimentos U.2 está disponível:

- Youtube: [https://www.youtube.com/playlist?list=PLYV5R7hVcs-A25P7vBoGa\\_wn7D7XTgDS\\_](https://www.youtube.com/playlist?list=PLYV5R7hVcs-A25P7vBoGa_wn7D7XTgDS_)
- Youku: [http://list.youku.com/albumlist/show/id\\_50483444](http://list.youku.com/albumlist/show/id_50483444)

## <span id="page-214-0"></span>Instalar o kit de atualização de 20 compartimentos U.2

Use estas informações para instalar o kit de atualização U.2 de 20 compartimentos.

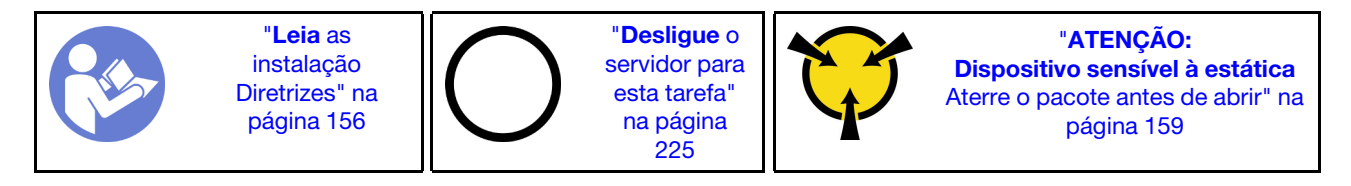

As informações a seguir são um resumo dos adaptadores de comutadores PCIe e dos slots PCIe correspondentes. Para obter informações sobre o local dos slots PCIe, consulte ["Vista posterior" na página](#page-32-0) [29.](#page-32-0)

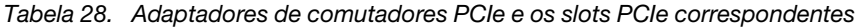

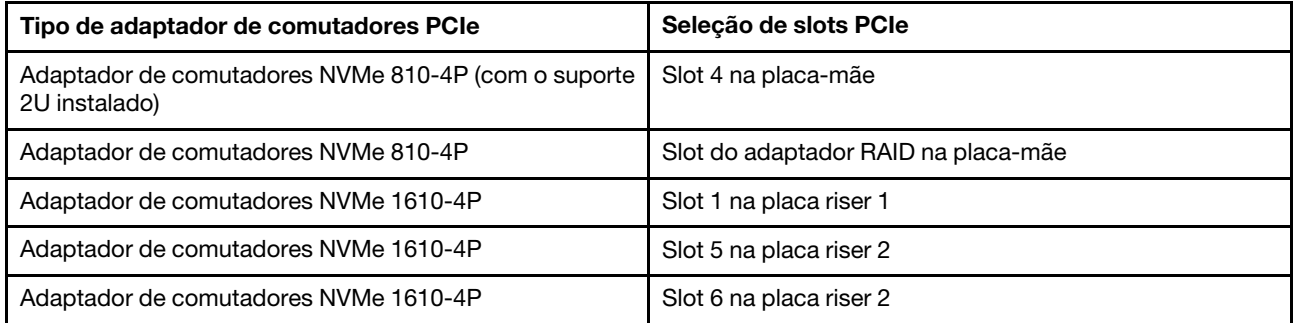

Observe o procedimento. Há um vídeo do processo de instalação disponível:

- Youtube: [https://www.youtube.com/playlist?list=PLYV5R7hVcs-A25P7vBoGa\\_wn7D7XTgDS\\_](https://www.youtube.com/playlist?list=PLYV5R7hVcs-A25P7vBoGa_wn7D7XTgDS_)
- Youku: [http://list.youku.com/albumlist/show/id\\_50483444](http://list.youku.com/albumlist/show/id_50483444)
- Etapa 1. Instale os três backplanes NVMe de 2,5 polegadas de 8 compartimentos. Consulte [Instalar o](http://thinksystem.lenovofiles.com/help/index.jsp?topic=%2F7X05%2Finstall_the_2.5-inch-drive_backplane.html) [backplane de unidade de 2,5 polegadas](http://thinksystem.lenovofiles.com/help/index.jsp?topic=%2F7X05%2Finstall_the_2.5-inch-drive_backplane.html). Em seguida, aplique etiquetas de sequência de compartimentos de unidades acima dos compartimentos de unidades no servidor.
- Etapa 2. Instale o suporte em um adaptador de comutadores NVMe 810-4P. Para instalar o suporte, alinhe os buracos de parafuso no suporte com os orifícios correspondentes no adaptador de comutadores e, depois, coloque os parafusos para prender o suporte no adaptador de comutadores.
- Etapa 3. Instale o adaptador de comutadores NVMe 810-4P no slot do adaptador RAID na placa-mãe. Consulte [Instalar o adaptador RAID](http://thinksystem.lenovofiles.com/help/index.jsp?topic=%2F7X05%2Finstall_the_RAID_adapter.html).
- Etapa 4. Instale o adaptador de comutadores NVMe 810-4P com o suporte 2U no slot PCIe 4 na placamãe. Consulte [Instalar um adaptador PCIe na placa-mãe](http://thinksystem.lenovofiles.com/help/index.jsp?topic=%2F7X05%2Finstall_a_PCIe_adapter_on_the_system_board.html).
- Etapa 5. Instale a placa riser 1 no suporte da placa riser 1. Consulte [Instalar uma placa riser](http://thinksystem.lenovofiles.com/help/index.jsp?topic=%2F7X05%2Finstall_a_riser_adapter.html).
- Etapa 6. Instale o adaptador de comutadores NVMe 1610-4P no slot PCIe 1 na placa riser 1. Consulte [Instalar um adaptador PCIe no conjunto de placa riser](http://thinksystem.lenovofiles.com/help/index.jsp?topic=%2F7X05%2Finstall_a_PCIe_adapter_on_the_riser.html).
- Etapa 7. Instale o conjunto de placa riser 1 no chassi. Consulte [Instalar uma placa riser](http://thinksystem.lenovofiles.com/help/index.jsp?topic=%2F7X05%2Finstall_a_riser_adapter.html).
- Etapa 8. Instale a placa riser 2 no suporte da placa riser 2. Consulte [Instalar uma placa riser](http://thinksystem.lenovofiles.com/help/index.jsp?topic=%2F7X05%2Finstall_a_riser_adapter.html).
- Etapa 9. Instale um adaptador de comutadores NVMe 1610-4P no slot PCIe 5 na placa riser 2. Em seguida, instale o outro adaptador de comutadores NVMe 1610-4P no slot PCIe 6 na placa riser 2. Consulte [Instalar um adaptador PCIe no conjunto de placa riser](http://thinksystem.lenovofiles.com/help/index.jsp?topic=%2F7X05%2Finstall_a_PCIe_adapter_on_the_riser.html).
- Etapa 10. Instale o conjunto de placa riser 2 no chassi. Consulte [Instalar uma placa riser](http://thinksystem.lenovofiles.com/help/index.jsp?topic=%2F7X05%2Finstall_a_riser_adapter.html).
- Etapa 11. Instale quaisquer opcionais de hardware e servidor necessários e, depois, faça o cabeamento do servidor. Para obter informações sobre como conectar os cabos dos modelos de servidor com 20 unidades NVMe, consulte "Modelo de servidor: 20 unidades NVMe de 2,5 polegadas, dois adaptadores de comutadores NVMe 810-4P, três adaptadores de comutadores NVMe 1610-4P" no tópico [Modelos de servidor com 20 unidades de 2,5 polegadas](http://thinksystem.lenovofiles.com/help/index.jsp?topic=%2F7X05%2Ftwenty_2.5-inch_drives.html).

## <span id="page-215-0"></span>Instalar o kit de atualização de 24 compartimentos U.2

Use estas informações para instalar o kit de atualização U.2 de 24 compartimentos.
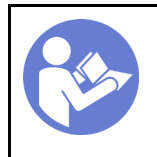

"[Desligue](#page-228-0) o [servidor para](#page-228-0)  [esta tarefa"](#page-228-0)  [na página](#page-228-0) [225](#page-228-0)

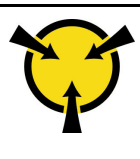

"[ATENÇÃO:](#page-162-0)  [Dispositivo sensível à estática](#page-162-0)  [Aterre o pacote antes de abrir" na](#page-162-0) [página 159](#page-162-0)

As informações a seguir são um resumo dos adaptadores de comutadores PCIe e dos slots PCIe correspondentes. Para obter informações sobre o local dos slots PCIe, consulte ["Vista posterior" na página](#page-32-0) [29.](#page-32-0)

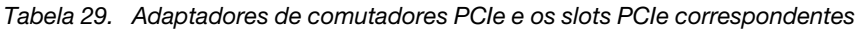

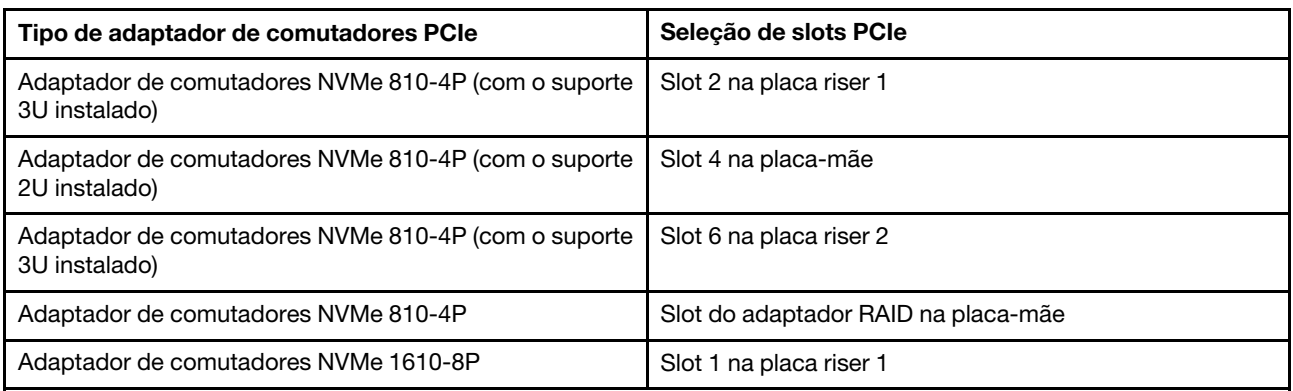

Observe o procedimento. Há um vídeo do processo de instalação disponível:

- Youtube: [https://www.youtube.com/playlist?list=PLYV5R7hVcs-A25P7vBoGa\\_wn7D7XTgDS\\_](https://www.youtube.com/playlist?list=PLYV5R7hVcs-A25P7vBoGa_wn7D7XTgDS_)
- Youku: [http://list.youku.com/albumlist/show/id\\_50483444](http://list.youku.com/albumlist/show/id_50483444)
- Etapa 1. Instale os três backplanes NVMe de 2,5 polegadas de 8 compartimentos. Consulte [Instalar o](http://thinksystem.lenovofiles.com/help/index.jsp?topic=%2F7X05%2Finstall_the_2.5-inch-drive_backplane.html) [backplane de unidade de 2,5 polegadas](http://thinksystem.lenovofiles.com/help/index.jsp?topic=%2F7X05%2Finstall_the_2.5-inch-drive_backplane.html). Em seguida, aplique etiquetas de sequência de compartimentos de unidades acima dos compartimentos de unidades no servidor.
- Etapa 2. Instale três suportes em três adaptadores de comutadores NVMe 810-4P. Para instalar o suporte, alinhe os buracos de parafuso no suporte com os orifícios correspondentes no adaptador de comutadores e, depois, coloque os parafusos para prender o suporte no adaptador de comutadores.
- Etapa 3. Instale o adaptador de comutadores NVMe 810-4P no slot do adaptador RAID na placa-mãe. Consulte [Instalar o adaptador RAID](http://thinksystem.lenovofiles.com/help/index.jsp?topic=%2F7X05%2Finstall_the_RAID_adapter.html).
- Etapa 4. Instale o adaptador de comutadores NVMe 810-4P com o suporte 2U no slot PCIe 4 na placamãe. Consulte [Instalar um adaptador PCIe na placa-mãe](http://thinksystem.lenovofiles.com/help/index.jsp?topic=%2F7X05%2Finstall_a_PCIe_adapter_on_the_system_board.html).
- Etapa 5. Instale a placa riser 1 no suporte da placa riser 1. Consulte [Instalar uma placa riser](http://thinksystem.lenovofiles.com/help/index.jsp?topic=%2F7X05%2Finstall_a_riser_adapter.html).
- Etapa 6. Instale o adaptador de comutadores NVMe 1610-8P no slot PCIe 1 na placa riser 1. Em seguida, instale o adaptador de comutadores NVMe 810-4P com o suporte 3U no slot PCIe 2 na placa riser 1. Consulte [Instalar um adaptador PCIe no conjunto de placa riser](http://thinksystem.lenovofiles.com/help/index.jsp?topic=%2F7X05%2Finstall_a_PCIe_adapter_on_the_riser.html).
- Etapa 7. Instale o conjunto de placa riser 1 no chassi. Consulte [Instalar uma placa riser](http://thinksystem.lenovofiles.com/help/index.jsp?topic=%2F7X05%2Finstall_a_riser_adapter.html).
- Etapa 8. Instale a placa riser 2 no suporte da placa riser 2. Consulte [Instalar uma placa riser](http://thinksystem.lenovofiles.com/help/index.jsp?topic=%2F7X05%2Finstall_a_riser_adapter.html).
- Etapa 9. Instale o adaptador de comutadores NVMe 810-4P com o suporte 3U no slot PCIe 6 na placa riser 2. Consulte [Instalar um adaptador PCIe no conjunto de placa riser](http://thinksystem.lenovofiles.com/help/index.jsp?topic=%2F7X05%2Finstall_a_PCIe_adapter_on_the_riser.html).
- Etapa 10. Instale o conjunto de placa riser 2 no chassi. Consulte [Instalar uma placa riser](http://thinksystem.lenovofiles.com/help/index.jsp?topic=%2F7X05%2Finstall_a_riser_adapter.html).
- Etapa 11. Instale quaisquer opcionais de hardware e servidor necessários e, depois, faça o cabeamento do servidor. Para conectar o cabo dos modelos de servidor com 24 unidades NVMe, consulte "Modelo de servidor: 24 unidades NVMe de 2,5 polegadas, quatro adaptadores de comutadores

NVMe 810-4P, um adaptador de comutadores NVMe 1610-8P" no tópico [Modelos de servidor com](http://thinksystem.lenovofiles.com/help/index.jsp?topic=%2F7X05%2Ftwenty-four_2.5-inch_drives.html) [24 unidades de 2,5 polegadas](http://thinksystem.lenovofiles.com/help/index.jsp?topic=%2F7X05%2Ftwenty-four_2.5-inch_drives.html).

# Instalar uma fonte de alimentação hot-swap

Use estas informações para instalar uma fonte de alimentação hot-swap.

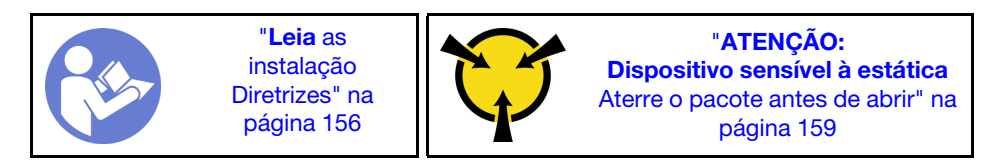

As dicas a seguir descrevem o tipo de fonte de alimentação aceito pelo servidor e outras informações que devem ser consideradas ao instalar uma fonte de alimentação:

- O envio padrão tem apenas uma fonte de alimentação instalada no servidor. Para obter suporte de redundância e hot-swap, você deve instalar uma fonte de alimentação hot-swap adicional. Alguns modelos customizados podem ser enviados com duas fontes de alimentação instaladas.
- Certifique-se de que os dispositivos que estão sendo instalados sejam aceitos. Para obter uma lista de dispositivos opcionais suportados para o servidor, acesse: <https://static.lenovo.com/us/en/serverproven/index.shtml>

#### Notas:

- Assegure-se de que as duas fontes de alimentação instaladas no servidor tenham a mesma voltagem.
- Se você estiver substituindo a fonte de alimentação existente por uma outra de voltagem diferente, anexe a etiqueta de energia que vem com esta opção na etiqueta de informações de energia existente próximo à fonte de alimentação.

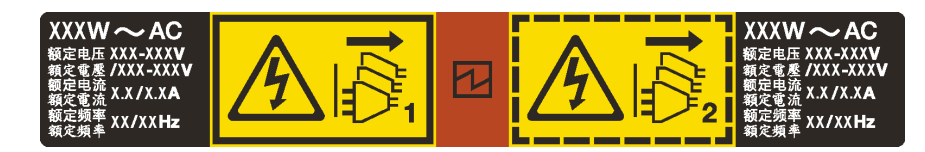

Figura 138. Etiqueta de fonte de alimentação hot-swap na tampa

#### S035

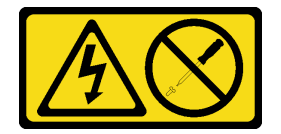

#### CUIDADO:

Nunca remova a tampa de uma fonte de alimentação nem qualquer peça que tenha essa etiqueta anexada. Qualquer componente que tiver esta etiqueta possui voltagem, correntes e níveis de energia perigosos. Nenhuma peça localizada no interior desses componentes pode ser consertada. Se você suspeitar de um problema com uma dessas peças, entre em contato com um técnico de serviço.

#### S002

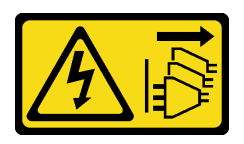

#### CUIDADO:

O botão de controle de energia no dispositivo e o botão liga/desliga na fonte de alimentação não desligam a corrente elétrica fornecida ao dispositivo. O dispositivo também pode ter mais de um cabo de alimentação. Para remover toda corrente elétrica do dispositivo, certifique-se de que todos os cabos de energia estão desconectados da fonte de alimentação.

S001

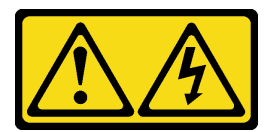

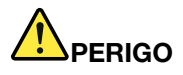

Corrente elétrica proveniente de cabos de energia, de telefone e de comunicação é perigosa. Para evitar risco de choque elétrico:

- Conecte todos os cabos de alimentação a fontes/tomadas corretamente instaladas e aterradas.
- Conecte todos os equipamentos que serão conectados a este produto às fontes/tomadas adequadamente instaladas.
- Quando possível, utilize apenas uma das mãos para conectar ou desconectar cabos de sinal.
- Nunca ligue nenhum equipamento quando houver evidência de fogo, água ou danos estruturais.
- O dispositivo pode ter mais de um cabo de alimentação, para remover toda a corrente elétrica do dispositivo, assegure-se de que todos os cabos de alimentação estejam desconectados da fonte de alimentação.

As dicas a seguir descrevem as informações que devem ser consideradas ao instalar uma fonte de alimentação com entrada CC.

#### CUIDADO:

- Entrada de 240 VCC (intervalo de entrada: 180-300 VCC) com suporte APENAS na China Continental. A fonte de alimentação com entrada de 240 V não oferece suporte para a função de cabo de alimentação hot-plug. Antes de remover a fonte de alimentação com entrada DC, desligue o servidor ou desconecte as fontes de alimentação DC do painel do disjuntor ou desligando a fonte de alimentação. Em seguida, remova o cabo de alimentação.
- Para que os produtos ThinkSystem operem sem apresentar erros tanto em ambientes elétricos CC quanto CA, um sistema de aterramento TN-S em conformidade com o padrão 60364-1 IEC 2005 precisa estar presente ou instalado.

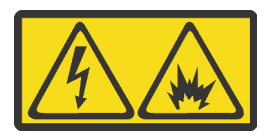

在直流输入状态下,若电源供应器插座不支持热插拔功能,请务必不要对设备电源线进行热插拔,此操作可能 导致设备损坏及数据丢失。因错误执行热插拔导致的设备故障或损坏,不属于保修范围。

NEVER CONNECT AND DISCONNECT THE POWER SUPPLY CABLE AND EQUIPMENT WHILE YOUR EQUIPMENT IS POWERED ON WITH DC SUPPLY (hot-plugging). Otherwise you may damage the equipment and result in data loss, the damages and losses result from incorrect operation of the equipment will not be covered by the manufacturers' warranty.

#### S035

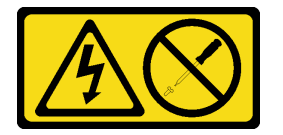

#### CUIDADO:

Nunca remova a tampa de uma fonte de alimentação nem qualquer peça que tenha essa etiqueta anexada. Qualquer componente que tiver esta etiqueta possui voltagem, correntes e níveis de energia perigosos. Nenhuma peça localizada no interior desses componentes pode ser consertada. Se você suspeitar de um problema com uma dessas peças, entre em contato com um técnico de serviço.

S019

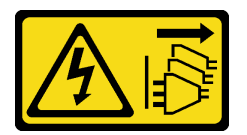

#### CUIDADO:

O botão liga/desliga do dispositivo não desliga a corrente elétrica fornecida ao dispositivo. Também é possível que o dispositivo tenha mais de uma conexão com a energia dc. Para remover toda a corrente elétrica do dispositivo, certifique-se de que todas conexões com a energia dc sejam desconectadas dos terminais de entrada de energia dc.

Antes de instalar uma fonte de alimentação hot-swap, toque a embalagem antiestática que contém a nova fonte de alimentação hot-swap em qualquer superfície não pintada na parte externa do servidor. Em seguida, remova a nova fonte de alimentação hot-swap do pacote e coloque-a em uma superfície antiestática.

Para instalar uma fonte de alimentação hot-swap, conclua as seguintes etapas:

Observe o procedimento. Há um vídeo do processo de instalação disponível:

- YouTube: https://www.youtube.com/playlist?list=PLYV5R7hVcs-A25P7vBoGa\_wn7D7XTqDS
- Youku: [http://list.youku.com/albumlist/show/id\\_50483444](http://list.youku.com/albumlist/show/id_50483444)

Etapa 1. Se houver um preenchimento de fonte de alimentação instalado, remova-o.

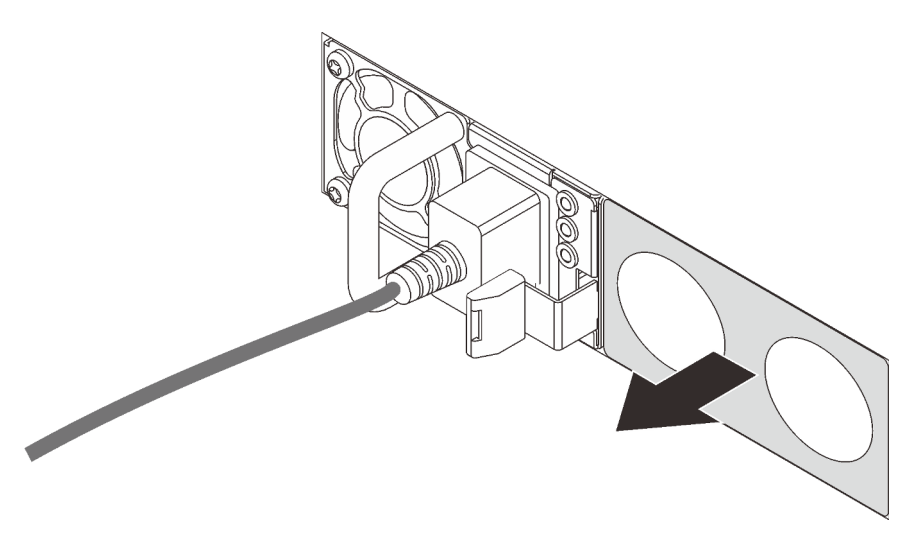

Figura 139. Remoção do preenchimento da fonte de alimentação hot-swap

Etapa 2. Deslize a nova fonte de alimentação hot-swap para dentro do compartimento até que ela se encaixe na posição.

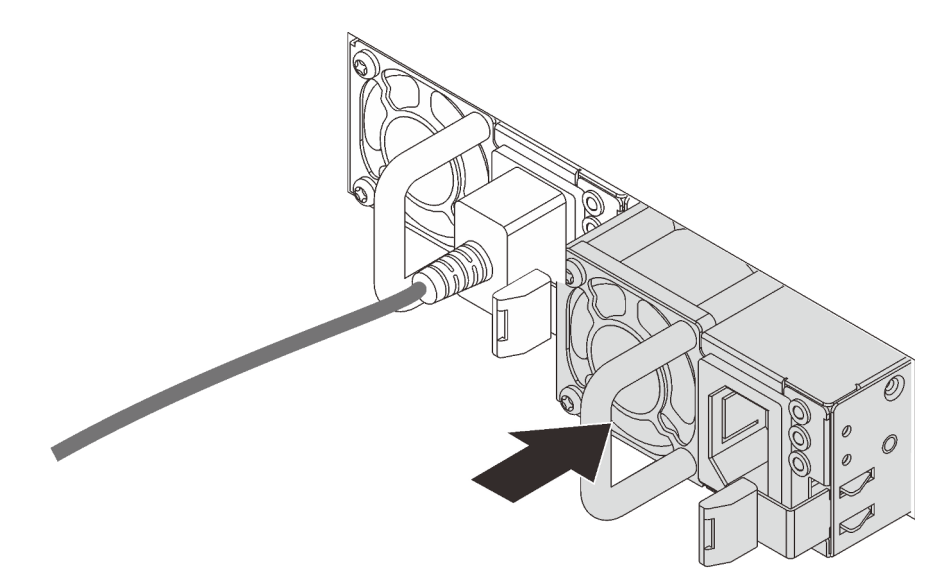

Figura 140. Instalação da fonte de alimentação hot swap

# Instalar o defletor de ar

Use estas informações para instalar o defletor de ar.

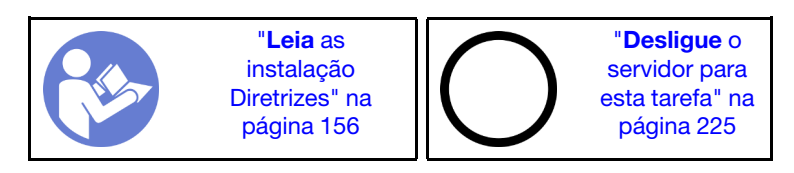

#### S033

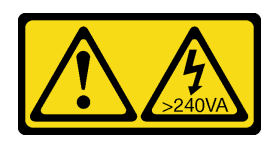

#### CUIDADO:

Energia perigosa presente. Voltagens com energia perigosa podem provocar aquecimento quando em curto-circuito com metal, o que pode resultar no derretimento do metal e/ou queimaduras.

S017

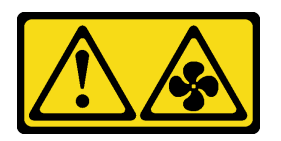

#### CUIDADO:

Lâminas móveis do ventilador perigosas nas proximidades. Mantenha os dedos e outras partes do corpo a distância.

Antes de instalar o defletor de ar:

- 1. Garanta que nenhuma ferramenta ou parafusos soltos sejam deixados dentro do servidor.
- 2. Verifique se todos os componentes foram remontados corretamente.
- 3. Certifique-se de que todos os cabos dentro do servidor tenham sido roteados corretamente sem interferir na instalação do defletor de ar.

Para instalar o defletor de ar, conclua as seguintes etapas:

#### Observe o procedimento

Um vídeo desse procedimento está disponível no [https://www.youtube.com/playlist?list=PLYV5R7hVcs-](https://www.youtube.com/playlist?list=PLYV5R7hVcs-A25P7vBoGa_wn7D7XTgDS_)[A25P7vBoGa\\_wn7D7XTgDS\\_](https://www.youtube.com/playlist?list=PLYV5R7hVcs-A25P7vBoGa_wn7D7XTgDS_).

- Etapa 1. Observe a orientação do defletor de ar.
- Etapa 2. Alinhe as guias nos dois lados do defletor de ar com os slots correspondentes nos dois lados do chassi. Em seguida, abaixe o defletor de ar para dentro do chassi e pressione-o até ajustá-lo firmemente.

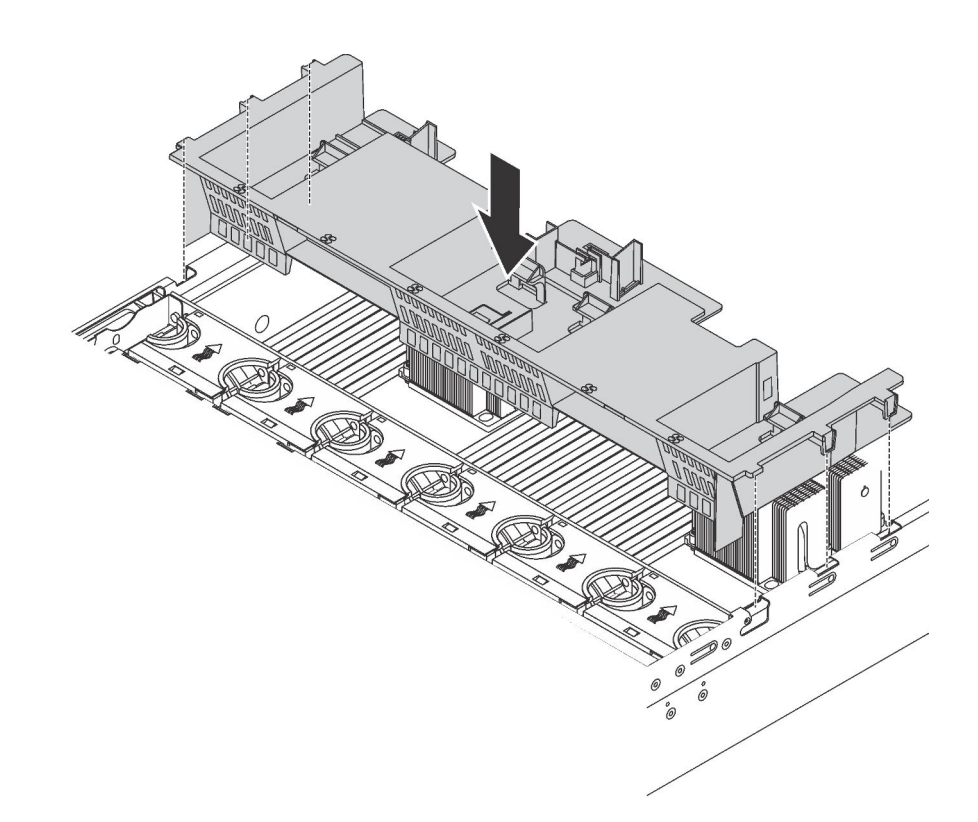

Figura 141. Instalação do defletor de ar padrão

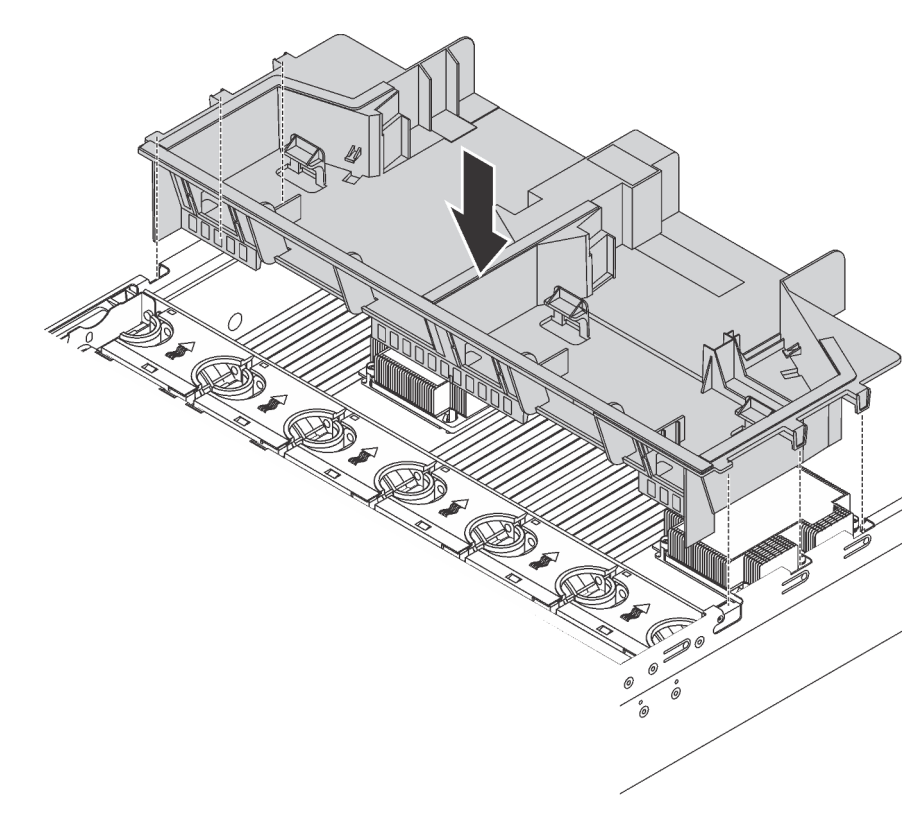

Figura 142. Instalação do defletor de ar de tamanho grande padrão

Depois de instalar o defletor de ar, instale os módulos de supercapacitor RAID que foram removidos.

# Instalar o módulo de supercapacitor RAID

Use estas informações para instalar o módulo de supercapacitor RAID.

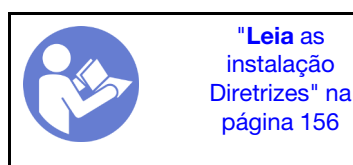

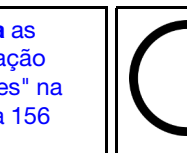

"[Desligue](#page-228-0) o [servidor para](#page-228-0) [esta tarefa"](#page-228-0) [na página](#page-228-0)  [225](#page-228-0)

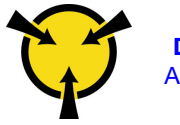

"[ATENÇÃO:](#page-162-0)  [Dispositivo sensível à estática](#page-162-0)  [Aterre o pacote antes de abrir" na](#page-162-0) [página 159](#page-162-0)

Antes de instalar um módulo de supercapacitor RAID:

- 1. Encoste a embalagem antiestática que contém o novo módulo de supercapacitor RAID em qualquer superfície não pintada na parte externa do servidor. Em seguida, remova o novo módulo de supercapacitor RAID do pacote e coloque-o em uma superfície antiestática.
- 2. Localize suporte do módulo de supercapacitor RAID no defletor de ar e observe a orientação do módulo de supercapacitor RAID.

Para instalar um módulo de supercapacitor RAID, conclua as etapas a seguir:

#### Observe o procedimento

Um vídeo desse procedimento está disponível no [https://www.youtube.com/playlist?list=PLYV5R7hVcs-](https://www.youtube.com/playlist?list=PLYV5R7hVcs-A25P7vBoGa_wn7D7XTgDS_)[A25P7vBoGa\\_wn7D7XTgDS\\_](https://www.youtube.com/playlist?list=PLYV5R7hVcs-A25P7vBoGa_wn7D7XTgDS_).

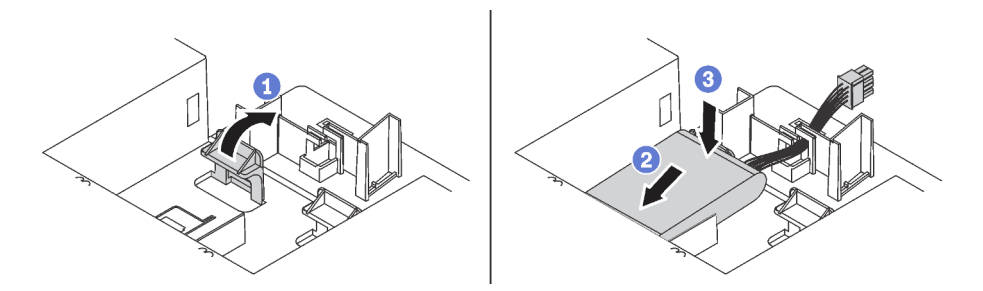

Figura 143. Instalação do módulo de supercapacitor RAID

- Etapa 1. Pressione com cuidado e mantenha pressionada a guia no defletor de ar, como mostrado.
- Etapa 2. Insira o módulo de supercapacitor RAID no suporte no defletor de ar.
- Etapa 3. Pressione o módulo de supercapacitor RAID para baixo para instalá-lo no suporte.

Após instalar o módulo de supercapacitor RAID, conecte-o a um adaptador RAID com o cabo de extensão fornecido com o módulo de supercapacitor RAID.

# Instalar a tampa superior

Use estas informações para instalar a tampa superior.

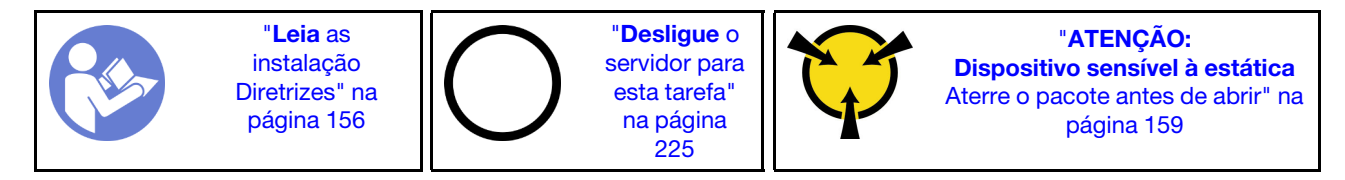

Antes de instalar a tampa superior:

- 1. Assegure-se de que todos os cabos, adaptadores e outros componentes estejam instalados e posicionados corretamente e de que você não tenha deixado ferramentas ou peças soltas dentro do servidor.
- 2. Certifique-se de que os cabos internos estejam conectados e roteados corretamente. Consulte ["Roteamento de cabos internos" na página 37](#page-40-0).

Para instalar a tampa superior, conclua as seguintes etapas:

#### Observe o procedimento

Um vídeo desse procedimento está disponível no [https://www.youtube.com/playlist?list=PLYV5R7hVcs-](https://www.youtube.com/playlist?list=PLYV5R7hVcs-A25P7vBoGa_wn7D7XTgDS_)[A25P7vBoGa\\_wn7D7XTgDS\\_](https://www.youtube.com/playlist?list=PLYV5R7hVcs-A25P7vBoGa_wn7D7XTgDS_).

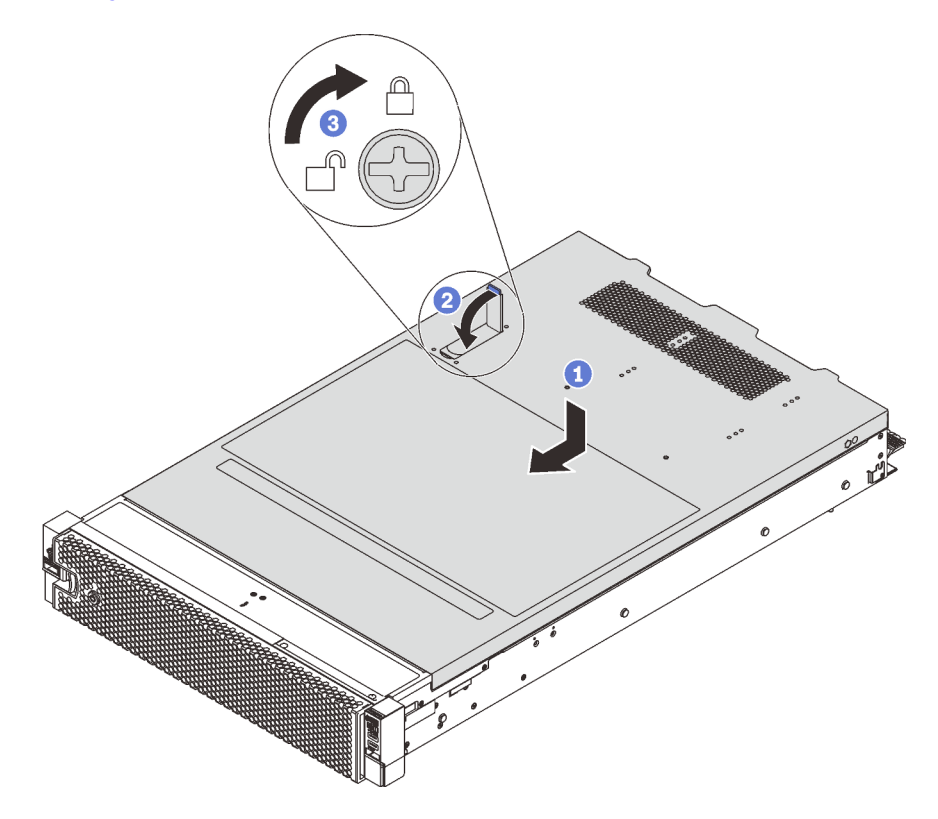

Figura 144. Instalação da tampa superior

Nota: Antes de deslizar a tampa superior para a frente, certifique-se de que todas as quias na tampa superior se encaixem corretamente no chassi. Se todas as guias não se encaixarem no chassi corretamente, será muito difícil remover a tampa superior posteriormente.

- Etapa 1. Certifique-se de que a trava da tampa esteja na posição aberta. Abaixe a tampa superior no chassi até que os dois lados da tampa superior encaixem nas guias nos dois lados do chassi.
- Etapa 2. Gire a trava da tampa e deslize a tampa superior para a frente do chassi ao mesmo tempo até que a tampa superior encaixe na posição. Certifique-se de que a trava da tampa esteja fechada.
- Etapa 3. Use uma chave de fenda para girar a trava da tampa para a posição travada.

# Instalar uma unidade hot-swap

Instalar uma unidade hot-swap deslizando-a para o compartimento de unidade e fechando a alça.

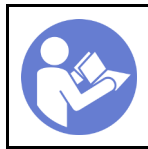

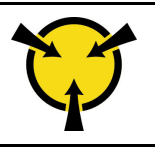

"[ATENÇÃO:](#page-162-0)  [Dispositivo sensível à estática](#page-162-0)  [Aterre o pacote antes de abrir" na](#page-162-0) [página 159](#page-162-0)

As notas a seguir descrevem o tipo de unidades aceitas pelo servidor e outras informações que devem ser consideradas ao instalar uma unidade e colocá-la em uma superfície antiestática.

- Dependendo dos seus modelos de servidor, ele oferece suporte aos seguintes tipos de unidade:
	- SSD NVMe
	- SSD SAS/SATA
	- HDD SAS/SATA

Para obter uma lista de unidades aceitas, consulte: <https://static.lenovo.com/us/en/serverproven/index.shtml>

- Os compartimentos de unidade são numerados para indicar a ordem de instalação (a partir do número "0"). Siga a ordem de instalação ao instalar uma unidade. Consulte ["Vista frontal" na página 23](#page-26-0).
- Você pode combinar unidades de tipos, tamanhos e capacidades diferentes em um sistema, mas não em uma matriz RAID. A ordem a seguir é recomendada ao instalar unidades:
	- Prioridade de tipos de unidade: SSD NVMe, SSD SAS, SSD SATA, HDD SAS, HDD SATA
	- Prioridade de tamanhos de unidade: 2,5 polegadas, 3,5 polegadas
	- Prioridade de capacidades de unidade: a menor capacidade primeiro
- As unidades em uma única matriz RAID devem ser do mesmo tipo, tamanho e capacidade.
- Alguns modelos de servidor oferecem suporte a unidades NVMe e os compartimentos para instalar unidades NVMe variam conforme o modelo:

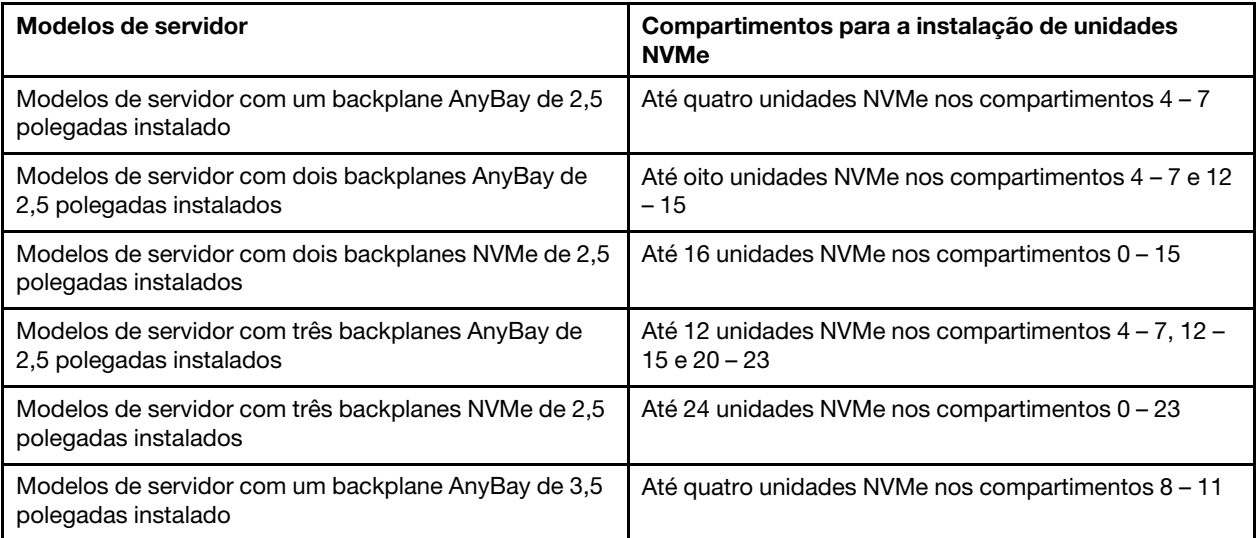

Antes de instalar uma unidade hot-swap:

1. Determine os compartimentos de unidade disponíveis com base nas etiquetas do compartimento de unidade.

Importante: Certifique-se de instalar o tipo correto de unidade nos compartimentos de unidade correspondentes. Informações de tipo de unidade estão disponíveis na parte inferior do lado frontal de uma unidade.

2. Pince as duas guias para remover o preenchimento da unidade. Mantenha o preenchimento de unidade em um local seguro para uso futuro.

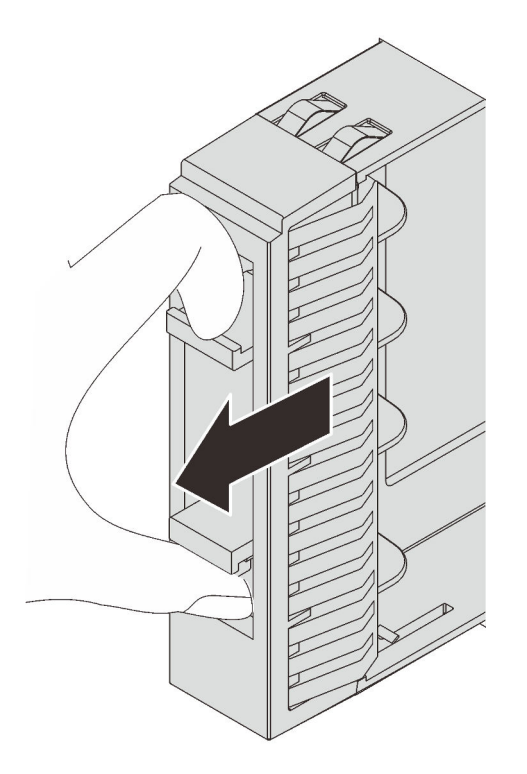

Figura 145. Remoção do preenchimento de unidade de 2,5 polegadas

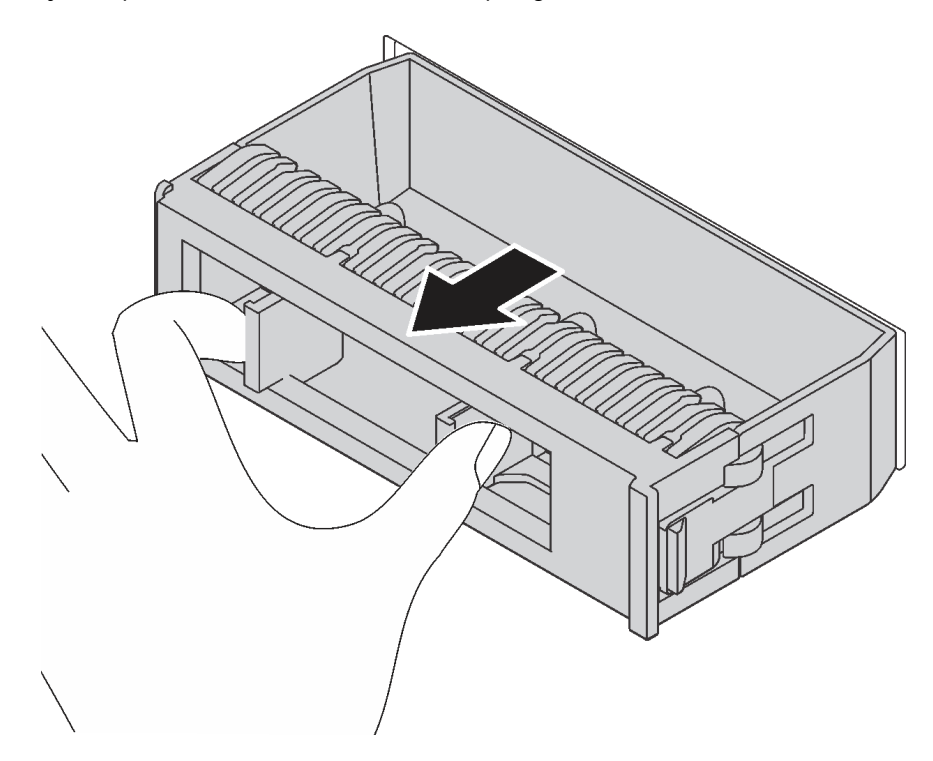

Figura 146. Remoção do preenchimento de unidade da 3,5 polegadas

3. Encoste a embalagem antiestática que contém a nova unidade em qualquer superfície não pintada na parte externa do servidor. Em seguida, remova a nova unidade do pacote e coloque-a em uma superfície antiestática.

Para instalar uma unidade hot-swap, conclua as etapas a seguir:

Observe o procedimento. Há um vídeo do processo de instalação disponível:

- YouTube: [https://www.youtube.com/playlist?list=PLYV5R7hVcs-A25P7vBoGa\\_wn7D7XTgDS\\_](https://www.youtube.com/playlist?list=PLYV5R7hVcs-A25P7vBoGa_wn7D7XTgDS_)
- Youku: [http://list.youku.com/albumlist/show/id\\_50483444](http://list.youku.com/albumlist/show/id_50483444)

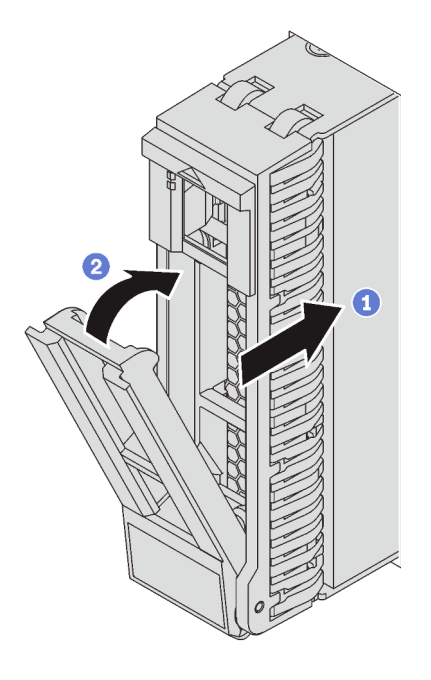

Figura 147. Instalação de uma unidade hot-swap de 2,5 polegadas

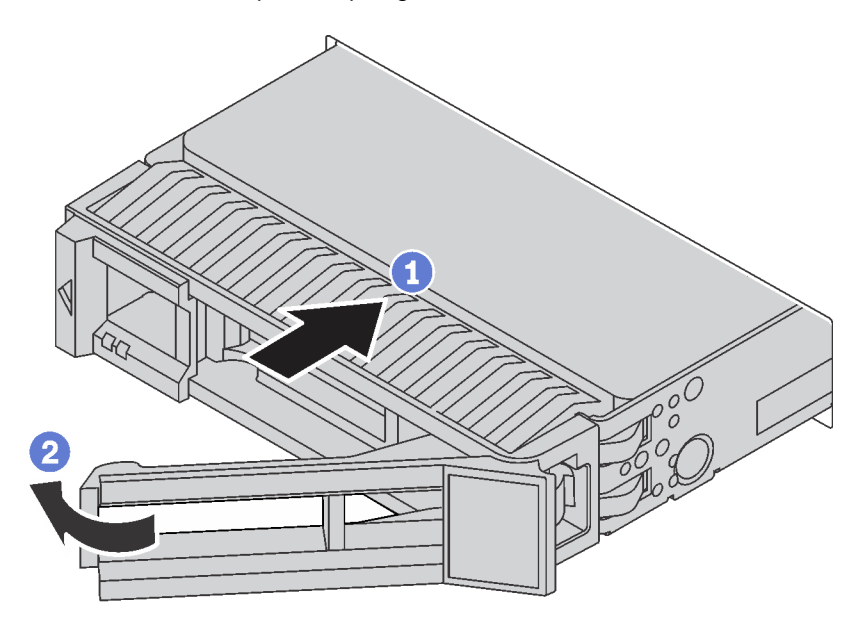

Figura 148. Instalação de uma unidade hot-swap de 3,5 polegadas

- Etapa 1. Certifique-se de que a alça da bandeja da unidade esteja na posição aberta. Deslize a unidade no compartimento até encaixá-la na posição correta.
- Etapa 2. Feche a alça da bandeja da unidade para travá-la no lugar.
- Etapa 3. Se necessário, continue a instalar unidades hot-swap adicionais.

## Instalar o servidor em um rack

Para instalar o servidor em um rack, siga as instruções fornecidas no kit de instalação dos trilhos nos quais esse servidor será instalado.

# Faça o cabeamento do servidor

Conecte todos os cabos externos ao servidor. Geralmente, você precisará conectar o servidor a uma fonte de alimentação, à rede de dados e ao armazenamento. Além disso, você precisará conectar o servidor à rede de gerenciamento.

#### Conecte-o à energia

Conecte o servidor a uma fonte de alimentação.

#### Conecte-o à rede.

Conecte o servidor à rede.

#### Conecte-o ao armazenamento

<span id="page-228-1"></span>Conecte o servidor a qualquer dispositivo de armazenamento.

# Ligar o servidor

Após o servidor executar um autoteste curto (o LED de status de energia pisca rapidamente) quando conectado à energia de entrada, ele entra em um estado de espera (o LED de status de energia pisca uma vez por segundo).

O servidor pode ser ligado (LED de energia aceso) de uma destas formas:

- É possível pressionar o botão liga/desliga.
- O servidor poderá reiniciar automaticamente após uma interrupção de energia.
- O servidor pode responder a solicitações de ativação remotas enviadas ao Lenovo XClarity Controller.

Para obter informações sobre como desligar o servidor, consulte ["Desligar o servidor" na página 225](#page-228-0).

# Validar a configuração do servidor

<span id="page-228-0"></span>Depois de ligar o servidor, certifique-se de que os LEDs estejam acesos na cor verde.

### Desligar o servidor

O servidor permanece em um estado de espera quando é conectado a uma fonte de alimentação, permitindo que o Lenovo XClarity Controller responda a solicitações de ativação remotas. Para remover toda a energia do servidor (LED de status de energia apagado), é preciso desconectar todos os cabos de alimentação.

Para colocar o servidor em estado de espera (o LED de status de energia pisca uma vez por segundo):

Nota: O Lenovo XClarity Controller pode colocar o servidor em estado de espera como uma resposta automática para uma falha crítica do sistema.

- Inicie um encerramento ordenado usando o sistema operacional (se o sistema operacional oferecer suporte a esse recurso).
- Pressione o botão de energia para iniciar um encerramento ordenado (se o sistema operacional oferecer suporte a esse recurso).
- Pressione e segure o botão de energia por mais de 4 segundos para forçar um encerramento.

Quando está no estado de espera, o servidor pode responder a solicitações de ativação remotas enviadas ao Lenovo XClarity Controller. Para obter informações sobre como ligar o servidor, consulte "Ligar o [servidor" na página 225.](#page-228-1)

# <span id="page-230-0"></span>Capítulo 4. Configuração do sistema

Conclua estes procedimentos para configurar seu sistema.

# Configurar a conexão de rede para o Lenovo XClarity Controller

Antes de acessar Lenovo XClarity Controller em sua rede, é necessário especificar como o Lenovo XClarity Controller vai se conectar à rede. Dependendo de como a conexão de rede é implementada, pode ser necessário também especificar endereço IP estático.

Os seguintes métodos estão disponíveis para definir a conexão de rede para o Lenovo XClarity Controller se você não estiver usando DHCP:

• Se um monitor estiver conectado ao servidor, você poderá usar Lenovo XClarity Provisioning Manager para configurar a conexão de rede.

Conclua as seguintes etapas para conectar o Lenovo XClarity Controller à rede usando o Lenovo XClarity Provisioning Manager.

- 1. Inicie o servidor.
- 2. Ao ver a configuração <F1>, pressione a tecla F1 para abrir o Lenovo XClarity Provisioning Manager.
- 3. Acesse LXPM  $\rightarrow$  Configuração UEFI  $\rightarrow$  Configurações da BMC para especificar como o Lenovo XClarity Controller se conectará à rede.
	- Se você escolher uma conexão de IP estático, certifique-se de especificar um endereço IPv4 ou IPv6 disponível na rede.
	- Se você escolher uma conexão DHCP, certifique-se de que o endereço MAC do servidor foi configurado no servidor DHCP.
- 4. Clique em OK para aplicar a configuração e aguarde de dois a três minutos.
- 5. Use um endereço IPv4 ou IPv6 para conectar o Lenovo XClarity Controller.

Importante: O Lenovo XClarity Controller é configurado inicialmente com um nome do usuário USERID e senha PASSW0RD (com um zero, não a letra O). Essa configuração de usuário padrão tem acesso de Supervisor. É necessário alterar esse nome de usuário e senha durante a configuração inicial para segurança aprimorada.

• Se nenhum monitor estiver conectado ao servidor, você poderá definir a conexão de rede pela interface Lenovo XClarity Controller. Conecte um cabo Ethernet de seu laptop ao conector Lenovo XClarity Controller, que fica localizado na parte traseira do servidor. Para obter o local do conector Lenovo XClarity Controller, consulte ["Vista traseira" na página 29.](#page-32-0)

Nota: Certifique-se de modificar as configurações de IP no laptop de modo que ele esteja na mesma rede das configurações padrão do servidor.

O endereço IPv4 padrão e o LLA (endereço de link local do IPv6) são fornecidos na etiqueta de acesso à rede do Lenovo XClarity Controller que está afixada na Aba de informações removível.

• Se você estiver usando o aplicativo móvel Lenovo XClarity Administrator de um dispositivo móvel, é possível conectar-se ao Lenovo XClarity Controller por meio do conector USB Lenovo XClarity Controller na parte frontal do servidor. Para obter o local do conector USB Lenovo XClarity Controller, consulte ["Vista frontal" na página 23.](#page-26-0)

Nota: O modo do conector USB Lenovo XClarity Controller deve ser definido para gerenciar o Lenovo XClarity Controller (em vez do modo USB normal). Para alternar do modo normal para o modo de

gerenciamento do Lenovo XClarity Controller, mantenha pressionado o botão de ID azul no painel frontal por pelo menos 3 segundos até que o LED pisque lentamente (uma vez a cada dois segundos).

Para conectar-se usando o aplicativo móvel Lenovo XClarity Administrator:

- 1. Conecte o cabo USB do seu dispositivo móvel ao conector USB Lenovo XClarity Administrator no painel frontal.
- 2. Em seu dispositivo móvel, ative o compartilhamento de internet por USB.
- 3. Em seu dispositivo móvel, inicie o aplicativo móvel Lenovo XClarity Administrator.
- 4. Se a descoberta automática estiver desabilitada, clique em **Descoberta** na página Descoberta USB para conectar-se ao Lenovo XClarity Controller.

Para obter mais informações sobre como usar o aplicativo móvel Lenovo XClarity Administrator, consulte:

[http://sysmgt.lenovofiles.com/help/topic/com.lenovo.lxca.doc/lxca\\_usemobileapp.html](http://sysmgt.lenovofiles.com/help/topic/com.lenovo.lxca.doc/lxca_usemobileapp.html)

### Atualizar o firmware

Várias opções estarão disponíveis para atualizar o firmware para o servidor.

É possível usar as ferramentas listadas aqui para atualizar a maioria do firmware atual para o servidor e os dispositivos que estão instalados no servidor.

Práticas recomendadas relacionadas à atualização de firmware estão disponíveis no seguinte local:

#### <http://lenovopress.com/LP0656>

O firmware mais recente pode ser localizado no site a seguir:

<http://datacentersupport.lenovo.com/products/servers/thinksystem/sr650/7X05/downloads>

#### UpdateXpress System Packs (UXSPs)

Em geral, a Lenovo lança firmware em pacotes chamados UpdateXpress System Packs (UXSPs). Para assegurar que as atualizações de firmware sejam compatíveis, você deve atualizar todo o firmware simultaneamente. Se você estiver atualizando o firmware para o Lenovo XClarity Controller e a UEFI, atualize o firmware para o Lenovo XClarity Controller primeiro.

#### Terminologia do método de atualização

- Atualização em banda. A instalação ou atualização é executada usando uma ferramenta ou um aplicativo em um sistema operacional que está em execução na CPU central do servidor.
- Atualização fora de banda. A instalação ou atualização é executada pelo Lenovo XClarity Controller, que coleta a atualização e a direciona ao subsistema ou dispositivo de destino. Atualizações fora de banda não apresentam dependência por um sistema operacional em execução na CPU central. Entretanto, a maioria de operações fora de banda requer que o servidor esteja no estado de energia S0 (em operação).
- Atualização no destino. A instalação ou atualização é iniciada em um sistema operacional que está em execução no sistema operacional do servidor.
- Atualização fora do destino. A instalação ou atualização é iniciada em um dispositivo de computação que interage diretamente com o Lenovo XClarity Controller do servidor.
- UpdateXpress System Packs (UXSPs). UXSPs são atualizações em pacote concebidas e testadas para fornecer o nível interdependente de funcionalidade, desempenho e compatibilidade. UXSPs são específicos para o tipo de máquina servidor e foram desenvolvidos (com atualizações de firmware e driver de dispositivo) para dar suporte a distribuições dos sistemas operacionais Windows Server, Red Hat

Enterprise Linux (RHEL) e SUSE Linux Enterprise Server (SLES). Também estão disponíveis UXSPs somente de firmware específicos para o tipo de máquina.

Consulte a tabela a seguir para determinar a melhor ferramenta Lenovo para instalar e configurar o firmware:

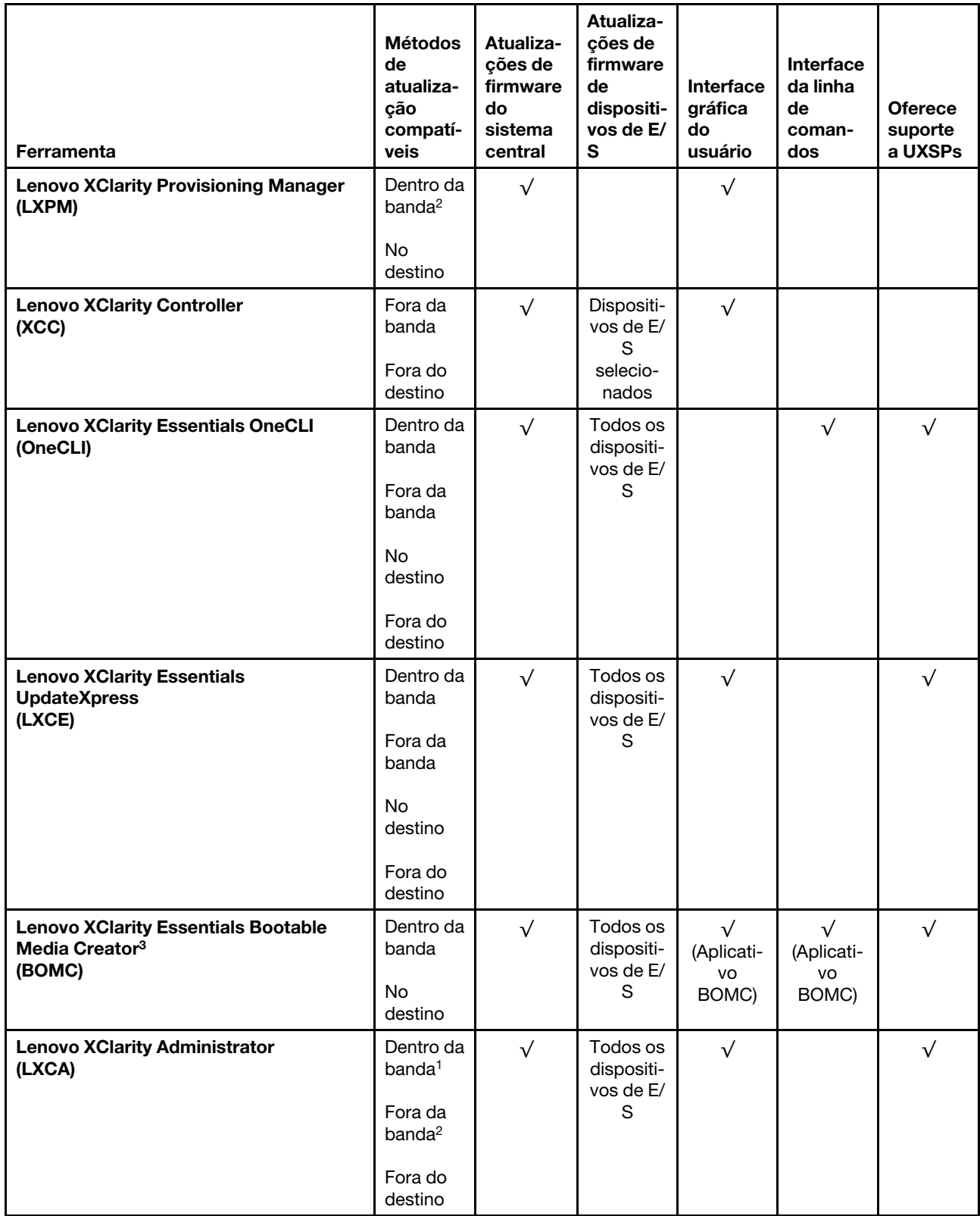

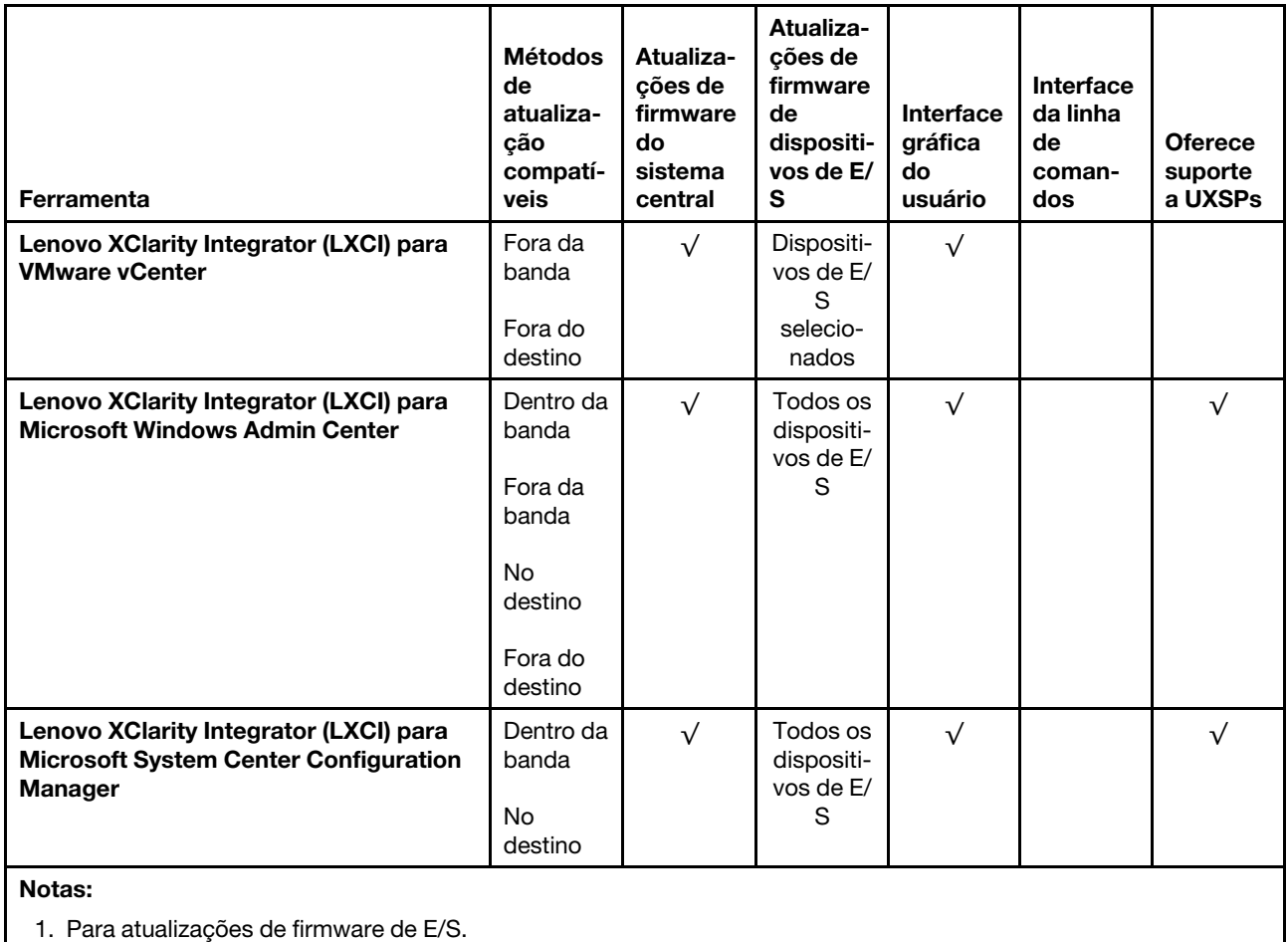

2. Para atualizações de firmware do BMC e do UEFI.

#### • Lenovo XClarity Provisioning Manager

No Lenovo XClarity Provisioning Manager, será possível atualizar o firmware do Lenovo XClarity Controller, o firmware do UEFI e o software do Lenovo XClarity Provisioning Manager.

Nota: Por padrão, a interface gráfica do usuário do Lenovo XClarity Provisioning Manager é exibida ao pressionar F1. Se você alterou esse padrão para ser a configuração do sistema baseada em texto, poderá mostrar a interface gráfica do usuário na interface de configuração do sistema baseada em texto.

Informações adicionais sobre como usar o Lenovo XClarity Provisioning Manager para atualizar o firmware estão disponíveis em:

[http://sysmgt.lenovofiles.com/help/topic/LXPM/platform\\_update.html](http://sysmgt.lenovofiles.com/help/topic/LXPM/platform_update.html)

#### • Lenovo XClarity Controller

Se você precisar instalar uma atualização específica, poderá usar a interface do Lenovo XClarity Controller para um servidor específico.

#### Notas:

– Para executar uma atualização dentro da banda com o Windows ou o Linux, o driver do sistema operacional deve ser instalado, e a interface Ethernet sobre USB (às vezes, chamada de LAN sobre USB) deve ser habilitada.

Informações adicionais sobre a configuração de Ethernet sobre USB estão disponíveis em:

[http://sysmgt.lenovofiles.com/help/topic/com.lenovo.systems.management.xcc.doc/NN1ia\\_c\\_](http://sysmgt.lenovofiles.com/help/topic/com.lenovo.systems.management.xcc.doc/NN1ia_c_configuringUSB.html)  [configuringUSB.html](http://sysmgt.lenovofiles.com/help/topic/com.lenovo.systems.management.xcc.doc/NN1ia_c_configuringUSB.html)

– Se você atualizar o firmware por meio do Lenovo XClarity Controller, verifique se baixou e instalou os drivers de dispositivo mais recentes para o sistema operacional que está em execução no servidor.

Detalhes específicos sobre como atualizar o firmware usando o Lenovo XClarity Controller estão disponíveis em:

http://sysmgt.lenovofiles.com/help/topic/com.lenovo.systems.management.xcc.doc/NN1ia\_c\_ [manageserverfirmware.html](http://sysmgt.lenovofiles.com/help/topic/com.lenovo.systems.management.xcc.doc/NN1ia_c_manageserverfirmware.html)

#### • Lenovo XClarity Essentials OneCLI

O Lenovo XClarity Essentials OneCLI é uma coleção de aplicativos de linha de comando que podem ser usados para gerenciar servidores Lenovo. O aplicativo de atualização pode ser usado para atualizar o firmware e os drivers de dispositivos dos servidores. A atualização pode ser executada no sistema operacional host do servidor (dentro da banda) ou remotamente por meio do BMC do servidor (fora da banda).

Detalhes específicos sobre como atualizar o firmware usando o Lenovo XClarity Essentials OneCLI estão disponíveis em:

[http://sysmgt.lenovofiles.com/help/topic/toolsctr\\_cli\\_lenovo/onecli\\_c\\_update.html](http://sysmgt.lenovofiles.com/help/topic/toolsctr_cli_lenovo/onecli_c_update.html)

#### • Lenovo XClarity Essentials UpdateXpress

O Lenovo XClarity Essentials UpdateXpress fornece a maioria das funções de atualização OneCLI por meio de uma interface gráfica do usuário (GUI). É possível usá-lo para adquirir e implantar pacotes de atualização do UpdateXpress System Pack (UXSP) e atualizações individuais. UpdateXpress System Packs contêm atualizações de firmware e drivers de dispositivo para o Microsoft Windows e o Linux.

É possível obter um Lenovo XClarity Essentials UpdateXpress no seguinte local:

<https://datacentersupport.lenovo.com/solutions/lnvo-xpress>

#### • Lenovo XClarity Essentials Bootable Media Creator

É possível usar o Lenovo XClarity Essentials Bootable Media Creator para criar a mídia inicializável que seja adequada à aplicação de atualizações de firmware, à execução de diagnósticos de pré-inicialização e à implantação de sistemas operacionais Microsoft Windows.

É possível obter o Lenovo XClarity Essentials BoMC do seguinte local:

<https://datacentersupport.lenovo.com/solutions/lnvo-bomc>

#### • Lenovo XClarity Administrator

Se você estiver gerenciando vários servidores usando o Lenovo XClarity Administrator, poderá atualizar o firmware para todos os servidores gerenciados por meio dessa interface. O gerenciamento de firmware é simplificado designando políticas de conformidade de firmware para terminais gerenciados. Quando você cria e atribui uma política de conformidade para terminais gerenciados, o Lenovo XClarity Administrator monitora alterações no inventário para esses terminais e sinaliza todos os terminais que estão fora de conformidade.

Detalhes específicos sobre como atualizar o firmware usando o Lenovo XClarity Administrator estão disponíveis em:

[http://sysmgt.lenovofiles.com/help/topic/com.lenovo.lxca.doc/update\\_fw.html](http://sysmgt.lenovofiles.com/help/topic/com.lenovo.lxca.doc/update_fw.html)

#### • Ofertas do Lenovo XClarity Integrator

As ofertas do Lenovo XClarity Integrator podem integrar recursos de gerenciamento do Lenovo XClarity Administrator e seu servidor com o software usado em uma determinada infraestrutura de implantação, como VMware vCenter, Microsoft Admin Center ou Microsoft System Center.

Detalhes específicos sobre como atualizar o firmware usando as ofertas do Lenovo XClarity Integrator estão disponíveis em:

[https://sysmgt.lenovofiles.com/help/topic/lxci/lxci\\_product\\_page.html](https://sysmgt.lenovofiles.com/help/topic/lxci/lxci_product_page.html)

# Configurar o firmware

Várias opções estão disponíveis para instalar e configurar o firmware para o servidor.

Importante: Não configure a opção ROMs como Legado, a menos que instruído a fazer isso pelo Suporte Lenovo. Essa configuração impede o carregamento dos drivers UEFI dos dispositivos de slot, o que pode causar efeitos negativos no software Lenovo, como Lenovo XClarity Administrator e Lenovo XClarity Essentials OneCLI e no Lenovo XClarity Controller. Entre os efeitos colaterais se incluem a impossibilidade de determinar os detalhes do cartão de adaptador, como o nome do modelo e os níveis de firmware. Quando as informações da placa do adaptador não estão disponíveis, são usadas informações genéricas para o nome do modelo, como "Adaptador 06:00:00" em vez do nome verdadeiro do modelo, como "ThinkSystem RAID 930-16i Flash de 4 GB". Em alguns casos, o processo de inicialização UEFI também poderá ser interrompido.

#### • Lenovo XClarity Provisioning Manager

No Lenovo XClarity Provisioning Manager, é possível definir as configurações UEFI para o seu servidor.

Nota: O Lenovo XClarity Provisioning Manager fornece uma interface gráfica do usuário para configurar um servidor. A interface baseada em texto para a configuração do sistema (o Setup Utility) também está disponível. No Lenovo XClarity Provisioning Manager, é possível optar por reiniciar o servidor e acessar a interface baseada em texto. Além disso, é possível optar por tornar essa interface baseada em texto a interface padrão exibida ao pressionar F1.

#### • Lenovo XClarity Essentials OneCLI

É possível usar o aplicativo e os comandos de configuração para exibir as definições de configuração atuais do sistema e fazer alterações no Lenovo XClarity Controller e na UEFI. As informações de configuração salvas podem ser usadas para replicar ou restaurar outros sistemas.

Para obter informações sobre como configurar o servidor usando o Lenovo XClarity Essentials OneCLI, consulte:

#### [http://sysmgt.lenovofiles.com/help/topic/toolsctr\\_cli\\_lenovo/onecli\\_c\\_settings\\_info\\_commands.html](http://sysmgt.lenovofiles.com/help/topic/toolsctr_cli_lenovo/onecli_c_settings_info_commands.html)

#### • Lenovo XClarity Administrator

É possível fornecer rapidamente e pré-provisionar todos os servidores usando uma configuração consistente. Definições de configuração (como armazenamento local, adaptadores de E/S, configurações de inicialização, firmware, portas e configurações UEFI e Lenovo XClarity Controller) são salvas como um padrão de servidor que pode ser aplicado a um ou mais servidores gerenciados. Quando os padrões de servidor são atualizados, as mudanças são implantadas automaticamente nos servidores aplicados.

Detalhes específicos sobre como atualizar o firmware usando o Lenovo XClarity Administrator estão disponíveis em:

[http://sysmgt.lenovofiles.com/help/topic/com.lenovo.lxca.doc/server\\_configuring.html](http://sysmgt.lenovofiles.com/help/topic/com.lenovo.lxca.doc/server_configuring.html)

#### • Lenovo XClarity Controller

É possível configurar o processador de gerenciamento para o servidor por meio da interface da Web do Lenovo XClarity Controller ou da interface da linha de comandos.

Para obter informações sobre como configurar o servidor usando o Lenovo XClarity Controller, consulte:

[http://sysmgt.lenovofiles.com/help/topic/com.lenovo.systems.management.xcc.doc/NN1ia\\_c\\_](http://sysmgt.lenovofiles.com/help/topic/com.lenovo.systems.management.xcc.doc/NN1ia_c_manageserverfirmware.html)  [manageserverfirmware.html](http://sysmgt.lenovofiles.com/help/topic/com.lenovo.systems.management.xcc.doc/NN1ia_c_manageserverfirmware.html)

# Configuração da memória

O desempenho da memória depende de vários variáveis, como o modo, a velocidade, as classificações, o preenchimento e o processador de memória.

Mais informações sobre como otimizar o desempenho da memória e configurar a memória está disponível no Lenovo Press:

<https://lenovopress.com/servers/options/memory>

Além disso, você pode usar um configurador de memória, que está disponível no seguinte site:

[http://1config.lenovo.com/#/memory\\_configuration](http://1config.lenovo.com/#/memory_configuration)

Para obter informações específicas sobre a ordem de instalação de módulos de memória no servidor com base na configuração do sistema e no modo de memória que você estiver implementando, consulte ["Regras](#page-174-0)  [de instalação de DIMMs" na página 171](#page-174-0).

Tabela 30. Informações de canais e slots de DIMMs em torno do processador 1 e 2

A tabela de configuração de canal de memória é uma tabela de três colunas que mostra o relacionamento entre os processadores, os controladores de memória, os canais de memória, o número de slots e os conectores DIMM.

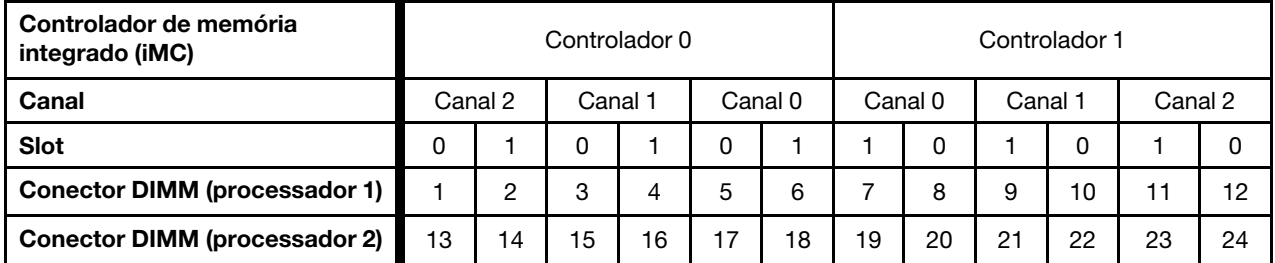

# Configurar o DC Persistent Memory Module (DCPMM)

A capacidade de DCPMM pode agir como memória persistente acessível para aplicativos ou memória volátil do sistema. Com base na porcentagem aproximada de capacidade de DCPMM investida na memória volátil do sistema, os três modos operacionais a seguir estão disponíveis para escolha:

• Modo de Aplicativo Direto (0% de capacidade de DCPMM age como memória do sistema):

Neste modo, os DCPMMs agem como recursos de memória independentes e permanentes, diretamente acessíveis por aplicativos específicos, e as DIMMs DRAM agem como memória do sistema.

A memória volátil total do sistema exibida neste modo é a soma da capacidade de DIMM DRAM.

#### Notas:

- No Modo de Aplicativo Direto, os DIMMs DRAM que estão instalados podem ser configurados para o modo de espelho.
- Quando apenas um DCPMM estiver instalado para cada processador, somente o Modo de Aplicativo Direto será suportado.
- Modo de Memória Misto (1-99% da capacidade de DCPMM age como memória do sistema):

Neste modo, algum porcentual da capacidade de DCPMM está diretamente acessível para aplicativos específicos (Aplicativo Direto), enquanto o restante serve como memória do sistema. A parte do Aplicativo Direto de DCPMM é exibida como memória persistente, enquanto o restante da capacidade de DCPMM é exibida como memória do sistema. DIMMs DRAM agem como cache nesse modo.

A memória volátil total do sistema exibida neste modo é a capacidade de DCPMM investida na memória do sistema.

• Modo de Memória (100% da capacidade de DCPMM age como memória do sistema):

Neste modo, as DCPMMs agem como memória volátil do sistema enquanto as DIMMs DRAM agem como cache.

A memória volátil total do sistema exibida neste modo é a soma da capacidade de DCPMM.

#### Opções de gerenciamento de DCPMM

Os DCPMMs podem ser gerenciados com as ferramentas a seguir:

• Lenovo XClarity Provisioning Manager (LXPM)

Para abrir o LXPM, ligue o sistema e pressione F1 assim que a tela do logotipo for exibida. Se uma senha foi definida, digite-a para desbloquear o LXPM.

Acesse Configurar UEFI → Configurações do Sistema → DCPMMs Intel Optane para configurar e gerenciar DCPMMs.

Para obter mais detalhes, consulte [https://sysmgt.lenovofiles.com/help/topic/LXPM/UEFI\\_setup.html](https://sysmgt.lenovofiles.com/help/topic/LXPM/UEFI_setup.html).

Nota: Se a interface baseada em texto do Setup Utility for aberta em vez do Lenovo XClarity Provisioning Manager, acesse Configurações do Sistema ➙ <F1> Iniciar Controle e selecione Conjunto de ferramentas. Em seguida, reinicialize o sistema e pressione F1 assim que a tela do logotipo for exibida para abrir o Lenovo XClarity Provisioning Manager.

• Setup Utility

Para entrar no Setup Utility:

- 1. Ligue o sistema e pressione F1 para abrir o LXPM.
- 2. Acesse Configurações UEFI  $\rightarrow$  Configurações do Sistema, clique no menu suspenso no canto superior direito da tela e selecione Configuração de texto.
- 3. Reinicialize o sistema e pressione F1 assim que a tela do logotipo for exibida.

Acesse Configuração do Sistema e Gerenciamento de Inicialização → Configurações do Sistema → DCPMMs Intel Optane para configurar e gerenciar DCPMMs.

#### • Lenovo XClarity Essentials OneCLI

Algumas opções de gerenciamento estão disponíveis nos comandos que são executados no caminho do Lenovo XClarity Essentials OneCLI no sistema operacional. Consulte [https://sysmgt.lenovofiles.com/help/](https://sysmgt.lenovofiles.com/help/topic/toolsctr_cli_lenovo/onecli_t_download_use_tcscli.html) [topic/toolsctr\\_cli\\_lenovo/onecli\\_t\\_download\\_use\\_tcscli.html](https://sysmgt.lenovofiles.com/help/topic/toolsctr_cli_lenovo/onecli_t_download_use_tcscli.html) para aprender a baixar e usar o Lenovo XClarity Essentials OneCLI.

As opções de memória a seguir estão disponíveis:

#### • Detalhes de Intel Optane DCPMM

Selecione esta opção para exibir os seguintes detalhes sobre cada um dos DCPMMs instalados:

- Versão de firmware
- Status de configuração
- Capacidade bruta
- Capacidade de memória
- Capacidade do Aplicativo Direto
- Capacidade não configurada
- Capacidade inacessível
- Capacidade reservada
- Porcentagem restante
- Estado de segurança

Como alternativa, exiba os detalhes de DCPMM com o seguinte comando no OneCLI:

onecli.exe config show IntelOptaneDCPMM --imm USERID:PASSW0RD@10.104.195.86

#### Notas:

- USERID representa o ID do usuário do XCC.
- PASSW0RD representa a senha do usuário do XCC.
- 10.104.195.86 representa o endereço IP.
- Metas
	- Modo de Memória [%]

Selecione esta opção para definir a porcentagem da capacidade DCPMM investida na memória do sistema e decidir, portanto, o modo de DCPMM:

- 0%: Modo de Aplicativo Direto
- 1-99%: Modo de Memória Misto
- 100%: Modo de Memória

Acesse Metas ➙ Modo de Memória [%], insira a porcentagem de memória e reinicialize o sistema.

#### Notas:

- Antes de alterar de um modo para outro:
	- 1. Faça backup de todos os dados e exclua todos os espaços de nomes criados. Acesse Espaços de Nomes ➙ Exibir/Modificar/Excluir Espaços de Nomes para excluir os espaços de nomes criados.
	- 2. Execute o apagamento seguro em todos os DCPMMs instalados. Acesse Seguranca  $\rightarrow$ Pressionar para Apagamento Seguro para executar o apagamento seguro.
- Certifique-se que a capacidade das DCPMMs e DIMMs DRAM instaladas atendem aos requisitos do sistema para o novo modo (consulte ["Ordem de instalação de DIMMs DCPMM e DRAM" na](#page-179-0)  [página 176](#page-179-0)).
- Depois que o sistema for reinicializado e o valor da meta de entrada for aplicado, o valor exibido em Configuração do Sistema e Gerenciamento de Inicialização ➙ DCPMMs Intel Optane ➙ Metas retornará os seguintes valores padrão selecionáveis:
	- Escopo: [Plataforma]
	- Modo de Memória [%]: 0
	- Tipo de memória permanente: [direcionado a aplicativo]

Esses valores são opções selecionáveis de configurações de DCPMM e não representam o status atual do DCPMM.

Além disso, você pode usar um configurator de memória, que está disponível no seguinte site: [http://](http://1config.lenovo.com/#/memory_configuration)  [1config.lenovo.com/#/memory\\_configuration](http://1config.lenovo.com/#/memory_configuration)

Como alternativa, defina as Metas de DCPMM com o seguinte comandos no OneCLI:

1. Defina a criação de status de metas.

onecli.exe config set IntelOptaneDCPMM.CreateGoal Yes --imm USERID:PASSW0RD@10.104.195.86

2. Defina a capacidade de DCPMM investida na memória volátil do sistema.

onecli.exe config set IntelOptaneDCPMM.MemoryModePercentage 20 --imm USERID:PASSW0RD@10.104.195.86

Em que 20 representa a porcentagem de capacidade investida na memória volátil do sistema.

3. Configure o modo DCPMM.

onecli.exe config set IntelOptaneDCPMM.PersistentMemoryType "App Direct" --imm USERID:PASSW0RD@10.104.195.86

Onde Aplicativo Direto representa o modo DCPMM.

#### – Tipo de Memória Persistente

No Modo de Aplicativo Direto e no Modo de Memória Misto, os DCPMMs conectados ao mesmo processador são intercalados por padrão (exibidos como Aplicativo Direto), enquanto os bancos de memória são usados de maneira alternada. Para configurá-los como não intercalado em Setup Utility, acesse DCPMMs Intel Optane ➙ Metas ➙ Tipo de Memória Persistente [(modo de DCPMM)], selecione Aplicativo Direto Não Intercalado e reinicialize o sistema.

Nota: Configurar a capacidade do Aplicativo Direto de DCPMM para não intercalado alterará as áreas exibidas do Aplicativo Direto de uma área por processador para uma região por DCPMM.

#### • Áreas

Depois que a porcentagem de memória for definida e o sistema for reinicializado, áreas da capacidade do Aplicativo Direto serão geradas automaticamente. Selecione esta opção para exibir as áreas do Aplicativo Direto.

#### • Namespaces

A capacidade do Aplicativo Direto de DCPMMs requer as etapas a seguir antes de estar totalmente disponível para aplicativos.

- 1. Espaços de nomes devem ser criados para alocação de capacidade região.
- 2. O sistema de arquivos deve ser criado e formatado para os espaços de nomes no sistema operacional.

Cada área de Aplicativo Direto pode ser alocada em um namespace. Crie namespaces nos seguintes sistemas operacionais:

- Windows: use o comando Pmem.
- Linux: use o comando ndctl.
- VMware: reinicialize o sistema e o VMware criará namespaces automaticamente.

Depois de criar namespaces para a alocação de capacidade do Aplicativo Direto, certifique-se de criar e formatar o sistema de arquivos no sistema operacional para que a capacidade do Aplicativo Direto seja acessível para os aplicativos.

#### • Segurança

– Ativar Segurança

Atenção: Por padrão, a segurança do DCPMM está desativada. Antes de ativar a segurança, certifique-se de que todos os requisitos legais locais ou do país referentes à conformidade comercial e de criptografia de dados sejam atendidos. O descumprimento pode causar problemas legais.

Os DCPMMs podem ser protegidos com senhas. Dois tipos de escopo de proteção por frase secreta estão disponíveis para DCPMM:

– Plataforma: escolha essa opção para executar a operação de segurança em todas as unidades instaladas de DCPMM de uma vez. A senha de plataforma será armazenada e aplicada

automaticamente para desbloquear DCPMMs antes de o sistema operacional começar a ser executado, mas a senha ainda precisará ser desativada manualmente para o apagamento seguro.

Como alternativa, ative/desative a segurança em nível de plataforma com os seguintes comandos no OneCLI:

- Ative a segurança:
	- 1. Ative a segurança.

onecli.exe config set IntelOptaneDCPMM.SecurituOperation "Enable Securitu" --imm USERID:PASSW0RD@10.104.195.86

2. Defina a senha de segurança.

onecli.exe config set IntelOptaneDCPMM.SecurityPassphrase "123456" --imm USERID:PASSW0RD@10.104.195.86

Em que 123456 representa a senha.

- 3. Reinicialize o sistema.
- Desative a segurança:
	- 1. Desative a segurança.

```
onecli.exe config set IntelOptaneDCPMM.SecurityOperation "Disable Security" 
--imm USERID:PASSW0RD@10.104.195.86
```
2. Insira a senha.

```
onecli.exe config set IntelOptaneDCPMM.SecurityPassphrase "123456" 
--imm USERID:PASSW0RD@10.104.195.86
```
- 3. Reinicialize o sistema.
- DCPMM único: escolha essa opção para executar a operação de segurança em uma ou mais unidades DCPMM selecionadas.

#### Notas:

- As senhas de DCPMMs únicos não são armazenadas no sistema e a segurança das unidades travadas precisa ser desativada antes de as unidades ficarem disponíveis para acesso ou apagamento seguro.
- Certifique-se sempre de manter registros do número de slots de DCPMMs travados e senhas correspondentes. No caso de as senhas serem perdidas ou esquecidas, o backup ou a restauração dos dados armazenados não poderão ser executados, mas você poderá entrar em contato com o serviço da Lenovo para apagamento administrativo seguro.
- Depois de três falhas de tentativas de desbloqueio, os DCPMMs correspondentes entram em estado de "excedido" com uma mensagem de aviso do sistema, e a unidade DCPMM só poderá ser desbloqueada após o sistema ser reinicializado.

Para habilitar a senha, vá para Segurança → Pressionar para Ativar a Segurança.

– Apagamento seguro

Nota: Se os DCPMMs a serem apagados com segurança estiverem protegidos com uma senha, certifique-se de desativar a segurança e reinicializar o sistema antes de executar o apagamento seguro.

O apagamento seguro limpa todos os dados que estão armazenados na unidade DCPMM, incluindo os que estão criptografados. Esse método de exclusão de dados é recomendado antes de retornar ou descartar uma unidade com defeito ou alterar o modo DCPMM. Para executar o apagamento seguro, acesse Segurança ➙ Pressionar para Apagamento Seguro.

Como alternativa, execute um apagamento seguro em nível de plataforma com o seguinte comando no OneCLI:

```
onecli.exe config set IntelOptaneDCPMM.SecurityOperation "Secure Erase Without Passphrase" 
--imm USERID:PASSW0RD@10.104.195.86
```
#### • Configuração DCPMM

O DCPMM contém células internas poupadas para suportar as com falha. Quando as células poupadas estiverem esgotadas em 0%, haverá de uma mensagem de erro e é recomendável fazer backup de dados, coletar log de serviço e entrar em contato com o Suporte Lenovo.

Também haverá uma mensagem de aviso quando o percentual atingir 1% e um percentual selecionável (10% por padrão). Quando essa mensagem é exibida, é recomendável fazer backup dos dados e executar os diagnósticos de DCPMM (consulte [https://sysmgt.lenovofiles.com/help/topic/LXPM/running\\_](https://sysmgt.lenovofiles.com/help/topic/LXPM/running_diagnostics.html) [diagnostics.html](https://sysmgt.lenovofiles.com/help/topic/LXPM/running_diagnostics.html)). Para ajustar o percentual selecionável que a mensagem de aviso requer, acesse DCPMMs Intel Optane → Configuração do DCPMM e insira o percentual.

Como alternativa, altere o percentual selecionável com o seguinte comando no OneCLI:

```
onecli.exe config set IntelOptaneDCPMM.PercentageRemainingThresholds 20 
--imm USERID:PASSW0RD@10.104.195.86
```
Em que 20 é o percentual selecionável.

## Configuração do RAID

Usar um RAID (Redundant Array of Independent Disks) para armazenar dados continua a ser um dos métodos mais comuns e rentáveis de aumentar o desempenho de armazenamento, a disponibilidade e capacidade de um servidor.

O RAID aumenta o desempenho, permitindo que várias unidades processem solicitações de E/S simultaneamente. O RAID pode também evitar perda de dados em caso de uma falha de unidade, reconstruindo (ou recriando) os dados ausentes da unidade com falha usando os dados da unidades restantes.

A matriz RAID (também conhecida como grupo de unidades RAID) é um grupo de várias unidades físicas que usa um determinado método comum para distribuir dados nas unidades. Uma unidade virtual (também conhecida como disco virtual ou unidade lógica) é uma partição no grupo da unidade que é composto de segmentos de dados contíguos nas unidades. A unidade virtual é apresentada ao sistema operacional do host como um disco físico que pode ser particionado para criar unidades lógicas ou volumes do SO.

Uma introdução ao RAID está disponível no seguinte site Lenovo Press:

<https://lenovopress.com/lp0578-lenovo-raid-introduction>

Informações detalhadas sobre recursos e ferramentas de gerenciamento RAID estão disponíveis no seguinte site Lenovo Press:

<https://lenovopress.com/lp0579-lenovo-raid-management-tools-and-resources>

### Implantar o sistema operacional

Há várias opções disponíveis para implantar um sistema operacional no servidor.

#### Sistemas operacionais disponíveis

- Microsoft Windows Server
- VMware ESXi
- Red Hat Enterprise Linux
- SUSE Linux Enterprise Server

Lista completa de sistemas operacionais disponíveis: <https://lenovopress.com/osig>.

#### Implantação baseada em ferramentas

• Vários servidores

Ferramentas disponíveis:

– Lenovo XClarity Administrator

[http://sysmgt.lenovofiles.com/help/topic/com.lenovo.lxca.doc/compute\\_node\\_image\\_deployment.html](http://sysmgt.lenovofiles.com/help/topic/com.lenovo.lxca.doc/compute_node_image_deployment.html)

– Lenovo XClarity Essentials OneCLI

[http://sysmgt.lenovofiles.com/help/topic/toolsctr\\_cli\\_lenovo/onecli\\_r\\_uxspi\\_proxy\\_tool.html](http://sysmgt.lenovofiles.com/help/topic/toolsctr_cli_lenovo/onecli_r_uxspi_proxy_tool.html)

– Lenovo XClarity Integrator pacote de implantação para SCCM (apenas para sistema operacional Windows)

https://sysmgt.lenovofiles.com/help/topic/com.lenovo.lxci\_deploypack\_sccm.doc/dpsccm\_c\_endtoend [deploy\\_scenario.html](https://sysmgt.lenovofiles.com/help/topic/com.lenovo.lxci_deploypack_sccm.doc/dpsccm_c_endtoend_deploy_scenario.html)

#### • Servidor único

Ferramentas disponíveis:

– Lenovo XClarity Provisioning Manager

[https://sysmgt.lenovofiles.com/help/topic/LXPM/os\\_installation.html](https://sysmgt.lenovofiles.com/help/topic/LXPM/os_installation.html)

– Lenovo XClarity Essentials OneCLI

[http://sysmgt.lenovofiles.com/help/topic/toolsctr\\_cli\\_lenovo/onecli\\_r\\_uxspi\\_proxy\\_tool.html](http://sysmgt.lenovofiles.com/help/topic/toolsctr_cli_lenovo/onecli_r_uxspi_proxy_tool.html)

– Lenovo XClarity Integrator pacote de implantação para SCCM (apenas para sistema operacional Windows)

https://sysmgt.lenovofiles.com/help/topic/com.lenovo.lxci\_deploypack\_sccm.doc/dpsccm\_c\_endtoend [deploy\\_scenario.html](https://sysmgt.lenovofiles.com/help/topic/com.lenovo.lxci_deploypack_sccm.doc/dpsccm_c_endtoend_deploy_scenario.html)

#### Implantação manual

Se não for possível acessar as ferramentas acima, siga estas instruções, baixe o Guia de instalação do SO correspondente e implante o sistema operacional manualmente consultando o guia.

- 1. Acesse <https://datacentersupport.lenovo.com/solutions/server-os>.
- 2. Selecione um sistema operacional no painel de navegação e clique em Recursos.
- 3. Localize a área "Guias de instalação do SO" e clique nas instruções de instalação. Em seguida, siga as instruções para completar a tarefa de implantação do sistema operacional.

# Fazer backup da configuração do servidor

Após configurar o servidor ou fazer alterações na configuração, é uma boa prática fazer um backup completo da configuração do servidor.

Certifique-se de criar backups para os seguintes componentes do servidor:

• Processador de gerenciamento

É possível fazer backup da configuração do processador de gerenciamento por meio da interface do Lenovo XClarity Controller. Para obter detalhes sobre como fazer backup da configuração do processador de gerenciamento, consulte:

[http://sysmgt.lenovofiles.com/help/topic/com.lenovo.systems.management.xcc.doc/NN1ia\\_c\\_](http://sysmgt.lenovofiles.com/help/topic/com.lenovo.systems.management.xcc.doc/NN1ia_c_backupthexcc.html) [backupthexcc.html](http://sysmgt.lenovofiles.com/help/topic/com.lenovo.systems.management.xcc.doc/NN1ia_c_backupthexcc.html)

Outra opção é usar o comando save do Lenovo XClarity Essentials OneCLI para criar um backup de todas as definições de configuração. Para obter mais informações sobre o comando save, consulte:

[http://sysmgt.lenovofiles.com/help/topic/toolsctr\\_cli\\_lenovo/onecli\\_r\\_save\\_command.html](http://sysmgt.lenovofiles.com/help/topic/toolsctr_cli_lenovo/onecli_r_save_command.html)

• Sistema Operacional

Use seus próprios métodos de backup do sistema operacional e dos dados de usuário para fazer backup do sistema operacional e dos dados de usuário para o servidor.

# Atualizar os Dados Vitais do Produto (VPD)

Após a configuração inicial do sistema, é possível atualizar alguns Dados Vitais do Produto (VPD), como etiqueta de ativo e Identificador Exclusivo Universal (UUID).

# Atualizar o Identificador exclusivo universal (UUID)

Como opção, você pode atualizar o Identificador exclusivo universal (UUID).

Há dois métodos disponíveis para atualizar o UUID:

• No Lenovo XClarity Provisioning Manager

Para atualizar o UUID no Lenovo XClarity Provisioning Manager:

- 1. Inicie o servidor e pressione F1 para exibir a interface do Lenovo XClarity Provisioning Manager.
- 2. Se a senha de administrador de ativação for necessária, insira a senha.
- 3. Na página de Resumo do sistema, clique em Atualizar VPD.
- 4. Atualize o UUID.
- No Lenovo XClarity Essentials OneCLI

O Lenovo XClarity Essentials OneCLI define o UUID no Lenovo XClarity Controller. Selecione um dos métodos a seguir para acessar o Lenovo XClarity Controller e configurar o UUID:

- Opere a partir do sistema de destino, como acesso via LAN ou KCS (keyboard console style)
- Acesso remoto baseado no sistema de destino (baseado em TCP/IP)

Para atualizar o UUID no Lenovo XClarity Essentials OneCLI:

1. Baixe e instale o Lenovo XClarity Essentials OneCLI.

Para baixar o Lenovo XClarity Essentials OneCLI, acesse este site:

<https://datacentersupport.lenovo.com/solutions/HT116433>

- 2. Copie e descompacte o OneCLI, que também inclui outros arquivos necessários, no servidor. Certifique-se de descompactar o OneCLI e os arquivos necessários no mesmo diretório.
- 3. Depois de instalar o Lenovo XClarity Essentials OneCLI, digite o seguinte comando para configurar a UUID:

onecli config createuuid SYSTEM\_PROD\_DATA.SysInfoUUID [access\_method]

Onde:

#### [access\_method]

O método de acesso selecionado para utilização entre os seguintes métodos:

– Acesso via LAN autenticada online, digite o comando:

[--bmc-username <xcc\_user\_id> --bmc-password <xcc\_password>]

Onde:

xcc\_user\_id

O nome da conta BMC/IMM/XCC (1 de 12 contas). O valor padrão é USERID.

```
xcc_password
    A senha de conta BMC/IMM/XCC (1 de 12 contas).
```
O comando de exemplo é o seguinte: onecli config createuuid SYSTEM\_PROD\_DATA.SysInfoUUID --bmc-username <xcc\_user\_id> --bmc-password <xcc\_password>

– Acesso via KCS online (não autenticado e restrito ao usuário):

Não é necessário especificar um valor para access\_method ao utilizar este método de acesso.

O comando de exemplo é o seguinte: onecli config createuuid SYSTEM\_PROD\_DATA.SysInfoUUID

Nota: O método de acesso KCS usa a interface IPMI/KCS, que requer que o driver IPMI esteja instalado.

– Acesso via LAN remota, digite o comando:

[--bmc <xcc\_user\_id>:<xcc\_password>@<xcc\_external\_ip>]

Onde:

xcc\_external\_ip

O endereço IP externo BMC/IMM/XCC. Não há um valor padrão. Este parâmetro é obrigatório.

xcc\_user\_id

O nome da conta BMC/IMM/XCC (1 de 12 contas). O valor padrão é USERID.

xcc\_password

A senha de conta BMC/IMM/XCC (1 de 12 contas).

Nota: O endereço IP BMC, IMM ou XCC externo, o nome da conta e a senha são válidos para esse comando.

O comando de exemplo é o seguinte: onecli config createuuid SYSTEM\_PROD\_DATA.SysInfoUUID --bmc <xcc\_user\_id>:<xcc\_password>@<xcc\_external\_ip>

- 4. Reinicie o Lenovo XClarity Controller.
- 5. Reinicie o servidor.

### Atualizar a etiqueta de ativo

Também é possível atualizar a etiqueta de ativo.

Há dois métodos disponíveis para atualizar a etiqueta de ativo:

• No Lenovo XClarity Provisioning Manager

Para atualizar a etiqueta de ativo em Lenovo XClarity Provisioning Manager:

- 1. Inicie o servidor e pressione F1 para exibir a interface do Lenovo XClarity Provisioning Manager.
- 2. Se a senha de administrador de ativação for necessária, insira a senha.
- 3. Na página de Resumo do sistema, clique em Atualizar VPD.
- 4. Atualize as informações de identificação de ativo.
- No Lenovo XClarity Essentials OneCLI

Lenovo XClarity Essentials OneCLI define a etiqueta de ativo no Lenovo XClarity Controller. Selecione um dos métodos a seguir para acessar o Lenovo XClarity Controller e definir a etiqueta de ativo:

- Opere a partir do sistema de destino, como acesso via LAN ou KCS (keyboard console style)
- Acesso remoto baseado no sistema de destino (baseado em TCP/IP)

Para atualizar a etiqueta de ativo em Lenovo XClarity Essentials OneCLI:

1. Baixe e instale o Lenovo XClarity Essentials OneCLI.

Para baixar o Lenovo XClarity Essentials OneCLI, acesse este site:

<https://datacentersupport.lenovo.com/solutions/HT116433>

- 2. Copie e descompacte o OneCLI, que também inclui outros arquivos necessários, no servidor. Certifique-se de descompactar o OneCLI e os arquivos necessários no mesmo diretório.
- 3. Depois de instalar o Lenovo XClarity Essentials OneCLI, digite o seguinte comando para definir a DMI:

onecli config set SYSTEM\_PROD\_DATA.SysEncloseAssetTag <asset\_tag> [access\_method]

Onde:

<asset\_tag>

O número da etiqueta de ativo do servidor. Digite aaaaaaaaaaaaaaaaaaaaaaaaaaaaaaaaa, em que aaaaaaaaaaaaaaaaaaaaaaaaaaaaaaaaa é o número de identificação de ativo.

#### [access\_method]

O método de acesso selecionado para utilização entre os seguintes métodos:

– Acesso via LAN autenticada online, digite o comando:

```
[--bmc-username <xcc_user_id> --bmc-password <xcc_password>]
```
Onde:

xcc\_user\_id

O nome da conta BMC/IMM/XCC (1 de 12 contas). O valor padrão é USERID.

xcc\_password

A senha de conta BMC/IMM/XCC (1 de 12 contas).

O comando de exemplo é o seguinte:

onecli config set SYSTEM\_PROD\_DATA.SysEncloseAssetTag <asset\_tag> --bmc-username <xcc\_user\_id> --bmc-password <xcc\_password>

– Acesso via KCS online (não autenticado e restrito ao usuário):

Não é necessário especificar um valor para access method ao utilizar este método de acesso.

O comando de exemplo é o seguinte: onecli config set SYSTEM\_PROD\_DATA.SysEncloseAssetTag <asset\_tag> Nota: O método de acesso KCS usa a interface IPMI/KCS, que requer que o driver IPMI esteja instalado.

– Acesso via LAN remota, digite o comando: [--bmc <xcc\_user\_id>:<xcc\_password>@<xcc\_external\_ip>]

Onde:

xcc\_external\_ip

O endereço IP BMC/IMM/XCC. Não há um valor padrão. Este parâmetro é obrigatório.

xcc\_user\_id

A conta BMC/IMM/XCC (1 de 12 contas). O valor padrão é USERID.

xcc\_password

A senha de conta BMC/IMM/XCC (1 de 12 contas).

Nota: O endereço IP BMC, IMM ou XCC interno LAN/USB, o nome da conta e a senha são válidos para esse comando.

O comando de exemplo é o seguinte: onecli config set SYSTEM\_PROD\_DATA.SysEncloseAssetTag <asset\_tag> --bmc <xcc user id>:<xcc password>@<xcc external ip>

4. Reconfigure o Lenovo XClarity Controller para os padrões de fábrica. Acesse https:// [sysmgt.lenovofiles.com/help/topic/com.lenovo.systems.management.xcc.doc/NN1ia\\_c\\_](https://sysmgt.lenovofiles.com/help/topic/com.lenovo.systems.management.xcc.doc/NN1ia_c_resettingthexcc.html)  [resettingthexcc.html](https://sysmgt.lenovofiles.com/help/topic/com.lenovo.systems.management.xcc.doc/NN1ia_c_resettingthexcc.html) para obter mais informações.

# <span id="page-248-3"></span>Capítulo 5. Resolvendo problemas de instalação

Use estas informações para resolver problemas que você possa ter ao configurar o seu sistema.

Use as informações nesta seção para diagnosticar e solucionar problemas que você pode encontrar durante a instalação e a configuração do servidor.

- ["O servidor não é inicializado" na página 245](#page-248-0)
- ["O servidor exibe imediatamente o Visualizador de Eventos de POST quando é ligado" na página 245](#page-248-1)
- ["Hipervisor Integrado Não Está na Lista de Inicialização" na página 245](#page-248-2)
- ["O servidor não pode reconhecer uma unidade de disco rígido" na página 246](#page-249-0)
- ["Memória exibida do sistema inferior à memória física instalada" na página 247](#page-250-0)
- ["Um dispositivo opcional Lenovo que acabou de ser instalado não funciona." na página 248](#page-251-0)
- ["Uma falha de tensão da placa-mãe é exibida no log de eventos" na página 248](#page-251-1)

#### <span id="page-248-0"></span>O servidor não é inicializado

Conclua as etapas a seguir até que o problema seja resolvido:

- 1. Verifique no log de eventos se há eventos relacionados a problemas para ligar o servidor.
- 2. Verifique se há LEDs piscando em âmbar.
- 3. Verifique o LED de energia na placa-mãe.
- 4. Encaixe novamente a fonte de alimentação.
- 5. Substitua a fonte de alimentação.

#### <span id="page-248-1"></span>O servidor exibe imediatamente o Visualizador de Eventos de POST quando é ligado

Conclua as etapas a seguir até que o problema seja resolvido.

- 1. Corrija todos os erros indicados pelos LEDs do sistema de diagnósticos light path.
- 2. Certifique-se de que o servidor ofereça suporte a todos os processadores e que eles correspondam em velocidade e tamanho de cache.

É possível exibir detalhes do processador na configuração do sistema.

Para determinar se o processador é suportado para o servidor, consulte [https://static.lenovo.com/us/en/](https://static.lenovo.com/us/en/serverproven/index.shtml)  [serverproven/index.shtml](https://static.lenovo.com/us/en/serverproven/index.shtml).

- 3. (Apenas para técnico treinado) Certifique-se de que o Processador 1 esteja corretamente encaixado.
- 4. (Apenas para técnico treinado) Remova o Processador 2 e reinicie o servidor.
- 5. Substitua os componentes a seguir, um de cada vez, na ordem mostrada, reiniciando o servidor a cada vez:
	- a. (Apenas para técnico treinado) Processador
	- b. (Apenas para técnico treinado) Placa-mãe

#### <span id="page-248-2"></span>Hipervisor Integrado Não Está na Lista de Inicialização

Conclua as etapas a seguir até que o problema seja resolvido.

1. Se o servidor tiver sido instalado, movido ou recebido serviço recentemente, ou se esta for a primeira vez que o hipervisor integrado está sendo usado, certifique-se de que o dispositivo esteja conectado corretamente e que não haja dano físico nos conectores.

- 2. Consulte a documentação fornecida com o dispositivo flash do hypervisor integrado opcional para obter informações sobre configuração.
- 3. Verifique <https://static.lenovo.com/us/en/serverproven/index.shtml> para validar se o dispositivo do hipervisor integrado é suportado para o servidor.
- 4. Certifique-se de que o dispositivo de hipervisor integrado esteja listado na lista de opções de inicialização disponíveis. Na interface de usuário do controlador de gerenciamento, clique em Configuração do servidor ➙ Opções de inicialização.

Para obter informações sobre como acessar a interface de usuário do controlador de gerenciamento, consulte a documentação do XClarity Controller:

[http://sysmgt.lenovofiles.com/help/topic/com.lenovo.systems.management.xcc.doc/dw1lm\\_c\\_chapter2\\_](http://sysmgt.lenovofiles.com/help/topic/com.lenovo.systems.management.xcc.doc/dw1lm_c_chapter2_openingandusing.html)  [openingandusing.html](http://sysmgt.lenovofiles.com/help/topic/com.lenovo.systems.management.xcc.doc/dw1lm_c_chapter2_openingandusing.html)

- 5. Verifique <http://datacentersupport.lenovo.com> para obter dicas técnicas (boletins de serviço) relacionados ao hipervisor integrado e ao servidor.
- 6. Certifique-se de que outro software funcione no servidor para assegurar-se de que ele esteja funcionando corretamente.

#### <span id="page-249-0"></span>O servidor não pode reconhecer uma unidade de disco rígido

Conclua as etapas a seguir até que o problema seja resolvido.

- 1. Observe o LED de status amarelo associado da unidade de disco rígido. Se esse LED estiver aceso, isso indicará uma falha da unidade.
- 2. Se o LED estiver aceso, remova a unidade do compartimento, aguarde 45 segundos e reinsira-a novamente, verificando se o conjunto da unidade se conecta ao painel traseiro da unidade de disco rígido.
- 3. Observe o LED de atividade da unidade de disco rígido verde associado e o LED de status amarelo:
	- Se o LED de atividade verde estiver piscando e o LED de status amarelo não estiver aceso, a unidade foi reconhecida pelo controlador e está funcionando corretamente. Execute os testes de diagnóstico para as unidades de disco rígido. Quando você iniciar um servidor e pressionar F1, a interface do Lenovo XClarity Provisioning Manager será exibida por padrão. É possível executar diagnósticos de unidade de disco rígido dessa interface. Na página Diagnóstico, clique em Executar Diagnóstico → HDD test.
	- Se o LED de atividade verde estiver piscando e o LED de status amarelo estiver piscando lentamente, a unidade foi reconhecida pelo controlador e está sendo reconstruída.
	- Se o LED não estiver aceso nem piscando, verifique o painel traseiro da unidade de disco rígido.
	- Se o LED de atividade verde estiver piscando e o LED de status amarelo estiver aceso, substitua a unidade. Se a atividade dos LEDs permanecer a mesma, vá para a etapa Problemas na unidade de disco rígido. Se a atividade dos LEDs mudar, volte para a etapa 1.
- 4. Verifique se o painel traseiro da unidade de disco rígido está colocado corretamente. Quando ele está colocado corretamente, as montagens da unidade se conectam corretamente ao painel traseiro sem inclinar-se ou causar movimento do painel traseiro.
- 5. Recoloque o cabo de energia do painel traseiro e repita as etapas 1 a 3.
- 6. Recoloque o cabo de sinal do painel traseiro e repita as etapas 1 a 3.
- 7. Suspeite do painel traseiro ou do cabo de sinal do painel traseiro:
	- Substitua o cabo de sinal do painel traseiro afetado.
	- Substitua o painel traseiro afetado.
- 8. Execute os testes de diagnóstico para as unidades de disco rígido. Quando você iniciar um servidor e pressionar F1, a interface do Lenovo XClarity Provisioning Manager será exibida por padrão. É possível

executar diagnósticos de unidade de disco rígido dessa interface. Na página Diagnóstico, clique em Executar Diagnóstico ➙ HDD test.

Com base nesses testes:

- Se o adaptador passar no teste, mas as unidades não forem reconhecidas, substitua o cabo de sinal do painel traseiro e execute os testes novamente.
- Substitua o painel traseiro.
- Se o adaptador falhar no teste, desconecte o cabo de sinal do painel traseiro do adaptador e execute os testes novamente.
- Se o adaptador falhar no teste, substitua-o.

#### <span id="page-250-0"></span>Memória exibida do sistema inferior à memória física instalada

Conclua as etapas a seguir até que o problema seja resolvido:

Nota: Cada vez que você instalar ou remover um módulo de memória você deverá desconectar o servidor da fonte de alimentação e esperar 10 segundos antes de reiniciar o servidor.

- 1. Certifique-se de que:
	- Nenhum LED de erro está aceso no painel de informações do operador.
	- O canal de memória espelhada não considera a discrepância.
	- Os módulos de memória estão encaixados corretamente.
	- Você instalou o tipo de memória correto.
	- Se alterou a memória, você atualizou a configuração da memória no utilitário de configuração.
	- Todos os bancos de memória estão ativados. O servidor pode ter desativado automaticamente um banco de memória ao detectar um problema ou um banco de memória pode ter sido desativado manualmente.
	- Não há incompatibilidade de memória quando o servidor está na configuração mínima de memória.
	- Quando DCPMMs são instalados:
		- a. Se a memória estiver configurada no modo de Aplicativo Direto ou de Memória Misto, todos os dados que foram salvos também sofreram backup e os nome de espaços criados foram excluídos antes de qualquer DCPMM ser substituída.
		- b. Consulte ["Configuração de DC Persistent Memory Module \(DCPMM\)" na página 169](#page-172-0) e veja se a memória exibida se encaixa na descrição do modo.
		- c. Se os DCPMMs tiverem sido recentemente configurados no Modo de memória, reverta-os para o Modo de Aplicativo Direto e verifique existe algum namespace que não tenha sido excluído (consulte ["Configuração de DC Persistent Memory Module \(DCPMM\)" na página 169\)](#page-172-0).
		- d. Vá para Setup Utility, selecione Configuração do Sistema e Gerenciamento de Inicialização → DCPMMs Intel Optane → Segurança, e certifique-se que todas as unidades DCPMM estão desbloqueadas.
- 2. Reconecte os módulos de memória e, em seguida, reinicie o servidor.
- 3. Verifique o log de erros de POST:
	- Se um módulo de memória tiver sido desativado por um Systems Management Interrupt (SMI), substitua o módulo de memória.
	- Se um módulo de memória foi desativado pelo usuário ou pelo POST, reposicione o módulo de memória; em seguida, execute o utilitário de Configuração e ative o módulo de memória.
- 4. Execute o diagnósticos de memória. Ligue o sistema e pressione F1 quando a tela do logotipo for exibida. A interface do Lenovo XClarity Provisioning Manager será iniciada. Execute diagnósticos de

memória com essa interface. Vá para Diagnóstico → Executar Diagnóstico → Teste de memória ou Teste de DCPMM.

Quando os DCPMMs estiverem instalados, execute os diagnósticos baseados no modo de DCPMM atual:

- Modo de Aplicativo Direto
	- Execute o teste de DCPMM para DCPMMs.
	- Execute o Teste de Memória para DIMMs DRAM.
- Modo de Memória e Modo de Memória Misto
	- Execute o Teste de DCPMM para capacidade de Aplicativo DiretO de DCPMMs.
	- Execute o Teste de Memória para capacidade de memória de DCPMMs.

Nota: DIMMs DRAM nesses dois modos agem como cache e não são aplicáveis ao diagnósticos de memória.

5. Inverta os módulos entre os canais (do mesmo processador) e, em seguida, reinicie o servidor. Se o problema estiver relacionado com um módulo de memória, substitua o módulo de memória com falha.

Nota: Quando os DCPMMs estão instalados, adote somente este método no Modo de Memória.

- 6. Reabilite todos os módulos de memória usando o Setup Utility e, em seguida, reinicie o sistema.
- 7. (Apenas para técnico treinado) Instale o módulo de memória com falha em um conector do módulo de memória para o processador 2 (se instalado) para verificar se o problema não é o processador ou o conector do módulo de memória.

#### <span id="page-251-0"></span>Um dispositivo opcional Lenovo que acabou de ser instalado não funciona.

- 1. Certifique-se de que:
	- O dispositivo tem suporte para o servidor (consulte [https://static.lenovo.com/us/en/serverproven/](https://static.lenovo.com/us/en/serverproven/index.shtml)  [index.shtml](https://static.lenovo.com/us/en/serverproven/index.shtml)).
	- Você seguiu as instruções de instalação fornecidas com o dispositivo e o dispositivo está instalado corretamente.
	- Você não soltou nenhum outro dispositivo ou cabo instalado.
	- Você atualizou as informações de configuração na configuração do sistema. Ao iniciar o servidor e pressionar F1 para exibir a interface de configuração do sistema. Sempre que houver alterações na memória ou nos dispositivos, é necessário atualizar a configuração.
- 2. Recoloque o dispositivo recém-instalado.
- 3. Substitua o dispositivo recém-instalado.

#### <span id="page-251-1"></span>Uma falha de tensão da placa-mãe é exibida no log de eventos

Conclua as etapas a seguir até que o problema seja resolvido.

- 1. Reverta o sistema para a configuração mínima. Consulte ["Especificações" na página 5](#page-8-0) para saber o número mínimo necessário de processadores e módulos de memória.
- 2. Reinicie o sistema.
	- Se o sistema for reiniciado, adicione cada um dos itens removidos, um de cada vez, reiniciando o sistema depois de cada inclusão, até que o erro ocorra. Substitua o item para o qual o erro ocorre.
	- Se o sistema não for reiniciado, considere a placa-mãe suspeita.
# <span id="page-252-0"></span>Apêndice A. Obtendo ajuda e assistência técnica

Se precisar de ajuda, serviço ou assistência técnica ou apenas desejar mais informações sobre produtos Lenovo, você encontrará uma ampla variedade de fontes disponíveis da Lenovo para ajudá-lo.

<span id="page-252-1"></span>Na Web, informações atualizadas sobre sistemas, dispositivos opcionais, serviços e suporte Lenovo estão disponíveis em:

#### <http://datacentersupport.lenovo.com>

Nota: A IBM é o provedor de serviço preferencial da Lenovo para o ThinkSystem.

### Antes de Ligar

Antes de telefonar, há várias etapas que você pode realizar para tentar resolver o problema por conta própria. Se você decidir que realmente precisa ligar para obter assistência, colete todas as informações que serão necessárias para o técnico de serviço resolver mais rapidamente o problema.

#### <span id="page-252-2"></span>Tente resolver o problema por conta própria

Você pode resolver muitos problemas sem assistência externa, seguindo os procedimentos de resolução de problemas que a Lenovo fornece na ajuda on-line ou na documentação fornecida com o produto Lenovo. A documentação fornecida com o produto Lenovo também descreve os testes de diagnóstico que podem ser executados. A documentação da maioria dos sistemas, sistemas operacionais e programas contém procedimentos de resolução de problemas e explicações de mensagens de erro e códigos de erro. Se suspeitar de um problema de software, consulte a documentação do sistema operacional ou do programa.

É possível encontrar a documentação dos seus produtos ThinkSystem no seguinte local:

#### <http://thinksystem.lenovofiles.com/help/index.jsp>

Você pode realizar as seguintes etapas para tentar resolver o problema por conta própria:

- Verifique todos os cabos para certificar-se de que estejam conectados.
- Verifique os comutadores de energia para certificar-se de que o sistema e os dispositivos opcionais estejam ativados.
- Verifique se há software, firmware e drivers de dispositivo do sistema operacional atualizados para seu produto Lenovo. Os termos e condições da Garantia Lenovo indicam que você, o proprietário do produto Lenovo, é responsável pela manutenção e atualização de todos os softwares e firmwares do produto (a menos que ele seja coberto por um contrato de manutenção adicional). Seu técnico de serviço solicitará que você faça upgrade do software e firmware se o problema tiver uma solução documentada dentro de um upgrade do software.
- Se você tiver instalado um novo hardware ou software em seu ambiente, verifique o https:// [static.lenovo.com/us/en/serverproven/index.shtml](https://static.lenovo.com/us/en/serverproven/index.shtml) para se certificar de que o hardware e o software sejam suportados por seu produto.
- Acesse <http://datacentersupport.lenovo.com> e verifique as informações para ajudar a resolver o problema.
	- Verifique os fóruns da Lenovo em [https://forums.lenovo.com/t5/Datacenter-Systems/ct-p/sv\\_eg](https://forums.lenovo.com/t5/Datacenter-Systems/ct-p/sv_eg) para ver se alguém mais se deparou com um problema semelhante.

#### Coletando as informações necessárias para chamar o suporte

Se você achar que precisa de ajuda para executar serviço de garantia em seu produto Lenovo, os técnicos de serviço poderão auxiliá-lo com mais eficácia se você se preparar antes de ligar. Você também pode

consultar <http://datacentersupport.lenovo.com/warrantylookup> para obter informações sobre a garantia do produto.

Reúna as informações a seguir para serem fornecidas ao técnico de serviço. Esses dados ajudarão o técnico a fornecer rapidamente uma solução para o seu problema e a assegurar que você receba o nível de serviço que contratou.

- Números de contrato do acordo de Manutenção de Hardware e Software, se aplicável
- Número de tipo de máquina (identificador de máquina com 4 dígitos da Lenovo)
- Número do modelo
- Número de série
- Níveis atuais de UEFI e de firmware do sistema
- Outras informações pertinentes, como mensagem de erro e logs

Em vez de chamar o Suporte Lenovo, você pode acessar <https://support.lenovo.com/servicerequest> para enviar uma Solicitação de serviço eletrônica. Submeter uma Solicitação Eletrônica de Serviço iniciará o processo de determinação de uma solução para o seu problema, tornando as informações pertinentes disponíveis para os técnicos de serviço. Os técnicos de serviço Lenovo podem começar a trabalhar na sua solução assim que você tiver concluído e enviado uma Solicitação de Serviço Eletrônico.

#### Coletando dados de serviço

Para identificar claramente a causa raiz de um problema do servidor ou mediante solicitação do Suporte Lenovo, talvez seja necessário coletar dados de serviço que podem ser usados para realizar uma análise mais aprofundada. Os dados de serviço incluem informações como logs de eventos e inventário de hardware.

<span id="page-253-0"></span>Os dados de serviço podem ser coletados pelas seguintes ferramentas:

#### • Lenovo XClarity Provisioning Manager

Use a função Coletar Dados de Serviço do Lenovo XClarity Provisioning Manager para coletar dados de serviço do sistema. É possível coletar dados do log do sistema existente ou executar um novo diagnóstico para coletar novos dados.

#### • Lenovo XClarity Controller

É possível usar a interface da Web do Lenovo XClarity Controller ou a CLI para coletar dados de serviço do servidor. É possível salvar e enviar o arquivo salvo para o Suporte Lenovo.

- Para obter mais informações sobre como usar a interface da Web para coletar dados de serviço, consulte [http://sysmgt.lenovofiles.com/help/topic/com.lenovo.systems.management.xcc.doc/NN1ia\\_c\\_](http://sysmgt.lenovofiles.com/help/topic/com.lenovo.systems.management.xcc.doc/NN1ia_c_servicesandsupport.html)  [servicesandsupport.html](http://sysmgt.lenovofiles.com/help/topic/com.lenovo.systems.management.xcc.doc/NN1ia_c_servicesandsupport.html).
- Para obter mais informações sobre como usar a CLI para coletar dados de serviço, consulte [http://](http://sysmgt.lenovofiles.com/help/topic/com.lenovo.systems.management.xcc.doc/nn1ia_r_ffdccommand.html)  [sysmgt.lenovofiles.com/help/topic/com.lenovo.systems.management.xcc.doc/nn1ia\\_r\\_ffdccommand.html](http://sysmgt.lenovofiles.com/help/topic/com.lenovo.systems.management.xcc.doc/nn1ia_r_ffdccommand.html).

#### • Lenovo XClarity Administrator

O Lenovo XClarity Administrator pode ser configurado para coletar e enviar arquivos de diagnóstico automaticamente para o Suporte Lenovo quando determinados eventos que podem ser reparados ocorrerem no Lenovo XClarity Administrator e nos terminais gerenciados. É possível optar por enviar arquivos de diagnóstico ao Suporte Lenovo utilizando Call Home ou outro provedor de serviço que usar SFTP. Também é possível coletar arquivos de diagnóstico manualmente, abrir um registro de problemas e enviar arquivos de diagnóstico ao Centro de Suporte Lenovo.

É possível obter mais informações sobre como configurar notificações automáticas de problemas no Lenovo XClarity Administrator em [http://sysmgt.lenovofiles.com/help/topic/com.lenovo.lxca.doc/admin\\_](http://sysmgt.lenovofiles.com/help/topic/com.lenovo.lxca.doc/admin_setupcallhome.html)  [setupcallhome.html](http://sysmgt.lenovofiles.com/help/topic/com.lenovo.lxca.doc/admin_setupcallhome.html).

#### • Lenovo XClarity Essentials OneCLI

O Lenovo XClarity Essentials OneCLI pode ser executado dentro da banda do sistema operacional. Além dos dados de serviço de hardware, o Lenovo XClarity Essentials OneCLI pode coletar informações sobre o sistema operacional, como o log de eventos do sistema operacional.

Para obter dados de serviço, você pode executar o comando qetinfor. Para obter mais informações sobre como executar o getinfor, consulte [http://sysmgt.lenovofiles.com/help/topic/toolsctr\\_cli\\_lenovo/](http://sysmgt.lenovofiles.com/help/topic/toolsctr_cli_lenovo/onecli_r_getinfor_command.html) [onecli\\_r\\_getinfor\\_command.html](http://sysmgt.lenovofiles.com/help/topic/toolsctr_cli_lenovo/onecli_r_getinfor_command.html).

#### Entrando em contato com o Suporte

<span id="page-254-0"></span>É possível entrar em contato com o Suporte para obter ajuda para resolver seu problema.

Você pode receber serviço de hardware por meio de um Provedor de Serviços Autorizados Lenovo. Para localizar um provedor de serviços autorizado pela Lenovo para prestar serviço de garantia, acesse [https://](https://datacentersupport.lenovo.com/serviceprovider) [datacentersupport.lenovo.com/serviceprovider](https://datacentersupport.lenovo.com/serviceprovider) e use a pesquisa de filtro para países diferentes. Para consultar os números de telefone do Suporte Lenovo, consulte <https://datacentersupport.lenovo.com/supportphonelist> para obter os detalhes de suporte da sua região.

# Apêndice B. Marcas Registradas

<span id="page-256-0"></span>LENOVO, THINKSYSTEM, e XCLARITY são marcas registradas da Lenovo. Intel, Optane e Xeon são marcas registradas da Intel Corporation nos Estados Unidos e/ou em outros países. AMD é uma marca registrada da Advanced Micro Devices, Inc. NVIDIA é uma marca comercial e/ou marca registrada da NVIDIA Corporation nos EUA e/ou em outros países. Microsoft e Windows são marcas registradas do grupo de empresas Microsoft. Linux é uma marca registrada da Linus Torvalds. Todas as outras marcas registradas são de propriedade de seus respectivos donos. © 2021 Lenovo.

# Índice

### A

aba de informações removível [23](#page-26-0) Adaptador LOM instalação [206](#page-209-0) Adaptador RAID instalação [190](#page-193-0) ajuda [249](#page-252-1) atualizando Atualizar os Dados Vitais do Produto (VPD) [240](#page-243-0) etiqueta de ativo [241](#page-244-0) Identificador Exclusivo Universal (UUID) [240](#page-243-1) atualizar o firmware [228](#page-231-0)

### B

backplane da unidade de 2,5 polegadas instalação [184](#page-187-0) backplane da unidade de 3,5 polegadas instalação [187](#page-190-0) Backplane e unidade M.2 instalação [191](#page-194-0) botão de ID do sistema [26](#page-29-0) botão liga/desliga [26](#page-29-0)

## C

cabos de alimentação [152](#page-155-0) Código QR [1](#page-4-0) coletando dados de serviço [250](#page-253-0) compartimento do ventilador do sistema instalação [209](#page-212-0) removendo [165](#page-168-0) componentes da placa-mãe [34](#page-37-0) componentes do servidor [23](#page-26-1) Conector VGA [23](#page-26-0) Configuração – ThinkSystem SR650 [227](#page-230-0) configuração de memória [233,](#page-236-0) [238](#page-241-0) Configuração do sistema – ThinkSystem SR650 [227](#page-230-0) configurar o firmware [232](#page-235-0) conjunto de E/S frontal [23,](#page-26-0) [26](#page-29-0) conjunto de unidade hot-swap traseira instalação [189](#page-192-0) contaminação gasosa [17](#page-20-0) contaminação particulada [17](#page-20-0) contaminação, particulada e gasosa [17](#page-20-0) conteúdo do pacote [3](#page-6-0) CPU instalação de opcionais [165](#page-168-1) criando uma página da web de suporte personalizada [249](#page-252-1)

## D

dados de serviço [250](#page-253-0) DC Persistent Memory Module [170,](#page-173-0) [233](#page-236-1) DC Persistent Memory Module (DCPMM) [176](#page-179-0) DCPMM [169–](#page-172-0)[170,](#page-173-0) [233](#page-236-1) defletor de ar instalação [217](#page-220-0) removendo [162](#page-165-0) desligar o servidor [225](#page-228-0) diretrizes de confiabilidade do sistema [158](#page-161-0) diretrizes de instalação [156](#page-159-0) dispositivos sensíveis à estática

manipulando [159](#page-162-0) dispositivos, sensíveis à estática manipulando [159](#page-162-0)

## E

etiqueta de acesso à rede [1](#page-4-0) Etiqueta de ID [1](#page-4-0)

## F

faça o cabeamento do servidor [225](#page-228-1) fazer backup da configuração do servidor [239](#page-242-0) fonte de alimentação hot-swap instalação [214](#page-217-0)

### G

garantia [1](#page-4-0) GPU instalação [196](#page-199-0)

## I

instalação Adaptador LOM [206](#page-209-0)<br>Adaptador RAID 190 Adaptador RAID backplane da unidade de 2,5 polegadas [184](#page-187-0) backplane da unidade de 3,5 polegadas [187](#page-190-0)<br>compartimento do ventilador do sistema 209 compartimento do ventilador do sistema conjunto de unidade hot-swap traseira [189](#page-192-0) defletor de ar [217](#page-220-0) fonte de alimentação hot-swap [214](#page-217-0) GPU [196](#page-199-0) instruções [156](#page-159-0) Kit de Atualização de 20 Compartimentos [211](#page-214-0) Kit de Atualização de 24 Compartimentos Kit térmico da GPU [196](#page-199-0) módulo de memória [168](#page-171-0) módulo de porta serial [207](#page-210-0) Módulo de supercapacitor RAID [220](#page-223-0) o kit de atualização [211](#page-214-0)[–212](#page-215-0) Painel traseiro e unidade M.2 [191](#page-194-0) Placa PCIe [200](#page-203-0) tampa superior [220](#page-223-1) ventilador do sistema [210](#page-213-0) instalação de opcionais CPU [165](#page-168-1) microprocessador [165](#page-168-1) módulo de processador e dissipador de calor [165](#page-168-1) PHM [165](#page-168-1) processador [165](#page-168-1) instalação do servidor [155](#page-158-0) instalar o servidor em um rack [225](#page-228-2) instruções confiabilidade do sistema [158](#page-161-0) instalação de opcionais [156](#page-159-0) Intel Optane DC Persistent Memory [169](#page-172-0) introdução [1](#page-4-0)

## K

kit de atualização instalação [211–](#page-214-0)[212](#page-215-0) kit de atualização [211](#page-214-1) Kit térmico da GPU instalação [196](#page-199-0)

### L

LED da placa-mãe do sistema [35](#page-38-0) LED da visão traseira [31](#page-34-0) LED de atividade da rede [26](#page-29-0) LED de atividade da unidade [23](#page-26-0) LED de energia do sistema [35](#page-38-0) LED de erro do sistema [26](#page-29-0), [35](#page-38-0) LED de erro do ventilador [35](#page-38-0) LED de erro no módulo de memória [35](#page-38-0) LED de ID do sistema [26,](#page-29-0) [35](#page-38-0) LED de status da unidade [23](#page-26-0) LED de status de energia [26](#page-29-0) Lenovo Capacity Planner [18](#page-21-0) Lenovo XClarity Essentials [18](#page-21-0) Lenovo XClarity Provisioning Manager [18](#page-21-0) ligar o servidor [225](#page-228-3) lista de peças [149](#page-152-0) lista de verificação da configuração do servidor [155](#page-158-1) lista de verificação de inspeção de segurança [157](#page-160-0)

## M

manipulando dispositivos sensíveis à estática [159](#page-162-0) marcas registradas [253](#page-256-0) memória [169–](#page-172-0)[170](#page-173-0), [233](#page-236-1) Memória de acesso aleatório dinâmica (DRAM) [172](#page-175-0) microprocessador instalação de opcionais [165](#page-168-1) Modo de espelhamento [174](#page-177-0) Modo de reserva de posição [175](#page-178-0) Modo independente [172](#page-175-1) módulo de memória instalação [168](#page-171-0) módulo de porta serial instalação [207](#page-210-0) módulo de processador e dissipador de calor instalação de opcionais [165](#page-168-1) Módulo de supercapacitor RAID instalação [220](#page-223-0)

#### N

números de telefone [251](#page-254-0) números de telefone de serviço e suporte para hardware [251](#page-254-0) números de telefone de serviço e suporte para software [251](#page-254-0)

### O

Obtendo ajuda [249](#page-252-1) opcionais de hardware instalação [159](#page-162-1) opções de gerenciamento [18](#page-21-0) Ordem de instalação de DIMMs [177,](#page-180-0) [180](#page-183-0), [182](#page-185-0) ordem de instalação de módulos de memória [177,](#page-180-0) [180](#page-183-0), [182](#page-185-0)

### P

página da web de suporte personalizada [249](#page-252-1) página da web de suporte, personalizar [249](#page-252-1) painel removendo [160](#page-163-0) painel de segurança removendo [160](#page-163-0) PHM instalação de opcionais [165](#page-168-1) Placa PCIe instalação [200](#page-203-0) Problemas comuns de instalação [245](#page-248-0) processador instalação de opcionais [165](#page-168-1)

## R

recursos [3](#page-6-1) regras de instalação de módulos de memória [171](#page-174-0) removendo compartimento do ventilador do sistema [165](#page-168-0) defletor de ar [162](#page-165-0) painel de segurança [160](#page-163-0) tampa superior [161](#page-164-0) retentor no painel traseiro M.2 ajustando [195](#page-198-0) roteamento de cabo interno [37](#page-40-0) roteamento de cabos 16 unidades de 2,5 polegadas [58](#page-61-0)<br>20 unidades de 2,5 polegadas 84 20 unidades de 2,5 polegadas [84](#page-87-0)<br>24 unidades de 2.5 polegadas 86 24 unidades de 2,5 polegadas backplane [41](#page-44-0) Doze unidades de 3,5 polegadas [139](#page-142-0) GPU [37](#page-40-1) oito unidades de 2,5 polegadas [42](#page-45-0) oito unidades SAS/SATA de 3,5 polegadas [136](#page-139-0)

## S

serviço e suporte antes de fazer uma chamada [249](#page-252-2) hardware [251](#page-254-0) software [251](#page-254-0)

## T

tampa instalação [220](#page-223-1)<br>removendo 161 removendo tampa superior instalação [220](#page-223-1) removendo [161](#page-164-0) trabalhando dentro do servidor ligado [158](#page-161-1) trava do rack [23](#page-26-0)

## V

validar a configuração do servidor [225](#page-228-4) ventilador instalação [210](#page-213-0) ventilador do sistema instalação [210](#page-213-0) vista frontal [23](#page-26-0)<br>vista traseira 29 vista traseira

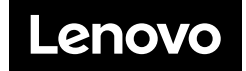